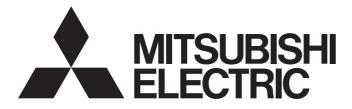

# **GRAPHIC OPERATION TERMINAL**

# GOT2000

# GOT2000 Series Connection Manual (Non-Mitsubishi Electric Products 2) For GT Works3 Version1

-GT27 model -GT25 model -GT25 open frame model -GT25 wide model -GT25 rugged model -GT23 model -GT21 model -GT21 wide model

# SAFETY PRECAUTIONS

(Always read these precautions before using this equipment.)

Before using this product, please read this manual and the relevant manuals introduced in this manual carefully and pay full attention to safety to handle the product correctly.

The precautions given in this manual are concerned with this product.

In this manual, the safety precautions are ranked as "WARNING" and "CAUTION".

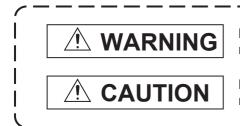

Indicates that incorrect handling may cause hazardous conditions, resulting in death or severe injury.

Indicates that incorrect handling may cause hazardous conditions, resulting in minor or moderate injury or property damage.

Note that failure to observe A CAUTION may lead to a serious accident depending on the circumstances.

Make sure to observe both warnings and cautions to ensure personal safety.

Please save this manual to make it accessible when required and always forward it to the end user.

### [DESIGN PRECAUTIONS]

### 

- Some failures of the GOT, communication unit or cable may keep the outputs on or off.
   Some failures of a touch panel may cause malfunction of the input objects such as a touch switch.
   An external monitoring circuit should be provided to check for output signals which may lead to a serious accident. Not doing so can cause an accident due to false output or malfunction.
- Do not use the GOT as the warning device that may cause a serious accident. An independent and redundant hardware or mechanical interlock is required to configure the device that displays and outputs serious warning.

Failure to observe this instruction may result in an accident due to incorrect output or malfunction.

 When the GOT backlight has a failure, the GOT status will be as follows. Failure to observe this instruction may result in an accident due to incorrect output or malfunction.
 [GT27, GT25, GT23, GS25]

The POWER LED blinks (orange/blue), the display section dims, and inputs by a touch switch are disabled.

[GT2105-Q]

The POWER LED blinks (orange/blue), and the display section dims. However, inputs by a touch switch are still available.

[GT2107-W, GT2104-R, GT2104-P, GT2103-P, GS21]

The display section dims. However, inputs by a touch switch are still available.

Even if the display section dims, inputs by a touch switch may still be available. This may cause an unintended operation of the touch switch.

For example, if an operator assumes that the display section has dimmed because of the screen save function and touches the display section to cancel the screen save, a touch switch may be activated. The GOT backlight failure can be checked with a system signal of the GOT. (This system signal is not available on GT2107-W, GT2104-R, GT2104-P, GT2103-P, and GS21.)

• The display section of the GOT is an analog-resistive type touch panel.

When multiple points of the display section are touched simultaneously, an accident may occur due to incorrect output or malfunction.

[GT27]

Do not touch three points or more simultaneously on the display section. Doing so may cause an accident due to an incorrect output or malfunction.

[GT25, GT23, GT21, GS25, GS21]

Do not touch two points or more simultaneously on the display section. Doing so may cause a touch switch near the touched points to operate unexpectedly, or may cause an accident due to an incorrect output or malfunction.

• When programs or parameters of the controller (such as a PLC) that is monitored by the GOT are changed, be sure to reset the GOT, or turn on the unit again after shutting off the power as soon as possible.

Not doing so can cause an accident due to false output or malfunction.

If a communication fault (including cable disconnection) occurs during monitoring on the GOT, communication between the GOT and PLC CPU is suspended and the GOT becomes inoperative.
 (1) For bus connection (GT27 and GT25 only): The GOT becomes inoperative. Power on the PLC CPU again to reestablish communication.

(2) For other than bus connection: The GOT becomes inoperative.

A system where the GOT is used should be configured to perform any significant operation to the system by using the switches of a device other than the GOT on the assumption that a GOT communication fault will occur.

Not doing so can cause an accident due to false output or malfunction.

 To maintain the security (confidentiality, integrity, and availability) of the GOT and the system against unauthorized access, DoS<sup>\*1</sup> attacks, computer viruses, and other cyberattacks from unreliable networks and devices via network, take appropriate measures such as firewalls, virtual private networks (VPNs), and antivirus solutions.

Mitsubishi Electric shall have no responsibility or liability for any problems involving GOT trouble and system trouble by unauthorized access, DoS attacks, computer viruses, and other cyberattacks. \*1 DoS: A denial-of-service (DoS) attack disrupts services by overloading systems or exploiting vulnerabilities, resulting in a denial-of-service (DoS) state.

- Do not bundle the control and communication cables with main-circuit, power or other wiring. Run the above cables separately from such wiring and keep them a minimum of 100mm apart. Not doing so noise can cause a malfunction.
- Do not press the GOT display section with a pointed material as a pen or driver. Doing so can result in a damage or failure of the display section.
- When the GOT connects to an Ethernet network, the IP address setting is restricted according to the system configuration.

#### [GT27, GT25, GT23, GS25]

When a GOT2000 series model and a GOT1000 series model are on an Ethernet network, do not set the IP address 192.168.0.18 for the GOTs and the controllers on this network.

Doing so can cause IP address duplication at the GOT startup, adversely affecting the communication of the device with the IP address 192.168.0.18.

The operation at the IP address duplication depends on the devices and the system. [GT21, GS21]

Setting the IP address (192.168.3.18) in the following system configurations can cause IP address duplication at GOT startup, adversely affecting communications of the device whose IP address is 192.168.3.18.

The operation at IP address duplication depends on the devices and the system.

When multiple GOTs connect to the Ethernet network:

Do not set the IP address (192.168.3.18) for the GOTs and the controllers in the network. When one GOT connects to the Ethernet network:

Do not set the IP address (192.168.3.18) for the controllers other than the GOT in the network.

- When using the Ethernet interfaces, set an IP address for each interface to access a different network.
- Turn on the controllers and the network devices to be ready for communication before they communicate with the GOT.

Failure to do so can cause a communication error on the GOT.

• When the GOT is subject to shock or vibration, or some colors appear on the screen of the GOT, the screen of the GOT might flicker.

### [MOUNTING PRECAUTIONS]

### 

 Be sure to shut off all phases of the external power supply used by the system before mounting or removing the GOT main unit to/from the panel.

Not doing so can cause the unit to fail or malfunction.

• Be sure to shut off all phases of the external power supply used by the system before mounting or removing the option unit onto/from the GOT. (GT27, GT25 Only)

 Use the GOT in the environment that satisfies the general specifications described in this manual. Not doing so can cause an electric shock, fire, malfunction or product damage or deterioration. • When mounting the GOT to the control panel, tighten the mounting screws in the specified torque range with Phillips cross-head screwdriver No. 2. Undertightening can cause the GOT to drop, short circuit or malfunction. Overtightening can cause a drop, short circuit or malfunction due to the damage of the screws or the GOT. The specified torque range is as follows. [GT27, GT25-W, GT2512-S, GT2510-V, GT2508-V, GT23, GT2107-W, GS25] Specified torgue range (0.36 N•m to 0.48 N•m) [GT2505-V, GT2105-Q] Specified torque range (0.30 N•m to 0.50 N•m) [GT2104-R, GT2104-P, GT2103-P] Specified torque range (0.20 N•m to 0.25 N•m) • When mounting a unit on the GOT, tighten the mounting screws in the specified torque range. Undertightening can cause the GOT to drop, short circuit or malfunction. Overtightening can cause a drop, failure or malfunction due to the damage of the screws or unit. The specified torque range is as follows. [GT27, GT25 (except GT25-W)] When loading the communication unit or option unit other than wireless LAN unit to the GOT, fit it to the connection interface of the GOT and tighten the mounting screws in the specified torque range (0.36 N•m to 0.48 N•m) with a Phillips-head screwdriver No. 2. When loading the wireless LAN unit to the GOT, fit it to the side interface of GOT and tighten the mounting screws in the specified torque range (0.10 N•m to 0.14 N•m) with a Phillips-head screwdriver No. 1. When the GOT is installed vertically, its side interface is positioned on the bottom. To prevent the falling of the wireless LAN communication unit from the side interface, install or remove the unit while holding it with hands. [GT25-W, GS25] When mounting the wireless LAN communication unit on the GOT, fit it to the wireless LAN communication unit interface and tighten the mounting screws in the specified torgue range (0.10 N•m to 0.14 N•m) with a Phillips-head screwdriver No.1. [GT2103-P] When mounting the SD card unit on the GOT, fit it to the side of the GOT and tighten the tapping screws in the specified torque range (0.3 N•m to 0.6 N•m) with a Phillips-head screwdriver No. 2. When closing the USB environmental protection cover, note the following points to ensure the IP rating. [GT27, GT25 (except GT25-W and GT2505-V)]

Push the [PUSH] mark on the latch firmly to fix the cover to the GOT.

[GT2512-WX, GT2510-WX, GT2507-W, GT2505-V, GT2107-W, GS25]

Push the USB mark on the latch firmly to fix the cover to the GOT.

[GT2105-Q]

Tighten the lower fixing screws of the cover in the specified torque range (0.36 N•m to 0.48 N•m) to fix the cover to the GOT.

- Remove the protective film of the GOT. When the user continues using the GOT with the protective film, the film may not be removed. In addition, for the models equipped with the human sensor function, using the GOT with the protective film may cause the human sensor not to function properly. • For GT2512F-S, GT2510F-V, and GT2508F-V, attach an environmental protection sheet dedicated to the open frame model (sold separately) to the display section. Or, attach a user-prepared environmental protection sheet. Not doing so may damage or soil the GOT or cause foreign matter to enter the GOT, resulting in a failure or malfunction. When installing the supplied fittings on GT2512F-S, GT2510F-V, or GT2508F-V, tighten screws in the specified torque range (0.8 N•m to 1.0 N•m). Meld studs on the control panel to fasten the fittings. The studs must have strength adequate to withstand a tightening torque of 0.9 N•m or more. Make sure that no foreign matter such as welding waste is at and around the bases of the studs. Tighten nuts on the studs in the specified torque range (0.8 N•m to 0.9 N•m) with a wrench for M4 nuts. Undertightening a screw or nut may cause the GOT to drop, short-circuit, or malfunction. Overtightening a screw or nut may damage it or the GOT, causing the GOT to drop, short-circuit, or malfunction. • Do not operate or store the GOT in the environment exposed to direct sunlight, rain, high temperature, dust, humidity, or vibrations. • Although GT2507T-W is ruggedized for environments such as UV rays, temperatures and vibrations, its operation is not guaranteed in all conditions and environments. Make sure to use or store the GOT in an appropriate environment.
- When using the GOT in the environment of oil or chemicals, use the protective cover for oil.
   Failure to do so may cause failure or malfunction due to the oil or chemical entering into the GOT.
- Do not operate the GOT with its display section frozen.
   The water droplets on the display section may freeze at a low temperature.
   Touch switches and other input objects may malfunction if the display section is frozen.

### [WIRING PRECAUTIONS]

### 

• Be sure to shut off all phases of the external power supply used by the system before wiring. Failure to do so may result in an electric shock, product damage or malfunctions.

• When grounding the FG terminal and LG terminal of the GOT power supply section, note the following points.

Not doing so may cause an electric shock or malfunction.

[GT27, GT25, GT23, GT2107-W, GT2105-Q, GS25, GS21]

Make sure to ground the FG terminal and LG terminal of the GOT power supply section solely for the GOT (ground resistance: 100  $\Omega$  or less, cross-sectional area of the ground cable: 2.0 mm<sup>2</sup> or more). (GT2705-V, GT25-W, GT2505-V, GT2107-W, GT2105-Q, GS25, and GS21 do not have the LG terminal.)

[GT2104-R, GT2104-P, GT2103-P]

Make sure to ground the FG terminal of the GOT power supply section with a ground resistance of 100  $\Omega$  or less. (For GT2104-PMBLS and GT2103-PMBLS, grounding is unnecessary.)

- When tightening the terminal screws, use the following screwdrivers. [GT27, GT25, GT23, GT2107-W, GT2105-Q, GS25, GS21] Use a Phillips-head screwdriver No. 2. [GT2104-R, GT2104-P, GT2103-P] For the usable screwdrivers, refer to the following.
   GOT2000 Series User's Manual (Hardware)
- Tighten the terminal screws of the GOT power supply section in the following specified torque range. [GT27, GT25, GT23, GS25]

Specified torque range (0.5 N•m to 0.8 N•m)

 For a terminal processing of a wire to the GOT power supply section, use the following terminal. [GT27, GT25, GT23, GT2107-W, GT2105-Q, GS25, GS21] Use applicable solderless terminals for terminal processing of a wire and tighten them with the specified torque. Not doing so can cause a fire, failure or malfunction. [GT2104-R, GT2104-P, GT2103-P]

Connect a stranded wire or a solid wire directly, or use a rod terminal with an insulation sleeve.

• Correctly wire the GOT power supply section after confirming the rated voltage and terminal arrangement of the product.

Not doing so can cause a fire or failure.

• Tighten the terminal screws of the GOT power supply section in the specified torque range. Undertightening can cause a short circuit or malfunction.

Overtightening can cause a short circuit or malfunction due to the damage of the screws or unit. The specified torque range is as follows.

[GT27, GT25, GT23, GT2107-W, GT2105-Q, GS25]

Specified torque range (0.5 N•m to 0.8 N•m)

[GT2104-R, GT2104-P, GT2103-P]

Specified torque range (0.22 N•m to 0.25 N•m)

[GS21]

Specified torque range (0.5 N•m to 0.6 N•m)

• Exercise care to avoid foreign matter such as chips and wire offcuts entering the GOT. Not doing so can cause a fire, failure or malfunction.

Some models have an ingress prevention label on their top to prevent foreign matter, such as wire offcuts, from entering the GOT during wiring.
 Do not peel this label during wiring.
 Before starting system operation, be sure to peel this label because of heat dissipation.

 Plug the communication cable into the GOT interface or the connector of the connected unit, and tighten the mounting screws and the terminal screws in the specified torque range. Undertightening may cause a short circuit or malfunction.
 Overtightening can cause a short circuit or malfunction due to the damage of the screws or unit.

Plug the QnA/ACPU/Motion controller (A series) bus connection cable by inserting it into the connector of the connected unit until it "clicks".
 After plugging, check that it has been inserted snugly.
 Not doing so can cause a malfunction due to a contact fault.

### [TEST OPERATION PRECAUTIONS]

### WARNING

Before testing the operation of a user-created screen (such as turning on or off a bit device, changing the current value of a word device, changing the set value or current value of a timer or counter, and changing the current value of a buffer memory), thoroughly read the manual to fully understand the operating procedure.

During the test operation, never change the data of the devices which are used to perform significant operation for the system.

Doing so may cause an accident due to an incorrect output or malfunction.

### [STARTUP/MAINTENANCE PRECAUTIONS]

### 

- When power is on, do not touch the terminals.
   Doing so can cause an electric shock or malfunction.
- Correctly connect the battery connector.
   Do not charge, disassemble, heat, short-circuit, solder, or throw the battery into the fire.
   Doing so will cause the battery to produce heat, explode, or ignite, resulting in injury and fire.
- Before starting cleaning or terminal screw retightening, always switch off the power externally in all phases.

Not switching the power off in all phases can cause a unit failure or malfunction.

Undertightening can cause a short circuit or malfunction.

Overtightening can cause a short circuit or malfunction due to the damage of the screws or unit.

- Do not disassemble or modify the unit.
   Doing so can cause a failure, malfunction, injury or fire.
- Do not touch the conductive and electronic parts of the unit directly. Doing so can cause a unit malfunction or failure.
- The cables connected to the unit must be run in ducts or clamped.
   Not doing so can cause the unit or cable to be damaged due to the dangling, motion or accidental pulling of the cables or can cause a malfunction due to a cable connection fault.
- When unplugging the cable connected to the unit, do not hold and pull from the cable portion. Doing so can cause the unit or cable to be damaged or can cause a malfunction due to a cable connection fault.
- Do not drop the module or subject it to strong shock. A module damage may result.
- Do not drop or give an impact to the battery mounted to the unit.
   Doing so may damage the battery, causing the battery fluid to leak inside the battery.
   If the battery is dropped or given an impact, dispose of it without using.
- Before touching the unit, always touch grounded metals, etc. to discharge static electricity from human body, etc.

Not doing so can cause the unit to fail or malfunction.

- Use the battery manufactured by Mitsubishi Electric Corporation. Use of other batteries may cause a risk of fire or explosion.
- Dispose of used battery promptly.
   Keep away from children.Do not disassemble and do not dispose of in fire.
- Be sure to shut off all phases of the external power supply before replacing the battery or using the dip switch of the terminating resistor.
  - Not doing so can cause the unit to fail or malfunction by static electricity.
- Before cleaning the GOT, be sure to turn off the power.

Before cleaning, check the following items.

- Ensure that there are no problems with the installation condition of the GOT to the control panel.
- Ensure that there are no damages on the environmental protection sheet (not replaceable).

If the environmental protection sheet peels or the cleaning solution enters between the sheet and the display section during cleaning, stop the cleaning immediately.

In such a case, do not use the GOT.

### [TOUCH PANEL PRECAUTIONS]

## 

• For the analog-resistive film type touch panels, normally the adjustment is not required.

However, the difference between a touched position and the object position may occur as the period of use elapses.

When any difference between a touched position and the object position occurs, execute the touch panel calibration.

• When any difference between a touched position and the object position occurs, other object may be activated.

This may cause an unexpected operation due to incorrect output or malfunction.

### [PRECAUTIONS FOR USING A DATA STORAGE]

### 

 Do not remove the SD card from drive A while the SD card is being accessed by the GOT, or the GOT may stop processing for about 20 seconds.

During this stop, you cannot operate the GOT, and the functions running in the background, including the screen refresh, alarm, logging, and script, also stop.

This stop may affect the system operation, causing an accident.

Before removing the SD card, check the following items.

[GT27, GT25 (except GT2505-V and GT25HS-V), GT23, GS25]

Before removing the SD card, check that the SD card access LED is off.

[GT2505-V, GT25HS-V]

Make sure to turn off the SD card access switch before removing the SD card.Not doing so may damage the SD card and files.

[GT21, GS21]

Disable the SD card access in the GOT utility, and then check that the SD card access LED is off before removing the SD card.

 Do not remove the data storage from the file server (drive N) that is being accessed by the GOT, or the system operation may be affected.

Before removing the data storage, check the relevant system signal to make sure that the data storage is not being accessed.

### [PRECAUTIONS FOR USING A DATA STORAGE]

# 

Do not remove the data storage from the GOT while the data storage is being accessed by the GOT, or the data storage and files may be damaged. Before removing the data storage, check the SD card access LED, relevant system signal, or others to make sure that the data storage is not being accessed.
Turning off the GOT while it accesses the SD card results in damage to the SD card and files.
When using the GOT with an SD card inserted, check the following items. [GT27, GT25 (except GT2505-V and GT25HS-V), GT23, GS25]

After inserting an SD card into the GOT, make sure to close the SD card cover.

Otherwise, data cannot be read or written.

[GT2505-V, GT25HS-V]

After inserting an SD card into the GOT, make sure to turn on the SD card access switch.

Otherwise, data cannot be read or written.

[GT21, GS21]

After inserting an SD card into the SD card unit, make sure to enable the SD card access in the GOT utility.

Otherwise, data cannot be read or written.

### [PRECAUTIONS FOR USING A DATA STORAGE]

### 

- When removing the SD card from the GOT, make sure to support the SD card by hand as it may pop out.
- Not doing so may cause the SD card to drop from the GOT, resulting in a failure or break.
- When inserting a USB device into a USB interface of the GOT, make sure to insert the device into the interface firmly.
  - Not doing so may cause a malfunction due to poor contact. (GT27, GT25, GT2107-W, GS25)
- Before removing the data storage from the GOT, follow the procedure for removal on the utility screen of the GOT. After the successful completion dialog is displayed, remove the data storage by hand carefully.

Not doing so may cause the data storage to drop from the GOT, resulting in a failure or break.

### [PRECAUTIONS FOR USE]

### 

- Do not touch the edges of the touch panel (display section) repeatedly. Doing so may result in a failure.
- Do not turn off the GOT while data is being written to the storage memory (ROM) or SD card.
   Doing so may corrupt the data, rendering the GOT inoperative.
- The GOT rugged model uses the environmental protection sheet (not replaceable) with UV protection function on the front surface.

Therefore, it is possible to suppress deterioration of the touch panel or the liquid crystal display panel that may be caused by ultraviolet rays.

Note that if the rugged model is exposed to ultraviolet rays for an extended period of time, the front surface may turn yellow.

If the rugged model is likely to be exposed to ultraviolet rays for an extended period of time, it is recommended to use a UV protective sheet (option).

### [PRECAUTIONS FOR REMOTE CONTROL]

### 

 Remote control is available through a network by using GOT functions, including theSoftGOT-GOT link function, the remote personal computer operation function, the VNC server function, and the GOT Mobile function.

If you remotely operate control equipment using such functions, the field operator may not notice the remote operation, leading to an accident.

In addition, a communication delay or interruption may occur depending on the network environment, and remote control of control equipment cannot be performed normally in some cases.

Before using the above functions to perform remote control, fully grasp the circumstances of the field site and ensure safety.

 When operating the server (GOT) of the GOT Mobile function to disconnect a client, notify the operator of the client about the disconnection beforehand. Not doing so may cause an accident.

• Before using the GOT network interaction function to prevent simultaneous operations from multiple pieces of equipment, make sure you understand the function.

You can enable or disable the exclusive authorization control of the GOT network interaction function for each screen. (For all screens, the exclusive authorization control is disabled by default.)

Properly determine the screens for which the exclusive authorization control is required, and set the control by screen.

A screen for which the exclusive authorization control is disabled is operable simultaneously from multiple pieces of equipment. Make sure to determine the operation period for each operator, fully grasp the circumstances of the field site, and ensure safety to perform operations.

### [DISPOSAL PRECAUTIONS]

# 

When disposing of this product, treat it as industrial waste.
 When disposing of batteries, separate them from other wastes according to the local regulations.
 (Refer to the GOT2000 Series User's Manual (Hardware) for details of the battery directive in the EU member states.)

### [TRANSPORTATION PRECAUTIONS]

# 

- When transporting lithium batteries, make sure to treat them based on the transport regulations. (Refer to the GOT2000 Series User's Manual (Hardware) for details of the regulated models.)
- Make sure to transport the GOT main unit and/or relevant unit(s) in the manner they will not be exposed to the impact exceeding the impact resistance described in the general specifications of this manual, as they are precision devices.

Failure to do so may cause the unit to fail.

Check if the unit operates correctly after transportation.

• When fumigants that contain halogen materials such as fluorine, chlorine, bromine, and iodine are used for disinfecting and protecting wooden packaging from insects, they cause malfunction when entering our products.

Please take necessary precautions to ensure that remaining materials from fumigant do not enter our products, or treat packaging with methods other than fumigation (heat method).

Additionally, disinfect and protect wood from insects before packing products.

# CONTENTS

| SAFETY PRECAUTIONS                            | 1  |
|-----------------------------------------------|----|
| INTRODUCTION                                  | 20 |
| Manuals for GT Works3                         | 20 |
| Abbreviations, Generic Terms, and Model Icons | 22 |

### PART 1 PREPARATORY PROCEDURES FOR MONITORING

| СНА | APTER 1 PREPARATORY PROCEDURES FOR MONITORING                                    | 30 |
|-----|----------------------------------------------------------------------------------|----|
| 1.1 | Setting the Communication Interface                                              |    |
|     | Setting connected equipment (Channel setting)                                    |    |
|     | GOT Ethernet Setting                                                             |    |
|     | I/F communication setting                                                        |    |
|     | Precautions                                                                      |    |
| 1.2 | Writing the Project Data onto the GOT                                            |    |
|     | Writing the project data onto the GOT                                            |    |
|     | Checking the project data and OS writing on GOT                                  |    |
| 1.3 | Option Devices for the Respective Connection                                     |    |
|     | Communication module                                                             |    |
|     | Option unit                                                                      |    |
|     | Conversion cable                                                                 |    |
|     | Serial multi-drop connection unit                                                |    |
|     | Field network adapter unit                                                       |    |
|     | RS-232/485 signal conversion adapter                                             |    |
|     | Precautions when installing units on top of one another                          |    |
| 1.4 | Connection Cables for the Respective Connection                                  |    |
|     | GOT connector specifications                                                     |    |
|     | Coaxial cableconnector connection method                                         | 60 |
|     | Terminating resistors of GOT.                                                    | 62 |
|     | Setting the RS-232/485 signal conversion adaptor                                 | 68 |
| 1.5 | Verifying GOT Recognizes Connected Equipment                                     | 69 |
| 1.6 | Checking for Normal Monitoring                                                   |    |
|     | Check on the GOT.                                                                |    |
|     | Confirming the communication state on the GOT side (For Ethernet connection)     |    |
|     | Confirming the communication state to each station (Station monitoring function) |    |

### PART 2 CONNECTIONS TO NON-MITSUBISHI ELECTRIC PRODUCTS

### CHAPTER 2 HITACHI IES PLC

82

| 2.1 | Connectable Model List                                     | 82 |
|-----|------------------------------------------------------------|----|
| 2.2 | Serial Connection                                          | 83 |
|     | Connection to large-sized H series                         | 83 |
|     | Connecting to H-200 to 252, H series board type, or EH-150 | 85 |
|     | Connection diagram                                         | 86 |

|     | GOT side settings                     | . 88 |
|-----|---------------------------------------|------|
|     | PLC side setting                      | .91  |
| 2.3 | Ethernet Connection                   | . 92 |
|     | Connecting to EHV or MICRO-EHV series | . 92 |
|     | GOT side settings                     | .94  |
|     | PLC side setting                      | . 98 |
| 2.4 | Settable Device Range                 | 101  |

#### CHAPTER 3 HITACHI PLC

| СН  | APTER 3 HITACHI PLC    | 103 |
|-----|------------------------|-----|
| 3.1 | Connectable Model List |     |
| 3.2 | Serial connection.     |     |
|     | Connecting to S10V.    |     |
|     | Connecting to S10mini  |     |
|     | Connection diagram     |     |
|     | GOT Side Settings.     |     |
|     | PLC Side Setting       |     |
| 3.3 | Ethernet Connection    |     |
|     | Connecting to S10VE    |     |
|     | GOT Side Settings.     |     |
|     | PLC side setting       |     |
| 3.4 | Settable Device Range  |     |

#### CHAPTER 4 FUJI PLC

| СНА | APTER 4 FUJI PLC                        | 119 |
|-----|-----------------------------------------|-----|
| 4.1 | Connectable Model List                  |     |
| 4.2 | Serial connection.                      |     |
|     | Connecting to MICREX-F55                |     |
|     | Connecting to MICREX-F70                |     |
|     | Connecting to MICREX-F120S/140S/15□S    |     |
|     | Connecting to MICREX-SX SPH             |     |
|     | Connection Diagram                      |     |
|     | GOT Side Settings.                      |     |
|     | PLC Side Setting                        |     |
|     | Station number setting.                 |     |
| 4.3 | Ethernet Connection                     |     |
|     | Connecting to MICREX-SX SPH             |     |
|     | GOT Side Settings                       |     |
|     | PLC side setting (MICREX-SX SPH).       |     |
| 4.4 | Settable Device Range                   |     |
| 4.5 | Precautions                             |     |
| СНА | APTER 5 FUJI TEMPERATURE CONTROLLER     | 157 |
| 5.1 | Connectable Model List                  |     |
| 5.2 | System Configuration                    |     |
|     | Connecting to PXR3, PXR4, PXR5 or PXR9. |     |
|     | Connecting to PXG4, PXG5, PXG9 or PXH9  |     |
|     | Connecting to PXF4, PXF5 or PXF9        |     |
|     | Connecting to PUMA or PUMB              |     |

|     | Connecting to PXF4, PXF5 or PXF9 | . 164 |
|-----|----------------------------------|-------|
|     | Connecting to PUMA or PUMB       | . 166 |
| 5.3 | Connection Diagram               | . 169 |
|     | RS-232 cable.                    | . 169 |
|     | RS-485 cable                     | . 172 |
|     |                                  |       |

| 5.4 | GOT Side Settings                                        |  |
|-----|----------------------------------------------------------|--|
|     | Setting the communication interface (Controller setting) |  |
|     | Communication detail settings                            |  |
| 5.5 | Temperature Controller Side Setting                      |  |
|     | Connecting to PXR3/4/5/9                                 |  |
|     | Connecting to PXG4, PXG5 or PXG9                         |  |
|     | Connecting to PXH9                                       |  |
|     | Connecting to PXF4, PXF5 or PXF9                         |  |
|     | Connecting to PUMA or PUMB                               |  |
|     | Connecting to interface converter (RC-77)                |  |
|     | Connecting to interface converter (SI-30A)               |  |
|     | Connecting to interface converter (KS-485)               |  |
|     | Connecting to interface converter (K3SC-10)              |  |
|     | Station number setting                                   |  |
| 5.6 | Settable Device Range                                    |  |
| 5.7 | Precautions                                              |  |

#### CHAPTER 6 YASKAWA PLC

| 6.1 | Connectable Model List                                  |     |
|-----|---------------------------------------------------------|-----|
| 6.2 | Serial Connection                                       |     |
|     | Connecting to GL120 or GL130.                           |     |
|     | Connecting to GL60S, GL60H, or GL70H                    |     |
|     | Connecting to MP920/930, CP-9300MS/9200(H), or PROGIC-8 |     |
|     | Connecting to MP940                                     |     |
|     | Connecting to CP-9200SH or CP-317                       |     |
|     | Connecting to MP2200, MP2300, or MP2300S                |     |
|     | Connection Diagram                                      |     |
|     | GOT Side Settings.                                      |     |
|     | PLC Side Settings                                       |     |
| 6.3 | Ethernet Connection                                     |     |
|     | Connecting to MP920, MP2200, MP2300, or MP2300S         |     |
|     | Connecting to CP-9200SH, CP-312, or CP-317              |     |
|     | Connecting to MP3200 or MP3300                          |     |
|     | GOT Side Settings                                       |     |
|     | PLC side setting (MP2000 or MP920 series)               |     |
|     | PLC side setting (CP-9200SH, CP-312, or CP-317 series). |     |
|     | PLC side setting (MP3000 series)                        |     |
|     | Precautions                                             |     |
| 6.4 | Settable Device Range                                   |     |
| СН  | APTER 7 YASKAWA ROBOT CONTROLLER                        | 235 |

| 7.1 | Connectable Model List                                   | . 235 |
|-----|----------------------------------------------------------|-------|
| 7.2 | System Configuration                                     | . 236 |
|     | Connecting to a robot controller                         | . 236 |
| 7.3 | GOT side settings                                        | . 237 |
|     | Setting the communication interface (Controller setting) | . 237 |
|     | Communication detail settings.                           | . 238 |
|     | GOT Ethernet setting                                     | . 239 |
|     | Connected Ethernet controller setting                    | . 240 |
| 7.4 | Robot Controller Settings                                | . 241 |

189

|            | Connecting to a robot controller                          |     |
|------------|-----------------------------------------------------------|-----|
| 7.5        | Settable Device Range                                     |     |
| 7.6        | Precautions                                               |     |
| СН         | APTER 8 YOKOGAWA PLC                                      | 245 |
| 8.1        | Connectable Model List                                    |     |
| 8.2        | Serial Connection                                         |     |
|            | Connecting to FA-M3 or FA-M3V.                            |     |
|            | Connecting to FA500                                       |     |
|            | Connecting to STARDOM                                     |     |
|            | Connection diagram                                        |     |
|            | GOT side settings                                         |     |
|            | PLC side setting                                          |     |
|            | Connecting a conversion cable                             |     |
|            | Connecting to PC link module                              |     |
|            | Connecting to STARDOM                                     |     |
|            | Precautions                                               |     |
| 8.3        | Ethernet Connection                                       |     |
|            | Connecting to FA-M3 or FA-M3V.                            |     |
|            | GOT Side Settings.                                        |     |
|            | PLC side setting                                          |     |
|            | Connecting to Ethernet Interface Module                   |     |
|            | Connecting to FA-M3, FA-M3V (built-in Ethernet interface) |     |
|            | Precautions                                               |     |
| 8.4        | Settable Device Range                                     |     |
| сн         | APTER 9 YOKOGAWA TEMPERATURE CONTROLLER                   | 277 |
| 9.1        | Connectable Model List                                    |     |
| 9.1<br>9.2 | System Configuration                                      |     |
| 9.2        |                                                           |     |
|            | Connecting to GREEN Series                                |     |
|            | 5                                                         |     |
|            | Connecting to UT2000 Series                               |     |
| 0.2        | Connecting to UTAdvanced Series                           |     |
| 9.3        | Connection Diagram                                        |     |
|            | RS-232 cable                                              |     |
| 9.4        | RS-485 cable                                              |     |
| 9.4        | Setting the communication interface (Controller setting)  |     |
|            |                                                           |     |
| 9.5        | Communication detail settings                             |     |
| 9.5        | -                                                         |     |
|            | Connecting to GREEN Series                                |     |
|            | Connecting to UT100 Series                                |     |
|            | Connecting to UTAdvanced Series                           |     |
|            |                                                           |     |
|            | -                                                         |     |
|            | Connecting to RS232C/RS485 converter (ML2-□)              |     |
| 9 E        | Connecting to RS232C/RS485 converter (ML2- )              |     |
| 9.6<br>9.7 | Connecting to RS232C/RS485 converter (ML2-□)              |     |

| СНА  | APTER 10 RKC TEMPERATURE CONTROLLER                      | 321              |
|------|----------------------------------------------------------|------------------|
| 10.1 | Connectable Model List                                   | 321              |
| 10.2 | System Configuration                                     | 323              |
|      | Connecting to SR Mini HG series (HGH-PCP-J).             | 323              |
|      | Connecting to SR Mini HG series (H-PCP-A, H-PCP-B).      |                  |
|      | Connecting to SRZ series                                 | 329              |
|      | Connecting to SRJ series                                 | 333              |
|      | Connecting to CB series                                  | 335              |
|      | Connecting to FB series                                  | 337              |
|      | Connecting to RB series                                  |                  |
|      | Connecting to PF, HA, RMC, MA, AG, or SA series          |                  |
|      | Connecting to THV series                                 |                  |
|      | Connecting to SRX series                                 | 351              |
|      | Connecting to SB1 series                                 | 353              |
|      | Connecting to B400 series                                |                  |
|      | Connecting to FZ series                                  | 356              |
|      | Connecting to RZ series                                  |                  |
|      | Connecting to PZ series                                  |                  |
|      | Connecting to GZ series                                  |                  |
| 10.3 | Connection Diagram                                       |                  |
|      | RS-232 cable                                             |                  |
|      | RS-422 cable                                             |                  |
|      | RS-485 cable                                             |                  |
| 10.4 | GOT Side Settings                                        |                  |
|      | Setting the communication interface (Controller setting) |                  |
|      | Communication detail settings.                           |                  |
| 10.5 | Temperature Controller Side Setting                      |                  |
|      | Connecting to SR Mini HG series (HGH-PCP-J).             |                  |
|      | Connecting to SR Mini HG series (H-PCP-A, H-PCP-B).      |                  |
|      | Connecting to Z-TIO, Z-DIO, Z-CT                         |                  |
|      | Connecting to Z-COM module.                              |                  |
|      | Connecting to SRJ series                                 |                  |
|      | Connecting to CB series                                  |                  |
|      | Connecting to FB series                                  |                  |
|      | Connecting to RB series                                  |                  |
|      | Connecting to PF series                                  |                  |
|      | Connecting to HA series                                  |                  |
|      | Connecting to AG series                                  |                  |
|      | Connecting to RMC series.                                |                  |
|      | Connecting to MA series                                  |                  |
|      | Connecting to THV series                                 |                  |
|      | Connecting to SA series                                  |                  |
|      | Connecting to X-TIO Module.                              |                  |
|      | Connecting to SB1 series                                 |                  |
|      | Connecting to B400 series                                |                  |
|      | Connecting to FZ series                                  |                  |
|      | Connecting to RZ series                                  |                  |
|      | Connecting to PZ series                                  |                  |
|      | Connecting to GZ series                                  |                  |
|      | Station number setting.                                  |                  |
|      |                                                          | <del>.</del> . ! |

| 10.6 | Settable Device Range                                            |                                       |
|------|------------------------------------------------------------------|---------------------------------------|
| 10.7 | Precautions                                                      |                                       |
| СНА  | PTER 11 ALLEN-BRADLEY PLC                                        | 415                                   |
| 11.1 | Connectable Model List                                           |                                       |
| 11.2 | Serial Connection                                                |                                       |
|      | Connecting to SLC500 series                                      |                                       |
|      | Connecting to MicroLogix series                                  |                                       |
|      | Connecting to ControlLogix, CompactLogix, or FlexLogix series    |                                       |
|      | Connection Diagram                                               |                                       |
|      | GOT Side Settings                                                |                                       |
|      | PLC Side Setting                                                 |                                       |
| 11.3 | Ethernet Connection                                              |                                       |
|      | Ethernet connection type: Connecting to Ethernet (AB MicroLogix) |                                       |
|      | Ethernet connection type: Connecting to Ethernet (AB)            |                                       |
|      | Ethernet connection type: Connecting to Ethernet (AB Tag)        |                                       |
|      | GOT Side Settings.                                               |                                       |
|      | PLC side setting                                                 |                                       |
|      | Precautions                                                      |                                       |
| 11.4 | Settable Device Range                                            |                                       |
|      |                                                                  |                                       |
|      | APTER 12 GE PLC                                                  | 447                                   |
| 12.1 | Connectable Model List                                           |                                       |
| 12.2 | System Configuration                                             |                                       |
|      | Connecting to Series90-30                                        |                                       |
|      | Connecting to Series90-70                                        |                                       |
|      | Connecting to VersaMax Micro                                     |                                       |
| 12.3 | Connection Diagram                                               |                                       |
|      | RS-232 cable.                                                    |                                       |
|      | RS-422 cable                                                     |                                       |
| 12.4 | GOT Side Settings                                                |                                       |
|      | Setting the communication interface (Controller setting)         |                                       |
|      | Communication detail settings                                    |                                       |
| 12.5 | PLC Side Setting                                                 |                                       |
|      | Connecting to Series 90-30                                       |                                       |
|      | Connecting to VersaMaxMicro                                      |                                       |
|      | Connecting to IC693CMM311                                        |                                       |
|      | Connecting to IC697CMM711                                        |                                       |
|      | Station number setting                                           |                                       |
| 12.6 | Settable Device Range                                            |                                       |
| 12.7 | Precautions                                                      |                                       |
| СНА  | <b>APTER 13 LS INDUSTRIAL SYSTEMS PLC</b>                        | 465                                   |
| 13.1 | Connectable Model List                                           |                                       |
| 13.2 | Serial Connection                                                |                                       |
|      | Connecting to K80S or K120S.                                     |                                       |
|      | Connecting to K200S.                                             |                                       |
|      | Connecting to K200S.                                             |                                       |
|      | Connection Diagram                                               |                                       |
|      | GOT Side Settings.                                               |                                       |
|      |                                                                  | · · · · · · · · · · · · · · · · · · · |

13.3

13.4

| СНА  | APTER 14 MITSUBISHI ELECTRIC INDIA PLC                   | 491 |
|------|----------------------------------------------------------|-----|
| 14.1 | Connectable Model List                                   |     |
| 14.2 | System Configuration                                     |     |
|      | Connecting to Nexgenie 1000 PLC, Nexgenie 2000 PLUS PLC. |     |
| 14.3 | Connection Diagram                                       |     |
|      | RS-232 cable                                             |     |
|      | RS-422 cable                                             |     |
|      | RS-485 cable                                             |     |
| 14.4 | GOT Side Settings                                        |     |
|      | Setting the communication interface (Controller setting) |     |
|      | Communication detail settings.                           |     |
| 14.5 | PLC Side Settings                                        |     |
| 14.6 | Settable Device Range                                    |     |
|      |                                                          |     |
| СНА  | APTER 15 SICK SAFETY CONTROLLER                          | 505 |
| 15.1 | Connectable Model List                                   |     |
| 15.2 | System Configuration                                     |     |
|      | Connecting to Flexi Soft                                 |     |
| 15.3 | Connection Diagram                                       |     |
|      | RS-232 cable                                             |     |
| 15.4 | GOT Side Settings                                        |     |
|      | Setting the communication interface (Controller setting) |     |
|      | Communication detail settings.                           |     |
| 15.5 | PLC Side Setting                                         |     |
|      | Connecting to Flexi Soft                                 |     |
| 15.6 | Settable Device Range                                    |     |
| ~    |                                                          | 540 |
|      | APTER 16 SIEMENS PLC                                     | 513 |
| 16.1 | Connectable Model List                                   |     |
| 16.2 | Serial Connection                                        |     |
|      | Connecting to SIMATIC S7-300 or SIMATIC S7-400 series    |     |
|      | Connecting to SIMATIC S7-200 series                      |     |
|      | Connection Diagram                                       |     |
|      | GOT Side Settings                                        |     |
|      | PLC Side Setting                                         |     |
|      | Connecting to HMI Adapter                                |     |
|      | Connecting to SIMATIC S7-200, SIMATIC S7-200 CN/SMART    |     |
|      | Precautions                                              |     |
| 16.3 | Ethernet Connection                                      |     |

| APTER 17 HIRATA CORPORATION HNC CONTROLLER                        | 537 |
|-------------------------------------------------------------------|-----|
| APTER 18 MURATEC CONTROLLER                                       | 539 |
| PENDIX                                                            | 541 |
| pendix 1 Settable Device Range                                    |     |
| HITACHI IES equipment ([HITACHI IES EHV])                         |     |
| HITACHI IES equipment ([HITACHI IES HIDIC H])                     |     |
| HITACHI equipment ([HITACHI S10VE])                               |     |
| HITACHI equipment ([HITACHI S10mini/S10V])                        |     |
| FUJI equipment ([FUJI Temperature Controller/Digital Controller]) |     |
| FUJI equipment ([FUJI MICREX-F])                                  |     |
| FUJI equipment ([FUJI MICREX-SX SPH])                             |     |
| YASKAWA equipment ([YASKAWA GL/PROGIC8])                          |     |
| YASKAWA equipment ([YASKAWA CP9200(H)])                           |     |
| YASKAWA equipment ([YASKAWA CP9300MS(MC compatible)])             |     |
| YASKAWA equipment ([YASKAWA MP2000/MP900/CP9200SH])               |     |
| YASKAWA equipment ([YASKAWA MP3000])                              |     |
| YASKAWA equipment ([YASKAWA Robot Controller])                    |     |
| YOKOGAWA equipment ([YOKOGAWA STARDOM/FA500/FA-M3])               | 605 |

### СН

### СН

16.4

| APPENDIX                                                           | 541 |
|--------------------------------------------------------------------|-----|
| Appendix 1 Settable Device Range                                   |     |
| HITACHI IES equipment ([HITACHI IES EHV])                          |     |
| HITACHI IES equipment ([HITACHI IES HIDIC H])                      |     |
| HITACHI equipment ([HITACHI S10VE])                                |     |
| HITACHI equipment ([HITACHI S10mini/S10V])                         |     |
| FUJI equipment ([FUJI Temperature Controller/Digital Controller])  |     |
| FUJI equipment ([FUJI MICREX-F])                                   |     |
| FUJI equipment ([FUJI MICREX-SX SPH])                              |     |
| YASKAWA equipment ([YASKAWA GL/PROGIC8])                           |     |
| YASKAWA equipment ([YASKAWA CP9200(H)])                            |     |
| YASKAWA equipment ([YASKAWA CP9300MS(MC compatible)])              |     |
| YASKAWA equipment ([YASKAWA MP2000/MP900/CP9200SH])                |     |
| YASKAWA equipment ([YASKAWA MP3000])                               |     |
| YASKAWA equipment ([YASKAWA Robot Controller])                     |     |
| YOKOGAWA equipment ([YOKOGAWA STARDOM/FA500/FA-M3])                | 605 |
| YOKOGAWA equipment ([YOKOGAWA GREEN/UT100/UT2000/UTAdvanced])      | 610 |
| RKC equipment ([RKC SR Mini HG])                                   | 613 |
| ALLEN-BRADLEY equipment ([AB SLC500])                              | 615 |
| ALLEN-BRADLEY equipment ([AB MicroLogix])                          | 618 |
| ALLEN-BRADLEY equipment ([AB MicroLogix (Extended)])               |     |
| ALLEN-BRADLEY equipment ([AB Control/CompactLogix])                |     |
| ALLEN-BRADLEY equipment ([AB Control/CompactLogix(Tag)])           |     |
| GE equipment ([GE Series 90])                                      |     |
| LS IS equipment ([LS Industrial Systems XGK])                      | 631 |
| LS IS equipment ([LS Industrial Systems MASTER-K])                 | 635 |
| MITSUBISHI INDIA equipment ([MEI Nexgenie])                        | 639 |
| SICK equipment ([SICK Flexi Soft])                                 |     |
| SIEMENS equipment ([SIEMENS S7-200] or [SIEMENS S7-200(CN/SMART)]) | 643 |
| SIEMENS equipment ([SIEMENS S7-300/400])                           | 648 |
| SIEMENS equipment ([SIEMENS S7(Ethernet)])                         | 653 |
| SIEMENS equipment ([SIEMENS OP(Ethernet)])                         | 657 |
| REVISIONS                                                          |     |
| WARRANTY                                                           |     |
| Intellectual Property Rights                                       |     |

# INTRODUCTION

Thank you for choosing Mitsubishi Electric Graphic Operation Terminal (GOT).

Before using the product, read this manual carefully and make sure you understand the functions and performance of the GOT for correct use.

Manuals for GT Works3

S Abbreviations, Generic Terms, and Model Icons

# Manuals for GT Works3

The electronic manuals related to this product are installed together with the screen design software.

If you need the printed manuals, consult your local sales office.

#### Manuals for GT Designer3 (GOT2000)

#### Point P

e-Manual refers to the Mitsubishi Electric FA electronic book manuals that can be browsed using a dedicated tool.

e-Manual has the following features:

- Required information can be cross-searched in multiple manuals.
- Other manuals can be accessed from the links in the manual.
- Hardware specifications of each part can be found from the product figures.
- Pages that users often browse can be bookmarked.
- · Sample programs can be copied to the engineering tool.

#### Screen design software-related manuals

| Manual name                                                         | Manual number<br>(Model code) | Format          |
|---------------------------------------------------------------------|-------------------------------|-----------------|
| GT Works3 Installation Instructions                                 | -                             | PDF             |
| GT Designer3 (GOT2000) Screen Design Manual                         | SH-081220ENG<br>(1D7ML9)      | PDF<br>e-Manual |
| GT Converter2 Version3 Operating Manual for GT Works3               | SH-080862ENG                  | PDF<br>e-Manual |
| GOT2000 Series MES Interface Function Manual for GT Works3 Version1 | SH-081228ENG                  | PDF<br>e-Manual |

#### ■Connection manuals

| Manual name                                                                                                    | Manual number<br>(Model code) | Format          |
|----------------------------------------------------------------------------------------------------|-------------------------------|-----------------|
| GOT2000 Series Connection Manual (Mitsubishi Electric Products) For GT Works3 Version1                             | SH-081197ENG<br>(1D7MJ8)      | PDF<br>e-Manual |
| GOT2000 Series Connection Manual (Non-Mitsubishi Electric Products 1) For GT Works3 Version1                       | SH-081198ENG                  | PDF<br>e-Manual |
| GOT2000 Series Connection Manual (Non-Mitsubishi Electric Products 2) For GT Works3 Version1                       | SH-081199ENG                  | PDF<br>e-Manual |
| GOT2000 Series Connection Manual (Microcomputers, MODBUS/Fieldbus Products, Peripherals) For GT<br>Works3 Version1 | SH-081200ENG                  | PDF<br>e-Manual |
| GOT2000 Series Handy GOT Connection Manual For GT Works3 Version1                                                  | SH-081867ENG<br>(1D7MS9)      | PDF<br>e-Manual |
| GOT2000 Series Connection Manual ( $\alpha$ 2 Connection) for GT Works3 Version1                                   | JY997D52301                   | PDF<br>e-Manual |

#### ■GT SoftGOT2000 manuals

| Manual name                               | Manual number<br>(Model code) | Format          |
|-------------------------------------------|-------------------------------|-----------------|
| GT SoftGOT2000 Version1 Operating Manual  | SH-081201ENG                  | PDF<br>e-Manual |
| MELSOFT GT OPC UA Client Operating Manual | SH-082174ENG                  | PDF             |

#### ■GOT2000 series user's manuals

| Manual name                             | Manual number<br>(Model code) | Format          |
|-----------------------------------------|-------------------------------|-----------------|
| GOT2000 Series User's Manual (Hardware) | SH-081194ENG<br>(1D7MJ5)      | PDF<br>e-Manual |
| GOT2000 Series User's Manual (Utility)  | SH-081195ENG<br>(1D7MJ6)      | PDF<br>e-Manual |
| GOT2000 Series User's Manual (Monitor)  | SH-081196ENG<br>(1D7MJ7)      | PDF<br>e-Manual |

#### ■GOT SIMPLE series user's manuals

| Manual name                     | Manual number | Format   |
|---------------------------------|---------------|----------|
| GOT SIMPLE Series User's Manual | JY997D52901   | PDF      |
|                                 |               | e-Manual |

#### ■Manuals related to GT Works3 add-on projects

| Manual name                                                                                              | Manual number<br>(Model code) | Format          |
|----------------------------------------------------------------------------------------------------|-------------------------------|-----------------|
| GT Works3 Add-on License for GOT2000 Enhanced Drive Control (Servo) Project Data Manual (Fundamentals)   | SH-082072ENG<br>(1D7MV1)      | PDF<br>e-Manual |
| GT Works3 Add-on License for GOT2000 Enhanced Drive Control (Servo) Project Data Manual (Screen Details) | SH-082074ENG<br>(1D7MV3)      | PDF<br>e-Manual |

#### Manuals for GT Designer3 (GOT1000)

Refer to the Help and manuals for GT Designer3 (GOT1000).

# Abbreviations, Generic Terms, and Model Icons

The following shows the abbreviations, generic terms, and model icons used in this manual.

#### GOT

#### ■GOT2000 series

| Abbreviations and generic terms |                       | generic terms | ms Description Meaning                                   |                     | g of icon   |  |
|---------------------------------|-----------------------|---------------|----------------------------------------------------------|---------------------|-------------|--|
|                                 |                       |               |                                                          | Available           | Unavailable |  |
| GT27                            | GT27-X                | GT2715-X      | GT2715-XTBA<br>GT2715-XTBD                               | <sup>дт</sup><br>27 | -           |  |
|                                 | GT27-S                | GT2712-S      | GT2712-STBA<br>GT2712-STWA<br>GT2712-STBD<br>GT2712-STWD |                     |             |  |
|                                 |                       | GT2710-S      | GT2710-STBA<br>GT2710-STBD                               |                     |             |  |
|                                 |                       | GT2708-S      | GT2708-STBA<br>GT2708-STBD                               |                     |             |  |
|                                 | GT27-V                | GT2710-V      | GT2710-VTBA<br>GT2710-VTWA<br>GT2710-VTBD<br>GT2710-VTWD |                     |             |  |
|                                 |                       | GT2708-V      | GT2708-VTBA<br>GT2708-VTBD                               |                     |             |  |
|                                 |                       | GT2705-V      | GT2705-VTBD                                              |                     |             |  |
| GT25                            |                       |               | All GT25 models                                          | <sup>ст</sup><br>25 | -           |  |
|                                 | GT25-W                | GT2512-WX     | GT2512-WXTBD<br>GT2512-WXTSD                             | <sup>дт</sup><br>25 | -           |  |
|                                 |                       | GT2510-WX     | GT2510-WXTBD<br>GT2510-WXTSD                             |                     |             |  |
|                                 |                       | GT2507-W      | GT2507-WTBD<br>GT2507-WTSD                               |                     |             |  |
|                                 |                       | GT2507T-W     | GT2507T-WTSD                                             |                     |             |  |
|                                 | GT25-S                | GT2512-S      | GT2512-STBA<br>GT2512-STBD                               |                     |             |  |
|                                 |                       | GT2512F-S     | GT2512F-STNA<br>GT2512F-STND                             |                     |             |  |
|                                 | GT25-V                | GT2510-V      | GT2510-VTBA<br>GT2510-VTWA<br>GT2510-VTBD<br>GT2510-VTWD |                     |             |  |
|                                 |                       | GT2510F-V     | GT2510F-VTNA<br>GT2510F-VTND                             |                     |             |  |
|                                 |                       | GT2508-V      | GT2508-VTBA<br>GT2508-VTWA<br>GT2508-VTBD<br>GT2508-VTWD |                     |             |  |
|                                 |                       | GT2508F-V     | GT2508F-VTNA<br>GT2508F-VTNA<br>GT2508F-VTND             |                     |             |  |
|                                 |                       | GT2505-V      | GT2505-VTBD                                              |                     |             |  |
|                                 | GT25HS-V<br>Handy GOT | GT2506HS-V    | GT2506HS-VTBD                                            | ст<br>2506<br>нs    | -           |  |
|                                 |                       | GT2505HS-V    | GT2505HS-VTBD                                            | ст<br>2505<br>нs    | -           |  |
| GT23                            | GT23-V                | GT2310-V      | GT2310-VTBA<br>GT2310-VTBD                               | ст<br>23            | -           |  |
|                                 |                       | GT2308-V      | GT2308-VTBA<br>GT2308-VTBD                               |                     |             |  |

| Abbre  | viations an | d generic terms | Description                  | Meaning of                          | Meaning of icon |  |
|--------|-------------|-----------------|------------------------------|-------------------------------------|-----------------|--|
|        |             |                 |                              | Available                           | Unavailable     |  |
| GT21   | GT21        |                 | All GT21 models              | <sup>ст</sup><br>21                 | -               |  |
|        | GT21-W      | GT2107-W        | GT2107-WTBD<br>GT2107-WTSD   | GT <sub>07W</sub>                   | -               |  |
|        | GT21-Q      | GT2105-Q        | GT2105-QTBDS<br>GT2105-QMBDS | <sup>ст</sup> оза<br>21             | -               |  |
|        | GT21-R      | GT2104-R        | GT2104-RTBD                  | <sup>gt</sup> 04r<br>21             | -               |  |
|        | GT21-P      | GT2104-P        | GT2104-PMBD                  | GT <sub>03P</sub><br>2104P<br>ETIR4 | -               |  |
|        |             |                 | GT2104-PMBDS                 | GT <sub>03</sub> P<br>2104P<br>R4   | -               |  |
|        |             |                 | GT2104-PMBDS2                | GT <sub>03P</sub><br>2104P<br>R2    | -               |  |
|        |             |                 | GT2104-PMBLS                 | GT <sub>03P</sub><br>2104P<br>R4-5V | -               |  |
|        |             | GT2103-P        | GT2103-PMBD                  | GT <sub>03P</sub><br>2104P<br>ETIR4 | -               |  |
|        |             |                 | GT2103-PMBDS                 | GT <sub>00</sub> P<br>2104P<br>R4   | -               |  |
|        |             |                 | GT2103-PMBDS2                | GT_03P<br>2104P<br>R2               | -               |  |
|        |             |                 | GT2103-PMBLS                 | GT <sub>03P</sub><br>2104P<br>14-5V | -               |  |
| GT Sof | tGOT2000    | -               | GT SoftGOT2000 Version1      | Soft<br>GOT<br>2000                 | -               |  |

#### ■GOT SIMPLE series

| Abbreviations and generic terms |          | Description                    | Meanin              | Meaning of icon |  |
|---------------------------------|----------|--------------------------------|---------------------|-----------------|--|
|                                 |          |                                | Availab             | le Unavailable  |  |
| GS25                            |          | GS2512-WXTBD                   | <sup>GS</sup><br>25 | -               |  |
| GS21                            | GS21-W-N | GS2110-WTBD-N<br>GS2107-WTBD-N | GS<br>21            | -               |  |
|                                 | GS21-W   | GS2110-WTBD<br>GS2107-WTBD     |                     |                 |  |

#### ■GOT1000 series, GOT900 series, and GOT800 series

| Abbreviations and generic terms | Description                        | Meaning of icon |             |
|---------------------------------|------------------------------------|-----------------|-------------|
|                                 |                                    | Available       | Unavailable |
| GOT1000 Series                  | GOT1000 Series                     | -               |             |
| GOT900 Series                   | GOT-A900 Series<br>GOT-F900 Series | -               |             |
| GOT800 Series                   | GOT-800 Series                     | -               |             |

| Abbreviations and generic terms       Description         Bus connection unit       GT15-QBUS         Bus connection unit       GT15-QBUS2         GT15-ABUS2       GT15-ABUS2         GT15-ABUS2       GT15-ABUS2         GT15-T5-QBUS2       GT15-T5-QBUS2         GT15-T5-QBUS2       GT15-T5-QBUS2         GT15-T5-QBUS2       GT15-T5-QBUS2         GT15-T5-QBUS2       GT15-T5-QBUS2         GT15-T5-QBUS2       GT15-T5-QBUS2         GT15-T5-QBUS2       GT15-T5-QBUS2         GT15-T5-QBUS2       GT15-T5-QBUS2         GT15-T5-QBUS2       GT15-T5-QBUS2         GT15-T5-QBUS2       GT15-T5-QBUS2         GT15-T5-QBUS2       GT15-T5-QBUS2         Serial communication unit       GT15-RS4-9S         GT15-RS4-FE       GT15-J71LP23-25         MELSECNET/H communication unit       GT15-J712P2-25         GT15-J71BR13       GT25-J71GN13-T2         CC-Link IE TSN communication unit       GT15-J71GP23-SX         CC-Link IE Field Network communication unit       GT15-J71GP13-T2 |  |
|----------------------------------------------------------------------------------------------------|--|
| GT15-QBUS2<br>GT15-ABUS<br>GT15-ABUS2<br>GT15-ABUS2<br>GT15-75QBUSL<br>GT15-75QBUS2L<br>GT15-75ABUS2LSerial communication unitGT15-RS2-9P<br>GT15-RS4-9S<br>GT15-RS4-9S<br>GT15-RS4-TEMELSECNET/H communication unitGT15-J71LP23-25<br>GT15-J71BR13CC-Link IE TSN communication unitGT25-J71GN13-T2CC-Link IE Controller Network communication unitGT15-J71GP23-SX                                                                                                    |  |
| GT15-RS4-9S<br>GT15-RS4-TE       MELSECNET/H communication unit     GT15-J71LP23-25<br>GT15-J71BR13       CC-Link IE TSN communication unit     GT25-J71GN13-T2       CC-Link IE Controller Network communication unit     GT15-J71GP23-SX                                                                                                    |  |
| GT15-J71BR13       CC-Link IE TSN communication unit     GT25-J71GN13-T2       CC-Link IE Controller Network communication unit     GT15-J71GP23-SX                                                                                                    |  |
| CC-Link IE Controller Network communication unit GT15-J71GP23-SX                                                                                                    |  |
|                                                                                                    |  |
| CC Link IE Eigld Natural communication unit                                                                                                    |  |
| G-Link in Field Network communication unit                                                                                                    |  |
| CC-Link communication unit GT15-J61BT13                                                                                                    |  |
| Wireless LAN communication unit GT25-WLAN                                                                                                    |  |
| Serial multi-drop connection unit GT01-RS4-M                                                                                                    |  |
| Connection conversion adapter GT10-9PT5S                                                                                                    |  |
| Field network adapter unit GT25-FNADP                                                                                                    |  |
| Ethernet communication unit GT25-J71E71-100                                                                                                    |  |
| RS-232/485 signal conversion adapter GT14-RS2T4-9P                                                                                                    |  |

### Option unit

| Abbreviations and generic terms | Description                                                      |
|---------------------------------|------------------------------------------------------------------|
| Printer unit                    | GT15-PRN                                                         |
| Video input unit                | GT27-V4-Z (A set of GT16M-V4-Z and GT27-IF1000)                  |
| RGB input unit                  | GT27-R2<br>GT27-R2-Z (A set of GT16M-R2-Z and GT27-IF1000)       |
| Video/RGB input unit            | GT27-V4R1-Z (A set of GT16M-V4R1-Z and GT27-IF1000)              |
| RGB output unit                 | GT27-ROUT<br>GT27-ROUT-Z (A set of GT16M-ROUT-Z and GT27-IF1000) |
| Digital video output unit       | GT27-VHOUT                                                       |
| Multimedia unit                 | GT27-MMR-Z (A set of GT16M-MMR-Z and GT27-IF1000)                |
| Video signal conversion unit    | GT27-IF1000                                                      |
| External I/O unit               | GT15-DIO<br>GT15-DIOR                                            |
| Sound output unit               | GT15-SOUT                                                        |
| SD card unit                    | GT21-03SDCD                                                      |

| Option                                   |                                                                                                    |  |  |  |
|------------------------------------------|----------------------------------------------------------------------------------------------------|--|--|--|
| Abbreviations and generic terms          | Description                                                                                                    |  |  |  |
| SD card                                  | NZ1MEM-2GBSD<br>NZ1MEM-4GBSD<br>NZ1MEM-8GBSD<br>NZ1MEM-16GBSD<br>L1MEM-2GBSD<br>L1MEM-4GBSD                                                                                                    |  |  |  |
| Battery                                  | GT11-50BAT<br>GT15-BAT                                                                                                    |  |  |  |
| Protective sheet                         | GT27-15PSGC           GT25-12WPSGC           GT25-12PSGC           GT25-10PSGC           GT25-10PSGC           GT25-08PSGC           GT25-07WPSCC           GT25-05PSGC-2           GT21-07WPSCC           GT25-05PSGC-2           GT21-04PSGC-UC           GT21-04PSGC-UC           GT21-04PSGC-UC           GT21-04PSGC-UC           GT25-10PSCC           GT25-12PSCC           GT25-12PSCC           GT25-12PSCC           GT25-10PSCC           GT25-10PSCC           GT25-10PSCC           GT25-10PSCC           GT25-10PSCC           GT25-10PSCC           GT25-10PSCC-UC           GT25-10PSCC-UC           GT25-10PSCC-UC           GT25-10PSCC-UC           GT25-10PSCC-UC           GT21-07WPSCC           GT21-07WPSCC           GT21-07WPSCC           GT21-04RPSC-UC           GT21-03PSCC-UC           GT21-03PSCC-UC           GT21-03PSCC-UC           GT21-03PSCC-UC           GT21-03PSCC-UC           GT21-03PSCC-UC           GT21-03PSCC-UC           GT21-03PSCC-UC |  |  |  |
| Antibacterial/antiviral protective sheet | GT14H-50PSC<br>GT25-12PSAC<br>GT25-10PSAC                                                                                                    |  |  |  |
| Environmental protection sheet           | GT25-08PSAC<br>GT25F-12ESGS<br>GT25F-10ESGS<br>GT25F-08ESGS                                                                                                    |  |  |  |
| Protective cover for oil                 | GT20-15PCO<br>GT20-12PCO<br>GT20-10PCO<br>GT20-08PCO<br>GT21-12WPCO<br>GT21-10WPCO<br>GT21-07WPCO<br>GT25-07WPCO<br>GT25-05PCO<br>GT25-05PCO-2<br>GT05-50PCO<br>GT21-04RPCO<br>GT10-30PCO                                                                                                    |  |  |  |
| USB environmental protection cover       | GT10-20PCO<br>GT25-UCOV<br>GT25-05UCOV<br>GT21-WUCOV                                                                                                    |  |  |  |

| Abbreviations and generic terms   | Description                                                                                                    |
|-----------------------------------|----------------------------------------------------------------------------------------------------|
| Stand                             | GT15-90STAND<br>GT15-80STAND<br>GT15-70STAND<br>GT05-50STAND<br>GT25-10WSTAND<br>GT21-07WSTAND<br>GT25T-07WSTAND     |
| Attachment                        | GT15-70ATT-98<br>GT15-70ATT-87<br>GT15-60ATT-97<br>GT15-60ATT-96<br>GT15-60ATT-87<br>GT15-60ATT-77<br>GT21-04RATT-40 |
| Panel-mounted USB port extension  | GT14-C10EXUSB-4S<br>GT10-C10EXUSB-5S                                                                                 |
| Connector conversion box          | GT16H-CNB-42S<br>GT16H-CNB-37S<br>GT11H-CNB-37S                                                                      |
| Emergency stop switch guard cover | GT16H-60ESCOV<br>GT14H-50ESCOV                                                                                       |
| Wall-mounting attachment          | GT14H-50ATT                                                                                                    |

#### Software

#### ■Software related to GOT

| Abbreviations and generic terms                                          | Description                                                                                       |  |  |
|--------------------------------------------------------------------------|---------------------------------------------------------------------------------------------------|--|--|
| GT Works3                                                                | SW1DND-GTWK3-J, SW1DND-GTWK3-E, SW1DND-GTWK3-C                                                    |  |  |
| GT Designer3 Version1                                                    | Screen design software GT Designer3 for GOT2000 and GOT1000 series                                |  |  |
| GT Designer3                                                             | Screen design software for GOT2000 series included in GT Works3                                   |  |  |
| GT Designer3 (GOT2000)                                                   |                                                                                                   |  |  |
| GT Designer3 (GOT1000)                                                   | Screen design software for GOT1000 series included in GT Works3                                   |  |  |
| Speech synthesis license GT Works Text to Speech License (SW1DND-GTVO-M) |                                                                                                   |  |  |
| Add-on license                                                           | GT Works3 add-on license for GOT2000 enhanced drive control (servo) project data (SW1DND-GTSV-MZ) |  |  |
| GENESIS64 Advanced                                                       | GENESIS64 server application (GEN64-APP)                                                          |  |  |
| GENESIS64 Basic SCADA                                                    | GENESIS64 server application (GEN64-BASIC)                                                        |  |  |
| GENESIS64                                                                | Generic term of GENESIS64 Advanced and GENESIS64 Basic SCADA                                      |  |  |
| GOT Mobile function license for GT SoftGOT2000                           | License required to use the GOT Mobile function with GT SoftGOT2000 (SGT2K-WEBSKEY-               |  |  |
| GT Simulator3                                                            | Screen simulator GT Simulator3 for GOT2000, GOT1000, and GOT900 series                            |  |  |
| GT SoftGOT2000                                                           | GOT2000 compatible HMI software GT SoftGOT2000                                                    |  |  |
| GT OPC UA Client                                                         | MELSOFT GT OPC UA Client (SW1DNN-GTOUC-MD)                                                        |  |  |
| GT Converter2                                                            | Data conversion software GT Converter2 for GOT1000 and GOT900 series                              |  |  |
| GT Designer2 Classic                                                     | Screen design software GT Designer2 Classic for GOT900 series                                     |  |  |
| GT Designer2                                                             | Screen design software GT Designer2 for GOT1000 and GOT900 series                                 |  |  |
| DU/WIN                                                                   | Screen design software FX-PCS-DU/WIN for GOT-F900 series                                          |  |  |

#### ■Software related to iQ Works

| Abbreviations and generic terms | Description                                                                                                    |
|---------------------------------|----------------------------------------------------------------------------------------------------|
| iQ Works                        | iQ Platform compatible engineering environment MELSOFT iQ Works                                                                                                    |
| MELSOFT Navigator               | Integrated development environment software included in SW□DND-IQWK<br>(iQ Platform compatible engineering environment MELSOFT iQ Works)<br>(□ represents a version.) |
| MELSOFT iQ AppPortal            | SW□DND-IQAPL-M type integrated application management software (□ represents a version.)                                                                              |

#### ■Other software

| Abbreviations and generic terms       |               | Description                                                                                                    |  |
|---------------------------------------|---------------|----------------------------------------------------------------------------------------------------|--|
| GX Works3                             |               | SW□DND-GXW3-E (-EA, -EAZ) type programmable controller engineering software (□ represents a version.)                                        |  |
| GX Works2                             |               | SW□DNC-GXW2-E (-EA, -EAZ) type programmable controller engineering software (□ represents a version.)                                        |  |
| Controller simulator                  | GX Simulator3 | Simulation function of GX Works3                                                                                                    |  |
|                                       | GX Simulator2 | Simulation function of GX Works2                                                                                                    |  |
|                                       | GX Simulator  | SW□D5C-LLT-E (-EV) type ladder logic test tool function software package<br>(SW5D5C-LLT (-V) or later versions)<br>(□ represents a version.) |  |
| GX Developer                          | ·             | SW□D5C-GPPW-E (-EV)/SW□D5F-GPPW (-V) type software package<br>(□ represents a version.)                                                      |  |
| GX LogViewer                          |               | SW□DNN-VIEWER-E type software package<br>(□ represents a version.)                                                                           |  |
| MI Configurator                       |               | Configuration and monitor tool for Mitsubishi Electric industrial computers (SW DNNMICONF-M)<br>( represents a version.)                     |  |
| PX Developer                          |               | SW□D5C-FBDQ-E type FBD software package for process control (□ represents a version.)                                                        |  |
| MT Works2                             |               | Motion controller engineering environment MELSOFT MT Works2 (SW□DND-MTW2-<br>E)<br>(□ represents a version.)                                 |  |
| MT Developer                          |               | SW□RNC-GSV type integrated start-up support software for motion controller Q series (□ represents a version.)                                |  |
| CW Configurator                       |               | Setting/monitoring tools for the C Controller module and MELSECWinCPU<br>(SWIDND-RCCPU-E)<br>(I represents a version.)                       |  |
| MR Configurator2                      |               | SW□DNC-MRC2-E type servo configuration software<br>(□ represents a version.)                                                                 |  |
| MR Configurator                       |               | MRZJW□-SETUP type servo configuration software<br>(□ represents a version.)                                                                  |  |
| FR Configurator2                      |               | Inverter setup software (SW□DND-FRC2-E)<br>(□ represents a version.)                                                                         |  |
| FR Configurator                       |               | Inverter setup software (FR-SW□-SETUP-WE)<br>(□ represents a version.)                                                                       |  |
| NC Configurator2                      |               | CNC parameter setting support tool (FCSB1221)                                                                                                |  |
| NC Configurator                       |               | CNC parameter setting support tool                                                                                                    |  |
| FX Configurator-FP                    |               | Parameter setting, monitoring, and testing software package for FX3U-20SSC-H (SW□D5CFXSSCE) (□ represents a version.)                        |  |
| FX Configurator-EN-L                  |               | FX3U-ENET-L type Ethernet module setting software (SW1D5-FXENETL-E)                                                                          |  |
| FX Configurator-EN                    |               | FX3U-ENET type Ethernet module setting software (SW1D5C-FXENET-E)                                                                            |  |
| RT ToolBox2                           |               | Robot program creation software (3D-11C-WINE)                                                                                                |  |
| RT ToolBox3                           |               | Robot program creation software (3F-14C-WINE)                                                                                                |  |
| MX Component                          |               | MX Component Version     (SW□D5C-ACT-E, SW□D5C-ACT-EA)<br>(□ represents a version.)                                                          |  |
| MX Sheet                              |               | MX Sheet Version  (SW D5C-SHEET-E, SW D5C-SHEET-EA)  (□ represents a version.)                                                               |  |
| CPU Module Logging Configuration Tool |               | CPU module logging configuration tool (SW1DNN-LLUTL-E)                                                                                       |  |

### License key (for GT SoftGOT2000)

| Abbreviations and generic terms | Description   |
|---------------------------------|---------------|
| License key                     | GT27-SGTKEY-U |

| Abbreviations and generic terms                | Description                                                                                                    |  |
|------------------------------------------------|----------------------------------------------------------------------------------------------------|--|
| IAI                                            | IAI Corporation                                                                                                    |  |
| AZBIL                                          | Azbil Corporation                                                                                                    |  |
| OMRON                                          | OMRON Corporation                                                                                                    |  |
| KEYENCE                                        | KEYENCE CORPORATION                                                                                                    |  |
| JTEKT ELECTRONICS (formerly KOYO EI)           | JTEKT ELECTRONICS CORPORATION (formerly KOYO ELECTRONICS                                                                                                    |  |
|                                                | INDUSTRIES CO., LTD.)                                                                                                    |  |
| JTEKT                                          | JTEKT CORPORATION                                                                                                    |  |
| SHARP                                          | Sharp Corporation                                                                                                    |  |
| SHINKO                                         | Shinko Technos Co., Ltd.                                                                                                    |  |
| CHINO                                          | CHINO CORPORATION                                                                                                    |  |
| TOSHIBA                                        | TOSHIBA CORPORATION                                                                                                    |  |
| SHIBAURA MACHINE                               | SHIBAURA MACHINE CO., LTD.                                                                                                    |  |
| PANASONIC                                      | Panasonic Corporation                                                                                                    |  |
| PANASONIC IDS                                  | Panasonic Industrial Devices SUNX Co., Ltd.                                                                                                    |  |
| HITACHI IES                                    | Hitachi Industrial Equipment Systems Co., Ltd.                                                                                                    |  |
| HITACHI                                        | Hitachi, Ltd.                                                                                                    |  |
| HIRATA                                         | Hirata Corporation                                                                                                    |  |
| FUJI                                           | FUJI ELECTRIC CO., LTD.                                                                                                    |  |
| MURATEC                                        | Muratec products manufactured by Murata Machinery, Ltd.                                                                                                    |  |
| YASKAWA                                        | YASKAWA Electric Corporation                                                                                                    |  |
| YOKOGAWA                                       | Yokogawa Electric Corporation                                                                                                    |  |
| RKC                                            | RKC INSTRUMENT INC.                                                                                                    |  |
| ALLEN-BRADLEY                                  | Allen-Bradley products manufactured by Rockwell Automation, Inc.                                                                                                    |  |
| CLPA                                           | CC-Link Partner Association                                                                                                    |  |
| GE                                             | GE Intelligent Platforms, Inc.                                                                                                    |  |
| HMS                                            | HMS Industrial Networks                                                                                                    |  |
| LS ELECTRIC (formerly LS IS)                   | LS ELECTRIC Co., Ltd (formerly LS Industrial Systems Co., Ltd.)                                                                                                    |  |
| MITSUBISHI INDIA                               | Mitsubishi Electric India Pvt. Ltd.                                                                                                    |  |
| ODVA                                           | Open DeviceNet Vendor Association, Inc.                                                                                                    |  |
| SCHNEIDER                                      | Schneider Electric SA                                                                                                    |  |
| SICK                                           | SICK AG                                                                                                    |  |
| SIEMENS                                        | Siemens AG                                                                                                    |  |
| SCHNEIDER EJH                                  | Schneider Electric Japan Holdings Ltd.                                                                                                    |  |
| PLC                                            | Programmable controller manufactured by its respective company                                                                                                    |  |
| Control equipment                              | Control equipment manufactured by its respective company                                                                                                    |  |
| Temperature controller                         | Temperature controller manufactured by its respective company                                                                                                    |  |
| Indicating controller                          | Indicating controller manufactured by its respective company                                                                                                    |  |
| Controller                                     | Controller manufactured by its respective company                                                                                                    |  |
| Industrial switch (for CC-Link IE TSN Class B) | CC-Link IE TSN Class B (Synchronized Realtime Communication) hub certified by<br>CC-Link<br>Partner Association                                                        |  |
| Industrial switch (for CC-Link IE TSN Class A) | CC-Link IE TSN Class A (Realtime Communication) hub certified by CC-Link Partner<br>Association                                                                        |  |
| CC-Link IE TSN-equipped module                 | Generic term for the following CC-Link IE TSN master/local modules and CC-Link IE<br>TSN Plus master/local module<br>• RJ71GN11-T2<br>• RJ71GN11-EIP<br>• FX5-CCLGN-MS |  |

# PART 1

# PREPARATORY PROCEDURES FOR MONITORING

**1 PREPARATORY PROCEDURES FOR MONITORING** 

# **1** PREPARATORY PROCEDURES FOR MONITORING

- Page 31 Setting the Communication Interface
- Page 51 Writing the Project Data onto the GOT
- Page 53 Option Devices for the Respective Connection
- Page 58 Connection Cables for the Respective Connection
- Page 69 Verifying GOT Recognizes Connected Equipment
- Page 71 Checking for Normal Monitoring

The following shows the procedures to be taken before monitoring and corresponding reference sections.

- **1.** Setting the communication interface
- Determine the connection type and channel No. to be used, and perform the communication setting.
- Page 31 Setting the Communication Interface
- Section Content For Side Settings
- 2. Writing the project data and OS

Write the standard monitor OS, communication driver, extended function OS, project data and communication settings onto the GOT.

- Page 51 Writing the project data onto the GOT
- 3. Verifying the project data and OS

Verify the standard monitor OS, communication driver, extended function OS, project data and communication settings are properly written onto the GOT.

- $\ensuremath{\boxtimes}^{\ensuremath{\square}}$  Page 52 Checking the project data and OS writing on GOT
- 4. Attaching the communication unit and connecting the cable

Mount the optional equipment and prepare/connect the connection cable according to the connection type.

- Page 53 Option Devices for the Respective Connection
- Page 58 Connection Cables for the Respective Connection
- Each chapter System Configuration
- Each chapter Connection Diagram
- **5.** Verifying GOT recognizes connected equipment

Verify the GOT recognizes controllers on [Communication Settings] of the Utility.

Page 69 Verifying GOT Recognizes Connected Equipment

**6.** Verifying the GOT is monitoring normally

Verify the GOT is monitoring normally using Utility, Developer, etc.

Page 71 Checking for Normal Monitoring

# **1.1** Setting the Communication Interface

Set the communication interface of GOT and the connected equipment.

When using the GOT at the first time, make sure to set the channel of communication interface and the communication driver before writing to GOT.

Set the communication interface of the GOT at [Controller Setting] and [I/F Communication Setting] in GT Designer3.

### Setting connected equipment (Channel setting)

Set the channel of the equipment connected to the GOT.

#### Setting

| 🖷 Controller Setting                                                                         |                  |                                               |                                        |       |
|----------------------------------------------------------------------------------------------|------------------|-----------------------------------------------|----------------------------------------|-------|
| Christer Setting<br>CH1:MELSEC IQ-R, RnMT/NC/RT, CR800-D<br>CH2:None<br>CH3:None<br>CH3:None | Set t            | he controller to be connected to the GOT.     |                                        | ^     |
|                                                                                              | Manufacturer:    | MITSUBISHI ELECTRIC                           | ~                                      | 7     |
| Routing Information                                                                          | Controller Type: | MELSEC iO-R, RnMT/NC/RT, CR800-D              | ~~~~~~~~~~~~~~~~~~~~~~~~~~~~~~~~~~~~~~ | ,     |
| 🖨 异 Gateway                                                                                  | I/F:             | Standard I/F(RS232)                           |                                        | j 🗌   |
| -% Communication Setting<br>                                                                 | 🔕 Detail Settir  | -                                             |                                        |       |
| -File Transfer                                                                               | Driver:          | Serial(MELSEC)                                |                                        |       |
| MELSEC Redundant                                                                             | Property         |                                               | Value                                  |       |
| Buffer Memory Unit No. Switching                                                             |                  | sion Speed(BPS)                               | 115200                                 |       |
|                                                                                              | Retry(Tin        | ,                                             | 0                                      |       |
|                                                                                              |                  | Time(Sec)                                     | 3                                      | -     |
|                                                                                              | Delay Tim        | ne(ms)                                        | 0                                      |       |
|                                                                                              | Format           |                                               | 1                                      |       |
|                                                                                              | Monitor S        |                                               | High(Normal)                           |       |
|                                                                                              |                  | switching GD device first No. (3 points)      | 500                                    |       |
|                                                                                              |                  | Io. switching GD device first No. (16 points) |                                        |       |
|                                                                                              | Servo axi        | s switching GD device first No. (16 points)   | 10                                     |       |
|                                                                                              | <                |                                               |                                        | · ·   |
|                                                                                              |                  | OK                                            | Cancel                                 | Apply |

- **1.** Select [Common]  $\rightarrow$  [Controller Setting] from the menu.
- 2. The Controller Setting dialog box appears. Select the channel No. to be used from the list menu.
- **3.** Refer to the following explanations for the setting.

#### Point P

#### Channel No.2 to No.4

Use the channel No.2 to No.4 when using the Multi-channel function. For details of the Multi-channel function, refer to the following.

#### Setting item

This section describes the setting items of the Manufacturer, Controller Type, Driver and I/F. When using the channel No.2 to No.4, put a check mark at [Use CH\*].

| 🖷 Controller Setting                                                                                                    |                                                                    |                                                            | ×    |  |
|----------------------------------------------------------------------------------------------------|--------------------------------------------------------------------|------------------------------------------------------------|------|--|
| Controller Setting CH1:MELSEC IQ-R, RnMT/NC/RT, CR800-D CH1:MELSEC IQ-R, RnMT/NC/RT, CR800-D Connected Ethernet Controller Setting |                                                                    | ют.                                                        | ^    |  |
| New RCPU(192.168.3.39)                                                                                                    | Manufacturer: MITSUBISHI ELECTRIC                                  | ~                                                          |      |  |
| CH2:None                                                                                                    |                                                                    |                                                            |      |  |
| CH3:None                                                                                                    | Controller Type: MELSEC iQ-R, RnMT/NC/RT, CR80                     | ло-р ~                                                     |      |  |
|                                                                                                    | I/F: Ethernet:Multi                                                | ~                                                          |      |  |
|                                                                                                    |                                                                    |                                                            |      |  |
| Gateway                                                                                                    | 🛆 Detail Setting                                                   |                                                            |      |  |
| Gateway Server                                                                                                    |                                                                    |                                                            |      |  |
| Gateway Server                                                                                                    | Driver: Ethernet(MITSUBISHI ELECTRIC), Ga                          | iteway                                                     |      |  |
|                                                                                                    | Property                                                           | Value                                                      |      |  |
| File Transfer                                                                                                    | GOT Net No.                                                        | 1                                                          |      |  |
| MELSEC Redundant                                                                                                    | GOT Station                                                        | 18                                                         |      |  |
| Station No. Switching<br>Buffer Memory Unit No. Switching                                                                          | GOT Communication Port No.                                         | 5001                                                       |      |  |
| Burer Hemory Onic No. Switching                                                                                                    | Retry(Times)                                                       | 3                                                          |      |  |
|                                                                                                    | Startup Time(Sec)                                                  | 3                                                          |      |  |
|                                                                                                    | Timeout Time(Sec)                                                  | 3                                                          |      |  |
|                                                                                                    | Delay Time(ms)<br>CPU No. switching GD device first No. (3 points) | 500                                                        |      |  |
|                                                                                                    | Module No. switching GD device first No. (16 points)               |                                                            |      |  |
|                                                                                                    | Servo axis switching GD device first No. (16 point                 |                                                            |      |  |
|                                                                                                    | Serve and Striceling as device indevice (20 point                  | <u> </u>                                                   |      |  |
|                                                                                                    |                                                                    |                                                            |      |  |
|                                                                                                    | Connected Ethernet Controller Setting                              |                                                            |      |  |
|                                                                                                    | connected Ethemet controller Setting                               |                                                            |      |  |
|                                                                                                    | Fin the controllers to be connected to the                         | Ethomat linked GOT                                         |      |  |
|                                                                                                    |                                                                    |                                                            |      |  |
|                                                                                                    | 🔶 🗙 🛍 🖆 🖆 About Unit Type                                          |                                                            |      |  |
|                                                                                                    | Unit Not No. Challen Unit Tree                                     | The Address - Deck Mary Communication                      |      |  |
|                                                                                                    | Host Net No. Station Unit Type 1 * 1 1 RCPU                        | IP Address Port No. Communication<br>192.168.3.39 5006 UDP |      |  |
|                                                                                                    | I I KCPU                                                           | 192100.3.39 3000 00P                                       |      |  |
|                                                                                                    |                                                                    |                                                            | ~    |  |
|                                                                                                    |                                                                    | OK Cancel App                                              | ly l |  |
| l                                                                                                    |                                                                    |                                                            |      |  |

| Item           | Description                                                                                                    |  |
|----------------|----------------------------------------------------------------------------------------------------|--|
| Use CH*        | Select this item when setting the channel No.2 to No.4.                                                                                                    |  |
| Manufacturer   | Select the manufacturer of the equipment to be connected to the GOT.                                                                                                    |  |
| Туре           | Select the type of the equipment to be connected to the GOT. For the settings, refer to the following.                                                                                                    |  |
| l/F            | Select the interface of the GOT to which the equipment is connected. For the settings, refer to the following.                                                                                                    |  |
| Driver         | Select the communication driver to be written to the GOT. For the settings, refer to the following.<br>Page 32 Setting [Driver]<br>When multiple communication drivers can be selected, this item is displayed.<br>When only one communication driver can be selected, the driver name is displayed under [Detail Setting]. |  |
| Detail Setting | Make settings for the transmission speed and data length of the communication driver.                                                                                                    |  |

#### ■Setting [Driver]

The displayed items for a driver differ according to the settings [Manufacturer], [Controller Type] and [I/F]. When the driver to be set is not displayed, confirm if [Manufacturer], [Controller Type] and [I/F] are correct.

For the settings, refer to the following.

Setting the communication interface] section in each chapter

#### ■Setting [Controller Type]

The type differs depending on the PLC to be used.

For the settings, refer to the following.

| Туре                   | Model name |
|------------------------|------------|
| [HITACHI IES EHV]      | EHV-CPU08  |
|                        | EHV-CPU16  |
|                        | EHV-CPU32  |
|                        | EHV-CPU64  |
|                        | EHV-CPU128 |
|                        | MVH-A40    |
|                        | MVH-D40    |
|                        | MVH-A64    |
|                        | MVH-D64    |
| [HITACHI IES HIDIC H]  | H-302      |
|                        | H-702      |
|                        | H-1002     |
|                        | H-2002     |
|                        | H-4010     |
|                        | H-300      |
|                        | H-700      |
|                        | H-2000     |
|                        | H-200      |
|                        | H-250      |
|                        | H-252      |
|                        | H-252B     |
|                        | H-252C     |
|                        | H-20DR     |
|                        | H-20DR     |
|                        |            |
|                        | H-40DR     |
|                        | H-64DR     |
|                        | H-20DT     |
|                        | H-28DT     |
|                        | H-40DT     |
|                        | H-64DT     |
|                        | HL-40DR    |
|                        | HL-64DR    |
|                        | EH-CPU104  |
|                        | EH-CPU208  |
|                        | EH-CPU308  |
|                        | EH-CPU316  |
|                        | EH-CPU516  |
|                        | EH-CPU548  |
| [HITACHI S10VE]        | LQP600     |
| [HITACHI S10mini/S10V] | LQP510     |
|                        | LQP520     |
|                        | LQP800     |
|                        | LQP000     |
|                        | LQP010     |
|                        | LQP011     |
|                        | LQP120     |

| Туре                                             | Model name   |
|--------------------------------------------------|--------------|
| [FUJI Temperature Controller/Digital Controller] | PXF4         |
|                                                  | PXF5         |
|                                                  | PXF9         |
|                                                  | PXR3         |
|                                                  | PXR4         |
|                                                  | PXR5         |
|                                                  | PXR9         |
|                                                  | PXG4         |
|                                                  | PXG5         |
|                                                  | PXG9         |
|                                                  | PXH9         |
|                                                  | PUMA         |
|                                                  | PUMB         |
| [FUJI MICREX-F]                                  | F55          |
|                                                  | F70          |
|                                                  | F120S        |
|                                                  | F140S        |
|                                                  | F15⊡S        |
| [FUJI MICREX-SX SPH]                             | SPH200       |
|                                                  | SPH300       |
|                                                  | SPH2000      |
|                                                  | SPH3000      |
| [YASKAWA GL/PROGIC8]                             | PROGIC-8     |
|                                                  | GL120        |
|                                                  | GL130        |
|                                                  | GL60S        |
|                                                  | GL60H        |
|                                                  | GL70H        |
| [YASKAWA CP-9200 (H)]                            | CP-9200(H)   |
| [YASKAWA CP-9300MS (MC compatible)]              | CP-9300MS    |
| [YASKAWA MP2000/MP900/CP9200SH]                  | MP2200       |
|                                                  | MP2300       |
|                                                  | MP2300S      |
|                                                  | MP920        |
|                                                  | MP930        |
|                                                  | MP940        |
|                                                  | CP-9200SH    |
|                                                  | CP-312       |
|                                                  | CP-317       |
| [YASKAWA MP3000]                                 | MP3200       |
|                                                  | MP3300       |
| [YASKAWA Robot Controller]                       | YRC1000      |
|                                                  | YRC1000micro |

| Туре                           | Model name |
|--------------------------------|------------|
| [YOKOGAWA STARDOM/FA500/FA-M3] | FA500      |
|                                | F3SP05     |
|                                | F3SP08     |
|                                | F3SP10     |
|                                | F3SP20     |
|                                | F3SP30     |
|                                | F3FP36     |
|                                | F3SP21     |
|                                | F3SP22-0S  |
|                                | F3SP25     |
|                                | F3SP35     |
|                                | F3SP28     |
|                                | F3SP38     |
|                                | F3SP53     |
|                                | F3SP58     |
|                                | F3SP59     |
|                                | F3SP66     |
|                                | F3SP67     |
|                                | F3SP71-4N  |
|                                | F3SP71-4S  |
|                                | F3SP76-7S  |
|                                | NFCP100    |
|                                | NFJT100    |

| Туре                                     | Model name |
|------------------------------------------|------------|
| [YOKOGAWA GREEN/UT100/UT2000/UTAdvanced] | UT320      |
|                                          | UT321      |
|                                          | UT350      |
|                                          | UT351      |
|                                          | UT420      |
|                                          | UT450      |
|                                          | UT520      |
|                                          | UT550      |
|                                          | UT551      |
|                                          | UT750      |
|                                          | UP350      |
|                                          | UP351      |
|                                          | UP550      |
|                                          | UP750      |
|                                          | UM330      |
|                                          | UM331      |
|                                          | UM350      |
|                                          | UM351      |
|                                          | US1000     |
|                                          | UT130      |
|                                          | UT150      |
|                                          | UT152      |
|                                          | UT155      |
|                                          | UP150      |
|                                          | UT2400     |
|                                          | UT2800     |
|                                          | UT32A      |
|                                          | UT35A      |
|                                          | UT52A      |
|                                          | UT55A      |
|                                          | UT75A      |
|                                          | UP32A      |
|                                          | UP35A      |
|                                          | UP55A      |
|                                          | UM33A      |

| ире           | Model name |
|---------------|------------|
| C SR Mini HG] | H-PCP-J    |
|               | H-PCP-A    |
|               | Н-РСР-В    |
|               | Z-TIO      |
|               | Z-DIO      |
|               | Z-CT       |
|               | Z-COM      |
|               | J-TI-A/B   |
|               | CB100      |
|               | CB400      |
|               | CB500      |
|               | CB700      |
|               | CB900      |
|               | FB100      |
|               | FB400      |
|               | FB900      |
|               | RB100      |
|               | RB400      |
|               | RB500      |
|               | RB700      |
|               | RB900      |
|               | PF900      |
|               | PF901      |
|               | HA400      |
|               | HA401      |
|               | HA900      |
|               | HA901      |
|               | RMC500     |
|               | MA900      |
|               | MA901      |
|               | AG500      |
|               | THV-A1     |
|               | SA100      |
|               | SA200      |
|               | Х-ТІО      |
|               | SB1        |
|               | B400       |
|               | FZ110      |
|               | FZ400      |
|               | FZ900      |
|               | RZ100      |
|               | RZ400      |
|               | PZ400      |
|               | PZ900      |
|               | GZ400      |
|               | GZ900      |

| Туре            | Model name     |
|-----------------|----------------|
| [AB SLC500]     | SLC500-20      |
|                 | SLC500-30      |
|                 | SLC500-40      |
|                 | SLC5/01        |
|                 | SLC5/02        |
|                 | SLC5/03        |
|                 | SLC5/04        |
|                 | SLC5/05        |
| [AB MicroLogix] | 1761-L10BWA    |
|                 | 1761-L10BWB    |
|                 | 1761-L16AWA    |
|                 | 1761-L16BWA    |
|                 | 1761-L16BWB    |
|                 | 1761-L16BBB    |
|                 | 1761-L32AWA    |
|                 | 1761-L32BWA    |
|                 | 1761-L32BWB    |
|                 | 1761-L32BBB    |
|                 | 1761-L32AAA    |
|                 | 1761-L20AWA-5A |
|                 | 1761-L20BWA-5A |
|                 | 1761-L20BWB-5A |
|                 | 1763-L16BWA    |
|                 | 1762-L24BWA    |
|                 | 1766-L32AWA    |
|                 | 1764-LSP       |
|                 | 1764-LRP       |

| Туре                    | Model name  |
|-------------------------|-------------|
| B Control/CompactLogix] | 1756-L      |
|                         | 1756-L1M1   |
|                         | 1756-L1M2   |
|                         | 1756-L1M3   |
|                         | 1756-L61    |
|                         | 1756-L62    |
|                         | 1756-L63    |
|                         | 1756-L64    |
|                         | 1756-L55M12 |
|                         | 1756-L55M13 |
|                         | 1756-L55M14 |
|                         | 1756-L55M16 |
|                         | 1756-L55M22 |
|                         | 1756-L55M23 |
|                         | 1756-L55M24 |
|                         | 1769-L31    |
|                         | 1769-L32E   |
|                         | 1769-L32C   |
|                         | 1769-L35E   |
|                         | 1769-L35CR  |
|                         | 1794-L33    |
|                         | 1794-L34    |
|                         | 1756-L72S   |
|                         | 1756-L71    |
|                         | 1756-L72    |
|                         | 1756-L73    |
|                         | 1756-L74    |
|                         | 1756-L75    |
|                         | 1756-L81E   |
|                         | 1756-L82E   |
|                         | 1756-L83E   |
|                         | 1756-L84E   |
|                         | 1756-L85E   |

| Туре                            | Model name  |
|---------------------------------|-------------|
| [AB Control/CompactLogix (Tag)] | 1756-L      |
|                                 | 1756-L1M1   |
|                                 | 1756-L1M2   |
|                                 | 1756-L1M3   |
|                                 | 1756-L61    |
|                                 | 1756-L62    |
|                                 | 1756-L63    |
|                                 | 1756-L64    |
|                                 | 1756-L55M12 |
|                                 | 1756-L55M13 |
|                                 | 1756-L55M14 |
|                                 | 1756-L55M16 |
|                                 | 1756-L55M22 |
|                                 | 1756-L55M23 |
|                                 | 1756-L55M24 |
|                                 | 1769-L32E   |
|                                 | 1769-L35E   |
|                                 | 1794-L33    |
|                                 | 1794-L34    |
|                                 | 1756-L72S   |
|                                 | 1756-L71    |
|                                 | 1756-L72    |
|                                 | 1756-L73    |
|                                 | 1756-L74    |
|                                 | 1756-L75    |
|                                 | 1756-L81E   |
|                                 | 1756-L82E   |
|                                 | 1756-L83E   |
|                                 | 1756-L84E   |
|                                 | 1756-L85E   |

| Туре                      | Model name  |
|---------------------------|-------------|
| [GE Series 90]            | IC693CPU311 |
|                           | IC693CPU313 |
|                           | IC693CPU323 |
|                           | IC693CPU350 |
|                           | IC693CPU360 |
|                           | IC693CPU363 |
|                           | IC693CPU366 |
|                           | IC693CPU367 |
|                           | IC693CPU374 |
|                           | IC697CPU731 |
|                           | IC697CPX772 |
|                           | IC697CPX782 |
|                           | IC697CPX928 |
|                           | IC697CPX935 |
|                           | IC697CPU780 |
|                           | IC697CGR772 |
|                           | IC697CGR935 |
|                           | IC697CPU788 |
|                           | IC697CPU789 |
|                           | IC697CPM790 |
|                           | IC200UAA003 |
|                           | IC200UAL004 |
|                           | IC200UAL005 |
|                           | IC200UAL006 |
|                           | IC200UAA007 |
|                           | IC200UAR028 |
|                           | IC200UDD110 |
|                           | IC200UDD120 |
|                           | IC200UDD212 |
|                           | IC200UDR005 |
|                           | IC200UDR006 |
|                           | IC200UDR010 |
|                           | IC200UDD064 |
|                           | IC200UDD164 |
|                           | IC200UDR164 |
|                           | IC200UDR064 |
|                           | IC200UAR014 |
|                           | IC200UDD104 |
|                           | IC200UDD112 |
|                           | IC200UDR001 |
|                           | IC200UDR002 |
|                           | IC200UDR003 |
| LS Industrial Systems XGK | XGK-CPUU    |
| -                         | XGK-CPUH    |
|                           | XGK-CPUA    |
|                           | XGK-CPUS    |
|                           | XGK-CPUE    |
|                           | XGK-CPUUN   |
|                           | XGK-CPUHN   |
|                           | XGK-CPUSN   |
|                           |             |

| Туре                                                              | Model name           |
|-------------------------------------------------------------------|----------------------|
| [LS Industrial Systems MASTER-K]                                  | K7M-DanaS(/DC)       |
|                                                                   | K7M-DaaaU            |
|                                                                   | K3P-07□S             |
|                                                                   | K4P-15AS             |
| [MEI Nexgenie]                                                    | NG16DL               |
|                                                                   | NG16ADL              |
|                                                                   | NG14RL               |
|                                                                   | NG16DN               |
|                                                                   | NG16ADN              |
|                                                                   | NG14RN               |
|                                                                   | P2210                |
|                                                                   | P2211                |
|                                                                   | P2213A               |
|                                                                   | P2214                |
| [SICK Flexi Soft]                                                 | FX3-CPU000000        |
|                                                                   | FX3-CPU130002        |
|                                                                   | FX3-CPU320002        |
| <for and="" gs25="" gt23,="" gt25,="" gt27,=""></for>             | SIMATIC S7-200       |
| [SIEMENS S7-200]                                                  | SIMATIC S7-200 SMART |
| <for and="" gs21="" gt21=""><br/>[SIEMENS S7-200(CN/SMART)]</for> | SIMATIC S7-200 CN    |
| [SIEMENS S7-300/400]                                              | SIMATIC S7-300       |
|                                                                   | SIMATIC S7-400       |
| [SIEMENS S7(Ethernet)]                                            | SIMATIC S7-300       |
|                                                                   | SIMATIC S7-400       |
| [SIEMENS OP(Ethernet)]                                            | SIMATIC S7-200       |
|                                                                   | SIMATIC S7-200 SMART |
|                                                                   | SIMATIC S7-300       |
|                                                                   | SIMATIC S7-400       |
|                                                                   | SIMATIC S7-1200      |
|                                                                   | SIMATIC S7-1500      |

### ■Setting [I/F]

The interface differs depending on the GOT to be used.

Set the I/F according to the connection and the position of communication unit to be mounted onto the GOT.

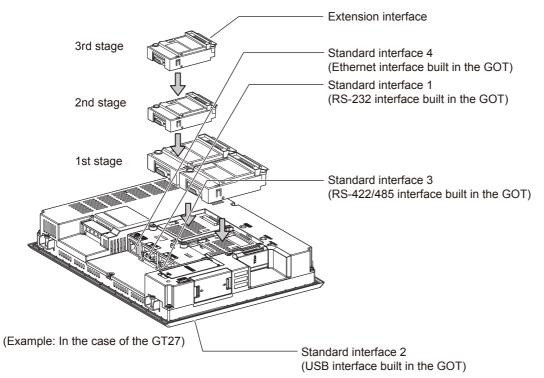

## **GOT Ethernet Setting**

The GOT can be connected to a different network by using the following network.

1) GOT IP Address Setting

Set the following communication port setting.

Standard port (When using GT25-W or GS25: Port 1)

Set [GOT IP Address] and [Subnet Mask] in the standard port with a built-in GOT, or port 1.

Extended port (When using GT25-W or GS25: Port 2)

Set [GOT IP Address] and [Subnet Mask] in the extension port (the Ethernet interface for the Ethernet communication module), or port 2 with a built-in GOT.

When using any GOTs other than GT25-W and GS25, install BootOS version Z or later to use the extended port.

For details on writing the BootOS, refer to the following manual.

GT Designer3 (GOT2000) Screen Design Manual

Wireless LAN

Set [GOT IP Address], [Subnet Mask], [Peripheral S/W Communication Port No.], and [Transparent Port No.] for the wireless LAN interface.

2) GOT Ethernet Common Setting

Set the following setting which is common to the standard port and the extension port, or port 1 and port 2.

- [Default Gateway]
- [Peripheral S/W Communication Port No.]
- [Transparent Port No.]
- 3) IP Filter Setting

By configuring the IP filter setting, the access from the specific IP address can be permitted or shut off.

### GOT IP Address Setting

Set the GOT IP address.

### ■[Standard Port] or [Port 1]

The following shows an example for [Standard Port].

 Select [Common] → [GOT Ethernet Setting] → [GOT IP Address Setting] from the menu to display the [GOT Ethernet Setting] window.

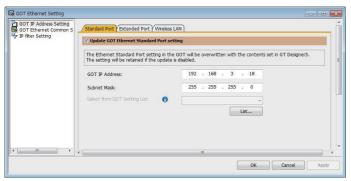

#### 2. On the [Standard Port] tab, configure the following settings.

| Item                                      | Description                                                                                                    | Range                      |  |  |
|-------------------------------------------|----------------------------------------------------------------------------------------------------|----------------------------|--|--|
| Update GOT Ethernet standard port setting | The GOT Ethernet standard port settings are applied on GOT.                                                                                                    | -                          |  |  |
| GOT IP Address                            | Set the IP address of the GOT IP Address.<br>(Default:192.168.3.18)                                                                                                | 0.0.0.0 to 255.255.255.255 |  |  |
| Subnet Mask                               | Set the subnet mask for the sub network. (Only for connection via router)<br>If the sub network is not used, the default value is set.<br>(Default: 255.255.255.0) | 0.0.0.0 to 255.255.255.255 |  |  |
| Select from GOT Setting List              | Select the GOT set in [GOT Setting List] dialog.                                                                                                    | -                          |  |  |

### ■[Extended Port], or [Port 2]

The following shows an example for [Extended Port].

 Select [Common] → [GOT Ethernet Setting] → [GOT IP Address Setting] from the menu to display the [GOT Ethernet Setting] window.

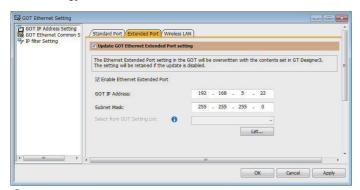

2. On the [Extended Port] tab, configure the following settings.

| Item                                      | Description                                                                                                    | Range                      |  |  |
|-------------------------------------------|----------------------------------------------------------------------------------------------------|----------------------------|--|--|
| Update GOT Ethernet extended port setting | The GOT Ethernet extended port settings are applied on GOT.                                                                                                    | -                          |  |  |
| Enable Ethernet extended port             | Enable the ethernet extended port.                                                                                                    | -                          |  |  |
| GOT IP Address                            | Set the IP address of the GOT IP Address.<br>(Default:192.168.5.22)                                                                                                | 0.0.0.0 to 255.255.255.255 |  |  |
| Subnet Mask                               | Set the subnet mask for the sub network. (Only for connection via router)<br>If the sub network is not used, the default value is set.<br>(Default: 255.255.255.0) | 0.0.0.0 to 255.255.255.255 |  |  |
| Select from GOT Setting List              | Select the GOT set in [GOT Setting List] dialog.                                                                                                    | -                          |  |  |

### ■[Wireless LAN]

 Select [Common] → [GOT Ethernet Setting] → [GOT IP Address Setting] from the menu to display the [GOT Ethernet Setting] window.

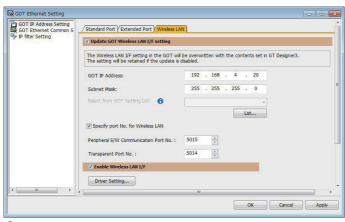

2. On the [Wireless LAN] tab, configure the following settings.

| Item                                  | Description                                                                                                    | Range                                                   |
|---------------------------------------|----------------------------------------------------------------------------------------------------|---------------------------------------------------------|
| Update GOT Wireless LAN I/F setting   | The wireless LAN interface settings are applied on GOT.                                                                                                    | -                                                       |
| Enable Wireless LAN I/F               | Enable the wireless LAN.                                                                                                    | -                                                       |
| GOT IP Address                        | Set the IP address of the wireless LAN I/F.<br>(Default:192.168.4.20)                                                                                              | 0.0.0.0 to 255.255.255.255                              |
| Subnet Mask                           | Set the subnet mask for the sub network. (Only for connection via router)<br>If the sub network is not used, the default value is set.<br>(Default: 255.255.255.0) | 0.0.0.0 to 255.255.255.255                              |
| Select from GOT Setting List          | Select the GOT set in [GOT Setting List] dialog.                                                                                                    | -                                                       |
| Specify port No. for Wireless LAN     | Enable the port number setting for the wireless LAN separately from GOT Ethernet common setting.                                                                   | -                                                       |
| Peripheral S/W Communication Port No. | Set the GOT port No. for the communication with the peripheral S/W. (Default: 5015)                                                                                | 1024 to 65534 (Except for 5011 to 5013, 49153 to 49170) |
| Transparent Port No.                  | Set the GOT port No. for the transparent function.<br>(Default: 5014)                                                                                              | 1024 to 65534 (Except for 5011 to 5013, 49153 to 49170) |
| Driver setting                        | Display [Detail Settings] dialog,                                                                                                    | -                                                       |

### Point P

#### GOT IP address

For GOT IP address of each Ethernet setting, set a value that network system is different from each other. (When the subnet mask is [255.255.255.0])

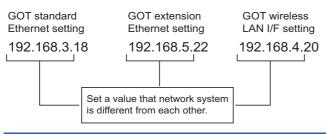

#### **GOT Ethernet Common Setting**

Set the following setting which is common to the standard port and the extension port, or port 1 and port 2.

Select [Common] → [GOT Ethernet Setting] → [GOT Ethernet Common Setting] from the menu to display the [GOT Ethernet Setting] window.

| 🙀 GOT Ethernet Setting |                                              |          |      |   |    |     |     |   |       |
|------------------------|----------------------------------------------|----------|------|---|----|-----|-----|---|-------|
| GOT IP Address Setting | Basic Setting                                |          |      |   |    |     |     |   |       |
| Y IP Filter Setting    | Set the basic setting that is common to each | Ethernet | port |   | 0  |     |     |   |       |
|                        | Default Gateway:                             | ٥        | - 23 | 0 | 24 | 0   | 1   | 0 |       |
|                        | Peripheral S/W Communication Port No. J:     | 5015     |      | * |    |     |     |   |       |
|                        | Transparent Port No. Q:                      | 5014     |      | - |    |     |     |   |       |
|                        |                                              |          |      |   |    |     |     |   |       |
|                        |                                              |          |      |   |    |     |     |   |       |
|                        |                                              |          |      |   |    |     |     |   |       |
|                        |                                              |          |      |   |    |     |     |   |       |
|                        |                                              |          |      |   |    |     |     |   |       |
|                        |                                              |          |      |   |    |     |     |   |       |
| •                      |                                              |          |      |   |    |     |     |   |       |
|                        |                                              |          | ок   |   |    | Can | cel |   | Apply |

### **2.** Configure the following settings.

| Item                                  | Description                                                                                                    | Range                                                   |
|---------------------------------------|----------------------------------------------------------------------------------------------------|---------------------------------------------------------|
| Default Gateway                       | Set the router address of the default gateway where the GOT is connected.<br>(Only for connection via router)<br>(Default: 0.0.0.0) | 0.0.0.0 to 255.255.255.255                              |
| Peripheral S/W Communication Port No. | Set the GOT port No. for the communication with the peripheral S/W. (Default: 5015)                                                 | 1024 to 65534 (Except for 5011 to 5013, 49153 to 49170) |
| Transparent Port No.                  | Set the GOT port No. for the transparent function.<br>(Default: 5014)                                                               | 1024 to 65534 (Except for 5011 to 5013, 49153 to 49170) |

### **IP Filter Setting**

Select [Common] → [GOT Ethernet Setting] → [IP Filter Setting] from the menu to display the [GOT Ethernet Setting] window.

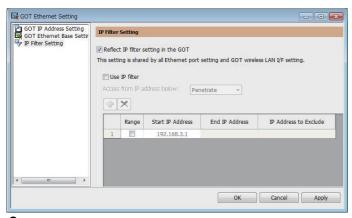

**2.** For the detailed settings, refer to the following manual. GT Designer3 (GOT2000) Screen Design Manual

## I/F communication setting

This function displays the list of the GOT communication interfaces.

Set the channel and the communication driver to the interface to be used.

## Setting

| and the state of the second state of the |                                                                                                    |                    |                 |
|------------------------------------------|----------------------------------------------------------------------------------------------------|--------------------|-----------------|
|                                          | CH No.                                                                                                    | Driver             |                 |
| I/F-1: RS422/485                         | 1                                                                                                    | ▼ Serial(MELSEC) ▼ | Detail Setting  |
| I/F-2: RS232                             | 0                                                                                                    | ▼ None ▼           | Detail Setting  |
| I/F-3: USB                               | 9                                                                                                    | → Host (PC) →      |                 |
| RS232 Setting                            |                                                                                                    |                    |                 |
| hernet Connection Settin                 | rg<br>CH No.                                                                                                    | Driver             |                 |
| thernet Connection Settin                | and the second second se | Driver             |                 |
| Ethernet                                 | 0                                                                                                    | ▼ None ▼           | Detail Setting  |
|                                          |                                                                                                    |                    |                 |
| tend I/F Setting                         |                                                                                                    |                    |                 |
|                                          | CH No.                                                                                                    | Driver             |                 |
|                                          | C                                                                                                    | ▼ None ▼           | Detail Setting. |
| 1st                                      | 0                                                                                                    | ▼ None ▼           | L               |
| 1st<br>2nd                               |                                                                                                    | None     None      | Detail Setting. |
|                                          | 0                                                                                                    |                    | Detail Setting  |

- **1.** Select [Common]  $\rightarrow$  [I/F Communication Setting] from the menu.
- 2. The I/F Communication Setting dialog box appears. Make the settings with reference to the following explanation.

## Setting item

The following describes the setting items for the standard I/F setting and extension I/F setting. For the detailed explanations, refer to the following manual.

#### GT Designer3 (GOT2000) Screen Design Manual

|                                  | I/F Communication Setting  |                   |                |                   |
|----------------------------------|----------------------------|-------------------|----------------|-------------------|
| When GT2104-P or GT2103-P is     | Standard I/F Setting       |                   |                |                   |
| selected in the GOT type setting |                            | CH No.            | Driver         |                   |
| I/F-1: RS422/485/232(Side)       | I/F-1: RS422/485           | 1                 | Serial(MELSEC) | Detail Setting    |
| I/F-2: RS232(Back)               | I/F-2: RS232               | 0                 | None           | Detail Setting    |
|                                  | I/F-3: USB                 | 9 -               | Host (PC)      | •                 |
|                                  | RS232 Setting              |                   |                |                   |
|                                  | 🕅 Enable t                 | the 5V power supp | ly .           |                   |
|                                  |                            |                   |                |                   |
|                                  | Ethernet Connection Settin | CH No.            | Driver         |                   |
|                                  | Ethernet                   |                   | None           | Detail Setting    |
|                                  |                            | -                 |                | (booki bockingin) |
|                                  | Extend I/F Setting         |                   |                |                   |
|                                  |                            | CH No.            | Driver         |                   |
|                                  | 1st                        | 0                 | None           | Detail Setting    |
|                                  | 2nd                        | 0                 | None           | Detail Setting    |
|                                  | 3rd                        | 0 •               | None           | Detail Setting    |
|                                  |                            |                   |                |                   |
|                                  |                            |                   |                | OK Cancel         |
|                                  |                            |                   |                |                   |

| Item                        | Description                                                                                        |                                                                                                    |  |  |  |
|-----------------------------|----------------------------------------------------------------------------------------------------|----------------------------------------------------------------------------------------------------|--|--|--|
| Standard I/F Setting        | Set channel No. and drivers to the GOT standard interfaces.                                        |                                                                                                    |  |  |  |
|                             | CH No.                                                                                             | Set the CH No. according to the intended purpose.         0: Not used         1 to 4: Used for connecting a controller of channel No. 1 to 4 set in Setting connected equipment (Channel setting)         5 to 8: Used for barcode function, RFID function, remote personal computer operation function (serial)         A: Used for the report function (with a serial printer), hard copy function (with a serial printer).                             |  |  |  |
|                             | Driver                                                                                             | Set the driver for the device to be connected.<br>• Each communication driver suitable to the channel numbers<br>• Each communication driver for connected devices                                                                                                    |  |  |  |
|                             | Detail Setting                                                                                     | Set the detailed settings for the communication driver.                                                                                                    |  |  |  |
|                             | I/F-1,I/F-2,I/F-3                                                                                  | The communication type of the GOT standard interface is displayed.                                                                                                    |  |  |  |
|                             | RS232 Setting                                                                                      | To validate the 5V power supply function in RS232, mark the [Enable the 5V power supply] checkbox.<br>The RS232 setting is invalid when the CH No. of [I/F-1: RS232] is [9].<br>Not applicable to GT21 and GS21.                                                                                                    |  |  |  |
| Ethernet Connection Setting | Set the channel number and the communication driver to the Ethernet interface with a built-in GOT. |                                                                                                    |  |  |  |
|                             | CH No.                                                                                             | Set the CH No. according to the intended purpose.<br>0: Not used<br>1 to 4: Used for connecting a controller of channel No. 1 to 4 set in Setting connected equipment (Channel<br>setting)<br>9: Used for connecting Host (PC) or Ethernet download<br>A: Used for the remote personal computer operation function (Ethernet), VNC server function, gateway<br>function, and MES interface function.<br>Multi: Used for multi-channel Ethernet connection |  |  |  |
|                             | Driver                                                                                             | Set the driver for the device to be connected.<br>• Each communication driver suitable to the channel numbers<br>• Each communication driver for connected devices                                                                                                    |  |  |  |
|                             | Detail Setting                                                                                     | Set the detailed settings for the communication driver.                                                                                                    |  |  |  |

| Item               | Description    |                                                                                                    |  |
|--------------------|----------------|----------------------------------------------------------------------------------------------------|--|
| Extend I/F Setting |                | cation unit attached to the extension interface of the GOT.<br>GT21 and GS21.                                                                                                    |  |
|                    | CH No.         | Set the CH No. according to the intended purpose.         The number of channels differs depending on the GOT to be used.         0: Not used         1 to 4: Used for the controllers of channel numbers 1 to 4 set in controller setting (channel setting).         5 to 8: Used for the barcode function, the RFID function, and the remote personal computer operation function (Serial).         A: Used for the video/RGB display function, multimedia function, external I/O function, operation panel function, video output function, report function, hard copy function (with a printer), and sound output function. |  |
|                    | Driver         | Set the driver for the device to be connected. <ul> <li>Each communication driver suitable to the channel numbers</li> <li>Each communication driver for connected devices</li> </ul>                                                                                                    |  |
|                    | Detail Setting | Set the detailed settings for the communication driver.                                                                                                    |  |

### Point P

Channel No., drivers, [RS232 Setting]

Channel No.2 to No.4

Use the channel No.2 to No.4 when using the Multi-channel function.

For details of the Multi-channel function, refer to the following.

GOT2000 Series Connection Manual (Mitsubishi Electric Products) For GT Works3 Version1 • Drivers

The displayed items for a driver differ according to the settings [Manufacturer], [Controller Type] and [I/F]. When the driver to be set is not displayed, confirm if [Manufacturer], [Controller Type] and [I/F] are correct. [Setting the communication interface] section in each chapter

## **Precautions**

### Precautions for changing model

### ■When devices that cannot be converted are included.

When setting of [Manufacturer] or [Controller Type] is changed, GT Designer3 displays the device that cannot be converted (no corresponding device type, or excessive setting ranges) as [??]. In this case, set the device again.

### When the changed Manufacturer or Controller Type does not correspond to the network.

The network will be set to the host station.

### When the Manufacturer or Controller Type is changed to [None]

The GT Designer3 displays the device of the changed channel No. as [??]. In this case, set the device again.

Since the channel No. is retained, the objects can be reused in other channel No. in a batch by using the [Device Bach Edit], [CH No. Batch Edit] or [Device List].

# **1.2** Writing the Project Data onto the GOT

Write the package data onto the GOT.

For details on writing to GOT, refer to the following manual.

GT Designer3 (GOT2000) Screen Design Manual

## Writing the project data onto the GOT

|           | Communicate with GOT                                                                                                    | ×                                                                                        |
|-----------|----------------------------------------------------------------------------------------------------|------------------------------------------------------------------------------------------|
|           | GOT Write GOT Read GOT Read GOT Verification                                                                                                 |                                                                                          |
| 1. –      | Write Data:     Package Data       Unite Data:     Package Data       Unite Data Size:     10996 KB                                          | GOT Information<br>Get GOT Information<br>GOT Type:<br>GOT Name:<br>Free Space/Capacity: |
| 2. –<br>2 | Destination Dr/ve: C:Built-in Flash Memory                                                                                                   | KB / KB Detail                                                                           |
| 3         | What is package data?<br>Package data are project data that work in GOT and<br>system applications (function required for GOT<br>operation). | GOT Write                                                                                |
| 7         | Communication Configuration Communication Path: PC - USB - GOT                                                                               |                                                                                          |

#### 1. Select [Package Data] for [Write Data].

The capacity of the transfer data is displayed in [Data Size]. Check that the destination drive has the sufficient available space.

- 2. Select [Destination Drive].
- **3.** When the system application or the special data is required to be added to the package data or deleted, click the [Write Option] button and configure the setting in the [Write Option] dialog.
- 4. Click the [GOT Write] button.
- 5. The package data is written to the GOT.

## Checking the project data and OS writing on GOT

Confirm if the package data is properly written onto the GOT by reading from GOT using GT Designer3.

For reading from the GOT, refer to the following manual.

GT Designer3 (GOT2000) Screen Design Manual

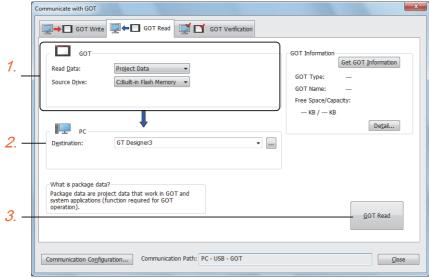

- 1. Set [GOT Side] as follows.
- Select [Project Data] or [Package Data] for [Read Data].
- Select the drive where the project data or the package data is stored for [Source Drive].
- 2. Set [PC Side].

Set the reading destination of the project for [Destination].

To read the project data to GT Designer3, select [GT Designer3].

(When [Read Data] is [Package Data], the project data cannot be read to GT Designer3.)

To read the project data as a file, click the [...] button to set the saving format and the saving destination of the file.

- 3. Click the [GOT Read] button.
- 4. The project is read.
- 5. Confirm that the project data is written correctly onto the GOT.

# **1.3** Option Devices for the Respective Connection

The following shows the option devices to connect in the respective connection type. For the specifications, usage and connecting procedure on option devices, refer to the respective device manual.

## **Communication module**

| Product name                                        | Model           | Specifications                                                                                                    |
|-----------------------------------------------------|-----------------|----------------------------------------------------------------------------------------------------|
| Bus connection unit                                 | GT15-QBUS       | For QCPU (Q mode), Motion CPU (Q series)<br>Bus connection (1ch) unit standard model                                                                                        |
|                                                     | GT15-QBUS2      | For QCPU (Q mode), Motion CPU (Q series)<br>Bus connection (2ch) unit standard model                                                                                        |
|                                                     | GT15-ABUS       | For A/QnACPU, Motion CPU (A series)<br>Bus connection (1ch) unit standard model                                                                                             |
|                                                     | GT15-ABUS2      | For A/QnACPU, Motion CPU (A series)<br>Bus connection (2ch) unit standard model                                                                                             |
|                                                     | GT15-75QBUSL    | For QCPU (Q mode), Motion CPU (Q series)<br>Bus connection (1ch) unit slim model                                                                                            |
|                                                     | GT15-75QBUS2L   | For QCPU (Q mode), Motion CPU (Q series)<br>Bus connection (2ch) unit slim model                                                                                            |
|                                                     | GT15-75ABUSL    | For A/QnACPU, Motion CPU (A series)<br>Bus connection (1ch) unit slim model                                                                                                 |
|                                                     | GT15-75ABUS2L   | For A/QnACPU, Motion CPU (A series)<br>Bus connection (1ch) unit slim model                                                                                                 |
| Serial communication unit                           | GT15-RS2-9P     | RS-232 serial communication unit (D-sub 9-pin (male))                                                                                                    |
|                                                     | GT15-RS4-9S     | RS-422/485 serial communication unit (D-sub 9-pin (female))                                                                                                    |
|                                                     | GT15-RS4-TE     | RS-422/485 serial communication unit (terminal block)                                                                                                    |
| MELSECNET/H communication unit                      | GT15-J71LP23-25 | Optical loop unit                                                                                                    |
|                                                     | GT15-J71BR13    | Coaxial bus unit                                                                                                    |
| MELSECNET/10 communication unit                     | GT15-J71LP23-25 | Optical loop unit<br>(MELSECNET/H communication unit used in the MNET/10 mode)                                                                                              |
|                                                     | GT15-J71BR13    | Coaxial bus unit<br>(MELSECNET/H communication unit used in the MNET/10 mode)                                                                                               |
| CC-Link IE TSN communication unit                   | GT25-J71GN13-T2 | Local station (device station)                                                                                                    |
| CC-Link IE Controller Network<br>communication unit | GT15-J71GP23-SX | Optical loop unit                                                                                                    |
| CC-Link IE Field Network communication unit         | GT15-J71GF13-T2 | CC-Link IE Field Network (1000BASE-T) unit                                                                                                    |
| CC-Link communication unit                          | GT15-J61BT13    | Intelligent device station unit CC-LINK Ver. 2 compatible                                                                                                    |
| Ethernet communication unit                         | GT25-J71E71-100 | Ethernet (100Base-TX) unit                                                                                                    |
| Wireless LAN communication unit <sup>*1*2</sup>     | GT25-WLAN       | Used for the connection to the IEEE802.11b/g/n compliant, built-in antenna, access point (master unit), station (slave unit), personal computers, tablets, and smartphones. |
|                                                     |                 | For the hardware version and applicable wireless standards of the wireless LAN communication unit, refer to the following.                                                  |

\*1 Data transfer in wireless LAN communication may not be as stable as that in cable communication. A packet loss may occur depending on the surrounding environment and the installation location. Be sure to perform a confirmation of operation before using this product.

\*2 When [Operation Mode] is set to [Access Point] in [Wireless LAN Setting] of GT Designer3, up to five stations are connectable to the wireless LAN access point (base station).

### Hardware version and applicable wireless standards of the wireless LAN unit

o: Compliant -: Not compliant Country where the unit can **Compliance status** Hardware version be used Japanese FCC SRRC кс Radio RE Equipment **Radio Act** standards Directive (R&TTE Regulations Directive)<sup>\*1</sup> (UKCA) А 0 Japan only Manufactured from Dec. 2013 В Japan, the United States, the EU 0 0 0 Manufactured from Oct. 2014 member states, Switzerland, Norway, Iceland, and С 0 0 0 Liechtenstein Manufactured from Feb. 2016 D 0 0 0 0 Japan, the United States, the EU 0 \_ Manufactured from May 2016 member states, Switzerland, Norway, Iceland, Liechtenstein, Е 0 0 0 0 \_ 0 China (excluding Hong Kong, Manufactured from Oct. 2017 Macao, and Taiwan), and South F \_ 0 0 0 0 0 Korea Manufactured from Jul. 2019 G 0 0 0 0 0 0 Japan, the United States, the EU Manufactured from Oct. 2021 member states, the UK. Switzerland, Norway, Iceland, н 0 0 0 0 0 0 Liechtenstein, China (excluding Manufactured from Jan. 2023 Hong Kong, Macao, and Taiwan), 1 0 0 0 0 0 0 and South Korea Manufactured from Mar. 2023 Japan, the United States, the EU K or later 0 0 0 0 0 Manufactured from Feb. 2024 member states, the UK, Switzerland, Norway, Iceland, Liechtenstein, and South Korea

\*1 The wireless LAN unit complies with the RE Directive from March 31, 2017.

## **Option unit**

| Product name              | Model                    | Specifications                                                                                            |
|---------------------------|--------------------------|----------------------------------------------------------------------------------------------------|
| Multimedia unit           | GT27-MMR-Z               | For video input signal (NTSC/PAL) 1 ch, playing movie                                                     |
| Video input unit          | GT27-V4-Z                | For video input signal (NTSC/PAL) 4 ch                                                                    |
| RGB input unit            | GT27-R2<br>GT27-R2-Z     | For analog RGB input signal 2 ch                                                                          |
| Video/RGB input unit      | GT27-V4R1-Z              | For video input signal (NTSC/PAL) 4 ch, for analog RGB mixed input signal 1 ch                            |
| RGB output unit           | GT27-ROUT<br>GT27-ROUT-Z | For analog RGB output signal 1 ch                                                                         |
| Digital video output unit | GT27-VHOUT               | For digital video output, 1 channel                                                                       |
| Sound output unit         | GT15-SOUT                | For sound output                                                                                          |
| External I/O unit         | GT15-DIOR                | For the connection to external I/O device or operation panel (Negative Common Input/Source Type Output)   |
|                           | GT15-DIO                 | For the connection to external I/O device or operation panel (Positive Common Input/<br>Sink Type Output) |

## **Conversion cable**

| Product name                             | Model            | Specifications                                                   |
|------------------------------------------|------------------|------------------------------------------------------------------|
| RS-485 terminal block conversion modules | FA-LTBGT2R4CBL05 | RS-422/485 (Connector) $\leftrightarrow$ RS-485 (Terminal block) |
|                                          | FA-LTBGT2R4CBL10 | Supplied connection cable dedicated for the conversion unit      |
|                                          | FA-LTBGT2R4CBL20 |                                                                  |

## Serial multi-drop connection unit

| Product name                      | Model      | Specifications                                                                                                    |
|-----------------------------------|------------|----------------------------------------------------------------------------------------------------|
| Serial multi-drop connection unit | GT01-RS4-M | GOT multi-drop connection module<br>GOT2000 Series Connection Manual (Mitsubishi Electric Products) For GT<br>Works3 Version1 |

## Field network adapter unit

| Product name               | Model      | Specifications                                                                                                    |
|----------------------------|------------|----------------------------------------------------------------------------------------------------|
| Field network adapter unit | GT25-FNADP | The field network adapter unit can be used with the following field networks by using<br>the Anybus CompactCom M40 network communication module manufactured by<br>HMS (hereinafter referred to as the communication module).<br>Field networks:<br>• PROFIBUS DP-V1<br>• DeviceNet<br>How to incorporate the communication module to the field network adapter unit, and<br>the details of the product name of the communication module, refer to the following<br>manual. |

## RS-232/485 signal conversion adapter

| Product name                         | Model         | Specifications                                                                     |
|--------------------------------------|---------------|------------------------------------------------------------------------------------|
| RS-232/485 signal conversion adapter | GT14-RS2T4-9P | RS-232 signal (D-Sub 9-pin connector) $\rightarrow$ RS-485 signal (Terminal block) |

## Precautions when installing units on top of one another

When units are mounted on another unit, the mounting position is restricted depending on the combination of the units.

### Point P

• Mounting method of a communication unit and option unit

For the mounting method of a communication unit and option unit, refer to the following.

GOT2000 Series User's Manual (Hardware)

• When the multi-channel function is used

When the multi-channel function is used, the combination of connection types is restricted.

For the combination of connection types, refer to the following.

GOT2000 Series Connection Manual (Mitsubishi Electric Products) For GT Works3 Version1

| Product name |                                                     | Model           | Number of<br>occupied slots | Mounting position                                                                                                    |  |
|--------------|-----------------------------------------------------|-----------------|-----------------------------|----------------------------------------------------------------------------------------------------|--|
| Group A *1   | Video input unit                                    | GT27-V4-Z *2    | 2                           | 1st stage                                                                                                    |  |
|              | RGB input unit                                      | GT27-R2         |                             |                                                                                                    |  |
|              |                                                     | GT27-R2-Z *2    |                             |                                                                                                    |  |
|              | Video/RGB input unit                                | GT27-V4R1-Z *2  |                             |                                                                                                    |  |
|              | RGB output unit                                     | GT27-ROUT       |                             |                                                                                                    |  |
|              |                                                     | GT27-ROUT-Z *2  | 1                           |                                                                                                    |  |
|              | Multimedia unit                                     | GT27-MMR-Z *2   |                             |                                                                                                    |  |
|              | Digital video output unit                           | GT27-VHOUT      |                             |                                                                                                    |  |
| Group B *1   | Bus connection unit (2 channels) <sup>*3</sup>      | GT15-QBUS2      | 2                           | • When a unit in group A is mounted: Upper stage                                                                                                    |  |
|              |                                                     | GT15-ABUS2      | 7                           | of the group A unit<br>• When no unit in group A is mounted: 1st stage                                                                                 |  |
|              | MELSECNET/H communication unit                      | GT15-J71LP23-25 |                             | <ul> <li>When no unit in group A is mounted: 1st stage</li> <li>When any units in group C are mounted: Lower<br/>stage of the group C units</li> </ul> |  |
|              |                                                     | GT15-J71BR13    | 7                           |                                                                                                    |  |
|              | CC-Link IE TSN communication unit                   | GT25-J71GN13-T2 |                             |                                                                                                    |  |
|              | CC-Link IE Controller Network<br>communication unit | GT15-J71GP23-SX |                             |                                                                                                    |  |
|              | CC-Link IE Field Network communication unit         | GT15-J71GF13-T2 |                             |                                                                                                    |  |
|              | CC-Link communication unit                          | GT15-J61BT13    |                             |                                                                                                    |  |
| Group C      | Bus connection unit (1 channel) *3*4                | GT15-QBUS       | 1                           | • When a unit in group A is mounted: Upper stage                                                                                                    |  |
|              |                                                     | GT15-ABUS       | 1                           | of the group A unit                                                                                                    |  |
|              | Ethernet communication unit                         | GT25-J71E71-100 |                             | When a unit in group B is mounted: Upper stage<br>of the group B unit                                                                                  |  |
|              | Serial communication unit                           | GT15-RS2-9P     |                             |                                                                                                    |  |
|              |                                                     | GT15-RS4-9S     | 1                           |                                                                                                    |  |
|              |                                                     | GT15-RS4-TE     | 1                           |                                                                                                    |  |
|              | Sound output unit                                   | GT15-SOUT       | 7                           |                                                                                                    |  |
|              | External I/O unit                                   | GT15-DIOR       | 7                           |                                                                                                    |  |
|              |                                                     | GT15-DIO        | 1                           |                                                                                                    |  |
|              | Printer unit                                        | GT15-PRN        | 1                           |                                                                                                    |  |
| Field netwo  | rk adapter unit                                     | GT25-FNADP      | 1                           | Uppermost stage                                                                                                    |  |

\*1 Only one of the units can be mounted on the GOT.

\*2 Mounting the unit requires two stages.

\*3 A slim model bus connection unit (GT15-75QBUSL, GT15-75QBUS2L, GT15-75ABUSL, or GT15-75ABUS2L) cannot be mounted on another unit.

\*4 The unit cannot be mounted on a unit in group B.

Example) When mounting a video/RGB input unit, MELSECNET/H communication unit, and serial communication unit

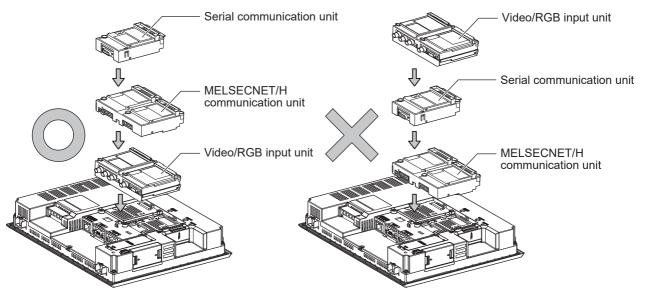

# **1.4** Connection Cables for the Respective Connection

To connect the GOT to a device in the respective connection type, connection cables between the GOT and a device are necessary.

For cables needed for each connection, refer to each chapter for connection.

For the dimensions of connection cables and connector shapes, refer to the following.

GOT2000 Series User's Manual (Hardware)

## **GOT** connector specifications

The following shows the connector specifications on the GOT side.

Refer to the following table when preparing connection cables by the user.

### **RS-232** interface

The following connector or equivalent connector is used for the RS-232 interface of the GOT and the RS-232 communication unit.

For the GOT side of the connection cable, use a connector and connector cover applicable to the GOT connector.

#### ■Connector specifications

| GOT                                                                      | Connector type                                   | Connector model        | Manufacturer             |
|--------------------------------------------------------------------------|--------------------------------------------------|------------------------|--------------------------|
| GT27, GT25, GT23, GT2107-W,<br>GT2105-QTBDS, GT2105-QMBDS,<br>GS25, GS21 | 9-pin D-sub (male)<br>#4-40UNC inch screw thread | 17LE-23090-27(D3CH)-FA | DDK Ltd.                 |
| GT15-RS2-9P                                                              | 9-pin D-sub (male)                               | 17LE-23090-27(D3CH)-FA | DDK Ltd.                 |
| GT01-RS4-M                                                               | #4-40UNC inch screw thread                       | JES-9P-2A3A            | J.S.T.MFG.CO.,LTD. (JST) |
| GT2104-RTBD<br>GT2104-PMBDS2<br>GT2103-PMBDS2                            | 9-pin terminal block *1*2                        | MC1.5/9-G-3.5BK        | PHOENIX CONTACT Inc      |

\*1 The terminal block (MC1.5/9-ST-3.5 or corresponding product) of the cable side is packed together with the GT2104-RTBD, GT2103-PMBDS2.

\*2 The applicable solderless terminal of the terminal block is AI 0.25-6BU (AWG24) (PHOENIX CONTACT Inc.). When fabricating a connection cable, use CRIMPFOX 6 (PHOENIX CONTACT Inc.) for crimping tool.

### Connector pin arrangement

| GT27, GT25, GT23, GT2107-W, GT2105-QTBDS, GT2105-<br>QMBDS, GS25, GS21, GT15-RS2-9P, GT01-RS4-M | GT2104-RTBD, GT2104-PMBDS2, GT2103-PMBDS2 |
|-------------------------------------------------------------------------------------------------|-------------------------------------------|
| GOT main part connector<br>see from the front                                                   | See from the back of a<br>GOT main part   |
|                                                                                                 | ZCRRSRRSS                                 |
| 9-pin D-sub (male)                                                                              | 9-pin terminal block                      |

### RS-422/485 interface

The following connector or equivalent connector is used for the RS-422/485 interface of the GOT and the RS-422/485 communication unit.

For the GOT side of the connection cable, use a connector and connector cover applicable to the GOT connector.

#### ■Connector model

| GOT                                                                          | Connector type                                   | Connector model        | Manufacturer                       |
|------------------------------------------------------------------------------|--------------------------------------------------|------------------------|------------------------------------|
| GT27, GT25, GT23,<br>GT2107-W, GT2105-<br>QTBDS, GT2105-QMBDS,<br>GS25, GS21 | 9-pin D-Sub (female)<br>M2.6 metric screw thread | 17LE-13090-27(D3AH)-FA | DDK Ltd.                           |
| GT2104-PMBD<br>GT2103-PMBD                                                   | 5-pin terminal block <sup>*1*3</sup>             | MC1.5/5-G-3.5BK        | PHOENIX CONTACT Inc                |
| GT2104-RTBD<br>GT2104-PMBDS<br>GT2104-PMBLS<br>GT2103-PMBDS<br>GT2103-PMBLS  | 9-pin terminal block *2*3                        | MC1.5/9-G-3.5BK        | PHOENIX CONTACT Inc                |
| GT15-RS4-9S                                                                  | 9-pin D-Sub (female)                             | 17LE-13090-27(D3AH)-FA | DDK Ltd.                           |
| GT01-RS4-M                                                                   | M2.6 metric screw thread                         | JES-9S-2A3B14          | J.S.T.MFG.CO.,LTD. (JST)           |
| GT15-RS4-TE                                                                  | -                                                | SL-SMT3.5/10/90F BOX   | Weidmüller Interface GmbH & Co. KG |

\*1 The terminal block (MC1.5/5-ST-3.5 or corresponding product) of the cable side is packed together with the GT2103-PMBD.

\*2 The terminal block (MC1.5/9-ST-3.5 or corresponding product) of the cable side is packed together with the GT2104-RTBD, GT2103-PMBDS, GT2103-PMBLS.

\*3 The applicable solderless terminal of the terminal block is AI 0.25-6BU (AWG24) (PHOENIX CONTACT Inc.). When fabricating a connection cable, use CRIMPFOX 6 (PHOENIX CONTACT Inc.) for crimping tool.

#### ■Connector pin arrangement

| GT27, GT25, GT23, GT2107-W, GT2105-<br>QTBDS, GT2105-QMBDS, GS25, GS21,<br>GT15-RS4-9P, GT01-RS4-M | GT2104-PMBD, GT2103-PMBD                | GT2104-RTBD, GT2104-PMBDS, GT2104-<br>PMBLS, GT2103-PMBDS, GT2103-PMBLS |
|----------------------------------------------------------------------------------------------------|-----------------------------------------|-------------------------------------------------------------------------|
| GOT main part connector<br>see from the front                                                      | See from the back of a<br>GOT main part | See from the back of a<br>GOT main part                                 |
| $ \begin{array}{cccccccccccccccccccccccccccccccccccc$                                              | LOO RDA<br>SG<br>SG                     | CSB<br>CSB<br>CSB<br>CSB<br>CSB<br>CSB<br>CSB<br>CSB<br>CSB<br>CSB      |
| 9-pin D-sub (female)                                                                               | 5-pin terminal block                    | 9-pin terminal block                                                    |

## **Coaxial cableconnector connection method**

The following describes the method for connecting the BNC connector (connector plug for coaxial cable) and the cable.

| <b>AUTION</b>                                                                                                    |                                                                |        |            |                     |  |  |
|----------------------------------------------------------------------------------------------------|----------------------------------------------------------------|--------|------------|---------------------|--|--|
| <ul> <li>Solder the coaxial cable connectors properly.<br/>Insufficient soldering may result in malfunctions.</li> </ul> |                                                                |        |            |                     |  |  |
| Components of                                                                                                    | Components of the BNC connector Structure of the coaxial cable |        |            |                     |  |  |
|                                                                                                    | S)                                                             | 0      | $\bigcirc$ | External conductor  |  |  |
| - COL                                                                                                    | Nut                                                            | Washer | Gasket     | Insulating material |  |  |
| Plug shell                                                                                                    | (                                                              | emp Co | ontact     |                     |  |  |

1. Remove the external sheath of the coaxial cable with dimensions as shown below.

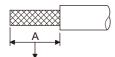

Cut this portion of the outer sheath

| Cable in use     | A    |
|------------------|------|
| 3C-2V            | 15mm |
| 5C-2V, 5C-2V-CCY | 10mm |

**2.** Pass the nut, washer, gasket, and clamp through the coaxial cable as shown on the left and loosen the external conductor.

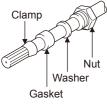

3. Cut the external conductor, insulting material, and internal conductor with the dimensions as shown below.

Note that the external conductor should be cut to the same dimension as the tapered section of the clamp and smoothed down to the clamp.

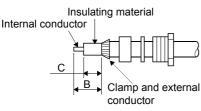

| Cable in use     | В   | C   |
|------------------|-----|-----|
| 3C-2V            | 6mm | 3mm |
| 5C-2V, 5C-2V-CCY | 7mm | 5mm |

### 4. Solder the contact to the internal conductor.

Solder here

**5.** Insert the contact assembly shown in step 4 into the plug shell and screw the nut into the plug shell.

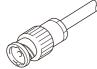

Precautions for soldering

Note the following precautions when soldering the internal conductor and contact.

- Make sure that the solder does not bead up at the soldered section.
- Make sure there are no gaps between the connector and cable insulator or they do not cut into each other.
- Perform soldering quickly so the insulation material does not become deformed.

## Terminating resistors of GOT

The following shows the terminating resistor specifications on the GOT side. When setting the terminating resistor in each connection type, refer to the following.

### RS-422/485 communication unit

Set the terminating resistor using the terminating resistor setting switch.

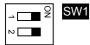

| Terminating resistor <sup>*1</sup> | Switch No. |     |
|------------------------------------|------------|-----|
|                                    | 1          | 2   |
| 100 OHM                            | ON         | ON  |
| Disable                            | OFF        | OFF |

\*1 The default setting is "Disable".

· For RS422/485 communication unit

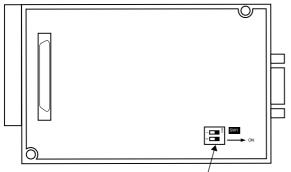

Terminating resistor setting switch

Rear view of RS-422/485 communication unit.

### GT27

Set the terminating resistor using the terminating resistor setting switch.

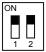

| Terminating resistor <sup>*1</sup> | Switch No. |     |
|------------------------------------|------------|-----|
|                                    | 1          | 2   |
| Enable                             | ON         | ON  |
| Disable                            | OFF        | OFF |

- \*1 The default setting is "Disable".
- For GT2710-V

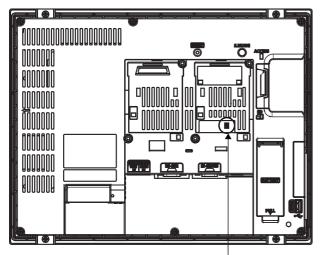

Terminating resistor setting switch (inside the cover)

### GT25 (except GT25-W and GT2505-V)

Set the terminating resistor using the terminating resistor setting switch.

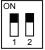

| Terminating resistor <sup>*1</sup> | Switch No. |     |
|------------------------------------|------------|-----|
|                                    | 1          | 2   |
| Enable                             | ON         | ON  |
| Disable                            | OFF        | OFF |

- \*1 The default setting is "Disable".
- For GT2510-V

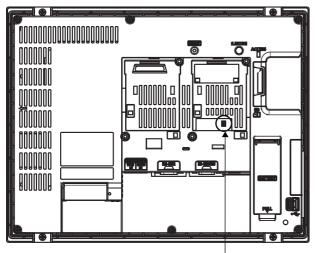

Terminating resistor setting switch (inside the cover)

### GT25-W

Set the terminating resistor using the terminating resistor selector.

• For GT2510-WX

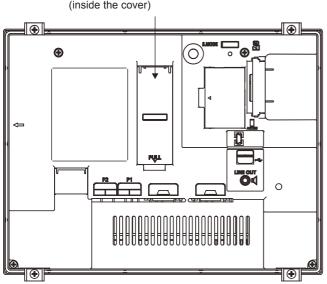

Terminating resistor selector switch (inside the cover)

### GT2505-V

Set the terminating resistor using the terminating resistor selector.

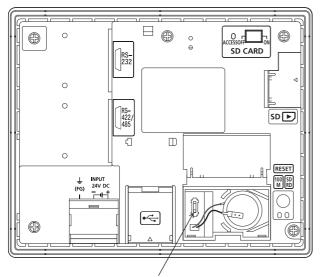

Terminating resistor selector switch

## GT23

Set the terminating resistor using the terminating resistor setting switch.

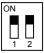

| Terminating resistor <sup>*1</sup> | Switch No. |     |
|------------------------------------|------------|-----|
|                                    | 1          | 2   |
| Enable                             | ON         | ON  |
| Disable                            | OFF        | OFF |

\*1 The default setting is "Disable".

• For GT2310-V

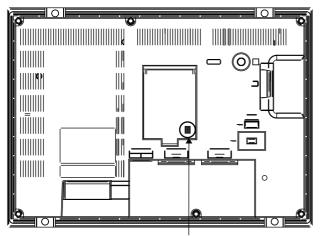

Terminating resistor setting switch (inside the cover)

### GT21

- Set the terminating resistor using the terminating resistor setting switch.
- For GT2103-PMBD

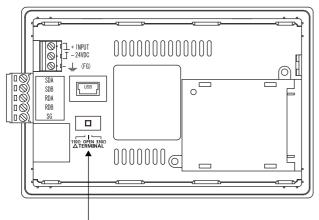

Terminating resistor selector switch

### GS25

Set the terminating resistor using the terminating resistor selector.

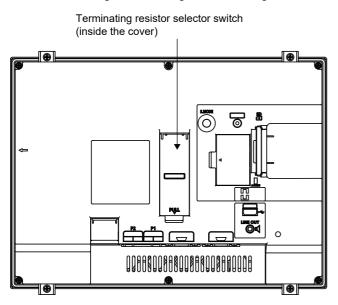

### GS21-W-N

Set the terminating resistor using the terminating resistor selector.

• For GS2110-WTBD-N

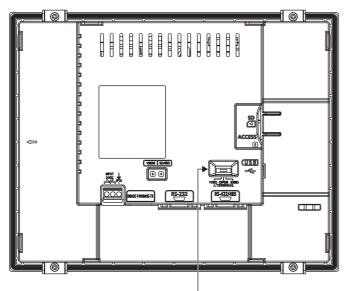

Terminating resistor selector switch

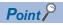

Terminating resistor selector switch position

The position of the terminating resistor selector switch depends on the GOT type.

For the details, refer to the following.

GOT2000 Series User's Manual (Hardware)

Terminating resistor of GS21-W

The terminating resistor of GS21-W is fixed to 330  $\Omega.$ 

For the details, refer to the following.

GOT SIMPLE Series User's Manual

## Setting the RS-232/485 signal conversion adaptor

Set the 2-wire/4-wire terminating resistor setting switch according to the connection type.

## Point P

Enable the 5V power supply

Make sure to validate "Enable the 5V power supply" in the [RS232 Setting] to operate the RS-232/485 signal conversion adaptor.

Page 48 I/F communication setting

When validating the function using the utility function of the GOT main unit, refer to the following manual. GOT2000 Series User's Manual (Utility)

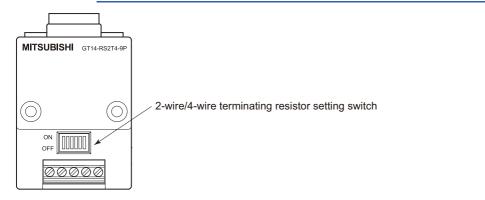

### Setting the 2-wire/4-wire terminating resistor setting switch

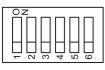

| Setting item         | Set value      | Switch No. |     |     |     |     |     |
|----------------------|----------------|------------|-----|-----|-----|-----|-----|
|                      |                | 1          | 2   | 3   | 4   | 5   | 6   |
| 2-wire/4-wire        | 2-wire (1Pair) | ON         | ON  | -   | -   | -   | OFF |
|                      | 4-wire (2Pair) | OFF        | OFF | -   | -   | -   | OFF |
| Terminating resistor | 110Ω           | -          | -   | ON  | OFF | OFF | OFF |
|                      | OPEN           | -          | -   | OFF | OFF | OFF | OFF |
|                      | 330Ω           | -          | -   | OFF | ON  | ON  | OFF |

Point P

#### RS-232/485 signal conversion adapter

For details on the RS-232/485 signal conversion adapter, refer to the following manual. GT14-RS2T4-9P RS-232/485 Signal Conversion Adapter User's Manual

# **1.5** Verifying GOT Recognizes Connected Equipment

Verify the GOT recognizes controllers on [Communication Settings] of the Utility.

- · Channel number of communication interface, communication drivers allocation status
- Communication unit installation status
- For details on the Utility, refer to the following manual.

GOT2000 Series User's Manual (Utility)

**1.** After powering up the GOT, touch [GOT basic set]  $\rightarrow$  [Controller] from the Utility.

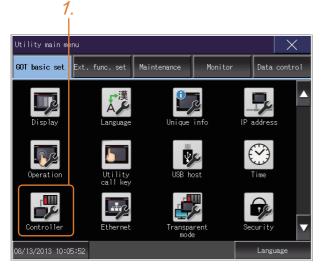

- **2.** The [Communication Settings] appears.
- 3. Verify that the communication driver name to be used is displayed in the communication interface box to be used.

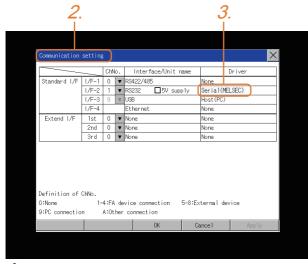

**4.** When the communication driver name is not displayed normally, carry out the following procedure again.

Page 31 Setting the Communication Interface

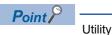

· How to display Utility (at default)

Utility call key 1-point press on GOT screen upper-left corner Utility display Utility display

Utility call

When setting [Pressing time] to other than 0 second on the setting screen of the utility call key, press and hold the utility call key until the buzzer sounds. For the setting of the utility call key, refer to the following.

Communication interface setting by the Utility

The communication interface setting can be changed on the Utility's [Communication setting] after writing [Communication Settings] of project data.

For details on the Utility, refer to the following manual.

GOT2000 Series User's Manual (Utility)

Precedence in communication settings

When settings are made by GT Designer3 or the Utility, the latest setting is effective.

# **1.6** Checking for Normal Monitoring

### **Check on the GOT**

#### Check for errors occurring on the GOT

Presetting the system alarm to project data allows you to identify errors occurred on the GOT, PLC CPU, servo amplifier and communications.

For details on the operation method of the GOT Utility screen, refer to the following manual.

GOT2000 Series User's Manual (Utility)

| Error code                | e Com                    | munication Chann                    | el No.                      |
|---------------------------|--------------------------|-------------------------------------|-----------------------------|
| Debug/self che            | eck:System alarm displa  | y                                   | ×                           |
| GOT error:                | ChNo.                    |                                     | Reset                       |
| Í                         | ition timeout. Confirm d | communication pathway or mo<br>17:1 |                             |
| CPU error:<br>No Error    |                          | -                                   | ſ                           |
| Network error<br>No Error | :                        |                                     |                             |
|                           |                          |                                     |                             |
|                           |                          |                                     |                             |
|                           |                          |                                     |                             |
| Error                     | message                  | Time of occu<br>(Displayed c        | urrence<br>only for errors) |
|                           |                          |                                     |                             |

Advanced alarm popup display

Point /

With the advanced alarm popup display function, alarms are displayed as a popup display regardless of whether an alarm display object is placed on the screen or not (regardless of the display screen). Since comments can be flown from right to left, even a long comment can be displayed all. For details of the advanced popup display, refer to the following manual.

GT Designer3 (GOT2000) Screen Design Manual

#### Perform an I/O check

Whether the PLC can communicate with the GOT or not can be checked by the I/O check function. If this check ends successfully, it means correct communication interface settings and proper cable connection.

Display the I/O check screen by Main Menu.

• For GT16

Display the I/O check screen by [Main menu]  $\rightarrow$  [Self check]  $\rightarrow$  [I/O check].

• For GT15, GT14, GT11

 $\label{eq:listication} \text{Display the I/O check screen by [Main menu]} \rightarrow [\text{Debug \& self check}] \rightarrow [\text{Self check}] \rightarrow [\text{I/O check}].$ 

For details on the I/O check, refer to the following manual.

GOT2000 Series User's Manual (Utility)

**1.** Touch [CPU] on the I/O check screen.

Touching [CPU] executes the communication check with the connected PLC.

| Please select check channel.<br>1:RS232 | Debug/self check:Self check:I/O check | × |
|-----------------------------------------|---------------------------------------|---|
|                                         | Please select check channel.          |   |
|                                         | 1:R9232 CPU Self                      |   |

2. When the communication screen ends successfully, the screen on the left is displayed.

| Debug/self check:Self check:I/O check |   |
|---------------------------------------|---|
| Please select check channel.          |   |
| 1:RS232 CPU Self                      |   |
|                                       | 1 |
| CPU communication check<br>No error   |   |
|                                       |   |
|                                       |   |
|                                       |   |
| 0 К                                   |   |
|                                       |   |
|                                       |   |
|                                       |   |
|                                       |   |

#### **Communication monitoring function**

The communication monitoring is a function that checks whether the PLC can communicate with the GOT. If this check ends successfully, it means correct communication interface settings and proper cable connection. Display the communication monitoring function screen by [Main Menu]  $\rightarrow$  [Comm. Setting]  $\rightarrow$  [Comm. Monitor]. For details on the communication monitoring function, refer to the following manual:

GOT2000 Series User's Manual (Utility)

(Operation of communication monitoring function screen)

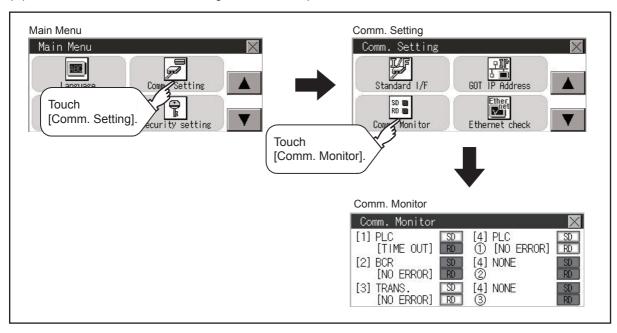

# Confirming the communication state on the GOT side (For Ethernet connection)

#### Confirming the communication state on Windows, GT Designer3

#### When using the Windows Command Prompt

Execute a Ping command at the Command Prompt of Windows.

• At normal communication

C:\>Ping 192.168.3.18

Reply from 192.168.3.18: bytes=32 time<1ms TTL=64

• At abnormal communication

C:\>Ping 192.168.3.18

Request timed out.

#### ■When using the [Connection Test] of GT Designer3

Select [Communication]  $\rightarrow$  [Communication settings] from the menu to display [TEST].

- **1.** Set the [PC side I/F] to the [Ethernet].
- 2. Specify the [GOT IP Address] of the [Communication Configuration] and click the [Test] button.

| Communication Configuration                    |                                                                                                    | X  |
|------------------------------------------------|----------------------------------------------------------------------------------------------------|----|
| Connection Image                               | • Ve PLC "6721 and 65 senes does not support the communication via PLC.<br>Detail Setting<br>PC sede VF 1.    |    |
| GOT<br>Timeout (Sec): 30 *<br>Retry Times: 0 * | 607<br>607 IP Adress: 192 . 168 . 3 . 19<br>Perpheral S/W Communication Port Ho.: 5015 P<br>152.168.3.18 • LR |    |
| Test                                           | nt the Galage                                                                                                 | 21 |

3. Check if GT Designer3 has been connected to the GOT.

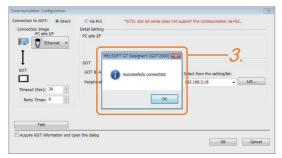

#### ■At abnormal communication

At abnormal communication, check the followings and execute the Ping command or [Connection Test] again.

- Mounting condition of Ethernet communication unit
- · Cable connecting condition
- Confirmation of [Communication Settings]
- · IP address of GOT specified by Ping command

#### Confirming the communication state on the GOT

[PING Test] can be confirmed by the Utility screen of the GOT.

For details on the operation method of the GOT Utility screen, refer to the following manual.

GOT2000 Series User's Manual (Utility)

| Self check:Diagnostics:Ethernet                 | status check      | 2 |
|-------------------------------------------------|-------------------|---|
| IP address of the other termina<br>192.168.3.39 | Ping transmission |   |
|                                                 |                   |   |
|                                                 |                   |   |
|                                                 |                   |   |
|                                                 |                   |   |
|                                                 |                   |   |
|                                                 |                   |   |
|                                                 |                   |   |

# Confirming the communication state to each station (Station monitoring function)

The station monitoring function detects the faults (communication timeout) of the stations monitored by the GOT. When an abnormal state is detected, the function assigns the information of the faulty station to the GOT special register (GS).

#### No. of faulty stations

#### For the Ethernet connection (except for the Ethernet multiple connection)

Total No. of the faulty CPU are stored.

| Device | b15 to b8   | b7 to b0               |
|--------|-------------|------------------------|
| GS230  | (00H fixed) | No. of faulty stations |

#### ■For Ethernet multiple connection

The total No. of the faulty devices is stored.

| Channel | Device | b15 to b8   | b7 to b0               |
|---------|--------|-------------|------------------------|
| Ch1     | GS280  | (00H fixed) | No. of faulty stations |
| Ch2     | GS300  | (00H fixed) | No. of faulty stations |
| Ch3     | GS320  | (00H fixed) | No. of faulty stations |
| Ch4     | GS340  | (00H fixed) | No. of faulty stations |

### Point P

When monitoring GS230 on Numerical Display

When monitoring GS230 on Numerical Display, check [mask processing] with data operation tab as the following.

For the data operation, refer to the following manual.

GT Designer3 (GOT2000) Screen Design Manual

• Numerical Display (Data Operation tab)

| Nun | nerical Display                           |             |                                         |                            |      |                              | ×      |       |
|-----|-------------------------------------------|-------------|-----------------------------------------|----------------------------|------|------------------------------|--------|-------|
|     | Basic Settings<br>Device Style            |             | Advanced Settings<br>Trigger Operation/ | Script                     |      |                              |        |       |
|     | Only the setting                          | of selected | d "Operation Type" is v                 | alid.                      |      |                              |        |       |
|     | Operation Type:                           | None        | Data Operat                             | ion 💿 Script               |      |                              |        |       |
| (   | ☑ Bit <u>M</u> ask<br>Mask Typ <u>e</u> : | AND         | © or ⊚ xc                               | )R Mas <u>k</u> Pattern:   | 00FF | (HEX)                        |        |       |
|     | Bit <u>S</u> hift                         |             |                                         |                            |      |                              |        |       |
|     | Shift Direction:                          | Left        | Right                                   | Number of Shi <u>f</u> ts: | 1    | A<br>V                       |        |       |
|     | Data Operatio <u>n</u> :                  | None        | O Data Expression                       |                            |      |                              |        |       |
|     |                                           |             |                                         |                            |      | ng] to the up<br>n Numerical |        | s (b8 |
|     |                                           |             |                                         |                            |      |                              |        |       |
|     |                                           |             |                                         |                            |      |                              |        |       |
|     |                                           |             |                                         |                            |      |                              |        |       |
|     |                                           |             |                                         |                            |      |                              |        |       |
|     |                                           |             |                                         |                            |      |                              |        |       |
|     |                                           |             |                                         |                            |      |                              |        |       |
| Na  | me:                                       |             |                                         |                            |      | ОК                           | Cancel |       |

#### Faulty station information

The bit corresponding to the faulty station is set. (0: Normal, 1: Abnormal) The bit is reset after the fault is recovered.

#### ■Ethernet connection

|                     |   | Con | necte | I F | thern  | et Control   | ler Setting |                      |                 |          |               |
|---------------------|---|-----|-------|-----|--------|--------------|-------------|----------------------|-----------------|----------|---------------|
|                     |   | Com | locco |     | circin | ce control   | ior becang  |                      |                 |          |               |
|                     |   |     |       | S   | et the | e controller | rs to be co | onnected to the Ethe | rnet-linked GOT |          |               |
|                     |   |     | 4     |     | ×      | ti li        | Le AL       | out Unit Type        |                 |          |               |
| Ethernet setting No |   |     | -     |     | Host   | Net No.      | Station     | Unit Type            | IP Address      | Port No. | Communication |
| GS231 bit 0         | · | • • | 1     |     | *      | 1            | 1           | QJ71E71/LJ71E71      | 192.168.3.39    | 5001     | UDP           |
| GS231 bit 1         | • | • • | 2     |     |        | 1            | 2           | QJ71E71/LJ71E71      | 192.168.3.40    | 5001     | UDP           |
| GS231 bit 2         | · | • • | 3     |     |        | 1            | 3           | AJ71QE71             | 192.168.3.41    | 5001     | UDP           |
| GS231 bit 3         | • | • • | 4     |     |        | 1            | 4           | AJ71E71              | 192.168.3.42    | 5006     | UDP           |

| Device | Ether | Ethernet setting No. |     |     |     |     |     |     |     |     |     |     |     |     |     |     |
|--------|-------|----------------------|-----|-----|-----|-----|-----|-----|-----|-----|-----|-----|-----|-----|-----|-----|
|        | b15   | b14                  | b13 | b12 | b11 | b10 | b9  | b8  | b7  | b6  | b5  | b4  | b3  | b2  | b1  | b0  |
| GS231  | 16    | 15                   | 14  | 13  | 12  | 11  | 10  | 9   | 8   | 7   | 6   | 5   | 4   | 3   | 2   | 1   |
| GS232  | 32    | 31                   | 30  | 29  | 28  | 27  | 26  | 25  | 24  | 23  | 22  | 21  | 20  | 19  | 18  | 17  |
| GS233  | 48    | 47                   | 46  | 45  | 44  | 43  | 42  | 41  | 40  | 39  | 38  | 37  | 36  | 35  | 34  | 33  |
| GS234  | 64    | 63                   | 62  | 61  | 60  | 59  | 58  | 57  | 56  | 55  | 54  | 53  | 52  | 51  | 50  | 49  |
| GS235  | 80    | 79                   | 78  | 77  | 76  | 75  | 74  | 73  | 72  | 71  | 70  | 69  | 68  | 67  | 66  | 65  |
| GS236  | 96    | 95                   | 94  | 93  | 92  | 91  | 90  | 89  | 88  | 87  | 86  | 85  | 84  | 83  | 82  | 81  |
| GS237  | 112   | 111                  | 110 | 109 | 108 | 107 | 106 | 105 | 104 | 103 | 102 | 101 | 100 | 99  | 98  | 97  |
| GS238  | 128   | 127                  | 126 | 125 | 124 | 123 | 122 | 121 | 120 | 119 | 118 | 117 | 116 | 115 | 114 | 113 |

The following shows the Ethernet setting numbers for each device in the Ethernet multiple connection.

| Device |       |       |       | Ethernet setting No. |     |     |     |     |     |     |     |     |     |     |     |     |     |     |     |
|--------|-------|-------|-------|----------------------|-----|-----|-----|-----|-----|-----|-----|-----|-----|-----|-----|-----|-----|-----|-----|
| Ch1    | Ch2   | Ch3   | Ch4   | b15                  | b14 | b13 | b12 | b11 | b10 | b9  | b8  | b7  | b6  | b5  | b4  | b3  | b2  | b1  | b0  |
| GS281  | GS301 | GS321 | GS341 | 16                   | 15  | 14  | 13  | 12  | 11  | 10  | 9   | 8   | 7   | 6   | 5   | 4   | 3   | 2   | 1   |
| GS282  | GS302 | GS322 | GS342 | 32                   | 31  | 30  | 29  | 28  | 27  | 26  | 25  | 24  | 23  | 22  | 21  | 20  | 19  | 18  | 17  |
| GS283  | GS303 | GS323 | GS343 | 48                   | 47  | 46  | 45  | 44  | 43  | 42  | 41  | 40  | 39  | 38  | 37  | 36  | 35  | 34  | 33  |
| GS284  | GS304 | GS324 | GS344 | 64                   | 63  | 62  | 61  | 60  | 59  | 58  | 57  | 56  | 55  | 54  | 53  | 52  | 51  | 50  | 49  |
| GS285  | GS305 | GS325 | GS345 | 80                   | 79  | 78  | 77  | 76  | 75  | 74  | 73  | 72  | 71  | 70  | 69  | 68  | 67  | 66  | 65  |
| GS286  | GS306 | GS326 | GS346 | 96                   | 95  | 94  | 93  | 92  | 91  | 90  | 89  | 88  | 87  | 86  | 85  | 84  | 83  | 82  | 81  |
| GS287  | GS307 | GS327 | GS347 | 112                  | 111 | 110 | 109 | 108 | 107 | 106 | 105 | 104 | 103 | 102 | 101 | 100 | 99  | 98  | 97  |
| GS288  | GS308 | GS328 | GS348 | 128                  | 127 | 126 | 125 | 124 | 123 | 122 | 121 | 120 | 119 | 118 | 117 | 116 | 115 | 114 | 113 |

#### ■CC-Link IE TSN connection

| Device | Statio | Station number |     |     |     |     |     |     |     |     |     |     |     |     |     |     |
|--------|--------|----------------|-----|-----|-----|-----|-----|-----|-----|-----|-----|-----|-----|-----|-----|-----|
|        | b15    | b14            | b13 | b12 | b11 | b10 | b9  | b8  | b7  | b6  | b5  | b4  | b3  | b2  | b1  | b0  |
| GS1281 | 15     | 14             | 13  | 12  | 11  | 10  | 9   | 8   | 7   | 6   | 5   | 4   | 3   | 2   | 1   | 0   |
| GS1282 | 31     | 30             | 29  | 28  | 27  | 26  | 25  | 24  | 23  | 22  | 21  | 20  | 19  | 18  | 17  | 16  |
| GS1283 | 47     | 46             | 45  | 44  | 43  | 42  | 41  | 40  | 39  | 38  | 37  | 36  | 35  | 34  | 33  | 32  |
| GS1284 | 63     | 62             | 61  | 60  | 59  | 58  | 57  | 56  | 55  | 54  | 53  | 52  | 51  | 50  | 49  | 48  |
| GS1285 | 79     | 78             | 77  | 76  | 75  | 74  | 73  | 72  | 71  | 70  | 69  | 68  | 67  | 66  | 65  | 64  |
| GS1286 | 95     | 94             | 93  | 92  | 91  | 90  | 89  | 88  | 87  | 86  | 85  | 84  | 83  | 82  | 81  | 80  |
| GS1287 | 111    | 110            | 109 | 108 | 107 | 106 | 105 | 104 | 103 | 102 | 101 | 100 | 99  | 98  | 97  | 96  |
| GS1288 | -      | -              | -   | -   | -   | -   | -   | 120 | 119 | 118 | 117 | 116 | 115 | 114 | 113 | 112 |

#### Connection with the temperature controller (AZBIL temperature controller (DMC50))

| Device |       |       |       | Stati | Station number-Sub Station |      |      |      |      |     |     |     |     |     |     |     |     |     |     |
|--------|-------|-------|-------|-------|----------------------------|------|------|------|------|-----|-----|-----|-----|-----|-----|-----|-----|-----|-----|
| Ch1    | Ch2   | Ch3   | Ch4   | b15   | b14                        | b13  | b12  | b11  | b10  | b9  | b8  | b7  | b6  | b5  | b4  | b3  | b2  | b1  | b0  |
| GS281  | GS301 | GS321 | GS341 | 1-15  | 1-14                       | 1-13 | 1-12 | 1-11 | 1-10 | 1-9 | 1-8 | 1-7 | 1-6 | 1-5 | 1-4 | 1-3 | 1-2 | 1-1 | 1-0 |
| GS282  | GS302 | GS322 | GS342 | 2-15  | 2-14                       | 2-13 | 2-12 | 2-11 | 2-10 | 2-9 | 2-8 | 2-7 | 2-6 | 2-5 | 2-4 | 2-3 | 2-2 | 2-1 | 2-0 |
| GS283  | GS303 | GS323 | GS343 | 3-15  | 3-14                       | 3-13 | 3-12 | 3-11 | 3-10 | 3-9 | 3-8 | 3-7 | 3-6 | 3-5 | 3-4 | 3-3 | 3-2 | 3-1 | 3-0 |
| GS284  | GS304 | GS324 | GS344 | 4-15  | 4-14                       | 4-13 | 4-12 | 4-11 | 4-10 | 4-9 | 4-8 | 4-7 | 4-6 | 4-5 | 4-4 | 4-3 | 4-2 | 4-1 | 4-0 |
| GS285  | GS305 | GS325 | GS345 | 5-15  | 5-14                       | 5-13 | 5-12 | 5-11 | 5-10 | 5-9 | 5-8 | 5-7 | 5-6 | 5-5 | 5-4 | 5-3 | 5-2 | 5-1 | 5-0 |
| GS286  | GS306 | GS326 | GS346 | 6-15  | 6-14                       | 6-13 | 6-12 | 6-11 | 6-10 | 6-9 | 6-8 | 6-7 | 6-6 | 6-5 | 6-4 | 6-3 | 6-2 | 6-1 | 6-0 |
| GS287  | GS307 | GS327 | GS347 | 7-15  | 7-14                       | 7-13 | 7-12 | 7-11 | 7-10 | 7-9 | 7-8 | 7-7 | 7-6 | 7-5 | 7-4 | 7-3 | 7-2 | 7-1 | 7-0 |
| GS288  | GS308 | GS328 | GS348 | 8-15  | 8-14                       | 8-13 | 8-12 | 8-11 | 8-10 | 8-9 | 8-8 | 8-7 | 8-6 | 8-5 | 8-4 | 8-3 | 8-2 | 8-1 | 8-0 |

#### ■Connection types other than the above

The supported device differs depending on the communication driver to be used.

· Communication drivers supported by the host station only

| Communication driver list     |                         |                                  |
|-------------------------------|-------------------------|----------------------------------|
| Bus Q                         | Bus A/QnA               | Serial(MELSEC)                   |
| AJ71QC24, MELDAS C6*          | AJ71C24/UC24            | CC-Link(G4)                      |
| MELSEC-FX                     | MELSEC-WS               | OMRON SYSMAC                     |
| YASKAWA GL                    | YASKAWA CP9200 (H)      | YASKAWA CP9300MS (MC compatible) |
| YASKAWA MP2000/MP900/CP9200SH | AB Control/CompactLogix | SHARP JW                         |
| TOSHIBA PROSEC T/V            | HITACHI IES HIDIC H     | HITACHI IES HIDIC H(Protocol2)   |
| PANASONIC MEWNET-FP           | PANASONIC MEWTOCOL-7    | SIEMENS S7-200                   |
| YOKOGAWA FA500/FA-M3/STARDOM  | Serial(KEYENCE)         | HITACHI S10mini/S10V             |
| FUJI MICREX-SX SPH            | SHIBAURA MACHINE TCmini | SICK Flexi Soft                  |
| IAI X-SEL                     | PROFIBUS DP             | DeviceNet                        |

The host station uses the 0th bit at the top.

Ch1: GS281.b0

Ch2: GS301.b0

Ch3: GS321.b0

Ch4: GS341.b0

#### · Communication drivers supported by the other stations

| Communication driver list                  |                                      |                                                |
|--------------------------------------------|--------------------------------------|------------------------------------------------|
| CC-Link IE Controller Network              | CC-Link IE Field Network             | MEI Nexgenie                                   |
| AB SLC500 AB 1:N connection                | AB MicroLogix                        | AB MicroLogix(Extended)                        |
| SIEMENS S7-300/400                         | JTEKT TOYOPUC-PC                     | FUJI MICREX-F                                  |
| GE(SNP-X)                                  | KOYO KOSTAC/DL                       | LS Industrial Systems MASTER-K                 |
| Hirata HNC                                 | IAI robocylinder                     | Panasonic MINAS A4                             |
| Panasonic MINAS A5                         | Muratec MPC                          | MELSERVO-J4,J3,J2S/M,JE                        |
| FREQROL 500/700/800,SENSORLESS SERVO       | FREQROL 800                          | FREQROL(Batch monitor)                         |
| OMRON THERMAC/INPANEL NEO                  | OMRON Digital Temperature Controller | AZBIL SDC/DMC                                  |
| AZBIL DMC50                                | RKC SR Mini HG (MODBUS)              | FUJI Temperature Controller/Digital Controller |
| YOKOGAWA GREEN/UT100/UT2000/<br>UTAdvanced | SHINKO TECHNOS CONTROLLER            | CHINO MODBUS device                            |
| MODBUS/RTU Master                          |                                      |                                                |

The following shows the supported devices.

| Device | Device |       |       |             | Station number |             |             |             |             |             |     |     |     |     |     |     |     |     |     |
|--------|--------|-------|-------|-------------|----------------|-------------|-------------|-------------|-------------|-------------|-----|-----|-----|-----|-----|-----|-----|-----|-----|
| Ch1    | Ch2    | Ch3   | Ch4   | b15         | b14            | b13         | b12         | b11         | b10         | b9          | b8  | b7  | b6  | b5  | b4  | b3  | b2  | b1  | b0  |
| GS281  | GS301  | GS321 | GS341 | 15          | 14             | 13          | 12          | 11          | 10          | 9           | 8   | 7   | 6   | 5   | 4   | 3   | 2   | 1   | 0*1 |
| GS282  | GS302  | GS322 | GS342 | 31          | 30             | 29          | 28          | 27          | 26          | 25          | 24  | 23  | 22  | 21  | 20  | 19  | 18  | 17  | 16  |
| GS283  | GS303  | GS323 | GS343 | 47          | 46             | 45          | 44          | 43          | 42          | 41          | 40  | 39  | 38  | 37  | 36  | 35  | 34  | 33  | 32  |
| GS284  | GS304  | GS324 | GS344 | 63          | 62             | 61          | 60          | 59          | 58          | 57          | 56  | 55  | 54  | 53  | 52  | 51  | 50  | 49  | 48  |
| GS285  | GS305  | GS325 | GS345 | 79          | 78             | 77          | 76          | 75          | 74          | 73          | 72  | 71  | 70  | 69  | 68  | 67  | 66  | 65  | 64  |
| GS286  | GS306  | GS326 | GS346 | 95          | 94             | 93          | 92          | 91          | 90          | 89          | 88  | 87  | 86  | 85  | 84  | 83  | 82  | 81  | 80  |
| GS287  | GS307  | GS327 | GS347 | 111         | 110            | 109         | 108         | 107         | 106         | 105         | 104 | 103 | 102 | 101 | 100 | 99  | 98  | 97  | 96  |
| GS288  | GS308  | GS328 | GS348 | 127<br>*1*2 | 126<br>*1*2    | 125<br>*1*2 | 124<br>*1*2 | 123<br>*1*2 | 122<br>*1*2 | 121<br>*1*2 | 120 | 119 | 118 | 117 | 116 | 115 | 114 | 113 | 112 |

\*1 When CC-Link IE controller network connection is not used.

\*2 When CC-Link IE field network connection is not used.

For details on the GS Device, refer to the following manual.

GT Designer3 (GOT2000) Screen Design Manual

#### Network No., station No. notification

The network No. and station No. of the GOT in Ethernet connection are stored at GOT startup.

If connected by other than Ethernet, 0 is stored.

| Device |       |       | Description |                        |  |
|--------|-------|-------|-------------|------------------------|--|
| CH1    | CH2   | СНЗ   | CH4         |                        |  |
| GS376  | GS378 | GS380 | GS382       | Network No. (1 to 239) |  |
| GS377  | GS379 | GS381 | GS383       | Station No. (1 to 64)  |  |

# PART 2

# CONNECTIONS TO NON-MITSUBISHI ELECTRIC PRODUCTS

| 2 HITACHI IES PLC                    |
|--------------------------------------|
| 3 HITACHI PLC                        |
| 4 FUJI PLC                           |
| 5 FUJI TEMPERATURE CONTROLLER        |
| 6 YASKAWA PLC                        |
| 7 YASKAWA ROBOT CONTROLLER           |
| 8 YOKOGAWA PLC                       |
| 9 YOKOGAWA TEMPERATURE CONTROLLER    |
| 10 RKC TEMPERATURE CONTROLLER        |
| 11 ALLEN-BRADLEY PLC                 |
| 12 GE PLC                            |
| 13 LS INDUSTRIAL SYSTEMS PLC         |
| 14 MITSUBISHI ELECTRIC INDIA PLC     |
| 15 SICK SAFETY CONTROLLER            |
| 16 SIEMENS PLC                       |
| 17 HIRATA CORPORATION HNC CONTROLLER |
| 18 MURATEC CONTROLLER                |

# **2** HITACHI IES PLC

- Page 82 Connectable Model List
- Page 83 Serial Connection
- Page 92 Ethernet Connection
- Page 101 Settable Device Range

# 2.1 Connectable Model List

The following table shows the connectable models.

| Series               | Model name | Clock | Communication Type | Connectable model          | Refer to                                |  |
|----------------------|------------|-------|--------------------|----------------------------|-----------------------------------------|--|
| Large-sized H Series | H-302      | 0     | RS-232             | GT GT GT GS                | Page 83 Connection to large-sized H     |  |
|                      | H-702      |       | RS-422             | GT GT GT GS 27 25 23 25    | series                                  |  |
|                      | H-1002     |       |                    |                            |                                         |  |
|                      | H-2002     |       |                    |                            |                                         |  |
|                      | H-4010     |       |                    |                            |                                         |  |
|                      | H-300      | ×     |                    |                            |                                         |  |
|                      | H-700      |       |                    |                            |                                         |  |
|                      | H-2000     |       |                    |                            |                                         |  |
| H-200 to 252 Series  | H-200      | 0     | RS-232             | GT GT GT GS                | Page 85 Connecting to H-200 to 252, H   |  |
|                      | H-250      |       |                    | GT GT GT GS<br>27 25 23 25 | series board type, or EH-150            |  |
|                      | H-252      |       |                    |                            |                                         |  |
|                      | H-252B     |       |                    |                            |                                         |  |
|                      | H-252C     |       |                    |                            |                                         |  |
| H Series             | H-20DR     | 0     | RS-232             | GT GT GT GS                | ☞ Page 85 Connecting to H-200 to 252, H |  |
| board type           | H-28DR     |       |                    | GT GT GT GS 27 25 23 25    | series board type, or EH-150            |  |
|                      | H-40DR     |       |                    |                            |                                         |  |
|                      | H-64DR     |       |                    |                            |                                         |  |
|                      | H-20DT     |       |                    |                            |                                         |  |
|                      | H-28DT     |       |                    |                            |                                         |  |
|                      | H-40DT     |       |                    |                            |                                         |  |
|                      | H-64DT     |       |                    |                            |                                         |  |
|                      | HL-40DR    |       |                    |                            |                                         |  |
|                      | HL-64DR    |       |                    |                            |                                         |  |
| EH-150 series        | EH-CPU104  | ×     | RS-232             | GT GT GT GS<br>27 25 23 25 | ☞ Page 85 Connecting to H-200 to 252, H |  |
|                      | EH-CPU208  | 0     |                    |                            | series board type, or EH-150            |  |
|                      | EH-CPU308  |       |                    |                            |                                         |  |
|                      | EH-CPU316  |       |                    |                            |                                         |  |
|                      | EH-CPU516  |       |                    |                            |                                         |  |
|                      | EH-CPU548  |       |                    |                            |                                         |  |
| EHV series           | EHV-CPU08  | 0     | Ethernet           | GT GT GT GS                | Page 92 Connecting to EHV or MICRO-     |  |
|                      | EHV-CPU16  |       |                    | GT GT GT GS<br>27 25 23 25 | EHV series                              |  |
|                      | EHV-CPU32  |       |                    |                            |                                         |  |
|                      | EHV-CPU64  | 1     |                    |                            |                                         |  |
|                      | EHV-CPU128 | 1     |                    |                            |                                         |  |
| MICRO-EHV series     | MVH-A40    | 0     | Ethernet           | GT GT GT GS                | Page 92 Connecting to EHV or MICRO-     |  |
|                      | MVH-D40    | 1     |                    | GT GT GT GS 27 25 23 25    | EHV series                              |  |
|                      | MVH-A64    | 1     |                    |                            |                                         |  |
|                      | MVH-D64    | 1     |                    |                            |                                         |  |

# 2.2 Serial Connection

### **Connection to large-sized H series**

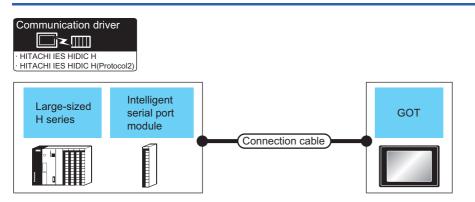

To use transmission control procedure 2 as a protocol, select [HITACHI IES HIDIC H(Protocol2)] for the communication driver.

| PLC                                                                                                 |                                                                                                    |                        | Connection cable                                                                                                    |                    | GOT                              |                                   | Number of                                        |
|----------------------------------------------------------------------------------------------------|----------------------------------------------------------------------------------------------------|------------------------|----------------------------------------------------------------------------------------------------|--------------------|----------------------------------|-----------------------------------|--------------------------------------------------|
| Model<br>name                                                                                       | Intelligent<br>serial port<br>module <sup>*1</sup>                                                                                                    | Communicat<br>ion Type | Cable model<br>Connection diagram number                                                                                                    | Max.<br>distance   | Option<br>device <sup>*4</sup>   | Model                             | connectable<br>equipment                         |
| H-302 <sup>*2</sup><br>H-702 <sup>*2</sup><br>H-1002 <sup>*2</sup><br>H-2002 <sup>*2</sup><br>H-300 | -                                                                                                    | RS-232                 | GT09-C30R20401-15P(3m)<br>or<br>User<br>RS-232 connection diagram 1)                                                                                                    | 15m<br>ram 1)      |                                  | GT GT<br>27 25<br>GT GS<br>23 25  | 1 GOT for 1<br>PLC                               |
| H-700<br>H-2000                                                                                     |                                                                                                    |                        |                                                                                                    |                    | GT15-RS2-9P                      | <sup>ст ст</sup><br>27 25         |                                                  |
| H-4010                                                                                              | - RS-232 • Specified transmission speed: 4800bps 15m<br>GT09-C30R20401-15P(3m)<br>or User)<br>RS-232 connection diagram 1)<br>• Specified transmission speed: 19200bps<br>GT09-C30R20402-15P(3m) |                        | 15m                                                                                                    | - (Built into GOT) | GT GT<br>27 25<br>GT GS<br>23 25 |                                   |                                                  |
|                                                                                                    |                                                                                                    |                        | or (Weer) RS-232 connection diagram 2)<br>• Specified transmission speed: 38400bps <sup>*3</sup><br>GT09-C30R20402-15P(3m)<br>or (Weer) RS-232 connection diagram 2)<br>• Transmission speed other than the above<br>GT09-C30R20401-15P(3m)<br>or (Weer) RS-232 connection diagram 1)<br>GT09-C30R20402-15P(3m)<br>or (Weer) RS-232 connection diagram 2) |                    | GT15-RS2-9P                      | GT GT 25                          |                                                  |
| H-302<br>H-702<br>H-1002<br>H-2002<br>H-4010                                                        | COMM-H<br>COMM-2H                                                                                                    | RS-232                 | GT09-C30R20401-15P(3m)<br>or<br>User<br>RS-232 connection diagram 1)                                                                                                    | 15m                | - (Built into GOT)               | бт бт<br>27 25<br>ст ся<br>23 25  | 1 GOT for 1<br>intelligent serial<br>port module |
| H-300<br>H-700<br>H-2000                                                                            |                                                                                                    |                        |                                                                                                    |                    | GT15-RS2-9P                      | <sup>дт</sup> 27 <sup>дт</sup> 25 |                                                  |
|                                                                                                    | RS-422 GT09-C30R40401-7T(3m)<br>GT09-C100R40401-7T(10m)<br>GT09-C200R40401-7T(20m)<br>GT09-C300R40401-7T(30m)<br>or                                                                              |                        | 200m                                                                                                    | - (Built into GOT) | GT GT<br>27 25<br>GT GS<br>23 25 |                                   |                                                  |
|                                                                                                    |                                                                                                    |                        | User<br>RS-422 connection diagram 1)                                                                                                    |                    | GT15-RS4-9S                      | бт бт<br>27 25                    |                                                  |

- \*1 Product manufactured by HITACHI Industrial Equipment Systems Co., Ltd. For details of this product, contact HITACHI Industrial Equipment Systems Co., Ltd.
- \*2 Connect to the peripheral port of the CPU module.
- \*3 Can be specified with the CPU software of revision "J" or later.
- \*4 GT25-W, GT2505-V does not support the option device.

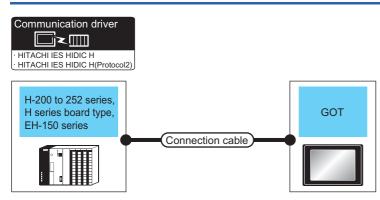

To use transmission control procedure 2 as a protocol, select [HITACHI IES HIDIC H(Protocol2)] for the communication driver.

| PLC                                                                                                    |                       | Connection cable                                                                                                    |                  | GOT                            |                                        | Number of                |
|----------------------------------------------------------------------------------------------------|-----------------------|----------------------------------------------------------------------------------------------------|------------------|--------------------------------|----------------------------------------|--------------------------|
| Model name                                                                                                    | Communication<br>Type | Cable model<br>Connection diagram number                                                                                                    | Max.<br>distance | Option<br>device <sup>*4</sup> | Model                                  | connectable<br>equipment |
| H-200 <sup>*1</sup> , H-250 <sup>*1</sup><br>H-252 <sup>*1</sup> , H-252B <sup>*1</sup><br>H-20DR, H-28DR<br>H-40DR, H-64DR<br>H-20DT, H-28DT | RS-232                | GT09-C30R20401-15P(3m)<br>or<br>User<br>RS-232 connection diagram 1)                                                                                                    | 15m              | - (Built into GOT)             | ет ет 25<br>27 25<br>ст ся 25<br>23 25 | 1 GOT for 1<br>PLC       |
| H-40DT, H-64DT<br>HL-40DR, HL-64DR                                                                                                    |                       |                                                                                                    |                  | GT15-RS2-9P                    | <sup>ст</sup> 27 25                    |                          |
| H-252C <sup>*1*2</sup>                                                                                                    | RS-232                | Specified transmission speed: 4800bps<br>GT09-C30R20401-15P(3m)<br>or (User)<br>RS-232 connection diagram 1)<br>Specified transmission speed: 19200bps<br>GT09-C30R20402-15P(3m)                                                                                                    | 15m              | - (Built into GOT)             | GT GT<br>27 25<br>GT GS<br>23 25       |                          |
|                                                                                                    |                       | or [User] RS-232 connection diagram 2)<br>• Transmission speed other than the above<br>GT09-C30R20401-15P(3m)<br>or [User] RS-232 connection diagram 1)<br>GT09-C30R20402-15P(3m)<br>or [User] RS-232 connection diagram 2)                                                                                                    |                  | GT15-RS2-9P                    | <sup>ет</sup> 27 <sup>ет</sup> 25      |                          |
| EH-CPU104 <sup>*3</sup><br>EH-CPU208 <sup>*3</sup><br>EH-CPU308 <sup>*3</sup><br>EH-CPU316 <sup>*3</sup><br>EH-CPU516 <sup>*3</sup>           | RS-232                | Specified transmission speed: 4800bps<br>GT09-C30R20401-15P(3m)<br>or (User)<br>RS-232 connection diagram 1)<br>• Specified transmission speed: 19200bps<br>GT09-C30R20402-15P(3m)                                                                                                    | 15m              | - (Built into GOT)             | GT GT 25<br>27 25<br>GT GS<br>23 25    |                          |
| EH-CPU548 <sup>*3</sup>                                                                                                    |                       | or (Werr) RS-232 connection diagram 2)<br>• Specified transmission speed: 38400bps<br>GT09-C30R20402-15P(3m)<br>or (Werr) RS-232 connection diagram 2)<br>• Transmission speed other than the above<br>GT09-C30R20401-15P(3m)<br>or (Werr) RS-232 connection diagram 1)<br>GT09-C30R20402-15P(3m)<br>or (Werr) RS-232 connection diagram 2) |                  | GT15-RS2-9P                    | <sup>ст</sup> 27 <sup>ст</sup> 25      |                          |

\*1 To connect to H-200 to 252 series, connect to the peripheral port of the CPU module.

\*2 To connect to serial port 2 of H-252C (CPU22-02HC, CPE22-02HC), the round connector (8 pins)/D-sub connector (15 pins) conversion cable (CNCOM-05 made by HITACHI Industrial Equipment Systems Co., Ltd.) is necessary.

\*3 To connect to the EH-150 series, connect to the serial port of the CPU module. The module jack (8 pins)/D-sub connector (15 pins) conversion cable (EHRS05 made by HITACHI Industrial Equipment Systems Co., Ltd.) is necessary.

\*4 GT25-W, GT2505-V does not support the option device.

2

## **Connection diagram**

The following diagram shows the connection between the GOT and the PLC.

#### RS-232 cable

#### ■Connection diagram

RS-232 connection diagram 1)

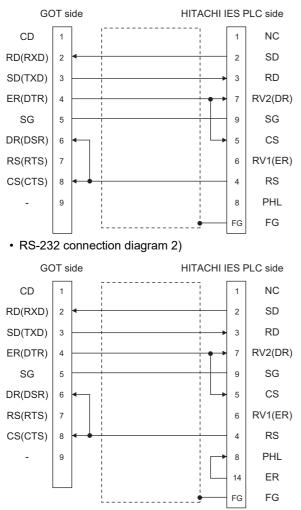

#### ■Precautions when preparing a cable

Cable length

The length of the RS-232 cable must be 15m or less.

GOT side connector

For the GOT side connector, refer to the following.

- Page 58 GOT connector specifications
- HITACHI IES PLC side connector

Use the connector compatible with the HITACHI IES PLC side module.

For details, refer to the HITACHI IES PLC user's manual.

#### RS-422 cable

#### ■Connection diagram

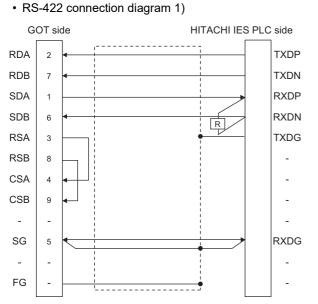

#### Precautions when preparing a cable

Cable length

The length of the RS-422 cable must be 200m or less.

· GOT side connector

For the GOT side connector, refer to the following.

Page 58 GOT connector specifications

• HITACHI IES PLC side connector

Use the connector compatible with the HITACHI IES PLC side module.

For details, refer to the HITACHI IES PLC user's manual.

#### Connecting terminating resistors

GOT side

♦ For GT27, GT25 (except GT2505-V), GT23, GS25

Set the terminating resistor setting switch of the GOT main unit to "Disable".

◇For GT2505-V, GT21

Set the terminating resistor selector to "330 $\Omega$ ".

For the procedure to set the terminating resistor, refer to the following.

Page 62 Terminating resistors of GOT

• HITACHI IES PLC side

When connecting an intelligent serial port module to a GOT, a terminating resistor has to be connected to the intelligent serial port module.

HITACHI IES PLC user's Manual

### **GOT side settings**

#### Setting communication interface (Communication settings)

Set the channel of the connected equipment.

| troller Setti <mark>r</mark> g                                                                                                    | =                                                                                                    |                                                                                                    |                              | -     | - • × |  |
|----------------------------------------------------------------------------------------------------|----------------------------------------------------------------------------------------------------|----------------------------------------------------------------------------------------------------|------------------------------|-------|-------|--|
| Introler Satting<br>OriAl HITACH ES HIDCH<br>Ori2-tione<br>Ori3-tione<br>Ori3-tione<br>Ori3-tione<br>Ori3-tione<br>Ori3-tione<br>Ori3-tione<br>Ori3-tione<br>Ori3-tione<br>Ori3-tione<br>Contraining<br>Satting<br>Ori2-tione<br>Satting<br>Ori2-tione<br>Satting<br>Ori2-tione<br>Satting<br>Ori2-tione<br>Satting<br>Ori2-tione<br>Satting<br>Ori2-tione<br>Satting<br>Ori2-tione<br>Satting<br>Ori2-tione<br>Satting<br>Ori2-tione<br>Satting<br>Ori2-tione<br>Satting<br>Ori2-tione<br>Ori2-tione<br>Ori2-tion | Manufacturer:<br>Controler Typg:<br>J/F:<br>Driver:<br>Collar Detail Setting<br>Property<br>Transmissio<br>Data Bit | controller to be connected<br>HITACHI<br>HITACHI IES HIDIC H<br>Standard VF(RS422/485<br>HITACHI IES HIDIC H | )<br>Value<br>19200<br>7bt   | > > > |       |  |
| Butter Memory Unit No. Switching                                                                                                    | Stop Bt<br>Parity<br>Retry(Time<br>Timeout Tim<br>Delay Time(<br>Station No.                                        | me(Sec)<br>(ms)                                                                                              | Ibr<br>Even<br>0<br>3<br>Ves |       |       |  |
|                                                                                                    |                                                                                                    |                                                                                                    |                              |       | v     |  |

- **1.** Select [Common]  $\rightarrow$  [Controller Setting] from the menu.
- 2. In the [Controller Setting] window, select the channel No. to be used from the list menu.
- 3. Set the following items.
- [Manufacturer]: [HITACHI]
- [Controller Type]: [HITACHI IES HIDIC H]
- [I/F]: Interface to be used
- [Driver]: Select one of the following items according to the controller to be connected.

[HITACHI IES HIDIC H]

#### [HITACHI IES HIDIC H(Protocol2)]

- [Detail Setting]: Configure the settings according to the usage environment.
- Page 89 Communication detail settings
- 4. When you have completed the settings, click the [OK] button.

#### Point P

The settings of connecting equipment can be confirmed in [I/F Communication Setting]. For details, refer to the following.

Page 48 I/F communication setting

#### Communication detail settings

Make the settings according to the usage environment.

#### ■HITACHI IES HIDIC H

| Property                | Value |
|-------------------------|-------|
| Transmission Speed(BPS) | 19200 |
| Data Bit                | 7 bit |
| Stop Bit                | 1 bit |
| Parity                  | Even  |
| Retry(Times)            | 0     |
| Timeout Time(Sec)       | 3     |
| Delay Time(ms)          | 0     |
| Station No. Selection   | Yes   |

| Item                                | Description                                                                                                    | Range                                |
|-------------------------------------|----------------------------------------------------------------------------------------------------|--------------------------------------|
| Transmission Speed                  | Set this item when change the transmission speed used for communication<br>with the connected equipment.<br>(Default: 19200bps)          | 4800bps, 9600bps, 19200bps, 38400bps |
| Data Bit                            | Set this item when change the data length used for communication with the connected equipment. (Default: 7bit)                           | 7bit (fixed)                         |
| Stop Bit                            | Specify the stop bit length for communications.<br>(Default: 1bit)                                                                       | 1bit (fixed)                         |
| Parity                              | Specify whether or not to perform a parity check, and how it is performed during communication.<br>(Default: Even)                       | Even (fixed)                         |
| Retry                               | Set the number of retries to be performed when a communication error occurs. (Default: 0time)                                            | 0 to 5times                          |
| Timeout Time                        | Set the time period for a communication to time out.<br>(Default: 3sec)                                                                  | 1 to 30sec                           |
| Delay Time                          | Set this item to adjust the transmission timing of the communication request<br>from the GOT.<br>(Default: 0ms)                          | 0 to 300 (ms)                        |
| Station No. Selection <sup>*1</sup> | Specify whether to use the station No. during communication.<br>If [Yes] is selected, the station No. is fixed to "0."<br>(Default: Yes) | Yes or No                            |

\*1 By PLC port that is connected to the GOT, different [Station No. Selection] of the set as follows. When a PLC port is RS422 port: [Yes] When a PLC port is S232C port: [No]

#### ■HITACHI IES HIDIC H(Protocol2)

| Property                | Value |
|-------------------------|-------|
| Transmission Speed(BPS) | 19200 |
| Data Bit                | 7 bit |
| Stop Bit                | 1 bit |
| Parity                  | Even  |
| Retry(Times)            | 0     |
| Timeout Time(Sec)       | 3     |
| Delay Time(ms)          | 0     |
| Station No. Selection   | Yes   |

| Item                                | Description                                                                                                    | Range                                |
|-------------------------------------|----------------------------------------------------------------------------------------------------|--------------------------------------|
| Transmission Speed                  | Set this item when change the transmission speed used for communication with the connected equipment. (Default: 19200bps)                | 4800bps, 9600bps, 19200bps, 38400bps |
| Data Bit                            | Set this item when change the data length used for communication with the connected equipment. (Default: 7bit)                           | 7bit (fixed)                         |
| Stop Bit                            | Specify the stop bit length for communications.<br>(Default: 1bit)                                                                       | 1bit (fixed)                         |
| Parity                              | Specify whether or not to perform a parity check, and how it is performed during communication.<br>(Default: Even)                       | Even (fixed)                         |
| Retry                               | Set the number of retries to be performed when a communication error occurs.<br>(Default: 0time)                                         | 0 to 5times                          |
| Timeout Time                        | Set the time period for a communication to time out.<br>(Default: 3sec)                                                                  | 1 to 30sec                           |
| Delay Time                          | Set this item to adjust the transmission timing of the communication request<br>from the GOT.<br>(Default: 0ms)                          | 0 to 300 (ms)                        |
| Station No. Selection <sup>*1</sup> | Specify whether to use the station No. during communication.<br>If [Yes] is selected, the station No. is fixed to "0."<br>(Default: Yes) | Yes or No                            |

\*1 By PLC port that is connected to the GOT, different [Station No. Selection] of the set as follows. When a PLC port is RS422 port: [Yes]

When a PLC port is S232C port: [No]

#### Point P

#### Communication interface setting by the Utility

The communication interface setting can be changed on the Utility's [Communication Settings] after writing [Communication Settings] of project data.

For details on the Utility, refer to the following manual.

GOT2000 Series User's Manual (Utility)

• Precedence in communication settings

When settings are made by GT Designer3 or the Utility, the latest setting is effective.

### PLC side setting

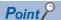

#### HITACHI IES PLC

For details of the HITACHI IES PLC, refer to the following manual.

| Direct CPU connection (serial)       |                                      |  |
|--------------------------------------|--------------------------------------|--|
| Item                                 | Set value                            |  |
| Transmission speed <sup>*1*2*3</sup> | 4800bps, 9600bps, 19200bps, 38400bps |  |
| Station No.                          | 0                                    |  |
| Data bit                             | 7bit                                 |  |
| Stop bit                             | 1bit                                 |  |
| Parity bit                           | Even                                 |  |
| Control Method                       | DTR control                          |  |
| Communication format                 | RS-232                               |  |
| Sum check                            | Done                                 |  |
| Protocol                             | transmission control procedure 1     |  |

\*1 Indicates only the transmission speeds that can be set on the GOT side.

\*2 The transmission speed setting must be consistent with that of the GOT side. For the transmission speed setting on the GOT side, refer to the following. IP Page 89 Communication detail settings

\*3 The setting range varies with the connected PLC.

5 The setting range valies with the connected r EC.

#### Connecting to the intelligent serial port module

#### ■For transmission control procedure1

| Item                 | Set value                                                                                        |  |
|----------------------|--------------------------------------------------------------------------------------------------|--|
| Transmission speed   | 19200bps                                                                                         |  |
| Station No.          | 0                                                                                                |  |
| Data bit             | 7bit                                                                                             |  |
| Stop bit             | 1bit                                                                                             |  |
| Parity bit           | Even                                                                                             |  |
| Control Method       | None                                                                                             |  |
| Communication format | For RS-232 communication: RS-232 MODE switch 2<br>For RS-422 communication: RS-422 MODE switch 2 |  |
| Sum check            | Done                                                                                             |  |

#### ■For transmission control procedure2

| Item                 | Set value                                                                                        |  |
|----------------------|--------------------------------------------------------------------------------------------------|--|
| Transmission speed   | 19200bps                                                                                         |  |
| Station No.          | 0                                                                                                |  |
| Data bit             | 7bit                                                                                             |  |
| Stop bit             | 1bit                                                                                             |  |
| Parity bit           | Even                                                                                             |  |
| Control Method       | None                                                                                             |  |
| Communication format | For RS-232 communication: RS-232 MODE switch 9<br>For RS-422 communication: RS-422 MODE switch 9 |  |
| Sum check            | Done                                                                                             |  |

# 2.3 Ethernet Connection

### **Connecting to EHV or MICRO-EHV series**

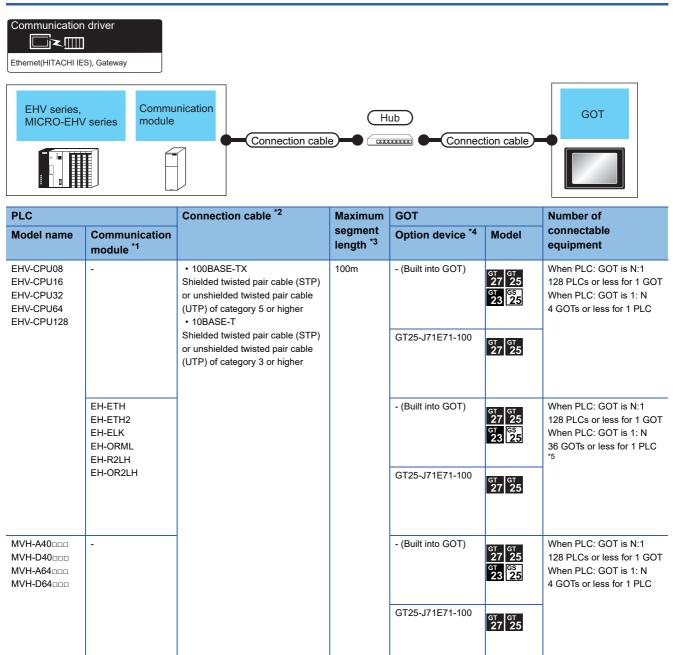

\*1 Product manufactured by HITACHI Industrial Equipment Systems Co., Ltd. For details of this product, contact HITACHI Industrial Equipment Systems Co., Ltd.

\*2 The destination connected with the twisted pair cable varies with the configuration of the applicable Ethernet network system. Connect to the Ethernet module, hub, transceiver or other system equipment corresponding to the applicable Ethernet network system. Use cables, connectors, and hubs that meet the IEEE802.3 10BASE-T/100BASE-TX standards. To connect the target device and hub, use a cable according to the target device configuration.

\*3 A length between a hub and a node.

The maximum distance differs depending on the Ethernet device to be used.

The following shows the number of the connectable nodes when a repeater hub is used.

10BASE-T: Max. 4 nodes for a cascade connection (500m)

• 100BASE-TX: Max. 2 nodes for a cascade connection (205m)

When switching hubs are used, the cascade connection between the switching hubs has no logical limit for the number of cascades. For the limit, contact the switching hub manufacturer.

\*4 GT25-W, GT2505-V does not support the option device.

\*5 The number of connectable GOTs differs depending on the communication module to be used. The number of GOTs connectable to one PLC can be calculated as follows. [Number of logical port] × ([Built-in Ethernet port of PLC] + [Communication module])

| Model name | Description                                               | Number of logical ports | Number of communication modules that can be used together for one PLC |
|------------|-----------------------------------------------------------|-------------------------|-----------------------------------------------------------------------|
| EH-ETH     | Ethernet module                                           | 4                       | 2                                                                     |
| EH-ETH2    | Ethernet module                                           | 4                       | 8                                                                     |
| EH-ELK     | Ethernet large capacity CPU link module                   | 2                       | 2                                                                     |
| EH-ORML    | Optical remote module (Slave station)                     | 4                       | 1                                                                     |
| EH-R2LH    | H series compatible coaxial remote module (Slave station) | 4                       | 1                                                                     |
| EH-OR2LH   | H series compatible optical remote module (Slave station) | 4                       | 1                                                                     |

### **GOT side settings**

#### Setting communication interface (Communication settings)

Set the channel of the connected equipment.

| Controller Setting                                                                                                    |                                                                                                    |                                                                                                    |                                                                                                    |      | Į    |
|----------------------------------------------------------------------------------------------------|----------------------------------------------------------------------------------------------------|----------------------------------------------------------------------------------------------------|----------------------------------------------------------------------------------------------------|------|------|
| Cutorlele Setting  Cutorlele Setting  Cutorlele Setting  Cutorlele Setting  Cutorlele Setting  Cutorlele Setting  Cutorlele Setting  Cutorlele Setting  Cutorlele Setting  Cutorlele Setting  Cutorlele Setting  Cutorlele Setting  Cutorlele Setting  Cutorlele Setting  Cutorlele Setting  Setting  Setting  Setti | Manufacture:<br>Controller Typg:<br>J/F:<br>© Detai Setting<br>Driver: [<br>Property<br>GOT Net No<br>GOT Setting<br>Startup Time<br>Deby Time()<br>Connected Etheme<br>Connected Etheme | Initiation Port No.<br>)<br>(Sec)<br>(Sec)<br>ms)<br>st Controller Setting<br>controllers to be connected to the Ether<br>Controllers to be connected to the Ether | Value         1           18         5039           3         3           3         3           0         0 | aton | - 3. |

- **1.** Select [Common]  $\rightarrow$  [Controller Setting] from the menu.
- 2. In the [Controller Setting] window, select the channel No. to be used from the list menu.
- **3.** Set the following items.
- [Manufacturer]: [HITACHI]
- [Controller Type]: [HITACHI IES EHV]
- [I/F]: [Ethernet: Multi]
- · [Detail Setting]: Configure the settings according to the usage environment.
- Page 95 Communication detail settings
- 4. When you have completed the setting, click the [OK] button.

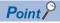

The settings of connecting equipment can be confirmed in [I/F Communication Setting]. For details, refer to the following.

Page 48 I/F communication setting

#### **Communication detail settings**

Make the settings according to the usage environment.

| Property                   | Value |  |
|----------------------------|-------|--|
| GOT Net No.                | 1     |  |
| GOT Station                | 18    |  |
| GOT Communication Port No. | 5039  |  |
| Retry(Times)               | 3     |  |
| Startup Time(Sec)          | 3     |  |
| Timeout Time(Sec)          | 3     |  |
| Delay Time(ms)             | 0     |  |

| Item                       | Description                                                                                                    | Range                                       |
|----------------------------|----------------------------------------------------------------------------------------------------|---------------------------------------------|
| GOT Net No.                | Set the network No. of the GOT.<br>(Default: 1)                                                                                                    | 1 to 239                                    |
| GOT Station <sup>*1</sup>  | Set the station No. of the GOT.<br>(Default: 18)                                                                                                    | 1 to 254                                    |
| GOT Communication Port No. | Set the GOT port No. for the connection with the Ethernet equipment. (Default: $5039^{*2}$ )                                                                                     | 1024 to 5010, 5014 to 49152, 49171 to 65534 |
| Retry                      | Set the number of retries to be performed when a communication<br>timeout occurs.<br>When receiving no response after retries, the communication times out.<br>(Default: 3times) | 0 to 5times                                 |
| Startup Time               | Specify the time period from the GOT startup until GOT starts the communication with the PLC CPU. (Default: 3sec)                                                                | 3 to 255sec                                 |
| Timeout Time               | Set the time period for a communication to time out.<br>(Default: 3sec)                                                                                                    | 1 to 90sec                                  |
| Delay Time                 | Set the delay time for reducing the load of the network/destination PLC. (Default: 0ms)                                                                                          | 0 to 10000(ms)                              |

\*1 Set different values for [GOT Station] of [Detail Setting] and [Station] of [Connected Ethernet Controller Setting].

Page 97 Connected Ethernet controller setting

\*2 When assigning the same driver to the multiple channels, in the communication drivers set as the second and following, the default value of [GOT Communication Port No.] becomes the earliest number in the vacant numbers of No. 6000 and later.

Point P

· Communication interface setting by the Utility

The communication interface setting can be changed on the Utility's [Communication Settings] after writing [Communication Settings] of project data.

For details on the Utility, refer to the following manual.

GOT2000 Series User's Manual (Utility)

· Precedence in communication settings

When settings are made by GT Designer3 or the Utility, the latest setting is effective.

#### **GOT Ethernet Setting**

The GOT can be connected to a different network by configuring the following setting.

#### ■GOT IP address setting

Set the following communication port setting.

- Standard port (When using GT25-W or GS25: Port 1)
- Extended port (When using GT25-W or GS25: Port 2)

#### ■GOT Ethernet common setting

Set the following setting which is common to the standard port and the extension port, or port 1 and port 2.

- [Default Gateway]
- [Peripheral S/W Communication Port No.]
- [Transparent Port No.]

#### ■IP filter setting

By configuring the IP filter setting, the access from the specific IP address can be permitted or shut off.

For the detailed settings, refer to the following manual.

Page 44 GOT Ethernet Setting

#### **Connected Ethernet controller setting**

|                                                                                                    |                                                                        |                                         |                                                             |                                  |   |                              |             | _   |      |   |
|----------------------------------------------------------------------------------------------------|------------------------------------------------------------------------|-----------------------------------------|-------------------------------------------------------------|----------------------------------|---|------------------------------|-------------|-----|------|---|
| Hand Controller Setting                                                                                                    |                                                                        |                                         |                                                             |                                  |   |                              |             | - ( | -    | × |
| Controller Setting<br>Controller Setting<br>Contro | Manufacturer:<br>Controler Typg<br>J/F:<br>© Detail Se<br>Connected Et | HIT/<br>Ethe<br>tting<br>thernet Contro | CHI<br>CHI IES E<br>met:Multi<br>ller Settin<br>ers to be o | g<br>onnected to ti<br>Unit Type |   | ked GOT.<br>Port No.<br>3004 | v<br>v<br>v | ion |      | × |
|                                                                                                    |                                                                        |                                         |                                                             |                                  |   |                              |             | 1   |      |   |
|                                                                                                    |                                                                        |                                         |                                                             |                                  | C | К                            | Cancel      | A   | pply |   |

| Item                     | Description                                                                                                    | Set value           |
|--------------------------|----------------------------------------------------------------------------------------------------|---------------------|
| Host                     | The host is displayed.<br>It refers to a station that can be connected without setting a station number.<br>(The host is indicated with an asterisk (*).) | -                   |
| Net No. <sup>*3</sup>    | Set the network No. of the connected Ethernet equipment.<br>(Default: 1)                                                                                  | 1 to 239            |
| Station *2*3             | Set the station No. of the connected Ethernet equipment.<br>(Default: 1)                                                                                  | 1 to 254            |
| Unit Type                | HITACHI IES (fixed)                                                                                                    | HITACHI IES (fixed) |
| IP address <sup>*1</sup> | Set the IP address of the connected Ethernet equipment.<br>(Default: 192.168.0.1)                                                                         | PLC side IP address |
| Port No. <sup>*4</sup>   | Set the port No. of the connected Ethernet equipment.<br>(Default: 3004)                                                                                  | 1024 to 65534       |
| Communication format     | Select a communication protocol.<br>(Default: TCP)                                                                                                    | UDP, TCP            |

\*1 Connection with the PLC is unavailable if the IP address is the default value. Set the value to the IP address of the PLC to be connected.

\*2 Set different values for [GOT Station] of [Detail Setting] and [Station] of [Connected Ethernet Controller Setting].

\*3 It is used to identify the connected Ethernet equipment, but not used for the actual communication with the connected Ethernet equipment.

\*4 Four communication ports can be set for the PLC and communication module. Since a piece of equipment can be connected to one port, set the port No. for each controller.

### PLC side setting

Point P

For details of the HITACHI IES PLC, refer to the following manual.

| Model name      |         | Refer to                                                                                                  |
|-----------------|---------|----------------------------------------------------------------------------------------------------|
|                 |         | $^{\complement}$ Page 98 When connecting to EHV series and MICRO-EHV series (built-in Ethernet interface) |
| Ethernet module | EH-ETH2 | SP Page 99 When connecting to Ethernet module (EH-ETH2)                                                   |

#### When connecting to EHV series and MICRO-EHV series (built-in Ethernet interface)

Configure the settings using the engineering tool for the EHV series.

The following shows examples of settings.

| Item             |                 | Set value   | Range                                   |
|------------------|-----------------|-------------|-----------------------------------------|
| IP Address *1    |                 | [].[].[].[] | PLC side IP address                     |
| Subnet Mask      |                 | [].[].[]    | PLC side setting                        |
| Default Gateway  |                 | [].[].[]    |                                         |
| Transmission spe | eed/method      | AUTO        | AUTO, 100M/Full duplex, 10M/Half duplex |
| Port 1           | Valid / Invalid | Valid       | PLC side setting                        |
|                  | Port No.        | 3004        |                                         |
|                  | Protocol        | TCP/IP      |                                         |
| Port 2           | Valid / Invalid | Valid       |                                         |
|                  | Port No.        | 3005        |                                         |
|                  | Protocol        | TCP/IP      |                                         |
| Port 3           | Valid / Invalid | Valid       |                                         |
|                  | Port No.        | 3006        |                                         |
|                  | Protocol        | TCP/IP      |                                         |
| Port 4           | Valid / Invalid | Valid       |                                         |
|                  | Port No.        | 3007        |                                         |
|                  | Protocol        | TCP/IP      |                                         |
| Time out *2      |                 | 30(sec)     |                                         |

\*1 Adjust the settings with GOT settings.

Page 97 Connected Ethernet controller setting

\*2 Set a value greater than 3 seconds. When it is set to three seconds or less, a timeout may occur even when there is no network failure due to cable disconnection.

#### When connecting to Ethernet module (EH-ETH2)

#### ■Setting DIP switches

Set the operation mode using DIP switches.

| Setting DIP switches                                                                                                    | Operation mode                       | Description                                                                                                    |
|----------------------------------------------------------------------------------------------------|--------------------------------------|----------------------------------------------------------------------------------------------------|
| All switches OFF                                                                                                    | Normal operation mode                | Normal operation is performed.                                                                                                    |
| Image: boot state         Image: boot state         Image: boot state |                                      |                                                                                                    |
| No.5, 6 ON                                                                                                    | Utility mode                         | A transmission/reception test is performed.                                                                                                   |
| ↓ 0 0 0 0 0 0 0 0 0 0 0 0 0 0 0 0 0 0 0                                                                                                    |                                      |                                                                                                    |
| No.4, 6 ON                                                                                                    |                                      | Set the Ethernet information using a ladder program.                                                                                          |
| ↓ <b>0000000</b><br>6 1 2 3 4 5 6 7 8                                                                                                    |                                      |                                                                                                    |
| No.1 ON<br>No.4 to 8: Fourth octet of IP address                                                                                                    | Communication parameter setting mode | Set the Ethernet information and ASR information using the engineering tool for EH-ETH2.                                                      |
|                                                                                                    |                                      | Nos. 4 to 8 are assigned as the temporary IP address for the<br>communication parameter setting mode.<br>For details, refer to the following. |
|                                                                                                    |                                      | া Page 99 Communication parameter setting mode                                                                                                |

#### Communication parameter setting mode

When the DIP switch No.1 of EH-ETH2 is ON and Nos.2 and 3 are OFF, Nos. 4 to 8 are assigned as the temporary IP address for the communication parameter setting mode.

Up to the third octet of the temporary IP address is fixed to [192.168.0.\*\*], and the forth octet (lower 5 bits) is determined with by the ON or OFF status of Nos.4 to 8.

The values that can be set are [192.168.0.1] to [192.168.0.31]. [192.168.0.0] cannot be set.

After changing the DIP switches, turn on and then off the PLC.

When an IP address that can be connected to a personal computer has already been set, setting the temporary IP address is not required.

The following describes the IP address for communication parameter setting mode corresponding to the ON or OFF status of the DIP switch Nos.4 to 8.

| DIP switch status |                  |    |         |      | Binary  | Hexadecimal  | Decimal | IP address for communication parameter |  |  |
|-------------------|------------------|----|---------|------|---------|--------------|---------|----------------------------------------|--|--|
| 4                 | 5                | 6  | 7       | 8    |         |              |         | setting mode                           |  |  |
| OFF               | OFF OFF OFF ON   |    | b'00001 | H'01 | 1       | 192.168.0.1  |         |                                        |  |  |
| ON                | N OFF ON ON ON b |    | b'10110 | H'16 | 22      | 192.168.0.22 |         |                                        |  |  |
| ON                | ON               | ON | ON      | ON   | b'11111 | H'1F         | 31      | 192.168.0.31                           |  |  |

#### ■Network setting using the engineering tool for EH-ETH2

Use the engineering tool for EH-ETH2 to set the IP address, subnet mask, and others.

When the temporary IP address has been set, input the temporary IP address when starting the engineering tool for EH-ETH2.

After the network setting, when the temporary IP address has been set, return all DIP switches to their original positions and turn on and then off the PLC again.

The following shows examples of settings.

| Item                               |                          | Set value        | Range                                                        |
|------------------------------------|--------------------------|------------------|--------------------------------------------------------------|
| IP address setting                 | IP Address *1            | [].[].[].[]      | PLC side IP address                                          |
|                                    | Subnet Mask              | [].[].[].[]      | PLC side setting                                             |
|                                    | Default Gateway          | [].[].[].[]      |                                                              |
|                                    | Communication speed/mode | Auto Negotiation | Auto Negotiation, 100Mbps/Full Duplex,<br>10Mbps/Half Duplex |
| Connection destination             | IP address               | [].[].[].[]      | Connection destination setting                               |
| setting for<br>communication check | Port No.                 | 4000             |                                                              |
| Task code                          | Task code port timeout   | Enable           | Enable, Disable                                              |
| communication port setting         | Timeout time *2          | 30(sec)          | PLC side setting                                             |
| Port 1                             | Port No.                 | 3004             |                                                              |
|                                    | Protocol                 | TCP/IP           |                                                              |
| Port 2                             | Port No.                 | 3005             |                                                              |
|                                    | Protocol                 | TCP/IP           |                                                              |
| Port 3                             | Port No.                 | 3006             |                                                              |
|                                    | Protocol                 | TCP/IP           |                                                              |
| Port 4                             | Port No.                 | 3007             |                                                              |
|                                    | Protocol                 | TCP/IP           |                                                              |

\*1 Adjust the settings with GOT settings.

Page 97 Connected Ethernet controller setting

\*2 Set a value greater than 3 seconds.

When it is set to three seconds or less, a timeout may occur even when there is no network failure due to cable disconnection.

# 2.4 Settable Device Range

For the device setting dialog and range of devices usable in the GOT, refer to the following.

- Page 542 HITACHI IES equipment ([HITACHI IES EHV])
- Page 548 HITACHI IES equipment ([HITACHI IES HIDIC H])

# **3** HITACHI PLC

- Page 103 Connectable Model List
- Page 104 Serial connection
- Page 112 Ethernet Connection
- Page 118 Settable Device Range

# **3.1** Connectable Model List

The following table shows the connectable models.

| Series  | Model name | Clock | Communication Type | Connectable model       | Refer to                       |
|---------|------------|-------|--------------------|-------------------------|--------------------------------|
| S10V    | LQP510     | 0     | RS-232             | GT GT GT GS             | Page 104 Connecting to S10V    |
|         | LQP520     |       | RS-422             | GT GT GT GS 27 25 23 25 |                                |
| S10mini | LQP800     | 0     | RS-232             | GT GT GT GS             | Page 105 Connecting to S10mini |
|         | LQP000     |       | RS-422             | GT GT GT GS 27 25 23 25 |                                |
|         | LQP010     |       |                    |                         |                                |
|         | LQP011     |       |                    |                         |                                |
|         | LQP120     |       |                    |                         |                                |
| S10VE   | LQP600     | 0     | Ethernet           | GT GT GT GS 27 25 23 25 | C Page 112 Connecting to S10VE |

## **Connecting to S10V**

Communication driver

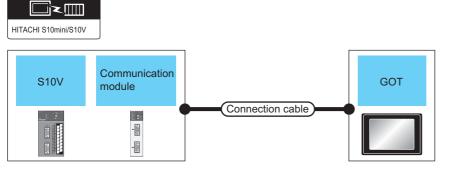

| PLC              |                                     |                       | Connection cable                                                                                              | GOT              | Number of                      |                                         |                                        |
|------------------|-------------------------------------|-----------------------|----------------------------------------------------------------------------------------------------|------------------|--------------------------------|-----------------------------------------|----------------------------------------|
| Model<br>name    | Communicat ion module <sup>*1</sup> | Communication<br>Type | Cable model<br>Connection diagram number                                                                      | Max.<br>distance | Option<br>device <sup>*2</sup> | Model                                   | connectable<br>equipment               |
| LQP510<br>LQP520 | LQE560                              | RS-232                | GT09-C30R21301-9S (3m)<br>or<br>User<br>RS-232 connection diagram 1)                                          | 15m              | - (Built into GOT)             | ст ст<br>27 25<br>ст с <u></u><br>23 25 | 1 GOT for 1<br>communication<br>module |
|                  |                                     |                       |                                                                                                    |                  | GT15-RS2-9P                    | <sup>ст ст</sup><br>27 25               |                                        |
|                  | LQE565                              | RS-422                | GT09-C30R41301-9S (3m)<br>GT09-C100R41301-9S(10m)<br>GT09-C200R41301-9S(20m)<br>GT09-C300R41301-9S(30m)<br>or | 500m             | - (Built into GOT)             | GT GT<br>27 25<br>GT GS<br>23 25        |                                        |
|                  |                                     |                       | User<br>RS-422 connection diagram 1)                                                                          |                  | GT15-RS4-9S                    | <sup>ст ст</sup><br>27 25               |                                        |
| LQP510           |                                     | RS-422                | GT09-C30R41301-9S (3m)<br>GT09-C100R41301-9S(10m)<br>GT09-C200R41301-9S(20m)<br>GT09-C300R41301-9S(30m)<br>or | 500m             | - (Built into GOT)             | GT GT<br>27 25<br>GT CS<br>23 25        | 1 GOT for 1 PLC                        |
|                  |                                     |                       | User)RS-422 connection diagram 1)                                                                             |                  | GT15-RS4-9S                    | <sup>ст</sup> 27 25                     |                                        |

\*1 Product manufactured by Hitachi, Ltd.For details of the product, contact Hitachi, Ltd.

\*2 GT25-W, GT2505-V does not support the option device.

## **Connecting to S10mini**

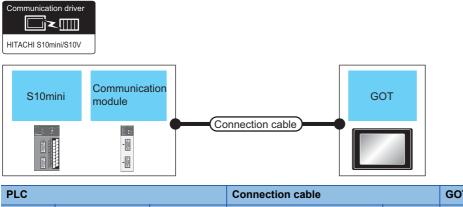

| PLC     |                                    |                        | Connection cable                                                                                              |                  | GOT                         |                                  | Number of                              |
|---------|------------------------------------|------------------------|----------------------------------------------------------------------------------------------------|------------------|-----------------------------|----------------------------------|----------------------------------------|
| Series  | Communication module <sup>*1</sup> | Communicat<br>ion Type | Cable model<br>Connection diagram number                                                                      | Max.<br>distance | Option device <sup>*2</sup> | Model                            | connectable<br>equipment               |
| S10mini | LQE560<br>LQE060<br>LQE160         | RS-232                 | GT09-C30R21301-9S (3m)<br>or<br>(Jsee)<br>RS-232 connection diagram<br>1)                                     | 15m              | - (Built into GOT)          | GT GT<br>27 25<br>GT CS<br>23 25 | 1 GOT for 1<br>communication<br>module |
|         |                                    |                        |                                                                                                    |                  | GT15-RS2-9P                 | <sup>ст</sup> 27 25              |                                        |
|         | LQE565<br>LQE165                   | RS-422                 | GT09-C30R41301-9S (3m)<br>GT09-C100R41301-9S(10m)<br>GT09-C200R41301-9S(20m)<br>GT09-C300R41301-9S(30m)<br>or | 500m             | - (Built into GOT)          | GT GT<br>27 25<br>GT CS<br>23 25 |                                        |
|         |                                    |                        | (User)RS-422 connection diagram<br>1)                                                                         |                  | GT15-RS4-9S                 | <sup>ст ст</sup><br>27 25        |                                        |

\*1 Product manufactured by Hitachi, Ltd.For details of the product, contact Hitachi, Ltd.

\*2 GT25-W, GT2505-V does not support the option device.

## **Connection diagram**

The following diagram shows the connection between the GOT and the PLC.

#### RS-232 cable

#### ■ Connection diagram

• RS-232 connection diagram 1)

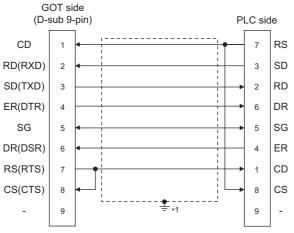

\*1 Connect FG grounding to the appropriate part of a cable shield line.

#### Precautions when preparing a cable

Cable length

- The length of the RS-232 cable must be 15m or less.
- GOT side connector
- Page 58 GOT connector specifications
- HITACHI PLC side connector

Use the connector supporting the HITACHI PLC side module.

For details, refer to the HITACHI PLC user's manual.

#### RS-422 cable

#### ■Connection diagram

• RS-422 connection diagram 1)

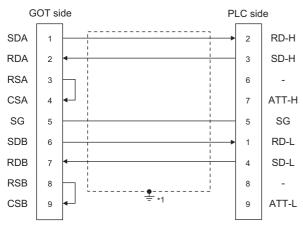

\*1 Connect FG grounding to the appropriate part of a cable shield line.

#### ■Precautions when preparing a cable

Cable length

The length of the RS-422 cable must be 500m or less.

GOT side connector

For the GOT side connector, refer to the following.

Page 58 GOT connector specifications

HITACHI PLC side connector

Use the connector compatible with the HITACHI PLC side module.

For details, refer to the HITACHI PLC user's manual.

#### Connecting terminating resistors

GOT side

 $\diamond$ For GT27, GT25 (except GT2505-V), GT23, GS25

Set the terminating resistor setting switch of the GOT main unit to "Disable".

◇For GT2505-V

Set the terminating resistor selector to "330 $\Omega$ ".

For the procedure to set the terminating resistor, refer to the following.

Page 62 Terminating resistors of GOT

# **GOT Side Settings**

#### Setting communication interface (Communication settings)

Set the channel of the connected equipment.

| Controller Setting                                                                                                    | =                                                                                                 |        | -         |       |
|----------------------------------------------------------------------------------------------------|---------------------------------------------------------------------------------------------------|--------|-----------|-------|
| Controller Setting<br>CH1HTACH1StOrm(JSIV<br>CH2HTACH1StOrm(JSIV<br>CH2HTACH1StOrm(JSIV<br>CH2HTACH1StOrm(JSIV<br>CH2HTACH1StOrm(JSIV<br>CH2HTACH1StOrm(JSIV<br>CH2HTACH1STORM)<br>CH2HTACH1STORM<br>CH2HTACH1STORM<br>CH2HTACH1ST | Manufacturer:<br>Controller Typ <u>e</u> :<br>J/F:<br>Controller Typ <u>e</u> :<br>Detail Setting | e(Sec) |           |       |
| <                                                                                                    |                                                                                                   |        | DK Cancel | Apply |

- **1.** Select [Common]  $\rightarrow$  [Controller Setting] from the menu.
- 2. In the [Controller Setting] window, select the channel No. to be used from the list menu.
- **3.** Set the following items.
- [Manufacturer]: [HITACHI]
- [Controller Type]: [HITACHI S10mini/S10V]
- [I/F]: Interface to be used
- [Detail Setting]: Configure the settings according to the usage environment.
- Page 109 Communication detail settings
- 4. When you have completed the settings, click the [OK] button.

#### Point P

The settings of connecting equipment can be confirmed in [I/F Communication Setting]. For details, refer to the following.

Page 48 I/F communication setting

#### **Communication detail settings**

Make the settings according to the usage environment.

| Property                | Value |
|-------------------------|-------|
| Transmission Speed(BPS) | 19200 |
| Data Bit                | 8 bit |
| Stop Bit                | 1 bit |
| Parity                  | Odd   |
| Retry(Times)            | 0     |
| Timeout Time(Sec)       | 3     |
| Delay Time(ms)          | 1     |

| Item               | Description                                                                                                    | Range                                               |
|--------------------|----------------------------------------------------------------------------------------------------|-----------------------------------------------------|
| Transmission Speed | Set this item when change the transmission speed used for communication with the connected equipment.<br>(Default: 19200bps) | 9600bps, 19200bps, 38400bps,<br>57600bps, 115200bps |
| Data Bit           | Set this item when change the data length used for communication with the connected equipment.<br>(Default: 8bits)           | 7bits/8bits                                         |
| Stop Bit           | Specify the stop bit length for communications.<br>(Default: 8bits)                                                          | 1bit/2bits                                          |
| Parity             | Specify whether or not to perform a parity check, and how it is performed during communication.<br>(Default: Odd)            | None<br>Even<br>Odd                                 |
| Retry              | Set the number of retries to be performed when a communication error occurs.<br>(Default: 0time)                             | 0 to 5times                                         |
| Timeout Time       | Set the time period for a communication to time out.<br>(Default: 3sec)                                                      | 1 to 30sec                                          |
| Delay Time         | Set this item to adjust the transmission timing of the communication request from the GOT.<br>(Default: 0ms)                 | 0 to 300 (ms)                                       |

Point P

Communication interface setting by the Utility

The communication interface setting can be changed on the Utility's [Communication Settings] after writing [Communication Settings] of project data.

For details on the Utility, refer to the following manual.

GOT2000 Series User's Manual (Utility)

• Precedence in communication settings

When settings are made by GT Designer3 or the Utility, the latest setting is effective.

# **PLC Side Setting**

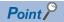

#### HITACHI PLC

For details of HITACHI PLCs, refer to the following manuals.

HITACHI PLC user's Manual

| Model name           |        | Refer to                    |
|----------------------|--------|-----------------------------|
| Communication module | LQE560 | া Page 110 PLC Side Setting |
|                      | LQE060 |                             |
|                      | LQE160 |                             |
|                      | LQE565 |                             |
|                      | LQE165 |                             |

#### Connecting to communication module

#### ■Communication settings

Make the communication settings of the Communication module.

| Item                    | Set value        |
|-------------------------|------------------|
| Channel No. setting*1*2 | #0 to #3         |
| Protocol setting        | H-7338 protocol  |
| Transmission speed      | 19200bps (fixed) |
| Data bit                | 8bits (fixed)    |
| Parity bit              | Odd (fixed)      |
| Start bit               | 1 bit (fixed)    |
| Stop bit                | 1 bit (fixed)    |

\*1 The ranges of available channel No. differ depending on the model of communication module.

\*2 Avoid duplication of the channel No.

#### ■Settings by switch

Make the communication settings using each setting switch.

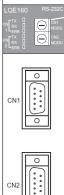

Setting switches for the channel No. and the protocol CN1 MODU, CN2 MODU

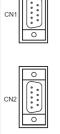

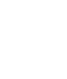

· Settings of the channel No. and the protocol

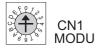

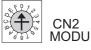

| Switch position | Protocol | Channel No. |
|-----------------|----------|-------------|
| 8               | H-7338   | #0          |
| 9               |          | #1          |
| A               |          | #2          |
| В               |          | #3          |

# **3.3** Ethernet Connection

### **Connecting to S10VE**

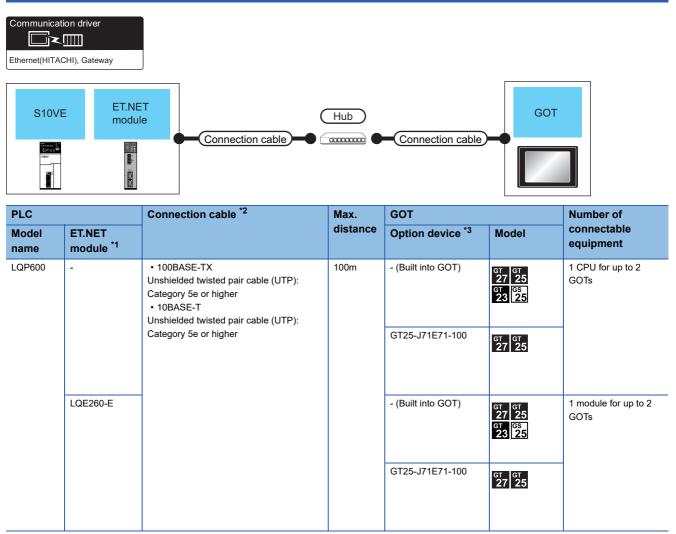

\*1 Product manufactured by Hitachi, Ltd. For details of the product, contact Hitachi, Ltd.

\*2 The destination connected with the twisted pair cable varies with the configuration of the applicable Ethernet network system. Connect to the Ethernet module, hub, transceiver or other system equipment corresponding to the applicable Ethernet network system. Use cables, connectors, and hubs that meet the IEEE802.3 10BASE-T/100BASE-TX standards. To connect the target device and hub, use a cable according to the target device configuration. When the GOT is directly connected to the CPU with an Ethernet cable, use a cross cable.

\*3 GT25-W, GT2505-V does not support the option device.

### **GOT Side Settings**

#### Setting communication interface (Communication settings)

Set the channel of the connected equipment.

| Controller Setting                                                                                                    |                                                                                                    |                                                                                                    |  |
|----------------------------------------------------------------------------------------------------|----------------------------------------------------------------------------------------------------|----------------------------------------------------------------------------------------------------|--|
| OrdialITACHISIOVE     OrdialITACHISIOVE     OrdialITACHISIOVE     OrdialITACHISIOVE     OrdialIne     OrdialIne     OrdialI | Hanufacturer:<br>Controller Typg:<br>J/F:<br>© Detail Setting<br>Driver:<br>Property<br>GOT Neth<br>GOT Stato<br>GOT Comm<br>Retry(Time<br>Statup Time<br>Deby Time<br>Connected Ethem | ention Port No.<br>)<br>(e(Gec)<br>me(Sec)<br>me)<br>et Controller Setting<br>controllers to be connected to the Ethe<br>Controllers to be connected to the Ethe |  |

- **1.** Select [Common]  $\rightarrow$  [Controller Setting] from the menu.
- 2. In the [Controller Setting] window, select the channel No. to be used from the list menu.
- **3.** Set the following items.
- [Manufacturer]: [HITACHI]
- [Controller Type]: [HITACHI S10VE]
- [I/F]: [Ethernet:Multi]
- [Detail Setting]: Configure the settings according to the usage environment.
- Page 114 Communication detail settings
- 4. When you have completed the settings, click the [OK] button.

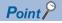

The settings of connecting equipment can be confirmed in [I/F Communication Setting]. For details, refer to the following.

Page 48 I/F communication setting

#### **Communication detail settings**

Make the settings according to the usage environment.

| Property                   | Value |  |
|----------------------------|-------|--|
| GOT Net No.                | 1     |  |
| GOT Station                | 18    |  |
| GOT Communication Port No. | 5038  |  |
| Retry(Times)               | 3     |  |
| Startup Time(Sec)          | 3     |  |
| Timeout Time(Sec)          | 3     |  |
| Delay Time(ms)             | 0     |  |

| Item                       | Description                                                                                                    | Range                                       |
|----------------------------|----------------------------------------------------------------------------------------------------|---------------------------------------------|
| GOT Net No.                | Set the network No. of the GOT.<br>(Default: 1)                                                                                                    | 1 to 239                                    |
| GOT Station <sup>*1</sup>  | Set the station No. of the GOT.<br>(Default: 18)                                                                                                    | 1 to 254                                    |
| GOT Communication Port No. | Set the GOT port No. for the connection with the Ethernet equipment. (Default: 5038 <sup>*2</sup> )                                                                           | 1024 to 5010, 5014 to 49152, 49171 to 65534 |
| Retry                      | Set the number of retries to be performed when a communication timeout occurs.<br>When receiving no response after retries, the communication times out.<br>(Default: 3times) | 0 to 5times                                 |
| Startup Time               | Specify the time period from the GOT startup until GOT starts the communication with the PLC CPU. (Default: 3sec)                                                             | 3 to 255sec                                 |
| Timeout Time               | Set the time period for a communication to time out.<br>(Default: 3sec)                                                                                                    | 1 to 90sec                                  |
| Delay Time                 | Set the delay time for reducing the load of the network/destination PLC. (Default: 0ms)                                                                                       | 0 to 10000(ms)                              |

\*1 Set different values for [GOT Station] of [Detail Setting] and [Station] of [Connected Ethernet Controller Setting].

Page 154 Connected Ethernet Controller Setting

\*2 When assigning the same driver to the multiple channels, in the communication drivers set as the second and following, the default value of [GOT Communication Port No.] becomes the earliest number in the vacant numbers of No. 6000 and later.

Point P

· Communication interface setting by the Utility

The communication interface setting can be changed on the Utility's [Communication Settings] after writing [Communication Settings] of project data.

For details on the Utility, refer to the following manual.

GOT2000 Series User's Manual (Utility)

· Precedence in communication settings

When settings are made by GT Designer3 or the Utility, the latest setting is effective.

#### **GOT Ethernet Setting**

The GOT can be connected to a different network by configuring the following setting.

#### ■GOT IP address setting

Set the following communication port setting.

- Standard port (When using GT25-W or GS25: Port 1)
- Extended port (When using GT25-W or GS25: Port 2)

#### ■GOT Ethernet common setting

Set the following setting which is common to the standard port and the extension port, or port 1 and port 2.

- [Default Gateway]
- [Peripheral S/W Communication Port No.]
- [Transparent Port No.]

#### ■IP filter setting

By configuring the IP filter setting, the access from the specific IP address can be permitted or shut off.

For the detailed settings, refer to the following manual.

Page 44 GOT Ethernet Setting

#### **Connected Ethernet Controller Setting**

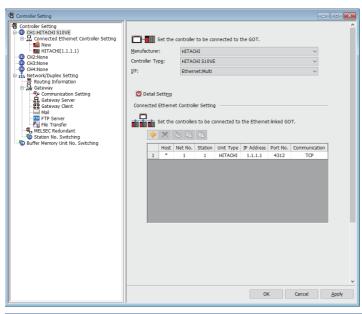

| Item                  | Description                                                                                                    | Set value                  |
|-----------------------|----------------------------------------------------------------------------------------------------|----------------------------|
| Host                  | The host is displayed.<br>It refers to a station that can be connected without setting a station number.<br>(The host is indicated with an asterisk (*).) | _                          |
| Net No.               | Set the network No. of the connected Ethernet equipment.<br>(Default: 1)                                                                                  | 1 to 239                   |
| Station <sup>*2</sup> | Set the station No. of the connected Ethernet equipment.<br>(Default: 1)                                                                                  | 1 to 254                   |
| Unit Type             | HITACHI (fixed)                                                                                                    | HITACHI (fixed)            |
| IP address *1         | Set the IP address of the connected Ethernet equipment.<br>(Default: 1.1.1.1)                                                                             | PLC side IP address        |
| Port No.              | Set the port No. of the connected Ethernet equipment.<br>(Default: 4312)                                                                                  | 4311 to 4315 <sup>*3</sup> |
| Communication format  | TCP (fixed)                                                                                                    | TCP (fixed)                |

\*1 Connection with the PLC is unavailable if the IP address is the default value.

Set the value to the IP address of the PLC to be connected.

\*2 Set different values for [GOT Station] of [Detail Setting] and [Station] of [Connected Ethernet Controller Setting].

\*3 When the GOT is directly connected to the CPU, 4311 cannot be set.

# PLC side setting

Point P

#### HITACHI PLC

For details of HITACHI PLCs, refer to the following manuals.

| Model name                           |          | Refer to                                                                 |  |
|--------------------------------------|----------|--------------------------------------------------------------------------|--|
| LQP600 (built-in Ethernet interface) |          | ের্ল Page 116 When connecting to LQP600 (built-in<br>Ethernet interface) |  |
| ET.NET module                        | LQE260-E | C͡ Page 117 When connecting to the ET.NET module (LQE260-E)              |  |

#### When connecting to LQP600 (built-in Ethernet interface)

#### ■ET ST.No. switch setting

Set the IP address.

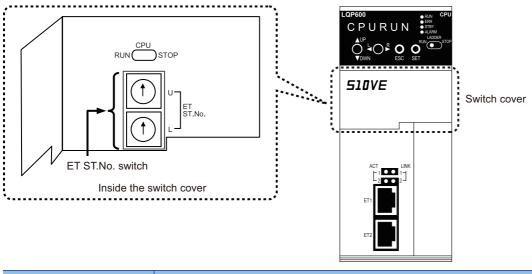

| Setting value                    |   | lue                  | Description                                              |  |  |
|----------------------------------|---|----------------------|----------------------------------------------------------|--|--|
|                                  | U | L                    |                                                          |  |  |
|                                  | F | F                    | ET1: 192.192.192.1 (fixed)                               |  |  |
|                                  |   |                      | ET2: 192.193.1 (fixed)                                   |  |  |
| Other than the above combination |   | ne above combination | Set the IP address using the engineering tool for S10VE. |  |  |

#### ■Network setting using the engineering tool for S10VE

Use the engineering tool for S10VE to set the station No., IP address, and others.

For the station No., set the same value as the setting value of the ET ST.No. switch of the CPU module.

#### When connecting to the ET.NET module (LQE260-E)

#### Switch setting

Set the switches accordingly.

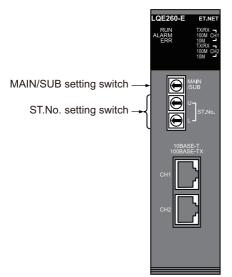

• MAIN/SUB setting switch

Set MAIN or SUB.

| Setting value | Description                              |
|---------------|------------------------------------------|
| 0             | MAIN setting (normal mode) <sup>*1</sup> |
| 1             | SUB setting (normal mode) <sup>*1</sup>  |
| 2             | MAIN setting (port open mode) *2         |
| 3             | SUB setting (port open mode) *2          |
| 4 to F        | Setting prohibited                       |

\*1 Configure different settings for MAIN and SUB in the same module.

\*2 In this mode, port No. 5000 or later is opened.

When the port open mode is set, connection to the ET.NET module using a tool is not available.

• ST.No. setting switch Set the IP address.

| Setting value |                      | Description                                              |
|---------------|----------------------|----------------------------------------------------------|
| U L           |                      |                                                          |
| 0 0           |                      | Set the IP address using the engineering tool for S10VE. |
| F             | F                    | CH1: 192.192.192.1 (fixed)<br>CH2: 192.192.193.1 (fixed) |
| Other than t  | he above combination | Setting prohibited                                       |

#### ■Network setting using the engineering tool for S10VE

Use the engineering tool for S10VE to set the station No., IP address, and others.

# 3.4 Settable Device Range

For the device setting dialog and range of devices usable in the GOT, refer to the following.

- Series Page 553 HITACHI equipment ([HITACHI S10VE])
- Page 564 HITACHI equipment ([HITACHI S10mini/S10V])

# 4 FUJI PLC

- Page 119 Connectable Model List
- Page 120 Serial connection
- Page 151 Ethernet Connection
- Page 156 Settable Device Range
- Page 156 Precautions

# 4.1 Connectable Model List

The following table shows the connectable models.

| Series        | Model name | Clock | Communication Type | Connectable model             | Refer to                                     |
|---------------|------------|-------|--------------------|-------------------------------|----------------------------------------------|
| MICREX-F      | F55        | ×     | RS-232<br>RS-485   | GT GT GT GS<br>27 25 23 25    | Series Page 120 Connecting to MICREX-<br>F55 |
|               | F70        | ×     | RS-232<br>RS-485   | GT GT GT CS<br>27 25 23 25    | ের্জ Page 123 Connecting to MICREX-<br>F70   |
|               | F120S      | ×     | RS-232             | GT GT GT GS                   | Page 127 Connecting to MICREX-               |
|               | F140S      |       | RS-485             | GT GT GT GS<br>27 25 23 25    | F120S/140S/15□S                              |
|               | F15□S      |       |                    |                               |                                              |
| MICREX-SX SPH | SPH200     | ×     | RS-232<br>RS-485   | GT GT GT GS GS                | Page 131 Connecting to MICREX-SX             |
|               | SPH300     | ]     |                    | GT GT GT GS GS 27 25 21 25 21 | SPH                                          |
|               | SPH2000    | ]     |                    |                               |                                              |
|               | SPH3000    | ]     |                    |                               |                                              |
|               | SPH200     | ×     | Ethernet           | GT GT GT GS GS                | Page 151 Connecting to MICREX-SX             |
|               | SPH300     | ]     |                    | GT GT GT GS GS 21 25 21       | SPH                                          |
|               | SPH2000    | 1     |                    |                               |                                              |
|               | SPH3000    | 1     |                    |                               |                                              |

\*1 For the RS-485 connection of GS21-W, use the RS-422 interface.

# 4.2 Serial connection

# **Connecting to MICREX-F55**

For details on the system configuration on the PLC side, refer to the following section.

Page 156 Precautions

#### When using the RS-232 interface card

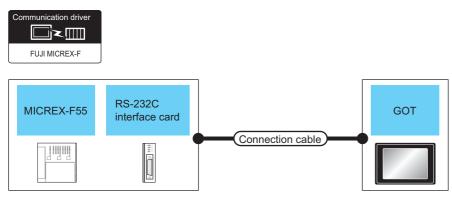

| PLC           | PLC                                        |                       | Connection cable                                                     | Connection cable |                                |                                   | Number of                             |  |
|---------------|--------------------------------------------|-----------------------|----------------------------------------------------------------------|------------------|--------------------------------|-----------------------------------|---------------------------------------|--|
| Model<br>name | RS-232C<br>interface<br>card <sup>*1</sup> | Communication<br>Type | Cable model<br>Connection diagram number                             | Max.<br>distance | Option<br>device <sup>*2</sup> | Model                             | connectable<br>equipment              |  |
| F55           | NV1L-RS2                                   | RS-232                | GT09-C30R21003-25P(3m)<br>or<br>User<br>RS-232 connection diagram 1) | 15m              | - (Built into GOT)             | GT GT<br>27 25<br>GT GS<br>23 25  | 1 GOT for 1 RS-232C<br>interface card |  |
|               |                                            |                       |                                                                      |                  | GT15-RS2-9P                    | <sup>ст</sup> 27 <sup>ст</sup> 25 |                                       |  |

\*1 Product manufactured by Fuji Electric Co., Ltd. For details of the product, contact Fuji Electric Co., Ltd.

\*2 GT25-W, GT2505-V does not support the option device.

#### When using the RS-232C/485 interface capsule

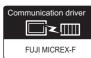

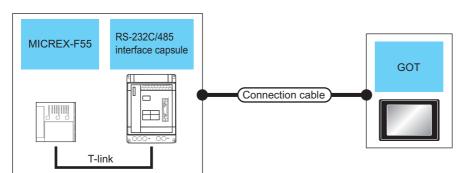

| PLC           | PLC                                               |                        | Connection cable                                                          |                  | GOT                            |                                  | Number of                                     |  |
|---------------|---------------------------------------------------|------------------------|---------------------------------------------------------------------------|------------------|--------------------------------|----------------------------------|-----------------------------------------------|--|
| Model<br>name | RS-232C/485<br>interface<br>capsule <sup>*1</sup> | Communicat<br>ion Type | Cable model<br>Connection diagram number                                  | Max.<br>distance | Option<br>device <sup>*2</sup> | Model                            | connectable<br>equipment                      |  |
| F55           | FFK120A-C10                                       | RS-232                 | GT09-C30R21003-25P(3m)<br>or<br>(Jeen)<br>RS-232 connection diagram<br>1) | 15m              | - (Built into GOT)             | GT GT<br>27 25<br>GT GS<br>23 25 | 1 GOT for 1 RS-232C/<br>485 interface capsule |  |
|               |                                                   |                        |                                                                           |                  | GT15-RS2-9P                    | <sup>ст ст</sup><br>27 25        |                                               |  |

\*1 Product manufactured by Fuji Electric Co., Ltd. For details of the product, contact Fuji Electric Co., Ltd.

\*2 GT25-W, GT2505-V does not support the option device.

#### When connecting to multiple PLCs

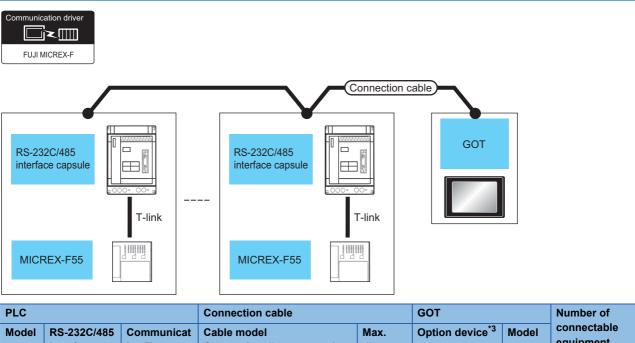

| Model<br>name | RS-232C/485<br>interface<br>capsule <sup>*1</sup> | Communicat<br>ion Type | Cable model<br>Connection diagram number                                                                     | Max.<br>distance   | Option device <sup>3</sup> | Model                                               | equipment                                                     |
|---------------|---------------------------------------------------|------------------------|----------------------------------------------------------------------------------------------------|--------------------|----------------------------|-----------------------------------------------------|---------------------------------------------------------------|
| F55           | FFK120A-C10                                       | RS-485                 | GT09-C30R41001-6T(3m)<br>GT09-C100R41001-6T(10m)<br>GT09-C200R41001-6T(20m)<br>GT09-C300R41001-6T(30m)<br>or | 500m <sup>*2</sup> | - (Built into GOT)         | <sup>ст</sup> 27 25<br>27 25<br><sup>ст</sup> 23 25 | 1 GOT for up to 6 PLCs<br>(RS-232C/485 interface<br>capsules) |
|               |                                                   |                        | User<br>RS-485 connection diagram 1)                                                                         | 500m               | GT15-RS4-9S                | <sup>бт</sup> 27 25                                 |                                                               |

\*1 Product manufactured by Fuji Electric Co., Ltd. For details of the product, contact Fuji Electric Co., Ltd.

\*2 Including the cable length of the option devices.

\*3 GT25-W, GT2505-V does not support the option device.

# **Connecting to MICREX-F70**

For details on the system configuration on the PLC side, refer to the following.

Page 156 Precautions

#### When using general-purpose interface modules

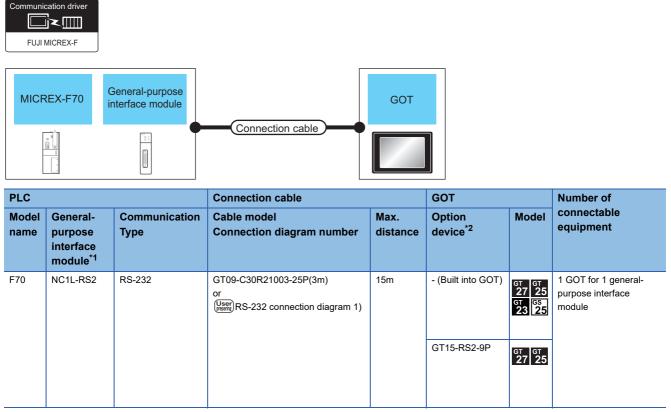

\*1 Product manufactured by Fuji Electric Co., Ltd. For details of the product, contact Fuji Electric Co., Ltd.

\*2 GT25-W, GT2505-V does not support the option device.

#### When using the RS-232C/485 interface capsule

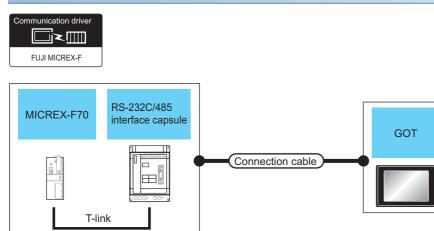

| PLC           | PLC                                               |                                                                                   | Connection cable                         |                  | GOT                            |                                  | Number of                                    |  |
|---------------|---------------------------------------------------|-----------------------------------------------------------------------------------|------------------------------------------|------------------|--------------------------------|----------------------------------|----------------------------------------------|--|
| Model<br>name | RS-232C/485<br>interface<br>capsule <sup>*1</sup> | Communicat<br>ion Type                                                            | Cable model<br>Connection diagram number | Max.<br>distance | Option<br>device <sup>*2</sup> | Model                            | connectable<br>equipment                     |  |
| F70           | FFK120A-C10                                       | 0 RS-232 GT09-C30R21003-25P(3m) 15m<br>or<br>User<br>RS-232 connection diagram 1) |                                          | 15m              | - (Built into GOT)             | GT GT<br>27 25<br>GT GS<br>23 25 | 1 GOT for 1 RS-232C/485<br>interface capsule |  |
|               |                                                   |                                                                                   |                                          |                  | GT15-RS2-9P                    | <sup>ст</sup> 27 ст<br>27 25     |                                              |  |

\*1 Product manufactured by Fuji Electric Co., Ltd. For details of the product, contact Fuji Electric Co., Ltd.

\*2 GT25-W, GT2505-V does not support the option device.

#### When connecting to multiple PLCs (using RS-232C/485 interface capsules)

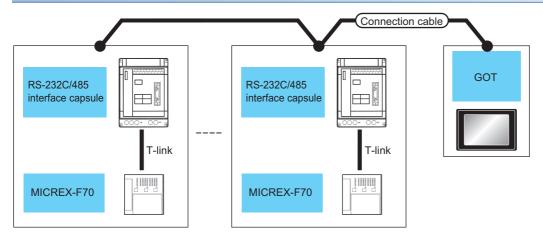

| PLC           | PLC                                               |                        | Connection cable                                                                                             |                    | GOT                            |                                             | Number of                                                     |  |
|---------------|---------------------------------------------------|------------------------|----------------------------------------------------------------------------------------------------|--------------------|--------------------------------|---------------------------------------------|---------------------------------------------------------------|--|
| Model<br>name | RS-232C/485<br>interface<br>capsule <sup>*1</sup> | Communicati<br>on Type | Cable model<br>Connection diagram number                                                                     | Max.<br>distance   | Option<br>device <sup>*3</sup> | Model                                       | connectable<br>equipment                                      |  |
| F70           | FFK120A-C10                                       | DA-C10 RS-485          | GT09-C30R41001-6T(3m)<br>GT09-C100R41001-6T(10m)<br>GT09-C200R41001-6T(20m)<br>GT09-C300R41001-6T(30m)<br>or | 500m <sup>*2</sup> | - (Built into GOT)             | ат ат<br>27 25<br><sup>GT</sup> 25<br>23 25 | 1 GOT for up to 6 PLCs<br>(RS-232C/485 interface<br>capsules) |  |
|               |                                                   |                        | (User)<br>RS-485 connection diagram<br>1)                                                                    | 500m               | GT15-RS4-9S                    | <sup>ст ст</sup> 27 25                      |                                                               |  |

\*1 Product manufactured by Fuji Electric Co., Ltd. For details of the product, contact Fuji Electric Co., Ltd.

\*2 Including the cable length of the option devices.

\*3 GT25-W, GT2505-V does not support the option device.

#### When connecting to multiple PLCs (using general-purpose interface modules)

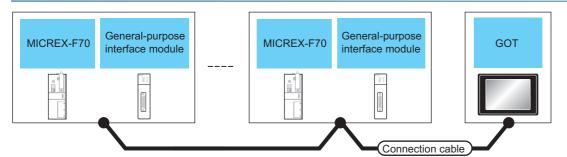

| PLC           | PLC                                                      |                       | Connection cable                                                                                             |                    | GOT                         |                                   | Number of                                                         |  |
|---------------|----------------------------------------------------------|-----------------------|----------------------------------------------------------------------------------------------------|--------------------|-----------------------------|-----------------------------------|-------------------------------------------------------------------|--|
| Model<br>name | General-<br>purpose<br>interface<br>module <sup>*1</sup> | Communication<br>Type | Cable model<br>Connection diagram number                                                                     | Max.<br>distance   | Option device <sup>*3</sup> | Model                             | connectable<br>equipment                                          |  |
| F70           | NC1L-RS4                                                 | RS-485                | GT09-C30R41001-6T(3m)<br>GT09-C100R41001-6T(10m)<br>GT09-C200R41001-6T(20m)<br>GT09-C300R41001-6T(30m)<br>or | 500m <sup>*2</sup> | - (Built into GOT)          | GT GT<br>27 25<br>GT CS<br>23 25  | 1 GOT for up to 31 PLCs<br>(general-purpose<br>interface modules) |  |
|               |                                                          |                       | (Heart) RS-485 connection diagram 1)                                                                         | 500m               | GT15-RS4-9S                 | <sup>ст</sup> 27 <sup>ст</sup> 25 | 1 GOT for up to 10 PLCs<br>(general-purpose<br>interface modules) |  |

\*1 Product manufactured by Fuji Electric Co., Ltd. For details of the product, contact Fuji Electric Co., Ltd.

\*2 Including the cable length of the option devices.

\*3 GT25-W, GT2505-V does not support the option device.

# Connecting to MICREX-F120S/140S/15 S

For details on the system configuration on the PLC side, refer to the following.  $\square$  Page 156 Precautions

#### When using general-purpose interface modules

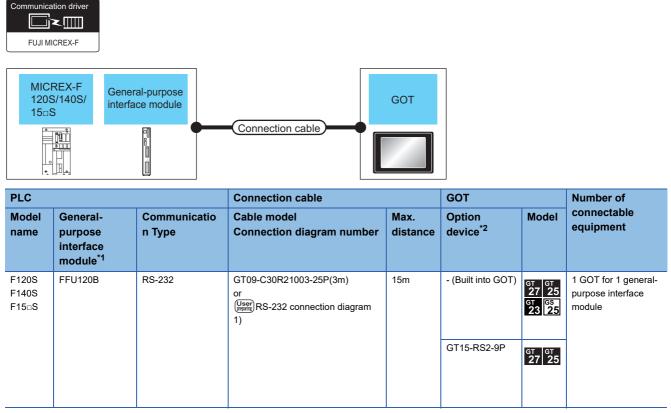

\*1 Product manufactured by Fuji Electric Co., Ltd. For details of the product, contact Fuji Electric Co., Ltd.

\*2 GT25-W, GT2505-V does not support the option device.

#### When using the RS-232C/485 interface capsule

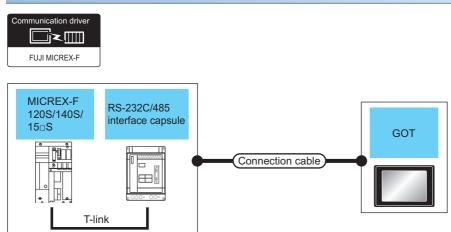

| PLC                     | PLC                                               |                       | Connection cable                                                          | Connection cable     |                                   | GOT                                          |                                               |  |
|-------------------------|---------------------------------------------------|-----------------------|---------------------------------------------------------------------------|----------------------|-----------------------------------|----------------------------------------------|-----------------------------------------------|--|
| Model<br>name           | RS-232C/485<br>interface<br>capsule <sup>*1</sup> | Communication<br>Type | Cable model<br>Connection diagram number                                  | Max.<br>distan<br>ce | Option<br>device <sup>*2</sup>    | Model                                        | connectable<br>equipment                      |  |
| F120S<br>F140S<br>F15⊡S | FFK120A-C10                                       | RS-232                | GT09-C30R21003-25P(3m)<br>or<br>(Jeef)<br>RS-232 connection diagram<br>1) | 15m                  | - (Built into GOT)<br>GT15-RS2-9P | GT<br>27<br>23<br>23<br>25<br>GT<br>27<br>25 | 1 GOT for 1 RS-232C/<br>485 interface capsule |  |

\*1 Product manufactured by Fuji Electric Co., Ltd. For details of the product, contact Fuji Electric Co., Ltd.

\*2 GT25-W, GT2505-V does not support the option device.

#### When connecting to multiple PLCs (using RS-232C/485 interface capsules)

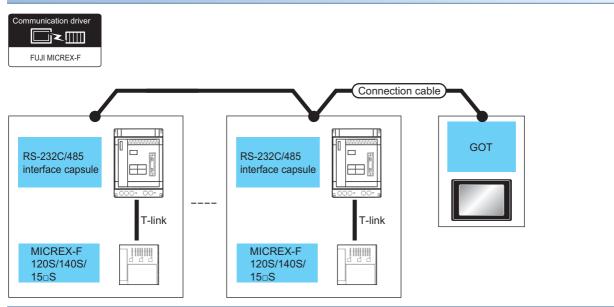

| PLC                     | PLC                                               |                       | Connection cable                                                                                             |                    | GOT                         |                                     | Number of                                                         |  |
|-------------------------|---------------------------------------------------|-----------------------|----------------------------------------------------------------------------------------------------|--------------------|-----------------------------|-------------------------------------|-------------------------------------------------------------------|--|
| Model<br>name           | RS-232C/485<br>interface<br>capsule <sup>*1</sup> | Communication<br>Type | Cable model<br>Connection diagram number                                                                     | Max.<br>distance   | Option device <sup>*3</sup> | Model                               | connectable<br>equipment                                          |  |
| F120S<br>F140S<br>F15⊡S | FFK120A-C10                                       | RS-485                | GT09-C30R41001-6T(3m)<br>GT09-C100R41001-6T(10m)<br>GT09-C200R41001-6T(20m)<br>GT09-C300R41001-6T(30m)<br>or | 500m <sup>*2</sup> | - (Built into GOT)          | GT GT 25<br>27 25<br>GT GS<br>23 25 | 1 GOT for up to 6<br>PLCs (RS-232C/<br>485 interface<br>capsules) |  |
|                         |                                                   |                       | (User)<br>RS-485 connection diagram 1)                                                                       | 500m               | GT15-RS4-9S                 | <sup>бт</sup> 27 25                 |                                                                   |  |

\*1 Product manufactured by Fuji Electric Co., Ltd. For details of the product, contact Fuji Electric Co., Ltd.

\*2 Including the cable length of the option devices.

\*3 GT25-W, GT2505-V does not support the option device.

#### When connecting to multiple PLCs (using general-purpose interface modules)

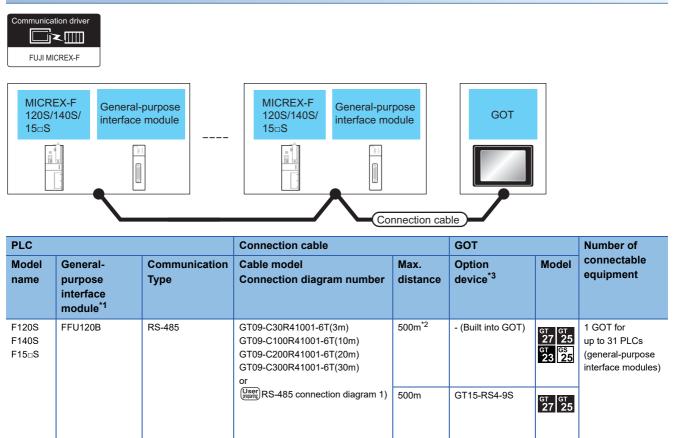

\*1 Product manufactured by Fuji Electric Co., Ltd. For details of the product, contact Fuji Electric Co., Ltd.

\*2 Including the cable length of the option devices.

\*3 GT25-W, GT2505-V does not support the option device.

# **Connecting to MICREX-SX SPH**

Communication driver

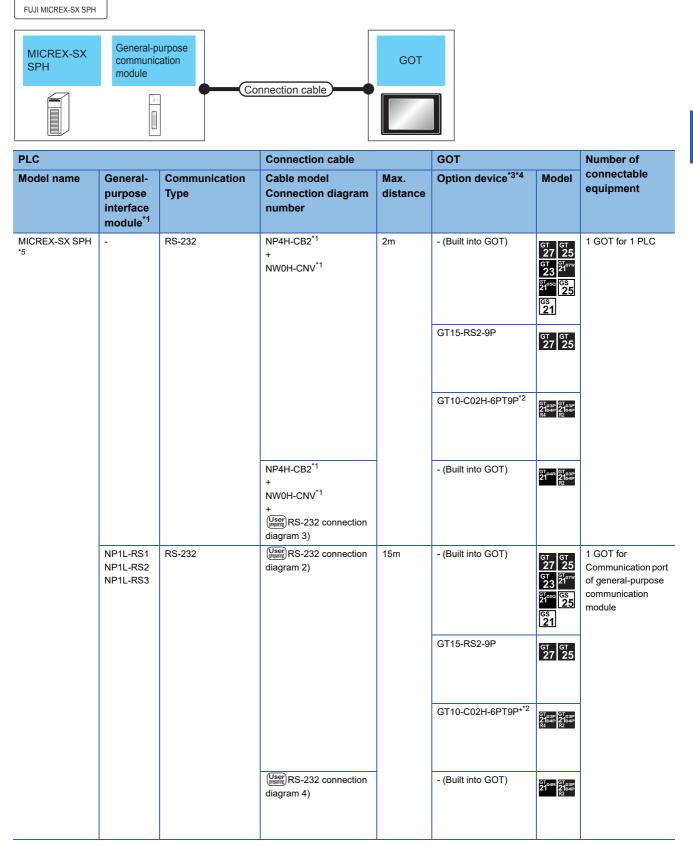

| PLC           |                                                          |                       | Connection cable                            |                  | GOT                           | Number of                                                                        |                                                                                  |
|---------------|----------------------------------------------------------|-----------------------|---------------------------------------------|------------------|-------------------------------|----------------------------------------------------------------------------------|----------------------------------------------------------------------------------|
| Model name    | General-<br>purpose<br>interface<br>module <sup>*1</sup> | Communication<br>Type | Cable model<br>Connection diagram<br>number | Max.<br>distance | Option device <sup>*3*4</sup> | Model                                                                            | connectable<br>equipment                                                         |
| MICREX-SX SPH | NP1L-RS1<br>NP1L-RS4                                     | RS-485                | (Juser) RS-485 connection<br>diagram 2)     | 1000m            | - (Built into GOT)            | GT 27 25<br>GT 21<br>23 21<br>21<br>21<br>21<br>25<br>65<br>25<br>65<br>25<br>*6 | 1 GOT for<br>Communication port<br>of general-purpose<br>communication<br>module |
|               |                                                          |                       |                                             |                  | GT15-RS4-9S                   | <sup>дт</sup> 27 25                                                              |                                                                                  |
|               |                                                          |                       |                                             |                  | GT10-C02H-9SC                 | GT <sub>04R</sub><br>2104P<br>R4                                                 |                                                                                  |
|               |                                                          |                       | (User)<br>RS-485 connection<br>diagram 4)   |                  | - (Built into GOT)            | GT04R<br>2104P<br>2104P<br>2104P<br>2104P<br>2104P<br>R4                         |                                                                                  |
|               | NP1L-RS5                                                 | RS-485                | (Jeer)<br>RS-485 connection<br>diagram 3)   | 1000m            | - (Built into GOT)            | GT GT 25<br>GT 25<br>GT 21<br>21<br>21<br>21<br>21<br>52<br>55<br>21<br>*6       |                                                                                  |
|               |                                                          |                       |                                             |                  | GT15-RS4-9S                   | <sup>дт</sup> 27 25                                                              |                                                                                  |
|               |                                                          |                       |                                             |                  | GT10-C02H-9SC                 | GT <sub>04R</sub><br>2104R<br>2104P<br>R4                                        |                                                                                  |
|               |                                                          |                       | (Inser)<br>RS-485 connection<br>diagram 5)  |                  | - (Built into GOT)            | GT 04R<br>2104P<br>2104P<br>2104P<br>2104P<br>2104P<br>2104P<br>2104P            |                                                                                  |

- \*1 Product manufactured by Fuji Electric Co., Ltd. For details of the product, contact Fuji Electric Co., Ltd.
- \*2 When a GT10-C02H-6PT9P unit of the sub version A or B is used, do not ground the case of the D-sub (9-pin) connector.
- \*3 GT25-W is not compatible to the option devices other than FA-LTBGT2R4CBL  $\hfill\square$  .
- \*4 GT2505-V does not support the option device.
- \*5 Depending on the hardware version of the PLC, the GOT cannot be connected. The following shows the hardware versions of the PLCs that can be connected.

| Model   | Туре                                               | Hardware version |
|---------|----------------------------------------------------|------------------|
| SPH200  | NP1PH-08<br>NP1PH-16                               | V21 or earlier   |
| SPH300  | NP1PS-32<br>NP1PS-32R<br>NP1PS-74R<br>NP1PS-117R   | V25 or earlier   |
|         | NP1PS-245R                                         | V22 or earlier   |
| SPH2000 | NP1PM-48R<br>NP1PM-48E<br>NP1PM-256E<br>NP1PM-256H | V24 or earlier   |
| SPH3000 | NP1PU-048E<br>NP1PU-128E<br>NP1PU-256E             | V21 or earlier   |

For information on how to check the hardware version, refer to the following.

Manual of FUJI PLC

\*6 For GS21-W, use the RS-422 interface for connection.

4

# **Connection Diagram**

The following diagram shows the connection between the GOT and the PLC.

#### RS-232 cable

#### ■Connection diagram

• RS-232 connection diagram 1)

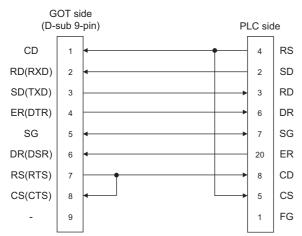

• RS-232 connection diagram 2)

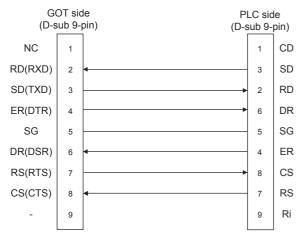

• RS-232 connection diagram 3)

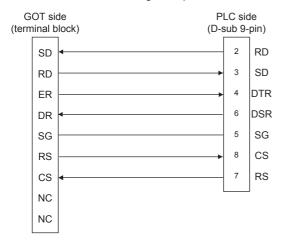

#### • RS-232 connection diagram 4)

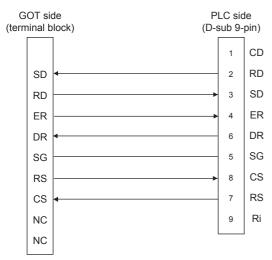

#### Precautions when preparing a cable

Cable length

The length of the RS-232 cable must be 15m or less.

· GOT side connector

For the GOT side connector, refer to the following.

- Page 58 GOT connector specifications
- FUJI PLC side connector

Use the connector compatible with the FUJI PLC side module. For details, refer to the user's FUJI PLC manual.

#### RS-485 cable

#### ■Connection diagram

• RS-485 connection diagram 1)

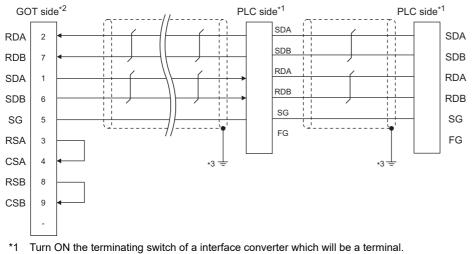

- \*2 Set the terminating resistor of GOT side which will be a terminal.
- \*3 Connect FG grounding to the appropriate part of a cable shield line.

#### • RS-485 connection diagram 2)

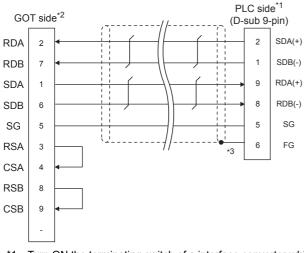

- \*1 Turn ON the terminating switch of a interface converter which will be a terminal.
- \*2 Set the terminating resistor of GOT side which will be a terminal.
- \*3 Make sure to pull the cable shield line into inside the connector cover, and treat the line end for obtaining shield effect.
- RS-485 connection diagram 3)

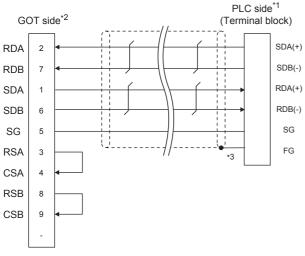

- \*1 Turn ON the terminating switch of a interface converter which will be a terminal.
- \*2 Set the terminating resistor of GOT side which will be a terminal.
- \*3 Make sure to pull the cable shield line into inside the connector cover, and treat the line end for obtaining shield effect.

#### • RS-485 connection diagram 4)

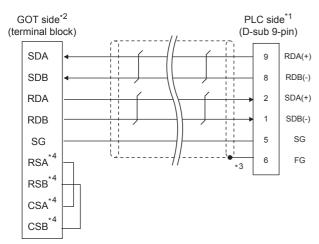

- \*1 Turn on the RS485 terminating switch of a interface converter which will be a terminal.
- \*2 Set the terminating resistor of GOT side, which will be a terminal, to "330 $\Omega$ ".
  - Page 138 Connecting terminating resistors
- \*3 Make sure to pull the cable shield line into inside the connector cover, and treat the line end for obtaining shield effect.
- \*4 The signals RSA, RSB, CSA, and CSB are not provided for GT2104-PMBD, GT2103-PMBD. Return connection is not required.
- RS-485 connection diagram 5)

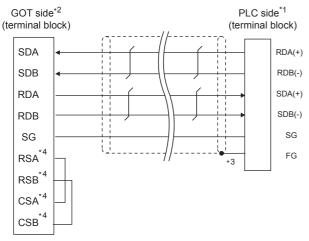

- \*1 Turn on the RS485 terminating switch of a interface converter which will be a terminal.
- \*2 Set the terminating resistor of GOT side, which will be a terminal, to "330 $\Omega$ ".
- Page 138 Connecting terminating resistors
- \*3 Make sure to pull the cable shield line into inside the connector cover, and treat the line end for obtaining shield effect.
- \*4 The signals RSA, RSB, CSA, and CSB are not provided for GT2104-PMBD, GT2103-PMBD. Return connection is not required.

#### Precautions when preparing a cable

#### · Cable length

The length of the RS-485 cable must be within the maximum distance..

GOT side connector

For the GOT side connector, refer to the following.

- Page 58 GOT connector specifications
- FUJI PLC side connector

Use the connector compatible with the FUJI PLC side module.

For details, refer to the user's FUJI PLC manual.

#### ■Connecting terminating resistors

GOT side
For GT27, GT25 (except GT2505-V), GT23, GS25
Set the terminating resistor setting switch of the GOT main unit to enable.
For GT2505-V, GT21, and GS21-W-N
Set the terminating resistor selector to 330 Ω.
For GS21-W
Since the terminating resistor is fixed to 330 Ω, no setting is required for the terminating resistor.
For the procedure to set the terminating resistor, refer to the following.
Image 62 Terminating resistors of GOT
FUJI PLC side
When connecting a FUJI PLC to the GOT, a terminating resistor must be connected.

Page 142 PLC Side Setting

# **GOT Side Settings**

#### Setting communication interface (Communication settings)

Set the channel of the connected equipment.

| Controller Setting                                                    |                            |                                   |           |       |          |
|-----------------------------------------------------------------------|----------------------------|-----------------------------------|-----------|-------|----------|
|                                                                       |                            | controller to be connected to the | GOT.      | _ 1   |          |
| CH4:None                                                              | Manufacturer:              | FUJI                              |           | ~     |          |
| Routing Information                                                   | Controller Type:           | FUJI MICREX-F                     |           | ~     |          |
| Gateway     Setting                                                   | I/F:                       | Standard I/F(RS422/485)           |           | ~     |          |
| Gateway Server<br>Gateway Clent<br>Mal<br>FTP Server<br>FTP Forserser | Detail Setting<br>Driver:  | FUJI MICREX-F                     |           | -     |          |
| MELSEC Redundant                                                      | Property                   |                                   | Value     |       | _        |
| Station No. Switching     Buffer Memory Unit No. Switching            |                            | 1 Speed(BPS)                      | 9600      |       | <u> </u> |
|                                                                       | Data Bit                   |                                   | 8bit      |       | υ.       |
|                                                                       | Stop Bit                   |                                   | 1bit      |       |          |
|                                                                       | Parity                     |                                   | Even      |       |          |
|                                                                       | Retry(Times                |                                   | 0         |       |          |
|                                                                       | Timeout Tir<br>Host Addres |                                   | 3         |       |          |
|                                                                       | Delay Time                 |                                   | 5         |       |          |
|                                                                       | Delay Title                | 116)                              | 3         |       |          |
|                                                                       |                            |                                   |           |       |          |
|                                                                       |                            |                                   |           | Ŷ     |          |
|                                                                       |                            |                                   | OK Cancel | Apply |          |

- **1.** Select [Common]  $\rightarrow$  [Controller Setting] from the menu.
- 2. In the [Controller Setting] window, select the channel No. to be used from the list menu.
- **3.** Set the following items.
- [Manufacturer]: [FUJI]
- [Controller Type]: Select one of the following items.

[FUJI MICREX-F]

- [FUJI MICREX-SX SPH]
- [I/F]: Interface to be used
- [Detail Setting]: Configure the settings according to the usage environment.
- Page 140 Communication detail settings
- 4. When you have completed the settings, click the [OK] button.

Point P

The settings of connecting equipment can be confirmed in [I/F Communication Setting]. For details, refer to the following.

Page 48 I/F communication setting

### Communication detail settings

Make the settings according to the usage environment. (For FUJI MICREX-F)

| Property                | Value |
|-------------------------|-------|
| Transmission Speed(BPS) | 9600  |
| Data Bit                | 8 bit |
| Stop Bit                | 1 bit |
| Parity                  | Even  |
| Retry(Times)            | 0     |
| Timeout Time(Sec)       | 3     |
| Host Address            | 0     |
| Delay Time(ms)          | 5     |

| Item               | Description                                                                                                    | Range                                                        |
|--------------------|----------------------------------------------------------------------------------------------------|--------------------------------------------------------------|
| Transmission Speed | Set this item when change the transmission speed used for communication with the connected equipment. (Default: 9600bps)  | 9600bps,<br>19200bps,<br>38400bps,<br>57600bps,<br>115200bps |
| Data Bit           | Set this item when change the data length used for communication with the connected equipment.<br>(Default: 8bits)        | 7bits/8bits                                                  |
| Stop Bit           | Specify the stop bit length for communications. (Default: 1bit)                                                           | 1bit/2bits                                                   |
| Parity             | Specify whether or not to perform a parity check, and how it is performed during communication.<br>(Default: Even)        | None<br>Even<br>Odd                                          |
| Retry              | Set the number of retries to be performed when a communication error occurs. (Default: 0time)                             | 0 to 5times                                                  |
| Timeout Time       | Set the time period for a communication to time out.<br>(Default: 3sec)                                                   | 1 to 30sec                                                   |
| Host Address       | Specify the host address (station No. of the GOT to which the PLC is connected) in the connected network.<br>(Default: 0) | 0 to 99                                                      |
| Delay Time         | Set this item to adjust the transmission timing of the communication request from the GOT. (Default: 5ms)                 | 0 to 300ms                                                   |

#### (For FUJI MICREX-SX SPH)

| Property                | Value |  |
|-------------------------|-------|--|
| Transmission Speed(BPS) | 38400 |  |
| Data Bit                | 8bit  |  |
| Stop Bit                | 1bit  |  |
| Parity                  | Even  |  |
| Retry(Times)            | 3     |  |
| Timeout Time(Sec)       | 3     |  |
| Delay Time(ms)          | 0     |  |

| Item                             | Description                                                                                                    | Range                                                        |
|----------------------------------|----------------------------------------------------------------------------------------------------|--------------------------------------------------------------|
| Transmission Speed <sup>*1</sup> | Set this item when change the transmission speed used for communication with the connected equipment. (Default: 38400bps) | 9600bps,<br>19200bps,<br>38400bps,<br>57600bps,<br>115200bps |
| Data Bit <sup>*1</sup>           | Set this item when change the data length used for communication with the connected equipment.<br>(Default: 8bits)        | 7bits/8bits                                                  |
| Stop Bit <sup>*1</sup>           | Specify the stop bit length for communications. (Default: 1bit)                                                           | 1bit/2bits                                                   |
| Parity <sup>*1</sup>             | Specify whether or not to perform a parity check, and how it is performed during communication.<br>(Default: Even)        | None<br>Even<br>Odd                                          |
| Retry                            | Set the number of retries to be performed when a communication error occurs. (Default: 3time)                             | 0 to 5times                                                  |
| Timeout Time                     | Set the time period for a communication to time out.<br>(Default: 3sec)                                                   | 1 to 30sec                                                   |
| Delay Time                       | Set this item to adjust the transmission timing of the communication request from the GOT. (Default: 0ms)                 | 0 to 300ms                                                   |

\*1 Leave the setting as default. If the set value is changed, communication with the PLC is disabled.

#### Point P

#### Host address

When connecting to PLC by RS-232 communication, set the Host Address to "0".

Communication interface setting by the Utility

The communication interface setting can be changed on the Utility's [Communication Settings] after writing [Communication Settings] of project data.

For details on the Utility, refer to the following manual.

GOT2000 Series User's Manual (Utility)

Precedence in communication settings

When settings are made by GT Designer3 or the Utility, the latest setting is effective.

# **PLC Side Setting**

#### FUJI PLC

For details of FUJI PLCs, refer to the following manuals.

EIFUJI PLC user's Manual

| Model name                       |             | Refer to                                  |
|----------------------------------|-------------|-------------------------------------------|
| RS-232C<br>interface card        | NV1L-RS2    | Page 142 Connecting to NV1L-RS2, NC1L-RS2 |
| General-purpose interface module | NC1L-RS2    |                                           |
|                                  | NC1L-RS4    | Page 143 Connecting to NC1L-RS4           |
|                                  | FFU120B     | Page 145 Connecting to FFU120B            |
| RS-232C/485<br>interface capsule | FFK120A-C10 | Page 147 Connecting to FFK120A-C10        |

#### Connecting to NV1L-RS2, NC1L-RS2

#### ■Communication settings

Make the communication settings using setting switches.

| Item                             | Set value                                                           |  |
|----------------------------------|---------------------------------------------------------------------|--|
| MODE                             | Command-setting-type start-stop synchronization, nonsequence format |  |
| Transmission speed <sup>*1</sup> | 9600bps, 19200bps                                                   |  |
| Data bit <sup>*1</sup>           | 8bits or 7bits                                                      |  |
| Parity bit <sup>*1</sup>         | Even or Odd                                                         |  |
|                                  | Done, None                                                          |  |
| Stop bit <sup>*1</sup>           | 1bit, 2bits                                                         |  |
| Initializing method              | By switch                                                           |  |

\*1 Adjust the settings with GOT settings.

#### ■Settings by switch

Make the communication settings using each setting switch.

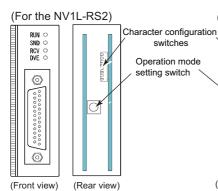

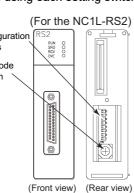

Setting of the MODE

Make the MODE settings using the MODE switch.

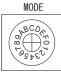

| MODE                                                                   | Switch position |          |
|------------------------------------------------------------------------|-----------------|----------|
|                                                                        | NV1L-RS2        | NC1L-RS2 |
| Command-setting-type start-stop synchronization,<br>nonsequence format | 1               | 1        |

Point P

• Setting of Transmission speed, Stop bit, Data bit, Parity bit, Initializing method

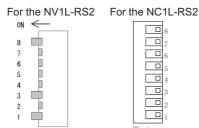

| Setting item        | Set value | Switch | Switch No. |    |     |     |     |     |    |
|---------------------|-----------|--------|------------|----|-----|-----|-----|-----|----|
|                     |           | 1      | 2          | 3  | 4   | 5   | 6   | 7   | 8  |
| Transmission speed  | 9600bps   | ON     | OFF        | ON |     |     |     |     |    |
|                     | 19200bps  | OFF    | ON         | ON |     |     |     |     |    |
| Stop bit            | 1bit      |        |            | ·  | ON  |     |     |     |    |
|                     | 2bits     |        |            |    | OFF |     |     |     |    |
| Data bit            | 7bits     |        |            |    |     | ON  |     |     |    |
|                     | 8bits     |        |            |    |     | OFF |     |     |    |
| Parity bit          | Even      |        |            |    |     |     | ON  |     |    |
|                     | Odd       |        |            |    |     |     | OFF |     |    |
|                     | Done      |        |            |    |     |     |     | ON  |    |
|                     | None      |        |            |    |     |     |     | OFF |    |
| Initializing method | By switch |        |            |    |     |     |     |     | ON |

### Connecting to NC1L-RS4

### ■Communication settings

Make the communication settings using setting switches.

| Item                               | Set value                                                           |
|------------------------------------|---------------------------------------------------------------------|
| MODE                               | Command-setting-type start-stop synchronization, nonsequence format |
| Transmission speed <sup>*1</sup>   | 9600bps, 19200bps                                                   |
| Data bit <sup>*1</sup>             | 8bits or 7bits                                                      |
| Parity bit <sup>*1</sup>           | Even or Odd                                                         |
|                                    | Done, None                                                          |
| Stop bit <sup>*1</sup>             | 1bit, 2bits                                                         |
| Initializing method                | By switch                                                           |
| Station No.*1*2                    | 0 to 99                                                             |
| Terminating resistor <sup>*3</sup> | ON or OFF                                                           |

\*1 Adjust the settings with GOT settings.

\*2 Avoid duplication of the station No. with any of the other units.

\*3 Turn ON the terminating switch of a general-purpose interface module which will be a terminal.

### ■Settings by switch

Make the communication settings using each setting switch.

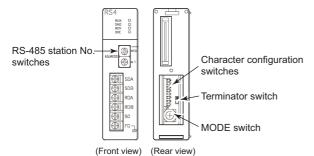

Setting of the MODE

Make the MODE settings using the MODE switch.

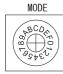

| MODE                                                                | Switch position |
|---------------------------------------------------------------------|-----------------|
| Command-setting-type start-stop synchronization, nonsequence format | 3               |

· Setting of the station No.

Make the station No. using RS-485 station No. switches.

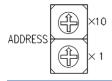

Station No.

0 to 99

· Connecting terminating resistors

Turn ON/OFF the terminating resistor using RS-485 terminating resistor ON/OFF switch.

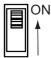

• Setting of Transmission speed, Stop bit, Data bit, Parity bit, Initializing method Make the settings using the character configuration switches.

|     |   | 8 |
|-----|---|---|
|     |   | 7 |
|     |   | 6 |
|     |   | 5 |
|     |   | 4 |
|     |   | 3 |
|     |   | 2 |
|     |   | 1 |
| DAT | / |   |

N ←

| Setting item        | Set value | Switch | Switch No. |    |     |     |     |     |    |  |  |
|---------------------|-----------|--------|------------|----|-----|-----|-----|-----|----|--|--|
|                     |           | 1      | 2          | 3  | 4   | 5   | 6   | 7   | 8  |  |  |
| Transmission speed  | 9600bps   | ON     | OFF        | ON |     |     |     |     |    |  |  |
|                     | 19200bps  | OFF    | ON         | ON |     |     |     |     |    |  |  |
| Stop bit            | 1bit      |        |            |    | ON  |     |     |     |    |  |  |
|                     | 2bits     |        |            |    | OFF |     |     |     |    |  |  |
| Data bit            | 7bits     |        |            |    | •   | ON  |     |     |    |  |  |
|                     | 8bits     |        |            |    |     | OFF |     |     |    |  |  |
| Parity bit          | Even      |        |            |    |     | ·   | ON  |     |    |  |  |
|                     | Odd       |        |            |    |     |     | OFF |     |    |  |  |
|                     | Done      |        |            |    |     |     |     | ON  |    |  |  |
|                     | None      |        |            |    |     |     |     | OFF |    |  |  |
| Initializing method | By switch |        |            |    |     |     |     |     | ON |  |  |

### Connecting to FFU120B

### ■Communication settings

Make the communication settings using setting switches.

| Item                               | Set value                                                           |
|------------------------------------|---------------------------------------------------------------------|
| MODE                               | Command-setting-type start-stop synchronization, nonsequence format |
| Transmission speed <sup>*1</sup>   | 9600bps, 19200bps                                                   |
| Data bit <sup>*1</sup>             | 8bits or 7bits                                                      |
| Parity bit <sup>*1</sup>           | Even or Odd                                                         |
|                                    | Done, None                                                          |
| Stop bit <sup>*1</sup>             | 1bit, 2bits                                                         |
| Initializing method                | By switch                                                           |
| Station No.*1*2                    | 0 to 99                                                             |
| Terminating resistor <sup>*3</sup> | ON or OFF                                                           |

\*1 Adjust the settings with GOT settings.

\*2 Avoid duplication of the station No. with any of the other units.

\*3 Turn ON the terminating switch of a general-purpose interface module which will be a terminal.

### ■Settings by switch

Make the communication settings using each setting switch.

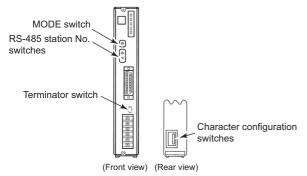

· Setting of the MODE

Make the MODE settings using the MODE switch.

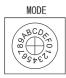

| MODE                                                                                                  | Switch position |
|----------------------------------------------------------------------------------------------------|-----------------|
| Command-setting-type start-stop synchronization, nonsequence format RS-232C 1:1                       | 1               |
| Command-setting-type start-stop synchronization, nonsequence format<br>RS-232C 1:1,<br>and RS-485 1:N | 2               |
| Command-setting-type start-stop synchronization, nonsequence format RS-485 1:N                        | 3               |

· Setting of the station No.

Make the station No. using RS-485 station No. switches.

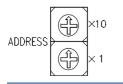

Station No.

0 to 99

#### Connecting terminating resistors

Turn ON/OFF the terminating resistor using RS-485 terminating resistor ON/OFF switch.

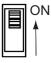

Setting of Transmission speed, Stop bit, Data bit, Parity bit, Initializing method

Make the settings using the character configuration switches.

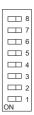

| Setting item        | Set value | Switch | Switch No. |    |     |     |     |     |    |
|---------------------|-----------|--------|------------|----|-----|-----|-----|-----|----|
|                     |           | 1      | 2          | 3  | 4   | 5   | 6   | 7   | 8  |
| Transmission speed  | 9600bps   | ON     | OFF        | ON |     |     |     |     |    |
|                     | 19200bps  | OFF    | ON         | ON |     |     |     |     |    |
| Stop bit            | 1bit      |        |            | •  | ON  |     |     |     |    |
|                     | 2bits     |        |            |    | OFF |     |     |     |    |
| Data bit            | 7bits     |        |            |    |     | ON  |     |     |    |
|                     | 8bits     |        |            |    |     | OFF |     |     |    |
| Parity bit          | Even      |        |            |    |     | •   | ON  |     |    |
|                     | Odd       |        |            |    |     |     | OFF |     |    |
|                     | Done      |        |            |    |     |     | •   | ON  |    |
|                     | None      |        |            |    |     |     |     | OFF |    |
| Initializing method | By switch |        |            |    |     |     |     | ÷   | ON |

### Connecting to FFK120A-C10

### ■Communication settings

Make the communication settings using setting switches.

| Item                               | Set value                                                                                             |
|------------------------------------|----------------------------------------------------------------------------------------------------|
| MODE <sup>*4</sup>                 | Command-setting-type start-stop synchronization, nonsequence format RS-232C 1:1                       |
|                                    | Command-setting-type start-stop synchronization, nonsequence format<br>RS-232C 1:1,<br>and RS-485 1:N |
|                                    | Command-setting-type start-stop synchronization, nonsequence format RS-485 1:N                        |
| Transmission speed <sup>*1</sup>   | 9600bps, 19200bps                                                                                     |
| Data bit <sup>*1</sup>             | 8bits or 7bits                                                                                        |
| Parity bit <sup>*1</sup>           | Even or Odd                                                                                           |
|                                    | Done, None                                                                                            |
| Stop bit <sup>*1</sup>             | 1bit, 2bits                                                                                           |
| Initializing method                | By switch                                                                                             |
| Station No.*1*2                    | 0 to 99                                                                                               |
| Terminating resistor <sup>*3</sup> | ON or OFF                                                                                             |
| T-link channel switch              | LIFUJI PLC user's Manual                                                                              |
| T-link terminating resistor        |                                                                                                    |

\*1 Adjust the settings with GOT settings.

\*2 Avoid duplication of the station No. with any of the other units.

\*3 Turn ON the terminating switch of a general-purpose interface module which will be a terminal.

\*4 Set as necessary.

### ■Settings by switch

Make the communication settings using each setting switch.

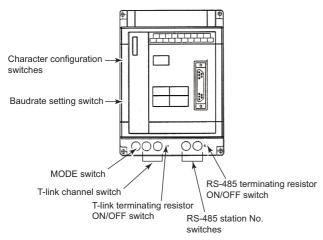

· Setting of the MODE

### Make the MODE settings using the MODE switch.

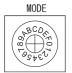

| MODE                                                                                                  | Switch position |
|----------------------------------------------------------------------------------------------------|-----------------|
| Command-setting-type start-stop synchronization, nonsequence format<br>RS-232C 1:1                    | 1               |
| Command-setting-type start-stop synchronization, nonsequence format<br>RS-232C 1:1,<br>and RS-485 1:N | 2               |
| Command-setting-type start-stop synchronization, nonsequence format RS-485 1:N                        | 3               |

#### • Setting of the station No.

Make the station No. using RS-485 station No. switches.

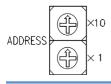

Station No.

0 to 99

Connecting terminating resistors

Turn ON/OFF the terminating resistor using RS-485 terminating resistor ON/OFF switch.

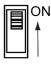

Setting of Stop bit, Data bit, Parity bit, Initializing method

Make the settings using the character configuration switches.

|    | 8 |
|----|---|
|    | 7 |
|    | 6 |
|    | 5 |
|    | 4 |
|    | 3 |
|    | 2 |
|    | 1 |
| ON |   |

| Setting item        | Set value Switch No. |     |     |     |     |     |     |     |    |
|---------------------|----------------------|-----|-----|-----|-----|-----|-----|-----|----|
|                     |                      | 1   | 2   | 3   | 4   | 5   | 6   | 7   | 8  |
| disable             |                      | OFF | OFF | OFF |     |     |     |     |    |
| Stop bit            | 1bit                 |     |     | •   | ON  |     |     |     |    |
|                     | 2bits                |     |     |     | OFF |     |     |     |    |
| Data bit            | 7bits                |     |     |     |     | ON  |     |     |    |
|                     | 8bits                |     |     |     |     | OFF |     |     |    |
| Parity bit          | Even                 |     |     |     |     |     | ON  |     |    |
|                     | Odd                  |     |     |     |     |     | OFF |     |    |
|                     | Done                 |     |     |     |     |     |     | ON  |    |
|                     | None                 |     |     |     |     |     |     | OFF |    |
| Initializing method | By switch            |     |     |     |     |     |     |     | ON |

Transmission speed settings

Make the settings using the baudrate setting switches.

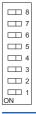

| Setting item       | Set value | Switch N | Switch No. |     |     |     |     |     |     |
|--------------------|-----------|----------|------------|-----|-----|-----|-----|-----|-----|
|                    |           | 1        | 2          | 3   | 4   | 5   | 6   | 7   | 8   |
| Transmission speed | 9600bps   | OFF      | OFF        | OFF | OFF | OFF | ON  | OFF | OFF |
|                    | 19200bps  | OFF      | OFF        | OFF | OFF | OFF | OFF | ON  | OFF |

### Connecting to NP1L-RS1, NP1L-RS2, NP1L-RS3, NP1L-RS4, NP1L-RS5

### ■Communication settings

Make the communication settings using setting switches.

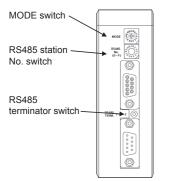

| Switch                   | Item        | Set value            |
|--------------------------|-------------|----------------------|
| MODE switch              | MODE        | 1 to 3 <sup>*1</sup> |
| RS485 station No. switch | Station No. | *2                   |
| RS485 terminator switch  | Terminator  | *3                   |

\*1 Set the MODE switch so that the communication port of the general communication module to be connected to the GOT operates as a loader.

\*2 The switch is not used for connection with the GOT.

\*3 Turn ON the terminating switch of the general communication module which will be a terminal.

### Station number setting

Set each station number so that no station number overlaps.

The station number can be set without regard to the cable connection order. There is no problem even if station numbers are not consecutive.

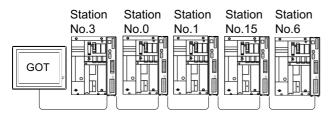

Examples of station number setting

### **Direct specification**

Specify the station No. of the PLC to be changed when setting device.

#### Specification range

0 to 99

## 4.3 Ethernet Connection

### **Connecting to MICREX-SX SPH**

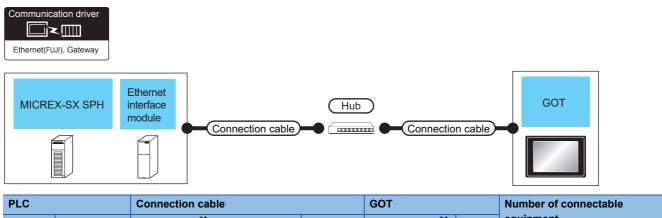

| Model<br>name                          | Ethernet<br>interface<br>module <sup>*3</sup> | Cable model <sup>*1</sup><br>Connection diagram number                                                                                                    | Max.<br>distance <sup>*2</sup> | Option device <sup>*4</sup>           | Model                                                                                                    | equipment                                                                                                 |
|----------------------------------------|-----------------------------------------------|----------------------------------------------------------------------------------------------------|--------------------------------|---------------------------------------|----------------------------------------------------------------------------------------------------|----------------------------------------------------------------------------------------------------|
| SPH200<br>SPH300<br>SPH2000<br>SPH3000 | NP1L-ET1                                      | toBASE-T Shielded twisted pair cable (STP) or unshielded twisted pair cable (UTP): Category 3, 4, and 5     toOBASE-TX Shielded twisted pair cable (STP): Category 5 and 5e | 100m                           | - (Built into GOT)<br>GT25-J71E71-100 | GT 27 25<br>GT 25<br>GT 23<br>21<br>21<br>21<br>21<br>21<br>21<br>21<br>21<br>21<br>21<br>21<br>21<br>21                                                                                                    | When PLC: GOT is 1: N<br>128 GOTs or less for 1 PLC<br>When PLC: GOT is 1: N<br>8 GOTs or less for 1 PLC  |
| SPH2000<br>SPH3000                     | -                                             |                                                                                                    | 100m                           | - (Built into GOT)<br>GT25-J71E71-100 | GT 27 25<br>GT 25<br>GT 27<br>23 21<br>21<br>65<br>25<br>25<br>25<br>21<br>65<br>21<br>65<br>21<br>65<br>21<br>65<br>21<br>65<br>21<br>65<br>21<br>65<br>21<br>65<br>21<br>65<br>21<br>65<br>21<br>21<br>51<br>21<br>51<br>51<br>51<br>51<br>51<br>51<br>51<br>51<br>51<br>51<br>51<br>51<br>51 | When PLC: GOT is 1: N<br>128 GOTs or less for 1 PLC<br>When PLC: GOT is 1: N<br>10 GOTs or less for 1 PLC |

- \*1 The destination connected with the twisted pair cable varies with the configuration of the applicable Ethernet network system. Connect to the Ethernet module, hub, transceiver or other system equipment corresponding to the applicable Ethernet network system. Use cables, connectors, and hubs that meet the IEEE802.3 10BASE-T/100BASE-TX standards. To connect the target device and hub, use a cable according to the target device configuration.
- \*2 A length between a hub and a node.
  - The maximum distance differs depending on the Ethernet device to be used.
  - The following shows the number of the connectable nodes when a repeater hub is used.
  - 10BASE-T: Max. 4 nodes for a cascade connection (500m)
  - 100BASE-TX: Max. 2 nodes for a cascade connection (205m)
  - When switching hubs are used, the cascade connection between the switching hubs has no logical limit for the number of cascades. For the limit, contact the switching hub manufacturer.
- \*3 Product manufactured by Fuji Electric Co., Ltd. For details of the product, contact Fuji Electric Co., Ltd.
- \*4 GT25-W, GT2505-V does not support the option device.

## **GOT Side Settings**

### Setting communication interface (Communication settings)

Set the channel of the connected equipment.

| Controller Setting                                                                                                    |                                                                                                    |                            |  |
|----------------------------------------------------------------------------------------------------|----------------------------------------------------------------------------------------------------|----------------------------|--|
| Controler setting       Image: Controler Setting       Image: Control Setting       Image: Control Setting | Set the controler to be connected to the GOT.  Anufacturer: PUID Controler Type: PUID Pre: Property Property Property COT Net No. COT Station COT Station COT Station COT Net No. COT Station COT Net No. COT Station COT Net No. COT Station COT Net No. COT Net No. COT Net | No. Communication<br>7 TCP |  |

- **1.** Select [Common]  $\rightarrow$  [Controller Setting] from the menu.
- 2. In the [Controller Setting] window, select the channel No. to be used from the list menu.
- **3.** Set the following items.
- [Manufacturer]: [FUJI]
- [Controller Type]: [FUJI MICREX-SX SPH]
- [I/F]: [Ethernet:Multi]
- [Detail Setting]: Configure the settings according to the usage environment.
- Page 153 Communication detail settings
- 4. When you have completed the settings, click the [OK] button.

Point P

The settings of connecting equipment can be confirmed in [I/F Communication Setting]. For details, refer to the following.

Page 48 I/F communication setting

### **Communication detail settings**

Make the settings according to the usage environment.

| Property                   | Value |  |  |
|----------------------------|-------|--|--|
| GOT Net No.                | 1     |  |  |
| GOT Station                | 18    |  |  |
| GOT Communication Port No. | 5030  |  |  |
| Retry(Times)               | 3     |  |  |
| Startup Time(Sec)          | 3     |  |  |
| Timeout Time(Sec)          | 3     |  |  |
| Delay Time(ms)             | 0     |  |  |

| Item                       | Description                                                                                                    | Range                                       |
|----------------------------|----------------------------------------------------------------------------------------------------|---------------------------------------------|
| GOT Net No.                | Set the network No. of the GOT.<br>(Default: 1)                                                                                                    | 1 to 239                                    |
| GOT Station <sup>*1</sup>  | Set the station No. of the GOT.<br>(Default: 18)                                                                                                    | 1 to 254                                    |
| GOT Communication Port No. | Set the GOT port No. for the connection with the Ethernet equipment. (Default: $5030^{2}$ )                                                                                      | 1024 to 5010, 5014 to 49152, 49171 to 65534 |
| Retry                      | Set the number of retries to be performed when a communication timeout<br>occurs.<br>When receiving no response after retries, the communication times out.<br>(Default: 3times) | 0 to 5times                                 |
| Startup Time               | Specify the time period from the GOT startup until GOT starts the communication with the PLC CPU. (Default: 3sec)                                                                | 3 to 255sec                                 |
| Timeout Time               | Set the time period for a communication to time out.<br>(Default: 3sec)                                                                                                    | 1 to 90sec                                  |
| Delay Time                 | Set the delay time for reducing the load of the network/destination PLC. (Default: 0ms)                                                                                          | 0 to 10000(ms)                              |

\*1 Set different values for [GOT Station] of [Detail Setting] and [Station] of [Connected Ethernet Controller Setting].

Page 154 Connected Ethernet Controller Setting

\*2 When assigning the same driver to the multiple channels, in the communication drivers set as the second and following, the default value of [GOT Communication Port No.] becomes the earliest number in the vacant numbers of No. 6000 and later.

### Point P

· Communication interface setting by the Utility

The communication interface setting can be changed on the Utility's [Communication setting] after writing [Communication Settings] of project data.

For details on the Utility, refer to the following manual.

GOT2000 Series User's Manual (Utility)

· Precedence in communication settings

When settings are made by GT Designer3 or the Utility, the latest setting is effective.

### **GOT Ethernet Setting**

The GOT can be connected to a different network by configuring the following setting.

### ■GOT IP address setting

Set the following communication port setting.

- Standard port (When using GT25-W or GS25: Port 1)
- Extended port (When using GT25-W or GS25: Port 2)

### ■GOT Ethernet common setting

Set the following setting which is common to the standard port and the extension port, or port 1 and port 2.

- [Default Gateway]
- [Peripheral S/W Communication Port No.]
- [Transparent Port No.]

### ■IP filter setting

By configuring the IP filter setting, the access from the specific IP address can be permitted or shut off.

For the detailed settings, refer to the following manual.

Page 44 GOT Ethernet Setting

### **Connected Ethernet Controller Setting**

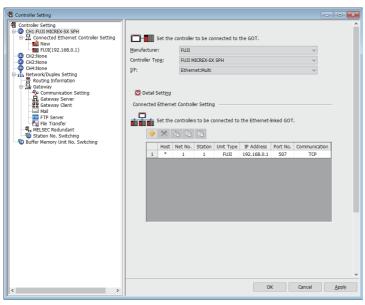

| Item                  | Description                                                                                                    | Set value           |
|-----------------------|----------------------------------------------------------------------------------------------------|---------------------|
| Host                  | The host is displayed.<br>It refers to a station that can be connected without setting a station number.<br>(The host is indicated with an asterisk (*).) | _                   |
| Net No.               | Set the network No. of the connected Ethernet equipment.<br>(Default: 1)                                                                                  | 1 to 239            |
| Station <sup>*2</sup> | Set the station No. of the connected Ethernet equipment.<br>(Default: 1)                                                                                  | 1 to 254            |
| Unit Type             | FUJI (fixed)                                                                                                    | FUJI (fixed)        |
| IP address *1         | Set the IP address of the connected Ethernet equipment.<br>(Default: 192.168.0.1)                                                                         | PLC side IP address |
| Port No.              | Set the port No. of the connected Ethernet equipment.<br>(Default: 507)                                                                                   | 251 to 65531        |
| Communication format  | TCP (fixed)                                                                                                    | TCP (fixed)         |

\*1 Connection with the PLC is unavailable if the IP address is the default value. Set the value to the IP address of the PLC to be connected.

\*2 Set different values for [GOT Station] of [Detail Setting] and [Station] of [Connected Ethernet Controller Setting].

## PLC side setting (MICREX-SX SPH)

Point P

#### FUJI PLC

For details of FUJI PLCs, refer to the following manuals.

### Setting the IP address and self port reference No.

Set the IP address and self port reference No. using a peripheral tool of the PLC.

| Item                                  | Set value      | Range               |
|---------------------------------------|----------------|---------------------|
| IP Address <sup>*1</sup>              | [].[].[].[].[] | PLC side IP address |
| Subnet Mask                           | []+[]+[]+[]    | PLC side setting    |
| Default Gateway IP Address            | [].[].[].[]    |                     |
| Self port reference No. <sup>*2</sup> | 0 to 65280     |                     |

\*1 Adjust the settings with GOT settings.

Page 154 Connected Ethernet Controller Setting

\*2 Make sure that "Self port reference No. + 251" is equivalent to the port No. in the GOT.

## 4.4 Settable Device Range

For the device setting dialog and range of devices usable in the GOT, refer to the following.

- Series Page 574 FUJI equipment ([FUJI MICREX-F])
- Page 580 FUJI equipment ([FUJI MICREX-SX SPH])

## 4.5 Precautions

### Station No. settings of the PLC side

In the system configuration, the PLC with the station number set with the host address must be included.

For details of host address setting, refer to the following.

Page 140 Communication detail settings

### System configuration of the PLC side

GOT can communicate in a system configuration where NC1L-PS4, FFU120B and FFK120A-C10 are mixed. When using FFK120A-C10, the number of PLCs that can communicate is at most 6 units.

### GOT clock control

The GOT clock function is available only for the PLC with the station number set with the host address.

For details of host address setting, refer to the following.

Page 140 Communication detail settings

# **5** FUJI TEMPERATURE CONTROLLER

- Page 157 Connectable Model List
- Page 158 System Configuration
- Page 169 Connection Diagram
- Page 177 GOT Side Settings
- Page 179 Temperature Controller Side Setting
- Page 188 Settable Device Range
- Page 188 Precautions

## 5.1 Connectable Model List

The following table shows the connectable models.

| Series                             | Model<br>name | Clock | Communication<br>Type | Connectable model                              | Refer to                                             |
|------------------------------------|---------------|-------|-----------------------|------------------------------------------------|------------------------------------------------------|
| Temperature controller             | PXR3          | ×     | RS-232                | GT GT GT GT GS GS                              | Page 158 Connecting to                               |
|                                    | PXR4          |       | RS-485                | GT GT GT GT GT GS GS 27 25 23 21 25 21         | PXR3, PXR4, PXR5 or PXR9                             |
|                                    | PXR5          |       |                       | *1                                             |                                                      |
|                                    | PXR9          |       |                       |                                                |                                                      |
|                                    | PXG4          | ×     | RS-232                | GT GT GT GT GS GS                              | Page 161 Connecting to                               |
|                                    | PXG5          |       | RS-485                | GT GT GT GT GS GS 27 25 23 21 25 21            | PXG4, PXG5, PXG9 or PXH9                             |
|                                    | PXG9          |       |                       | *1                                             |                                                      |
|                                    | PXF4          | ×     | RS-232                | GT GT GT GT GS GS                              | Page 164 Connecting to                               |
|                                    | PXF5          |       | RS-485                | GT GT GT GT GS GS 27 25 23 21 25 21            | PXF4, PXF5 or PXF9                                   |
|                                    | PXF9          |       |                       | *1                                             |                                                      |
| Digital indication controller      | PXH9          | ×     | RS-232<br>RS-485      | GT GT GT GT GT GS GS<br>27 25 23 21 25 21<br>1 | C Page 161 Connecting to<br>PXG4, PXG5, PXG9 or PXH9 |
| Multi-loop/module type temperature | PUMA          | ×     | RS-232                | GT GT GT GT GS GS                              | Page 166 Connecting to                               |
| controller                         | PUMB          | ×     | RS-485                | GT GT GT GT GS GS<br>27 25 23 21 25 21<br>1    | PUMA or PUMB                                         |

\*1 For GS21, only GS21-W-N supports the RS-485 connection.

## Connecting to PXR3, PXR4, PXR5 or PXR9

| Communication driver                                          | Communication driver        |
|---------------------------------------------------------------|-----------------------------|
| FUJI Temperature controller/<br>Digital indication controller | FUJI Temperature controller |
| (For GT27, GT25, GT23, GS25)                                  | (For GT21, GS21)            |

### When connecting via the RS-232 communication

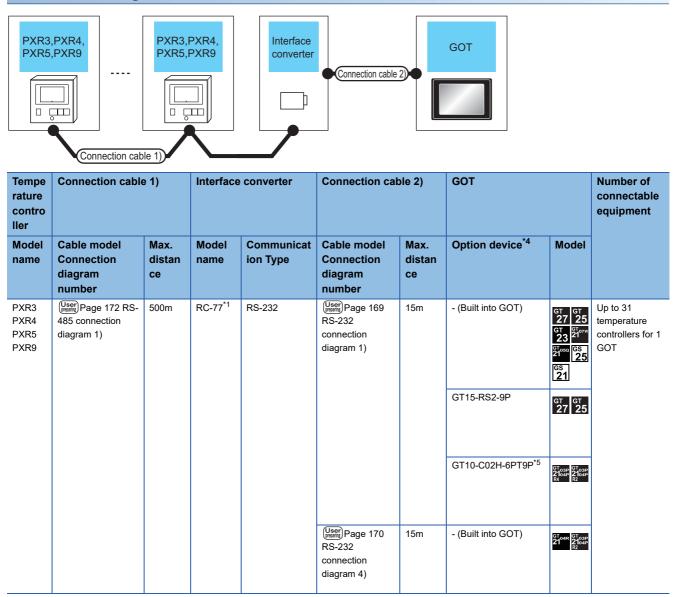

| Tempe<br>rature<br>contro<br>ller | Connection cable                                    | e 1)                 | Interface            | converter              | Connection cal                                        | ole 2)               | GOT                         |                                                                                                    | Number of<br>connectable<br>equipment               |
|-----------------------------------|-----------------------------------------------------|----------------------|----------------------|------------------------|-------------------------------------------------------|----------------------|-----------------------------|----------------------------------------------------------------------------------------------------|-----------------------------------------------------|
| Model<br>name                     | Cable model<br>Connection<br>diagram<br>number      | Max.<br>distan<br>ce | Model<br>name        | Communicat<br>ion Type | Cable model<br>Connection<br>diagram<br>number        | Max.<br>distan<br>ce | Option device <sup>*4</sup> | Model                                                                                                    |                                                     |
| PXR3<br>PXR4<br>PXR5<br>PXR9      | (User) Page 172 RS-<br>485 connection<br>diagram 2) | 500m                 | SI-30A <sup>*2</sup> | RS-232                 | User<br>RS-232<br>connection<br>diagram 2)            | 15m                  | - (Built into GOT)          | GT GT 25<br>GT 25<br>210 <sup>-70</sup><br>21 <sup>0-50</sup> GS 25<br>GS 21                                                                                                    | Up to 31<br>temperature<br>controllers for 1<br>GOT |
|                                   |                                                     |                      |                      |                        |                                                       |                      | GT15-RS2-9P                 | <sup>ст</sup> 27 25                                                                                                    |                                                     |
|                                   |                                                     |                      |                      |                        |                                                       |                      | GT10-C02H-6PT9P*5           | GT <sub>03P</sub><br>2104P<br>R4<br>R2<br>R4                                                                                                    |                                                     |
|                                   |                                                     |                      |                      |                        | RS-232<br>connection<br>diagram 5)                    | 15m                  | - (Built into GOT)          | GT 04R CT 03P<br>2104P<br>R2                                                                                                    |                                                     |
|                                   | (User) Page 173 RS-<br>485 connection<br>diagram 3) | 500m                 | KS-485 <sup>*3</sup> | RS-232                 | (User)<br>RS-232<br>connection<br>diagram 2)          | 15m                  | - (Built into GOT)          | GT GT 25<br>GT 25<br>GT 25<br>C107W<br>C107W |                                                     |
|                                   |                                                     |                      |                      |                        |                                                       |                      | GT15-RS2-9P                 | <sup>ст</sup> 27 25                                                                                                    |                                                     |
|                                   |                                                     |                      |                      |                        |                                                       |                      | GT10-C02H-6PT9P*5           | GT <sub>03P</sub><br>2104P<br>R4<br>R2<br>R2                                                                                                    |                                                     |
| *1 Proc                           | luct manufactured k                                 |                      |                      |                        | (User) Page 170<br>RS-232<br>connection<br>diagram 5) | 15m                  | - (Built into GOT)          | GT 04R 2103P<br>2104P<br>R2                                                                                                    |                                                     |

\*1 Product manufactured by SYSMEXRA CO., LTD. For details of the product, contact SYSMEXRA CO., LTD.

\*2 Product manufactured by LINEEYE CO., LTD. For details of the product, contact LINEEYE CO., LTD.

\*3 Product manufactured by System Sacom corp. For details of the product, contact System Sacom corp.

\*4 GT25-W, GT2505-V does not support the option device.

\*5 When a GT10-C02H-6PT9P unit of the sub version A or B is used, do not ground the case of the D-sub (9-pin) connector.

### When connecting via RS-485 communication

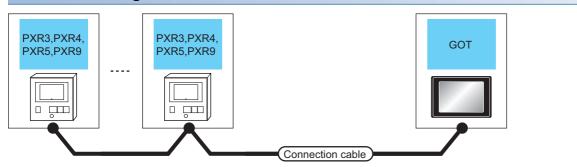

| Tempera                      | ature controller      | Connection cable                                   |                    | GOT                                                                                                    |                                                                                           | Number of                                     |  |
|------------------------------|-----------------------|----------------------------------------------------|--------------------|----------------------------------------------------------------------------------------------------|-------------------------------------------------------------------------------------------|-----------------------------------------------|--|
| Model<br>name                | Communication<br>Type | Cable model<br>Connection diagram number           | Max.<br>distance   | Option device                                                                                                    | Model                                                                                     | connectable<br>equipment                      |  |
| PXR3<br>PXR4<br>PXR5<br>PXR9 | RS-485                | (Jusen) Page 173 RS-485 connection<br>diagram 4)   | 500m <sup>*1</sup> | FA-LTBGT2R4CBL05(0.5m) <sup>*2</sup><br>FA-LTBGT2R4CBL10(1m) <sup>*2</sup><br>FA-LTBGT2R4CBL20(2m) <sup>*2</sup> | GT GT 25<br>GT 25<br>23 25<br>*4                                                          | Up to 31 temperature<br>controllers for 1 GOT |  |
|                              |                       | (Just) Page 174 RS-485 connection diagram 5)       | 500m               | GT15-RS4-TE                                                                                                    | GT GT 25                                                                                  |                                               |  |
|                              |                       | (User)<br>Page 176 RS-485 connection<br>diagram 9) | 500m               | GT14-RS2T4-9P *5                                                                                                 | ат<br>25<br>*6                                                                            |                                               |  |
|                              |                       | (Juser) Page 175 RS-485 connection<br>diagram 7)   | 500m               | - (Built into GOT)                                                                                               | GT 27 25<br>GT 25<br>GT 27 <sup>07W</sup><br>21 <sup>000</sup> CS<br>25<br>CS<br>21<br>*7 |                                               |  |
|                              |                       | (Juser) Page 175 RS-485 connection diagram 8)      | 500m               | - (Built into GOT)                                                                                               | GT 04R<br>2104P<br>2104P<br>ET/R4<br>GT 03P<br>ET/R4<br>GT 03P<br>2104P<br>R4             |                                               |  |

\*1 Including the cable length of the option devices.

\*2 Product manufactured by MITSUBISHI ELECTRIC ENGINEERING COMPANY LIMITED. For details of the product, contact MITSUBISHI ELECTRIC ENGINEERING COMPANY LIMITED.

\*3 Not available to GT25-W.

\*4 Not available to GT2505-V.

\*5 Connect it to the RS-232 interface (built in the GOT).

\*6 Only available to GT2505-V.

\*7 Only available to GS21-W-N for GS21.

## Connecting to PXG4, PXG5, PXG9 or PXH9

| Communication driver                                          | Communication driver        |
|---------------------------------------------------------------|-----------------------------|
|                                                               |                             |
| FUJI Temperature controller/<br>Digital indication controller | FUJI Temperature controller |
| (For GT27,GT25,GT23,GS25)                                     | (For GT21, GS21)            |

### When connecting to one Temperature controller/Digital indication controller

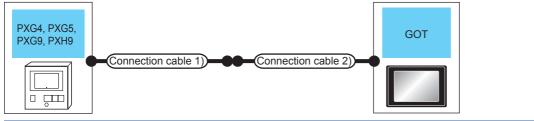

| Temperature of indication con | controller/Digital<br>ntroller | cable 2)                       |                                                      | Total<br>distance<br>*4 | GOT                           |                                                                                                    | Number of connectable                                                                     |
|-------------------------------|--------------------------------|--------------------------------|------------------------------------------------------|-------------------------|-------------------------------|----------------------------------------------------------------------------------------------------|-------------------------------------------------------------------------------------------|
| Model name                    | Communication<br>Type          | Cable model                    | Connection<br>diagram number                         | *4                      | Option device <sup>*2</sup>   | Model                                                                                                    | equipment                                                                                 |
| PXG4<br>PXG5<br>PXG9<br>PXH9  | RS-232                         | ZZPPXH1*TK4H4563 <sup>*1</sup> | -                                                    | 3m                      | - (Built into GOT)            | GT GT 27 25<br>GT 210 <sup>-77</sup><br>210 <sup>-77</sup><br>210 <sup>-77</sup><br>210 <sup>-77</sup><br>25<br>21<br>25<br>25 | Up to 31<br>Temperature<br>controllers/<br>Digital indication<br>controllers for 1<br>GOT |
|                               |                                |                                |                                                      |                         | GT15-RS2-9P                   | <sup>ст</sup> 27 25                                                                                                    |                                                                                           |
|                               |                                |                                |                                                      |                         | GT10-C02H-6PT9P <sup>*3</sup> | GT <sub>03P</sub><br>2104P<br>R4<br>R4<br>R2                                                                                   |                                                                                           |
|                               |                                |                                | User<br>Page 171 RS-<br>232 connection<br>diagram 7) | 15m                     | - (Built into GOT)            | 2104R 2103P<br>2104P<br>R2                                                                                                    |                                                                                           |

\*1 Product manufactured by FUJI CO., LTD. For details of the product, contact FUJI CO., LTD.

\*2 GT25-W, GT2505-V does not support the option device.

\*3 When a GT10-C02H-6PT9P unit of the sub version A or B is used, do not ground the case of the D-sub (9-pin) connector.

\*4 Distance from the GOT to temperature controller (connection cable 1 + connection cable 2)

### When connecting to multiple Temperature controllers/Digital indication controllers (RS-232 communication)

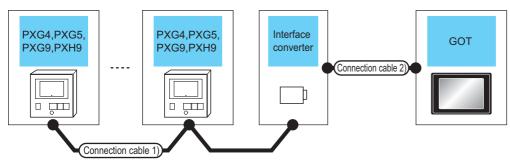

| Temperat<br>ure<br>controller/<br>Digital<br>indication<br>controller | Connection cab                                                | Connection cable 1) Interface<br>converter |                       | Connection cable 2)           |                                                       | GOT                  |                               | Number of<br>connectable<br>equipment                                             |                                                                                           |
|-----------------------------------------------------------------------|---------------------------------------------------------------|--------------------------------------------|-----------------------|-------------------------------|-------------------------------------------------------|----------------------|-------------------------------|-----------------------------------------------------------------------------------|-------------------------------------------------------------------------------------------|
| Model<br>name                                                         | Cable model<br>Connection<br>diagram<br>number                | Max.<br>distan<br>ce                       | Model<br>name         | Comm<br>unicati<br>on<br>Type | Cable model<br>Connection<br>diagram<br>number        | Max.<br>distan<br>ce | Option device <sup>*3</sup>   | Model                                                                             |                                                                                           |
| PXG4<br>PXG5<br>PXG9<br>PXH9                                          | 5     RS-485     RS-232       6     connection     connection | RS-232<br>connection                       | RS-232<br>connection  | RS-232<br>connection          | RS-232<br>connection                                  | 15m                  | - (Built into GOT)            | GT GT 25<br>GT 210 <sup>-777</sup><br>210 <sup>-50</sup> GS 25<br>GS 21           | Up to 31<br>Temperature<br>controllers/<br>Digital indication<br>controllers for 1<br>GOT |
|                                                                       |                                                               |                                            |                       |                               |                                                       |                      | GT15-RS2-9P                   | <sup>бт</sup> 27 <sup>бт</sup> 25                                                 |                                                                                           |
|                                                                       |                                                               |                                            |                       |                               |                                                       |                      | GT10-C02H-6PT9P <sup>*4</sup> | GT <sub>03P</sub><br>2104P<br>R4<br>R2<br>R2<br>R2                                |                                                                                           |
|                                                                       |                                                               |                                            |                       |                               | (Jsee)<br>RS-232<br>connection<br>diagram 4)          | 15m                  | - (Built into GOT)            | 2104R 2103P<br>2104R 2104P<br>R2                                                  |                                                                                           |
|                                                                       | User<br>Page 174<br>RS-485<br>connection<br>diagram 6)        | 500m                                       | K3SC-10 <sup>*2</sup> | RS-232                        | (User) Page 170<br>RS-232<br>connection<br>diagram 3) | 15m                  | - (Built into GOT)            | GT 27 25<br>GT 25<br>21 <sup>0770</sup><br>21 <sup>050</sup> CS<br>25<br>CS<br>21 |                                                                                           |
|                                                                       |                                                               |                                            |                       |                               |                                                       |                      | GT15-RS2-9P                   | <sup>дт</sup> 27 <sup>дт</sup> 25                                                 |                                                                                           |
|                                                                       |                                                               |                                            |                       |                               |                                                       |                      | GT10-C02H-6PT9P <sup>*4</sup> | GT03P<br>2104P<br>R4<br>R2<br>R2                                                  |                                                                                           |
|                                                                       |                                                               |                                            |                       |                               | (User) Page 171<br>RS-232<br>connection<br>diagram 6) | 15m                  | - (Built into GOT)            | 67.04R 87.03P<br>2104P<br>R2                                                      |                                                                                           |

- \*1 Product manufactured by SYSMEXRA CO., LTD. For details of the product, contact SYSMEXRA CO., LTD.
- \*2 Product manufactured by OMRON Corporation. For details of the product, contact OMRON Corporation.
- \*3 GT25-W, GT2505-V does not support the option device.
- \*4 When a GT10-C02H-6PT9P unit of the sub version A or B is used, do not ground the case of the D-sub (9-pin) connector.

### When connecting to multiple Temperature controllers/Digital indication controllers (RS-485 communication)

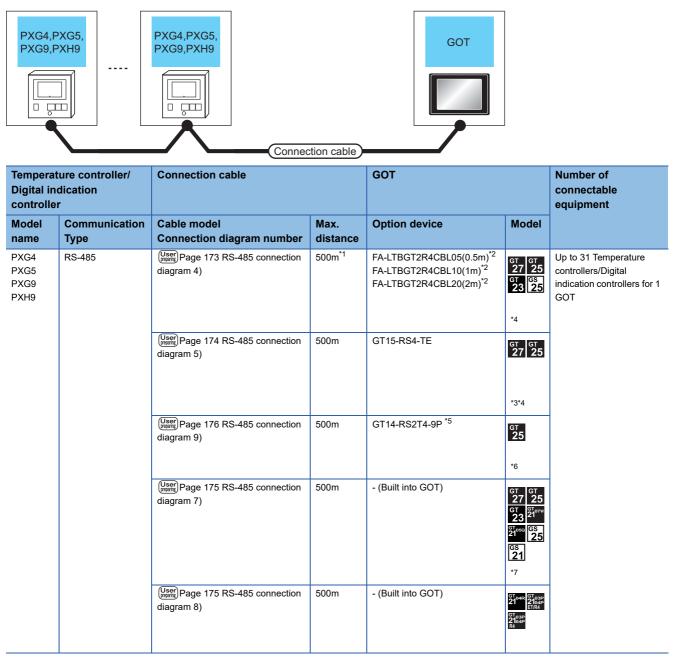

\*1 Including the cable length of the option devices.

\*2 Product manufactured by MITSUBISHI ELECTRIC ENGINEERING COMPANY LIMITED. For details of the product, contact MITSUBISHI ELECTRIC ENGINEERING COMPANY LIMITED.

- \*3 Not available to GT25-W.
- \*4 Not available to GT2505-V.
- \*5 Connect it to the RS-232 interface (built in the GOT).
- \*6 Only available to GT2505-V.
- \*7 Only available to GS21-W-N for GS21.

5

## **Connecting to PXF4, PXF5 or PXF9**

| Communication driver                                          | Communication driver        |
|---------------------------------------------------------------|-----------------------------|
|                                                               |                             |
| FUJI Temperature controller/<br>Digital indication controller | FUJI Temperature controller |
| (For GT27,GT25,GT23,GS25)                                     | (For GT21, GS21)            |

| When                                                                                       | connecting vi                                            | a the                                             | RS-232                | 2 com                         | nunication                                           |                      |                                       |                                                                                     |                                                     |
|--------------------------------------------------------------------------------------------|----------------------------------------------------------|---------------------------------------------------|-----------------------|-------------------------------|------------------------------------------------------|----------------------|---------------------------------------|-------------------------------------------------------------------------------------|-----------------------------------------------------|
| PXF4,PXF5,<br>PXF9<br><br>Connection cable 2)<br>Connection cable 2)<br>Connection cable 1 |                                                          |                                                   |                       |                               |                                                      |                      |                                       |                                                                                     |                                                     |
| Tempe<br>rature<br>contro<br>ller                                                          | Connection cable 1)                                      | ection cable 1) Interface Connection cable 2) GOT |                       |                               |                                                      |                      | Number of<br>connectable<br>equipment |                                                                                     |                                                     |
| Model<br>name                                                                              | Cable model<br>Connection<br>diagram number              | Max.<br>dista<br>nce                              | Model<br>name         | Comm<br>unicati<br>on<br>Type | Cable model<br>Connection<br>diagram number          | Max.<br>distan<br>ce | Option device <sup>*2</sup>           | Model                                                                               |                                                     |
| PXF4<br>PXF5<br>PXF9                                                                       | User<br>(Manual Page 174 RS-485<br>connection diagram 6) | 500m                                              | K3SC-10 <sup>*1</sup> | RS-232                        | User<br>Page 170 RS-<br>232 connection<br>diagram 3) | 15m                  | - (Built into GOT)                    | GT 27 25<br>GT 25<br>210 <sup>2107W</sup><br>21 <sup>050</sup> 65<br>25<br>65<br>21 | Up to 31<br>temperature<br>controllers for 1<br>GOT |
|                                                                                            |                                                          |                                                   |                       |                               |                                                      |                      | GT15-RS2-9P                           | <sup>ст ст</sup> 27 25                                                              |                                                     |
|                                                                                            |                                                          |                                                   |                       |                               |                                                      |                      | GT10-C02H-6PT9P <sup>*3</sup>         | GT <sub>03P</sub><br>2104P<br>R4<br>R2<br>R2                                        |                                                     |
|                                                                                            |                                                          |                                                   |                       |                               | User<br>Page 171 RS-<br>232 connection<br>diagram 6) | 15m                  | - (Built into GOT)                    | GT <sub>04R</sub><br>21 <sup>04R</sup><br>2104P<br>R2                               |                                                     |

\*1 Product manufactured by OMRON Corporation. For details of the product, contact OMRON Corporation.

\*2 GT25-W, GT2505-V does not support the option device.

\*3 When a GT10-C02H-6PT9P unit of the sub version A or B is used, do not ground the case of the D-sub (9-pin) connector.

### When connecting via RS-485 communication

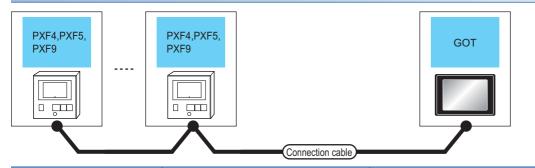

| Temperat             | ure controller        | Connection cable                                   |                    | GOT                                                                                                    | Number of                                                                                                   |                                               |
|----------------------|-----------------------|----------------------------------------------------|--------------------|----------------------------------------------------------------------------------------------------|----------------------------------------------------------------------------------------------------|-----------------------------------------------|
| Model<br>name        | Communication<br>Type | Cable model<br>Connection diagram<br>number        | Max.<br>distance   | Option device                                                                                                    | Model                                                                                                    | connectable<br>equipment                      |
| PXF4<br>PXF5<br>PXF9 | RS-485                | (Juser) Page 173 RS-485<br>connection diagram 4)   | 500m <sup>*1</sup> | FA-LTBGT2R4CBL05(0.5m) <sup>*2</sup><br>FA-LTBGT2R4CBL10(1m) <sup>*2</sup><br>FA-LTBGT2R4CBL20(2m) <sup>*2</sup> | GT GT<br>27 25<br>GT GS<br>23 25<br>*4                                                                      | Up to 31 temperature<br>controllers for 1 GOT |
|                      |                       | User) Page 174 RS-485<br>connection diagram 5)     | 500m               | GT15-RS4-TE                                                                                                    | GT GT 25<br>27 25                                                                                           |                                               |
|                      |                       | User)Page 176 RS-485<br>connection diagram 9)      | 500m               | GT14-RS2T4-9P *5                                                                                                 | ст<br>25<br>*6                                                                                              |                                               |
|                      |                       | (User)Page 175 RS-485<br>connection diagram 7)     | 500m               | - (Built into GOT)                                                                                               | GT 27 25<br>GT 25<br>GT 2 <sup>T</sup> 0 <sup>T</sup> W<br>2 <sup>T</sup> 0 <sup>SD</sup> 25<br>CS 25<br>*7 |                                               |
|                      |                       | (Jase)<br>Page 175 RS-485<br>connection diagram 8) | 500m               | - (Built into GOT)                                                                                               | GT 04R<br>2104P<br>2104P<br>ET/R4<br>GT 03P<br>2104P<br>R4                                                  |                                               |

\*1 Including the cable length of the option devices.

\*2 Product manufactured by MITSUBISHI ELECTRIC ENGINEERING COMPANY LIMITED. For details of the product, contact MITSUBISHI ELECTRIC ENGINEERING COMPANY LIMITED.

\*3 Not available to GT25-W.

\*4 Not available to GT2505-V.

\*5 Connect it to the RS-232 interface (built in the GOT).

\*6 Only available to GT2505-V.

\*7 Only available to GS21-W-N for GS21.

## **Connecting to PUMA or PUMB**

| Communication driver                                          | Communication driver        |
|---------------------------------------------------------------|-----------------------------|
|                                                               |                             |
| FUJI Temperature controller/<br>Digital indication controller | FUJI Temperature controller |
| (For GT27, GT25, GT23, GS25)                                  | (For GT21, GS21)            |

### When connecting to one Multi-loop/module type temperature controller

|                                                         | Connection cable      | le 1)                                                                    | Connection cable 2)                              | GOT                             |                               |                                                                                            |                                                                        |
|---------------------------------------------------------|-----------------------|--------------------------------------------------------------------------|--------------------------------------------------|---------------------------------|-------------------------------|--------------------------------------------------------------------------------------------|------------------------------------------------------------------------|
| Multi-loop/<br>module type<br>temperature<br>controller | Connection cable      | ə 1)                                                                     | Connection cable 2)                              | Total<br>distance <sup>*4</sup> | GOT                           |                                                                                            | Number of<br>connectable<br>equipment                                  |
| Model name                                              | Communication<br>Type | Cable model                                                              | Connection<br>diagram number                     |                                 | Option device <sup>*2</sup>   | Model                                                                                      |                                                                        |
| PUMA,<br>PUMB                                           | RS-232                | PUMZ*L01 <sup>*1</sup><br>(ZPC loader<br>communication<br>cable (RS232)) | -                                                | 3m                              | - (Built into GOT)            | GT GT 25<br>GT 25<br>GT 2107W<br>2107W<br>2107W<br>25<br>21<br>ST 25<br>S<br>25<br>S<br>25 | 1 Multi-loop/<br>module type<br>temperature<br>controller for 1<br>GOT |
|                                                         |                       |                                                                          |                                                  |                                 | GT15-RS2-9P                   | <sup>ст</sup> 27 25                                                                        |                                                                        |
|                                                         |                       |                                                                          |                                                  |                                 | GT10-C02H-6PT9P <sup>*3</sup> | GT 03P<br>2104P<br>R4<br>R2<br>R2<br>R2                                                    |                                                                        |
|                                                         |                       |                                                                          | (Juser) Page 171 RS-232<br>connection diagram 7) | 15m                             | - (Built into GOT)            | GT 04R<br>2104R<br>2104P<br>R2                                                             |                                                                        |

\*1 Product manufactured by FUJI CO., LTD. For details of the product, contact FUJI CO., LTD.

\*2 GT25-W, GT2505-V does not support the option device.

\*3 When a GT10-C02H-6PT9P unit of the sub version A or B is used, do not ground the case of the D-sub (9-pin) connector.

\*4 Distance from the GOT to temperature controller (connection cable 1 + connection cable 2)

## When connecting to multiple Multi-loop/module type temperature controllers (RS-232 communication)

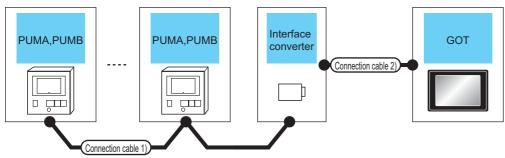

| Multi-loop/<br>module<br>type<br>temperature<br>controller | Connection cal                                        | ble 1)               | Interface o           | converter                 | Connection cable 2)                                      |                      | GOT                               |                                                                          | Number of<br>connectable<br>equipment                                             |
|------------------------------------------------------------|-------------------------------------------------------|----------------------|-----------------------|---------------------------|----------------------------------------------------------|----------------------|-----------------------------------|--------------------------------------------------------------------------|-----------------------------------------------------------------------------------|
| Model name                                                 | Cable model<br>Connection<br>diagram<br>number        | Max.<br>distan<br>ce | Model<br>name         | Commu<br>nication<br>Type | Cable model<br>Connection<br>diagram<br>number           | Max.<br>distan<br>ce | Option device <sup>*2</sup>       | Model                                                                    |                                                                                   |
| PUMA<br>PUMB                                               | (User) Page 174<br>RS-485<br>connection<br>diagram 6) | 500m                 | K3SC-10 <sup>*1</sup> | RS-232                    | User<br>Page 170<br>RS-232<br>connection<br>diagram 3)   | 15m                  | - (Built into GOT)<br>GT15-RS2-9P | GT GT<br>GT 27 25<br>GT 21 27""<br>24"" 25<br>GT 25<br>GT 25<br>GT GT 25 | Up to 31 Multi-<br>loop/module<br>type<br>temperature<br>controllers for<br>1 GOT |
|                                                            |                                                       |                      |                       |                           |                                                          |                      | GT10-C02H-6PT9P <sup>*3</sup>     | GT <sub>03P</sub><br>2104P<br>R4<br>R2<br>R2<br>R2<br>R2                 |                                                                                   |
|                                                            |                                                       |                      |                       |                           | (User)<br>Page 171<br>RS-232<br>connection<br>diagram 6) | -                    | - (Built into GOT)                | GT <sub>04R</sub> GT <sub>03P</sub><br>2104R<br>R2                       |                                                                                   |

\*1 Product manufactured by OMRON Corporation. For details of the product, contact OMRON Corporation.

\*2 GT25-W, GT2505-V does not support the option device.

\*3 When a GT10-C02H-6PT9P unit of the sub version A or B is used, do not ground the case of the D-sub (9-pin) connector.

## When connecting to multiple Multi-loop/module type temperature controllers (RS-485 communication)

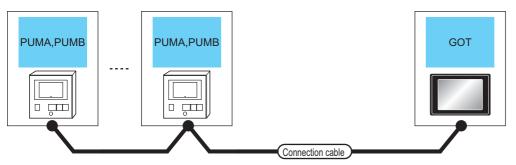

|               | p/module type<br>cure controller | Connection cable                                 | GOT                | Number of<br>connectable                                                                                         |                                                                                                    |                                                                          |
|---------------|----------------------------------|--------------------------------------------------|--------------------|----------------------------------------------------------------------------------------------------|----------------------------------------------------------------------------------------------------|--------------------------------------------------------------------------|
| Model<br>name | Communication<br>Type            | Cable model<br>Connection diagram<br>number      | Max.<br>distance   | Option device                                                                                                    | Model                                                                                                    | equipment                                                                |
| PUMA<br>PUMB  | RS-485                           | (June) Page 173 RS-485<br>connection diagram 4)  | 500m <sup>*1</sup> | FA-LTBGT2R4CBL05(0.5m) <sup>*2</sup><br>FA-LTBGT2R4CBL10(1m) <sup>*2</sup><br>FA-LTBGT2R4CBL20(2m) <sup>*2</sup> | GT GT 25<br>GT 25<br>GT 325<br>23 25                                                                                 | Up to 31 Multi-loop/<br>module type temperature<br>controllers for 1 GOT |
|               |                                  | (User) Page 174 RS-485<br>connection diagram 5)  | 500m               | GT15-RS4-TE                                                                                                    | бт бт<br>27 25<br>*3*4                                                                                               |                                                                          |
|               |                                  | (User) Page 176 RS-485<br>connection diagram 9)  | 500m               | GT14-RS2T4-9P *5                                                                                                 | ст<br>25<br>*6                                                                                                    | -                                                                        |
|               |                                  | (User) Page 175 RS-485<br>connection diagram 7)  | 500m               | - (Built into GOT)                                                                                               | GT GT<br>GT 25<br>GT 25<br>21 <sup>storw</sup><br>21 <sup>storw</sup><br>21 <sup>storw</sup><br>25<br>CS<br>21<br>*7 |                                                                          |
|               |                                  | (Juser) Page 175 RS-485<br>connection diagram 8) | 500m               | - (Built into GOT)                                                                                               | GT 04R<br>2104P<br>2104P<br>ETIR4<br>GT 03P<br>2104P<br>R4                                                           |                                                                          |

\*1 Including the cable length of the option devices.

\*2 Product manufactured by MITSUBISHI ELECTRIC ENGINEERING COMPANY LIMITED. For details of the product, contact MITSUBISHI ELECTRIC ENGINEERING COMPANY LIMITED.

\*3 Not available to GT25-W.

\*4 Not available to GT2505-V.

\*5 Connect it to the RS-232 interface (built in the GOT).

\*6 Only available to GT2505-V.

\*7 Only available to GS21-W-N for GS21.

## 5.3 Connection Diagram

The following diagram shows the connection between the GOT and the temperature controller.

### RS-232 cable

### Connection diagram

### ■RS-232 connection diagram 1)

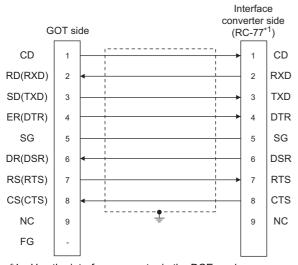

\*1 Use the interface converter in the DCE mode.

### ■RS-232 connection diagram 2)

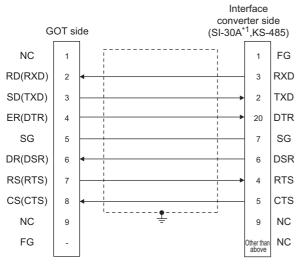

\*1 Use the interface converter in the DCE mode.

### ■RS-232 connection diagram 3)

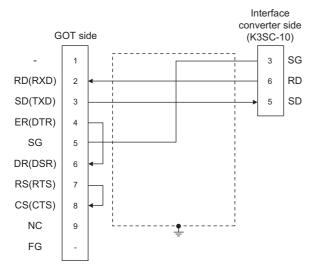

### ■RS-232 connection diagram 4)

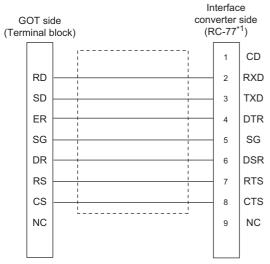

\*1 Use the interface converter in the DCE mode.

### ■RS-232 connection diagram 5)

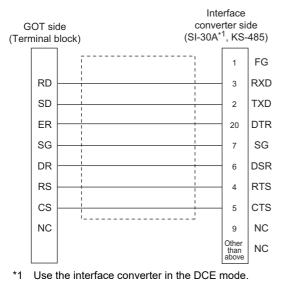

### ■RS-232 connection diagram 6)

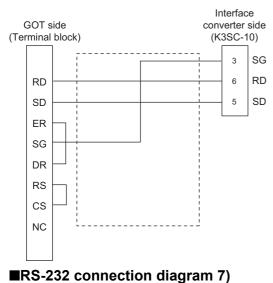

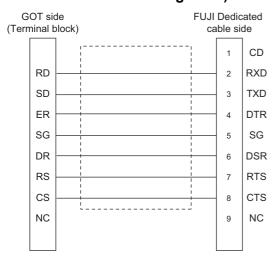

### Precautions when preparing a cable

### ■Cable length

The length of the RS-232 cable must be 15m or less.

### ■GOT side connector

For the GOT side connector, refer to the following.

### ■FUJI temperature controller side connector

Use the connector compatible with the FUJI temperature controller side. For details, refer to the user's manual of the FUJI temperature controller.

### RS-485 cable

### **Connection diagram**

### ■RS-485 connection diagram 1)

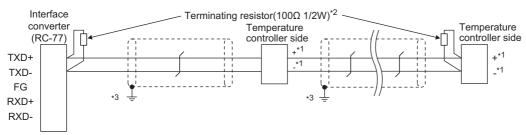

#### \*1 Pin No. of temperature controller differs depending on the model. Refer to the following table.

| Signal name | ne Model of temperature controller |         |         |         |         |         |  |  |
|-------------|------------------------------------|---------|---------|---------|---------|---------|--|--|
|             | PXR3                               | PXR4    | PXR5/9  | PXG4    | PXG5/9  | РХН9    |  |  |
|             | Pin No.                            | Pin No. | Pin No. | Pin No. | Pin No. | Pin No. |  |  |
| +           | 15                                 | 7       | 1       | 7       | 1       | 14      |  |  |
| -           | 14                                 | 8       | 2       | 8       | 2       | 16      |  |  |

\*2 Terminating resistor should be provided for a temperature controller which will be a terminal. Terminating resistor should be provided outside for a interface converter which will be a terminal, with the terminating switch turned OFF.

\*3 Connect FG grounding to the appropriate part of a cable shield line.

### ■RS-485 connection diagram 2)

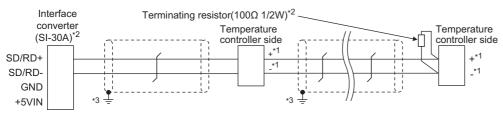

\*1 Pin No. of temperature controller differs depending on the model. Refer to the following table.

| Signal name | Model of temp | Model of temperature controller |         |         |         |         |  |  |  |
|-------------|---------------|---------------------------------|---------|---------|---------|---------|--|--|--|
|             | PXR3          | PXR4                            | PXR5/9  | PXG4    | PXG5/9  | РХН9    |  |  |  |
|             | Pin No.       | Pin No.                         | Pin No. | Pin No. | Pin No. | Pin No. |  |  |  |
| +           | 15            | 7                               | 1       | 7       | 1       | 14      |  |  |  |
| -           | 14            | 8                               | 2       | 8       | 2       | 16      |  |  |  |

\*2 Terminating resistor should be provided for a temperature controller which will be a terminal.

Turn ON the terminating switch of an interface converter which will be a terminal.

\*3 Connect FG grounding to the appropriate part of a cable shield line.

### ■RS-485 connection diagram 3)

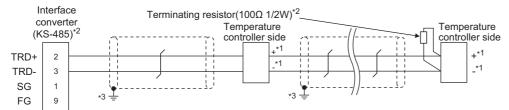

\*1 Pin No. of temperature controller differs depending on the model. Refer to the following table.

| Signal name | Model of temp | Model of temperature controller |         |         |         |         |  |  |
|-------------|---------------|---------------------------------|---------|---------|---------|---------|--|--|
|             | PXR3          | PXR4                            | PXR5/9  | PXG4    | PXG5/9  | РХН9    |  |  |
|             | Pin No.       | Pin No.                         | Pin No. | Pin No. | Pin No. | Pin No. |  |  |
| +           | 15            | 7                               | 1       | 7       | 1       | 14      |  |  |
| -           | 14            | 8                               | 2       | 8       | 2       | 16      |  |  |

\*2 Terminating resistor should be provided for a temperature controller which will be a terminal.

Turn ON the terminating switch of an interface converter which will be a terminal. \*3 Connect FG grounding to the appropriate part of a cable shield line.

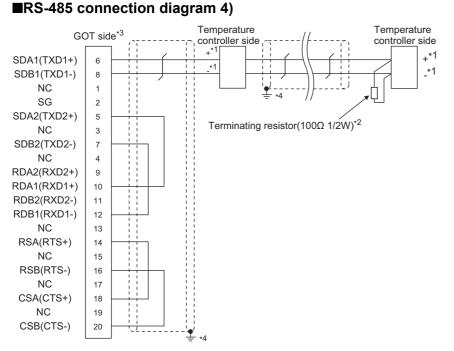

\*1 Pin No. of temperature controller differs depending on the model. Refer to the following table.

| Signal | Model of temperature controller |         |         |         |         |         |         |         |         |
|--------|---------------------------------|---------|---------|---------|---------|---------|---------|---------|---------|
| name   | PXR3                            | PXR4    | PXR5/9  | PXG4    | PXG5/9  | PXH9    | PXF4    | PXF5/9  | PUMA/B  |
|        | Pin No.                         | Pin No. | Pin No. | Pin No. | Pin No. | Pin No. | Pin No. | Pin No. | Pin No. |
| +      | 15                              | 7       | 1       | 7       | 1       | 14      | 7       | 25      | 3       |
| -      | 14                              | 8       | 2       | 8       | 2       | 16      | 8       | 26      | 4       |

\*2 Terminating resistor should be provided for a temperature controller which will be a terminal.

\*3 Set the terminating resistor of GOT side which will be a terminal. Page 176 Connecting terminating resistors

### ■RS-485 connection diagram 5)

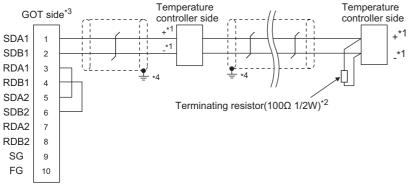

\*1 Pin No. of temperature controller differs depending on the model. Refer to the following table.

| Signal | Model of temperature controller |         |         |         |         |         |         |         |         |
|--------|---------------------------------|---------|---------|---------|---------|---------|---------|---------|---------|
| name   | PXR3                            | PXR4    | PXR5/9  | PXG4    | PXG5/9  | РХН9    | PXF4    | PXF5/9  | PUMA/B  |
|        | Pin No.                         | Pin No. | Pin No. | Pin No. | Pin No. | Pin No. | Pin No. | Pin No. | Pin No. |
| +      | 15                              | 7       | 1       | 7       | 1       | 14      | 7       | 25      | 3       |
| -      | 14                              | 8       | 2       | 8       | 2       | 16      | 8       | 26      | 4       |

\*2 Terminating resistor should be provided for a temperature controller which will be a terminal.

\*3 Set the terminating resistor of GOT side which will be a terminal.

Page 176 Connecting terminating resistors
\*4 Connect FG grounding to the appropriate part of a cable shield line.

### ■RS-485 connection diagram 6)

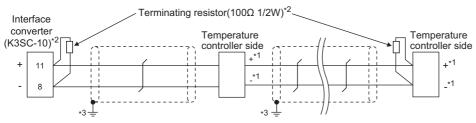

\*1 Pin No. of temperature controller differs depending on the model. Refer to the following table.

| Signal | Model of ter | Model of temperature controller |         |         |         |         |         |         |         |  |  |  |
|--------|--------------|---------------------------------|---------|---------|---------|---------|---------|---------|---------|--|--|--|
| name   | PXR3         | PXR4                            | PXR5/9  | PXG4    | PXG5/9  | PXH9    | PXF4    | PXF5/9  | PUMA/B  |  |  |  |
|        | Pin No.      | Pin No.                         | Pin No. | Pin No. | Pin No. | Pin No. | Pin No. | Pin No. | Pin No. |  |  |  |
| +      | 15           | 7                               | 1       | 7       | 1       | 14      | 7       | 25      | 3       |  |  |  |
| -      | 14           | 8                               | 2       | 8       | 2       | 16      | 8       | 26      | 4       |  |  |  |

\*2 Terminating resistor should be provided for a temperature controller and an interface converter which will be terminals.

\*3 Connect FG grounding to the appropriate part of a cable shield line.

### ■RS-485 connection diagram 7)

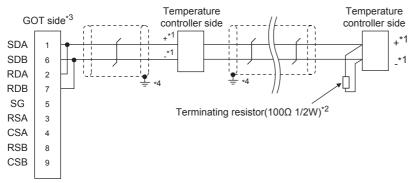

\*1 Pin No. of temperature controller differs depending on the model. Refer to the following table.

| Signal | Model of ter | Model of temperature controller |         |         |         |         |         |         |         |  |
|--------|--------------|---------------------------------|---------|---------|---------|---------|---------|---------|---------|--|
| name   | PXR3         | PXR4                            | PXR5/9  | PXG4    | PXG5/9  | PXH9    | PXF4    | PXF5/9  | PUMA/B  |  |
|        | Pin No.      | Pin No.                         | Pin No. | Pin No. | Pin No. | Pin No. | Pin No. | Pin No. | Pin No. |  |
| +      | 15           | 7                               | 1       | 7       | 1       | 14      | 7       | 25      | 3       |  |
| -      | 14           | 8                               | 2       | 8       | 2       | 16      | 8       | 26      | 4       |  |

\*2 Terminating resistor should be provided for a temperature controller which will be a terminal.

- \*3 Set the terminating resistor of GOT side which will be a terminal.
- Page 176 Connecting terminating resistors
- \*4 Connect FG grounding to the appropriate part of a cable shield line.

### RS-485 connection diagram 8)

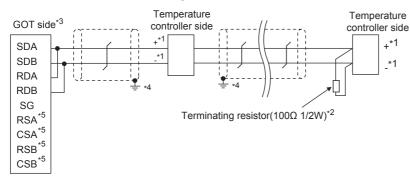

\*1 Pin No. of temperature controller differs depending on the model. Refer to the following table.

| Signal | Model of temperature controller |         |         |         |         |         |         |         |         |
|--------|---------------------------------|---------|---------|---------|---------|---------|---------|---------|---------|
| name   | PXR3                            | PXR4    | PXR5/9  | PXG4    | PXG5/9  | PXH9    | PXF4    | PXF5/9  | PUMA/B  |
|        | Pin No.                         | Pin No. | Pin No. | Pin No. | Pin No. | Pin No. | Pin No. | Pin No. | Pin No. |
| +      | 15                              | 7       | 1       | 7       | 1       | 14      | 7       | 25      | 3       |
| -      | 14                              | 8       | 2       | 8       | 2       | 16      | 8       | 26      | 4       |

\*2 Terminating resistor should be provided for a temperature controller which will be a terminal.

\*3 Set the terminating resistor of GOT side which will be a terminal.

Page 176 Connecting terminating resistors

\*4 Connect FG grounding to the appropriate part of a cable shield line.

\*5 The signals RSA, RSB, CSA, and CSB are not provided for GT2104-PMBD, GT2103-PMBD.

### ■RS-485 connection diagram 9)

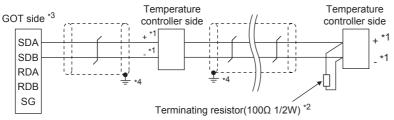

\*1 Pin No. of temperature controller differs depending on the model. Refer to the following table.

| Signal | Model of ter | Nodel of temperature controller |         |         |         |         |         |         |         |  |
|--------|--------------|---------------------------------|---------|---------|---------|---------|---------|---------|---------|--|
| name   | PXR3         | PXR4                            | PXR5/9  | PXG4    | PXG5/9  | PXH9    | PXF4    | PXF5/9  | PUMA/B  |  |
|        | Pin No.      | Pin No.                         | Pin No. | Pin No. | Pin No. | Pin No. | Pin No. | Pin No. | Pin No. |  |
| +      | 15           | 7                               | 1       | 7       | 1       | 14      | 7       | 25      | 3       |  |
| -      | 14           | 8                               | 2       | 8       | 2       | 16      | 8       | 26      | 4       |  |

\*2 Terminating resistor should be provided for a temperature controller which will be a terminal.

\*3 Set the 2-wire/4-wire terminating resistor setting switch of the RS-232/485 signal conversion adapter as shown below.
 2-wire/4-wire: 2-wire (1 pair)
 Terminating resistor: 110Ω

Page 68 Setting the RS-232/485 signal conversion adaptor

\*4 Connect FG grounding to the appropriate part of a cable shield line.

### Precautions when preparing a cable

### ■Cable length

The length of the RS-485 cable must be 500m or less.

### ■GOT side connector

For the GOT side connector, refer to the following.

Page 58 GOT connector specifications

### ■FUJI temperature controller side connector

Use the connector compatible with the FUJI temperature controller side. For details, refer to the user's manual of the FUJI temperature controller.

### Connecting terminating resistors

### ■GOT side

• For GT27, GT25 (except GT2505-V), GT23, GS25

Set the terminating resistor setting switch of the GOT main unit to enable.

• For GT2505-V, GT21, and GS21-W-N

Set the terminating resistor selector to 110  $\boldsymbol{\Omega}.$ 

For the procedure to set the terminating resistor, refer to the following.

Page 62 Terminating resistors of GOT

### ■FUJI temperature controller side

When connecting a FUJI temperature controller to the GOT, a terminating resistor must be connected.

Page 179 Temperature Controller Side Setting

## 5.4 GOT Side Settings

## Setting the communication interface (Controller setting)

#### Set the channel of the connected equipment.

| Controller Setting                                                                                                    |                                                                                                    |                                                                   |                                                                                     |       |
|----------------------------------------------------------------------------------------------------|----------------------------------------------------------------------------------------------------|-------------------------------------------------------------------|-------------------------------------------------------------------------------------|-------|
| CH1:FUJI Temperature Controller/Digital Cont     CH2:None     CH3:None     CH4:None     CH4:None     CH4:None     CH4:None         |                                                                                                    | e controller to be connected t<br>FUJI<br>FUJI Temperature Contro | ~                                                                                   |       |
| Routing Information     Gateway     Gateway     Gateway Server     Gateway Server     Gateway Clent     Mal     Gateway FIP Server | j/F:<br>∑ Detail Setting                                                                                                    | Standard I/F(RS422/485)                                           |                                                                                     |       |
|                                                                                                    | Driver:<br>Property<br>Transmission<br>Data Bit<br>Stop Bit<br>Parky<br>Retry(Time<br>Timeout Ti<br>Host Addre<br>Delay Time<br>Format | me(Sec)                                                           | Dgtal Controler<br>Value<br>9600<br>8bt<br>1bt<br>Odd<br>0<br>3<br>1<br>1<br>1<br>1 |       |
| د                                                                                                    |                                                                                                    |                                                                   | OK Cancel                                                                           | Δορίγ |

- **1.** Select [Common]  $\rightarrow$  [Controller Setting] from the menu.
- 2. In the [Controller Setting] window, select the channel No. to be used from the list menu.
- **3.** Set the following items.
- [Manufacturer]: [FUJI]
- [Controller Type]: [FUJI Temperature Controller/Digital Controller]
- [I/F]: Interface to be used
- [Detail Setting]: Configure the settings according to the usage environment.
- Page 178 Communication detail settings
- 4. When you have completed the settings, click the [OK] button.

### Point P

The settings of connecting equipment can be confirmed in [I/F Communication Setting]. For details, refer to the following.

Page 48 I/F communication setting

## **Communication detail settings**

Make the settings according to the usage environment.

| Property                | Value |
|-------------------------|-------|
| Transmission Speed(BPS) | 9600  |
| Data Bit                | 8 bit |
| Stop Bit                | 1 bit |
| Parity                  | Odd   |
| Retry(Times)            | 0     |
| Timeout Time(Sec)       | 3     |
| Host Address            | 1     |
| Delay Time(ms)          | 1     |
| Format                  | 1     |

| ltem               | Description                                                                                                    | Range                                                        |
|--------------------|----------------------------------------------------------------------------------------------------|--------------------------------------------------------------|
| Transmission Speed | Set this item when change the transmission speed used for communication with the connected equipment.<br>(Default: 9600bps)               | 9600bps,<br>19200bps,<br>38400bps,<br>57600bps,<br>115200bps |
| Data Bit           | Set this item when change the data length used for communication with the connected equipment. (Default: 8bits)                           | 7bits/8bits                                                  |
| Stop Bit           | Specify the stop bit length for communications.<br>(Default: 1bit)                                                                        | 1bit/2bits                                                   |
| Parity             | Specify whether or not to perform a parity check, and how it is performed during communication.<br>(Default: Odd)                         | None<br>Even<br>Odd                                          |
| Retry              | Set the number of retries to be performed when a communication error occurs.<br>(Default: 0time)                                          | 0 to 5times                                                  |
| Timeout Time       | Set the time period for a communication to time out.<br>(Default: 3sec)                                                                   | 1 to 30sec                                                   |
| Host Address       | Specify the host address (station No. of the GOT to which the temperature controller is connected) in the connected network. (Default: 1) | 1 to 255                                                     |
| Delay Time         | Set this item to adjust the transmission timing of the communication request from the GOT. (Default: 5ms)                                 | 0 to 300ms                                                   |
| Format             | Select the communication format.<br>(Default: 1)                                                                                          | 1/2/3                                                        |

### Point P

### Host address

Do not specify a number between 200 and 215.

Format

When connecting to PXH/PUM, specify the [Format 1].

When connecting to only PXR/PXG, specifying the [Format 2] is recommended.

When connecting to only PXF, specifying the [Format 3] is recommended.

Delay Time

Set the delay time to 5ms or more.

· Communication interface setting by the Utility

The communication interface setting can be changed on the Utility's [Communication Settings] after writing [Communication Settings] of project data.

For details on the Utility, refer to the following manual.

GOT2000 Series User's Manual (Utility)

Precedence in communication settings

When settings are made by GT Designer3 or the Utility, the latest setting is effective.

## 5.5 Temperature Controller Side Setting

### Point P

• FUJI temperature controller

For details of FUJI temperature controller, refer to the following manual.

User's Manual of the FUJI temperature controller

Interface converter

For details on communication settings of the interface converter, refer to the following manual.

User's Manual of interface converter

| Model name                                    |                        | Refer to                                            |  |
|-----------------------------------------------|------------------------|-----------------------------------------------------|--|
| Temperature controller                        | PXR3, PXR4, PXR5, PXR9 | ☞ Page 179 Connecting to PXR3/4/5/9                 |  |
|                                               | PXG4, PXG5, PXG9       | Page 180 Connecting to PXG4, PXG5 or PXG9           |  |
|                                               | PXF4, PXF5, PXF9       | Page 181 Connecting to PXF4, PXF5 or PXF9           |  |
| Digital indication controller                 | PXH9                   | Page 180 Connecting to PXH9                         |  |
| Multi-loop/module type temperature controller | PUMA, PUMB             | Page 181 Connecting to PUMA or PUMB                 |  |
| Interface converter                           | RC-77                  | Page 182 Connecting to interface converter (RC-77)  |  |
|                                               | SI-30A                 | Page 183 Connecting to interface converter (SI-30A) |  |
|                                               | KS-485                 | Page 184 Connecting to interface converter (KS-485) |  |
|                                               | K3SC-10                | Page 184 Connecting to interface converter (K3SC-10 |  |

## Connecting to PXR3/4/5/9

#### **Communication settings**

Make the communication settings by operating the key of the temperature controller.

| Item                      | Set value       |
|---------------------------|-----------------|
| Transmission speed        | 9600bps (fixed) |
| Data bit                  | 8bits (fixed)   |
| Parity bit <sup>*1</sup>  | Even, Odd, None |
| Stop bit                  | 1bit (fixed)    |
| Station No. <sup>*2</sup> | 1 to 255        |
| Communication protocol    | MODBUS          |

\*1 Adjust the settings with GOT settings.

\*2 Avoid duplication of the station No. with any of the other units.

## Connecting to PXG4, PXG5 or PXG9

#### Communication settings

Make the communication settings by operating the key of the temperature controller.

#### RS-485 communication settings

| Item                                    | Set value                                             |
|-----------------------------------------|-------------------------------------------------------|
| Transmission speed <sup>*1</sup>        | 9600bps, 19200bps                                     |
| Data bit                                | 8bits (fixed)                                         |
| Parity bit <sup>*1</sup>                | Even, Odd, None                                       |
| Stop bit <sup>*1</sup>                  | 1bit (fixed)                                          |
| Station No. <sup>*2</sup>               | 1 to 255                                              |
| Communication permissions <sup>*3</sup> | Read only permission or read and overwrite permission |

\*1 Adjust the settings with GOT settings.

\*2 Avoid duplication of the station No. with any of the other units.

\*3 Set as necessary.

#### ■RS-232 communication settings (PC loader communication)

| Item               | Set value       |
|--------------------|-----------------|
| Transmission speed | 9600bps (fixed) |
| Data bit           | 8bits (fixed)   |
| Parity bit         | None (fixed)    |
| Stop bit           | 1bit (fixed)    |

### **Connecting to PXH9**

#### Communication settings

Make the communication settings by operating the key of the temperature controller.

#### RS-485 communication settings

| Item                             | Set value                   |
|----------------------------------|-----------------------------|
| Transmission speed <sup>*1</sup> | 9600bps, 19200bps, 38400bps |
| Data bit                         | 8bits (fixed)               |
| Parity bit <sup>*1</sup>         | Even, Odd, None             |
| Stop bit                         | 1bit (fixed)                |
| Station No.*2                    | 1 to 255                    |

\*1 Adjust the settings with GOT settings.

\*2 Avoid duplication of the station No. with any of the other units.

#### ■RS-232 communication settings (PC loader communication)

| Item                             | Set value                   |  |
|----------------------------------|-----------------------------|--|
| Transmission speed <sup>*1</sup> | 9600bps, 19200bps, 38400bps |  |
| Data bit                         | 8bits (fixed)               |  |
| Parity bit <sup>*1</sup>         | Even, Odd, None             |  |
| Stop bit                         | 1bit (fixed)                |  |
| Station No.                      | 1 (fixed)                   |  |

\*1 Adjust the settings with GOT settings.

#### **Communication settings**

Make the communication settings by operating the key of the temperature controller.

| Item                                    | Set value                                             |  |
|-----------------------------------------|-------------------------------------------------------|--|
| Transmission speed <sup>*1</sup>        | 9600bps, 19200bps, 38400bps, 115200bps                |  |
| Data bit                                | 8bits (fixed)                                         |  |
| Parity bit <sup>*1</sup>                | Even, Odd, None                                       |  |
| Stop bit <sup>*1</sup>                  | 1bit (fixed)                                          |  |
| Station No. <sup>*2</sup>               | 1 to 255                                              |  |
| Communication permissions <sup>*3</sup> | Read only permission or read and overwrite permission |  |
| Communication type selection            | MODBUS RTU                                            |  |

\*1 Adjust the settings with GOT settings.

\*2 Avoid duplication of the station No. with any of the other units.

\*3 Set as necessary.

## **Connecting to PUMA or PUMB**

#### **Communication settings**

Make the communication settings by the PC loader software for PUM series.

#### RS-485 communication settings

| Item                                    | Set value                                             |  |
|-----------------------------------------|-------------------------------------------------------|--|
| Transmission speed <sup>*1</sup>        | 9600bps, 19200bps, 38400bps, 115200bps                |  |
| Data bit                                | 8bits (fixed)                                         |  |
| Parity bit <sup>*1</sup>                | Even, Odd, None                                       |  |
| Stop bit <sup>*1</sup>                  | 1bit (fixed)                                          |  |
| Station No.*2*3                         | 1 to 16                                               |  |
| Communication permissions <sup>*4</sup> | Read only permission or read and overwrite permission |  |

\*1 Adjust the settings with GOT settings.

\*2 Avoid duplication of the station No. with any of the other units.

\*3 Cannot be set by the PC loader software for PUM series. Set the station number by operating the key of the temperature controller.

\*4 Set as necessary.

#### ■RS-232 communication settings (PC loader communication)

| Item               | Set value        |
|--------------------|------------------|
| Transmission speed | 19200bps (fixed) |
| Data bit           | 8bits (fixed)    |
| Parity bit         | None (fixed)     |
| Stop bit           | 1bit (fixed)     |
| Station No.*1      | 1 to 16          |

\*1 Avoid duplication of the station No. with any of the other units.

## Connecting to interface converter (RC-77)

#### **Communication settings**

Make the communication settings using setting switches.

| Item                             | Set value                   |
|----------------------------------|-----------------------------|
| Transmission speed <sup>*1</sup> | 9600bps, 19200bps, 38400bps |
| MANUAL-AUTO                      | AUTO                        |
| DCE/DTE switching                | DCE                         |
| RS-422/485 switching             | RS-485                      |
| Terminating resistor selection   | OFF                         |

\*1 Adjust with GOT and temperature controller settings.

#### Settings by switch

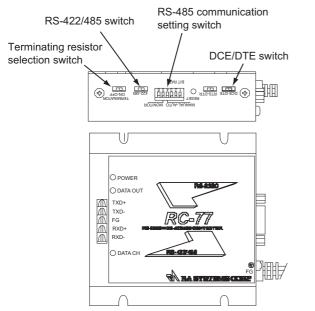

#### ■Settings of transmission speed and MANUAL-AUTO

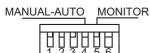

BIT RATE

| Setting item       | Set value | Switch No | Switch No. |     |    |
|--------------------|-----------|-----------|------------|-----|----|
|                    |           | 1         | 2          | 3   | 4  |
| Transmission speed | 9600bps   | ON        | ON         | OFF |    |
|                    | 19200bps  | OFF       | OFF        | ON  |    |
|                    | 38400bps  | ON        | OFF        | ON  |    |
| MANUAL-AUTO        | AUTO      |           | ·          | •   | ON |

#### Settings of DCE/DTE, RS-422/485 and terminating resistor selection

DCE-DTE 422-485

TERMINATOR ON-OFF

| Setting item                   | Set value |  |  |
|--------------------------------|-----------|--|--|
| DCE/DTE                        | DCE       |  |  |
| RS-422/485                     | RS-485    |  |  |
| Terminating resistor selection | OFF       |  |  |

## Connecting to interface converter (SI-30A)

#### **Communication settings**

Make the communication settings using setting switches.

| Item                                         | Set value |
|----------------------------------------------|-----------|
| Transmission speed                           | 9600bps   |
| MANUAL-AUTO                                  | AUTO      |
| DCE/DTE switching                            | DCE       |
| Terminating resistor selection <sup>*1</sup> | ON/OFF    |

\*1 Set as necessary.

#### Settings by switch

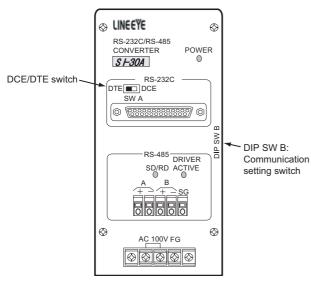

#### Settings of transmission speed, MANUAL-AUTO and terminating resistor selection

| Setting item                                 | Set value | Switch No. of DIP SWB |    |     |    |     |
|----------------------------------------------|-----------|-----------------------|----|-----|----|-----|
|                                              |           | 1                     | 2  | 3   | 4  | 5   |
| Transmission speed                           | 9600bps   | ON                    | ON | OFF |    |     |
| MANUAL-AUTO                                  | AUTO      |                       |    |     | ON |     |
| Terminating resistor selection <sup>*1</sup> | Enable    |                       |    |     |    | ON  |
|                                              | Disable   |                       |    |     |    | OFF |

\*1 Set as necessary.

#### Setting of DCE/DTE switching

DTE DCE SW A

| Setting item | Set value |
|--------------|-----------|
| DCE/DTE      | DCE       |

## Connecting to interface converter (KS-485)

#### Communication settings

Make the communication settings using setting switches.

| Item                                         | Set value |
|----------------------------------------------|-----------|
| Transmission speed                           | 9600bps   |
| Terminating resistor selection <sup>*1</sup> | ON/OFF    |

\*1 Set as necessary.

#### Settings by switch

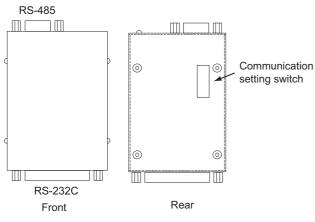

#### Settings of transmission speed and terminating resistor selection

| Setting item            | Set value | Switch No | Switch No. |    |                 |    |                 |     |     |
|-------------------------|-----------|-----------|------------|----|-----------------|----|-----------------|-----|-----|
|                         |           | 1         | 2          | 3  | 4 <sup>*2</sup> | 5  | 6 <sup>*2</sup> | 7   | 8   |
| Transmission speed      | 9600bps   | ON        | OFF        | ON | —               | ON | —               |     |     |
| Terminating resistor    | Enable    |           |            |    |                 |    |                 | ON  | ON  |
| selection <sup>*1</sup> | Disable   |           |            |    |                 |    |                 | OFF | OFF |

\*1 Set as necessary.

\*2 Disabled.

## Connecting to interface converter (K3SC-10)

#### **Communication settings**

Make the communication settings by operating the DIP switch of the temperature controller.

| Item                             | Set value                   |
|----------------------------------|-----------------------------|
| Transmission speed <sup>*1</sup> | 9600bps, 19200bps, 38400bps |
| Data bit                         | 8bits                       |
| Parity bit <sup>*1</sup>         | Odd, even, none             |
| Stop bit                         | 1bit                        |
| Communication Type               | RS-232C ↔ RS-485            |
| Echo back                        | Without                     |

\*1 Make the same setting as that of GOT side.

### Settings by DIP switch

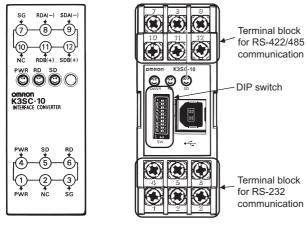

Front of K3SC-10 body

Inside of K3SC-10 body (When removing the front cover)

#### ■Transmission speed settings

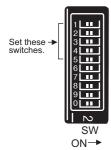

| Transmission speed (bps) | Switch No. |     |     |
|--------------------------|------------|-----|-----|
|                          | 1          | 2   | 3   |
| 9600                     | OFF        | OFF | OFF |
| 19200                    | ON         | OFF | ON  |
| 38400                    | OFF        | ON  | ON  |

#### ■Settings of data length, parity bit, stop bit, master/slave device and echoback

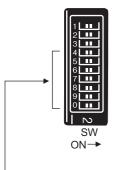

Set these switches.

| Setting item       | Set value        | Switch N | Switch No. |     |     |     |     |     |
|--------------------|------------------|----------|------------|-----|-----|-----|-----|-----|
|                    |                  | 4        | 5          | 6   | 7   | 8   | 9   | 0   |
| Stop bit           | 1bit             |          | ON         |     |     |     |     |     |
| Parity bit         | Even             |          |            |     | OFF |     |     |     |
|                    | Odd              |          |            | ON  | OFF |     |     |     |
|                    | None             |          |            | OFF | ON  |     |     |     |
| Communication Type | RS-232C ↔ RS-485 |          |            |     | ·   | OFF | OFF |     |
| Echo back          | Without          |          |            |     |     |     | ·   | OFF |

## Station number setting

Set each station number so that no station number overlaps.

The station number can be set without regard to the cable connection order. There is no problem even if station numbers are not consecutive.

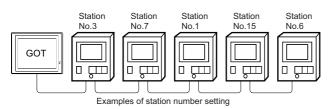

#### **Direct specification**

When setting the device, specify the station number of the temperature controller of which data is to be changed.

| Specification range |  |
|---------------------|--|
| 1 to 199            |  |
| 216 to 255          |  |
| Point P             |  |

Specifying a station No. between 200 and 215 (Example of specifying the station No. 215) Step.1 Set the station No. to "200". Step.2 Input "215" to the internal device GD10. Step.3 The station No. 215 is specified. For details, refer to (2) Indirect specification shown below.

#### Indirect specification

When setting the device, indirectly specify the station number of the inverter of which data is to be changed using the 16-bit GOT internal data register (GD10 to GD25).

When specifying the station No. from 200 to 215 on GT Designer3, the value of GD10 to GD25 compatible to the station No. specification will be the station No. of the temperature controller.

| Specification station NO. | Compatible device | Setting range                                                                              |
|---------------------------|-------------------|--------------------------------------------------------------------------------------------|
| 200                       | GD10              | 1 to 255                                                                                   |
| 201                       | GD11              | For the setting other than the above, error (dedicated device is out of range) will occur. |
| 202                       | GD12              |                                                                                            |
| 203                       | GD13              |                                                                                            |
| 204                       | GD14              |                                                                                            |
| 205                       | GD15              |                                                                                            |
| 206                       | GD16              |                                                                                            |
| 207                       | GD17              |                                                                                            |
| 208                       | GD18              |                                                                                            |
| 209                       | GD19              |                                                                                            |
| 210                       | GD20              |                                                                                            |
| 211                       | GD21              |                                                                                            |
| 212                       | GD22              |                                                                                            |
| 213                       | GD23              |                                                                                            |
| 214                       | GD24              |                                                                                            |
| 215                       | GD25              |                                                                                            |

## 5.6 Settable Device Range

For the device setting dialog and range of devices usable in the GOT, refer to the following. Page 571 FUJI equipment ([FUJI Temperature Controller/Digital Controller])

## 5.7 Precautions

#### Station number settings of temperature controller

In the system configuration, the temperature controller with the station number set with the host address must be included. For details of host address setting, refer to the following.

Page 178 Communication detail settings

#### FIX processing of temperature controller

The temperature controller power must not be turned off during the FIX processing. Otherwise, data within the non-volatile memory will corrupt and the temperature controller will be unavailable.

#### GOT clock control

Since the temperature controller does not have a clock function, the settings of "time adjusting" or "time broad cast" by GOT clock control will be disabled.

#### Disconnecting some of multiple connected equipment

The GOT can disconnect some of multiple connected equipment by setting GOT internal device. For example, the faulty station where a communication timeout error occurs can be disconnected from connected equipment. For details of GOT internal device setting, refer to the following manual.

#### Writing multiple points

If the GOT writes multiple points simultaneously, a system alarm may occur and writing cannot be executed correctly. In this case, take the following corrective action.

Refer to the manual of temperature controller to be used, set the points to be written by the GOT simultaneously up to" The maximum numbers of words to be written per 1 message" specified depending on the temperature controllers.

#### Set the delay time of communication detail settings.

Page 178 Communication detail settings

# 6 YASKAWA PLC

- Page 189 Connectable Model List
- Page 190 Serial Connection
- Page 211 Ethernet Connection
- Page 234 Settable Device Range

## 6.1 Connectable Model List

The following table shows the connectable models.

| Model name <sup>*1</sup> | Clock | Communication    | Connectable model                      | Refer to                                      |
|--------------------------|-------|------------------|----------------------------------------|-----------------------------------------------|
| GL120                    | 0     | RS-232           | GT GT GS                               | Page 190 Connecting to GL120 or GL130         |
| GL130                    |       | RS-422           | GT GT GT GS<br>27 25 23 25             |                                               |
| GL60S                    | ×     | RS-232           | GT GT GS                               | Page 191 Connecting to GL60S, GL60H, or GL70H |
| GL60H                    |       | RS-422           | GT GT GT GS<br>27 25 23 25             |                                               |
| GL70H                    |       |                  |                                        |                                               |
| MP920                    | ×     | RS-232           | GT GT GT GT GS GS                      | Page 192 Connecting to MP920/930, CP-9300MS/  |
| MP930                    |       | RS-422           | GT GT GT GT GS GS 27 25 23 21 25 21    | 9200(H), or PROGIC-8                          |
| CP-9300MS                | ×     | RS-232           | GT GT GT GS                            |                                               |
| CP-9200(H)               |       |                  | GT GT GT GS<br>27 25 23 25             |                                               |
| PROGIC-8                 |       |                  |                                        |                                               |
| MP940                    | ×     | RS-232<br>RS-422 | GT GT GT GT GS GS<br>27 25 23 21 25 21 | CF Page 194 Connecting to MP940               |
| CP-9200SH                | ×     | RS-232           | GT GT GT GT GS GS                      | Page 195 Connecting to CP-9200SH or CP-317    |
| CP-317                   |       |                  | GT GT GT GT GS GS 27 25 23 21 25 21    |                                               |
| MP2200                   | ×     | RS-232           | GT GT GT GT GS GS                      | Page 196 Connecting to MP2200, MP2300, or     |
| MP2300                   |       | RS-422           | GT GT GT GT GS GS<br>27 25 23 21 25 21 | MP2300S                                       |
| MP2300S                  |       |                  |                                        |                                               |
| MP920                    | ×     | Ethernet         | GT GT GT GT GS GS                      | Page 211 Connecting to MP920, MP2200, MP2300, |
| MP2200                   |       |                  | GT GT GT GT GS GS 27 25 23 21 25 21    | or MP2300S                                    |
| MP2300                   |       |                  |                                        |                                               |
| MP2300S                  |       |                  |                                        |                                               |
| CP-9200SH                | ×     | Ethernet         | GT GT GT GT GS GS                      | Page 213 Connecting to CP-9200SH, CP-312, or  |
| CP-312                   |       |                  | GT GT GT GT GS GS 27 25 23 21 25 21    | CP-317                                        |
| CP-317                   |       |                  |                                        |                                               |
| MP3200                   | ×     | Ethernet         | GT GT GT GT GS GS                      | Page 214 Connecting to MP3200 or MP3300       |
| MP3300                   |       |                  | GT GT GT GT GS GS 27 25 23 21 25 21    |                                               |

\*1 GOT is not applicable to the multiple CPU system configuration of YASKAWA PLC.

## 6.2 Serial Connection

## Connecting to GL120 or GL130

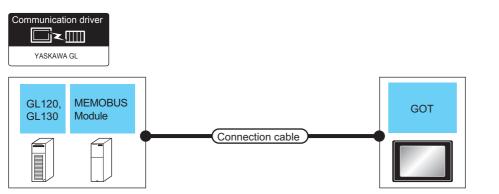

| PLC            |                              |                        | Connection cable                                                                                                 |                                                        | GOT                            |                                  | Number of                        |
|----------------|------------------------------|------------------------|----------------------------------------------------------------------------------------------------|--------------------------------------------------------|--------------------------------|----------------------------------|----------------------------------|
| Model<br>name  | MEMOBUS module <sup>*1</sup> | Communicat<br>ion Type | Cable model<br>Connection diagram number                                                                         | Max.<br>distance                                       | Option<br>device <sup>*2</sup> | Model                            | connectable<br>equipment         |
| GL120<br>GL130 | -                            | RS-232                 | GT09-C30R20201-9P (3m)<br>or<br>(Jeen)<br>RS-232 connection diagram<br>1)                                        | Differs<br>according to<br>PLC side<br>specifications. | - (Built into GOT)             | GT GT<br>27 25<br>GT CS<br>23 25 | 1 GOT for 1<br>PLC               |
|                |                              |                        |                                                                                                    |                                                        | GT15-RS2-9P                    | <sup>бт</sup> 27 25              |                                  |
|                | JAMSC-120NOM27100            | RS-422                 | GT09-C30R40201-9P (3m)<br>GT09-C100R40201-9P (10m)<br>GT09-C200R40201-9P (20m)<br>GT09-C300R40201-9P (30m)<br>or | same as<br>above                                       | - (Built into GOT)             | GT 27 25<br>GT 65<br>23 25       | 1 GOT for 1<br>MEMOBUS<br>module |
|                |                              |                        | 1)                                                                                                    |                                                        | 6110-034-95                    | <sup>ст</sup> 27 25              |                                  |

\*1 Product manufactured by YASKAWA Electric Corporation. For details of the product, contact YASKAWA Electric Corporation.

\*2 GT25-W, GT2505-V does not support the option device.

## Connecting to GL60S, GL60H, or GL70H

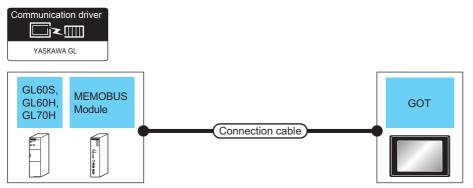

| PLC                     |                                 |                       | Connection cable                                                                                                 |                                                        | GOT                            |                                  | Number of                        |
|-------------------------|---------------------------------|-----------------------|----------------------------------------------------------------------------------------------------|--------------------------------------------------------|--------------------------------|----------------------------------|----------------------------------|
| Model<br>name           | MEMOBUS<br>module <sup>*1</sup> | Communication<br>Type | Cable model<br>Connection diagram number                                                                         | Max.<br>distance                                       | Option<br>device <sup>*2</sup> | Model                            | connectable<br>equipment         |
| GL60S<br>GL60H<br>GL70H | JAMSC-IF60<br>JAMSC-IF61        | RS-232                | GT09-C30R20201-9P (3m)<br>or<br>(User)<br>RS-232 connection diagram<br>1)                                        | Differs<br>according to<br>PLC side<br>specifications. | - (Built into GOT)             | GT GT<br>27 25<br>GT GS<br>23 25 | 1 GOT for 1<br>MEMOBUS<br>module |
|                         |                                 |                       |                                                                                                    |                                                        | GT15-RS2-9P                    | бт бт<br>27 25                   |                                  |
|                         | JAMSC-IF612                     | RS-422                | GT09-C30R40201-9P (3m)<br>GT09-C100R40201-9P (10m)<br>GT09-C200R40201-9P (20m)<br>GT09-C300R40201-9P (30m)<br>or | same as<br>above                                       | - (Built into GOT)             | GT GT<br>27 25<br>GT GS<br>23 25 |                                  |
|                         |                                 |                       | (User)<br>(Insertion diagram<br>1)                                                                               |                                                        | GT15-RS4-9S                    | <sup>бт</sup> 27 25              |                                  |

\*1 Product manufactured by YASKAWA Electric Corporation. For details of the product, contact YASKAWA Electric Corporation.

\*2 GT25-W, GT2505-V does not support the option device.

## Connecting to MP920/930, CP-9300MS/9200(H), or PROGIC-8

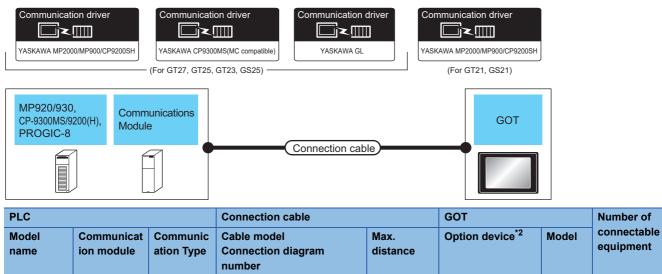

| name                                               | ion module | ation Type | Connection diagram                                                         | distance                                               |                    | woder                                                                                     | equipment          |
|----------------------------------------------------|------------|------------|----------------------------------------------------------------------------|--------------------------------------------------------|--------------------|-------------------------------------------------------------------------------------------|--------------------|
| MP920<br>MP930                                     | -          | RS-232     | GT09-C30R20201-9P (3m)<br>or<br>(Juser)<br>RS-232 connection diagram<br>1) | Differs<br>according to<br>PLC side<br>specifications. | - (Built into GOT) | GT GT<br>27 25<br>GT 27<br>27<br>27<br>27<br>27<br>27<br>27<br>27<br>25<br>25<br>25<br>25 | 1 GOT for 1<br>PLC |
|                                                    |            |            |                                                                            |                                                        | GT15-RS2-9P        | <sup>ст</sup> 27 25                                                                       | -                  |
|                                                    |            |            |                                                                            |                                                        | GT10-C02H-6PT9P*1  | GT <sub>03P</sub><br>2104P<br>R4<br>R2                                                    |                    |
|                                                    |            |            | (Jsep)<br>RS-232 connection diagram<br>7)                                  | same as<br>above                                       | - (Built into GOT) | GT <sub>04R</sub><br>2104R<br>R2<br>R2                                                    |                    |
| CP-9200(H)<br>PROGIC-8<br>(connecting to<br>port1) | -          | RS-232     | GT09-C30R20201-9P (3m)<br>or<br>(User)<br>RS-232 connection diagram<br>1)  | same as<br>above                                       | - (Built into GOT) | GT GT<br>27 25<br>GT CS<br>23 25                                                          |                    |
|                                                    |            |            |                                                                            |                                                        | GT15-RS2-9P        | <sup>ст</sup> 27 25                                                                       |                    |

| PLC                                            |                          | Connection cable       |                                                                                                    |                                                        |                                                                      | Number of                                                                        |                          |
|------------------------------------------------|--------------------------|------------------------|----------------------------------------------------------------------------------------------------|--------------------------------------------------------|----------------------------------------------------------------------|----------------------------------------------------------------------------------|--------------------------|
| Model<br>name                                  | Communicat<br>ion module | Communic<br>ation Type | Cable model<br>Connection diagram<br>number                                                                                                    | Max.<br>distance                                       | Option device <sup>*2</sup>                                          | Model                                                                            | connectable<br>equipment |
| PROGIC-8<br>(connecting to<br>port2)           | -                        | RS-232                 | GT09-C30R20202-15P (3m)<br>or<br>(Internet RS-232 connection diagram<br>2)                                                                                                    | Differs<br>according to<br>PLC side<br>specifications. | - (Built into GOT)                                                   | GT GT<br>27 25<br>GT GS<br>23 25                                                 | 1 GOT for 1<br>PLC       |
|                                                |                          |                        |                                                                                                    |                                                        | GT15-RS2-9P                                                          | <sup>ст</sup> 27 ст<br>27 25                                                     |                          |
| CP-9300MS<br>(CP-9300MC<br>compatible/<br>non- | -                        | RS-232                 | GT09-C30R20203-9P (3m)<br>or<br>(User)<br>RS-232 connection diagram<br>3)                                                                                                    | same as<br>above                                       | - (Built into GOT)                                                   | GT CT 25<br>GT CS 23<br>23 25                                                    | -                        |
| compatible)                                    |                          |                        |                                                                                                    |                                                        | GT15-RS2-9P                                                          | <sup>ст</sup> ст<br>27 25                                                        |                          |
| MP920<br>(connecting to<br>217IF)              | nnecting to              |                        | same as<br>above                                                                                                    | - (Built into GOT)                                     | GT 27 25<br>GT 25<br>GT 21<br>21°°° CS<br>21°°° CS<br>25<br>CS<br>21 | 1 GOT for 1<br>communication<br>module                                           |                          |
|                                                |                          |                        |                                                                                                    |                                                        | GT15-RS2-9P                                                          | <sup>GT</sup> 27 25                                                              |                          |
|                                                |                          |                        |                                                                                                    |                                                        | GT10-C02H-6PT9P <sup>*1</sup>                                        | GT <sub>03P</sub><br>2104P<br>R4<br>R2<br>R2<br>R2<br>R2                         | -                        |
|                                                |                          |                        | (User)<br>(Instant)<br>(Instant) | same as<br>above                                       | - (Built into GOT)                                                   | GT <sub>04R</sub><br>21<br>R2<br>R2                                              |                          |
|                                                |                          | RS-422                 | (User)<br>RS-422 connection diagram<br>2)                                                                                                    | same as<br>above                                       | - (Built into GOT)                                                   | GT 27 25<br>GT 25<br>GT 2107W<br>21000 CS<br>21000 CS<br>25<br>CS<br>21          | _                        |
|                                                |                          |                        |                                                                                                    |                                                        | GT15-RS4-9S                                                          | <sup>ст</sup> 27 25                                                              |                          |
|                                                |                          |                        |                                                                                                    |                                                        | GT10-C02H-9SC                                                        | GT <sub>04R</sub> GT <sub>03P</sub><br>21<br>R4<br>R4                            |                          |
|                                                |                          |                        | (User)<br>RS-422 connection diagram<br>5)                                                                                                    | same as<br>above                                       | - (Built into GOT)                                                   | GT <sub>04R</sub><br>2104P<br>2104P<br>ETIR4<br>GT <sub>03P</sub><br>2104P<br>84 |                          |

\*1 When a GT10-C02H-6PT9P unit of the sub version A or B is used, do not ground the case of the D-sub (9-pin) connector.

\*2 GT25-W, GT2505-V does not support the option device.

## **Connecting to MP940**

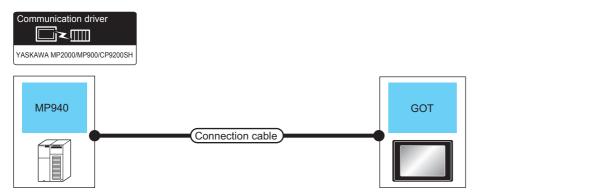

| PLC           |                       | Connection cable                                                                                                    |                                                        | GOT                           |                                                                                                    | Number of                |
|---------------|-----------------------|----------------------------------------------------------------------------------------------------|--------------------------------------------------------|-------------------------------|----------------------------------------------------------------------------------------------------|--------------------------|
| Model<br>name | Communication<br>Type | Cable model<br>Connection diagram number                                                                                                    | Max.<br>distance                                       | Option device <sup>*2</sup>   | Model                                                                                                    | connectable<br>equipment |
| MP940         | RS-232                | GT09-C30R20204-14P (3m)<br>or<br>(User)<br>RS-232 connection diagram 4)                                                                                        | Differs<br>according to<br>PLC side<br>specifications. | - (Built into GOT)            | GT GT<br>27 25<br>GT 2 <sup>1</sup> / <sup>21/770</sup><br>21 <sup>000</sup> CS<br>25<br>CS<br>21                                                                                                    | 1 GOT for 1 PLC          |
|               |                       |                                                                                                    |                                                        | GT15-RS2-9P                   | <sup>ст</sup> 27 25                                                                                                    |                          |
|               |                       |                                                                                                    |                                                        | GT10-C02H-6PT9P <sup>*1</sup> | GT 0.3P<br>2104P<br>R4<br>R2<br>R2                                                                                                    |                          |
|               |                       | (User)<br>RS-232 connection diagram 8)                                                                                                    | same as above                                          | - (Built into GOT)            | GT <sub>04R</sub><br>2104R<br>2104P<br>R2                                                                                                    |                          |
|               | RS-422                | GT09-C30R40202-14P (3m)<br>GT09-C100R40202-14P (10m)<br>GT09-C200R40202-14P (20m)<br>GT09-C300R40202-14P (30m)<br>or<br>(User)<br>RS-422 connection diagram 3) | 300m                                                   | - (Built into GOT)            | GT 27 25<br>GT 25<br>GT 25<br>GT 25<br>CT 25<br>CT |                          |
|               |                       |                                                                                                    |                                                        | GT15-RS4-9S                   | <sup>ст</sup> 27 25                                                                                                    |                          |
|               |                       |                                                                                                    |                                                        | GT10-C02H-9SC                 | GT 04R GT 03P<br>2104P<br>R4                                                                                                    |                          |
|               |                       | (Jeen)<br>RS-422 connection diagram 6)                                                                                                    | Differs<br>according to<br>PLC side<br>specifications. | - (Built into GOT)            | GT<br>2104R<br>2104P<br>2104P<br>GT<br>2104P<br>R4                                                                                                    |                          |

 $^{*1}$  When a GT10-C02H-6PT9P unit of the sub version A or B is used, do not ground the case of the D-sub (9-pin) connector.

\*2 GT25-W, GT2505-V does not support the option device.

## Connecting to CP-9200SH or CP-317

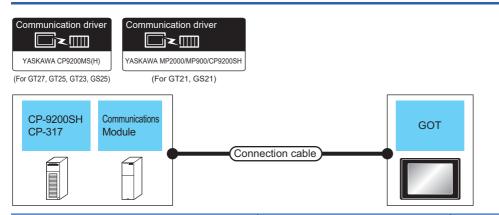

| PLC                 |                                    | Connection cable      |                                                                                    | GOT                                                 |                             | Number of                                                                                                    |                                        |
|---------------------|------------------------------------|-----------------------|------------------------------------------------------------------------------------|-----------------------------------------------------|-----------------------------|----------------------------------------------------------------------------------------------------|----------------------------------------|
| Model<br>name       | Communication module <sup>*1</sup> | Communication<br>Type | Cable model<br>Connection<br>diagram number                                        | Max. distance                                       | Option device <sup>*3</sup> | Model                                                                                                    | connectable<br>equipment               |
| CP-9200SH<br>CP-317 | CP-217IF<br>(CN1 connection)       | RS-232                | GT09-C30R20203-<br>9P(3m)<br>or<br>(Juser)<br>RS-232<br>connection diagram<br>6)   | Differs according to<br>PLC side<br>specifications. | - (Built into GOT)          | GT GT 25<br>GT 25<br>GT 2 <sup>1</sup> 0 <sup>777</sup><br>21 <sup>050</sup> GS<br>25<br>GS<br>21                  | 1 GOT for 1<br>communication<br>module |
|                     |                                    |                       |                                                                                    |                                                     | GT15-RS2-9P                 | <sup>бт</sup> 27 25                                                                                                |                                        |
|                     |                                    |                       |                                                                                    |                                                     | GT10-C02H-6PT9P*2           | GT <sub>03P</sub><br>2104P<br>R4<br>R2<br>R2                                                                       |                                        |
|                     |                                    |                       | (Jaser)<br>RS-232<br>connection diagram<br>10)                                     | same as above                                       | - (Built into GOT)          | 2104R 2103P<br>2104P<br>R2                                                                                         |                                        |
|                     | CP-217IF<br>(CN2 connection)       | RS-232                | GT09-C30R20205-<br>25P (3m)<br>or<br>(Juser)<br>RS-232<br>connection diagram<br>5) | same as above                                       | - (Built into GOT)          | GT GT 25<br>GT 25<br>GT 2 <sup>1</sup> 0 <sup>7</sup> <sup>10</sup><br>2 <sup>1</sup> 0 <sup>50</sup> GS 25<br>S21 |                                        |
|                     |                                    |                       |                                                                                    |                                                     | GT15-RS2-9P                 | <sup>бт</sup> 27 25                                                                                                |                                        |
|                     |                                    |                       |                                                                                    |                                                     | GT10-C02H-6PT9P*2           | GT <sub>03P</sub><br>2104P<br>R4<br>R2<br>R4<br>R2                                                                 |                                        |
|                     |                                    |                       | (User)<br>connection diagram<br>9)                                                 | same as above                                       | - (Built into GOT)          | 2104R 2103P<br>2104P<br>R2                                                                                         |                                        |

\*1 Product manufactured by YASKAWA Electric Corporation. For details of the product, contact YASKAWA Electric Corporation.

\*2 When a GT10-C02H-6PT9P unit of the sub version A or B is used, do not ground the case of the D-sub (9-pin) connector.

\*3 GT25-W, GT2505-V does not support the option device.

## Connecting to MP2200, MP2300, or MP2300S

| YASKAWA MP2                 |                                    |                       |                                                                            |                                                        |                             |                                                                                                    |                                        |
|-----------------------------|------------------------------------|-----------------------|----------------------------------------------------------------------------|--------------------------------------------------------|-----------------------------|----------------------------------------------------------------------------------------------------|----------------------------------------|
| MP220<br>MP230              |                                    |                       | onnection cable                                                            | GOT                                                    |                             |                                                                                                    |                                        |
| PLC                         |                                    |                       | Connection cable                                                           |                                                        | GOT                         |                                                                                                    | Number of                              |
| Model<br>name               | Communication module <sup>*1</sup> | Communication<br>Type | Cable model<br>Connection diagram<br>number                                | Max.<br>distance                                       | Option device <sup>*3</sup> | Model                                                                                                    | connectable<br>equipment               |
| MP2200<br>MP2300<br>MP2300S | 217IF-01<br>218IF-01<br>218IF-02   | RS-232                | GT09-C30R20201-<br>9P(3m)<br>or<br>(Juser) RS-232 connection<br>diagram 1) | Differs<br>according to<br>PLC side<br>specifications. | - (Built into GOT)          | GT GT 25<br>GT 25<br>GT 3 <sup>21</sup> 0 <sup>27</sup><br>21 <sup>000</sup> GS 25<br>GS 21                                       | 1 GOT for 1<br>communication<br>module |
|                             |                                    |                       |                                                                            |                                                        | GT15-RS2-9P<br>GT10-C02H-   | ат ат<br>27 25                                                                                                    | _                                      |
|                             |                                    |                       | User)<br>RS-232 connection                                                 | same as above                                          | 6PT9P*2                     | GT 03P<br>2104P<br>R4<br>R4<br>R2<br>R2<br>R2<br>R2<br>R2                                                                         | _                                      |
|                             | 217IF-01                           | RS-422                | diagram 7)                                                                 | same as above                                          | - (Built into GOT)          | GT 04R<br>2104P<br>R2<br>R2                                                                                                    | _                                      |
|                             |                                    |                       | diagram 4)                                                                 |                                                        |                             | GT 27 25<br>GT 2 <sup>1</sup><br>23 <sup>21</sup><br><sup>21</sup><br><sup>21</sup><br><sup>25</sup><br>25<br><sup>65</sup><br>21 |                                        |
|                             |                                    |                       |                                                                            |                                                        | GT15-RS4-9S                 | GT GT<br>27 25                                                                                                    |                                        |
|                             |                                    |                       |                                                                            |                                                        | GT10-C02H-9SC               | GT04R<br>2104R<br>R2<br>R2                                                                                                    |                                        |
|                             |                                    |                       | User) RS-422 connection<br>diagram 7)                                      | same as above                                          | - (Built into GOT)          | GT04R<br>2104P<br>2104P<br>2104P<br>ET/R4<br>2104P<br>R4                                                                          |                                        |

\*1 Product manufactured by YASKAWA Electric Corporation. For details of the product, contact YASKAWA Electric Corporation.

\*2 When a GT10-C02H-6PT9P unit of the sub version A or B is used, do not ground the case of the D-sub (9-pin) connector.

\*3 GT25-W, GT2505-V does not support the option device.

## **Connection Diagram**

The following diagram shows the connection between the GOT and the PLC.

#### RS-232 cable

#### ■Connection diagram

RS-232 connection diagram 1)

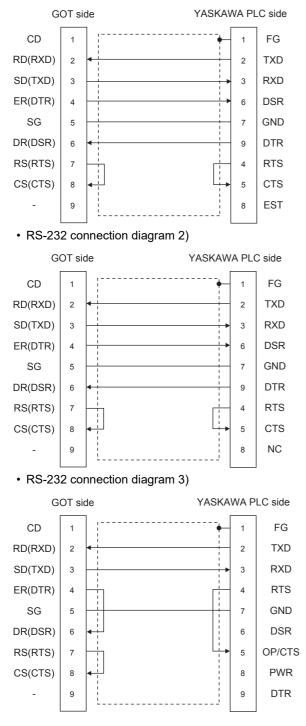

• RS-232 connection diagram 4)

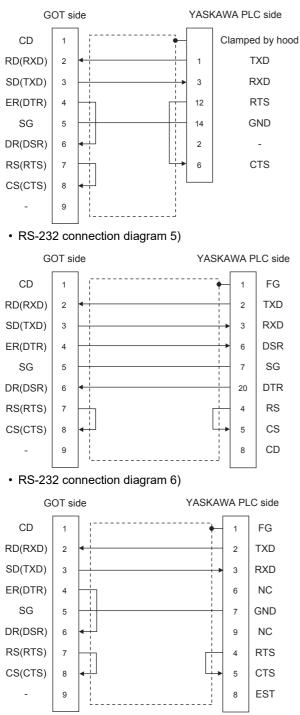

#### • RS-232 connection diagram 7)

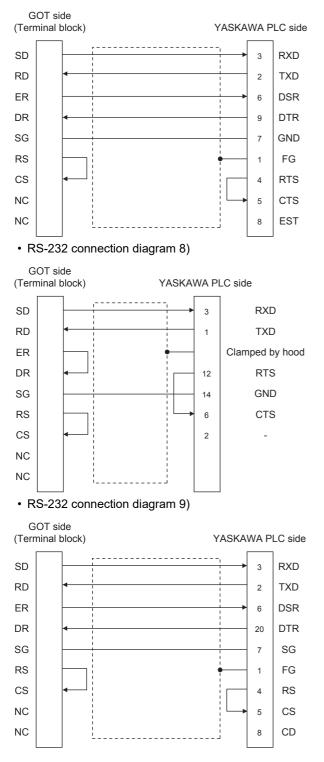

#### • RS-232 connection diagram 10)

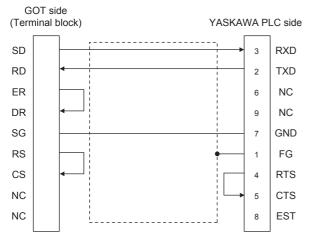

#### Precautions when preparing a cable

Cable length

The maximum length of the RS-232 cable differs according to the specifications of the YASKAWA PLC side.

For details, refer to the YASKAWA PLC user's manual.

GOT side connector

For the GOT side connector, refer to the following.

Page 58 GOT connector specifications

YASKAWA PLC side connector

Use the connector compatible with the YASKAWA PLC side module.

For details, refer to the YASKAWA PLC user's manual.

#### RS-422 cable

#### ■Connection diagram

• RS-422 connection diagram 1)

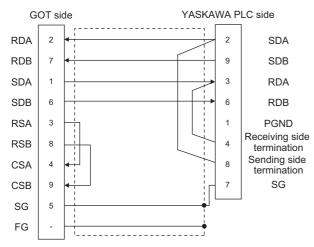

#### • RS-422 connection diagram 2)

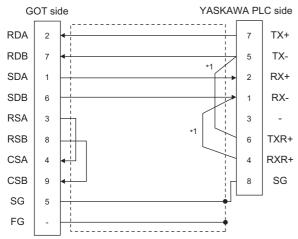

\*1 The terminating resistor ( $120\Omega$ ) is valid by connecting pin 1 with pin 4 and pin 5 with pin 6 of the YASKAWA PLC side.

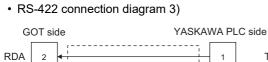

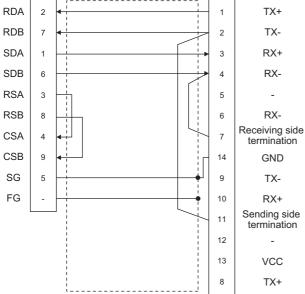

#### • RS-422 connection diagram 4)

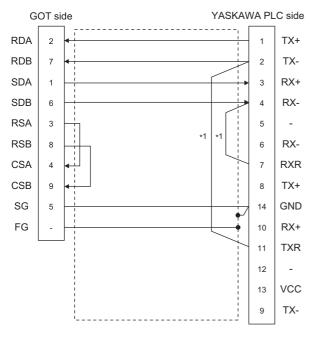

\*1 Connect RXR with RX(-) and TXR with TX(-) of 217IF01, and insert the terminating resistor.

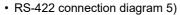

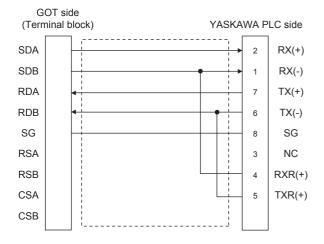

#### • RS-422 connection diagram 6)

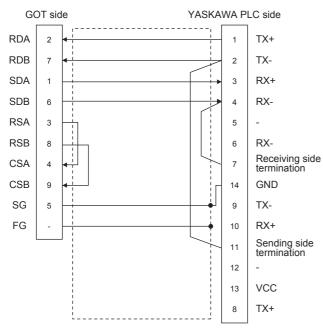

#### RS-422 connection diagram 7)

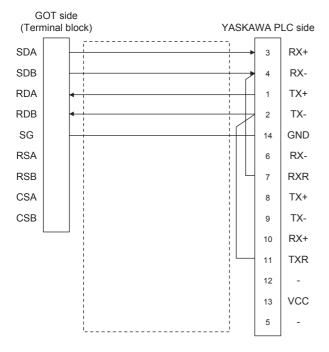

#### ■Precautions when preparing a cable

Cable length

The length of RS-422 cable 2) must be 300m or less.

The maximum length of RS-422 cable 1) differs according to the specifications of the YASKAWA PLC side.

For details, refer to the YASKAWA PLC user's manual.

GOT side connector

For the GOT side connector, refer to the following.

Page 58 GOT connector specifications

YASKAWA PLC side connector

Use the connector compatible with the YASKAWA PLC side module.

For details, refer to the YASKAWA PLC user's manual.

#### Connecting terminating resistors

• GOT side

When connecting a PLC to the GOT, a terminating resistor must be connected to the GOT.

For GT27, GT25 (except GT2505-V), GT23, GS25

Set the terminating resistor setting switch of the GOT main unit to disable.

For GT2505-V, GT21, and GS21-W-N

Set the terminating resistor selector to 330  $\Omega.$ 

For GS21-W

Since the terminating resistor is fixed to 330  $\Omega$ , no setting is required for the terminating resistor.

For the procedure to set the terminating resistor, refer to the following.

Page 62 Terminating resistors of GOT

YASKAWA PLC side

When connecting a YASKAWA PLC to a GOT, connect a terminating resistor to the YASKAWA PLC if required.

## **GOT Side Settings**

#### Setting communication interface (Communication settings)

Set the channel of the connected equipment.

| - |     |
|---|-----|
|   |     |
| ] |     |
|   |     |
|   | _ , |
|   |     |
|   |     |
|   |     |
|   |     |
|   |     |
|   |     |
|   |     |
|   |     |
|   |     |
|   |     |
|   |     |
|   |     |

- **1.** Select [Common]  $\rightarrow$  [Controller Setting] from the menu.
- 2. In the [Controller Setting] window, select the channel No. to be used from the list menu.
- **3.** Set the following items.
- [Manufacturer]: [YASKAWA]
- [Controller Type]: Select one of the following items.

<For GT27, GT25, GT23, and GS25>

[YASKAWA GL/PROGIC8]

[YASKAWA CP9200(H)]

[YASKAWA CP9300MS(MC compatible)]

[YASKAWA MP2000/MP900/CP9200SH]

<For GT21, GS21>

[YASKAWA MP2000/MP900/CP9200SH]

- [I/F]: Interface to be used
- [Detail Setting]: Configure the settings according to the usage environment.
- Page 206 Communication detail settings
- 4. When you have completed the settings, click the [OK] button.

Point P

The settings of connecting equipment can be confirmed in [I/F Communication Setting]. For details, refer to the following.

Page 48 I/F communication setting

### Communication detail settings

Make the settings according to the usage environment. (For GT27, GT25, GT23, GS25)

| Property                | Value |
|-------------------------|-------|
| Transmission Speed(BPS) | 19200 |
| Data Bit                | 8 bit |
| Stop Bit                | 1 bit |
| Parity                  | Even  |
| Retry(Times)            | 0     |
| Startup Time(Sec)       | 3     |
| Timeout Time(Sec)       | 3     |
| Host Address            | 1     |
| Delay Time(ms)          | 0     |

| Item               | Description                                                                                                    | Range                                                      |
|--------------------|----------------------------------------------------------------------------------------------------|------------------------------------------------------------|
| Transmission Speed | Set this item when change the transmission speed used for communication with the connected equipment.<br>(Default: 19200bps)                                                | 4800bps,<br>9600bps,<br>19200bps,<br>38400bps,<br>57600bps |
| Data Bit           | Set this item when change the data length used for communication with the connected equipment.       8t         (Default: 8bit)       1000000000000000000000000000000000000 |                                                            |
| Stop Bit           | t Specify the stop bit length for communications. (Default: 1bit)                                                                                                    |                                                            |
| Parity             | Specify whether or not to perform a parity check, and how it is performed during communication.<br>(Default: Even)                                                          | Even (fixed)                                               |
| Retry              | Set the number of retries to be performed when a communication error occurs.<br>(Default: 0time)                                                                            | 0 to 5times                                                |
| Startup Time       | artup Time Specify the time period from the GOT startup until GOT starts the communication with the PLC CPU.<br>(Default: 3sec)                                             |                                                            |
| Timeout Time       | Set the time period for a communication to time out.<br>(Default: 3sec)                                                                                                    | 1 to 30sec                                                 |
| Host Address       | Address Specify the host address (station No. of the PLC to which the GOT is connected) in the network of the GOT.<br>(Default: 1)                                          |                                                            |
| Delay Time         | Set this item to adjust the transmission timing of the communication request from the GOT. (Default: 0ms)                                                                   | 0 to 300 (ms)                                              |

#### (For GT21, GS21)

| Property                | Value |  |
|-------------------------|-------|--|
| Transmission Speed(BPS) | 19200 |  |
| Data Bit                | 8bit  |  |
| Stop Bit                | 1bit  |  |
| Parity                  | Even  |  |
| Retry(Times)            | 0     |  |
| Startup Time(Sec)       | 3     |  |
| Timeout Time(Sec)       | 3     |  |
| Host Address            | 1     |  |
| Delay Time(ms)          | 0     |  |
| 32bit Storage           | Auto  |  |

| Item               | Description                                                                                                    | Range                                                      |
|--------------------|----------------------------------------------------------------------------------------------------|------------------------------------------------------------|
| Transmission Speed | Set this item when change the transmission speed used for communication with the connected equipment.<br>(Default: 19200bps)       | 4800bps,<br>9600bps,<br>19200bps,<br>38400bps,<br>57600bps |
| Data Bit           | Set this item when change the data length used for communication with the connected equipment.<br>(Default: 8bit)                  |                                                            |
| Stop Bit           | Bit     Specify the stop bit length for communications.     1       (Default: 1bit)     1                                          |                                                            |
| Parity             | Specify whether or not to perform a parity check, and how it is performed during communication. (Default: Even)                    | Even (fixed)                                               |
| Retry              | Set the number of retries to be performed when a communication error occurs.<br>(Default: 0time)                                   | 0 to 5times                                                |
| Startup Time       | tup Time Specify the time period from the GOT startup until GOT starts the communication with the PLC CPU.<br>(Default: 3sec)      |                                                            |
| Timeout Time       | meout Time Set the time period for a communication to time out.<br>(Default: 3sec)                                                 |                                                            |
| Host Address       | Address Specify the host address (station No. of the PLC to which the GOT is connected) in the network of the GOT.<br>(Default: 1) |                                                            |
| Delay Time         | Set this item to adjust the transmission timing of the communication request from the GOT. (Default: 0ms)                          | 0 to 300 (ms)                                              |
| 32 bit Storage     | Select the steps to store two words (32-bit data).<br>(Default: Auto)                                                              | LH Order/ HL Order/<br>Auto                                |

### Point P

#### • Delay Time

When connecting to PLC CP-9200(H) and CP-9300MS, set the following.

| Мос         | Delay Time |              |
|-------------|------------|--------------|
| CP-9200(H)  |            | 30ms or more |
| CP-9300MS   | port:0     | 10ms or more |
| CF-93001013 | port:1     | 30ms or more |

· Communication interface setting by the Utility

The communication interface setting can be changed on the Utility's [Communication setting] after writing [Communication Settings] of project data.

For details on the Utility, refer to the following manual.

GOT2000 Series User's Manual (Utility)

Precedence in communication settings

When settings are made by GT Designer3 or the Utility, the latest setting is effective.

## **PLC Side Settings**

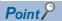

#### YASKAWA PLC

For details of YASKAWA PLCs, refer to the following manuals.

#### Communication and port settings

Make the communication and port settings with a peripheral tool.

| Device name                        | Set value                                      |  |  |  |
|------------------------------------|------------------------------------------------|--|--|--|
| Address <sup>*1</sup>              | 1 to 31                                        |  |  |  |
| Protocol                           | MEMOBUS                                        |  |  |  |
| Mode                               | RTU                                            |  |  |  |
| Transmission speed <sup>*2*3</sup> | 4800bps, 9600bps, 19200bps, 38400bps, 57600bps |  |  |  |
| Data bit                           | 8bits                                          |  |  |  |
| Stop bit                           | 1bit                                           |  |  |  |
| Parity bit                         | Even                                           |  |  |  |
| Error check                        | CRC16                                          |  |  |  |

\*1 Set the address according to the Host Address setting on the GOT side. For the Host Address setting on the GOT side, refer to the following.

\*2 Only transmission speeds available on the GOT side are shown. Also, the setting range differs depending on the YASKAWA PLC model.

\*3 The transmission speed setting must be consistent with that of the GOT side. For the transmission speed setting on the GOT side, refer to the following. Page 206 Communication detail settings

#### Sequence program

To communicate the MP2000 series with the GOT2000 series, the ladder program to receive messages is required. The following shows an example ladder program for MP2000 series.

ladder program to receive messages

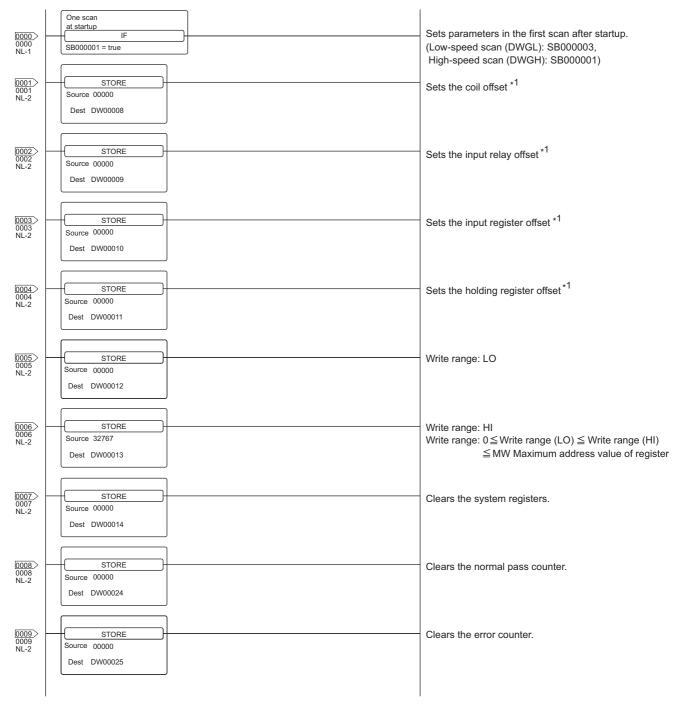

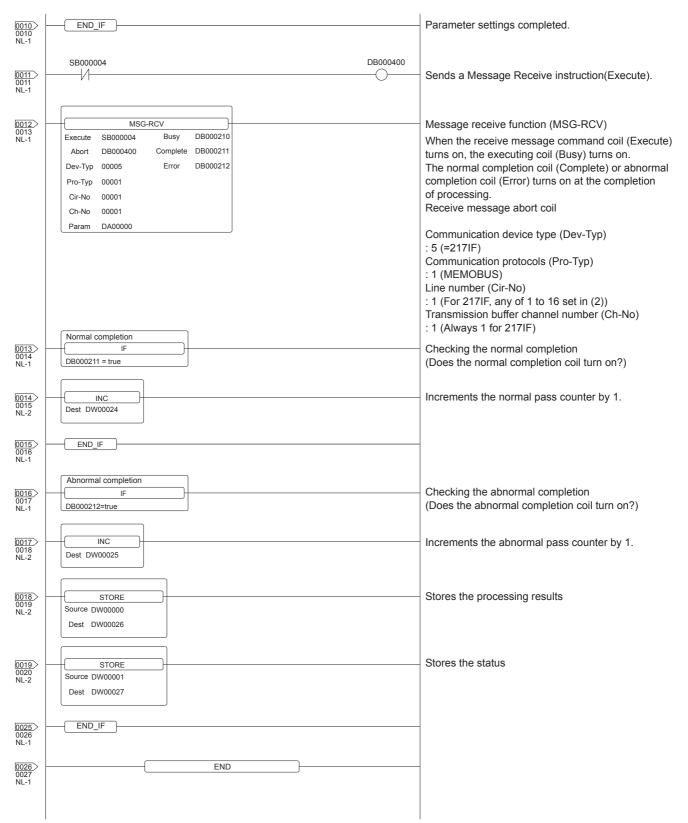

\*1 Set 0 to the PARAM08 to 11 of the MSG\_RCV (input relay, input register, coil, holding register offset). (Do not make the offset settings.) When the offset is needed, set [Option] → [Offset] to each object or make a setting added the offset value to the device.

#### 6.3 **Ethernet Connection**

MP2300

MP2300S

218IF-02

218IF-01

218IF-02

## Connecting to MP920, MP2200, MP2300, or MP2300S

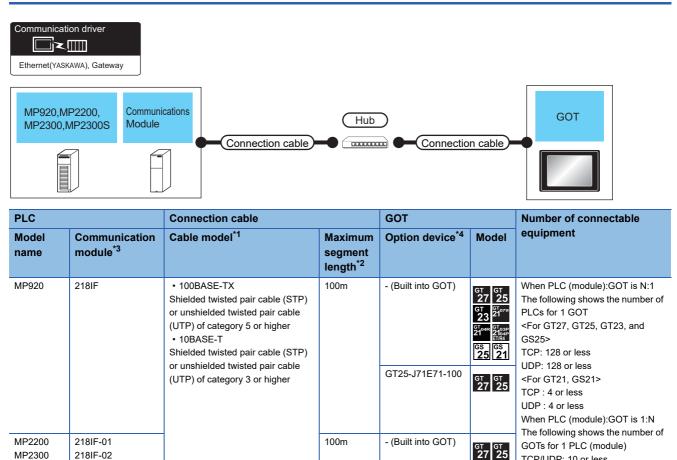

100m

100m

TCP/UDP: 10 or less

23<sup>21°7</sup>

<sup>GS</sup> GS 25 21

<sup>ст ст</sup> 27 25

<sup>GT</sup> GT 27 25

GS 25 <sup>GS</sup> 21

<sup>GT</sup> GT 27 25

<sup>ст ст</sup> 27 25 GT 2107

GS GS 25 21

<sup>ст ст</sup> 27 25

GT25-J71E71-100

- (Built into GOT)

GT25-J71E71-100

- (Built into GOT)

GT25-J71E71-100

- \*1 The destination connected with the twisted pair cable varies with the configuration of the applicable Ethernet network system. Connect to the Ethernet module, hub, transceiver or other system equipment corresponding to the applicable Ethernet network system. Use cables, connectors, and hubs that meet the IEEE802.3 10BASE-T/100BASE-TX standards. To connect the target device and hub, use a cable according to the target device configuration.
- \*2 A length between a hub and a node. The maximum distance differs depending on the Ethernet device to be used. The following shows the number of the connectable nodes when a repeater to
  - The following shows the number of the connectable nodes when a repeater hub is used.
  - 10BASE-T: Max. 4 nodes for a cascade connection (500m)
  - 100BASE-TX: Max. 2 nodes for a cascade connection (205m)
  - When switching hubs are used, the cascade connection between the switching hubs has no logical limit for the number of cascades. For the limit, contact the switching hub manufacturer.
- \*3 Product manufactured by YASKAWA Electric Corporation. For details of the product, contact YASKAWA Electric Corporation.
- \*4 GT25-W, GT2505-V does not support the option device.

## Connecting to CP-9200SH, CP-312, or CP-317

| Communicati<br>Ethernet(YASK<br>CP-9200<br>CP-312, | IIII<br>(AWA), Gateway<br>(SH, Communic                                                                                                    | Connection cable          | Hub                                        | Connectio                                                                                                    | n cable)                                                                                                    | GOT                                                                                                    |
|----------------------------------------------------|----------------------------------------------------------------------------------------------------|---------------------------|--------------------------------------------|----------------------------------------------------------------------------------------------------|----------------------------------------------------------------------------------------------------|----------------------------------------------------------------------------------------------------|
| PLC                                                |                                                                                                    | Connection cable          |                                            | GOT                                                                                                    |                                                                                                    | Number of connectable                                                                                                    |
| Model<br>name                                      | Communication module <sup>*3</sup>                                                                                                    | Cable model <sup>*1</sup> | Maximum<br>segment<br>length <sup>*2</sup> | Option device <sup>*4</sup>                                                                                                    | Model                                                                                                    | equipment                                                                                                    |
| CP-9200SH<br>CP-312                                | <ul> <li>100BASE-TX</li> <li>Shielded twisted pair cable (STP) or unshielded twisted pair cable (UTP) of category 5 or higher</li> <li>10BASE-T</li> <li>Shielded twisted pair cable (STP) or unshielded twisted pair cable (UTP) of category 3 or higher</li> </ul> | 100m                      | - (Built into GOT)<br>GT25-J71E71-100      | GT GT<br>27 25<br>GT 25<br>GT 24<br>ST 04<br>ST 04 | When PLC (module):GOT is N:1<br>The following shows the number of<br>PLCs for 1 GOT<br><for and<br="" gt23,="" gt25,="" gt27,="">GS25&gt;<br/>TCP: 128 or less<br/>UDP: 128 or less<br/><for gs21="" gt21,=""></for></for>                                                                                                    |                                                                                                    |
| CP-317                                             | 218TXB                                                                                                    |                           | 100m                                       | - (Built into GOT)<br>GT25-J71E71-100                                                                                                    | GT GT<br>27 25<br>GT 32<br>GT 32<br>GT 48<br>GT 48 | TCP : 4 or less<br>UDP : 4 or less<br>When PLC (module):GOT is 1:N<br>The following shows the number of<br>GOTs for 1 PLC (module)<br>TCP/UDP: 10 or less |

- \*1 The destination connected with the twisted pair cable varies with the configuration of the applicable Ethernet network system. Connect to the Ethernet module, hub, transceiver or other system equipment corresponding to the applicable Ethernet network system. Use cables, connectors, and hubs that meet the IEEE802.3 10BASE-T/100BASE-TX standards. To connect the target device and hub, use a cable according to the target device configuration.
- \*2 A length between a hub and a node.

The maximum distance differs depending on the Ethernet device to be used.

The following shows the number of the connectable nodes when a repeater hub is used.

- 10BASE-T: Max. 4 nodes for a cascade connection (500m)
- 100BASE-TX: Max. 2 nodes for a cascade connection (205m)

When switching hubs are used, the cascade connection between the switching hubs has no logical limit for the number of cascades. For the limit, contact the switching hub manufacturer.

- \*3 Product manufactured by YASKAWA Electric Corporation. For details of the product, contact YASKAWA Electric Corporation.
- \*4 GT25-W, GT2505-V does not support the option device.

## Connecting to MP3200 or MP3300

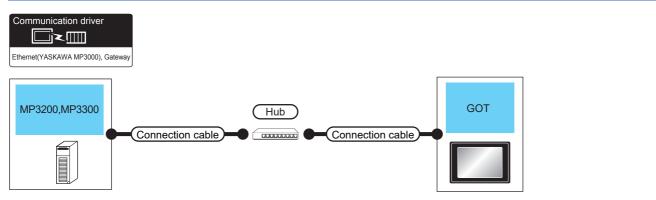

| PLC              | Connection cable                                                                                                    |                                            | GOT                                   |                                                                                | Number of connectable equipment                                                                                                    |
|------------------|----------------------------------------------------------------------------------------------------|--------------------------------------------|---------------------------------------|--------------------------------------------------------------------------------|----------------------------------------------------------------------------------------------------|
| Model name       | Cable model <sup>*1</sup>                                                                                                    | Maximum<br>segment<br>length <sup>*2</sup> | Option device <sup>*3</sup>           | Model                                                                          |                                                                                                    |
| MP3200<br>MP3300 | <ul> <li>100BASE-TX</li> <li>Shielded twisted pair cable (STP) or<br/>unshielded twisted pair cable (UTP) of<br/>category 5 or higher</li> <li>10BASE-T</li> <li>Shielded twisted pair cable (STP) or<br/>unshielded twisted pair cable (UTP) of<br/>category 3 or higher</li> </ul> | 100m                                       | - (Built into GOT)<br>GT25-J71E71-100 | GT 27 25<br>GT 23 21<br>210 S 210 S 21<br>210 S 210 S 21<br>225 21<br>GT 27 25 | When PLC (module):GOT is N:1<br>The following shows the number of PLCs for 1<br>GOT<br><for and="" gs25="" gt23,="" gt25,="" gt27,=""><br/>TCP: 128 or less<br/>UDP: 128 or less<br/><for gs21="" gt21,=""><br/>TCP:4 or less<br/>UDP:4 or less<br/>When PLC (module):GOT is 1:N The following<br/>shows the number of GOTs for 1 PLC (module)<br/>TCP/UDP: 10 or less</for></for> |

- \*1 The destination connected with the twisted pair cable varies with the configuration of the applicable Ethernet network system. Connect to the Ethernet module, hub, transceiver or other system equipment corresponding to the applicable Ethernet network system. Use cables, connectors, and hubs that meet the IEEE802.3 10BASE-T/100BASE-TX standards.
  - To connect the target device and hub, use a cable according to the target device configuration.
- \*2 A length between a hub and a node.

The maximum distance differs depending on the Ethernet device to be used.

The following shows the number of the connectable nodes when a repeater hub is used.

• 10BASE-T: Max. 4 nodes for a cascade connection (500m)

100BASE-TX: Max. 2 nodes for a cascade connection (205m)

When switching hubs are used, the cascade connection between the switching hubs has no logical limit for the number of cascades.

For the limit, contact the switching hub manufacturer.

\*3 GT25-W, GT2505-V does not support the option device.

### **GOT Side Settings**

### Setting communication interface (Communication settings)

Set the channel of the connected equipment.

| Controller Setting                                                                                                    |                                                                                                    |                                           | l                                                                                                    |     |
|----------------------------------------------------------------------------------------------------|----------------------------------------------------------------------------------------------------|-------------------------------------------|----------------------------------------------------------------------------------------------------|-----|
| Outry Assawa Rezon(MeBol/CP20008)     Control Assawa Rezon(MeBol/CP20008)     Control Assawa Rezon(MeBol/CP2008)     Control Assawa Rezon(MeBol/CP2008)     Control Assawa Rezon(M | Set the of<br>Manufacturer:<br>Controler Typg:<br>JF:<br>Driver: E<br>Property<br>GOT Net No.<br>GOT Net No.<br>GOT Net No.<br>GOT Staton<br>GOT Commun.<br>Retry(Times)<br>Statup Time<br>Timeout Tim<br>Delay Time(n)<br>Connected Ethemet<br>Set the of<br>Set the of<br>Se | nication Port No.<br>(Sec)<br>(Sec)<br>%) | Value<br>18<br>Value<br>1<br>18<br>5016<br>3<br>3<br>3<br>3<br>0<br>0<br>0<br>0<br>0<br>0<br>0<br>0<br>0<br>0<br>0<br>0<br>0 | — , |

- **1.** Select [Common]  $\rightarrow$  [Controller Setting] from the menu.
- 2. In the [Controller Setting] window, select the channel No. to be used from the list menu.
- 3. Set the following items.
- [Manufacturer]: [YASKAWA]

• [Controller Type]: Select one of the following items according to the controller to be connected.

[YASKAWA MP2000/MP900/CP9200SH]

### [YASKAWA MP3000]

- [I/F]: [Ethernet:Multi]
- [Detail Setting]: Configure the settings according to the usage environment.
- Page 216 Communication detail settings
- 4. When you have completed the settings, click the [OK] button.

### Point P

The settings of connecting equipment can be confirmed in [I/F Communication Setting]. For details, refer to the following.

Page 48 I/F communication setting

### **Communication detail settings**

Make the settings according to the usage environment.

| Property                   | Value |  |
|----------------------------|-------|--|
| GOT Net No.                | 1     |  |
| GOT Station                | 18    |  |
| GOT Communication Port No. | 5016  |  |
| Retry(Times)               | 3     |  |
| Startup Time(Sec)          | 3     |  |
| Timeout Time(Sec)          | 3     |  |
| Delay Time(ms)             | 0     |  |

| Item                       | Description                                                                                                    | Range                                       |
|----------------------------|----------------------------------------------------------------------------------------------------|---------------------------------------------|
| GOT Net No.                | Set the network No. of the GOT.<br>(Default: 1)                                                                                                    | 1 to 239                                    |
| GOT Station <sup>*1</sup>  | Set the station No. of the GOT.<br>(Default: 18)                                                                                                    | 1 to 64                                     |
| GOT Communication Port No. | Set the GOT port No. for the connection with the Ethernet equipment. (Default: 5016 <sup>*2</sup> )                                                                           | 1024 to 5010, 5014 to 49152, 49171 to 65534 |
| Retry                      | Set the number of retries to be performed when a communication timeout occurs.<br>When receiving no response after retries, the communication times out.<br>(Default: 3times) | 0 to 5times                                 |
| Startup Time               | Specify the time period from the GOT startup until GOT starts the communication with the PLC CPU. (Default: 3sec)                                                             | 3 to 255sec                                 |
| Timeout Time               | Set the time period for a communication to time out.<br>(Default: 3sec)                                                                                                    | 1 to 90sec                                  |
| Delay Time                 | Set the delay time for reducing the load of the network/destination PLC. (Default: 0ms)                                                                                       | 0 to 10000(10ms)                            |

\*1 Set different values for [GOT Station] of [Detail Setting] and [Station] of [Connected Ethernet Controller Setting].

Page 217 Connected Ethernet Controller Setting

\*2 When assigning the same driver to the multiple channels, in the communication drivers set as the second and following, the default value of [GOT Communication Port No.] becomes the earliest number in the vacant numbers of No. 6000 and later.

### Point P

· Communication interface setting by the Utility

The communication interface setting can be changed on the Utility's [Communication setting] after writing [Communication Settings] of project data.

For details on the Utility, refer to the following manual.

GOT2000 Series User's Manual (Utility)

• Precedence in communication settings

When settings are made by GT Designer3 or the Utility, the latest setting is effective.

### **GOT Ethernet Setting**

The GOT can be connected to a different network by configuring the following setting.

### ■GOT IP address setting

Set the following communication port setting.

- Standard port (When using GT25-W or GS25: Port 1)
- Extended port (When using GT25-W or GS25: Port 2)

### ■GOT Ethernet common setting

Set the following setting which is common to the standard port and the extension port, or port 1 and port 2.

- [Default Gateway]
- [Peripheral S/W Communication Port No.]
- [Transparent Port No.]

#### ■IP filter setting

By configuring the IP filter setting, the access from the specific IP address can be permitted or shut off.

For the detailed settings, refer to the following manual.

Page 44 GOT Ethernet Setting

### **Connected Ethernet Controller Setting**

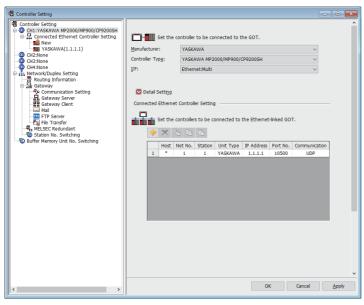

| Item                 | Description                                                                                                    | Set value           |
|----------------------|----------------------------------------------------------------------------------------------------|---------------------|
| Host                 | The host is displayed.<br>It refers to a station that can be connected without setting a station number.<br>(The host is indicated with an asterisk (*).) | -                   |
| Net No.              | Set the network No. of the connected Ethernet equipment.<br>(Default: 1)                                                                                  | 1 to 239            |
| Station *2           | Set the station No. of the connected Ethernet equipment.<br>(Default: 1)                                                                                  | 1 to 64             |
| Unit Type            | YASKAWA (fixed)                                                                                                    | YASKAWA (fixed)     |
| IP address *1        | Set the IP address of the connected Ethernet equipment.<br>(Default: 1.1.1.1)                                                                             | PLC side IP address |
| Port No.             | Set the port No. of the connected Ethernet equipment.<br>(Default: 10500)                                                                                 | 256 to 65534        |
| Communication format | Select a communication protocol.<br>(Default: UDP)                                                                                                    | UDP, TCP            |

\*1 Connection with the PLC is unavailable if the IP address is the default value. Set the value to the IP address of the PLC to be connected.

\*2 Set different values for [GOT Station] of [Detail Setting] and [Station] of [Connected Ethernet Controller Setting].

Page 216 Communication detail settings

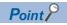

[Connected Ethernet Controller Setting] for GT21 and GS21

• Effective range of [Connected Ethernet Controller Setting]

Only [1] to [4] of [Connected Ethernet Controller Setting] can be used for GT21 and GS21.

If [5] onwards are used, the settings are invalid on GT21 and GS21.

• [Host] setting

Set [Host] within the range from [1] to [4] in [Connected Ethernet Controller Setting].

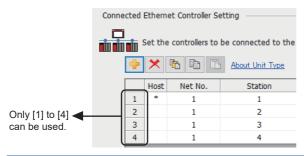

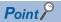

#### YASKAWA PLC

For details of YASKAWA PLCs, refer to the following manuals.

### Parameter settings

Make the parameter settings with a peripheral tool.

### ■Settings for 218IF-01

| ltem               |                                                                | Set value         | Range                                   |
|--------------------|----------------------------------------------------------------|-------------------|-----------------------------------------|
| Parameter setting  | Local IP Address                                               | [][][][]          | PLC side IP address                     |
|                    | Response Time                                                  | 0                 | Not required for communication with GOT |
|                    | Count of Retry (Number of Retries)                             | 0                 | Not required for communication with GOT |
|                    | CNO <sup>*1</sup><br>(Connection Number)                       | 1                 | 1 to 20                                 |
|                    | Local Port (Local Station's Port Number)                       | 10500             | 256 to 65534                            |
|                    | Node IP Address (Remote Station's IP Address) <sup>*2</sup>    | [].[].[].[]       | IP address of GOT                       |
|                    | Node Port (Remote Station's Port Number) <sup>*2</sup>         | []                | Port No. of GOT                         |
|                    | Connection Type                                                | UDP (recommended) | UDP/TCP                                 |
|                    | Protocol Type                                                  | Extended MEMOBUS  | Extended MEMOBUS                        |
|                    | Code                                                           | BIN               | BIN                                     |
|                    | Node Name (Remote Station's Name)                              | GOT2000           | Name of GOT                             |
| Local Port: TCP/IP | Subnet Mask                                                    | [].[].[].[]       | PLC side setting                        |
| Setting            | Gateway IP Address                                             | [].[].[].[]       |                                         |
|                    | System Port No. (Diagnostic/Engineering Port No.)              | 10000             |                                         |
|                    | TCP (Transmission Control Protocol) Zero Window<br>Timer Value | 3 sec             |                                         |
|                    | TCP Retry Time                                                 | 500ms             |                                         |
|                    | TCP Close Time                                                 | 60 sec            |                                         |
|                    | IP Assemble Time                                               | 30 sec            |                                         |
|                    | MAX. Packet Length                                             | 1500 bytes        |                                         |

\*1 When MITSUBISHI ELECTRIC PLC and YASKAWA PLC are used together in the same network, do not set the same value for the Station of MITSUBISHI ELECTRIC PLC and the CNO (Connection number) of YASKAWA PLC.

\*2 The settings of Node IP Address (Remote Station's IP Address) and Node Port (Remote Station's Port Number) must be the same as those of the GOT.

For how to set the IP address on the GOT, refer to the following.

Page 217 GOT IP address setting

For how to set the port number on the GOT, refer to the following.

Page 216 Communication detail settings

### ■Setting for the built-in MP2300S Ethernet and 218IF-02

| Item                                                     |                                    | Set value         | Range                                                                                                    |
|----------------------------------------------------------|------------------------------------|-------------------|----------------------------------------------------------------------------------------------------|
| Transmission parameter setting                           | IP Address                         | [].[].[].[]       | PLC side IP address                                                                                         |
|                                                          | Subnet Mask                        | [].[].[].         | PLC side setting                                                                                            |
|                                                          | Gateway IP Address                 | [].[].[]          |                                                                                                    |
|                                                          | Device name                        | Arbitrary         | Up to 16 one-byte characters                                                                                |
| Transmission parameter detailed setting                  | Engineering Port                   | 256 to 65535      | For a connection with software MPE720                                                                       |
|                                                          | Response Time                      | 0                 | Not required for communication with                                                                         |
|                                                          | Count of Retry (Number of Retries) | 0                 | GOT                                                                                                    |
| Message communication of<br>connection parameter setting | Connection Number                  | 1                 | <ul> <li>Range of built-in MP2300S</li> <li>Ethernet: 1 to 4</li> <li>Range of 218IF-02: 1 to 20</li> </ul> |
|                                                          | Local Port                         | 10500             | 256 to 65534                                                                                                |
|                                                          | Node IP Address <sup>*1</sup>      | [].[].[].[]       | IP address of GOT                                                                                           |
|                                                          | Node Port <sup>*1</sup>            | []                | Port No. of GOT                                                                                             |
|                                                          | Connection Type                    | UDP (recommended) | TCP/UDP                                                                                                    |
|                                                          | Protocol Type                      | Extended MEMOBUS  | Extended MEMOBUS                                                                                            |
|                                                          | Code                               | BIN               | BIN                                                                                                    |
|                                                          | Node Name                          | Arbitrary         | Up to 32 one-byte characters (16 two byte characters)                                                       |

\*1 The settings of Node IP Address (Remote Station's IP Address) and Node Port (Remote Station's Port Number) must be the same as those of the GOT.

For how to set the IP address on the GOT, refer to the following.

Page 217 GOT IP address setting

For how to set the port number on the GOT, refer to the following.

Page 216 Communication detail settings

### Sequence program

To communicate the MP2000 series or MP920 series with the GOT2000 series, the ladder program to receive messages is required. When connecting the MP2000 series or MP920 series with multiple GOTs, ladder programs to receive messages for each GOT are required.

ladder program to receive messages

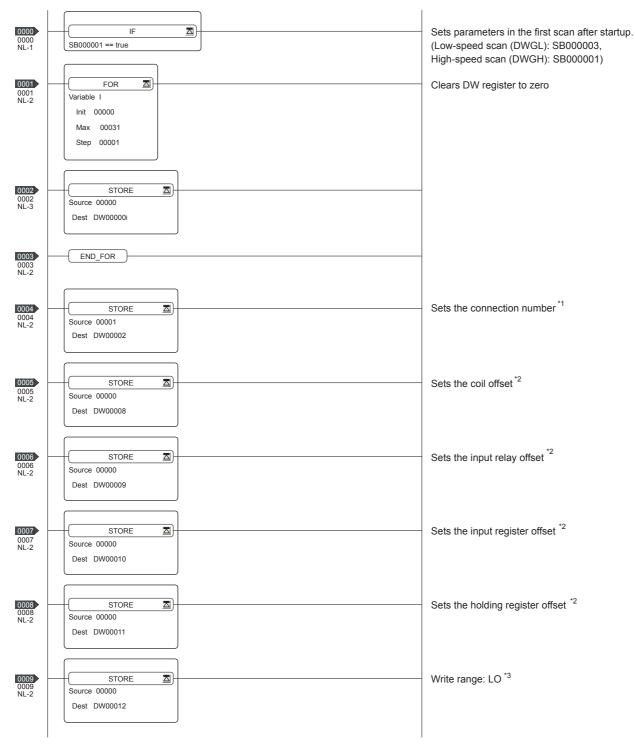

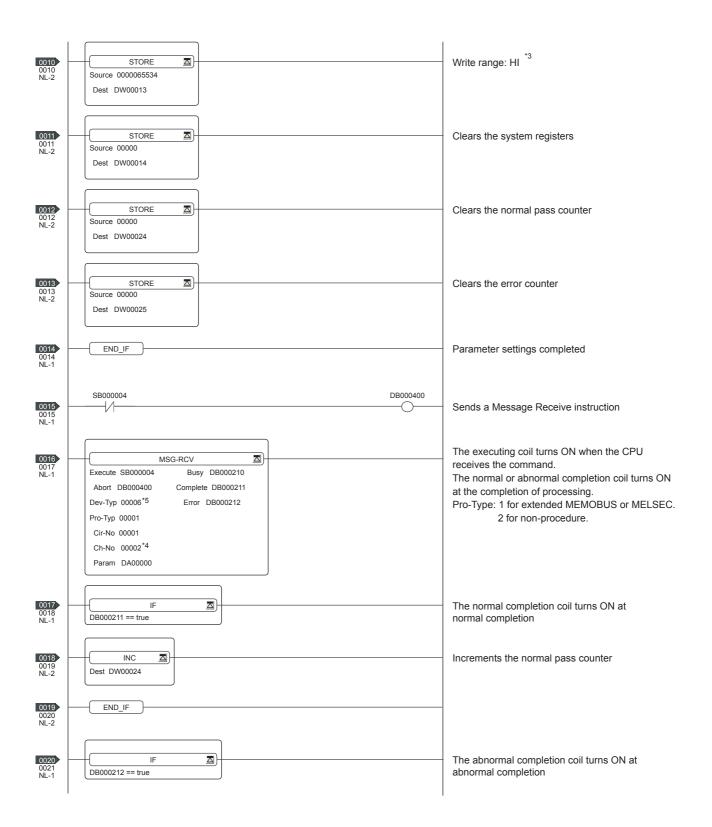

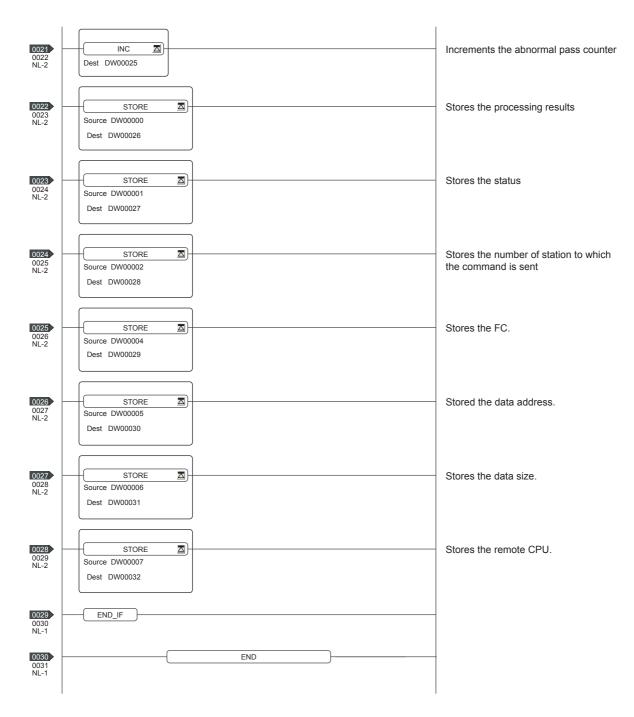

\*1: When connecting to multiple GOTs, set connection numbers individually for each GOT.

\*2: Set the offset for each device.

- \*3: Set the available write range for the holding registers.
- \*4: When connecting to multiple GOTs, set channel numbers individually for each GOT.

\*5: Set the Dev-Typ of the message receive function <MSG-RCV> to [00016] for the built-in MP2300S Ethernet connection or the Ethernet port connection of 218IF-02.

### PLC side setting (CP-9200SH, CP-312, or CP-317 series)

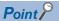

#### YASKAWA PLC

For details of YASKAWA PLCs, refer to the following manuals.

### Parameter settings

Make the parameter settings with a peripheral tool. The following shows an example of parameter settings.

#### ■Settings for CP-218IF

| Item           | Set value |
|----------------|-----------|
| Module Type    | CP-218    |
| CPU Number     | 01        |
| Circuit Number | 01        |
| Hot Swapping   | 0         |

To configure settings for multiple GOTs, settings are required for each GOT.

| Item                           |                                    | Set value                       | Range                      |
|--------------------------------|------------------------------------|---------------------------------|----------------------------|
| Transmission parameter setting | IP Address                         | Set the IP address of CP-218IF. | 0.0.0.1 to 255.255.255.254 |
|                                | Response Time                      | Not required                    | —                          |
|                                | Count of Retry (Number of Retries) | Not required                    | —                          |
| Connection parameter setting   | Connection Number                  | 1                               | 1 to 20                    |
|                                | Local Port                         | 10500                           | 256 to 65534               |
|                                | Node IP Address <sup>*1</sup>      | Set the IP address of the GOT.  | 0.0.0.0 to 255.255.255.254 |
|                                | Node Port <sup>*1</sup>            | Set the port No. of the GOT.    | 0, 256 to 65535            |
|                                | Connection Type                    | UDP                             | TCP/UDP                    |
|                                | Protocol Type                      | Extended MEMOBUS                | Extended MEMOBUS           |
|                                | Code                               | BIN                             | BIN                        |
|                                | Node Name                          | Any string                      | —                          |

\*1 The settings of Node IP Address (Remote Station's IP Address) and Node Port (Remote Station's Port Number) must be the same as those of the GOT.

For how to set the IP address on the GOT, refer to the following.

Page 217 GOT IP address setting

For how to set the port number on the GOT, refer to the following.

Page 216 Communication detail settings

### ■Settings for 218TXB

| Item                           |                                    | Set value                      | Range                      |
|--------------------------------|------------------------------------|--------------------------------|----------------------------|
| Transmission parameter setting | IP Address                         | Set the IP address of 218TXB.  | 0.0.0.1 to 255.255.255.254 |
|                                | Response Time                      | Not required                   | —                          |
|                                | Count of Retry (Number of Retries) | Not required                   | —                          |
| Connection parameter setting   | Connection Number                  | 1                              | 1 to 20                    |
|                                | Local Port                         | 10500                          | 256 to 65534               |
|                                | Node IP Address <sup>*1</sup>      | Set the IP address of the GOT. | 0.0.0.0 to 255.255.255.254 |
|                                | Node Port <sup>*1</sup>            | Set the port No. of the GOT.   | 0, 256 to 65535            |
|                                | Connection Type                    | UDP                            | TCP/UDP                    |
|                                | Protocol Type                      | Extended MEMOBUS               | Extended MEMOBUS           |
|                                | Code                               | BIN                            | BIN                        |
|                                | Node Name                          | Any string                     | —                          |

\*1 The settings of Node IP Address (Remote Station's IP Address) and Node Port (Remote Station's Port Number) must be the same as those of the GOT.

For how to set the IP address on the GOT, refer to the following.

Page 217 GOT IP address setting

For how to set the port number on the GOT, refer to the following.

Page 216 Communication detail settings

### Settings by DIP switch

### ■Settings for 218TXB

Set the DIP switch (SW2) as follows.

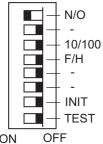

ON

| Setting Item       |                    | Set value | Setting range                                                                                                    |  |
|--------------------|--------------------|-----------|----------------------------------------------------------------------------------------------------|--|
| N/O                | Mode Selection     | ON        | ON: Extended mode (13 channels, up to 1024 words)<br>OFF: Basic mode (10 channels, up to 512 words)                                                |  |
| _*1                | Not used           | OFF       | -                                                                                                    |  |
| 10/100             | Transmission Speed | OFF       | ON :10Mbps<br>OFF :100Mbps                                                                                                    |  |
| F/H                | Transmission Mode  | OFF       | ON: Full duplex mode<br>OFF: Half duplex mode                                                                                                    |  |
| INIT               | Initial Startup    | OFF       | ON: Start up by the default IP address and the engineering port No.<br>OFF: Start up by the IP address and the engineering port No. set for CP-717 |  |
| TEST <sup>*2</sup> | Test               | OFF       | ON: The module starts the self-diagnosis when the PLC is started.<br>OFF: The module does not start the self-diagnosis when the PLC is started.    |  |

\*1 Turn off all the unused switches.

When even one of those switches is on, the PLC may not normally operate.

\*2 When the PLC is started with the TEST switch on, the module starts the self-diagnosis and may not perform the communication. Turn off the switch before the communication is started.

### Sequence program

To establish connection between the CP-9200SH series, CP-312 series, or CP-317 series and the GOT2000 series, a ladder program to receive messages is required.

When multiple GOTs are connected to the CP-9200SH series, CP-312 series, or CP-317 series, ladder programs to receive messages for each GOT are required.

#### ladder program to receive messages

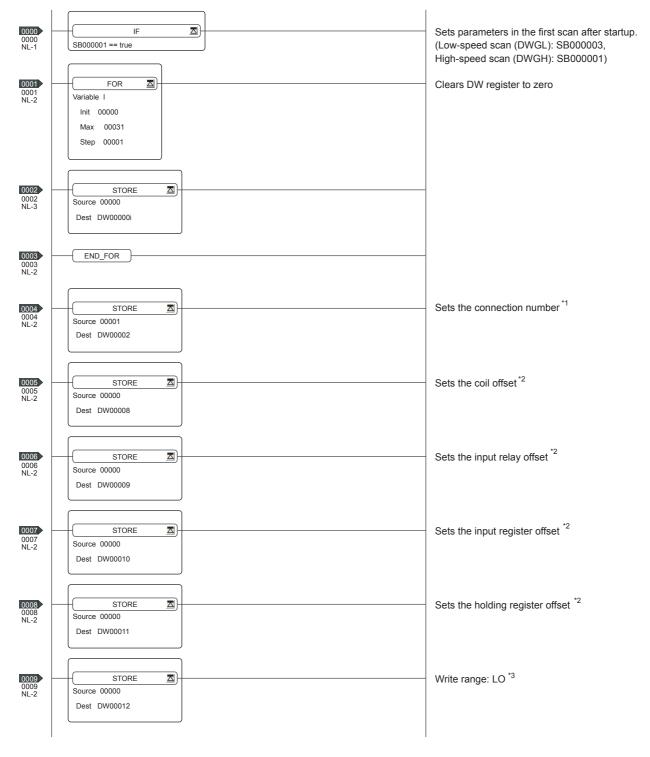

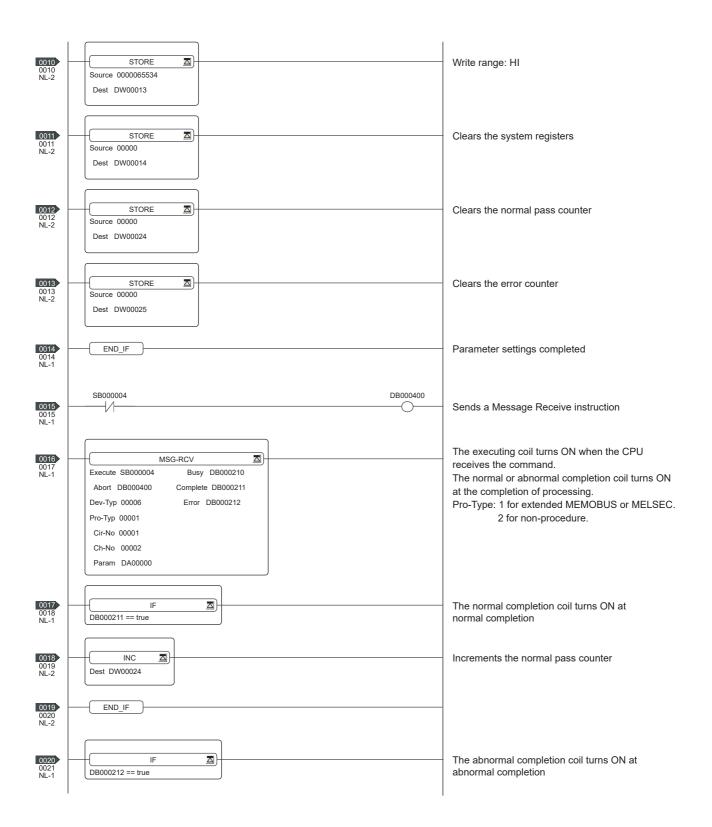

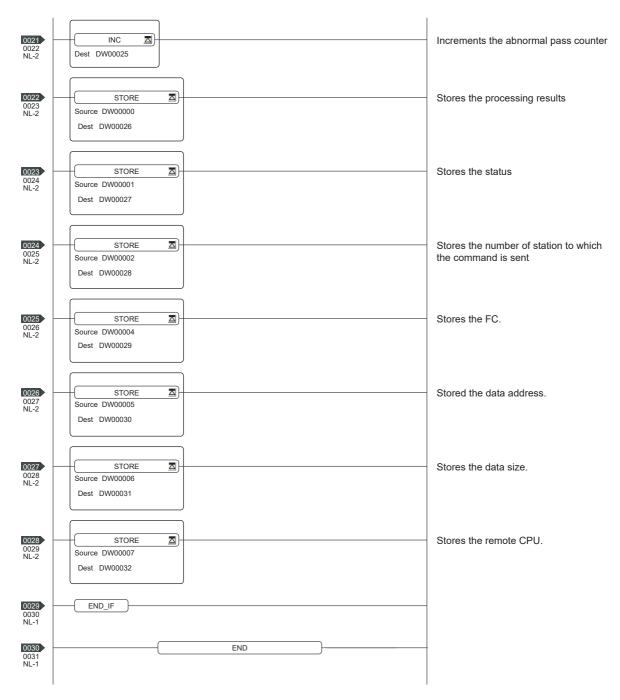

\*1 When connecting to multiple GOTs, set connection numbers individually for each GOT.

\*2 Set 0 to PARAM08 to 11 of MSG\_RCV (input relay, input register, coil, holding register offset). (Do not make the offset settings.) When the offset is needed, set [Option] → [Offset] to each object or make a setting added the offset value to the device.

\*3 Set the available write range for the holding registers.

## PLC side setting (MP3000 series)

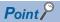

#### YASKAWA PLC

For details of YASKAWA PLCs, refer to the following manuals.

### Parameter settings

Make the parameter settings with a peripheral tool.

### Settings for the built-in MP3000 series Ethernet

| Item                            |                               | Set value                 | Range                                                 |
|---------------------------------|-------------------------------|---------------------------|-------------------------------------------------------|
| Transmission parameter setting  | IP Address                    | [][][][][]                | PLC side IP address                                   |
|                                 | Subnet Mask                   | [].[].[].[]               | PLC side setting                                      |
|                                 | Gateway IP Address            | [].[].[].[]               |                                                       |
|                                 | Device name                   | Arbitrary                 | Up to 16 one-byte characters                          |
| Transmission parameter detailed | Engineering Port              | 256 to 65535              | For a connection with software MPE720                 |
| setting                         | Response Time                 | 0                         | Not required for communication with GOT               |
|                                 | Count of Retry                | 0                         |                                                       |
| Message communication of        | Connection Number             | 1                         | Range: 1 to 20                                        |
| connection parameter setting    | Local Port                    | 10500                     | 256 to 65534                                          |
|                                 | Node IP Address <sup>*1</sup> | [].[].[].[]               | IP address of GOT                                     |
|                                 | Node Port <sup>*1</sup>       | []                        | Port No. of GOT                                       |
|                                 | Connection Type               | UDP (recommended)         | TCP/UDP                                               |
|                                 | Protocol Type                 | Extended MEMOBUS          | Extended MEMOBUS                                      |
|                                 | Code                          | BIN                       | BIN                                                   |
|                                 | Detail                        | S • Auto receive function |                                                       |
|                                 | Node Name                     | Arbitrary                 | Up to 32 one-byte characters (16 two-byte characters) |

\*1 The settings of Node IP Address (Remote Station's IP Address) and Node Port (Remote Station's Port Number) must be the same as those of the GOT.

For how to set the IP address on the GOT, refer to the following.

Page 217 GOT IP address setting

For how to set the port number on the GOT, refer to the following.

Page 216 Communication detail settings

### Auto receive function

Set the following items.

| Item                           | Set value                                                                                                    | Range           |
|--------------------------------|----------------------------------------------------------------------------------------------------|-----------------|
| Auto receive                   | <when auto="" function="" receive=""><br/>Valid<br/><when ladder="" messages="" program="" receive="" to="" using=""><br/>Invalid</when></when> | Valid / Invalid |
| Transmission buffer channel    | Set as necessary                                                                                                    | 1 to 10         |
| Setting the slave I/F register | Default                                                                                                    | -               |

### Sequence program

To communicate the MP3000 series with the GOT2000 series, the ladder program to receive messages is required. When connecting the MP3000 series with multiple GOTs, ladder programs to receive messages for each GOT are required. The example program using the MSG-RCVE function is shown below.

For details of ladder program, refer to the following manuals.

YASKAWA PLC user's Manual

ladder program to receive messages

|                        | initializing<br>setting parameters for MSG-RCVE function during first scan after<br>SB000003 for low sacn and SB000001 for high scan.                                                                                                    | power on.             |
|------------------------|----------------------------------------------------------------------------------------------------|-----------------------|
| 0.70                   | first scan after power on<br>IF SB000003==true;                                                                                                    |                       |
| 1/2 N                  |                                                                                                    | [₩]₩idth<br>00200     |
| 2 N<br>2/-1 2          | set for connection No. (PARAM10)<br>- EXPRESSION<br>DWOO110=1 // using connection No.1                                                                                                    | £‡                    |
| 3 3/5 N                | set for offset. (PARAM20-PARAM35)EXPRESSIONDW00120=0; //coil offset MB low(0)DW00121=0; //coil offset MB high(0)DW00122=0; //input relay offset IB low(0)DW00123=0; //input register offset IW low(0)DW00124=0; //input register offset IW low(0)DW00125=0; //input register offset IW low(0)DW00126=0; //hold register offset MW low(0)DW00127=0; //hold register offset GB low(0)DW00128=0; //data relay offset GB low(0)DW00130=0; //data register offset GW low(0)DW00130=0; //data register offset GW low(0)DW00131=0; //data register offset GW low(0)DW00132=0; //output coil offset CB low(0)DW00133=0; //output coil offset CB low(0)DW00133=0; //output coil offset CB low(0)DW00133=0; //output coil offset CB low(0)DW00133=0; //output register offset OW low(0)DW00135=0; //output register offset OW low(0)DW00135=0; //output register offset OW low(0) | <b>₽</b>              |
| 4 N<br>4/37            | M writing range (PARAM36-PARAM39)<br>- EXPRESSION<br>DWO0136=0×0000; //M writing range LO low<br>DWO0137=0×0000; //M writing range LO lhigh<br>DWO0138=0×ffff; //M writing range HI low<br>DW00139=0×000f; //M writing range HI high                                                                                                    | <b>₽</b>              |
| 5<br>5/45              | G writing range (PARAM36-PARAM39)<br>EXPRESSION<br>DW00140=0×0000; //G writing range LO low<br>DW00141=0×0000; //G writing range LO lhigh<br>DW00142=0×ffff; //G writing range HI low<br>DW00143=0×001f; //G writing range HI high                                                                                                    | E <b>4</b>            |
| 6<br>6/53              | 0 writing range (PARAM36-PARAM39)<br>- EXPRESSION<br>DW00144=0×0000; //0 writing range LO low<br>DW00145=0×0000; //0 writing range LO Ihigh<br>DW00146=0×7fff; //0 writing range HI low<br>DW00147=0×0001; //0 writing range HI high                                                                                                    | <b>₽</b> . <b>₽</b> . |
| 7<br>7/61<br>8<br>8/62 | END_IF<br>treatment for all time.<br>receiving command created.<br>SB000004 DB000201<br>Always ON abort                                                                                                    | DB000200<br>execute   |

| 9               |              |             |                   |                                                | - MSG-                            | -RCVE                                              |
|-----------------|--------------|-------------|-------------------|------------------------------------------------|-----------------------------------|----------------------------------------------------|
|                 |              |             |                   |                                                | [B]Execute<br>DB000200<br>execute | [B]Busy<br>DB000210<br>busy                        |
|                 |              |             |                   |                                                | [B]Abort<br>DB000201<br>abort     | [B]Complete<br>DB000211<br>complete                |
|                 |              |             |                   |                                                | [W]Dev-Typ<br>00016               | [B]Er ror<br>DB000212<br>er ror                    |
|                 |              |             |                   |                                                | [W]Pro-Typ<br>00001<br>[W]Cir-No  |                                                    |
|                 |              |             |                   |                                                | 00001<br>[₩]Ch-No                 |                                                    |
|                 |              |             |                   |                                                | 00001<br>[A]Pa ram<br>DA00100     |                                                    |
| 10              | e Ba         | DD000011    | finished          | normally                                       |                                   |                                                    |
| 12/81           |              | DB000211==t | rue               |                                                |                                   | [WLQ]Dest                                          |
| 11 N. 2         | DB000201<br> |             |                   |                                                | - INC                             | DW00024<br>count normal                            |
| 12<br>15/87     |              |             |                   |                                                | ι <u>.</u>                        | iy                                                 |
| <b>13</b>       | IF 🗎 📥       | DB000212==t | finished a<br>rue | abnormally                                     |                                   |                                                    |
| 14 N<br>17/90 2 |              |             |                   |                                                | INC                               | [WLQ]Dest<br>DW00025<br>count abnorm               |
| 15 N_2          |              |             |                   | STORE                                          | L                                 | ally<br>[WLFQD]Dest<br>DW00026<br>result_PARAM     |
| 16<br>19/93 N   |              |             |                   | STORE                                          | [WLFQD]Src<br>DW00001<br>         | 00<br>[WLFQD]Dest<br>DWO0027<br>status PARAM<br>01 |
| 17              |              |             |                   | ۱ <u>.                                    </u> |                                   |                                                    |
| 21./96          |              |             | Ð                 | 1D                                             | )                                 |                                                    |

### **Precautions**

### When connecting to multiple GOTs

### Setting Station

When connecting two or more GOTs in the Ethernet network, set each [Station] to the GOT.

Page 217 Connected Ethernet Controller Setting

### Setting IP address

Do not use the IP address "192.168.0.18" when using multiple GOTs with the GOT 1000 series mixed. A communication error may occur on the GOT with the IP address.

### When setting IP address

Do not use "0" and "255" at the end of an IP address.

(Numbers of \*.\*.\*.0 and \*.\*.\*.255 are used by the system.)

The GOT may not monitor the controller correctly with the above numbers.

Consult with the administrator of the network before setting an IP address to the GOT and controller.

### When connecting to the multiple network equipment (including GOT) in a segment

By increasing the network load, the transmission speed between the GOT and PLC may be reduced.

The following actions may improve the communication performance.

- · Using a switching hub
- More high speed by 100BASE-TX (100Mbps)
- · Reduction of the monitoring points on GOT

## 6.4 Settable Device Range

For the device setting dialog and range of devices usable in the GOT, refer to the following.

- Page 583 YASKAWA equipment ([YASKAWA GL/PROGIC8])
- Image 587 YASKAWA equipment ([YASKAWA CP9200(H)])
- Page 590 YASKAWA equipment ([YASKAWA CP9300MS(MC compatible)])
- Page 593 YASKAWA equipment ([YASKAWA MP2000/MP900/CP9200SH])
- Image 596 YASKAWA equipment ([YASKAWA MP3000])

# 7 YASKAWA ROBOT CONTROLLER

- Page 235 Connectable Model List
- Page 236 System Configuration
- Page 237 GOT side settings
- Page 241 Robot Controller Settings
- Page 242 Settable Device Range
- Page 243 Precautions

## 7.1 Connectable Model List

The following shows the connectable model.

| Model name   | Clock | Communication type     | Connectable model       | Refer to                       |
|--------------|-------|------------------------|-------------------------|--------------------------------|
| YRC1000      | x*1   | Ethernet <sup>*2</sup> | GT GT GT GS             | Page 236 Connecting to a robot |
| YRC1000micro |       |                        | GT GT GS<br>27 25 23 25 | controller                     |

\*1 The YRC1000 and YRC1000micro have the clock function but cannot acquire clock information from the GOT.

\*2 The high speed Ethernet server function (option) of the YRC1000 or YRC1000micro is required. For details, contact YASKAWA Electric Corporation.

## 7.2 System Configuration

## Connecting to a robot controller

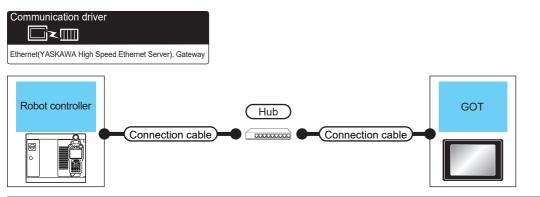

| Robot control         | ler                | Connection cable                                                                                                    |                                | GOT                                     |                                                       | Number of connectable                                      |  |
|-----------------------|--------------------|----------------------------------------------------------------------------------------------------|--------------------------------|-----------------------------------------|-------------------------------------------------------|------------------------------------------------------------|--|
| Model name            | Communication type | Cable model <sup>*1</sup>                                                                                                    | Max.<br>distance <sup>*2</sup> | Option device <sup>*3</sup>             | Model                                                 | equipment                                                  |  |
| YRC1000 <sup>*4</sup> | Ethernet           | 100BASE-TX<br>Shielded twisted pair cable (STP)<br>or unshielded twisted pair cable<br>(UTP) of category 5 or higher<br>10BASE-T<br>Shielded twisted pair cable (STP)<br>or unshielded twisted pair cable<br>(UTP) of category 3 or higher | 100 m                          | - (Built in the GOT)<br>GT25-J71E71-100 | ет 27 25<br>ет 23 25<br>ет 23 25<br>ет 25<br>ет ет 25 | Use one-to-one connection for GOT and robot controller.    |  |
| YRC1000micro          | Ethernet           | t00BASE-TX Shielded twisted pair cable (STP) or unshielded twisted pair cable (UTP) of category 5 or higher     10BASE-T Shielded twisted pair cable (STP) or unshielded twisted pair cable (UTP) of category 3 or higher                  | 100 m                          | - (Built in the GOT)<br>GT25-J71E71-100 | 6т 27 25<br>6т 25<br>23 25<br>6т 25<br>25<br>6т 25    | Use one-to-one connection for<br>GOT and robot controller. |  |

\*1 The destination device connected with the twisted pair cable varies with the configuration of the Ethernet network system used. Connect the cable to the Ethernet module, hub, transceiver or other system equipment according to the Ethernet network system used. Use cables, connectors, and hubs that meet the IEEE802.3 10BASE-T/100BASE-TX standards.

To connect the controller and hub, use a cable according to the configuration of the controller.

\*2 Length between a hub and a node

The maximum length depends on the Ethernet module used.

The following shows the number of the connectable pieces of equipment when a repeater hub is used.

- 10BASE-T: Up to 4 nodes for a cascade connection (500 m)
- 100BASE-TX: Up to 2 nodes for a cascade connection (205 m)

For the cascade connection between the switching hubs, there is no theoretical limit to the number of cascades. For whether there is a limit or not, contact the switching hub manufacturer.

\*3 GT25-W and GT2505-V do not support option devices.

\*4 Connect the GOT to a LAN connector that can be used for the YRC1000's Ethernet function. Do not connect the GOT to a LAN connector dedicated to the programming pendant.

For details, refer to the manual of the YASKAWA robot controller.

## 7.3 GOT side settings

### Setting the communication interface (Controller setting)

#### Set the channel of the connected controller.

| <i>2.</i>                                                                                                    |                                                                                                    |                                                     |                                                             |     |             |
|----------------------------------------------------------------------------------------------------|----------------------------------------------------------------------------------------------------|-----------------------------------------------------|-------------------------------------------------------------|-----|-------------|
| Controller Setting Controller Setting Controller Se | Hanufacture:<br>Controller Typg:<br>J/F:<br>Property:<br>GOT Het M<br>GOT Stator<br>GOT GOT Stator<br>GOT Stator<br>GOT Stator<br>GOT Stator<br>GOT Stator<br>GOT Stator<br>GOT Commercial Status<br>Deby Time(<br>Connected Ethem<br>Connected Ethem | n<br>unication Port No.<br>s)<br>he(Sec)<br>me(Sec) |                                                             | UDP | — <i>3.</i> |
|                                                                                                    | Set the                                                                                                    | e controllers to be connected to the                | De JP Address Port No. Con<br>(C1000) 1.1.1.1 10040<br>OK C | UDP |             |

- **1.** Select [Common]  $\rightarrow$  [Controller Setting] from the menu.
- 2. In the [Controller Setting] window, select the channel number to be used from the list menu.
- **3.** Set the following items.
- [Manufacturer]: [YASKAWA]
- [GOT Type]: [YASKAWA Robot Controller]
- [I/F]: [Ethernet: Multi]
- [Detail Setting]: Configure the settings according to the use environment.

Page 238 Communication detail settings

**4.** When you have completed the settings, click the [OK] button.

### Point P

The controller setting can be checked in [I/F Communication Setting]. For details, refer to the following.

IP Page 48 I/F communication setting

## **Communication detail settings**

Configure the settings according to the use environment.

| Property                   | Value |
|----------------------------|-------|
| GOT Net No.                | 1     |
| GOT Station                | 18    |
| GOT Communication Port No. | 5037  |
| Retry(Times)               | 3     |
| Startup Time(Sec)          | 3     |
| Timeout Time(Sec)          | 3     |
| Delay Time(ms)             | 0     |

| Item                       | Description                                                                                                    | Range                                          |
|----------------------------|----------------------------------------------------------------------------------------------------|------------------------------------------------|
| GOT Net No.                | Set the network number of the GOT. (Default: 1)                                                                                                    | 1 (fixed)                                      |
| GOT Station <sup>*1</sup>  | Set the station number of the GOT.<br>(Default: 18)                                                                                                    | 1 to 120                                       |
| GOT Communication Port No. | Set the port number used by the GOT for connection with the Ethernet module.<br>(Default: 5037 <sup>*2</sup> )                                                                   | 1024 to 5010, 5014 to 49152, 49171 to<br>65534 |
| Retry                      | Set the number of retries to be performed when a communication timeout occurs.<br>When no response is received after retries, the communication times out.<br>(Default: 3 times) | 0 to 5 times                                   |
| Startup Time               | Set the time period from when the GOT starts up until when the GOT starts communication with the robot controller.<br>(Default: 3 sec)                                           | 3 to 255 sec                                   |
| Timeout Time               | Set the time period for a communication to time out.<br>(Default: 3 sec)                                                                                                    | 1 to 90 sec                                    |
| Delay Time                 | Set the delay time for reducing the load of the network/destination robot controller.<br>(Default: 0 ms)                                                                         | 0 to 10000 (ms)                                |

\*1 Set different values for [GOT Station] in [Detail Setting] and [Station] in [Connected Ethernet Controller Setting].

Page 240 Connected Ethernet controller setting

\*2 When assigning the same driver to the multiple channels, in the communication drivers set as the second and following, the default value of [GOT Communication Port No.] becomes the earliest number in the vacant numbers of No. 6000 and later.

Point P

· Communication interface setting by the Utility

The communication interface setting can be changed on the Utility's [Communication Settings] after writing [Communication Settings] of project data.

For details on the Utility, refer to the following manual.

GOT2000 Series User's Manual (Utility)

· Precedence in communication settings

When settings are made by GT Designer3 or the Utility, the latest setting is effective.

## **GOT Ethernet setting**

Configuring the following settings enables the GOT to connect to different networks.

### GOT IP address setting

Configure the following communication port settings.

- Standard port (When using GT25-W or GS25: Port 1)
- Extended port (When using GT25-W or GS25: Port 2)

### GOT Ethernet common setting

Configure the following settings which are common to the standard port and the extension port, or port 1 and port 2.

- [Default Gateway]
- [Peripheral S/W Communication Port No.]
- [Transparent Port No.]

### IP filter setting

Configuring the IP filter settings allows or blocks access from specific IP addresses.

For details on the settings, refer to the following.

Page 44 GOT Ethernet Setting

## **Connected Ethernet controller setting**

| Controller Setting                                                                                                    |                  |                                            |                     |                            |       | F            | - | •             | × |
|----------------------------------------------------------------------------------------------------|------------------|--------------------------------------------|---------------------|----------------------------|-------|--------------|---|---------------|---|
| Controler Setting                                                                                                    | Set the          | controller to be co                        | nnected to the GOT. |                            |       |              |   |               | Î |
| 1.1.1.1)                                                                                                    | Manufacturer:    | YASKAWA                                    |                     |                            |       | ~            |   |               |   |
| - CH2:None<br>- CH3:None                                                                                                    | Controller Type: | YASKAWA Rob                                | ot Controller       |                            |       | ~            |   |               |   |
| CH4:None                                                                                                    | J/F:             | Ethernet:Multi                             |                     |                            |       | ~            |   |               |   |
| Butho Information     Butho Information     Sectoremy Sense     Gateway Cleant     The Senser     The The Senser     Station No. Switching     Station No. Switching | Set the          | et Controler Setting<br>controlers to be c | )                   | et-linked GO<br>IP Address |       | Communicatio |   |               |   |
|                                                                                                    | 1 *              | 1 1                                        | YASKAWA(YRC1000)    | 1.1.1.1                    | 10040 | UDP          |   |               |   |
|                                                                                                    |                  |                                            |                     |                            |       |              |   |               |   |
|                                                                                                    |                  |                                            |                     |                            |       |              |   |               | , |
|                                                                                                    |                  |                                            |                     | (                          | Ж     | Cancel       |   | <u>A</u> pply |   |

| Item                      | Description                                                                                                    | Setting value                      |
|---------------------------|----------------------------------------------------------------------------------------------------|------------------------------------|
| Host                      | The host is displayed.<br>It refers to a station that can be connected without setting a station number<br>(The host is indicated with an asterisk (*).) | -                                  |
| Net No.                   | Set the network No. of the connected Ethernet module.<br>(Default: 1)                                                                                    | 1 (fixed)                          |
| Station No. <sup>*2</sup> | Set the station No. of the connected Ethernet module.<br>(Default: 1)                                                                                    | 1 to 120                           |
| Unit Type                 | YASKAWA(YRC1000) (fixed)                                                                                                    | YASKAWA(YRC1000) (fixed)           |
| IP address <sup>*1</sup>  | Set the IP address of the connected Ethernet module.<br>(Default: 1.1.1.1)                                                                               | IP address of the robot controller |
| Port No.                  | Set the port No. of the connected Ethernet module.<br>(Default: 10040)                                                                                   | 10040 (fixed)                      |
| Communication             | Select a communication format.<br>(Default: UDP)                                                                                                    | UDP (fixed)                        |

\*1 Connection with the robot controller is unavailable if the IP address is the default value. Set the value to the IP address of the robot controller to be connected.

\*2 Set different values for [GOT Station] in [Detail Setting] and [Station] in [Connected Ethernet Controller Setting].

## 7.4 Robot Controller Settings

### Point P

For details on the YASKAWA robot controller, refer to the following.

### Connecting to a robot controller

Configure the settings by using the programming pendant.

- YRC1000
- YRC1000micro

### Wireless LAN interface settings

Set the following items in the LAN interface settings.

| Item        | Description                                      |
|-------------|--------------------------------------------------|
| IP address  | IP address of the robot controller <sup>*1</sup> |
| Subnet Mask | Subnet mask of the robot controller              |

\*1 Ensure that it is consistent with the GOT setting.

## 7.5 Settable Device Range

For the device setting dialog and range of devices usable in the GOT, refer to the following.

## 7.6 Precautions

### When connecting to multiple GOTs

### ■GOT station number setting

When connecting multiple GOTs in the Ethernet network, set a different GOT station number to each GOT.

### ■IP address setting

Do not use the IP address "192.168.0.18" when using multiple GOTs with the GOT1000 series mixed. A communication error may occur on the GOT with the IP address.

### IP address setting

Do not use "0" and "255" at the end of an IP address.

(Numbers of \*.\*.\*.0 and \*.\*.\*.255 are used by the system.)

The GOT may not monitor the controller correctly with the above numbers.

Consult with the administrator of the network before setting an IP address to the GOT and controller.

### Connecting multiple pieces of network equipment (including GOT) in a segment

Connecting multiple pieces of network equipment (including GOT) in a segment will increase the network load. This may decrease the transmission speed between the GOT and robot controller.

The following actions may improve the communication performance.

- · Using a switching hub
- Using the high speed 100BASE-TX (100 Mbps) transmission
- · Reducing the number of monitored devices in the GOT

# **8** YOKOGAWA PLC

- Page 245 Connectable Model List
- Page 246 Serial Connection
- Page 266 Ethernet Connection
- Page 276 Settable Device Range

## 8.1 Connectable Model List

The following table shows the connectable models.

| Series  | Model name | Clock | Communication Type | Connectable model          | Refer to                               |
|---------|------------|-------|--------------------|----------------------------|----------------------------------------|
| FA-M3   | F3SP05     | 0     | RS-232             | GT GT GT GS                | Page 246 Connecting to FA-M3 or FA-M3V |
|         | F3SP08     | ]     | RS-422             | GT GT GT GS<br>27 25 23 25 |                                        |
|         | F3SP10     | ]     |                    |                            |                                        |
|         | F3SP20     | ]     |                    |                            |                                        |
|         | F3SP30     | ]     |                    |                            |                                        |
|         | F3FP36     | ]     |                    |                            |                                        |
|         | F3SP21     | ]     |                    |                            |                                        |
|         | F3SP22-0S  | ]     |                    |                            |                                        |
|         | F3SP25     | 1     |                    |                            |                                        |
|         | F3SP35     | 1     |                    |                            |                                        |
|         | F3SP28     | 1     |                    |                            |                                        |
|         | F3SP38     | 1     |                    |                            |                                        |
|         | F3SP53     |       |                    |                            |                                        |
|         | F3SP58     | 1     |                    |                            |                                        |
|         | F3SP59     | 1     |                    |                            |                                        |
|         | F3SP66     | 1     |                    |                            |                                        |
|         | F3SP67     | 1     |                    |                            |                                        |
| FA-M3V  | F3SP76-7S  | 1     |                    |                            |                                        |
|         | F3SP71-4S  | 1     |                    |                            |                                        |
| FA500   | FA500      | 0     | RS-232<br>RS-422   | GT GT GT GS 27 25 23 25    | SP Page 248 Connecting to FA500        |
| STARDOM | NFCP100    | ×     | RS-232             | GT GT GT GS                | Page 249 Connecting to STARDOM         |
|         | NFJT100    |       |                    | GT GT GT GS 27 25 23 25    |                                        |
| FA-M3   | F3SP05     | 0     | Ethernet           | GT GT GT GS                | Page 266 Connecting to FA-M3 or FA-M3V |
|         | F3SP08     |       |                    | GT GT GT GS 27 25 23 25    |                                        |
|         | F3FP36     |       |                    |                            |                                        |
|         | F3SP21     |       |                    |                            |                                        |
|         | F3SP25     |       |                    |                            |                                        |
|         | F3SP35     |       |                    |                            |                                        |
|         | F3SP28     |       |                    |                            |                                        |
|         | F3SP38     |       |                    |                            |                                        |
|         | F3SP53     |       |                    |                            |                                        |
|         | F3SP58     |       |                    |                            |                                        |
|         | F3SP59     | 1     |                    |                            |                                        |
|         | F3SP66     | 1     |                    |                            |                                        |
|         | F3SP67     | 1     |                    |                            |                                        |
| FA-M3V  | F3SP71-4N  | 1     |                    |                            |                                        |
|         | F3SP71-4S  | 1     |                    |                            |                                        |
|         | F3SP76-7S  | 1     |                    |                            |                                        |

## 8.2 Serial Connection

## Connecting to FA-M3 or FA-M3V

### When using the conversion cable

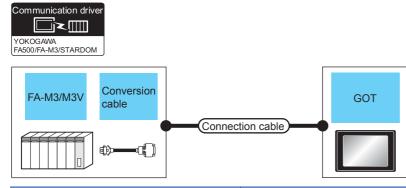

| PLC                                                      | PLC                            |                       | Connection cable                                                      | Connection cable  |                                |                                  | Number of                |
|----------------------------------------------------------|--------------------------------|-----------------------|-----------------------------------------------------------------------|-------------------|--------------------------------|----------------------------------|--------------------------|
| Model<br>name                                            | Conversion cable <sup>*1</sup> | Communication<br>Type | Cable model<br>Connection diagram number                              | Max.<br>distance  | Option<br>device <sup>*5</sup> | Model                            | connectable<br>equipment |
| F3SP05<br>F3SP08<br>F3SP21<br>F3SP22-0S<br>F3SP25        | KM10-0C*2                      | RS-232                | GT09-C30R20301-9P(3m)<br>or<br>User<br>RS-232 connection diagram 1)   | 15m <sup>*4</sup> | - (Built into GOT)             | GT GT<br>27 25<br>GT GS<br>23 25 | 1 GOT for 1 PLC          |
| F3SP28<br>F3SP35<br>F3SP38<br>F3SP53<br>F3SP58<br>F3SP59 |                                |                       |                                                                       |                   | GT15-RS2-9P                    | <sup>ст ст</sup><br>27 25        |                          |
| F3SP66<br>F3SP67                                         | KM10-0S <sup>*3</sup>          | RS-232                | GT09-C30R20301-9P(3m)<br>or<br>(Jeen)<br>RS-232 connection diagram 1) | 15m <sup>*4</sup> | - (Built into GOT)             | GT GT<br>27 25<br>GT CS<br>23 25 |                          |
|                                                          |                                |                       |                                                                       |                   | GT15-RS2-9P                    | <sup>ст ст</sup><br>27 25        |                          |

\*1 Product manufactured by YOKOGAWA Electric Corporation. For details of the product, contact Yokogawa Electric Corporation.

\*2 CPU port/D-Sub 9-pin conversion cable

\*3 SIO port adapter cable

\*4 Including the length of the CPU port/D-Sub 9-pin conversion cable or the SIO port adapter cable.

\*5 GT25-W, GT2505-V does not support the option device.

### When using the PC link module

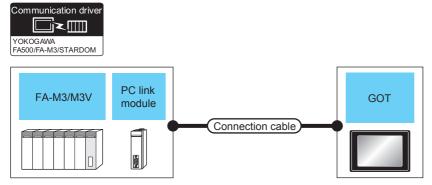

| PLC                                                                                                    |                                                  | Connection cable      |                                                                                                    | GOT              |                                | Number of                        |                               |
|----------------------------------------------------------------------------------------------------|--------------------------------------------------|-----------------------|----------------------------------------------------------------------------------------------------|------------------|--------------------------------|----------------------------------|-------------------------------|
| Model<br>name                                                                                                    | PC link<br>module <sup>*1</sup>                  | Communication<br>Type | Cable model<br>Connection diagram number                                                                     | Max.<br>distance | Option<br>device <sup>*2</sup> | Model                            | connectable<br>equipment      |
| F3SP05<br>F3SP08<br>F3SP10<br>F3SP20<br>F3SP30                                                                          | F3LC01-1N<br>F3LC11-1N<br>F3LC11-1F<br>F3LC12-1F | RS-232                | GT09-C30R20302-9P(3m)<br>or<br>(Jeen)<br>RS-232 connection diagram 2)                                        | 15m              | - (Built into GOT)             | GT GT<br>27 25<br>GT CS<br>23 25 | 1 GOT for 1 PC<br>link module |
| F3FP36<br>F3SP21<br>F3SP25<br>F3SP35<br>F3SP28<br>F3SP38<br>F3SP53<br>F3SP58<br>F3SP59<br>F3SP66<br>F3SP67              |                                                  |                       |                                                                                                    |                  | GT15-RS2-9P                    | ат ат<br>27 25                   |                               |
| F3SP76-7S<br>F3SP71-4S                                                                                                  | F3LC12-1F                                        |                       |                                                                                                    |                  |                                |                                  |                               |
| F3SP05<br>F3SP08<br>F3SP20<br>F3SP30<br>F3FP36                                                                          | F3LC11-2N<br>F3LC11-2F                           | RS-422                | GT09-C30R40301-6T(3m)<br>GT09-C100R40301-6T(10m)<br>GT09-C200R40301-6T(20m)<br>GT09-C300R40301-6T(30m)<br>or | 1200m            | - (Built into GOT)             | GT GT<br>27 25<br>GT CS<br>23 25 |                               |
| F3SP21<br>F3SP25<br>F3SP35<br>F3SP28<br>F3SP38<br>F3SP53<br>F3SP58<br>F3SP59<br>F3SP66<br>F3SP67<br>F3SP67<br>F3SP71-4S |                                                  |                       | (User)<br>RS-422 connection diagram 1)                                                                       |                  | GT15-RS4-9S                    | ет<br>27 25                      |                               |

\*1 Product manufactured by YOKOGAWA Electric Corporation. For details of the product, contact Yokogawa Electric Corporation.

\*2 GT25-W, GT2505-V does not support the option device.

## **Connecting to FA500**

Communication driver

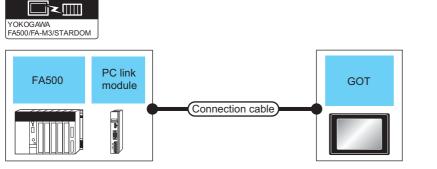

| PLC    |                                 |                       | Connection cable                                                                                             |                  | GOT                            |                                     | Number of                     |
|--------|---------------------------------|-----------------------|----------------------------------------------------------------------------------------------------|------------------|--------------------------------|-------------------------------------|-------------------------------|
| Series | PC link<br>module <sup>*1</sup> | Communication<br>Type | Cable model<br>Connection diagram number                                                                     | Max.<br>distance | Option<br>device <sup>*2</sup> | Model                               | connectable<br>equipment      |
| FA500  | LC01-0N<br>LC02-0N              | RS-232                | GT09-C30R20205-25P(3m)<br>or<br>(Jeen)<br>RS-232 connection diagram 3)                                       | 15m              | - (Built into GOT)             | GT<br>27 25<br>GT<br>23 25<br>23 25 | 1 GOT for 1 PC link<br>module |
|        |                                 |                       |                                                                                                    |                  | GT15-RS2-9P                    | <sup>ст</sup> 27 25                 |                               |
|        | LC02-0N                         | RS-422                | GT09-C30R40302-6T(3m)<br>GT09-C100R40302-6T(10m)<br>GT09-C200R40302-6T(20m)<br>GT09-C300R40302-6T(30m)<br>or | 1200m            | - (Built into GOT)             | ат ат<br>27 25<br>ат 25<br>23 25    | -                             |
|        |                                 |                       | (User)<br>RS-422 connection diagram 2)                                                                       |                  | GT15-RS4-9S                    | <sup>ст</sup> 27 25                 |                               |

\*1 Product manufactured by YOKOGAWA Electric Corporation. For details of the product, contact Yokogawa Electric Corporation.

\*2 GT25-W, GT2505-V does not support the option device.

## **Connecting to STARDOM**

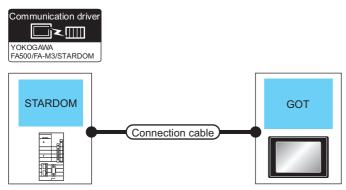

| PLC     |                       | Connection cable <sup>*1</sup>                                        |                  | GOT                            |                                  | Number of                |  |
|---------|-----------------------|-----------------------------------------------------------------------|------------------|--------------------------------|----------------------------------|--------------------------|--|
| Series  | Communication<br>Type | Cable model<br>Connection diagram number                              | Max.<br>distance | Option<br>device <sup>*2</sup> | Model                            | connectable<br>equipment |  |
| STARDOM | RS-232                | GT09-C30R20305-9S(3m)<br>or<br>(User)<br>RS-232 connection diagram 2) | 15m              | - (Built into GOT)             | GT GT<br>27 25<br>GT CS<br>23 25 | 1 GOT for 1 PLC          |  |
|         |                       |                                                                       |                  | GT15-RS2-9P                    | <sup>ст</sup> 27 ст<br>27 25     | -                        |  |

\*1 Connect the connection cable to the COM port of the PLC.

\*2 GT25-W, GT2505-V does not support the option device.

## **Connection diagram**

The following diagram shows the connection between the GOT and the PLC.

### RS-232 cable

### ■Connection diagram

RS-232 connection diagram 1)

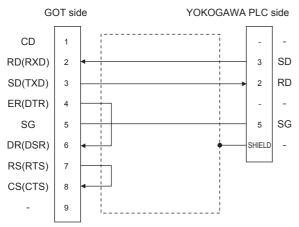

• RS-232 connection diagram 2)

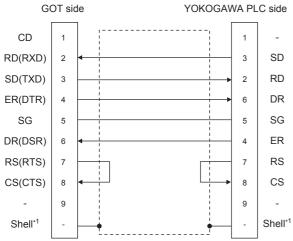

\*1 Connect the shield to the housing of the connectors on both the GOT and YOKOGAWA product sides.

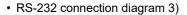

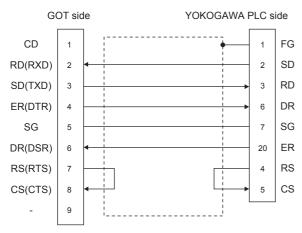

#### ■Precautions when preparing a cable

· Cable length

The length of the RS-232 cable must be 15m or less.

· GOT side connector

For the GOT side connector, refer to the following.

🖙 Page 58 GOT connector specifications

YOKOGAWA PLC side connector

Use the connector compatible with the YOKOGAWA PLC side module.

For details, refer to the YOKOGAWA PLC user's manual.

#### RS-422 cable

#### ■Connection diagram

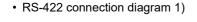

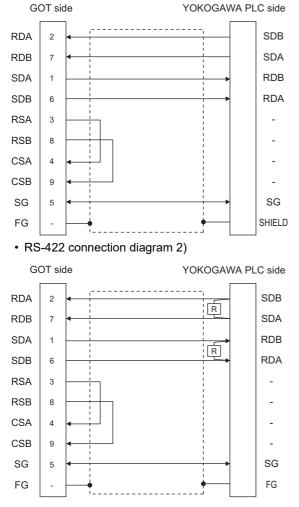

#### ■Precautions when preparing a cable

Cable length

The length of the RS-422 cable must be 1200m or less.

GOT side connector

For the GOT side connector, refer to the following.

Page 58 GOT connector specifications

YOKOGAWA PLC side connector

Use the connector compatible with the YOKOGAWA PLC side module.

For details, refer to the YOKOGAWA PLC user's manual.

#### Connecting terminating resistors

GOT side

For GT27, GT25 (except GT2505-V), GT23, GS25

Set the terminating resistor setting switch of the GOT main unit to "Disable".

For GT2505-V

Set the terminating resistor selector to "330 $\Omega$ ".

For the procedure to set the terminating resistor, refer to the following.

Page 62 Terminating resistors of GOT

YOKOGAWA PLC side

When connecting a PLC link module to a GOT, a terminating resistor must be connected to the PC link module.

The following describes how to connect it on the PC link module.

F3LC11-2N

Set the terminator switch (TERMINATOR) on the front panel of F3LC11-2N to the "4-WIRE" side to enable the terminator. LC02-0N

Connect the terminating resistor provided with the LC02-0N across SDA and SDB, and across RDA and RDB on the terminal block.

## **GOT side settings**

#### Setting communication interface (Communication settings)

Set the channel of the connected equipment.

| Controller Setting Controller Setting                                                                                                    | 5                                                                                                    |                                                                        |                                                         |              |
|----------------------------------------------------------------------------------------------------|----------------------------------------------------------------------------------------------------|------------------------------------------------------------------------|---------------------------------------------------------|--------------|
| Of CH1:YOKOGAWA STARDOM/FA500/FA-M3<br>Of CH1:YOKOGAWA STARDOM/FA500/FA-M3<br>Of CH3:None<br>Of CH3:None<br>Of CH3:None<br>Of CH3:None<br>CH3:None<br>CH3:None | Manufacturer:<br>Controler Typ <u>e</u> :<br>J/F:                                                     | VOKOGAWA<br>YOKOGAWA<br>YOKOGAWA STARDOM/FA500/<br>Standard 1/F(RS232) |                                                         | ×<br>×<br>×  |
| Gateway Server                                                                                                    | Property<br>Transmission<br>Data Bit<br>Stop Bit<br>Party<br>Sum Check<br>Retry(Times)<br>Timeout Tim | )<br>e(Sec)                                                            | Value<br>9600<br>8bit<br>1bit<br>None<br>Done<br>0<br>3 |              |
|                                                                                                    | Delay Time(r                                                                                          |                                                                        | 0<br>OK Cancel                                          | <u>Apply</u> |

- **1.** Select [Common]  $\rightarrow$  [Controller Setting] from the menu.
- 2. In the [Controller Setting] window, select the channel No. to be used from the list menu.
- **3.** Set the following items.
- [Manufacturer]: [YOKOGAWA]
- [Controller Type]: [YOKOGAWA STARDOM/FA500/FA-M3]
- [I/F]: Interface to be used
- [Detail Setting]: Configure the settings according to the usage environment.
- Page 254 Communication detail settings
- 4. When you have completed the settings, click the [OK] button.

#### Point P

The settings of connecting equipment can be confirmed in [I/F Communication Setting]. For details, refer to the following.

Page 48 I/F communication setting

#### **Communication detail settings**

Make the settings according to the usage environment.

| Property                | Value |  |
|-------------------------|-------|--|
| Transmission Speed(BPS) | 9600  |  |
| Data Bit                | 8bit  |  |
| Stop Bit                | 1bit  |  |
| Parity                  | None  |  |
| Sum Check               | Done  |  |
| Retry(Times)            | 0     |  |
| Timeout Time(Sec)       | 3     |  |
| Delay Time(ms)          | 0     |  |

| Item               | Description                                                                                                    | Range                                                           |
|--------------------|----------------------------------------------------------------------------------------------------|-----------------------------------------------------------------|
| Transmission Speed | Set this item when change the transmission speed used for communication with the connected equipment. (Default: 9600bps)                                                     | 4800bps, 9600bps, 19200bps,<br>38400bps, 57600bps,<br>115200bps |
| Data Bit           | Set this item when change the data length used for communication with the connected equipment.<br>(Default: 8bits)                                                           | 7bits/8bits                                                     |
| Stop Bit           | Specify the stop bit length for communications.<br>(Default: 1bit)                                                                                                    | 1bit/2bits                                                      |
| Parity             | Specify whether or not to perform a parity check, and how it is performed during communication.<br>(Default: No)                                                             | None<br>Even<br>Odd                                             |
| Sum Check          | Set whether or not to perform a sum check during communication.<br>(Default: Yes)                                                                                            | Yes or No                                                       |
| Retry              | Set the number of retries to be performed when a communication timeout occurs.<br>When receiving no response after retries, the communication times out.<br>(Default: 0time) | 0 to 5times                                                     |
| Timeout Time       | Set the time period for a communication to time out.<br>(Default: 3sec)                                                                                                    | 1 to 30sec                                                      |
| Delay Time         | Set this item to adjust the transmission timing of the communication request from the GOT. (Default: 0ms)                                                                    | 0 to 300(ms)                                                    |

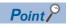

Communication interface setting by the Utility

The communication interface setting can be changed on the Utility's [Communication setting] after writing [Communication Settings] of project data.

For details on the Utility, refer to the following manual.

GOT2000 Series User's Manual (Utility)

• Precedence in communication settings

When settings are made by GT Designer3 or the Utility, the latest setting is effective.

## PLC side setting

Point *P* 

#### YOKOGAWA PLC

For details of YOKOGAWA PLCs, refer to the following manuals.

| Model name                            |           | Refer to                                                             |
|---------------------------------------|-----------|----------------------------------------------------------------------|
| CPU port/D-Sub 9-pin conversion cable | KM10-0C   | SP Page 256 Connecting a conversion cable                            |
| SIO port adapter cable                | KM10-0S   |                                                                      |
| PC link module                        | F3LC01-1N | Page 257 Switch setting on the PC link module (F3LC01-1N, F3LC11-1N, |
|                                       | F3LC11-1N | F3LC11-2N, F3LC11-2F)                                                |
|                                       | F3LC11-2N |                                                                      |
|                                       | F3LC11-2F |                                                                      |
|                                       | F3LC11-1F | Page 259 Switch setting on the PC link module (F3LC11-1F, F3LC12-1F) |
|                                       | F3LC12-1F |                                                                      |
|                                       | LC01-0N   | Page 261 Switch setting on the PC link module (LC01-0N, LC02-0N)     |
|                                       | LC02-0N   |                                                                      |
| STARDOM                               | ·         | Page 263 Connecting to STARDOM                                       |

## Connecting a conversion cable

The following describes the settings for connecting a CPU port/D-sub 9-pin conversion cable or SIO port adapter cable.

#### Setting of PLC CPU

Make the PLC CPU settings, displaying [Configuration]  $\rightarrow$  [Communication Settings] with the program development tool or the ladder-programming tool.

| Item                             | Set value                                                                                                    |                                                              |                                  |        |                                |
|----------------------------------|----------------------------------------------------------------------------------------------------|--------------------------------------------------------------|----------------------------------|--------|--------------------------------|
| Communication mode <sup>*1</sup> | Set the communication mode<br>Set the transmission speed ar<br>on the GOT side.<br>For details on these GOT side<br>CF Page 253 Setting commu                                                                                                    | nd data format according t<br>e settings, refer to the follo | o settings of the trans          | ,      | ta length, parity and stop bit |
|                                  | Item Transmission speed and data format                                                                                                    |                                                              |                                  |        |                                |
|                                  |                                                                                                    | Transmission speed                                           | Data bit                         | Parity | Stop bit                       |
|                                  | Communication mode 0                                                                                                    | 9600 bps                                                     | 8bits                            | Even   | 1bit                           |
|                                  | Communication mode 1                                                                                                    | 9600 bps                                                     | 8bits                            | None   | 1bit                           |
|                                  | Communication mode 2                                                                                                    | 19200 bps                                                    | 8bits                            | Even   | 1bit                           |
|                                  | Communication mode 3                                                                                                    | 19200 bps                                                    | 8bits                            | None   | 1bit                           |
|                                  | Communication mode 4                                                                                                    | 38400 bps                                                    | 8bits                            | Even   | 1bit                           |
|                                  | Communication mode 5                                                                                                    | 38400 bps                                                    | 8bits                            | None   | 1bit                           |
|                                  | Communication mode 6                                                                                                    | 57600 bps                                                    | 8bits                            | Even   | 1bit                           |
|                                  | Communication mode 7                                                                                                    | 57600 bps                                                    | 8bits                            | None   | 1bit                           |
|                                  | Communication mode 8                                                                                                    | 115200 bps                                                   | 8bits                            | Even   | 1bit                           |
|                                  | Communication mode 9                                                                                                    | 115200 bps                                                   | 8bits                            | None   | 1bit                           |
| CPU PC link function settings    | Set the following when using the CPU programming port as the PC link function.<br>Make the checksum setting according to the sum check setting on the GOT side.<br>For the sum check setting on the GOT side, refer to the following.<br>If Page 253 Setting communication interface (Communication settings) |                                                              |                                  |        |                                |
|                                  | Item                                                                                                    |                                                              | Set value                        |        |                                |
|                                  | Use of PC link function                                                                                                    |                                                              | Mark. (Use enabled)              |        |                                |
|                                  | Checksum                                                                                                    |                                                              | Mark. (ON)<br>Do not mark. (OFF) |        |                                |
|                                  | End character                                                                                                    |                                                              | Do not mark. (OFF)               |        |                                |
|                                  | Protect function                                                                                                    |                                                              | Do not mark. (OFF)               |        |                                |

\*1 The communication mode that can be selected differs according to the CPU.

## **Connecting to PC link module**

For the settings for connecting to the PC link module, refer to the following.

- Page 257 Switch setting on the PC link module (F3LC01-1N, F3LC11-1N, F3LC11-2N, F3LC11-2F)
- IPage 259 Switch setting on the PC link module (F3LC11-1F, F3LC12-1F)
- Page 261 Switch setting on the PC link module (LC01-0N, LC02-0N)

#### Switch setting on the PC link module (F3LC01-1N, F3LC11-1N, F3LC11-2N, F3LC11-2F)

Set the switches accordingly.

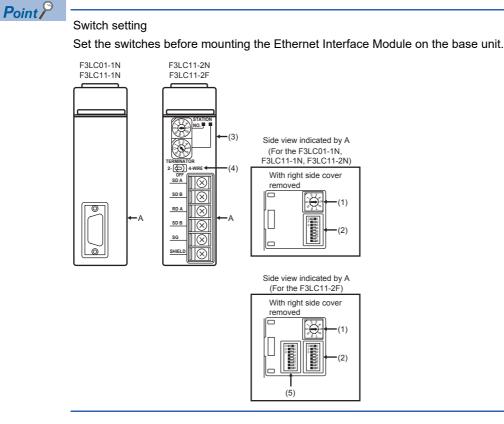

#### ■Transmission speed setting switch

Set the same transmission speed of the GOT.

For the transmission speed setting on the GOT side, refer to the following.

Page 254 Communication detail settings

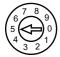

| Setting <sup>*1</sup> | Transmission speed |
|-----------------------|--------------------|
| 4                     | 4800bps            |
| 5                     | 9600bps            |
| 6                     | 19200bps           |

\*1 Only transmission speeds available on the GOT side are shown.

#### ■Data format setting switch

Set the data length, parity, stop bit and checksum consistent with the corresponding settings on the GOT side.

For the settings on the GOT side, refer to the following.

Service Page 254 Communication detail settings

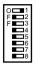

| Switch No. | Description                 | Settings                |
|------------|-----------------------------|-------------------------|
| 1          | Data bit                    | ON (8bits), OFF (7bits) |
| 2          | Parity                      | ON (done), OFF (none)   |
| 3          |                             | ON (even), OFF (odd)    |
| 4          | Stop bit                    | ON (2bits), OFF (1bit)  |
| 5          | Checksum                    | ON (done), OFF (none)   |
| 6          | End character specification | OFF (none)              |
| 7          | Protect function            | OFF (disabled)          |
| 8          | —                           | OFF                     |

#### Station No. switch (F3LC11-2N only)

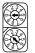

| Rotary switch | Description                 | Settings |
|---------------|-----------------------------|----------|
| 1)            | Station No.<br>(10's digit) | 0        |
| 2)            | Station No.<br>(1's digit)  | 1        |

#### Terminator switch (F3LC11-2N only)

TERMINATOR 2- (O) 0FF

| Settings | Description                      |
|----------|----------------------------------|
| 4-WIRE   | Resistor connected (4-wire type) |

#### ■SW3 switch (F3LC11-2F only)

Unused switch.Turn off all the unused switches.

#### Switch setting on the PC link module (F3LC11-1F, F3LC12-1F)

Set the switches accordingly.

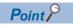

Switch setting

Set the switches before mounting the Ethernet Interface Module on the base unit.

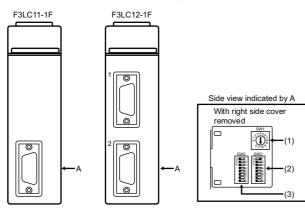

#### ■Transmission speed switch (SW1)

Set the same transmission speed of the GOT.

For the transmission speed setting on the GOT side, refer to the following.

Page 254 Communication detail settings

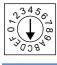

| Setting <sup>*1</sup> | Transmission speed |
|-----------------------|--------------------|
| 4                     | 4800bps            |
| 5                     | 9600bps            |
| 7                     | 19200bps           |
| 9                     | 38400bps           |
| A                     | 57600bps           |
| С                     | 115200bps          |

\*1 Only transmission speeds available on the GOT side are shown.

#### ■Data format switch (SW2)

Set the character length, parity, stop bit and checksum consistent with the corresponding settings on the GOT side.

For the settings on the GOT side, refer to the following.

Page 254 Communication detail settings

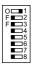

| Switch No. | Description                 | Settings                |
|------------|-----------------------------|-------------------------|
| 1          | Character length            | ON (8bits), OFF (7bits) |
| 2          | Parity                      | ON (done), OFF (none)   |
| 3          |                             | ON (even), OFF (odd)    |
| 4          | Stop bit                    | ON (2bits), OFF (1bit)  |
| 5          | Checksum                    | ON (done), OFF (none)   |
| 6          | End character specification | OFF (none)              |
| 7          | Protect function            | OFF (disabled)          |
| 8          | Security function           | OFF (disabled)          |

#### ■Module function switch (SW3)

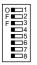

| Switch No. | Description            | Settings             |
|------------|------------------------|----------------------|
| 1 to 6     | User setting inhibited | OFF                  |
| 7          | Modem compatibility    | OFF (not compatible) |
| 8          | External modem         | OFF (none)           |

#### Switch setting on the PC link module (LC01-0N, LC02-0N)

Set the switches accordingly.

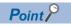

#### Switch setting

Set the switches before mounting the Ethernet Interface Module on the base unit.

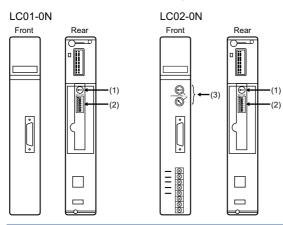

#### ■Transmission speed setting switch

Set the same transmission speed of the GOT.

For the transmission speed setting on the GOT side, refer to the following.

Page 254 Communication detail settings

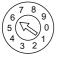

| Setting <sup>*1</sup> | Transmission speed |  |
|-----------------------|--------------------|--|
| 4                     | 4800bps            |  |
| 5                     | 9600bps            |  |
| 6                     | 19200bps           |  |

\*1 Only transmission speeds available on the GOT side are shown.

8

#### ■Data format setting switch

Set the data length, parity, stop bit and checksum consistent with the corresponding settings on the GOT side.

For the settings on the GOT side, refer to the following.

ST Page 254 Communication detail settings

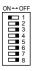

| Switch No. | Description                 | Settings                |
|------------|-----------------------------|-------------------------|
| 1          | Data bit                    | ON (8bits), OFF (7bits) |
| 2          | Parity                      | ON (done), OFF (none)   |
| 3          |                             | ON (even), OFF (odd)    |
| 4          | Stop bit                    | ON (2bits), OFF (1bit)  |
| 5          | Checksum                    | ON (done), OFF (none)   |
| 6          | End character specification | OFF (none)              |
| 7          | Protect function            | OFF (disabled)          |
| 8          | _                           | OFF                     |

#### ■Station No. switch (LC02-0N only)

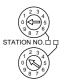

| Rotary switch Description | Description                 | Settings                 |                             |
|---------------------------|-----------------------------|--------------------------|-----------------------------|
|                           |                             | For RS-232 communication | For RS-422<br>communication |
| 1)                        | Station No.<br>(10's digit) | 0                        | 0                           |
| 2)                        | Station No.<br>(1's digit)  | 1                        | 2                           |

## **Connecting to STARDOM**

Make the communication settings as shown below. For details of the communication settings, refer to the following manual.

#### Point P

Connection between STARDOM and the PC for communication settings For the communication settings of STARDOM, STARDOM and the PC for communication settings must be connected to Ethernet using the Resource Configurator (peripheral software).

#### COM port setting

Make the settings on the FCX Maintenance Page for STARDOM.

- 1. Select [Reboot (Maintenance Mode)] on the Reboot screen of the FCX Maintenance Page to set the maintenance mode.
- 2. Set the COM1 port driver to be used.Execute [JEROS Basic Setting File] from the [Edit System Setting File] screen on the FCX Maintenance Page.

Confirm that the line of [Com1SioDriver] is as follows.

Com1SioDriver=DUONUS\_SIO

**3.** Set the COM1 port to be used.Execute [COM1 Port Setting File] from the [Edit System Setting Files] screen on the FCX Maintenance Page.Make the settings as follows according to the communication specifications on the setting screen.

Leave the settings as default if not listed on the communication setting items.

(Communication setting items) () in the table shows the names on the FCX Maintenance Page.

| Item                                        | Set value    |                                                           |  |
|---------------------------------------------|--------------|-----------------------------------------------------------|--|
| Transmission speed (Baudrate) <sup>*1</sup> | 4800bps, 96  | 4800bps, 9600bps, 19200bps, 38400bps, 57600bps, 115200bps |  |
| Data length (DataBitLength) <sup>*1</sup>   | 8bits, 7bits |                                                           |  |
| Stop bit (StopBitLength)*1                  | 1bit, 2bits  |                                                           |  |
| Parity bit (Parity) <sup>*1</sup>           | none/odd/ev  | none/odd/even                                             |  |
| Baudrate                                    | =            | *1                                                        |  |
| DataBitLength                               | =            | *1                                                        |  |
| StopBitLength                               | =            | *1                                                        |  |
| Parity                                      | =            | *1                                                        |  |
| FifoMode                                    | =            | YES                                                       |  |
| InitialDTRState                             | =            | ON                                                        |  |
| SendFlowControlMode                         | =            | CTS                                                       |  |
| ReceiveFlowControlMode                      | =            | DTR                                                       |  |
|                                             |              |                                                           |  |

\*1 Adjust the settings with GOT communication settings.

Page 254 Communication detail settings

4. Select "Reboot (Online Mode)" on the "Reboot" screen of the FCX Maintenance Page to set the online mode.

#### Defining Logic POU

Define Logic POU using Logic Designer (peripheral software), and download the project to STARDOM.

**1.** Start Logic Designer and create a new project using a template.

Use [STARDOM Serial Communication] template.

- 2. Insert FA-M3 Emulator Firmware Library to the new project.
- Right-click [Library] under the project tree in Logic Designer.
- Right-click [Insert] and select [Firmware Library].
- Double-click the [SD\_FCXPLCR\_LIB] folder and double-click [SD\_FCXPLCR\_LIB.fwl] to select it.

· The library path inserted in the procedures above is as follows.

{Install Folder}\LogicDesigner\Mwt\Plc\Fw\_lib\SD\_FCXPLCR\_LIB\SD\_FCXPLCR\_LIB.fwl

- 3. Insert FA-M3 Emulator User Library to the new project.
- Right-click [Library] under the project tree in Logic Designer.
- Right-click [Insert] and select [User Library].
- Double-click [SD\_CFAM3R\_PF.mwt] to select it.
- · The library path inserted in the procedures above is as follows.

{Install Folder}\LogicDesigner\Libraries\SD\_CFAM3R\_PF.mwt

4. Copy a sample project POU to the new project.

- Open C{Install Folder}\LogicDesigner\Projects\EXAMPLE\_J.mwt.
- Right-click [FAM3\_Emulator] in the Logic POU under the project tree in the Example\_J project, and select [Copy].
- Right-click the [Logic POU] under the project tree in the created new project, and select [Paste].
- Double-click the [FAM3\_Emulator\*] file in the [FAM3\_Emulator\*] folder.
- For the following terminals, set as shown below.

**REQ** terminal : TRUE

#### TERMCHAR terminal : FALSE

PORT terminal : COM1

#### STATION terminal : STATION1

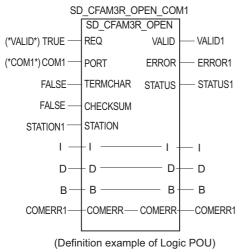

#### 5. Defining the instance

Instantiate Logic POU. Define an already defined instance to Task0.

- Right-click the [Physical hardware] [Configuration:IPC\_33/FCX01:FCX/Tasks/Task0:CYCLIC] and select [Insert] [Program instance].
- Define the program instance name and select FAM3\_Emulator for the program type.

#### **6.** Defining Target Setting

Define the IP address or host name of STARDOM for which the communication settings are made.

Double-click [Physical hardware] [Configuration:IPC\_33/FCX01:FCX/Target Setting] and input the IP address or the host name.

#### 7. Downloading the project

- Execute [Build] [Make]. (Same as when pressing the function key F9).
- Download after confirming that the compile error does not occur. Select [Download] in the project control dialog displayed when [Online] [Project control] is selected.
- When the download is completed, select [Cold] and start STARDOM.

## Precautions

#### **Device range**

When performing monitoring with the GOT connected to a YOKOGAWA PLC and setting devices for objects, use devices within the device range of the YOKOGAWA PLC.

When a device outside the range is set on an object, an indefinite value is displayed on the object.

(No error is displayed in the system alarm.)

For details on the device range of YOKOGAWA PLCs, refer to the following manual:

Page 276 Settable Device Range

#### Connecting to STARDOM

#### ■Redundant system

When STARDOM is configured with a redundant system, the connection is not supported.

#### ■System alarm

The PLC error does not appear in the system alarm.

#### ■GOT clock control

Since the STARDOM does not have a clock function, the settings of [time adjusting] or [time broad cast] by GOT clock control will be disabled.

# 8.3 Ethernet Connection

## Connecting to FA-M3 or FA-M3V

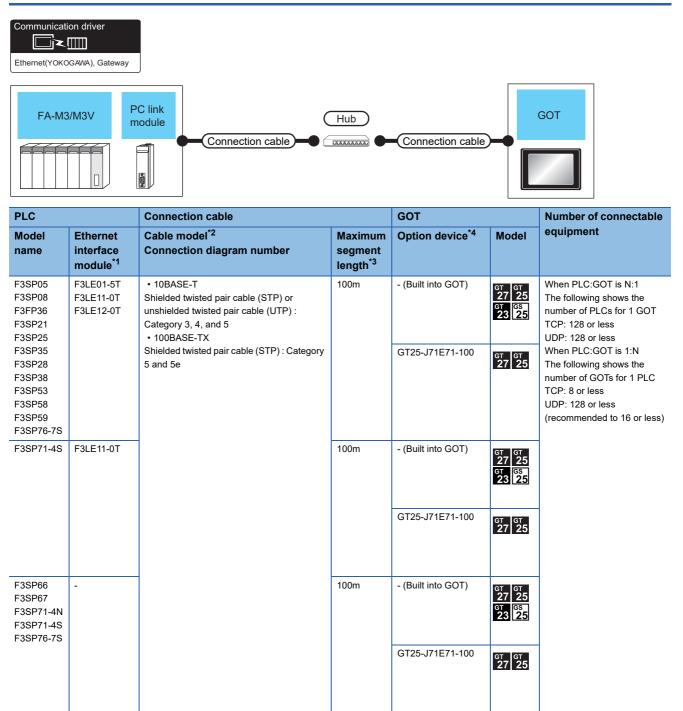

\*1 Product manufactured by YOKOGAWA Electric Corporation. For details of the product, contact Yokogawa Electric Corporation.

\*2 The destination connected with the twisted pair cable varies with the configuration of the applicable Ethernet network system. Connect to the Ethernet module, hub, transceiver or other system equipment corresponding to the applicable Ethernet network system. Use cables, connectors, and hubs that meet the IEEE802.3 10BASE-T/100BASE-TX standards. To connect the target device and hub, use a cable according to the target device configuration.

#### \*3 A length between a hub and a node.

The maximum distance differs depending on the Ethernet device to be used.

The following shows the number of the connectable nodes when a repeater hub is used.

- 10BASE-T: Max. 4 nodes for a cascade connection (500m)
- 100BASE-TX: Max. 2 nodes for a cascade connection (205m)
- When switching hubs are used, the cascade connection between the switching hubs has no logical limit for the number of cascades. For the limit, contact the switching hub manufacturer.
- \*4 GT25-W, GT2505-V does not support the option device.

## **GOT Side Settings**

#### Setting communication interface (Communication settings)

Set the channel of the connected equipment.

| Controller Setting                                                                                                    |                                                                                                    |                                                                                                    | Ĵ |
|----------------------------------------------------------------------------------------------------|----------------------------------------------------------------------------------------------------|----------------------------------------------------------------------------------------------------|---|
| C CHISTOROGAWA STARDOW/F/S00/F/A43<br>C Chistorocated Ethemet Controler Setting<br>C CHISTOROGAWA (1.1.1.1)<br>C CHISTOROGAWA<br>C CHISTORO<br>C CHISTORO<br>C CH | Set the controller to be connected to the<br>Hanufacturer:<br>YOKOGAWA<br>Controller Typg:<br>YOKOGAWA STARDOM/FA50<br>J/F:<br>Controller Typg:<br>Property<br>GOT Net No.<br>GOT Staton<br>GOT Staton<br>GOT Communication Port No.<br>Retry (Times)<br>Startup Time(Sec)<br>Timeout Time(Sec)<br>Delay Time(Sec)<br>Delay Time(Sec)<br>Time(Sec)<br>Delay Time(Sec)<br>Delay | ID/FA-M3 v<br>Value<br>1<br>1<br>18<br>5017<br>3<br>3<br>3<br>3<br>0<br>0<br>v<br>v<br>v<br>v<br>v<br>v<br>v<br>v<br>v<br>v<br>v<br>v<br>v | 3 |
| p)                                                                                                    |                                                                                                    | Click!                                                                                                    |   |

- **1.** Select [Common]  $\rightarrow$  [Controller Setting] from the menu.
- 2. In the [Controller Setting] window, select the channel No. to be used from the list menu.
- 3. Set the following items.
- [Manufacturer]: [YOKOGAWA]
- [Controller Type]: [YOKOGAWA STARDOM/FA500/FA-M3]
- [I/F]: [Ethernet:Multi]
- [Detail Setting]: Configure the settings according to the usage environment.
- Page 269 Communication detail settings
- 4. When you have completed the settings, click the [OK] button.

#### Point P

The settings of connecting equipment can be confirmed in [I/F Communication Setting]. For details, refer to the following.

Page 48 I/F communication setting

#### **Communication detail settings**

Make the settings according to the usage environment.

| Property                   | Value |  |
|----------------------------|-------|--|
| GOT Net No.                | 1     |  |
| GOT Station                | 18    |  |
| GOT Communication Port No. | 5017  |  |
| Retry(Times)               | 3     |  |
| Startup Time(Sec)          | 3     |  |
| Timeout Time(Sec)          | 3     |  |
| Delay Time(ms)             | 0     |  |

| Item                       | Description                                                                                                    | Range                                       |
|----------------------------|----------------------------------------------------------------------------------------------------|---------------------------------------------|
| GOT Net No.                | Set the network No. of the GOT.<br>(Default: 1)                                                                                                    | 1 to 239                                    |
| GOT Station <sup>*1</sup>  | Set the station No. of the GOT.<br>(Default: 18)                                                                                                    | 1 to 64                                     |
| GOT Communication Port No. | Set the GOT port No. for the connection with the Ethernet equipment. (Default: $5017^{2}$ )                                                                                      | 1024 to 5010, 5014 to 49152, 49171 to 65534 |
| Retry                      | Set the number of retries to be performed when a communication timeout<br>occurs.<br>When receiving no response after retries, the communication times out.<br>(Default: 3times) | 0 to 5times                                 |
| Startup Time               | Specify the time period from the GOT startup until GOT starts the communication with the PLC CPU. (Default: 3sec)                                                                | 3 to 255sec                                 |
| Timeout Time               | Set the time period for a communication to time out.<br>(Default: 3sec)                                                                                                    | 1 to 90sec                                  |
| Delay Time                 | Set the delay time for reducing the load of the network/destination PLC. (Default: 0ms)                                                                                          | 0 to 10000 (ms)                             |

\*1 Set different values for [GOT Station] of [Detail Setting] and [Station] of [Connected Ethernet Controller Setting].

Page 270 Connected Ethernet Controller Setting

\*2 When assigning the same driver to the multiple channels, in the communication drivers set as the second and following, the default value of [GOT Communication Port No.] becomes the earliest number in the vacant numbers of No. 6000 and later.

#### Point P

· Communication interface setting by the Utility

The communication interface setting can be changed on the Utility's [Communication setting] after writing [Communication Settings] of project data.

For details on the Utility, refer to the following manual.

GOT2000 Series User's Manual (Utility)

• Precedence in communication settings

When settings are made by GT Designer3 or the Utility, the latest setting is effective.

#### **GOT Ethernet Setting**

The GOT can be connected to a different network by configuring the following setting.

#### ■GOT IP address setting

Set the following communication port setting.

- Standard port (When using GT25-W or GS25: Port 1)
- Extended port (When using GT25-W or GS25: Port 2)

#### ■GOT Ethernet common setting

Set the following setting which is common to the standard port and the extension port, or port 1 and port 2.

- [Default Gateway]
- [Peripheral S/W Communication Port No.]
- [Transparent Port No.]

#### ■IP filter setting

By configuring the IP filter setting, the access from the specific IP address can be permitted or shut off.

For the detailed settings, refer to the following manual.

Page 44 GOT Ethernet Setting

#### **Connected Ethernet Controller Setting**

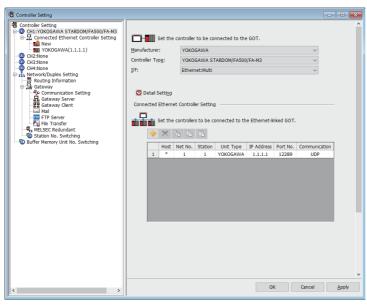

| Item                     | Description                                                                                                    | Set value           |
|--------------------------|----------------------------------------------------------------------------------------------------|---------------------|
| Host                     | The host is displayed.<br>It refers to a station that can be connected without setting a station number.<br>(The host is indicated with an asterisk (*).) | _                   |
| Net No.                  | Set the network No. of the connected Ethernet equipment. (Default: 1)                                                                                     | 1 to 239            |
| Station *3               | Set the station No. of the connected Ethernet equipment.<br>(Default: 1)                                                                                  | 1 to 64             |
| Unit Type                | YOKOGAWA (fixed)                                                                                                    | YOKOGAWA (fixed)    |
| IP address <sup>*1</sup> | Set the IP address of the connected Ethernet equipment.<br>(Default: 1.1.1.1)                                                                             | PLC side IP address |
| Port No. *2              | Set the port No. of the connected Ethernet equipment.<br>(Default: 12289)                                                                                 | 12289, 12291        |
| Communication format *1  | Select a communication protocol.<br>(Default: UDP)                                                                                                    | UDP, TCP            |

\*1 Set the same IP address and communication format as those of the PLC side.

\*2 Set the port No. of the host link service used on the PLC side.

\*3 Set different values for [GOT Station] of [Detail Setting] and [Station] of [Connected Ethernet Controller Setting].

## PLC side setting

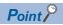

#### YOKOGAWA PLC

For details of YOKOGAWA PLCs, refer to the following manuals.

| Model name                          |                                                                                                    | Refer to                                                                        |
|-------------------------------------|----------------------------------------------------------------------------------------------------|---------------------------------------------------------------------------------|
| Ethernet interface module F3LE01-5T |                                                                                                    | SP Page 272 Switch setting on the Ethernet Interface Module (F3LE01-5T, F3LE11- |
|                                     | F3LE11-0T                                                                                                    | ОТ)                                                                             |
|                                     | F3LE12-0T                                                                                                    | SP Page 273 Switch setting on the Ethernet Interface Module (F3LE12-0T)         |
| FA-M3                               | F3SP66 (built-in Ethernet interface)<br>F3SP67 (built-in Ethernet interface)                                                  | SP Page 274 Connecting to FA-M3, FA-M3V (built-in Ethernet interface)           |
| FA-M3V                              | F3SP71-4N (built-in Ethernet interface)<br>F3SP71-4S (built-in Ethernet interface)<br>F3SP76-7S (built-in Ethernet interface) |                                                                                 |

## **Connecting to Ethernet Interface Module**

For the settings for connecting to the Ethernet Interface Module, refer to the following.

Page 272 Switch setting on the Ethernet Interface Module (F3LE01-5T, F3LE11-0T)

Page 273 Switch setting on the Ethernet Interface Module (F3LE12-0T)

#### Switch setting on the Ethernet Interface Module (F3LE01-5T, F3LE11-0T)

#### Set the switches accordingly.

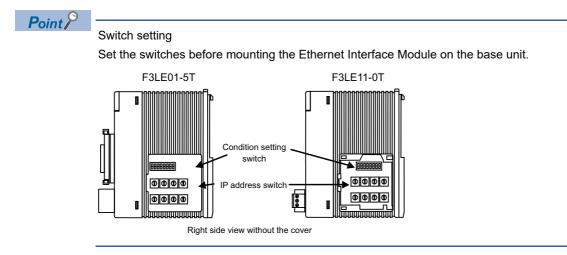

#### ■IP address switch

Set the IP address with eight Hex rotary switches on the side of the base unit

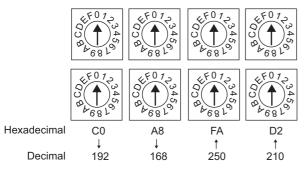

#### ■Condition setting switch

Set the data format, write protection, line processing at TCP timeout error or operation mode with the DIP switch on the side of the base unit.

#### 

| Switch No. | Description                       | Set value                        |
|------------|-----------------------------------|----------------------------------|
| 1          | Data code                         | OFF (ASCII)                      |
| 2          | Write protect                     | OFF (not protect)                |
| 3          | Reserved                          | ON (not available), OFF (always) |
| 4          |                                   |                                  |
| 5          |                                   |                                  |
| 6          |                                   |                                  |
| 7          | Line processing on TCP timeout *1 | OFF (close the line)             |
| 8          | Operation mode                    | OFF (normal operation)           |

\*1 Applicable to only F3LE01-5T.

#### Switch setting on the Ethernet Interface Module (F3LE12-0T)

Set the switches accordingly.

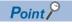

Switch setting

Set the switches before mounting the Ethernet Interface Module on the base unit.

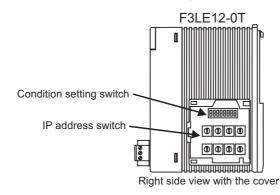

#### ■IP address switch

Set the IP address with eight Hex rotary switches on the side of the base unit.

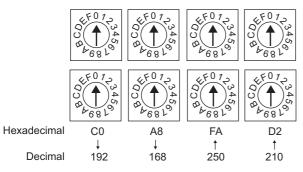

#### ■Condition setting switch

Set the data format, write protection, or operation mode with the DIP switch on the side of the base unit.

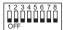

| Switch No. | Description    | Set value                        |
|------------|----------------|----------------------------------|
| 1          | Data code      | OFF (ASCII)                      |
| 2          | Write protect  | OFF (not protect)                |
| 3          | Reserved       | ON (not available), OFF (always) |
| 4          |                |                                  |
| 5          |                |                                  |
| 6          |                |                                  |
| 7          |                |                                  |
| 8          | Operation mode | OFF (normal operation)           |

## Connecting to FA-M3, FA-M3V (built-in Ethernet interface)

In this section, FA-M3 and FA-M3V series represent F3SP66, F3SP67, F3SP71-4N, F3SP71-4S, and F3SP76-7S.

#### Project setting/configuration setting

#### Set the setting with software for programming apparatus.

| Item                                                                            | Set value                                        | Description                                                                                  |
|---------------------------------------------------------------------------------|--------------------------------------------------|----------------------------------------------------------------------------------------------|
| IP address <sup>*1</sup>                                                        | 0.0.0.0 to 255.255.255.255                       | Set the IP address of the connected Ethernet module.                                         |
| Host link service A protocol <sup>*2</sup><br>Port No.: 12289                   | 0=TCP/IP <sup>*1</sup><br>1=UDP/IP <sup>*1</sup> | Select the protocol to be used in the port A of the host link service via Ethernet.          |
| Host link service A protocol command data type <sup>*2</sup><br>Port No.: 12289 | 0=ASCII format                                   | Select the command data type to be used in the port A of the host link service via Ethernet. |
| Host link service B protocol <sup>*2</sup><br>Port No.: 12291                   | 0=TCP/IP <sup>*1</sup><br>1=UDP/IP <sup>*1</sup> | Select the protocol to be used in the port B of the host link service via Ethernet.          |
| Host link service B protocol command data type <sup>*2</sup><br>Port No.: 12291 | 0=ASCII format                                   | Select the command data type to be used in the port B of the host link service via Ethernet. |
| Write protection *3                                                             | 0 = Not protected<br>1 = Protected               | Disables the write command to this module with the host link service via Ethernet.           |

\*1 Adjust the settings with GOT settings.

Page 270 Connected Ethernet Controller Setting

\*2 For the port No. of the GOT, set the port No. of the host link service to be used.

\*3 Set this as necessary.

## Precautions

#### Device range

When performing monitoring with the GOT connected to a YOKOGAWA PLC and setting devices for objects, use devices within the device range of the YOKOGAWA PLC.

When a device outside the range is set on an object, an indefinite value is displayed on the object.

(No error is displayed in the system alarm.)

For details on the device range of YOKOGAWA PLCs, refer to the following manual:

Page 276 Settable Device Range

#### When setting IP address

Do not use "0" and "255" at the end of an IP address.

(Numbers of \*.\*.\*.0 and \*.\*.\*.255 are used by the system.)

The GOT may not monitor the controller correctly with the above numbers.

Consult with the administrator of the network before setting an IP address to the GOT and controller.

#### When connecting to multiple GOTs

#### Setting Station

When connecting two or more GOTs in the Ethernet network, set each [Station] to the GOT.

#### Setting IP address

Do not use the IP address "192.168.0.18" when using multiple GOTs with the GOT 1000 series mixed. A communication error may occur on the GOT with the IP address.

#### When connecting to the multiple network equipment (including GOT) in a segment

By increasing the network load, the transmission speed between the GOT and PLC may be reduced. The following actions may improve the communication performance.

- Using a switching hub
- More high speed by 100BASE-TX (100Mbps)
- · Reduction of the monitoring points on GOT

# 8.4 Settable Device Range

For the device setting dialog and range of devices usable in the GOT, refer to the following.

# **9** YOKOGAWA TEMPERATURE CONTROLLER

- Page 277 Connectable Model List
- Page 278 System Configuration
- Page 290 Connection Diagram
- Page 310 GOT Side Settings
- Page 312 Temperature Controller Side Setting
- Page 319 Settable Device Range
- Page 319 Precautions

## 9.1 Connectable Model List

The following table shows the connectable models.

| Series     | Model name | Clock | Communication Type | Connectable model             | Refer to                              |  |
|------------|------------|-------|--------------------|-------------------------------|---------------------------------------|--|
| GREEN      | UT320      | ×     | RS-232             | GT GT GT GS                   | Section 278 Connecting to GREEN       |  |
|            | UT321      | -     | RS-485             | GT GT GT GS<br>27 25 23 25    | Series                                |  |
|            | UT350      | -     |                    |                               |                                       |  |
|            | UT351      | -     |                    |                               |                                       |  |
|            | UT420      | -     |                    |                               |                                       |  |
|            | UT450      |       |                    |                               |                                       |  |
|            | UT520      |       |                    |                               |                                       |  |
|            | UT550      |       |                    |                               |                                       |  |
|            | UT551      |       |                    |                               |                                       |  |
|            | UT750      |       |                    |                               |                                       |  |
|            | UP350      |       |                    |                               |                                       |  |
|            | UP351      | -     |                    |                               |                                       |  |
|            | UP550      |       |                    |                               |                                       |  |
|            | UP750      |       |                    |                               |                                       |  |
|            | UM330      | -     |                    |                               |                                       |  |
|            | UM331      | -     |                    |                               |                                       |  |
|            | UM350      |       |                    |                               |                                       |  |
|            | UM351      |       |                    |                               |                                       |  |
|            | US1000     | -     |                    |                               |                                       |  |
| UT100      | UT130      | ×     | RS-232<br>RS-485   | GT GT GT CT CS<br>27 25 23 25 | ☞ Page 281 Connecting to UT100 Series |  |
|            | UT150      |       |                    |                               |                                       |  |
|            | UT152      |       |                    |                               |                                       |  |
|            | UT155      |       |                    |                               |                                       |  |
|            | UP150      |       |                    |                               |                                       |  |
| UT2000     | UT2400     | ×     | RS-232             | GT GT GT GS                   | ☐ Page 283 Connecting to UT2000       |  |
|            | UT2800     | -     | RS-485             | GT GT GT GS 27 25 23 25       | Series                                |  |
| UTAdvanced | UT32A      | ×     | RS-232             | GT GT GT CS 23 25             | Page 285 Connecting to UTAdvanced     |  |
|            | UT35A      | -     | RS-485             |                               | Series                                |  |
|            | UT52A      | -     |                    |                               |                                       |  |
|            | UT55A      | -     |                    |                               |                                       |  |
|            | UT75A      | -     |                    |                               |                                       |  |
|            | UP32A      | -     |                    |                               |                                       |  |
|            | UP35A      | -     |                    |                               |                                       |  |
|            | UP55A      | -     |                    |                               |                                       |  |
|            | UM33A      | -     |                    |                               |                                       |  |

## **Connecting to GREEN Series**

#### When using the RS232C/RS485 converter

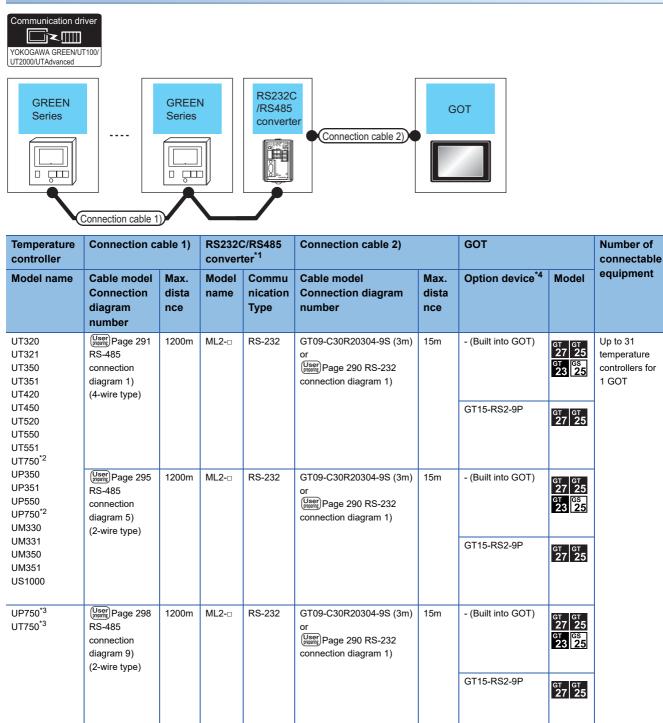

\*1 Product manufactured by YOKOGAWA Electric Corporation. For details of the product, contact Yokogawa Electric Corporation.

\*2 Connect the connection cable 1) to the standard RS-485 communication interface.

\*3 Connect the connection cable 1) to the high performance RS-485 communication interface.

\*4 GT25-W, GT2505-V does not support the option device.

### When connecting directly

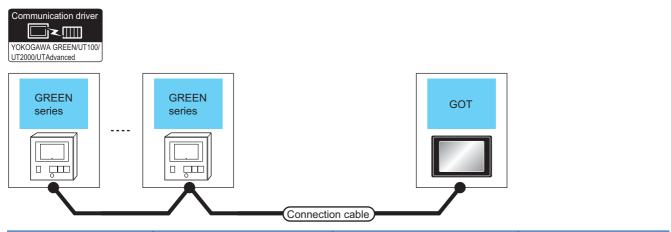

| Temperat                                                | ture controller       | Connection cable                                                                                                 | GOT                  |                                                                                                    |                                                                                                    | Number of connectable                                                                            |  |
|---------------------------------------------------------|-----------------------|----------------------------------------------------------------------------------------------------|----------------------|----------------------------------------------------------------------------------------------------|----------------------------------------------------------------------------------------------------|--------------------------------------------------------------------------------------------------|--|
| Model<br>name                                           | Communication<br>Type | Cable model<br>Connection diagram<br>number                                                                      | Max.<br>dista<br>nce | Option device                                                                                                    | Model                                                                                                    | equipment                                                                                        |  |
| UT320<br>UT321<br>UT350<br>UT351<br>UT420               | RS-485                | GT09-C30R40303-6T (3m)<br>GT09-C100R40303-6T (10m)<br>GT09-C200R40303-6T (20m)<br>GT09-C300R40303-6T (30m)<br>or | 1200m                | - (Built into GOT)                                                                                                  | GT GT<br>27 25<br>GT GS<br>23 25                                                                                                    | Up to the following number of<br>temperature controllers for 1 GOT<br>GT16, GT15: 31<br>GT11: 10 |  |
| UT450<br>UT520<br>UT550<br>UT551<br>UT750 <sup>*1</sup> |                       | (User)<br>connection diagram 3)<br>(4-wire type)                                                                 |                      | GT15-RS4-9S                                                                                                    | ст ст<br>27 25                                                                                                    |                                                                                                  |  |
| UP350                                                   |                       |                                                                                                    |                      |                                                                                                    | *4*5                                                                                                    |                                                                                                  |  |
| UP351<br>UP550<br>UP750 <sup>*1</sup><br>UM330<br>UM331 |                       | (User)<br>(Jigen)<br>Page 306 RS-485<br>connection diagram 20)<br>(2-wire type)                                  | 1200m                | - (Built into GOT)                                                                                                  | ат ат<br>27 25<br><sup>GS</sup><br>25                                                                                                    |                                                                                                  |  |
| UM350<br>UM351<br>US100                                 |                       | (Juser) Page 292 RS-485<br>connection diagram 2)<br>(4-wire type)                                                | 1200m                | FA-LTBGT2R4CBL05 (0.5m) <sup>*3</sup><br>FA-LTBGT2R4CBL10 (1m) <sup>*3</sup><br>FA-LTBGT2R4CBL20 (2m) <sup>*3</sup> | атарана<br>атарана<br>атара<br>атар |                                                                                                  |  |
|                                                         |                       | User)<br>Page 295 RS-485<br>connection diagram 6)<br>(2-wire type)                                               |                      |                                                                                                    | *5                                                                                                    |                                                                                                  |  |
|                                                         |                       | (User)<br>Page 294 RS-485<br>connection diagram 4)<br>(4-wire type)                                              | 1200m                | GT15-RS4-TE                                                                                                    | <sup>ст</sup> 27 <sup>ст</sup><br>27 25                                                                                                    |                                                                                                  |  |
|                                                         |                       | (User)<br>Page 297 RS-485<br>connection diagram 8)<br>(2-wire type)                                              |                      |                                                                                                    | *4*5                                                                                                    |                                                                                                  |  |
|                                                         |                       | User<br>connection diagram 23)<br>(4-wire type)                                                                  | 1200m                | GT14-RS2T4-9P *6                                                                                                    | <sup>ст</sup><br>25                                                                                                    |                                                                                                  |  |
|                                                         |                       |                                                                                                    |                      |                                                                                                    | *7                                                                                                    |                                                                                                  |  |

| Tempera                                    | ture controller       | Connection cable                                                    |                      | GOT                                                                                                    |                                        | Number of connectable                                                                            |  |  |
|--------------------------------------------|-----------------------|---------------------------------------------------------------------|----------------------|----------------------------------------------------------------------------------------------------|----------------------------------------|--------------------------------------------------------------------------------------------------|--|--|
| Model<br>name                              | Communication<br>Type | Cable model<br>Connection diagram<br>number                         | Max.<br>dista<br>nce | Option device                                                                                                    | Model                                  | equipment                                                                                        |  |  |
| UP750 <sup>*2</sup><br>UT750 <sup>*2</sup> | RS-485                | (User) Page 306 RS-485<br>connection diagram 21)<br>(2-wire type)   | 1200m                | - (Built into GOT)                                                                                                  | ст ст<br>27 25<br><sup>GS</sup><br>25  | Up to the following number of<br>temperature controllers for 1 GOT<br>GT16, GT15: 31<br>GT11: 10 |  |  |
|                                            |                       | (User)<br>Page 296 RS-485<br>connection diagram 7)<br>(2-wire type) | 1200m                | FA-LTBGT2R4CBL05 (0.5m) <sup>*3</sup><br>FA-LTBGT2R4CBL10 (1m) <sup>*3</sup><br>FA-LTBGT2R4CBL20 (2m) <sup>*3</sup> | ат ат<br>27 25<br>ст сб<br>23 25<br>*5 |                                                                                                  |  |  |
|                                            |                       | (User) Page 298 RS-485<br>connection diagram 10)<br>(2-wire type)   | 1200m                | GT15-RS4-TE                                                                                                    | <sup>ст</sup> 27 25                    |                                                                                                  |  |  |
|                                            |                       |                                                                     |                      |                                                                                                    | *4*5                                   |                                                                                                  |  |  |

\*1 Connect the connection cable to the standard RS-485 communication interface.

\*2 Connect the connection cable to the high performance RS-485 communication interface.

\*3 Product manufactured by MITSUBISHI ELECTRIC ENGINEERING COMPANY LIMITED. For details of the product, contact MITSUBISHI ELECTRIC ENGINEERING COMPANY LIMITED.

\*4 Not available to GT25-W.

\*5 Not available to GT2505-V.

\*6 Connect it to the RS-232 interface (built in the GOT).

\*7 Only available to GT2505-V.

#### When using the RS232C/RS485 converter

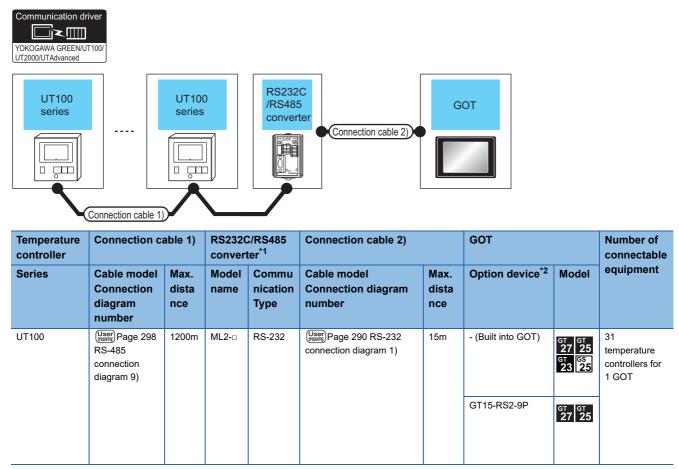

\*1 Product manufactured by YOKOGAWA Electric Corporation. For details of the product, contact Yokogawa Electric Corporation.

\*2 GT25-W, GT2505-V does not support the option device.

#### When connecting directly

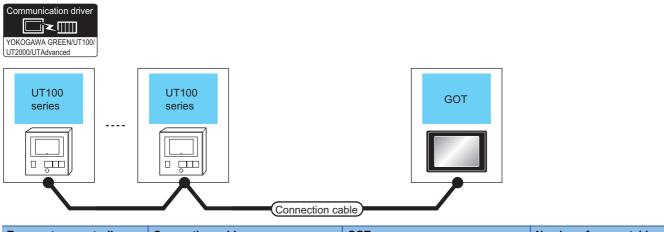

| Tempera | ture controller       | Connection cable                                                  |                  | GOT                                                                                                    |                                  | Number of connectable                         |
|---------|-----------------------|-------------------------------------------------------------------|------------------|----------------------------------------------------------------------------------------------------|----------------------------------|-----------------------------------------------|
| Series  | Communication<br>Type | Cable model<br>Connection diagram<br>number                       | Max.<br>distance | Option device <sup>*2*3</sup>                                                                                    | Model                            | equipment                                     |
| UT100   | RS-485                | (User) Page 306 RS-485<br>connection diagram 21)<br>(2-wire type) | 1200m            | - (Built into GOT)                                                                                               | GT GT<br>27 25<br>GT GS<br>23 25 | Up to 31 temperature<br>controllers for 1 GOT |
|         |                       | (User)<br>connection diagram 7)<br>(2-wire type)                  | 1200m            | FA-LTBGT2R4CBL05(0.5m) <sup>*1</sup><br>FA-LTBGT2R4CBL10(1m) <sup>*1</sup><br>FA-LTBGT2R4CBL20(2m) <sup>*1</sup> | GT GT<br>27 25<br>GT CS<br>23 25 |                                               |
|         |                       | (User)<br>connection diagram 10)<br>(2-wire type)                 | 1200m            | GT15-RS4-TE                                                                                                    | <sup>ст ст</sup><br>27 25        |                                               |

\*1 Product manufactured by MITSUBISHI ELECTRIC ENGINEERING COMPANY LIMITED.For details of the product, contact MITSUBISHI ELECTRIC ENGINEERING COMPANY LIMITED.

\*2 GT25-W is not compatible to the option devices other than FA-LTBGT2R4CBL ....

\*3 GT2505-V does not support the option device.

#### When using the RS232C/RS485 converter

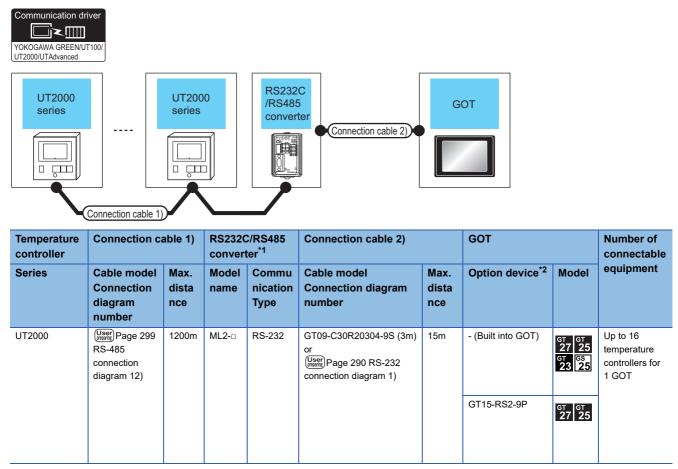

\*1 Product manufactured by YOKOGAWA Electric Corporation. For details of the product, contact Yokogawa Electric Corporation.

\*2 GT25-W, GT2505-V does not support the option device.

#### When connecting directly

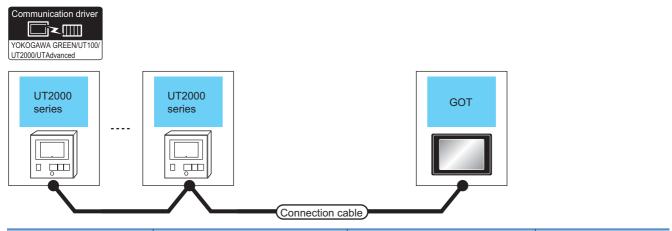

| Tempera | ture controller       | Connection cable                                                                                                 |                  | GOT                                                                                                    | Number of connectable                  |                                               |  |
|---------|-----------------------|----------------------------------------------------------------------------------------------------|------------------|----------------------------------------------------------------------------------------------------|----------------------------------------|-----------------------------------------------|--|
| Series  | Communication<br>Type | Cable model<br>Connection diagram<br>number                                                                      | Max.<br>distance | Option device                                                                                                    | Model                                  | equipment                                     |  |
| UT2000  | RS-485                | GT09-C30R40304-6T (3m)<br>GT09-C100R40304-6T (10m)<br>GT09-C200R40304-6T (20m)<br>GT09-C300R40304-6T (30m)<br>or | 1200m            | - (Built into GOT)                                                                                               | GT GT<br>27 25<br>GT GS<br>23 25       | Up to 16 temperature<br>controllers for 1 GOT |  |
|         |                       | (User) Page 300 RS-485<br>connection diagram 13)<br>(4-wire type)                                                |                  | GT15-RS4-9S                                                                                                    | GT GT 25                               | Up to 16 temperature controllers for 1 GOT    |  |
|         |                       | (User)Page 299 RS-485<br>connection diagram 11)<br>(4-wire type)                                                 | 1200m            | FA-LTBGT2R4CBL05(0.5m) <sup>*1</sup><br>FA-LTBGT2R4CBL10(1m) <sup>*1</sup><br>FA-LTBGT2R4CBL20(2m) <sup>*1</sup> | GT GT<br>27 25<br>GT GS<br>23 25<br>*3 | Up to 16 temperature controllers for 1 GOT    |  |
|         |                       | (User)<br>Page 300 RS-485<br>connection diagram 14)<br>(4-wire type)                                             | 1200m            | GT15-RS4-TE                                                                                                    | GT GT 25                               |                                               |  |
|         |                       | (User) Page 308 RS-485<br>connection diagram 24)<br>(4-wire type)                                                | 1200m            | GT14-RS2T4-9P *4                                                                                                 | ат<br><b>25</b><br>*5                  |                                               |  |

\*1 Product manufactured by MITSUBISHI ELECTRIC ENGINEERING COMPANY LIMITED. For details of the product, contact MITSUBISHI ELECTRIC ENGINEERING COMPANY LIMITED.

\*2 Not available to GT25-W.

\*3 Not available to GT2505-V.

\*4 Connect it to the RS-232 interface (built in the GOT).

\*5 Only available to GT2505-V.

#### When using the RS232C/RS485 converter

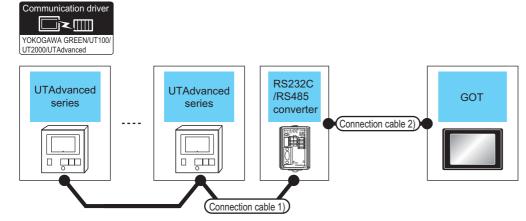

| Temperature controller                                                     | Connection ca                                                              | able 1)              | RS2320<br>convert | C/RS485<br>ter <sup>*1</sup> | Connection cable 2)                                                                 |                      | GOT                 |                                  | Number of connectable                               |
|----------------------------------------------------------------------------|----------------------------------------------------------------------------|----------------------|-------------------|------------------------------|-------------------------------------------------------------------------------------|----------------------|---------------------|----------------------------------|-----------------------------------------------------|
| Model                                                                      | Cable model<br>Connection<br>diagram<br>number                             | Max.<br>dista<br>nce | Model<br>name     | Commu<br>nication<br>Type    | Cable model<br>Connection diagram<br>number                                         | Max.<br>dista<br>nce | Option device<br>*4 | Model                            | equipment                                           |
| UT32A<br>UT35A<br>UT55A <sup>*2</sup><br>UT75A<br>UP32A                    | (User)<br>RS-485<br>connection<br>diagram 15)<br>(4-wire type)             | 1200m                | ML2-□             | RS-232                       | GT09-C30R20304-9S (3m)<br>or<br>User<br>Page 290 RS-232<br>connection diagram 1)    | 15m                  | - (Built into GOT)  | GT GT<br>27 25<br>GT GS<br>23 25 | Up to 31<br>temperature<br>controllers for<br>1 GOT |
| UP35A<br>UP55A <sup>*2</sup><br>UM33A <sup>*2</sup>                        |                                                                            |                      |                   |                              |                                                                                     |                      | GT15-RS2-9P         | <sup>бт</sup> 27 25              |                                                     |
|                                                                            | (User)<br>Page 302<br>RS-485<br>connection<br>diagram 16)<br>(2-wire type) | 1200m                | ML2-□             | RS-232                       | GT09-C30R20304-9S (3m)<br>or<br>(Juser)<br>Page 290 RS-232<br>connection diagram 1) | 15m                  | - (Built into GOT)  | GT GT 25<br>GT GS 25<br>23 25    | Up to 31<br>temperature<br>controllers for<br>1 GOT |
|                                                                            |                                                                            |                      |                   |                              |                                                                                     |                      | GT15-RS2-9P         | <sup>бт</sup> 27 25              |                                                     |
| UT52A<br>UT55A <sup>*3</sup><br>UP55A <sup>*3</sup><br>UM33A <sup>*3</sup> | (User)<br>Page 298<br>RS-485<br>connection<br>diagram 9)<br>(2-wire type)  | 1200m                | ML2-□             | RS-232                       | GT09-C30R20304-9S (3m)<br>or<br>(Juser)<br>Page 290 RS-232<br>connection diagram 1) | 15m                  | - (Built into GOT)  | GT GT 25<br>GT GS 25<br>23 25    | Up to 31<br>temperature<br>controllers for<br>1 GOT |
|                                                                            |                                                                            |                      |                   |                              |                                                                                     |                      | GT15-RS2-9P         | <sup>бт</sup> 27 25              |                                                     |

- \*1 Product manufactured by YOKOGAWA Electric Corporation. For details of the product, contact Yokogawa Electric Corporation.
- \*2 Only the products that meet the following conditions can be connected.

| Model | Suffix code  |              | Optional suffix code | Remark                                                                                                    |  |  |
|-------|--------------|--------------|----------------------|----------------------------------------------------------------------------------------------------|--|--|
|       | Function     | Open network | 1                    |                                                                                                    |  |  |
| UT55A | 1 or 2       | -            | Without "/LP"        | Product with two RS-485 communication ports (4-wire type/2-<br>wire type) and without the power supply for 24VDC sensor                                                |  |  |
|       | -            | 1            | -                    | Product with the open network port of RS-485 communication (4-<br>wire type/2-wire type)                                                                               |  |  |
| UP55A | 2            | -            | -                    | Product with two RS-485 communication ports (4-wire type/2-<br>wire type) (Standard code model)                                                                        |  |  |
|       | Other than 3 | -            | -                    | Product without the additional contact output points (DO) and<br>with the open network port of RS-485 communication (4-wire<br>type/2-wire type) (Standard code model) |  |  |
|       | -            | -            | With "/CH3"          | Product with RS-485 communication port (4-wire type/2-wire type) specified in the E3 terminal area option (Detailed code model)                                        |  |  |
|       | -            | -            | With "/C4"           | Product with the RS-485 communication port (4-wire type/2-wire type) specified in the E4 terminal area option (Detailed code model)                                    |  |  |
| UM33A | 1            | -            | Without "/LP"        | Product with the RS-485 communication port (4-wire type/2-wire type) and without the power supply for 24 V DC sensor                                                   |  |  |

\*3 Only the products that meet the following conditions can be connected.

| Model | Suffix code |              | Optional suffix code | Remark                                                                                                    |  |  |
|-------|-------------|--------------|----------------------|----------------------------------------------------------------------------------------------------|--|--|
|       | Function    | Open network |                      |                                                                                                    |  |  |
| UT55A | 1 or 2      | -            | With "/LP"           | Product with two RS-485 communication ports (4-wire type/2-<br>wire type) and with the power supply for 24 V DC sensor              |  |  |
| UP55A | 2           | -            | -                    | Product with two RS-485 communication ports (4-wire type/2-<br>wire type) (Standard code model)                                     |  |  |
|       | -           | -            | With "/C4"           | Product with the RS-485 communication port (4-wire type/2-wire type) specified in the E4 terminal area option (Detailed code model) |  |  |
| UM33A | 1           | -            | With "/LP"           | Product with the RS-485 communication port (2-wire type) and with the power supply for 24 V DC sensor                               |  |  |

\*4 GT25-W, GT2505-V does not support the option device.

### When connecting directly

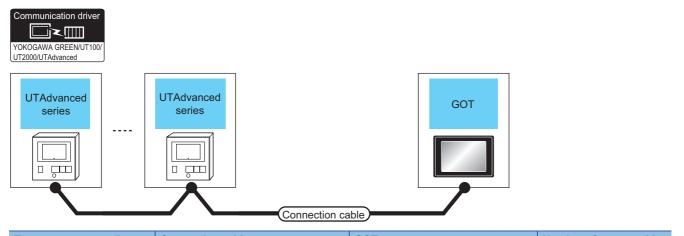

| Temperature controller                                  |                       | Connection cable                                                                                             |                  | GOT                                                                                                    |                                   | Number of connectable                         |
|---------------------------------------------------------|-----------------------|----------------------------------------------------------------------------------------------------|------------------|----------------------------------------------------------------------------------------------------|-----------------------------------|-----------------------------------------------|
| Model                                                   | Communication<br>Type | Cable model<br>Connection diagram<br>number                                                                  | Max.<br>distance | Option device                                                                                                    | Model                             | equipment                                     |
| UT32A<br>UT35A<br>UT55A <sup>*1</sup><br>UT75A<br>UP32A | RS-485                | GT09-C30R40303-6T(3m)<br>GT09-C100R40303-6T(10m)<br>GT09-C200R40303-6T(20m)<br>GT09-C300R40303-6T(30m)<br>or | 1200m            | - (Built into GOT)                                                                                                  | GT GT<br>27 25<br>GT GS<br>23 25  | Up to 31 temperature<br>controllers for 1 GOT |
| UP35A<br>UP55A *1                                       |                       | (User) Page 293 RS-485<br>connection diagram 3)<br>(4-wire type)                                             |                  | GT15-RS4-9S                                                                                                    | <sup>ст ст</sup><br>27 25         |                                               |
|                                                         |                       |                                                                                                    |                  |                                                                                                    | *4*5                              |                                               |
|                                                         |                       | (User)<br>connection diagram 20)<br>(2-wire type)                                                            | 1200m            | - (Built into GOT)                                                                                                  | GT GT<br>27 25<br>GT CS<br>23 25  |                                               |
|                                                         |                       | (User) Page 303 RS-485<br>connection diagram 17)<br>(4-wire type)                                            | 1200m            | FA-LTBGT2R4CBL05 (0.5m) <sup>*3</sup><br>FA-LTBGT2R4CBL10 (1m) <sup>*3</sup><br>FA-LTBGT2R4CBL20 (2m) <sup>*3</sup> | GT GT<br>27 25<br>GT CS<br>23 25  |                                               |
|                                                         |                       |                                                                                                    |                  |                                                                                                    | *5                                |                                               |
|                                                         |                       | (User) Page 294 RS-485<br>connection diagram 4)<br>(4-wire type)                                             | 1200m            | GT15-RS4-TE                                                                                                    | <sup>ст ст</sup><br>27 25         |                                               |
|                                                         |                       |                                                                                                    |                  |                                                                                                    | *4*5                              |                                               |
|                                                         |                       | (User)<br>Page 304 RS-485<br>connection diagram 18)<br>(2-wire type)                                         | 1200m            | FA-LTBGT2R4CBL05 (0.5m) <sup>*3</sup><br>FA-LTBGT2R4CBL10 (1m) <sup>*3</sup><br>FA-LTBGT2R4CBL20 (2m) <sup>*3</sup> | ет ет<br>27 25<br>ст ся<br>23 25  |                                               |
|                                                         |                       |                                                                                                    |                  |                                                                                                    | *5                                |                                               |
|                                                         |                       | (User) Page 297 RS-485<br>connection diagram 8)<br>(2-wire type)                                             | 1200m            | GT15-RS4-TE                                                                                                    | <sup>ст</sup> 27 <sup>ст</sup> 25 |                                               |
|                                                         |                       |                                                                                                    |                  |                                                                                                    | *4*5                              |                                               |
|                                                         |                       | (Jeer)<br>Page 307 RS-485<br>connection diagram 23)<br>(4-wire type)                                         | 1200m            | GT14-RS2T4-9P *6                                                                                                    | <sup>ст</sup><br>25               |                                               |
|                                                         |                       |                                                                                                    |                  |                                                                                                    | *7                                |                                               |

| Temperature controller                                                     |                       | Connection cable                                                                                             |                  | GOT                                                                                                    |                                        | Number of connectable                         |  |
|----------------------------------------------------------------------------|-----------------------|----------------------------------------------------------------------------------------------------|------------------|----------------------------------------------------------------------------------------------------|----------------------------------------|-----------------------------------------------|--|
| Model                                                                      | Communication<br>Type | Cable model<br>Connection diagram<br>number                                                                  | Max.<br>distance | Option device                                                                                                    | Model                                  | equipment                                     |  |
| UM33A <sup>*1</sup>                                                        | RS-485                | GT09-C30R40303-6T(3m)<br>GT09-C100R40303-6T(10m)<br>GT09-C200R40303-6T(20m)<br>GT09-C300R40303-6T(30m)<br>or | 1200m            | - (Built into GOT)                                                                                                  | GT GT<br>27 25<br>GT GS<br>23 25       | Up to 31 temperature<br>controllers for 1 GOT |  |
|                                                                            |                       | (User) Page 293 RS-485<br>connection diagram 3)<br>(4-wire type)                                             |                  | GT15-RS4-9S                                                                                                    | <sup>бт</sup> 27 <sup>бт</sup> 25      |                                               |  |
|                                                                            |                       |                                                                                                    |                  |                                                                                                    | *4*5                                   |                                               |  |
|                                                                            |                       | (User) Page 294 RS-485<br>connection diagram 4)<br>(4-wire type)                                             | 1200m            | GT15-RS4-TE                                                                                                    | ст ст<br>27 25                         |                                               |  |
|                                                                            |                       |                                                                                                    |                  |                                                                                                    | *4*5                                   |                                               |  |
|                                                                            |                       | User<br>Page 308 RS-485<br>connection diagram 24)<br>(4-wire type)                                           | 1200m            | GT14-RS2T4-9P *6                                                                                                    | <sup>ст</sup><br>25                    |                                               |  |
|                                                                            |                       |                                                                                                    |                  |                                                                                                    | *7                                     |                                               |  |
| UM33A <sup>*1</sup>                                                        | RS-485                | (User) Page 303 RS-485<br>connection diagram 17)<br>(4-wire type)                                            | 1200m            | FA-LTBGT2R4CBL05 (0.5m) <sup>*3</sup><br>FA-LTBGT2R4CBL10 (1m) <sup>*3</sup><br>FA-LTBGT2R4CBL20 (2m) <sup>*3</sup> | GT GT<br>27 25<br>GT GS<br>23 25       | Up to 31 temperature<br>controllers for 1 GOT |  |
|                                                                            |                       |                                                                                                    |                  |                                                                                                    | *5                                     |                                               |  |
| UT52A<br>UT55A <sup>*2</sup><br>UP55A <sup>*2</sup><br>UM33A <sup>*2</sup> | RS-485                | (User) Page 307 RS-485<br>connection diagram 22)<br>(2-wire type)                                            | 1200m            | - (Built into GOT)                                                                                                  | GT GT 25<br>GT 25<br>GT GS 25<br>23 25 |                                               |  |
|                                                                            |                       | (User) Page 305 RS-485<br>connection diagram 19)<br>(2-wire type)                                            | 1200m            | FA-LTBGT2R4CBL05 (0.5m) <sup>*3</sup><br>FA-LTBGT2R4CBL10 (1m) <sup>*3</sup><br>FA-LTBGT2R4CBL20 (2m) <sup>*3</sup> | GT GT<br>27 25<br>GT 25<br>23 25       |                                               |  |
|                                                                            |                       |                                                                                                    |                  |                                                                                                    | *5                                     |                                               |  |
|                                                                            |                       | User) Page 298 RS-485<br>connection diagram 10)<br>(2-wire type)                                             | 1200m            | GT15-RS4-TE                                                                                                    | <sup>бт</sup> 27 <sup>бт</sup> 25      |                                               |  |
|                                                                            |                       |                                                                                                    |                  |                                                                                                    | *4*5                                   |                                               |  |
|                                                                            |                       |                                                                                                    |                  |                                                                                                    | 45                                     |                                               |  |

#### \*1 Only the products that meet the following conditions can be connected.

| Model | Suffix code  |              | Optional suffix code | Remark                                                                                                    |  |
|-------|--------------|--------------|----------------------|----------------------------------------------------------------------------------------------------|--|
|       | Function     | Open network |                      |                                                                                                    |  |
| UT55A | 1 or 2       | -            | Without "/LP"        | Product with two RS-485 communication ports (4-wire type/2-<br>wire type) and without the power supply for 24 V DC sensor                                        |  |
|       | -            | 1            | -                    | Product with the open network port of RS-485 communication (4-<br>wire type/2-wire type)                                                                         |  |
| UP55A | 2            | -            | -                    | Product with two RS-485 communication ports (4-wire type/2-<br>wire type) (Standard code model)                                                                  |  |
|       | Other than 3 | 1            | -                    | Product without the additional contact output points (DO) and with the open network port of RS-485 communication (4-wire type/2-wire type) (Standard code model) |  |
|       | -            | -            | With "/CH3"          | Product with RS-485 communication port (4-wire type/2-wire type) specified in the E3 terminal area option (Detailed code model)                                  |  |
|       | -            | -            | With "/C4"           | Product with the RS-485 communication port (4-wire type/2-wire type) specified in the E4 terminal area option (Detailed code model)                              |  |
| UM33A | 1            | -            | Without "/LP"        | Product with the RS-485 communication port (4-wire type/2-wire type) and without the power supply for 24 V DC sensor                                             |  |

\*2 Only the products that meet the following conditions can be connected.

| Model | Suffix code |              | Optional suffix code | Remark                                                                                                    |  |
|-------|-------------|--------------|----------------------|----------------------------------------------------------------------------------------------------|--|
|       | Function    | Open network |                      |                                                                                                    |  |
| UT55A | 1 or 2      | -            | With "/LP"           | Product with two RS-485 communication ports (4-wire type/2-<br>wire type) and with the power supply for 24VDC sensor                |  |
| UP55A | 2           | -            | -                    | Product with two RS-485 communication ports (4-wire type/2-<br>wire type) (Standard code model)                                     |  |
|       | -           | -            | With "/C4"           | Product with the RS-485 communication port (4-wire type/2-wire type) specified in the E4 terminal area option (Detailed code model) |  |
| UM33A | 1           | -            | With "/LP"           | Product with the RS-485 communication port (2-wire type) and with the power supply for 24 V DC sensor                               |  |

\*3 Product manufactured by MITSUBISHI ELECTRIC ENGINEERING COMPANY LIMITED. For details of the product, contact MITSUBISHI ELECTRIC ENGINEERING COMPANY LIMITED.

\*4 Not available to GT25-W.

\*5 Not available to GT2505-V.

\*6 Connect it to the RS-232 interface (built in the GOT).

\*7 Only available to GT2505-V.

## 9.3 Connection Diagram

The following diagram shows the connection between the GOT and the temperature controller.

## RS-232 cable

### Connection diagram

### ■RS-232 connection diagram 1)

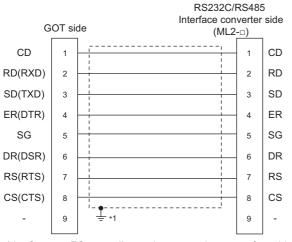

\*1 Connect FG grounding to the appropriate part of a cable shield line.

### Precautions when preparing a cable

### ■Cable length

The length of the RS-232 cable must be 15m or less.

#### ■GOT side connector

For the GOT side connector, refer to the following.

Page 58 GOT connector specifications

### ■YOKOGAWA temperature controller side connector

Use the connector compatible with the YOKOGAWA temperature controller side. For details, refer to the user's manual of the YOKOGAWA temperature controller.

### **RS-485** cable

### **Connection diagram**

### ■RS-485 connection diagram 1)

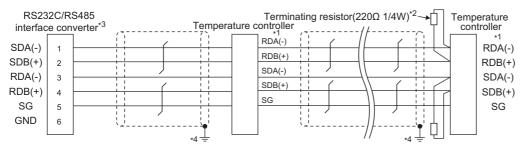

\*1 Pin No. of temperature controller differs depending on the model. Refer to the following table.

| Signal name | Model of temperature controller |                    |  |  |  |  |
|-------------|---------------------------------|--------------------|--|--|--|--|
|             | GREEN Series<br>UT/UP/UM        | GREEN Series<br>US |  |  |  |  |
|             | Pin No.                         | Pin No.            |  |  |  |  |
| RDA (-)     | 26                              | 24                 |  |  |  |  |
| RDB (+)     | 25                              | 23                 |  |  |  |  |
| SDB (+)     | 23                              | 21                 |  |  |  |  |
| SDA (-)     | 24                              | 22                 |  |  |  |  |
| SG          | 27                              | 25                 |  |  |  |  |

\*2 Terminating resistor should be provided for a temperature controller which will be a terminal.

\*3 Turn on the terminating switch on the RS232C/RS485 converter at the end.

### ■RS-485 connection diagram 2)

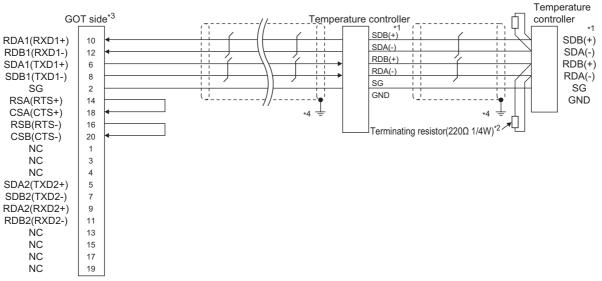

\*1 Pin No. of temperature controller differs depending on the model.Refer to the following table.

| Signal name | Model of temperature controller |                    |  |  |  |  |
|-------------|---------------------------------|--------------------|--|--|--|--|
|             | GREEN Series<br>UT/UP/UM        | GREEN Series<br>US |  |  |  |  |
|             | Pin No.                         | Pin No.            |  |  |  |  |
| SDB (+)     | 23                              | 21                 |  |  |  |  |
| SDA (-)     | 24                              | 22                 |  |  |  |  |
| RDB (+)     | 25                              | 23                 |  |  |  |  |
| RDA (-)     | 26                              | 24                 |  |  |  |  |
| SG          | 27                              | 25                 |  |  |  |  |

\*2 Terminating resistor should be provided for a temperature controller which will be a terminal.

 $^{*3}$  Set the terminating resistor of GOT side which will be a terminal.

Page 309 Connecting terminating resistors

### ■RS-485 connection diagram 3)

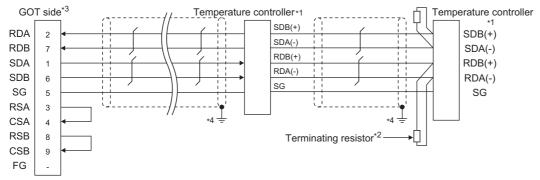

\*1 Pin No. of temperature controller differs depending on the model.Refer to the following table.

| Signal  | Model of temperature controller |              |                                                                                                    |         |                                                               |         |  |  |  |
|---------|---------------------------------|--------------|----------------------------------------------------------------------------------------------------|---------|---------------------------------------------------------------|---------|--|--|--|
| name    | GREEN                           | GREEN        | UTAdvanced Series                                                                                      |         |                                                               |         |  |  |  |
|         | Series<br>UT/UP/UM              | Series<br>US | UT32A/UP32A/<br>UM33A<br>UM55A/UP35A/UT55A<br>(product condition A)/<br>UP55A (product<br>condition A) |         | UT55A (product condition<br>B)/UP55A (product<br>condition B) | UT75A   |  |  |  |
|         | Pin No.                         | Pin No.      | Pin No.                                                                                                | Pin No. | Pin No.                                                       | Pin No. |  |  |  |
| SDB (+) | 23                              | 21           | 301                                                                                                    | 407     | 501                                                           | 1       |  |  |  |
| SDA (-) | 24                              | 22           | 302                                                                                                    | 408     | 502                                                           | 2       |  |  |  |
| RDB (+) | 25                              | 23           | 304                                                                                                    | 410     | 504                                                           | 4       |  |  |  |
| RDA (-) | 26                              | 24           | 305                                                                                                    | 411     | 505                                                           | 5       |  |  |  |
| SG      | 27                              | 25           | 303                                                                                                    | 409     | 503                                                           | 3       |  |  |  |

• For the product condition of UTAdvanced series, refer to the following table.

| Model   | Product   | Suffix code  |              | Optional suffix | Remark                                                                                                    |
|---------|-----------|--------------|--------------|-----------------|----------------------------------------------------------------------------------------------------|
|         | condition | Function     | Open network | code            |                                                                                                    |
| UT55A   | A         | -            | 1            | -               | Product with the open network port of RS-485 communication (4-wire type/2-wire type)                                                                                    |
|         | В         | 1 or 2       | -            | Without "/LP"   | Product with two RS-485 communication ports (4-wire type/<br>2-wire type) and without the power supply for 24VDC sensor                                                 |
| UP55A A | A         | Other than 3 | 1            | -               | Product without the additional contact output points (DO)<br>and with the open network port of RS-485 communication (4-<br>wire type/2-wire type) (Standard code model) |
|         |           | -            | -            | With "/CH3"     | Product with the RS-485 communication port (4-wire type/2-<br>wire type) specified in the E3 terminal area option (Detailed<br>code model)                              |
|         | В         | 2            | -            | -               | Product with two RS-485 communication ports (4-wire type/<br>2-wire type) (Standard code model)                                                                         |
|         |           | -            | -            | With "/C4"      | Product with the RS-485 communication port (4-wire type/2-<br>wire type) specified in the E4 terminal area option (Detailed<br>code model)                              |

\*2 Terminating resistor having 220 Ω 1/4W should be provided for a temperature controller which will be a terminal.

\*3 For GT27, GT25 (except GT2505-V), GT23, and GS25, set the terminating resistor to "Enable".

For GT2505-V, set the terminating resistor to "330  $\Omega$ ".

Page 309 Connecting terminating resistors

### ■RS-485 connection diagram 4)

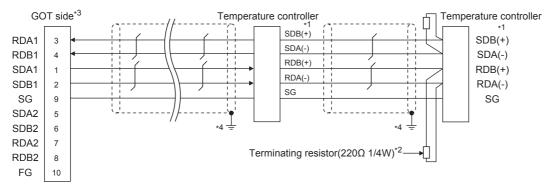

\*1 Pin No. of temperature controller differs depending on the model. Refer to the following table.

| Signal  | Model of temperature controller |              |                       |                                                                               |                                                               |         |  |  |  |
|---------|---------------------------------|--------------|-----------------------|-------------------------------------------------------------------------------|---------------------------------------------------------------|---------|--|--|--|
| name    | GREEN                           | GREEN        | UTAdvanced Series     |                                                                               |                                                               |         |  |  |  |
|         | Series<br>UT/UP/UM              | Series<br>US | UT32A/UP32A/<br>UM33A | UT35A/UP35A/UT55A<br>(product condition A)/<br>UP55A (product<br>condition A) | UT55A (product condition<br>B)/UP55A (product<br>condition B) | UT75A   |  |  |  |
|         | Pin No.                         | Pin No.      | Pin No.               | Pin No.                                                                       | Pin No.                                                       | Pin No. |  |  |  |
| SDB (+) | 23                              | 21           | 301                   | 407                                                                           | 501                                                           | 1       |  |  |  |
| SDA (-) | 24                              | 22           | 302                   | 408                                                                           | 502                                                           | 2       |  |  |  |
| RDB (+) | 25                              | 23           | 304                   | 410                                                                           | 504                                                           | 4       |  |  |  |
| RDA (-) | 26                              | 24           | 305                   | 411                                                                           | 505                                                           | 5       |  |  |  |
| SG      | 27                              | 25           | 303                   | 409                                                                           | 503                                                           | 3       |  |  |  |

• For the product condition of UTAdvanced series, refer to the following table.

| Model   | Product   | Suffix code  |              | Optional suffix | Remark                                                                                                    |
|---------|-----------|--------------|--------------|-----------------|----------------------------------------------------------------------------------------------------|
|         | condition | Function     | Open network | code            |                                                                                                    |
| UT55A   | A         | -            | 1            | -               | Product with the open network port of RS-485 communication (4-wire type/2-wire type)                                                                                    |
|         | В         | 1 or 2       | -            | Without "/LP"   | Product with two RS-485 communication ports (4-wire type/<br>2-wire type) and without the power supply for 24VDC sensor                                                 |
| UP55A A | A         | Other than 3 | 1            | -               | Product without the additional contact output points (DO)<br>and with the open network port of RS-485 communication (4-<br>wire type/2-wire type) (Standard code model) |
|         |           | -            | -            | With "/CH3"     | Product with the RS-485 communication port (4-wire type/2-<br>wire type) specified in the E3 terminal area option (Detailed<br>code model)                              |
|         | В         | 2            | -            | -               | Product with two RS-485 communication ports (4-wire type/<br>2-wire type) (Standard code model)                                                                         |
|         |           | -            | -            | With "/C4"      | Product with the RS-485 communication port (4-wire type/2-<br>wire type) specified in the E4 terminal area option (Detailed<br>code model)                              |

\*2 Terminating resistor should be provided for a temperature controller which will be a terminal.

\*3 Set the terminating resistor of GOT side which will be a terminal.

Page 309 Connecting terminating resistors

### ■RS-485 connection diagram 5)

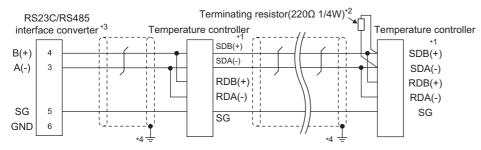

\*1 Pin No. of temperature controller differs depending on the model.Refer to the following table.

| Signal name | Model of temperature controller |                    |  |  |  |  |
|-------------|---------------------------------|--------------------|--|--|--|--|
|             | GREEN Series<br>UT/UP/UM        | GREEN Series<br>US |  |  |  |  |
|             | Pin No.                         | Pin No.            |  |  |  |  |
| SDB (+)     | 23                              | 21                 |  |  |  |  |
| SDA (-)     | 24                              | 22                 |  |  |  |  |
| RDB (+)     | 25                              | 23                 |  |  |  |  |
| RDA (-)     | 26                              | 24                 |  |  |  |  |
| SG          | 27                              | 25                 |  |  |  |  |

\*2 Terminating resistor should be provided for a temperature controller which will be a terminal.

\*3 Turn on the terminating switch on the RS232C/RS485 converter at the end.

\*4 Connect FG grounding to the appropriate part of a cable shield line.

### ■RS-485 connection diagram 6)

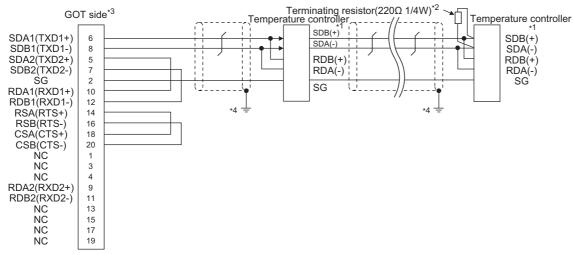

\*1 Pin No. of temperature controller differs depending on the model.Refer to the following table.

| Signal name | Model of temperature controller |                    |  |  |  |  |
|-------------|---------------------------------|--------------------|--|--|--|--|
|             | GREEN Series<br>UT/UP/UM        | GREEN Series<br>US |  |  |  |  |
|             | Pin No.                         | Pin No.            |  |  |  |  |
| SDB (+)     | 23                              | 21                 |  |  |  |  |
| SDA (-)     | 24                              | 22                 |  |  |  |  |
| RDB (+)     | 25                              | 23                 |  |  |  |  |
| RDA (-)     | 26                              | 24                 |  |  |  |  |
| SG          | 27                              | 25                 |  |  |  |  |

\*2 Terminating resistor should be provided for a temperature controller which will be a terminal.

\*3 Set the terminating resistor of GOT side which will be a terminal.

Page 309 Connecting terminating resistors

### ■RS-485 connection diagram 7)

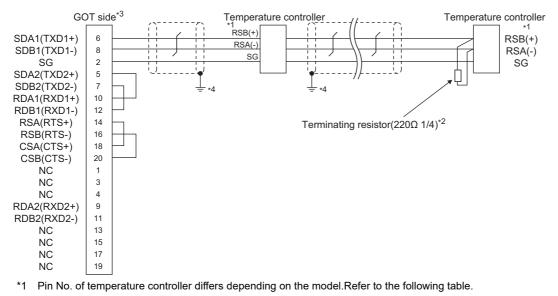

| Signal name | Model of temperature controller |                                   |                             |  |  |  |  |
|-------------|---------------------------------|-----------------------------------|-----------------------------|--|--|--|--|
|             | GREEN Series<br>UT750/UP750     | UT100 Series<br>UT130/UT150/UP150 | UT100 Series<br>UT152/UT155 |  |  |  |  |
|             | Pin No.                         | Pin No.                           | Pin No.                     |  |  |  |  |
| RSB (+)     | 28                              | 3                                 | 26                          |  |  |  |  |
| RSA (-)     | 29                              | 4                                 | 27                          |  |  |  |  |
| SG          | 30                              | 5                                 | 28                          |  |  |  |  |

\*2 Terminating resistor should be provided for a temperature controller which will be a terminal.

\*3 Set the terminating resistor of GOT side which will be a terminal.

Page 309 Connecting terminating resistors

### ■RS-485 connection diagram 8)

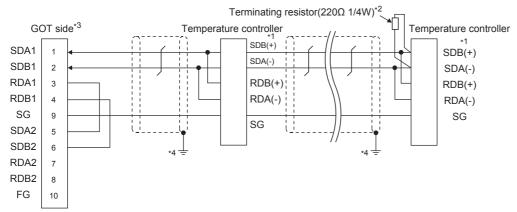

\*1 Pin No. of temperature controller differs depending on the model.Refer to the following table.

| Signal  | Model of temperature controller |              |                           |                                                                           |                                                             |         |  |  |  |
|---------|---------------------------------|--------------|---------------------------|---------------------------------------------------------------------------|-------------------------------------------------------------|---------|--|--|--|
| name    | GREEN<br>Series<br>UT/UP/UM     | GREEN        | UTAdvance                 | ed Series                                                                 |                                                             |         |  |  |  |
|         |                                 | Series<br>US | UT32A/<br>UP32A/<br>UM33A | UT35A/UP35A/UT55A (product<br>condition A)/UP55A (product<br>condition A) | UT55A (product condition B)/<br>UP55A (product condition B) | UT75A   |  |  |  |
|         | Pin No.                         | Pin No.      | Pin No.                   | Pin No.                                                                   | Pin No.                                                     | Pin No. |  |  |  |
| SDB (+) | 23                              | 21           | 301                       | 407                                                                       | 501                                                         | 1       |  |  |  |
| SDA (-) | 24                              | 22           | 302                       | 408                                                                       | 502                                                         | 2       |  |  |  |
| RDB (+) | 25                              | 23           | 304                       | 410                                                                       | 504                                                         | 4       |  |  |  |
| RDA (-) | 26                              | 24           | 305                       | 411                                                                       | 505                                                         | 5       |  |  |  |
| SG      | 27                              | 25           | 303                       | 409                                                                       | 503                                                         | 3       |  |  |  |

• For the product condition of UTAdvanced series, refer to the following table.

| Model | Product   | Suffix code  |              | Optional suffix                                                                                                    | Remark                                                                                                    |
|-------|-----------|--------------|--------------|----------------------------------------------------------------------------------------------------|----------------------------------------------------------------------------------------------------|
|       | condition | Function     | Open network | code                                                                                                    |                                                                                                    |
| UT55A | A         | -            | 1            | -                                                                                                    | Product with the open network port of RS485 communication (4-wire type/2-wire type)                                                                                    |
|       | В         | 1 or 2       | -            | Without "/LP"                                                                                                    | Product with two RS485 communication ports (4-wire type/2-<br>wire type) and without the power supply for 24VDC sensor                                                 |
| UP55A | A         | Other than 3 | 1            | -                                                                                                    | Product without the additional contact output points (DO)<br>and with the open network port of RS485 communication (4-<br>wire type/2-wire type) (Standard code model) |
|       |           | With "/Cł    | With "/CH3"  | Product with the RS485 communication port (4-wire type/2-<br>wire type) specified in the E3 terminal area option (Detailed<br>code model) |                                                                                                    |
|       | В         | 2            | -            | -                                                                                                    | Product with two RS485 communication ports (4-wire type/2-<br>wire type) (Standard code model)                                                                         |
|       |           | -            | -            | With "/C4"                                                                                                    | Product with the RS485 communication port (4-wire type/2-<br>wire type) specified in the E4 terminal area option (Detailed<br>code model)                              |

\*2 Terminating resistor should be provided for a temperature controller which will be a terminal.

\*3 Set the terminating resistor of GOT side which will be a terminal.

### ■RS-485 connection diagram 9)

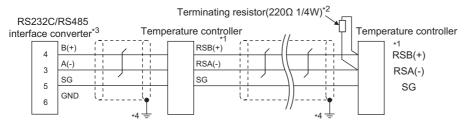

\*1 Pin No. of temperature controller differs depending on the model.Refer to the following table.

| Signal name | Model of temperature controller |                                   |                             |                                  |                                  |  |  |  |  |
|-------------|---------------------------------|-----------------------------------|-----------------------------|----------------------------------|----------------------------------|--|--|--|--|
|             | GREEN Series<br>UT750/UP750     | UT100 Series<br>UT130/UT150/UP150 | UT100 Series<br>UT152/UT155 | UTAdvanced Series<br>UT52A/UM33A | UTAdvanced Series<br>UT55A/UP55A |  |  |  |  |
|             | Pin No.                         | Pin No.                           | Pin No.                     | Pin No.                          | Pin No.                          |  |  |  |  |
| RSB (+)     | 28                              | 3                                 | 26                          | 301                              | 501                              |  |  |  |  |
| RSA (-)     | 29                              | 4                                 | 27                          | 302                              | 502                              |  |  |  |  |
| SG          | 30                              | 5                                 | 28                          | 303                              | 503                              |  |  |  |  |

\*2 Terminating resistor should be provided for a temperature controller which will be a terminal.

\*3 Turn on the terminating switch on the RS232C/RS485 converter at the end.

\*4 Connect FG grounding to the appropriate part of a cable shield line.

### ■RS-485 connection diagram 10)

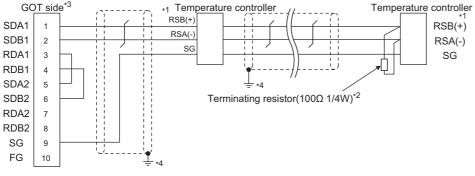

\*1 Pin No. of temperature controller differs depending on the model. Refer to the following table.

| Signal name | Model of temperature controller |                                   |                             |                                  |                                  |  |  |  |  |
|-------------|---------------------------------|-----------------------------------|-----------------------------|----------------------------------|----------------------------------|--|--|--|--|
|             | GREEN Series<br>UT750/UP750     | UT100 Series<br>UT130/UT150/UP150 | UT100 Series<br>UT152/UT155 | UTAdvanced Series<br>UT52A/UM33A | UTAdvanced Series<br>UT55A/UP55A |  |  |  |  |
|             | Pin No.                         | Pin No.                           | Pin No.                     | Pin No.                          | Pin No.                          |  |  |  |  |
| RSB (+)     | 28                              | 3                                 | 26                          | 301                              | 501                              |  |  |  |  |
| RSA (-)     | 29                              | 4                                 | 27                          | 302                              | 502                              |  |  |  |  |
| SG          | 30                              | 5                                 | 28                          | 303                              | 503                              |  |  |  |  |

\*2 Terminating resistor should be provided for a temperature controller which will be a terminal.

\*3 Set the terminating resistor of GOT side which will be a terminal.

Page 309 Connecting terminating resistors

### ■RS-485 connection diagram 11)

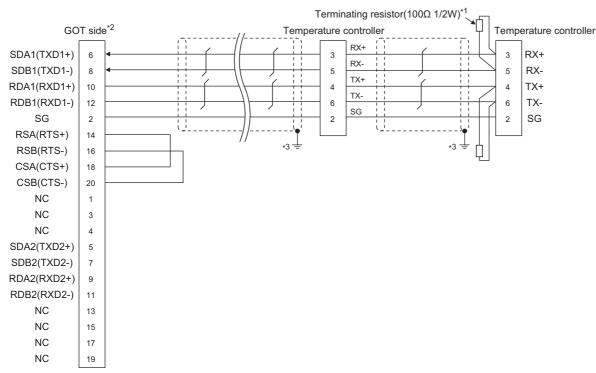

\*1 Terminating resistor should be provided for a temperature controller which will be a terminal.

\*2 Set the terminating resistor of GOT side which will be a terminal.

Page 309 Connecting terminating resistors

\*3 Connect FG grounding to the appropriate part of a cable shield line.

### ■RS-485 connection diagram 12)

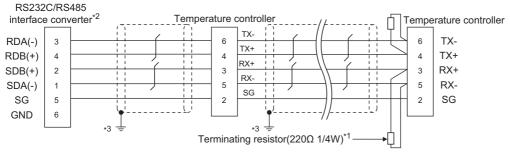

- \*1 Terminating resistor should be provided for a temperature controller which will be a terminal.
- \*2 Turn on the terminating switch on the RS232C/RS485 converter at the end.
- \*3 Connect FG grounding to the appropriate part of a cable shield line.

### ■RS-485 connection diagram 13)

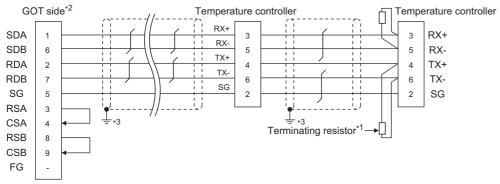

- \*1 Terminating resistor having 100  $\Omega$  1/2W should be provided for a temperature controller which will be a terminal.
- \*2 For GT27, GT25 (except GT2505-V), GT23, and GS25, set the terminating resistor to "Enable". For GT2505-V, set the terminating resistor to "330 Ω".
- Page 309 Connecting terminating resistors
- \*3 Connect FG grounding to the appropriate part of a cable shield line.

#### ■RS-485 connection diagram 14)

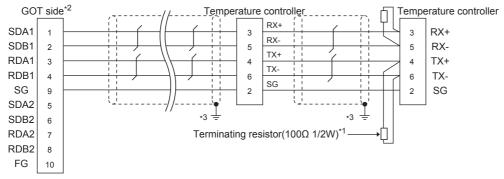

\*1 Terminating resistor should be provided for a temperature controller which will be a terminal.

- \*2 Set the terminating resistor of GOT side which will be a terminal.
- Page 309 Connecting terminating resistors
- \*3 Connect FG grounding to the appropriate part of a cable shield line.

### ■RS-485 connection diagram 15)

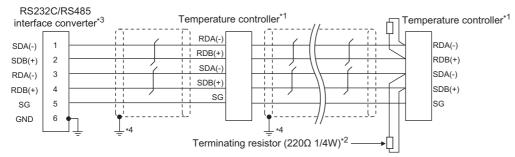

\*1 Pin No. of temperature controller differs depending on the model. Refer to the following table.

| Signal  | Model of te                                                                                   | Model of temperature controller |                                                            |         |  |  |  |  |  |  |
|---------|-----------------------------------------------------------------------------------------------|---------------------------------|------------------------------------------------------------|---------|--|--|--|--|--|--|
| name    | UTAdvance                                                                                     | UTAdvanced Series               |                                                            |         |  |  |  |  |  |  |
|         | UT32A/ UT35A/UP35A/UT55A (product condition<br>UP32A/ A)/UP55A (product condition A)<br>UM33A |                                 | UT55A (product condition B)/UP55A<br>(product condition B) | UT75A   |  |  |  |  |  |  |
|         | Pin No.                                                                                       | Pin No.                         | Pin No.                                                    | Pin No. |  |  |  |  |  |  |
| SDB (+) | 301                                                                                           | 407                             | 501                                                        | 1       |  |  |  |  |  |  |
| SDA (-) | 302                                                                                           | 408                             | 502                                                        | 2       |  |  |  |  |  |  |
| RDB (+) | 304                                                                                           | 410                             | 504                                                        | 4       |  |  |  |  |  |  |
| RDA (-) | 305                                                                                           | 411                             | 505                                                        | 5       |  |  |  |  |  |  |
| SG      | 303                                                                                           | 409                             | 503                                                        | 3       |  |  |  |  |  |  |

• For the product condition of UTAdvanced series, refer to the following table.

| Model | Product   | Suffix code  |              | Optional suffix | Remark                                                                                                    |
|-------|-----------|--------------|--------------|-----------------|----------------------------------------------------------------------------------------------------|
|       | condition | Function     | Open network | code            |                                                                                                    |
| UT55A | A         | -            | 1            | -               | Product with the open network port of RS-485 communication (4-wire type/2-wire type)                                                                                    |
|       | В         | 1 or 2       | -            | Without "/LP"   | Product with two RS-485 communication ports (4-wire type/<br>2-wire type) and without the power supply for 24VDC sensor                                                 |
| UP55A | A         | Other than 3 | 1            | -               | Product without the additional contact output points (DO)<br>and with the open network port of RS-485 communication (4-<br>wire type/2-wire type) (Standard code model) |
|       |           |              | With "/CH3"  | With "/CH3"     | Product with the RS-485 communication port (4-wire type/2-<br>wire type) specified in the E3 terminal area option (Detailed<br>code model)                              |
|       | В         | 2            | -            | -               | Product with two RS-485 communication ports (4-wire type/<br>2-wire type) (Standard code model)                                                                         |
|       |           | -            | -            | With "/C4"      | Product with the RS-485 communication port (4-wire type/2-<br>wire type) specified in the E4 terminal area option (Detailed<br>code model)                              |

\*2 Terminating resistor should be provided for a temperature controller which will be a terminal.

\*3 Turn on the terminating switch on the RS232C/RS485 converter at the end.

### ■RS-485 connection diagram 16)

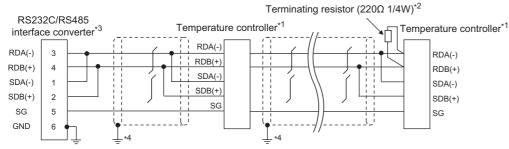

\*1 Pin No. of temperature controller differs depending on the model. Refer to the following table.

| Signal name | Model of temperature controller |                                                                           |                                                               |         |  |  |  |  |  |
|-------------|---------------------------------|---------------------------------------------------------------------------|---------------------------------------------------------------|---------|--|--|--|--|--|
|             | UTAdvanced Series               | UTAdvanced Series                                                         |                                                               |         |  |  |  |  |  |
|             | UT32A/UP32A/UM33A               | UT35A/UP35A/UT55A<br>(product condition A)/UP55A<br>(product condition A) | UT55A (product condition<br>B)/UP55A (product condition<br>B) | UT75A   |  |  |  |  |  |
|             | Pin No.                         | Pin No.                                                                   | Pin No.                                                       | Pin No. |  |  |  |  |  |
| SDB (+)     | 301                             | 407                                                                       | 501                                                           | 1       |  |  |  |  |  |
| SDA (-)     | 302                             | 408                                                                       | 502                                                           | 2       |  |  |  |  |  |
| RDB (+)     | 304                             | 410                                                                       | 504                                                           | 4       |  |  |  |  |  |
| RDA (-)     | 305                             | 411                                                                       | 505                                                           | 5       |  |  |  |  |  |
| SG          | 303                             | 409                                                                       | 503                                                           | 3       |  |  |  |  |  |

• For the product condition of UTAdvanced series, refer to the following table.

| Model | Product   | Suffix code  |              | Optional suffix                                                                                                    | Remark                                                                                                    |
|-------|-----------|--------------|--------------|----------------------------------------------------------------------------------------------------|----------------------------------------------------------------------------------------------------|
|       | condition | Function     | Open network | code                                                                                                    |                                                                                                    |
| UT55A | A         | -            | 1            | -                                                                                                    | Product with the open network port of RS-485 communication (4-wire type/2-wire type)                                                                                    |
|       | В         | 1 or 2       | -            | Without "/LP"                                                                                                    | Product with two RS-485 communication ports (4-wire type/<br>2-wire type) and without the power supply for 24VDC sensor                                                 |
| UP55A | A         | Other than 3 | 1            | -                                                                                                    | Product without the additional contact output points (DO)<br>and with the open network port of RS-485 communication (4-<br>wire type/2-wire type) (Standard code model) |
|       |           | With "/CH3"  | With "/CH3"  | Product with the RS-485 communication port (4-wire type/2-<br>wire type) specified in the E3 terminal area option (Detailed<br>code model) |                                                                                                    |
|       | В         | 2            | -            | -                                                                                                    | Product with two RS-485 communication ports (4-wire type/<br>2-wire type) (Standard code model)                                                                         |
|       |           | -            | -            | With "/C4"                                                                                                    | Product with the RS-485 communication port (4-wire type/2-<br>wire type) specified in the E4 terminal area option (Detailed<br>code model)                              |

\*2 Terminating resistor should be provided for a temperature controller which will be a terminal.

\*3 Turn on the terminating switch on the RS232C/RS485 converter at the end.

### ■RS-485 connection diagram 17)

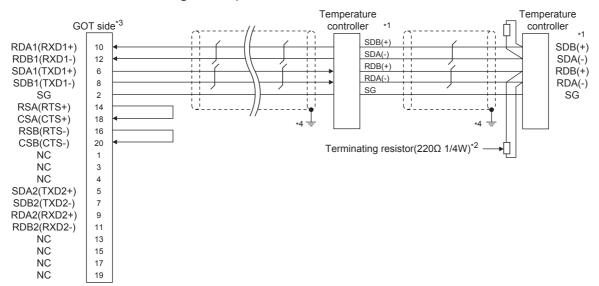

\*1 Pin No. of temperature controller differs depending on the model. Refer to the following table.

| Signal name | Model of temperature controller |          |                       |                                                                               |                                                               |         |  |  |  |
|-------------|---------------------------------|----------|-----------------------|-------------------------------------------------------------------------------|---------------------------------------------------------------|---------|--|--|--|
|             | GREEN<br>Series<br>UT/UP/<br>UM | GREEN    | UTAdvanced Series     | UTAdvanced Series                                                             |                                                               |         |  |  |  |
|             |                                 | T/UP/ US | UT32A/UP32A/<br>UM33A | UT35A/UP35A/UT55A<br>(product condition A)/<br>UP55A (product<br>condition A) | UT55A (product condition<br>B)/UP55A (product<br>condition B) | UT75A   |  |  |  |
|             | Pin No.                         | Pin No.  | Pin No.               | Pin No.                                                                       | Pin No.                                                       | Pin No. |  |  |  |
| SDB (+)     | 23                              | 21       | 301                   | 407                                                                           | 501                                                           | 1       |  |  |  |
| SDA (-)     | 24                              | 22       | 302                   | 408                                                                           | 502                                                           | 2       |  |  |  |
| RDB (+)     | 25                              | 23       | 304                   | 410                                                                           | 504                                                           | 4       |  |  |  |
| RDA (-)     | 26                              | 24       | 305                   | 411                                                                           | 505                                                           | 5       |  |  |  |
| SG          | 27                              | 25       | 303                   | 409                                                                           | 503                                                           | 3       |  |  |  |

• For the product condition of UTAdvanced series, refer to the following table.

| Model I | Product   | Suffix code  |              | Optional suffix                                                                                                    | Remark                                                                                                    |
|---------|-----------|--------------|--------------|----------------------------------------------------------------------------------------------------|----------------------------------------------------------------------------------------------------|
|         | condition | Function     | Open network | code                                                                                                    |                                                                                                    |
| UT55A   | A         | -            | 1            | -                                                                                                    | Product with the open network port of RS-485 communication (4-wire type/2-wire type)                                                                                    |
|         | В         | 1 or 2       | -            | Without "/LP"                                                                                                    | Product with two RS-485 communication ports (4-wire type/<br>2-wire type) and without the power supply for 24VDC sensor                                                 |
| UP55A   | A         | Other than 3 | 1            | -                                                                                                    | Product without the additional contact output points (DO)<br>and with the open network port of RS-485 communication (4-<br>wire type/2-wire type) (Standard code model) |
|         |           | With "/C     | With "/CH3"  | Product with the RS-485 communication port (4-wire type/2-<br>wire type) specified in the E3 terminal area option (Detailed<br>code model) |                                                                                                    |
|         | В         | 2            | -            | -                                                                                                    | Product with two RS-485 communication ports (4-wire type/<br>2-wire type) (Standard code model)                                                                         |
|         |           | -            | -            | With "/C4"                                                                                                    | Product with the RS-485 communication port (4-wire type/2-<br>wire type) specified in the E4 terminal area option (Detailed<br>code model)                              |

\*2 Terminating resistor should be provided for a GOT and a temperature controller which will be a terminal.

\*3 Set the terminating resistor of GOT side which will be a terminal.

Page 309 Connecting terminating resistors

### ■RS-485 connection diagram 18)

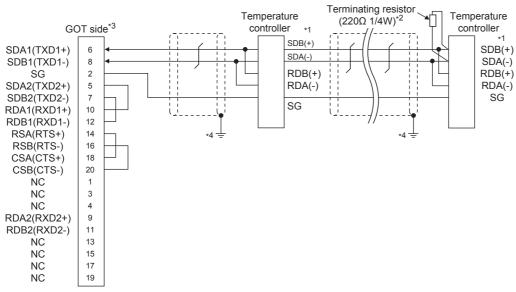

\*1 Pin No. of temperature controller differs depending on the model. Refer to the following table.

| Signal name | Model of temperature controller |              |                   |                                                                               |                                                               |         |  |  |  |
|-------------|---------------------------------|--------------|-------------------|-------------------------------------------------------------------------------|---------------------------------------------------------------|---------|--|--|--|
|             | GREEN<br>Series<br>UT/UP/<br>UM | GREEN        | UTAdvanced Series |                                                                               |                                                               |         |  |  |  |
|             |                                 | Series<br>US | UT32A/UP32A       | UT35A/UP35A/UT55A<br>(product condition A)/<br>UP55A (product<br>condition A) | UT55A (product condition<br>B)/UP55A (product<br>condition B) | UT75A   |  |  |  |
|             | Pin No.                         | Pin No.      | Pin No.           | Pin No.                                                                       | Pin No.                                                       | Pin No. |  |  |  |
| SDB (+)     | 23                              | 21           | 301               | 407                                                                           | 501                                                           | 1       |  |  |  |
| SDA (-)     | 24                              | 22           | 302               | 408                                                                           | 502                                                           | 2       |  |  |  |
| RDB (+)     | 25                              | 23           | 304               | 410                                                                           | 504                                                           | 4       |  |  |  |
| RDA (-)     | 26                              | 24           | 305               | 411                                                                           | 505                                                           | 5       |  |  |  |
| SG          | 27                              | 25           | 303               | 409                                                                           | 503                                                           | 3       |  |  |  |

• For the product condition of UTAdvanced series, refer to the following table.

| Model | Product   | Suffix code  |              | Optional      | Remark                                                                                                    |
|-------|-----------|--------------|--------------|---------------|----------------------------------------------------------------------------------------------------|
|       | condition | Function     | Open network | suffix code   |                                                                                                    |
| UT55A | A         | -            | 1            | -             | Product with the open network port of RS-485 communication (4-wire type/2-wire type)                                                                                   |
|       | В         | 1 or 2       | -            | Without "/LP" | Product with two RS-485 communication ports (4-wire type/2-<br>wire type) and without the power supply for 24VDC sensor                                                |
| UP55A | A         | Other than 3 | 1            | -             | Product without the additional contact output points (DO) and<br>with the open network port of RS-485 communication (4-wire<br>type/2-wire type) (Standard code model) |
|       |           | -            | -            | With "/CH3"   | Product with the RS-485 communication port (4-wire type/2-<br>wire type) specified in the E3 terminal area option (Detailed<br>code model)                             |
|       | В         | 2            | -            | -             | Product with two RS-485 communication ports (4-wire type/2-<br>wire type) (Standard code model)                                                                        |
|       |           | -            | -            | With "/C4"    | Product with the RS-485 communication port (4-wire type/2-<br>wire type) specified in the E4 terminal area option (Detailed<br>code model)                             |

\*2 Terminating resistor should be provided for a GOT and a temperature controller which will be a terminal.

\*3 Set the terminating resistor of GOT side which will be a terminal.

### ■RS-485 connection diagram 19)

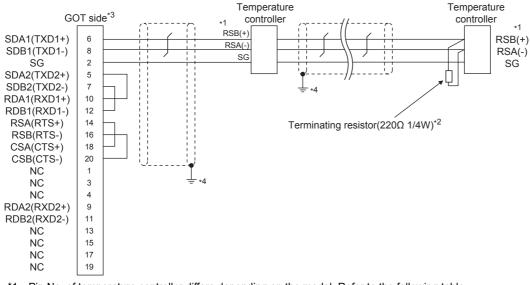

\*1 Pin No. of temperature controller differs depending on the model. Refer to the following table.

| Signal name | Model of temperature controller |              |                       |                                                                               |                                                               |         |  |  |
|-------------|---------------------------------|--------------|-----------------------|-------------------------------------------------------------------------------|---------------------------------------------------------------|---------|--|--|
|             | GREEN GREE                      |              | UTAdvanced Series     | UTAdvanced Series                                                             |                                                               |         |  |  |
|             | Series<br>UT/UP/<br>UM          | Series<br>US | UT32A/UP32A/<br>UM33A | UT35A/UP35A/UT55A<br>(product condition A)/<br>UP55A (product<br>condition A) | UT55A (product condition<br>B)/UP55A (product<br>condition B) | UT75A   |  |  |
|             | Pin No.                         | Pin No.      | Pin No.               | Pin No.                                                                       | Pin No.                                                       | Pin No. |  |  |
| SDB (+)     | 23                              | 21           | 301                   | 407                                                                           | 501                                                           | 1       |  |  |
| SDA (-)     | 24                              | 22           | 302                   | 408                                                                           | 502                                                           | 2       |  |  |
| RDB (+)     | 25                              | 23           | 304                   | 410                                                                           | 504                                                           | 4       |  |  |
| RDA (-)     | 26                              | 24           | 305                   | 411                                                                           | 505                                                           | 5       |  |  |
| SG          | 27                              | 25           | 303                   | 409                                                                           | 503                                                           | 3       |  |  |

\*2 Terminating resistor should be provided for a GOT and a temperature controller which will be a terminal.

\*3 Set the terminating resistor of GOT side which will be a terminal.

### ■RS-485 connection diagram 20)

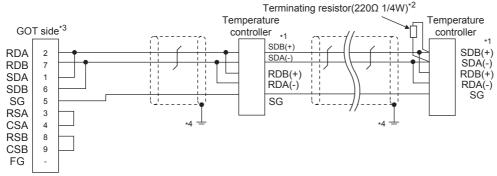

\*1 Pin No. of temperature controller differs depending on the model. Refer to the following table.

| Signal name | Model of               | Model of temperature controller |                   |                                                                               |                                                               |         |  |  |  |
|-------------|------------------------|---------------------------------|-------------------|-------------------------------------------------------------------------------|---------------------------------------------------------------|---------|--|--|--|
|             | GREEN                  | GREEN                           | UTAdvanced Series |                                                                               |                                                               |         |  |  |  |
|             | Series<br>UT/UP/<br>UM | Series<br>US                    | UT32A/UP32A       | UT35A/UP35A/UT55A<br>(product condition A)/<br>UP55A (product<br>condition A) | UT55A (product condition<br>B)/UP55A (product<br>condition B) | UT75A   |  |  |  |
|             | Pin No.                | Pin No.                         | Pin No.           | Pin No.                                                                       | Pin No.                                                       | Pin No. |  |  |  |
| SDB (+)     | 23                     | 21                              | 301               | 407                                                                           | 501                                                           | 1       |  |  |  |
| SDA (-)     | 24                     | 22                              | 302               | 408                                                                           | 502                                                           | 2       |  |  |  |
| RDB (+)     | 25                     | 23                              | 304               | 410                                                                           | 504                                                           | 4       |  |  |  |
| RDA (-)     | 26                     | 24                              | 305               | 411                                                                           | 505                                                           | 5       |  |  |  |
| SG          | 27                     | 25                              | 303               | 409                                                                           | 503                                                           | 3       |  |  |  |

\*2 Terminating resistor should be provided for a GOT and a temperature controller which will be a terminal.

\*3 For GT27, GT25 (except GT2505-V), GT23, and GS25, set the terminating resistor to "Enable".

For GT2505-V, set the terminating resistor to "110  $\Omega$ ".  $\square$  Page 309 Connecting terminating resistors

\*4 Connect FG grounding to the appropriate part of a cable shield line.

### ■RS-485 connection diagram 21)

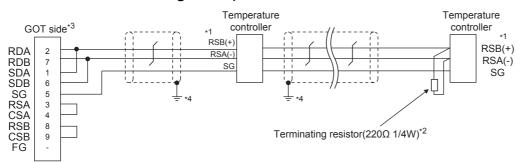

\*1 Pin No. of temperature controller differs depending on the model. Refer to the following table.

| Signal name | Model of temperature controller |                                   |                             |  |  |  |
|-------------|---------------------------------|-----------------------------------|-----------------------------|--|--|--|
|             | GREEN Series<br>UT750/UP750     | UT100 Series<br>UT130/UT150/UP150 | UT100 Series<br>UT152/UT155 |  |  |  |
|             | Pin No.                         | Pin No.                           | Pin No.                     |  |  |  |
| RSB (+)     | 28                              | 3                                 | 26                          |  |  |  |
| RSA (-)     | 29                              | 4                                 | 27                          |  |  |  |
| SG          | 30                              | 5                                 | 28                          |  |  |  |

\*2 Terminating resistor should be provided for a GOT and a temperature controller which will be a terminal.

\*3 For GT27, GT25 (except GT2505-V), GT23, and GS25, set the terminating resistor to "Enable".

For GT2505-V, set the terminating resistor to "110  $\Omega$ ".

Page 309 Connecting terminating resistors

### ■RS-485 connection diagram 22)

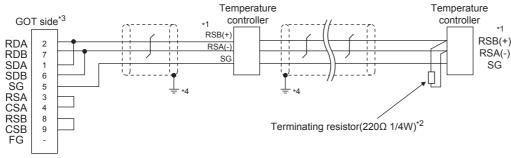

\*1 Pin No. of temperature controller differs depending on the model. Refer to the following table.

| Signal name | Model of temperature controller |                                       |                             |                                  |                                  |  |  |
|-------------|---------------------------------|---------------------------------------|-----------------------------|----------------------------------|----------------------------------|--|--|
|             | GREEN Series<br>UT750/UP750     | UT100 Series<br>UT130/UT150/<br>UP150 | UT100 Series<br>UT152/UT155 | UTAdvanced Series<br>UT52A/UM33A | UTAdvanced Series<br>UT55A/UP55A |  |  |
|             | Pin No.                         | Pin No.                               | Pin No.                     | Pin No.                          | Pin No.                          |  |  |
| RSB (+)     | 28                              | 3                                     | 26                          | 301                              | 501                              |  |  |
| RSA (-)     | 29                              | 4                                     | 27                          | 302                              | 502                              |  |  |
| SG          | 30                              | 5                                     | 28                          | 303                              | 503                              |  |  |

\*2 Terminating resistor should be provided for a GOT and a temperature controller which will be a terminal.

\*3 For GT27, GT25 (except GT2505-V), GT23, and GS25, set the terminating resistor to "Enable". For GT2505-V, set the terminating resistor to "110 Ω".

Page 309 Connecting terminating resistors
\*4 Connect FG grounding to the appropriate part of a cable shield line.

### ■RS-485 connection diagram 23)

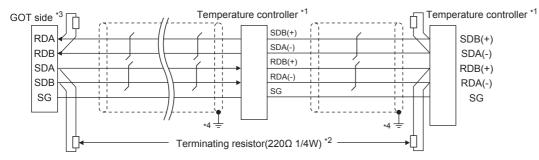

\*1 Pin No. of temperature controller differs depending on the model. Refer to the following table.

| Signal  | Model of ter       | Model of temperature controller |                       |                                                                               |                                                               |         |  |  |  |
|---------|--------------------|---------------------------------|-----------------------|-------------------------------------------------------------------------------|---------------------------------------------------------------|---------|--|--|--|
| name    | GREEN              | GREEN                           | UTAdvanced Serie      | UTAdvanced Series                                                             |                                                               |         |  |  |  |
|         | Series<br>UT/UP/UM | Series<br>US                    | UT32A/UP32A/<br>UM33A | UT35A/UP35A/UT55A<br>(product condition A)/<br>UP55A (product<br>condition A) | UT55A (product condition<br>B)/UP55A (product<br>condition B) | UT75A   |  |  |  |
|         | Pin No.            | Pin No.                         | Pin No.               | Pin No.                                                                       | Pin No.                                                       | Pin No. |  |  |  |
| SDB (+) | 23                 | 21                              | 301                   | 407                                                                           | 501                                                           | 1       |  |  |  |
| SDA (-) | 24                 | 22                              | 302                   | 408                                                                           | 502                                                           | 2       |  |  |  |
| RDB (+) | 25                 | 23                              | 304                   | 410                                                                           | 504                                                           | 4       |  |  |  |
| RDA (-) | 26                 | 24                              | 305                   | 411                                                                           | 505                                                           | 5       |  |  |  |
| SG      | 27                 | 25                              | 303                   | 409                                                                           | 503                                                           | 3       |  |  |  |

· For the product condition of UTAdvanced series, refer to the following table.

| Model | Product   | Suffix code  |              | Optional suffix | Remark                                                                                                    |
|-------|-----------|--------------|--------------|-----------------|----------------------------------------------------------------------------------------------------|
|       | condition | Function     | Open network | code            |                                                                                                    |
| UT55A | A         | -            | 1            | -               | Product with the open network port of RS-485 communication (4-wire type/2-wire type)                                                                                    |
|       | В         | 1 or 2       | -            | Without "/LP"   | Product with two RS-485 communication ports (4-wire type/<br>2-wire type) and without the power supply for 24VDC sensor                                                 |
| UP55A | A         | Other than 3 | 1            | -               | Product without the additional contact output points (DO)<br>and with the open network port of RS-485 communication (4-<br>wire type/2-wire type) (Standard code model) |
|       |           | -            | -            | With "/CH3"     | Product with the RS-485 communication port (4-wire type/2-<br>wire type) specified in the E3 terminal area option (Detailed<br>code model)                              |
|       | В         | 2            | -            | -               | Product with two RS-485 communication ports (4-wire type/<br>2-wire type) (Standard code model)                                                                         |
|       |           | -            | -            | With "/C4"      | Product with the RS-485 communication port (4-wire type/2-<br>wire type) specified in the E4 terminal area option (Detailed<br>code model)                              |

\*2 Terminating resistor should be provided for a GOT and a temperature controller which will be a terminal.

\*3 Set the 2-wire/4-wire terminating resistor setting switch of the RS-232/485 signal conversion adapter as shown below. 2-wire/4-wire: 4-wire (2 pairs)

Terminating resistor: OPEN Page 68 Setting the RS-232/485 signal conversion adaptor

\*4 Connect FG grounding to the appropriate part of a cable shield line.

### ■RS-485 connection diagram 24)

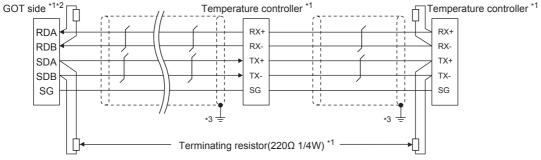

- \*1 Terminating resistor should be provided for a GOT and a temperature controller which will be a terminal.
- \*2 Set the 2-wire/4-wire terminating resistor setting switch of the RS-232/485 signal conversion adapter as shown below. 2-wire/4-wire: 4-wire (2 pairs)

Terminating resistor: OPEN

Page 68 Setting the RS-232/485 signal conversion adaptor

### Precautions when preparing a cable

### ■Cable length

The length of the RS-485 cable must be within the maximum distance.

### ■GOT side connector

For the GOT side connector, refer to the following.

#### ■YOKOGAWA temperature controller side connector

Use the connector compatible with the YOKOGAWA temperature controller side. For details, refer to the user's manual of the YOKOGAWA temperature controller.

### Connecting terminating resistors

#### ■GOT side

• For GT27, GT25 (except GT2505-V), GT23, GS25

Set the terminating resistor setting switch of the GOT main unit to "Enable".

• For GT2505-V

Set the terminating resistor selector.

For the procedure to set the terminating resistor, refer to the following.

Page 62 Terminating resistors of GOT

#### ■YOKOGAWA temperature controller side

When connecting a YOKOGAWA temperature controller to the GOT, a terminating resistor must be connected.

Page 312 Temperature Controller Side Setting

## 9.4 GOT Side Settings

## Setting the communication interface (Controller setting)

#### Set the channel of the connected equipment.

| 信 Controller Setting<br>信 Controller Setting                 |                                   |                                     |                |            |   |
|--------------------------------------------------------------|-----------------------------------|-------------------------------------|----------------|------------|---|
| CH1:YOKOGAWA GREEN/UT100/UT2000/UT<br>CH2:None<br>CH3:None   | Set the o                         | controller to be connected to the G | ют.            |            |   |
|                                                              | Manufacturer:                     | YOKOGAWA                            |                | ~          |   |
| Routing Information     Gateway                              | Controller Type:                  | YOKOGAWA GREEN/UT100/UT2            | 000/UTAdvanced | ~          |   |
| Gateway                                                      | J/F:                              | Standard I/F(RS422/485)             |                | ~          |   |
| Mail<br>FTP Server<br>- ^ Fie Transfer<br>- MELSEC Redundant | Detail Setting Driver: Y Property | OKOGAWA GREEN/UT100/UT2000          | /UTAdvanced    |            |   |
| Station No. Switching     Buffer Memory Unit No. Switching   | Transmission                      | Speed(BPS)                          | 9600           |            | ? |
| barter Hennisty one for Streening                            | Data Bit                          |                                     | 8bit           |            | J |
|                                                              | Stop Bit                          |                                     | 1bit           |            |   |
|                                                              | Parity                            |                                     | Even           |            |   |
|                                                              | Sum Check<br>Retry(Times)         |                                     | None           |            |   |
|                                                              | Timeout Tim                       |                                     | 3              |            |   |
|                                                              | Host Address                      |                                     | 1              |            |   |
|                                                              | Delay Time(n                      | rs)                                 | 5              |            |   |
|                                                              | Format                            |                                     | 1              |            |   |
|                                                              |                                   | _                                   | -              |            |   |
|                                                              |                                   |                                     | Con sel        | ×          |   |
| < >>                                                         |                                   | 0                                   | K Cancel       | ×<br>Apply |   |

- **1.** Select [Common]  $\rightarrow$  [Controller Setting] from the menu.
- 2. In the [Controller Setting] window, select the channel No. to be used from the list menu.
- 3. Set the following items.
- [Manufacturer]: [YOKOGAWA]
- [Controller Type]: [YOKOGAWA GREEN/UT100/UT2000/UTAdvanced]
- [I/F]: Interface to be used
- [Detail Setting]: Configure the settings according to the usage environment.
- Page 311 Communication detail settings
- 4. When you have completed the settings, click the [OK] button.

### Point P

The settings of connecting equipment can be confirmed in [I/F Communication Setting]. For details, refer to the following.

Page 48 I/F communication setting

## **Communication detail settings**

| Property                | Value |
|-------------------------|-------|
| Transmission Speed(BPS) | 9600  |
| Data Bit                | 8 bit |
| Stop Bit                | 1 bit |
| Parity                  | Even  |
| Sum Check               | None  |
| Retry(Times)            | 0     |
| Timeout Time(Sec)       | 3     |
| Host Address            | 1     |
| Delay Time(ms)          | 5     |
| Format                  | 1     |

| Item               | Description                                                                                                    | Range                                                           |
|--------------------|----------------------------------------------------------------------------------------------------|-----------------------------------------------------------------|
| Transmission Speed | Set this item when change the transmission speed used for communication with the connected equipment. (Default: 9600bps)                                                                                       | 4800bps, 9600bps, 19200bps,<br>38400bps, 57600bps,<br>115200bps |
| Data Bit           | Set this item when change the data length used for communication with the connected equipment.<br>(Default: 8bits)                                                                                             | 7bits/8bits                                                     |
| Stop Bit           | Specify the stop bit length for communications.<br>(Default: 1bit)                                                                                                    | 1bit/2bits                                                      |
| Parity             | Specify whether or not to perform a parity check, and how it is performed during communication.<br>(Default: Even)                                                                                             | None<br>Even<br>Odd                                             |
| Sum Check          | Set whether or not to perform a sum check during communication.<br>(Default: No)                                                                                                    | Done, None                                                      |
| Retry              | Set the number of retries to be performed when a communication error occurs. (Default: 0time)                                                                                                    | 0 to 5times                                                     |
| Timeout Time       | Set the time period for a communication to time out.<br>(Default: 3sec)                                                                                                    | 1 to 30sec                                                      |
| Host Address       | Specify the host address (station No. of the GOT to which the temperature controller is connected) in the connected network.<br>(Default: 1)                                                                   | 1 to 99                                                         |
| Delay Time         | Set this item to adjust the transmission timing of the communication request from the GOT.<br>(Default: 5ms)                                                                                                   | 0 to 300ms                                                      |
| Format             | Select the communication format.<br>(Default: 1)<br>Format 1: Accessible to GREEN/UT100/UT2000/UTAdvanced Series<br>Format 2: Accessible to GREEN/UT2000/UTAdvanced Series, Not accessible to UT100<br>Series. | 1/2                                                             |

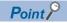

Format

When connecting to UT100 Series, specify the format 1.

When connecting to only GREEN/UT2000/UTAdvanced Series, specifying the format 2 is recommended.

Communication interface setting by the Utility

The communication interface setting can be changed on the Utility's [Communication setting] after writing [Communication Settings] of project data.

For details on the Utility, refer to the following manual.

GOT2000 Series User's Manual (Utility)

Precedence in communication settings

When settings are made by GT Designer3 or the Utility, the latest setting is effective.

## 9.5 Temperature Controller Side Setting

### Point P

YOKOGAWA temperature controller

For details of YOKOGAWA temperature controller, refer to the following manual.

User's Manual of the YOKOGAWA temperature controller

RS232C/RS485 converter

For details on communication settings of the RS232C/RS485 converter, refer to the following manual.

User's Manual of RS232C/RS485 converter

| Model name             |            | Refer to                                                |
|------------------------|------------|---------------------------------------------------------|
| Temperature controller | GREEN      | Page 312 Connecting to GREEN Series                     |
|                        | UT100      | Page 313 Connecting to UT100 Series                     |
|                        | UT2000     | SP Page 313 Connecting to UT2000 Series                 |
|                        | UTAdvanced | SP Page 314 Connecting to UTAdvanced Series             |
| RS232C/RS485 converter | ML2-□      | □ Page 315 Connecting to RS232C/RS485 converter (ML2-□) |

### **Connecting to GREEN Series**

### **Communication settings**

Make the communication settings by operating the key of the temperature controller.

### ■For the UT□/UP□/UM□/US1000 (except UT750, UP750)

| Item                             | Set value                                                                                 |
|----------------------------------|-------------------------------------------------------------------------------------------|
| Transmission speed               | 9600bps (fixed)                                                                           |
| Data bit <sup>*1</sup>           | 7bits, 8bits                                                                              |
| Parity bit <sup>*1</sup>         | Even, odd, none                                                                           |
| Stop bit <sup>*1</sup>           | 1bit, 2bits                                                                               |
| Address*1*2                      | 1 to 99                                                                                   |
| Protocol selection <sup>*1</sup> | 0: PC link communication (without sum check)<br>1: PC link communication (with sum check) |

\*1 Adjust the settings with GOT settings.

\*2 Avoid duplication of the address with any of the other units.

### ■For the UT750, UP750

| Item                             | Set value                                                                                                    |                             |  |  |
|----------------------------------|----------------------------------------------------------------------------------------------------|-----------------------------|--|--|
| Transmission speed <sup>*1</sup> | RS-485 communication                                                                                                    | 9600bps (fixed)             |  |  |
|                                  | High performance RS-485 communication                                                                                                    | 9600bps, 19200bps, 38400bps |  |  |
| Data bit <sup>*1</sup>           | 7bits, 8bits                                                                                                    |                             |  |  |
| Parity bit <sup>*1</sup>         | Even, odd, none                                                                                                    |                             |  |  |
| Stop bit <sup>*1</sup>           | 1bit, 2bits                                                                                                    |                             |  |  |
| Address <sup>*1*2</sup>          | 1 to 99                                                                                                    |                             |  |  |
| Protocol selection <sup>*1</sup> | RS-485 communication       0: PC link communication (without sum check)         1: PC link communication (with sum check)                      |                             |  |  |
|                                  | High performance RS-485 communication         0: PC link communication (without sum check)           1: PC link communication (with sum check) |                             |  |  |

\*1 Adjust the settings with GOT settings.

\*2 Avoid duplication of the address with any of the other units.

### **Communication settings**

Make the communication settings by operating the key of the temperature controller.

| Item                             | Set value                                                                                 |  |
|----------------------------------|-------------------------------------------------------------------------------------------|--|
| Transmission speed               | 9600bps                                                                                   |  |
| Data bit <sup>*1</sup>           | 7bits, 8bits                                                                              |  |
| Parity bit <sup>*1</sup>         | Even, odd, none                                                                           |  |
| Stop bit <sup>*1</sup>           | 1bit, 2bits                                                                               |  |
| Address*1*2                      | 1 to 99                                                                                   |  |
| Protocol selection <sup>*1</sup> | 0: PC link communication (without sum check)<br>1: PC link communication (with sum check) |  |

\*1 Adjust the settings with GOT settings.

\*2 Avoid duplication of the address with any of the other units.

### **Connecting to UT2000 Series**

### **Communication settings**

Make the communication settings using setting switches.

| Item                     | Set value                  |
|--------------------------|----------------------------|
| Transmission speed       | 9600bps                    |
| Data bit <sup>*1</sup>   | 8bits (fixed)              |
| Parity bit <sup>*1</sup> | Even, odd, none            |
| Stop bit <sup>*1</sup>   | 1bit (fixed)               |
| Station No.*1*2          | 1 to 16                    |
| Communication mode       | PC link communication mode |

\*1 Adjust the settings with GOT settings.

\*2 Avoid duplication of the station No. with any of the other units.

### Settings by switch

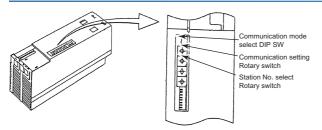

### ■Settings of the transmission speed and the parity

Make those settings by operating the communication setting Rotary switch.

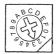

| Switch position | Transmission speed | Parity bit |
|-----------------|--------------------|------------|
| 0               | 9600bps            | None       |
| 1               |                    | Odd        |
| 2               |                    | Even       |

### ■Communication mode settings

Make this setting by operating the communication mode select DIP SW.

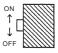

| Switch position | Communication mode         |
|-----------------|----------------------------|
| ON              | PC link communication mode |

### ■A setting of the station No.

Make this setting by operating the station No. select Rotary switch.

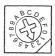

| Switch position | Station No. |
|-----------------|-------------|
| 0               | 1           |
| 1               | 2           |
| 2               | 3           |
| 3               | 4           |
| 4               | 5           |
| 5               | 6           |
| 6               | 7           |
| 7               | 8           |
| 8               | 9           |
| 9               | 10          |
| A               | 11          |
| В               | 12          |
| C               | 13          |
| D               | 14          |
| E               | 15          |
| F               | 16          |

### **Connecting to UTAdvanced Series**

### Communication settings

Make the communication settings by operating the key of the temperature controller.

| Item                             | Set value                                                                                 |
|----------------------------------|-------------------------------------------------------------------------------------------|
| Transmission speed <sup>*1</sup> | 9600bps, 19200bps, 38400bps                                                               |
| Data bit <sup>*1</sup>           | 7bits, 8bits                                                                              |
| Parity bit <sup>*1</sup>         | Even, odd, none                                                                           |
| Stop bit <sup>*1</sup>           | 1bit, 2bits                                                                               |
| Address*1*2                      | 1 to 99                                                                                   |
| Minimum response time            | 0 to 10 (x 10ms)                                                                          |
| Protocol selection <sup>*1</sup> | 0: PC link communication (without sum check)<br>1: PC link communication (with sum check) |

\*1 Adjust the settings with GOT settings.

\*2 Avoid duplication of the address with any of the other units.

## Connecting to RS232C/RS485 converter (ML2-□)

### **Communication settings**

Make the communication settings using setting switches.

| Item                               | Set value                   |  |
|------------------------------------|-----------------------------|--|
| Transmission speed <sup>*1</sup>   | 9600bps, 19200bps, 38400bps |  |
| Setting (2-wire/4-wire)*2          | 2-wire type or 4-wire type  |  |
| Terminating resistor <sup>*2</sup> | With, Without               |  |
| Echo back                          | OFF                         |  |
| RS-485 driver-active control       | AUTO                        |  |

\*1 Adjust the settings with GOT settings.

\*2 Refer to the following connection diagram for setting.

### Settings by switch

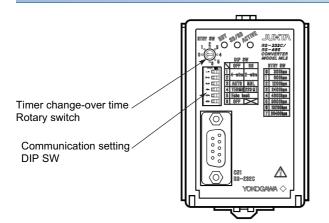

## Settings of the setting (2-wire/4-wire), the RS-485 driver-active control, the terminating resistor, the echo back

Make those settings by operating the communication setting DIP SW.

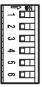

| Setting item                 | Set value   | e Switch position |     |     |     |     |   |
|------------------------------|-------------|-------------------|-----|-----|-----|-----|---|
|                              |             | 1                 | 2   | 3   | 4   | 5   | 6 |
| Setting(2-wire/4-wire)       | 4-wire type | OFF               | OFF |     |     |     | — |
|                              | 2-wire type | ON                | ON  |     |     |     |   |
| RS-485 driver-active control | AUTO        |                   |     | OFF |     |     |   |
| Terminating resistor         | with        |                   |     | ·   | ON  |     |   |
|                              | without     |                   |     |     | OFF |     |   |
| Echo back                    | OFF         |                   |     |     |     | OFF | 1 |

### ■A setting of the transmission speed

Make this setting by operating the timer change-over time Rotary switch.

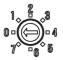

| Switch position | Transmission speed |  |
|-----------------|--------------------|--|
| 5               | 9600bps            |  |
| 6               | 19200bps           |  |
| 7               | 38400bps           |  |

## Station number setting

Set each station number so that no station number overlaps.

The station number can be set without regard to the cable connection order. There is no problem even if station numbers are not consecutive.

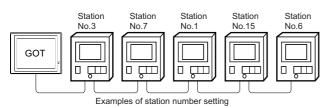

### **Direct specification**

When setting the device, specify the station number of the temperature controller of which data is to be changed.

Specification range

1 to 99

### Indirect specification

When setting the device, indirectly specify the station number of the inverter of which data is to be changed using the 16-bit GOT internal data register (GD10 to GD25).

When specifying the station No. from 100 to 115 on GT Designer3, the value of GD10 to GD25 compatible to the station No. specification will be the station No. of the temperature controller.

| Specification station NO. | Compatible device | Setting range                                                                              |
|---------------------------|-------------------|--------------------------------------------------------------------------------------------|
| 100                       | GD10              | 1 to 99                                                                                    |
| 101                       | GD11              | For the setting other than the above, error (dedicated device is out of range) will occur. |
| 102                       | GD12              |                                                                                            |
| 103                       | GD13              |                                                                                            |
| 104                       | GD14              |                                                                                            |
| 105                       | GD15              |                                                                                            |
| 106                       | GD16              |                                                                                            |
| 107                       | GD17              |                                                                                            |
| 108                       | GD18              |                                                                                            |
| 109                       | GD19              |                                                                                            |
| 110                       | GD20              |                                                                                            |
| 111                       | GD21              |                                                                                            |
| 112                       | GD22              |                                                                                            |
| 113                       | GD23              |                                                                                            |
| 114                       | GD24              |                                                                                            |
| 115                       | GD25              |                                                                                            |

### All station specification

Target station differs depending on write-in operation or read-out operation.

- For write-in operation, all station will be a target. In the WORD BIT write-in operation, only the temperature controller whose station No. is the same as host address is applicable.
- Page 311 Communication detail settings
- In the read-out operation, only the temperature controller whose station No. is the same as host address is applicable. For details of host address setting, refer to the following.
- Page 311 Communication detail settings

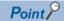

The all station specification can be set for the following temperature controllers only. UT420, UT450, UT520, UT550, T551, UT750, UP550, UP750, US1000

## 9.6 Settable Device Range

For the device setting dialog and range of devices usable in the GOT, refer to the following.

## 9.7 Precautions

### Station number settings of temperature controller

In the system configuration, the temperature controller with the station number set with the host address must be included. For details of host address setting, refer to the following.

Page 311 Communication detail settings

### GOT clock control

Since the temperature controller does not have a clock function, the settings of "time adjusting" or "time broad cast" by GOT clock control will be disabled.

### Disconnecting some of multiple connected equipment

The GOT can disconnect some of multiple connected equipment by setting GOT internal device. For example, the faulty station where a communication timeout error occurs can be disconnected from connected equipment.

For details of GOT internal device setting, refer to the following manual.

GT Designer3 (GOT2000) Screen Design Manual

# **10** RKC TEMPERATURE CONTROLLER

- Page 321 Connectable Model List
- Page 323 System Configuration
- Page 370 Connection Diagram
- Page 386 GOT Side Settings
- Page 388 Temperature Controller Side Setting
- Page 413 Settable Device Range
- Page 413 Precautions

## **10.1** Connectable Model List

The following table shows the connectable models.

| Series     | Model name <sup>*1</sup> | Clock | Communication Type         | Connectable model             | Refer to                                                      |
|------------|--------------------------|-------|----------------------------|-------------------------------|---------------------------------------------------------------|
| SR Mini HG | H-PCP-J                  | ×     | RS-232<br>RS-422<br>RS-485 | GT GT GT GS<br>27 25 23 25    | Page 323 Connecting to SR Mini HG series (HGH-PCP-J)          |
|            | H-PCP-A                  | ×     | RS-232                     | GT GT GT GS                   | Page 327 Connecting to SR Mini HG                             |
|            | Н-РСР-В                  |       | RS-422                     | GT GT GT GS<br>27 25 23 25    | series (H-PCP-A, H-PCP-B)                                     |
| SRZ        | Z-TIO                    | ×     | RS-232                     | GT GT GT GS                   | Page 329 Connecting to SRZ series                             |
|            | Z-DIO                    |       | RS-422<br>RS-485           | ат ат ат ат ав<br>27 25 23 25 |                                                               |
|            | Z-CT                     |       | 110-403                    |                               |                                                               |
|            | Z-COM                    |       |                            |                               |                                                               |
| SRJ        | J-TI-A/B                 | ×     | RS-232<br>RS-485           | GT GT GT GS<br>27 25 23 25    | Series Page 333 Connecting to SRJ series                      |
| СВ         | CB100                    | ×     | RS-232                     | GT GT GT GS                   | Page 335 Connecting to CB series                              |
|            | CB400                    | 1     | RS-485                     | GT GT GT GS 27 25 23 25       |                                                               |
|            | CB500                    |       |                            |                               |                                                               |
|            | CB700                    |       |                            |                               |                                                               |
|            | CB900                    |       |                            |                               |                                                               |
| =B         | FB100                    | ×     | RS-485                     | GT GT GT GS                   | Page 337 Connecting to FB series                              |
|            | FB400                    | ×     | RS-232                     | ат ат ат ст<br>27 25 23 25    |                                                               |
|            | FB900                    |       | RS-422<br>RS-485           |                               |                                                               |
| RB         | RB100                    | ×     | RS-485                     | GT GT GT GS                   | Page 342 Connecting to RB series                              |
|            | RB400                    |       |                            | GT GT GT GS<br>27 25 23 25    |                                                               |
|            | RB500                    |       |                            |                               |                                                               |
|            | RB700                    |       |                            |                               |                                                               |
|            | RB900                    |       |                            |                               |                                                               |
| PF         | PF900<br>PF901           | ×     | RS-232<br>RS-422<br>RS-485 | GT GT GT GS<br>27 25 23 25    | Page 344 Connecting to PF, HA, RMC, MA, AG, or SA series      |
| HA         | HA400/401<br>HA900/901   | ×     | RS-232<br>RS-422<br>RS-485 |                               |                                                               |
| RMC        | RMC500                   | ×     | RS-485                     | -                             |                                                               |
| MA         | MA900<br>MA901           | ×     | RS-232<br>RS-422<br>RS-485 | 1                             |                                                               |
| AG         | AG500                    | ×     | RS-422<br>RS-485           | -                             |                                                               |
| THV        | THV-A1                   | ×     | RS-422<br>RS-485           | GT GT GT GS<br>27 25 23 25    | Page 348 Connecting to THV series                             |
| SA         | SA100<br>SA200           | ×     | RS-232<br>RS-485           | GT GT GT GS<br>27 25 23 25    | ে Page 344 Connecting to PF, HA,<br>RMC, MA, AG, or SA series |

| Series | Model name <sup>*1</sup> | Clock | Communication Type | Connectable model          | Refer to                                |
|--------|--------------------------|-------|--------------------|----------------------------|-----------------------------------------|
| SRX    | X-TIO                    | ×     | RS-232<br>RS-485   | GT GT GT GS<br>27 25 23 25 | Page 351 Connecting to SRX series       |
| SB1    | SB1                      | ×     | RS-232<br>RS-485   | GT GT GT GS<br>27 25 23 25 | E Page 353 Connecting to SB1 series     |
| B400   | B400                     | ×     | RS-232<br>RS-485   | GT GT GT GS<br>27 25 23 25 | Page 355 Connecting to B400 series      |
| FZ     | FZ110                    | ×     | RS-485             | GT GT GS<br>27 25 25       | Page 356 Connecting to FZ series        |
|        | FZ400                    | ×     | RS-422<br>RS-485   | GT GT GS<br>27 25 25       |                                         |
|        | FZ900                    |       |                    |                            |                                         |
| RZ     | RZ100                    | ×     | RS-485             | GT GT GS<br>27 25 25       | E Page 360 Connecting to RZ series      |
|        | RZ400                    |       |                    |                            |                                         |
| PZ     | PZ400                    | ×     | RS-422<br>RS-485   | GT GT GT GS<br>27 25 23 25 | Page 362 Connecting to PZ series        |
|        | PZ900                    |       |                    |                            |                                         |
| GZ     | GZ400                    | ×     | RS-422<br>RS-485   | GT GT GT GS<br>27 25 23 25 | Series Page 366 Connecting to GZ series |
|        | GZ900                    |       |                    |                            |                                         |

\*1 From the models of temperature controller, select the detailed model name which supports each communication type and communication protocol (MODBUS). For details of RKC temperature controller detailed model names, refer to the following catalog.

# **10.2** System Configuration

## Connecting to SR Mini HG series (HGH-PCP-J)

| Vhen          | connecting                                     | to one tempera                                                                                                    | ture con         | ntroller                              |                    |                                          |                                                   |
|---------------|------------------------------------------------|----------------------------------------------------------------------------------------------------|------------------|---------------------------------------|--------------------|------------------------------------------|---------------------------------------------------|
|               | ication driver<br>▼ []]]]<br>RKC<br>IG(MODBUS) |                                                                                                    |                  |                                       |                    |                                          |                                                   |
| H-PC          |                                                | Connection cable                                                                                                    | GO               | T                                     |                    |                                          |                                                   |
| ſempera       | ture controller                                | Connection cable                                                                                                    |                  | Conversion<br>connector <sup>*1</sup> | GOT                |                                          | Number of connectable                             |
| Model<br>name | Communication<br>Type                          | Cable model<br>Connection<br>diagram number                                                                                             | Max.<br>distance | Model<br>name                         | Option device      | Model                                    | equipment                                         |
| 1-PCP-J       | RS-232                                         | W-BF-28-0500(0.5m) <sup>*1</sup><br>W-BF-28-1000(1m) <sup>*1</sup><br>W-BF-28-3000(3m) <sup>*1</sup><br>or<br>(User)<br>Page 370 RS-232 | 15m              | -                                     | - (Built into GOT) | GT GT 27 25<br>GT 23 25                  | Up to 1<br>temperature<br>controller for 1<br>GOT |
|               |                                                | connection diagram 1)                                                                                                    |                  |                                       | GT15-RS2-9P        | <sup>ст</sup> 27 <sup>ст</sup> 25        |                                                   |
|               |                                                | W-BF-02-0500(0.5m) <sup>*1</sup><br>W-BF-02-1000(1m) <sup>*1</sup><br>W-BF-02-3000(3m) <sup>*1</sup>                                    | 15m              | FAX067 <sup>*1</sup>                  | - (Built into GOT) | *4*5<br>GT CT<br>27 25<br>GT CS<br>23 25 |                                                   |
|               |                                                |                                                                                                    |                  |                                       | GT15-RS2-9P        | ст ст<br>27 25                           |                                                   |
|               |                                                |                                                                                                    |                  |                                       |                    | *4*5                                     |                                                   |
|               | RS-422                                         | (User) Page 372 RS-422<br>connection diagram 1)                                                                                         | 1200m            | -                                     | - (Built into GOT) | GT 27 25<br>GT 23 25<br>23 25            |                                                   |
|               |                                                |                                                                                                    |                  |                                       | GT15-RS4-9S        | ст ст<br>27 25                           |                                                   |
|               |                                                | User<br>(Internet Page 375 RS-422                                                                                                    | 1200m            | -                                     | GT14-RS2T4-9P *6   | *4*5                                     |                                                   |
|               |                                                | connection diagram 5)                                                                                                    |                  |                                       |                    | ат<br>25<br>*7                           |                                                   |
|               |                                                |                                                                                                    |                  |                                       |                    | *7                                       |                                                   |

10

| Tempera       | ture controller       | Connection cable                                                                                                    |                  | Conversion connector <sup>*1</sup> | inector*1                                                                                                    |                                  | Number of connectable                             |
|---------------|-----------------------|----------------------------------------------------------------------------------------------------|------------------|------------------------------------|----------------------------------------------------------------------------------------------------|----------------------------------|---------------------------------------------------|
| Model<br>name | Communication<br>Type | Cable model<br>Connection<br>diagram number                                                                                                    | Max.<br>distance | Model<br>name                      | Option device                                                                                                    |                                  | equipment                                         |
| H-PCP-J       | RS-485                | (Jusen) Page 377 RS-485<br>connection diagram 1)                                                                                                    | 1200m            | -                                  | - (Built into GOT)                                                                                                  | GT GT<br>27 25<br>GT 25<br>23 25 | Up to 1<br>temperature<br>controller for 1<br>GOT |
|               |                       | W-BF-01-0500(0.5m) <sup>*1*2</sup><br>W-BF-01-1000(1m) <sup>*1*2</sup><br>W-BF-01-3000(3m) <sup>*1*2</sup><br>or<br>(USA)<br>Page 377 RS-485<br>connection diagram 2) | 1200m            | -                                  | GT15-RS4-TE                                                                                                    | GT GT 25                         |                                                   |
|               |                       | W-BF-01-0500(0.5m)<br>*1*2<br>W-BF-01-1000(1m) *1*2<br>W-BF-01-3000(3m) *1*2<br>or<br>(User)<br>Page 383 RS-485<br>connection diagram 10)                             | 1200m            | -                                  | FA-LTBGT2R4CBL05 (0.5m) <sup>*3</sup><br>FA-LTBGT2R4CBL10 (1m) <sup>*3</sup><br>FA-LTBGT2R4CBL20 (2m) <sup>*3</sup> | GT 27 25<br>GT 65<br>23 25<br>*5 |                                                   |
|               |                       | W-BF-01-0500(0.5m)<br>*1*2<br>W-BF-01-1000(1m) *1*2<br>W-BF-01-3000(3m) *1*2<br>or<br>(User)<br>Page 383 RS-485<br>connection diagram 11)                             | 1200m            | -                                  | GT14-RS2T4-9P *6                                                                                                    | ет<br>25<br>*7                   |                                                   |

\*1 Product manufactured by RKC. For details of the product, contact RKC.

\*2 To use the dedicated cable, conversion of the cable may be necessary.

\*3 Product manufactured by MITSUBISHI ELECTRIC ENGINEERING COMPANY LIMITED. For details of the product, contact MITSUBISHI ELECTRIC ENGINEERING COMPANY LIMITED.

\*4 Not available to GT25-W.

\*5 Not available to GT2505-V.

\*6 Connect it to the RS-232 interface (built in the GOT).

\*7 Only available to GT2505-V.

#### When connecting to multiple temperature controllers

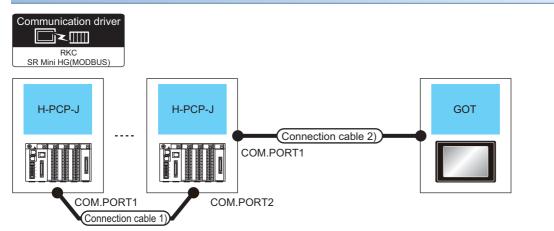

| Tempera<br>controlle |                        | Connection cable 1)                                                                                  | Connection cable 2)                                                                                                    | Max.<br>distance    | GOT                                                                                                    |                                        | Number of connectable                               |
|----------------------|------------------------|----------------------------------------------------------------------------------------------------|----------------------------------------------------------------------------------------------------|---------------------|----------------------------------------------------------------------------------------------------|----------------------------------------|-----------------------------------------------------|
| Model<br>name        | Communic<br>ation Type | Cable model<br>Connection<br>diagram number                                                          | Cable model<br>Connection diagram<br>number                                                                                                    |                     | Option device                                                                                                    | Model                                  | equipment                                           |
| H-PCP-J              | RS-422                 | W-BF-02-0500(0.5m) <sup>*2</sup><br>W-BF-02-1000(1m) <sup>*2</sup><br>W-BF-02-3000(3m) <sup>*2</sup> | (Jeen) Page 372 RS-422<br>connection diagram 1)                                                                                                    | 1200m <sup>*1</sup> | - (Built into GOT)                                                                                                  | GT GT<br>27 25<br>GT CS<br>23 25       | Up to 16<br>temperature<br>controllers for 1<br>GOT |
|                      |                        |                                                                                                    |                                                                                                    |                     | GT15-RS4-9S                                                                                                    | <sup>бт</sup> 27 <sup>бт</sup> 25      |                                                     |
|                      |                        |                                                                                                    |                                                                                                    |                     |                                                                                                    | *5*6                                   |                                                     |
|                      |                        |                                                                                                    | User<br>Page 375 RS-422<br>connection diagram 5)                                                                                                    | 1200m <sup>*1</sup> | GT14-RS2T4-9P *7                                                                                                    | <sup>ст</sup><br>25                    |                                                     |
|                      |                        |                                                                                                    |                                                                                                    |                     |                                                                                                    | *8                                     |                                                     |
|                      | RS-485                 | W-BF-02-0500(0.5m) <sup>*2</sup><br>W-BF-02-1000(1m) <sup>*2</sup><br>W-BF-02-3000(3m) <sup>*2</sup> | (User) Page 377 RS-485<br>connection diagram 1)                                                                                                    | 1200m               | - (Built into GOT)                                                                                                  | GT GT 25<br>27 25<br>GT 6S<br>23 25    |                                                     |
|                      |                        |                                                                                                    |                                                                                                    |                     | GT15-RS4-9S                                                                                                    | <sup>ст</sup> ст<br>27 25              |                                                     |
|                      |                        |                                                                                                    |                                                                                                    |                     |                                                                                                    | *5*6                                   |                                                     |
|                      |                        |                                                                                                    | W-BF-01-0500(0.5m) <sup>*2*3</sup><br>W-BF-01-1000(1m) <sup>*2*3</sup><br>W-BF-01-3000(3m) <sup>*2*3</sup><br>or<br>User<br>Page 377 RS-485<br>connection diagram 2) | 1200m <sup>*1</sup> | GT15-RS4-TE                                                                                                    | GT GT 25                               |                                                     |
|                      |                        |                                                                                                    | W-BF-01-0500(0.5m) *2*3<br>W-BF-01-1000(1m) *2*3<br>W-BF-01-3000(3m) *2*3<br>or<br>User<br>Page 383 RS-485<br>connection diagram 10)                                 | 1200m *1            | FA-LTBGT2R4CBL05 (0.5m) <sup>*4</sup><br>FA-LTBGT2R4CBL10 (1m) <sup>*4</sup><br>FA-LTBGT2R4CBL20 (2m) <sup>*4</sup> | GT GT<br>27 25<br>GT GS<br>23 25<br>*6 |                                                     |
|                      |                        |                                                                                                    | W-BF-01-0500(0.5m) *2*3<br>W-BF-01-1000(1m) *2*3<br>W-BF-01-3000(3m) *2*3                                                                                            | 1200m <sup>*1</sup> | GT14-RS2T4-9P *7                                                                                                    | <sup>ст</sup><br>25                    |                                                     |
|                      |                        |                                                                                                    | or<br>(User)<br>Page 383 RS-485<br>connection diagram 11)                                                                                                    |                     |                                                                                                    | *8                                     |                                                     |

- \*1 The total length of the connection cable 1) + connection cable 2)
- \*2 Product manufactured by RKC. For details of the product, contact RKC.
- \*3 To use the dedicated cable, conversion of the cable may be necessary.
- \*4 Product manufactured by MITSUBISHI ELECTRIC ENGINEERING COMPANY LIMITED. For details of the product, contact MITSUBISHI ELECTRIC ENGINEERING COMPANY LIMITED.
- \*5 Not available to GT25-W.
- \*6 Not available to GT2505-V.
- \*7 Connect it to the RS-232 interface (built in the GOT).
- \*8 Only available to GT2505-V.

#### When connecting to one temperature controller

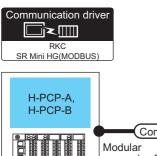

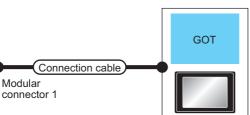

| Temperate          | ure controller        | Connection cable                                                                                                    |                  | Conversion              | GOT                         |                                  | Number of                                   |
|--------------------|-----------------------|----------------------------------------------------------------------------------------------------|------------------|-------------------------|-----------------------------|----------------------------------|---------------------------------------------|
| Model<br>name      | Communication<br>Type | Cable model<br>Connection<br>diagram number                                                                                          | Max.<br>distance | connector <sup>*1</sup> | Option device <sup>*2</sup> | Model                            | connectable<br>equipment                    |
| H-PCP-A<br>H-PCP-B | RS-232                | W-BF-28-0500(0.5m) <sup>*1</sup><br>W-BF-28-1000(1m) <sup>*1</sup><br>W-BF-28-3000(3m) <sup>*1</sup><br>or<br>(User) Page 370 RS-232 | 15m              | -                       | - (Built into GOT)          | GT GT<br>27 25<br>GT 25<br>23 25 | Up to 1 temperature<br>controller for 1 GOT |
|                    |                       | connection diagram 1)                                                                                                    |                  | -                       | GT15-RS2-9P                 | <sup>ст</sup> 27 25              |                                             |
|                    |                       | W-BF-02-0500(0.5m) <sup>*1</sup><br>W-BF-02-1000(1m) <sup>*1</sup><br>W-BF-02-3000(3m) <sup>*1</sup>                                 | 15m              | FAX067                  | - (Built into GOT)          | GT GT<br>27 25<br>GT 25<br>23 25 |                                             |
|                    |                       |                                                                                                    |                  |                         | GT15-RS2-9P                 | <sup>ст</sup> 27 25              |                                             |
|                    | RS-422                | User Page 372 RS-422<br>connection diagram 1)                                                                                        | 1200m            | -                       | - (Built into GOT)          | GT GT<br>27 25<br>GT CS<br>23 25 |                                             |
|                    |                       |                                                                                                    |                  |                         | GT15-RS4-9S                 | <sup>ст</sup> <sup>ст</sup> 27   |                                             |

\*1 Product manufactured by RKC. For details of the product, contact RKC.

#### When connecting to multiple temperature controllers

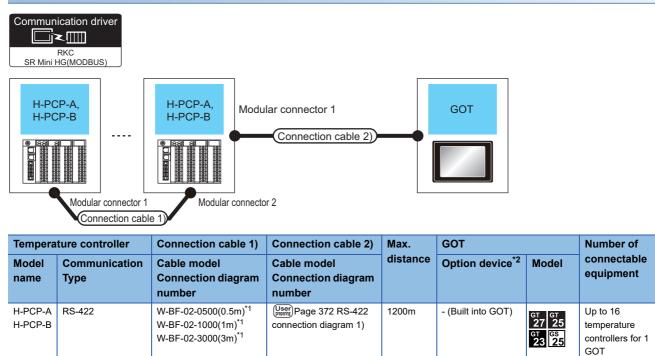

GT15-RS4-9S

<sup>GT GT</sup> 27 25

\*1 Product manufactured by RKC. For details of the product, contact RKC.

#### When connecting to Z-TIO and Z-CT with a converter

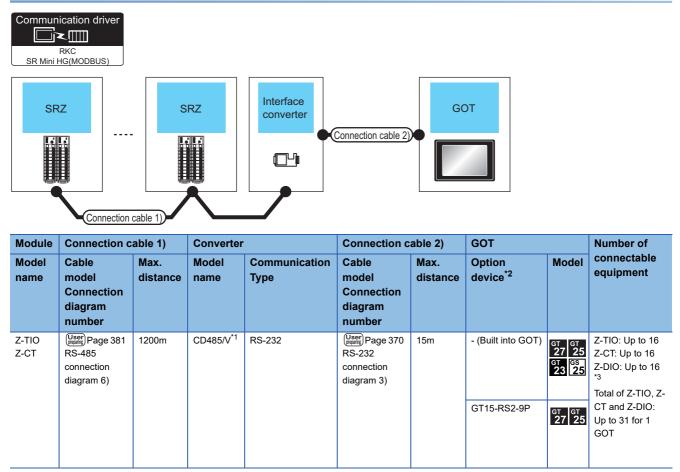

\*1 Product manufactured by DATA LINK Co.,Ltd. For details of the product, contact DATA LINK Co.,Ltd.

\*2 GT25-W, GT2505-V does not support the option device.

\*3 Use them with Z-TIO and Z-CT.

## When connecting directly to Z-TIO and Z-CT

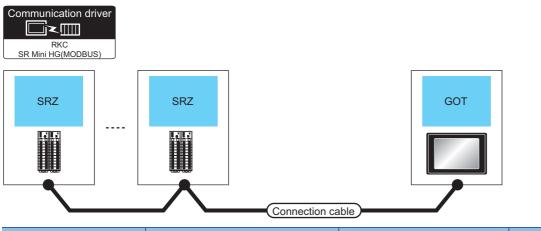

| Module        |                       | Connection cable                                    |                  | GOT                |                                  | Number of connectable                                                                                                    |
|---------------|-----------------------|-----------------------------------------------------|------------------|--------------------|----------------------------------|----------------------------------------------------------------------------------------------------|
| Model<br>name | Communication<br>Type | Cable model<br>Connection diagram<br>number         | Max.<br>distance | Option device      | Model                            | equipment                                                                                                    |
| Z-TIO<br>Z-CT | RS-485                | (User) Page 379 RS-485<br>connection diagram 4)     | 1200m            | - (Built into GOT) | GT GT<br>27 25<br>GT CS<br>23 25 | Z-TIO: Up to 16<br>Z-CT: Up to 16<br>Z-DIO: Up to 16 <sup>*4</sup><br>Total of Z-TIO, Z-CT and Z-DIO:<br>Up to 31 for 1 GOT |
|               |                       | (User)<br>connection diagram 5)                     | 1200m            | GT15-RS4-TE        | бт бт<br>27 25                   |                                                                                                    |
|               |                       | (User)<br>Page 384 RS-485<br>connection diagram 12) | 1200m            | GT14-RS2T4-9P *2   | бт<br><b>25</b><br>*3            |                                                                                                    |

\*1 Not available to GT25-W and GT2505-V.

\*2 Connect it to the RS-232 interface (built in the GOT).

\*3 Only available to GT2505-V.

\*4 Use them with Z-TIO and Z-CT.

#### When connecting to Z-COM with a converter

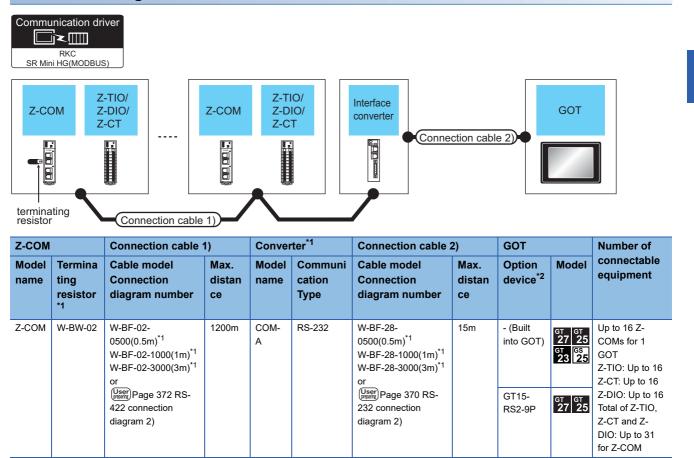

\*1 Product manufactured by RKC. For details of the product, contact RKC.

#### When connecting directly to Z-COM

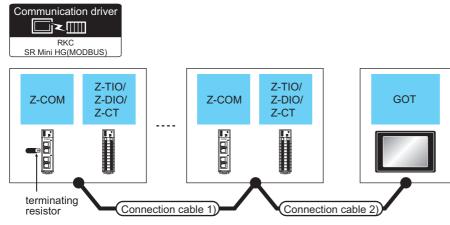

| Z-COM         |                        |                                           | Connection cable 1)                                                                                                    | Connection cable 2)                                     | Max.<br>distan | GOT                |                                  | Number of connectable                                                                |
|---------------|------------------------|-------------------------------------------|----------------------------------------------------------------------------------------------------|---------------------------------------------------------|----------------|--------------------|----------------------------------|--------------------------------------------------------------------------------------|
| Model<br>name | Communicat<br>ion Type | Terminati<br>ng<br>resistor <sup>*1</sup> | Cable model<br>Connection<br>diagram number                                                                                             | Cable model<br>Connection<br>diagram number             | ce             | Option device      | Model                            | equipment                                                                            |
| Z-COM         | RS-422                 | W-BW-02                                   | W-BF-02-0500(0.5m) <sup>*1</sup><br>W-BF-02-1000(1m) <sup>*1</sup><br>W-BF-02-3000(3m) <sup>*1</sup><br>or<br>(Usep)<br>Page 372 RS-422 | User<br>Page 372 RS-<br>422 connection<br>diagram 1)    | 1200m<br>*2    | - (Built into GOT) | GT GT<br>27 25<br>GT CS<br>23 25 | Up to 16 Z-COMs<br>for 1 GOT<br>Z-TIO: Up to 16<br>Z-CT: Up to 16<br>Z-DIO: Up to 16 |
|               |                        |                                           | connection diagram 2)                                                                                                    |                                                         |                | GT15-RS4-9S        | <sup>дт</sup> дт<br>27 25        | Total of Z-TIO, Z-CT<br>and Z-DIO: Up to 31<br>for Z-COM                             |
|               |                        |                                           |                                                                                                    | (User)<br>Page 375 RS-<br>422 connection<br>diagram 5)  | 1200m          | GT14-RS2T4-9P *4   | *3<br>GT<br><b>25</b><br>*5      |                                                                                      |
|               | RS-485                 | W-BW-01                                   | W-BF-02-0500(0.5m) <sup>*1</sup><br>W-BF-02-1000(1m) <sup>*1</sup><br>W-BF-02-3000(3m) <sup>*1</sup><br>or<br>(Usep)<br>Page 382 RS-485 | (User) Page 377 RS-<br>485 connection<br>diagram 1)     | 1200m<br>*2    | - (Built into GOT) | GT GT<br>27 25<br>GT GS<br>23 25 | Up to 16 Z-COMs<br>for 1 GOT<br>Z-TIO: Up to 16<br>Z-CT: Up to 16<br>Z-DIO: Up to 16 |
|               |                        |                                           | connection diagram 7)                                                                                                    | User)<br>485 connection<br>diagram 3)                   | 1200m<br>*2    | GT15-RS4-TE        | ет ет<br>27 25                   | Total of Z-TIO, Z-CT<br>and Z-DIO: Up to 31<br>for Z-COM                             |
|               |                        |                                           |                                                                                                    | (User)<br>Page 385 RS-<br>485 connection<br>diagram 13) | 1200m          | GT14-RS2T4-9P *4   | ат<br><b>25</b><br>*5            |                                                                                      |

\*1 Product manufactured by RKC. For details of the product, contact RKC.

\*2 The total length of the connection cable 1) + connection cable 2)

\*3 Not available to GT25-W and GT2505-V.

\*4 Connect it to the RS-232 interface (built in the GOT).

\*5 Only available to GT2505-V.

#### When connecting to multiple temperature controllers with interface converter (CD485/ V)

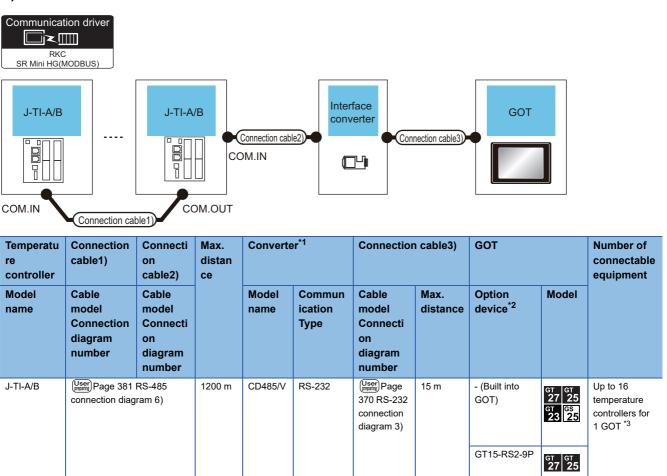

\*1 Product manufactured by RKC. For details of the product, contact RKC.

\*2 GT25-W, GT2505-V does not support the option device.

\*3 For temperature controllers (up to 16 units), set as follows.

• Up to 16 units = 4 units for master devices + 12 units for slave devices

• Three slave devices are connectable for one master device.

#### When connecting to multiple temperature controllers

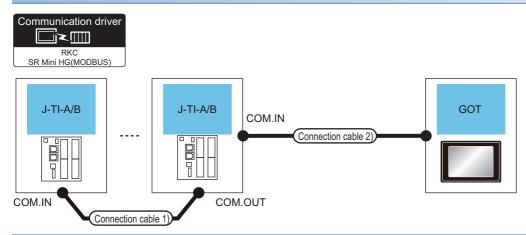

| Tempera       | ature controller      | Connection cable 1)                                                                                        | Connection cable 2)                                                                                                    | Max.                | GOT                |                                  | Number of                                                         |
|---------------|-----------------------|----------------------------------------------------------------------------------------------------|----------------------------------------------------------------------------------------------------|---------------------|--------------------|----------------------------------|-------------------------------------------------------------------|
| Model<br>name | Communication<br>Type | Cable model<br>Connection diagram<br>number                                                                | Cable model<br>Connection diagram<br>number                                                                                                    | distance            | Option device      | Model                            | connectable<br>equipment                                          |
| J-TI-A/B      | RS-485                | W-BF-02-0500 (0.5 m) <sup>*2</sup><br>W-BF-02-1000 (1 m) <sup>*2</sup><br>W-BF-02-3000 (3 m) <sup>*2</sup> | W-BF-01-0500 (0.5 m) <sup>*2*3</sup><br>W-BF-01-1000 (1 m) <sup>*2*3</sup><br>W-BF-01-3000 (3 m) <sup>*2*3</sup><br>or<br>(Usep) Page 382 RS-485 | 1200m <sup>*1</sup> | - (Built into GOT) | GT 25<br>27 25<br>GT 65<br>23 25 | Up to 16<br>temperature<br>controllers for 1<br>GOT <sup>*5</sup> |
|               |                       |                                                                                                    | connection diagram 8)                                                                                                    |                     | GT15-RS4-9S        | <sup>бт</sup> бт<br>27 25        |                                                                   |
|               |                       |                                                                                                    |                                                                                                    |                     |                    | *4                               |                                                                   |
|               |                       |                                                                                                    | W-BF-01-0500 (0.5 m) <sup>*2*3</sup><br>W-BF-01-1000 (1 m) <sup>*2*3</sup><br>W-BF-01-3000 (3 m) <sup>*2*3</sup>                                 | 1200m <sup>*1</sup> | GT15-RS4-TE        | ат ат<br>27 25                   |                                                                   |
|               |                       |                                                                                                    | or<br>(User)<br>Page 382 RS-485<br>connection diagram 9)                                                                                         |                     |                    | *4                               |                                                                   |
|               |                       |                                                                                                    | W-BF-01-0500 (0.5 m) <sup>*2*3</sup><br>W-BF-01-1000 (1 m) <sup>*2*3</sup><br>W-BF-01-3000 (3 m) <sup>*2*3</sup>                                 | 1200m <sup>*1</sup> | GT14-RS2T4-9P *6   | <sup>ст</sup><br>25              |                                                                   |
|               |                       |                                                                                                    | or<br>(User)<br>Page 385 RS-485<br>connection diagram 13)                                                                                        |                     |                    | *7                               |                                                                   |

\*1 The total length of the connection cable 1) + connection cable 2)

\*2 Product manufactured by RKC. For details of the product, contact RKC.

\*3 To use the dedicated cable, conversion of the cable may be necessary.

\*4 Not available to GT25-W and GT2505-V.

\*5 For temperature controllers (up to 16 units), set as follows.

• Up to 16 units = 4 units for master devices + 12 units for slave devices

• Three slave devices are connectable for one master device.

\*6 Connect it to the RS-232 interface (built in the GOT).

\*7 Only available to GT2505-V.

#### When using the converter

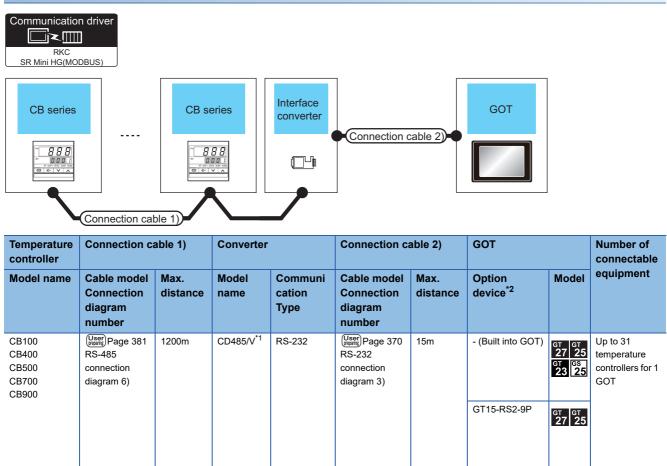

\*1 Product manufactured by DATA LINK Co.,Ltd. For details of the product, contact DATA LINK Co.,Ltd.

## When connecting directly

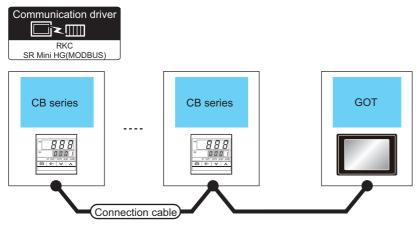

| Temperature                               | controller            | Connection cable                                |                  | GOT                |                                        | Number of connectable                         |
|-------------------------------------------|-----------------------|-------------------------------------------------|------------------|--------------------|----------------------------------------|-----------------------------------------------|
| Model<br>name                             | Communication<br>Type | Cable model<br>Connection diagram number        | Max.<br>distance | Option device      | Model                                  | equipment                                     |
| CB100<br>CB400<br>CB500<br>CB700<br>CB900 | RS-485                | (Jeef) Page 379 RS-485 connection<br>diagram 4) | 1200m            | - (Built into GOT) | GT 27<br>27<br>25<br>GT 6S<br>23<br>25 | Up to 31 temperature<br>controllers for 1 GOT |
|                                           |                       | User) Page 380 RS-485 connection diagram 5)     | 1200m            | GT15-RS4-TE        | GT GT 25                               |                                               |
|                                           |                       | User)Page 384 RS-485 connection<br>diagram 12)  | 1200m            | GT14-RS2T4-9P *2   | <sup>ст</sup><br>25                    |                                               |
|                                           |                       |                                                 |                  |                    | *3                                     |                                               |

\*1 Not available to GT25-W and GT2505-V.

\*2 Connect it to the RS-232 interface (built in the GOT).

\*3 Only available to GT2505-V.

#### When connecting to one temperature controller

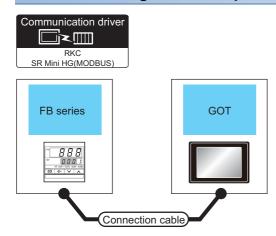

| Temperat       | ture controller       | Connection cable                             |                  | GOT                         |                                  | Number of connectable                       |
|----------------|-----------------------|----------------------------------------------|------------------|-----------------------------|----------------------------------|---------------------------------------------|
| Model<br>name  | Communication<br>Type | Cable model<br>Connection diagram number     | Max.<br>distance | Option device <sup>*2</sup> | Model                            | equipment                                   |
| FB400<br>FB900 | RS-232 <sup>*1</sup>  | (Jean) Page 371 RS-232 connection diagram 4) | 15m              | - (Built into GOT)          | ет ет<br>27 25<br>ст ез<br>23 25 | Up to 1 temperature controller<br>for 1 GOT |
|                |                       |                                              |                  | GT15-RS2-9P                 | <sup>ст</sup> 27 25              |                                             |

\*1 Use communication 1 for the communication format.

## When connecting to multiple temperature controllers with interface converter (COM-A)

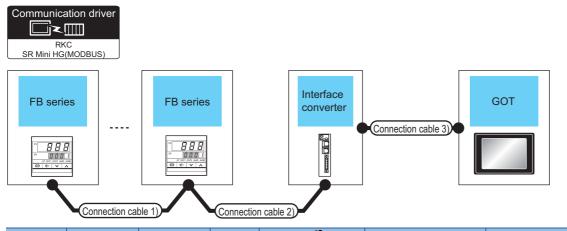

| Temperat<br>ure<br>controller | Connection cable 1)                                                 | Connection cable 2)                                                                                             | Max.<br>distanc<br>e | Conver        | ter <sup>*2</sup>         | Connection cable 3)                                                                                              |                      | ection cable 3) GOT                  |                                  | Number<br>of<br>connecta                            |
|-------------------------------|---------------------------------------------------------------------|----------------------------------------------------------------------------------------------------|----------------------|---------------|---------------------------|----------------------------------------------------------------------------------------------------|----------------------|--------------------------------------|----------------------------------|-----------------------------------------------------|
| Model<br>name                 | Cable<br>model<br>Connection<br>diagram<br>number                   | Cable<br>model<br>Connection<br>diagram<br>number                                                               |                      | Model<br>name | Communi<br>cation<br>Type | Cable model<br>Connection<br>diagram<br>number                                                                   | Max.<br>distan<br>ce | Option<br>device <sup>*4</sup>       | Model                            | ble<br>equipmen<br>t                                |
| FB400<br>FB900                | (User) Page<br>373 RS-422<br>connection<br>diagram 3) <sup>*1</sup> | W-BF-01-0500<br>(0.5m)* <sup>2</sup><br>W-BF-01-1000<br>(1m)* <sup>2</sup><br>W-BF-01-300<br>(3m)* <sup>2</sup> | 1000m <sup>*3</sup>  | COM-A         | RS-232                    | W-BF-28-0500<br>(0.5m) <sup>*2</sup><br>W-BF-28-1000<br>(1m) <sup>*2</sup><br>W-BF-28-3000<br>(3m) <sup>*2</sup> | 15m                  | - (Built into<br>GOT)<br>GT15-RS2-9P | GT GT<br>27 25<br>GT GS<br>23 25 | Up to 31<br>temperature<br>controllers<br>for 1 GOT |
|                               |                                                                     |                                                                                                    |                      |               |                           | or<br>(Jeser) Page 370<br>RS-232<br>connection<br>diagram 2)                                                     |                      |                                      | ат ат<br>27 25                   |                                                     |

\*1 Use communication 1 for the communication format.

\*2 Product manufactured by RKC. For details of the product, contact RKC.

\*3 The total length of the connection cable 1) + connection cable 2)

## When connecting to multiple temperature controllers with interface converter (CD485/ V)

| Communica<br>Communica<br>RKC<br>SR Mini HG(I                         |                                                       |                          |                            |                              |                                                                 |                      |                                       |       |                                       |  |  |
|-----------------------------------------------------------------------|-------------------------------------------------------|--------------------------|----------------------------|------------------------------|-----------------------------------------------------------------|----------------------|---------------------------------------|-------|---------------------------------------|--|--|
| FB series   FB series FB series Connection cable 2 Connection cable 1 |                                                       |                          |                            |                              |                                                                 |                      |                                       |       |                                       |  |  |
|                                                                       |                                                       |                          |                            |                              |                                                                 |                      |                                       |       |                                       |  |  |
| Temperat<br>ure<br>controller                                         | Connection ca                                         |                          | Converter                  | *1                           | Connection ca                                                   | ıble 2)              | GOT                                   |       | Number of<br>connectable<br>equipment |  |  |
| ure                                                                   |                                                       |                          | Converter<br>Model<br>name | *1<br>Communicat<br>ion Type | Connection ca<br>Cable model<br>Connection<br>diagram<br>number | Max.<br>distan<br>ce | GOT<br>Option<br>device <sup>*2</sup> | Model | connectable                           |  |  |
| ure<br>controller<br>Model                                            | Connection ca<br>Cable model<br>Connection<br>diagram | ble 1)<br>Max.<br>distan | Model                      | Communicat                   | Cable model<br>Connection<br>diagram                            | Max.<br>distan       | Option                                | Model | connectable                           |  |  |

\*1 Product manufactured by DATA LINK Co.,Ltd. For details of the product, contact DATA LINK Co.,Ltd.

#### When connecting directly to a temperature controller by RS-422

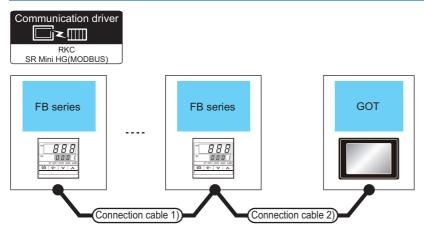

| Tempera        | ature controller      | Connection cable 1)                             | Connection cable 2)                             | Max.                | GOT                         |                                                                   | Number of                                           |
|----------------|-----------------------|-------------------------------------------------|-------------------------------------------------|---------------------|-----------------------------|-------------------------------------------------------------------|-----------------------------------------------------|
| Model<br>name  | Communication<br>Type | Cable model<br>Connection diagram<br>number     | Cable model<br>Connection diagram<br>number     | distance            | Option device <sup>*3</sup> | Model                                                             | connectable<br>equipment                            |
| FB400<br>FB900 | RS-422*1              | (User) Page 373 RS-422<br>connection diagram 3) | (User) Page 374 RS-422<br>connection diagram 4) | 1000m <sup>*2</sup> |                             | ет ет<br>27 25<br><sup>6</sup> 23 25<br>23 25<br><sup>61</sup> 25 | Up to 31<br>temperature<br>controllers for 1<br>GOT |
|                |                       |                                                 |                                                 |                     |                             |                                                                   |                                                     |

\*1 Use communication 1 for the communication format.

\*2 The total length of the connection cable 1) + connection cable 2)

#### When connecting directly to a temperature controller by RS-485

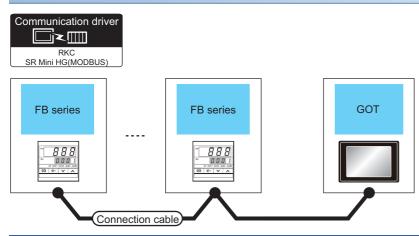

| Temperat                | ure controller        | Connection cable                                    |                  | GOT                |                                     | Number of connectable                      |  |
|-------------------------|-----------------------|-----------------------------------------------------|------------------|--------------------|-------------------------------------|--------------------------------------------|--|
| Model<br>name           | Communication<br>Type | Cable model<br>Connection diagram number            | Max.<br>distance | Option device      | Model                               | equipment                                  |  |
| FB100<br>FB400<br>FB900 | RS-485                | (User) Page 379 RS-485 connection<br>diagram 4)     | 1200m            | - (Built into GOT) | GT GT 25<br>27 25<br>GT GS<br>23 25 | Up to 31 temperature controllers for 1 GOT |  |
|                         |                       | (User) Page 380 RS-485 connection<br>diagram 5)     | 1200m            | GT15-RS4-TE        | бт бт<br>27 25                      |                                            |  |
|                         |                       | (User)<br>Page 384 RS-485 connection<br>diagram 12) | 1200m            | GT14-RS2T4-9P *2   | ст<br>25<br>*3                      |                                            |  |

\*1 Not available to GT25-W and GT2505-V.

\*2 Connect it to the RS-232 interface (built in the GOT).

\*3 Only available to GT2505-V.

#### When using the converter

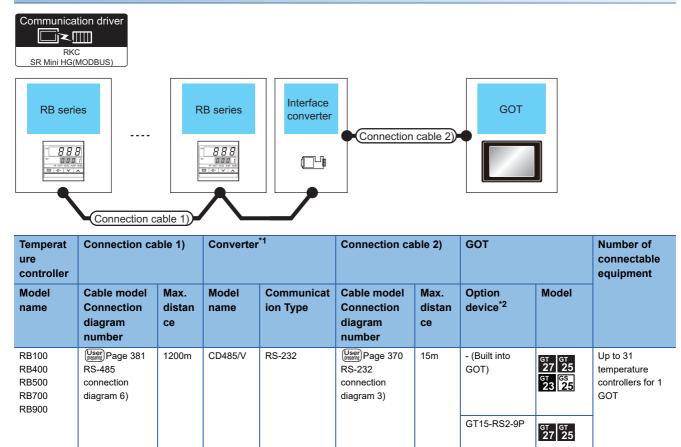

\*1 Product manufactured by DATA LINK Co.,Ltd. For details of the product, contact DATA LINK Co.,Ltd.

## When connecting directly

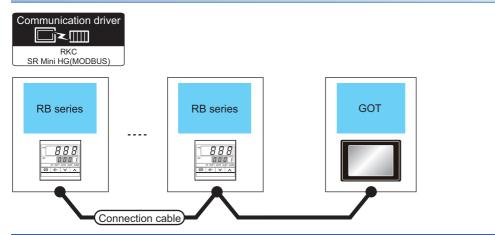

| Temperature                               | e controller          | Connection cable                                 | GOT              |                    | Number of connectable            |                                            |
|-------------------------------------------|-----------------------|--------------------------------------------------|------------------|--------------------|----------------------------------|--------------------------------------------|
| Model<br>name                             | Communication<br>Type | Cable model<br>Connection diagram<br>number      | Max.<br>distance | Option device      | Model                            | equipment                                  |
| RB100<br>RB400<br>RB500<br>RB700<br>RB900 | RS-485                | Connection diagram 4)                            | 1200m            | - (Built into GOT) | GT 25<br>27 25<br>GT CS<br>23 25 | Up to 31 temperature controllers for 1 GOT |
|                                           |                       | User<br>Page 380 RS-485<br>connection diagram 5) | 1200m            | GT15-RS4-TE        | GT GT 25                         |                                            |
|                                           |                       | User) Page 384 RS-485<br>connection diagram 12)  | 1200m            | GT14-RS2T4-9P *2   | ат<br>25<br>*3                   |                                            |

\*1 Not available to GT25-W and GT2505-V.

\*2 Connect it to the RS-232 interface (built in the GOT).

\*3 Only available to GT2505-V.

#### When connecting to multiple temperature controllers

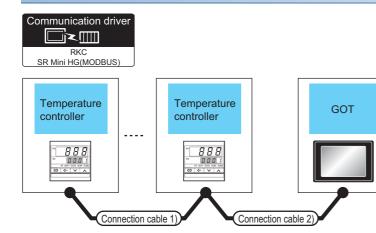

| Tempera                                             | ature controller      | Connection cable 1)                                | Connection cable 2)                                | Max.     | GOT                |                                        | Number of                                                         |
|-----------------------------------------------------|-----------------------|----------------------------------------------------|----------------------------------------------------|----------|--------------------|----------------------------------------|-------------------------------------------------------------------|
| Model<br>name                                       | Communication<br>Type | Cable model<br>Connection<br>diagram number        | Cable model<br>Connection<br>diagram number        | distance | Option device      | Model                                  | connectable<br>equipment                                          |
| PF900<br>PF901<br>HA400<br>HA401<br>HA900           | RS-232                | -                                                  | (Juser) Page 371 RS-232<br>connection diagram 4)   | 15m      | - (Built into GOT) | GT GT<br>27 25<br>GT GS<br>23 25       | Up to 1 temperature controller for 1 GOT                          |
| HA901<br>MA900<br>MA901                             |                       |                                                    |                                                    |          | GT15-RS2-9P        | <sup>ст</sup> 27 <sup>ст</sup> 25      |                                                                   |
| PF900<br>PF901<br>HA400<br>HA401<br>HA900           | RS-422                | (User)<br>Page 373 RS-422<br>connection diagram 3) | (User)<br>Page 374 RS-422<br>connection diagram 4) | 1000m    | - (Built into GOT) | *1<br>GT GT<br>27 25<br>GT GS<br>23 25 | Up to 31<br>temperature<br>controllers for 1<br>GOT <sup>*3</sup> |
| HA901<br>MA900<br>MA901<br>AG500                    |                       |                                                    |                                                    |          | GT15-RS4-9S        | ет ет 27 25                            |                                                                   |
|                                                     |                       |                                                    | User)<br>Page 375 RS-422<br>connection diagram 6)  | 1000m    | GT14-RS2T4-9P *2   | ат<br><b>25</b><br>*3                  |                                                                   |
| PF900<br>PF901<br>HA400<br>HA401<br>HA900           | RS-485                | (User)<br>Page 379 RS-485 cc                       | onnection diagram 4)                               | 1200m    | - (Built into GOT) | ет ет<br>27 25<br>ст ся<br>23 25       | Up to 31<br>temperature<br>controllers for 1<br>GOT               |
| HA901<br>MA900<br>MA901<br>AG500<br>RMC500<br>SA100 |                       | User Page 380 RS-485 cc                            | onnection diagram 5)                               | 1200m    | GT15-RS4-TE        | от от 27 25                            |                                                                   |
| SA200                                               |                       | User)<br>Page 384 RS-485 cc                        | onnection diagram 12)                              | 1200m    | GT14-RS2T4-9P *2   | ат<br><b>25</b><br>*3                  |                                                                   |

- \*1 Not available to GT25-W and GT2505-V.
- \*2 Connect it to the RS-232 interface (built in the GOT).
- \*3 Only available to GT2505-V.

## When connecting to multiple temperature controllers with interface converter (COM-A)

|                                   | RKC<br>HG(MODBUS)                                     | Temperat<br>controller                                                 |                      | ction cable :      | Interface<br>converter | Connection ca                                                                                                    | able 3)              | GOT                                  |                                     |                                                     |
|-----------------------------------|-------------------------------------------------------|------------------------------------------------------------------------|----------------------|--------------------|------------------------|----------------------------------------------------------------------------------------------------|----------------------|--------------------------------------|-------------------------------------|-----------------------------------------------------|
| Temper<br>ature<br>control<br>ler | Connection cable 1)                                   | Connection cable 2)                                                    | Max.<br>distan<br>ce | Interfac<br>conver |                        | Connection c                                                                                                    | able 3)              | GOT                                  |                                     | Number of<br>connectab<br>le<br>equipmen            |
| Model<br>name                     | Cable model<br>Connection<br>diagram<br>number        | Cable<br>model <sup>*1</sup><br>Connection<br>diagram<br>number        |                      | Model<br>name      | Communic<br>ation Type | Cable model<br>Connection<br>diagram<br>number                                                                                             | Max.<br>distan<br>ce | Option<br>device <sup>*2</sup>       | Model                               | t                                                   |
| PF900<br>PF901                    | (User) Page 373<br>RS-422<br>connection<br>diagram 3) | W-BF-01-0500<br>(0.5m)<br>W-BF-01-1000<br>(1m)<br>W-BF-01-3000<br>(3m) | 1000m                | COM-A              | RS-232                 | W-BF-28-0500<br>(0.5m)*1<br>W-BF-28-1000<br>(1m)*1<br>W-BF-28-3000<br>(3m)*1<br>or<br>[Jume Page 370<br>RS-232<br>connection<br>diagram 2) | 15m                  | - (Built into<br>GOT)<br>GT15-RS2-9P | 6т 27<br>23<br>23<br>25<br>65<br>25 | Up to 31<br>temperature<br>controllers<br>for 1 GOT |

\*1 Product manufactured by RKC. For details of the product, contact RKC.

## When connecting to multiple temperature controllers with interface converter (CD485/ V)

| Communicat<br>RKC<br>SR Mini HG(I<br>Tempera<br>controller | ature<br>r                                                   |                      | r<br>8<br>1   |                         | erter                                                    | ection cable 2)  | GOT                            |                                  |                                                     |
|------------------------------------------------------------|--------------------------------------------------------------|----------------------|---------------|-------------------------|----------------------------------------------------------|------------------|--------------------------------|----------------------------------|-----------------------------------------------------|
| Temperat<br>ure<br>controller                              | Connection cable 1)                                          | Max.<br>distan<br>ce | Interface     | converter <sup>*1</sup> | Connection ca                                            | ıble 2)          | GOT                            |                                  | Number of<br>connectable<br>equipment               |
| Model<br>name                                              | Cable model <sup>*1</sup><br>Connection<br>diagram<br>number |                      | Model<br>name | Communicat<br>ion Type  | Cable model<br>Connection<br>diagram<br>number           | Max.<br>distance | Option<br>device <sup>*2</sup> | Model                            |                                                     |
| PF900<br>PF901<br>HA400<br>HA401<br>HA900                  | (Jeer) Page 381<br>RS-485<br>connection<br>diagram 6)        | 1200m                | CD485/V       | RS-232                  | (User)<br>Page 370<br>RS-232<br>connection<br>diagram 3) | 15m              | - (Built into<br>GOT)          | GT GT<br>27 25<br>GT GS<br>23 25 | Up to 31<br>temperature<br>controllers for 1<br>GOT |
| HA901<br>RMC500<br>SA100                                   |                                                              |                      |               |                         |                                                          |                  | GT15-RS2-9P                    | <sup>ст ст</sup><br>27 25        |                                                     |

\*1 Product manufactured by RKC. For details of the product, contact RKC.

#### When connecting to multiple temperature controllers

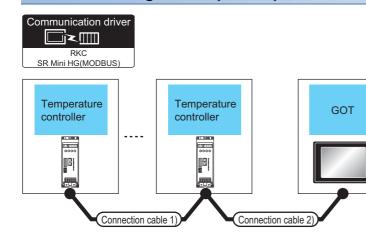

| Tempera       | ture controller       | Connection cable 1)                                           | Connection cable 2)                                                                                                    | Max.<br>distance | GOT                |                                  | Number of connectable                      |
|---------------|-----------------------|---------------------------------------------------------------|----------------------------------------------------------------------------------------------------|------------------|--------------------|----------------------------------|--------------------------------------------|
| Model<br>name | Communication<br>Type | Cable model <sup>*1</sup><br>Connection<br>diagram number     | Cable model<br>Connection<br>diagram number                                                                                                |                  | Option device      | Model                            | equipment                                  |
| THV-A1        | RS-422                | W-BF-02-0500 (0.5m)<br>W-BF-02-1000 (1m)<br>W-BF-02-3000 (3m) | (User)<br>Page 372 RS-422<br>connection diagram 1)                                                                                         | 1000m            | - (Built into GOT) | ат<br>27 25<br>ат<br>23 25<br>25 | Up to 31 temperature controllers for 1 GOT |
|               |                       |                                                               |                                                                                                    |                  | GT15-RS4-9S        | <sup>бт</sup> 27 25              |                                            |
|               |                       |                                                               | (User)<br>(user)<br>Page 375 RS-422                                                                                                    | 1000m            | GT14-RS2T4-9P *3   | *2                               |                                            |
|               |                       |                                                               | connection diagram 5)                                                                                                    | 1000m            | GT14-RS214-9P      | ат<br>25<br>*4                   |                                            |
|               | RS-485                | W-BF-02-0500 (0.5m)<br>W-BF-02-1000 (1m)<br>W-BF-02-3000 (3m) | (User) Page 377 RS-485<br>connection diagram 1)                                                                                            | 1200m            | - (Built into GOT) | GT GT<br>27 25<br>GT GS<br>23 25 | Up to 31 temperature controllers for 1 GOT |
|               |                       |                                                               | W-BF-01-0500 (0.5m) <sup>*1</sup><br>W-BF-01-1000 (1m) <sup>*1</sup><br>W-BF-01-3000 (3m) <sup>*1</sup><br>or<br>(Usep)<br>Page 378 RS-485 |                  | GT15-RS4-TE        | <sup>бт</sup> 27 25              |                                            |
|               |                       |                                                               | connection diagram 3)                                                                                                    |                  |                    | *2                               |                                            |
|               |                       |                                                               | W-BF-01-0500 (0.5m) <sup>*1</sup><br>W-BF-01-1000 (1m) <sup>*1</sup><br>W-BF-01-3000 (3m) <sup>*1</sup>                                    | 1200m            | GT14-RS2T4-9P *3   | <sup>ст</sup><br>25              |                                            |
|               |                       |                                                               | or<br>(User)<br>Page 385 RS-485<br>connection diagram 13)                                                                                  |                  |                    | *4                               |                                            |

\*1 Product manufactured by RKC. For details of the product, contact RKC.

\*2 Not available to GT25-W and GT2505-V.

\*3 Connect it to the RS-232 interface (built in the GOT).

\*4 Only available to GT2505-V.

#### When connecting to multiple temperature controllers with interface converter (COM-A)

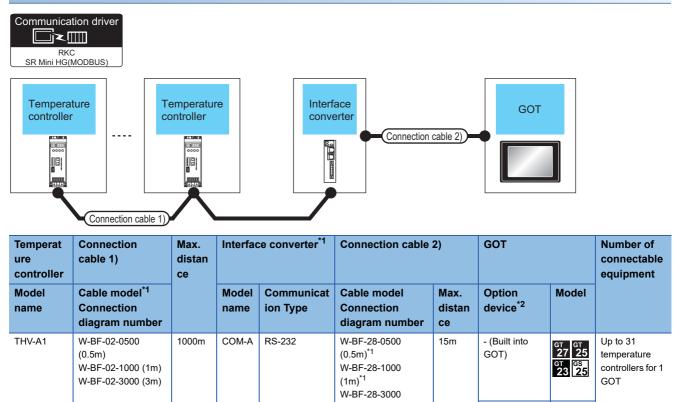

(3m)<sup>\*1</sup>

User Page 370 RS-232 connection diagram 2)

or

GT15-RS2-9P

<sup>GT</sup> GT 27 25

\*1 Product manufactured by RKC. For details of the product, contact RKC.

## When connecting to multiple temperature controllers with interface converter (CD485V)

| SR Mini                           | RKC<br>HG(MODBUS)                                                                                                |                                                                    | er                   | nection cable 2    |                         | Connection c                                             | able 3)              | GOT                            |                            |                                                     |
|-----------------------------------|----------------------------------------------------------------------------------------------------|--------------------------------------------------------------------|----------------------|--------------------|-------------------------|----------------------------------------------------------|----------------------|--------------------------------|----------------------------|-----------------------------------------------------|
| Tempe<br>rature<br>contro<br>ller | Connection cable 1)                                                                                              | Connection cable 2)                                                | Max.<br>distan<br>ce | Interface          | converter <sup>*1</sup> | Connection of                                            | able 3):             | GOT                            |                            | Number of<br>connectable<br>equipment               |
| Model<br>name                     | Cable<br>model<br>Connection<br>diagram                                                                          | Cable<br>model<br>Connection<br>diagram                            |                      | Model<br>name      | Communic<br>ation Type  | Cable<br>model<br>Connection                             | Max.<br>distan<br>ce | Option<br>device <sup>*2</sup> | Model                      |                                                     |
|                                   | number                                                                                                    | number                                                             |                      |                    |                         | diagram<br>number                                        |                      |                                |                            |                                                     |
| THV-A1                            | W-BF-02-0500<br>(0.5m) <sup>*1</sup><br>W-BF-02-1000<br>(1m) <sup>*1</sup><br>W-BF-02-3000                       | -                                                                  | 1200m                | CD485/V            | RS-232                  | -                                                        | 15m                  | - (Built into<br>GOT)          | GT 27 25<br>GT 25<br>23 25 | Up to 31<br>temperature<br>controllers for 1<br>GOT |
| THV-A1                            | W-BF-02-0500<br>(0.5m) <sup>*1</sup><br>W-BF-02-1000<br>(1m) <sup>*1</sup><br>W-BF-02-3000<br>(3m) <sup>*1</sup> | number<br>(Jeer) Page<br>381 RS-485<br>connection<br>diagram 6)    |                      |                    |                         | number<br>User<br>370 RS-232<br>connection<br>diagram 3) |                      | GOT)<br>GT15-RS2-9P            | ет<br>23 25<br>Ст<br>27 25 | temperature controllers for 1                       |
| THV-A1                            | W-BF-02-0500<br>(0.5m) <sup>*1</sup><br>W-BF-02-1000<br>(1m) <sup>*1</sup><br>W-BF-02-3000                       | number<br>Page<br>381 RS-485<br>connection<br>diagram 6)<br>RS-485 | 1200m<br>1200m       | CD485/V<br>CD485/V | RS-232<br>RS-232        | number<br>User<br>370 RS-232<br>connection               | 15m<br>15m           | GOT)                           | GT CS<br>23 25             | temperature controllers for 1                       |

\*1 Product manufactured by RKC. For details of the product, contact RKC.

#### When connecting to temperature control module (X-TIO) with a converter

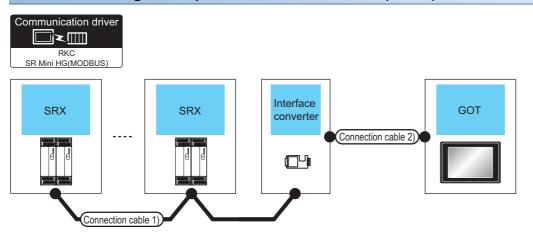

| Temperature controller | Connection of                                     | on cable 1) Inter |                       | Converter              | Connection of                                     | nnection cable 2) GOT Nu |                                | GOT                                         |                                                                               | ole 2) GOT |  |
|------------------------|---------------------------------------------------|-------------------|-----------------------|------------------------|---------------------------------------------------|--------------------------|--------------------------------|---------------------------------------------|-------------------------------------------------------------------------------|------------|--|
| Model name             | Cable<br>model<br>Connection<br>diagram<br>number | Max.<br>distance  | Model<br>name         | Communicat<br>ion Type | Cable<br>model<br>Connection<br>diagram<br>number | Max.<br>distance         | Option<br>device <sup>*2</sup> | Model                                       | equipment                                                                     |            |  |
| X-TIO                  | User<br>381 RS-485<br>connection<br>diagram 6)    | 1200m             | CD485/V <sup>*1</sup> | RS-232                 | User<br>370 RS-232<br>connection<br>diagram 3)    | 15m                      | - (Built into GOT)             | ат ат<br>27 25<br><sup>ат</sup> 25<br>23 25 | X-TIO: Up to 31<br>Total of X-TIO,<br>X-DI and X-DO:<br>Up to 31 for 1<br>GOT |            |  |
|                        |                                                   |                   |                       |                        |                                                   |                          | GT15-RS2-9P                    | <sup>ст</sup> 27 25                         |                                                                               |            |  |

\*1 Product manufactured by DATA LINK Co.,Ltd. For details of the product, contact DATA LINK Co.,Ltd.

\*2 GT25-W, GT2505-V does not support the option device.

10

## When connecting directly to temperature control module (X-TIO)

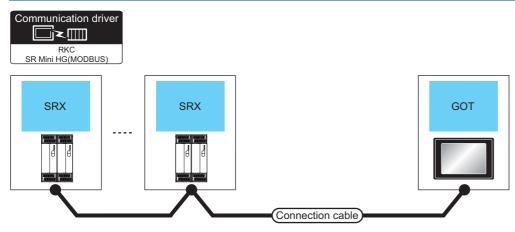

| Tempera       | ature controller      | Connection cable                                   |                  | GOT                |                                  | Number of connectable                                                   |
|---------------|-----------------------|----------------------------------------------------|------------------|--------------------|----------------------------------|-------------------------------------------------------------------------|
| Model<br>name | Communication<br>Type | Cable model<br>Connection diagram<br>number        | Max.<br>distance | Option device      | Model                            | equipment                                                               |
| X-TIO         | RS-485                | (User) Page 379 RS-485<br>connection diagram 4)    | 1200m            | - (Built into GOT) | GT GT<br>27 25<br>GT GS<br>23 25 | X-TIO: Up to 31<br>Total of X-TIO, X-DI and X-DO: Up<br>to 31 for 1 GOT |
|               |                       | (User)<br>Page 380 RS-485<br>connection diagram 5) | 1200m            | GT15-RS4-TE        | ст ст<br>27 25                   |                                                                         |
|               |                       | (User) Page 384 RS-485<br>connection diagram 12)   | 1200m            | GT14-RS2T4-9P *2   | <sup>ст</sup><br>25              |                                                                         |
|               |                       |                                                    |                  |                    | *3                               |                                                                         |

\*1 Not available to GT25-W and GT2505-V.

\*2 Connect it to the RS-232 interface (built in the GOT).

\*3 Only available to GT2505-V.

#### When connecting to multiple temperature controllers

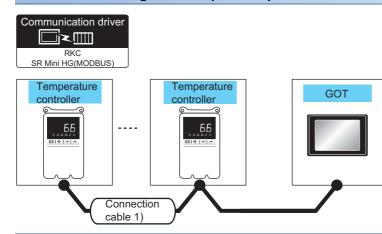

| Tempera       | ture controller       | Connection cable 1)                               |              | GOT                |                                  | Number of                                     |
|---------------|-----------------------|---------------------------------------------------|--------------|--------------------|----------------------------------|-----------------------------------------------|
| Model<br>name | Communication<br>Type | Cable model<br>Connection diagram number          | distan<br>ce | Option device      | Model                            | connectable<br>equipment                      |
| SB1           | RS-485                | User<br>Page 379 RS-485 connection diagram 4)     | 1200m        | - (Built into GOT) | GT GT<br>27 25<br>GT GS<br>23 25 | Up to 31 temperature<br>controllers for 1 GOT |
|               |                       | User Page 380 RS-485 connection diagram 5)        | 1200m        | GT15-RS4-TE        | er er<br>27 25                   |                                               |
|               |                       | User<br>Page 384 RS-485 connection diagram<br>12) | 1200m        | GT14-RS2T4-9P *2   | ат<br><b>25</b><br>*3            |                                               |

\*1 Not available to GT25-W and GT2505-V.

\*2 Connect it to the RS-232 interface (built in the GOT).

\*3 Only available to GT2505-V.

#### When connecting to multiple temperature controllers with interface converter (CD485V)

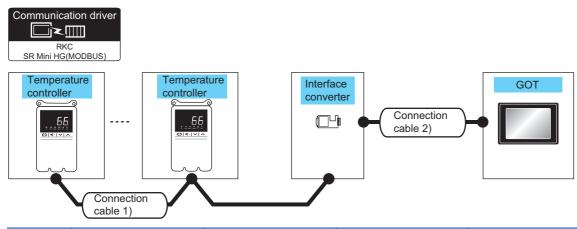

| Temperat<br>ure<br>controller | Connection cab                                               | le 1)                | Converter     | *1                     | Connection cab                                 | le 2)                | GOT                            |                                                | Number of<br>connectable<br>equipment               |
|-------------------------------|--------------------------------------------------------------|----------------------|---------------|------------------------|------------------------------------------------|----------------------|--------------------------------|------------------------------------------------|-----------------------------------------------------|
| Model<br>name                 | Cable model<br>Connection<br>diagram<br>number <sup>*1</sup> | Max.<br>distan<br>ce | Model<br>name | Communicat<br>ion Type | Cable model<br>Connection<br>diagram<br>number | Max.<br>distan<br>ce | Option<br>device <sup>*3</sup> | Model                                          |                                                     |
| SB1                           | User Page 381<br>RS-485<br>connection<br>diagram 6)          | 1200m                | CD485/V*2     | RS-232                 | User<br>RS-232<br>connection<br>diagram 3)     | 15m                  | - (Built into<br>GOT)          | ет ет<br>27 25<br><sup>ет</sup> 23 25<br>23 25 | Up to 31<br>temperature<br>controllers for 1<br>GOT |
|                               |                                                              |                      |               |                        |                                                |                      | GT15-RS2-9P                    | <sup>ст</sup> 27 25                            |                                                     |

\*1 Product manufactured by RKC. For details of the product, contact RKC.

\*2 Product manufactured by DATA LINK Co.,Ltd. For details of the product, contact DATA LINK Co.,Ltd.

## Connecting to B400 series

| Communication dr       |            |                        |            |      |
|------------------------|------------|------------------------|------------|------|
| Temperature controller |            | Temperature controller |            | GOT  |
|                        |            |                        |            |      |
| Conn                   | ection cab | le 1) Conne            | ction cabl | e 2) |

| Temperature controller             |                        | Connection<br>cable 1)Connection<br>cable 2)                                                        |                                                        | Max.<br>distance | GOT                |                                     | Number of<br>connectable                      |  |
|------------------------------------|------------------------|----------------------------------------------------------------------------------------------------|--------------------------------------------------------|------------------|--------------------|-------------------------------------|-----------------------------------------------|--|
| Model name                         | Communicat<br>ion Type | Cable model<br>Connection<br>diagram number                                                         | Cable model<br>Connection<br>diagram number            |                  | Option device      | Model                               | equipment                                     |  |
| B400<br>(RS-422<br>specifications) | RS-422                 | User) Page 373 RS-<br>422 connection<br>diagram 3)                                                  | User<br>Page 374 RS-<br>422 connection<br>diagram 4)   | 1200m            | - (Built into GOT) | GT GT 25<br>27 25<br>23 25          | Up to 31 temperature controllers for 1 GOT    |  |
|                                    |                        |                                                                                                    |                                                        |                  | GT15-RS4-9S        | бт бт<br>27 25                      |                                               |  |
|                                    |                        |                                                                                                    | (User)<br>Page 375 RS-<br>422 connection<br>diagram 6) | 1000m            | GT14-RS2T4-9P *2   | ат<br>25<br>*3                      | -                                             |  |
| B400<br>(RS-485<br>specifications) | RS-485                 | (User)<br>Page 379 RS-48<br>diagram 4)                                                              | User)<br>Page 379 RS-485 connection<br>diagram 4)      |                  | - (Built into GOT) | ст 27<br>27<br>25<br>23<br>25<br>25 | Up to 31 temperature<br>controllers for 1 GOT |  |
|                                    |                        | (User) Page 380 RS-485 connection<br>diagram 5)<br>(User) Page 384 RS-485 connection<br>diagram 12) |                                                        | 1200m            | GT15-RS4-TE        | ат ат <b>27 25</b> *1               |                                               |  |
|                                    |                        |                                                                                                    |                                                        | 1200m            | GT14-RS2T4-9P *2   | ат<br>25<br>*3                      |                                               |  |

\*1 Not available to GT25-W and GT2505-V.

\*2 Connect it to the RS-232 interface (built in the GOT).

\*3 Only available to GT2505-V.

#### When connecting to multiple temperature controllers with interface converter (COM-A)

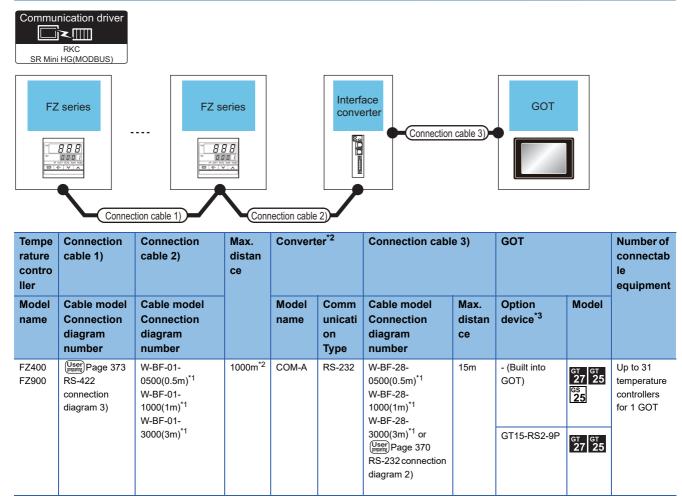

\*1 Product manufactured by RKC. For details of the product, contact RKC.

\*2 The total length of the connection cable 1) + connection cable 2)

#### When connecting to multiple temperature controllers with interface converter (CD485/ V)

| Communication driver<br>RKC<br>SR Mini HG(MODBUS)<br>FZ series<br>I BBB<br>Converter<br>Connection cable 2<br>Connection cable 1 |                                             |                  |                         |                           |                                                |                  |                                |                            |                                         |
|----------------------------------------------------------------------------------------------------|---------------------------------------------|------------------|-------------------------|---------------------------|------------------------------------------------|------------------|--------------------------------|----------------------------|-----------------------------------------|
| Temper<br>ature<br>control<br>ler                                                                                                | Connection cable 1)                         |                  | Converter <sup>*1</sup> |                           | Connection cable 2)                            |                  | GOT                            |                            | Number of<br>connectable<br>equipment   |
| Model<br>name                                                                                                    | Cable model<br>Connection<br>diagram number | Max.<br>distance | Model<br>name           | Commu<br>nication<br>Type | Cable model<br>Connection<br>diagram<br>number | Max.<br>distance | Option<br>device <sup>*2</sup> | Model                      |                                         |
| FZ110                                                                                                    | User<br>(preparing) Page 381 RS-            | 1200m            | CD485/V                 | RS-232                    | (User)<br>Page 370                             | 15m              | - (Built into GOT)             |                            | Up to 31                                |
| FZ400<br>FZ900                                                                                                    | 485 connection<br>diagram 6)                |                  |                         |                           | RS-232<br>connection<br>diagram 3)             |                  |                                | ст ст<br>27 25<br>25<br>25 | temperature<br>controllers for 1<br>GOT |

\*1 Product manufactured by DATA LINK Co.,Ltd. For details of the product, contact DATA LINK Co.,Ltd.

#### When connecting directly to a temperature controller by RS-422

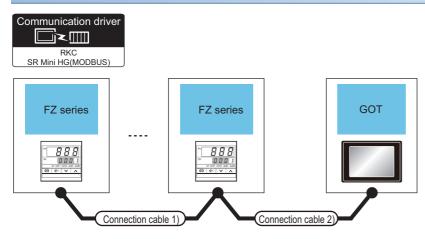

| Temperature control            | er Connection cable 1)                        | Connection cable 2)                              | Max.                | GOT                               |                                                                               | Number of                                     |
|--------------------------------|-----------------------------------------------|--------------------------------------------------|---------------------|-----------------------------------|-------------------------------------------------------------------------------|-----------------------------------------------|
| Model Commun<br>name ation Typ |                                               | Cable model<br>Connection diagram<br>number      | distance            | Option device <sup>*2</sup>       | Model                                                                         | connectable<br>equipment                      |
| FZ400 RS-422<br>FZ900          | User Page 373 RS-422<br>connection diagram 3) | User<br>Page 374 RS-422<br>connection diagram 4) | 1000m <sup>*1</sup> | - (Built into GOT)<br>GT15-RS4-9S | ет 27 25<br>25<br>25<br>6 <sup>4</sup><br>25<br>6 <sup>4</sup><br>27 ст<br>25 | Up to 31 temperature<br>controllers for 1 GOT |

\*1 The total length of the connection cable 1) + connection cable 2)

# When connecting directly to a temperature controller by RS-485

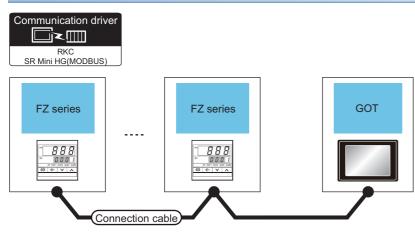

| Temperature             | controller            | Connection cable                                   |                  | GOT                |                            | Number of connectable                         |  |
|-------------------------|-----------------------|----------------------------------------------------|------------------|--------------------|----------------------------|-----------------------------------------------|--|
| Model<br>name           | Communication<br>Type | Cable model<br>Connection diagram number           | Max.<br>distance | Option device      | Model                      | equipment                                     |  |
| FZ110<br>FZ400<br>FZ900 | RS-485                | (Juser) Page 379 RS-485 connection<br>diagram 4)   | 1200m            | - (Built into GOT) | ст ст<br>27 25<br>25<br>25 | Up to 31 temperature<br>controllers for 1 GOT |  |
|                         |                       | (User) Page 380 RS-485 connection<br>diagram 5)    | 1200m            | GT15-RS4-TE        | ат ат<br>27 25             |                                               |  |
|                         |                       | User)<br>Page 384 RS-485 connection<br>diagram 12) | 1200m            | GT14-RS2T4-9P *2   | <sup>ст</sup><br>25        |                                               |  |
|                         |                       |                                                    |                  |                    | *3                         |                                               |  |

\*1 Not available to GT25-W and GT2505-V.

\*2 Connect it to the RS-232 interface (built in the GOT).

\*3 Only available to GT2505-V.

# **Connecting to RZ series**

### When using the converter

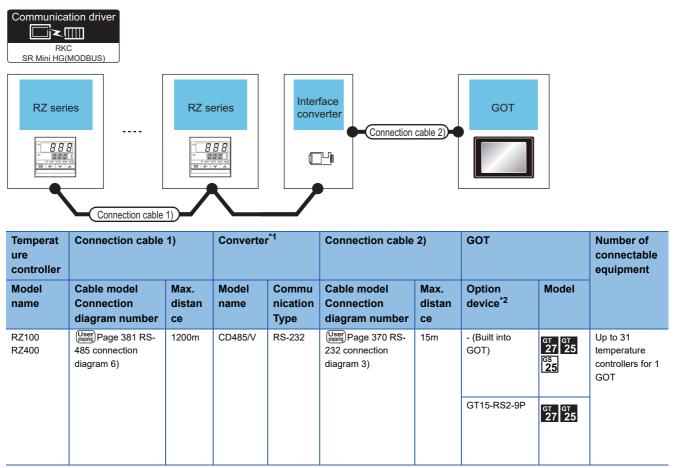

\*1 Product manufactured by DATA LINK Co.,Ltd. For details of the product, contact DATA LINK Co.,Ltd.

\*2 GT25-W, GT2505-V does not support the option device.

# When connecting directly

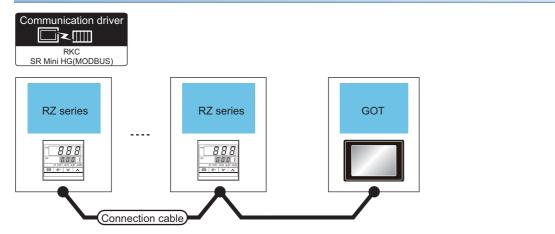

| Temperature    | e controller          | Connection cable                                    |                  | GOT                |                           | Number of                                     |  |
|----------------|-----------------------|-----------------------------------------------------|------------------|--------------------|---------------------------|-----------------------------------------------|--|
| Model<br>name  | Communication<br>Type | Cable model Connection diagram number               | Max.<br>distance | Option device      | Model                     | connectable<br>equipment                      |  |
| RZ100<br>RZ400 | RS-485                | (Juse) Page 379 RS-485 connection diagram 4)        | 1200m            | - (Built into GOT) | GT GT<br>27 25<br>25      | Up to 31 temperature<br>controllers for 1 GOT |  |
|                |                       | (User) Page 380 RS-485 connection<br>diagram 5)     | 1200m            | GT15-RS4-TE        | <sup>бт бт</sup><br>27 25 |                                               |  |
|                |                       |                                                     |                  |                    | *1                        |                                               |  |
|                |                       | (Jeen)<br>Page 384 RS-485 connection<br>diagram 12) | 1200m            | GT14-RS2T4-9P *2   | <sup>ст</sup><br>25       |                                               |  |
|                |                       |                                                     |                  |                    | *3                        |                                               |  |

\*1 Not available to GT25-W and GT2505-V.

\*2 Connect it to the RS-232 interface (built in the GOT).

\*3 Only available to GT2505-V.

## When connecting to multiple temperature controllers with interface converter (COM-A)

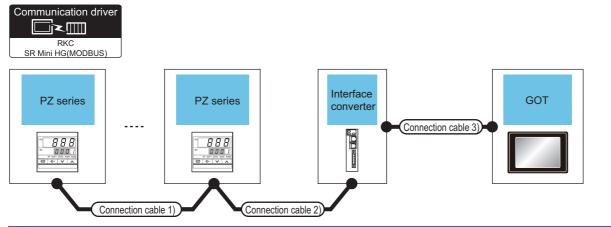

| Tempe<br>rature<br>contro<br>ller | Connection cable 1)                            | Connection<br>cable 2) <sup>*1</sup>                                   | Max.<br>distance |               |                               | GOT                                                                                                    |                  | Number of<br>connectable<br>equipment      |                                                                |                                                     |
|-----------------------------------|------------------------------------------------|------------------------------------------------------------------------|------------------|---------------|-------------------------------|----------------------------------------------------------------------------------------------------|------------------|--------------------------------------------|----------------------------------------------------------------|-----------------------------------------------------|
| Model<br>name                     | Cable model<br>Connection<br>diagram<br>number | Cable model<br>Connection<br>diagram<br>number                         |                  | Model<br>name | Comm<br>unicati<br>on<br>Type | Cable model<br>Connection<br>diagram<br>number                                                                                           | Max.<br>distance | Option<br>device                           | Model                                                          |                                                     |
| PZ400<br>PZ900                    | RS-422<br>connection<br>diagram 3)             | W-BF-01-<br>0500(0.5m)<br>W-BF-01-<br>1000(1m)<br>W-BF-01-<br>3000(3m) | 1000m*2          | COM-A         | RS-232                        | W-BF-28-<br>0500(0.5m)*1<br>W-BF-28-<br>1000(1m)*1<br>W-BF-28-<br>3000(3m)*1 or<br>(User) Page 370<br>RS-232<br>connection<br>diagram 2) | 15m              | - (Built into<br>GOT)<br>GT15-RS2-9P<br>*3 | GT GT 27<br>GT 25<br>GT 25<br>CT 25<br>CT 25<br>GT 25<br>GT 25 | Up to 31<br>temperature<br>controllers for 1<br>GOT |

\*1 Product manufactured by RKC. For details of the product, contact RKC.

\*2 The total length of the connection cable 1) + connection cable 2)

\*3 GT25-W, GT2505-V does not support the option device.

## When connecting to multiple temperature controllers with interface converter (CD485/ V)

| SR Mini                           | Alication driver                                    |                  | <u>8 8</u><br>a a 1 |                           | erter                                                    | ction cable 2)   | GOT                |                                  |                                                     |
|-----------------------------------|-----------------------------------------------------|------------------|---------------------|---------------------------|----------------------------------------------------------|------------------|--------------------|----------------------------------|-----------------------------------------------------|
| Temper<br>ature<br>control<br>ler | Connection cable 1                                  | )                | Converte            | r*1                       | Connection c                                             | able 2)          | GOT                |                                  | Number of<br>connectable<br>equipment               |
| Model<br>name                     | Cable model<br>Connection<br>diagram number         | Max.<br>distance | Model<br>name       | Commu<br>nication<br>Type | Cable model<br>Connection<br>diagram<br>number           | Max.<br>distance | Option device      | Model                            |                                                     |
|                                   |                                                     |                  |                     |                           |                                                          |                  |                    |                                  |                                                     |
| PZ400<br>PZ900                    | (Jeep) Page 381 RS-<br>485 connection<br>diagram 6) | 1200m            | CD485/V             | RS-232                    | (User)<br>Page 370<br>RS-232<br>connection<br>diagram 3) | 15m              | - (Built into GOT) | GT GT<br>27 25<br>GT GS<br>23 25 | Up to 31<br>temperature<br>controllers for 1<br>GOT |

\*1 Product manufactured by DATA LINK Co.,Ltd. For details of the product, contact DATA LINK Co.,Ltd.

\*2 GT25-W, GT2505-V does not support the option device.

# When connecting directly to a temperature controller by RS-422

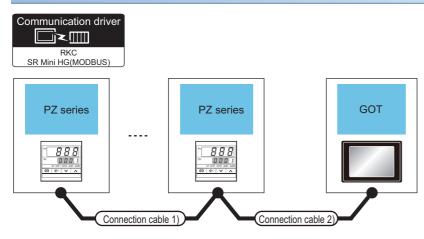

| Temperat       | ure controller         | Connection cable 1)                         | Connection cable 2)                         | Max.                | GOT           |                                              | Number of                                     |
|----------------|------------------------|---------------------------------------------|---------------------------------------------|---------------------|---------------|----------------------------------------------|-----------------------------------------------|
| Model<br>name  | Communic<br>ation Type | Cable model<br>Connection diagram<br>number | Cable model<br>Connection diagram<br>number | distance            | Option device | Model                                        | connectable<br>equipment                      |
| PZ400<br>PZ900 | RS-422                 | Connection diagram 3)                       | Connection diagram 4)                       | 1000m <sup>*1</sup> | *2            | GT 27 25<br>GT 25<br>23 25<br>GT 25<br>23 25 | Up to 31 temperature<br>controllers for 1 GOT |

\*1 The total length of the connection cable 1) + connection cable 2)

\*2 GT25-W, GT2505-V does not support the option device.

# When connecting directly to a temperature controller by RS-485

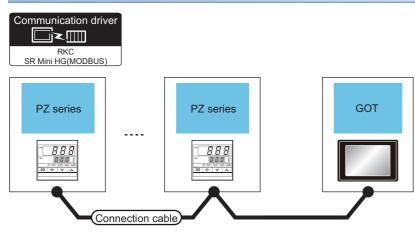

| Temperature         | e controller          | Connection cable                               |                  | GOT                       |                                   | Number of connectable                         |  |
|---------------------|-----------------------|------------------------------------------------|------------------|---------------------------|-----------------------------------|-----------------------------------------------|--|
| Model<br>name       | Communication<br>Type | Cable model<br>Connection diagram number       | Max.<br>distance | Option device             | Model                             | equipment                                     |  |
| PZ400 RS-4<br>PZ900 | RS-485                | User) Page 379 RS-485 connection<br>diagram 4) | 1200m            | - (Built into GOT)        | ет 27 25<br>ет 25<br>ет 23 25     | Up to 31 temperature<br>controllers for 1 GOT |  |
|                     |                       | User Page 380 RS-485 connection diagram 5)     | 1200m            | GT15-RS4-TE <sup>*1</sup> | <sup>бт</sup> 27 <sup>бт</sup> 25 |                                               |  |
|                     |                       | User) Page 384 RS-485 connection diagram 12)   | 1200m            | GT14-RS2T4-9P *2          | GT<br>25                          |                                               |  |

\*1 Not available to GT25-W and GT2505-V.

\*2 Connect it to the RS-232 interface (built in the GOT).

\*3 Only available to GT2505-V.

### When connecting to multiple temperature controllers with interface converter (COM-A)

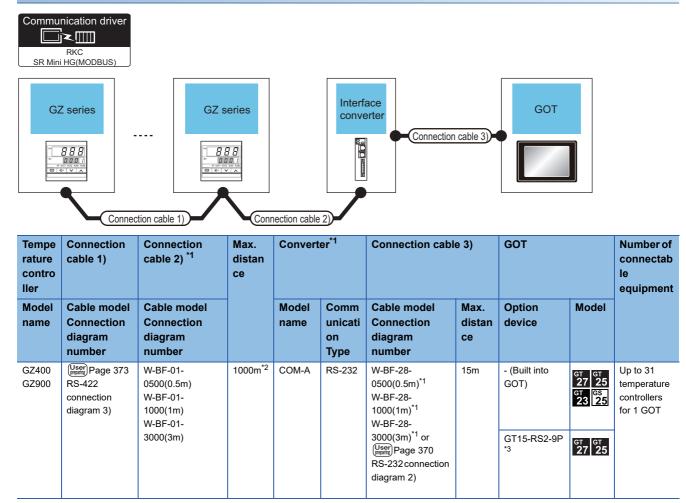

\*1 Product manufactured by RKC. For details of the product, contact RKC.

\*2 The total length of the connection cable 1) + connection cable 2)

\*3 GT25-W, GT2505-V does not support the option device.

## When connecting to multiple temperature controllers with interface converter (CD485/ V)

| SR Mini                           | Alication driver                                     |                  | eries         |                           | erter                                                   | ction cable 2)   | GOT                |                                                                                                    |                                                     |
|-----------------------------------|------------------------------------------------------|------------------|---------------|---------------------------|---------------------------------------------------------|------------------|--------------------|----------------------------------------------------------------------------------------------------|-----------------------------------------------------|
| Temper<br>ature<br>control<br>ler | Connection cable 1                                   | )                | Converte      | ۲ <sup>*1</sup>           | Connection c                                            | able 2)          | GOT                |                                                                                                    | Number of<br>connectable<br>equipment               |
| Model<br>name                     | Cable model<br>Connection<br>diagram number          | Max.<br>distance | Model<br>name | Commu<br>nication<br>Type | Cable model<br>Connection<br>diagram<br>number          | Max.<br>distance | Option device      | Model                                                                                                    | -                                                   |
|                                   |                                                      |                  |               |                           | number                                                  |                  |                    |                                                                                                    |                                                     |
| GZ400<br>GZ900                    | User<br>Page 381 RS-<br>485 connection<br>diagram 6) | 1200m            | CD485/V       | RS-232                    | (Insert) Page 370<br>RS-232<br>connection<br>diagram 3) | 15m              | - (Built into GOT) | атарана<br>атарана<br>ат | Up to 31<br>temperature<br>controllers for 1<br>GOT |

\*1 Product manufactured by DATA LINK Co.,Ltd. For details of the product, contact DATA LINK Co.,Ltd.

\*2 GT25-W, GT2505-V does not support the option device.

# When connecting directly to a temperature controller by RS-422

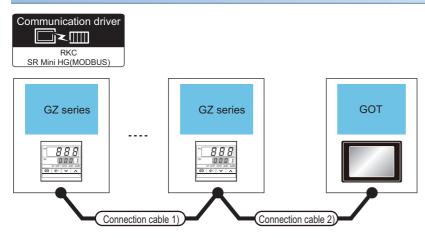

| Temperat       | ure controller         | Connection cable 1)                         | Connection cable 2)                         | Max.                | GOT           |                                              | Number of                                     |
|----------------|------------------------|---------------------------------------------|---------------------------------------------|---------------------|---------------|----------------------------------------------|-----------------------------------------------|
| Model<br>name  | Communic<br>ation Type | Cable model<br>Connection diagram<br>number | Cable model<br>Connection diagram<br>number | distance            | Option device | Model                                        | connectable<br>equipment                      |
| GZ400<br>GZ900 | RS-422                 | Connection diagram 3)                       | Connection diagram 4)                       | 1000m <sup>*1</sup> | *2            | GT 27 25<br>GT 25<br>GT 25<br>23 25<br>GT 25 | Up to 31 temperature<br>controllers for 1 GOT |

\*1 The total length of the connection cable 1) + connection cable 2)

\*2 GT25-W, GT2505-V does not support the option device.

# When connecting directly to a temperature controller by RS-485

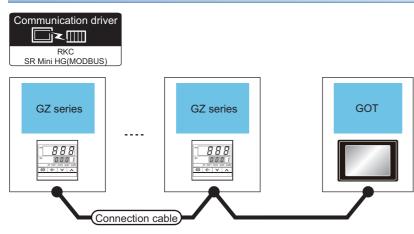

| Temperature      | e controller          | Connection cable                                         |                  | GOT                       |                                  | Number of connectable                         |  |
|------------------|-----------------------|----------------------------------------------------------|------------------|---------------------------|----------------------------------|-----------------------------------------------|--|
| Model<br>name    | Communication<br>Type | Cable model<br>Connection diagram number                 | Max.<br>distance | Option device             | Model                            | equipment                                     |  |
| GZ400 R<br>GZ900 | RS-485                | User) Page 379 RS-485 connection<br>diagram 4)           | 1200m            | - (Built into GOT)        | GT 25<br>27 25<br>GT 6S<br>23 25 | Up to 31 temperature<br>controllers for 1 GOT |  |
|                  |                       | User Page 380 RS-485 connection diagram 5)               | 1200m            | GT15-RS4-TE <sup>*1</sup> | бт бт<br>27 25                   |                                               |  |
|                  |                       | User<br>(game) Page 384 RS-485 connection<br>diagram 12) | 1200m            | GT14-RS2T4-9P *2          | <sup>ст</sup><br>25              |                                               |  |
|                  |                       |                                                          |                  |                           | *3                               |                                               |  |

\*1 Not available to GT25-W and GT2505-V.

\*2 Connect it to the RS-232 interface (built in the GOT).

\*3 Only available to GT2505-V.

# **10.3** Connection Diagram

The following diagram shows the connection between the GOT and the temperature controller.

# RS-232 cable

### Connection diagram

#### ■RS-232 connection diagram 1)

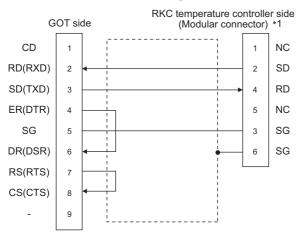

\*1 For details of the pin assignment, refer to the following manual.

#### ■RS-232 connection diagram 2)

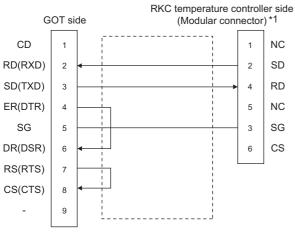

\*1 For details of the pin assignment, refer to the following manual.

#### ■RS-232 connection diagram 3)

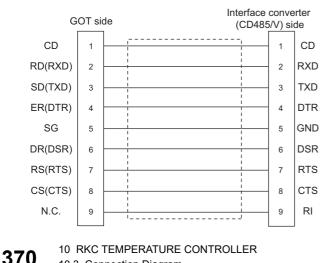

#### ■RS-232 connection diagram 4)

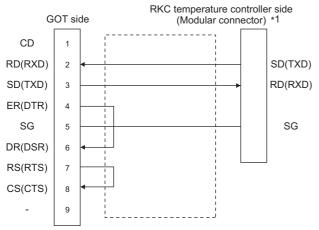

\*1 For the terminal number of the temperature controller, refer to the following table.

| Signal name | Terminal No.   | Terminal No.   |                        |                 |    |  |  |  |  |  |
|-------------|----------------|----------------|------------------------|-----------------|----|--|--|--|--|--|
|             | FB400<br>FB900 | PF900<br>PF901 | HA400/401<br>HA900/901 | MA900<br>MA901  |    |  |  |  |  |  |
|             |                |                | Communication 1        | Communication 2 |    |  |  |  |  |  |
| SG          | 25             | 25             | 13                     | 25              | 44 |  |  |  |  |  |
| SD(TXD)     | 26             | 26             | 14                     | 26              | 45 |  |  |  |  |  |
| RD(RXD)     | 27             | 27             | 15                     | 27              | 46 |  |  |  |  |  |

#### Precautions when preparing a cable

#### ■Cable length

The length of the RS-232 cable must be 15m or less.

#### ■GOT side connector

For the GOT side connector, refer to the following.

See Page 58 GOT connector specifications

#### ■RKC temperature controller side connector

Use the connector compatible with the RKC temperature controller side module.

For details, refer to user's manual of the RKC temperature controller side.

10

# RS-422 cable

Point P

Differences in polarity between GOT and RKC temperature controllers

The polarity of poles A and B in signal names is reversed between GOT and RKC temperature controllers. Connect a cable according to the following connection diagrams.

#### Connection diagram

#### RS-422 connection diagram 1)

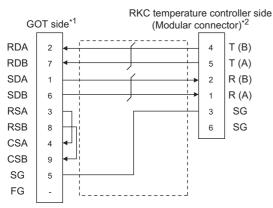

- \*1 For GT27, GT25 (except GT2505-V), GT23, and GS25, set the terminating resistor to "Disable".
   For GT2505-V, set the terminating resistor to "330 Ω".
   Image 385 Connecting terminating resistors
- \*2 For details of the pin assignment, refer to the following manual.
- User's Manual of the RKC temperature controller

#### ■RS-422 connection diagram 2)

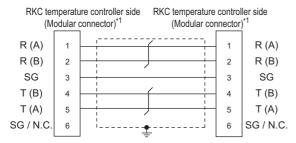

\*1 For details of the pin assignment, refer to the following manual.

# ■RS-422 connection diagram 3)

| RKC temp | perature | controller side*1 | RKC temperature controller side*1 |      |  |  |
|----------|----------|-------------------|-----------------------------------|------|--|--|
| T(A)     | 26       | ,                 | <br>I                             | T(A) |  |  |
| T(B)     | 27       |                   |                                   | T(B) |  |  |
| R(A)     | 28       | 1                 |                                   | R(A) |  |  |
| R(B)     | 29       |                   |                                   | R(B) |  |  |
| SG       | 25       |                   |                                   | SG   |  |  |
|          |          |                   |                                   |      |  |  |

\*1 For the terminal number of the temperature controller, refer to the following table

| Signal name | Terminal No.   |                                              |                |                                    |                                                    |
|-------------|----------------|----------------------------------------------|----------------|------------------------------------|----------------------------------------------------|
|             | FB400<br>FB900 | PF900/901<br>AG500<br>HA400/401<br>HA900/901 | MA900<br>MA901 | B400<br>(RS-422<br>specifications) | FZ400<br>FZ900<br>PZ400<br>PZ900<br>GZ400<br>GZ900 |
| SG          | 25             | 25                                           | 44             | 3/6                                | 34                                                 |
| T(A)        | 26             | 26                                           | 45             | 5                                  | 35                                                 |
| T(B)        | 27             | 27                                           | 46             | 4                                  | 36                                                 |
| R(A)        | 28             | 28                                           | 47             | 1                                  | 32                                                 |
| R(B)        | 29             | 29                                           | 48             | 2                                  | 33                                                 |

#### ■RS-422 connection diagram 4)

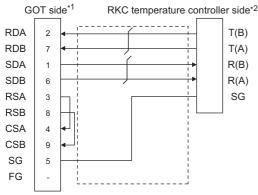

\*1 For GT27, GT25 (except GT2505-V), GT23, and GS25, set the terminating resistor to "Enable". For GT2505-V, set the terminating resistor to "330 Ω".
IP Page 385 Connecting terminating resistors

\*2 For the terminal number of the temperature controller, refer to the following table

| Signal name | Terminal No.   |                                              |                |          |                                    |                                                    |
|-------------|----------------|----------------------------------------------|----------------|----------|------------------------------------|----------------------------------------------------|
|             | FB400<br>FB900 | PF900/901<br>AG500<br>HA400/401<br>HA900/901 | MA900<br>MA901 | THV-A1*3 | B400<br>(RS-422<br>specifications) | FZ400<br>FZ900<br>PZ400<br>PZ900<br>GZ400<br>GZ900 |
| SG          | 25             | 25                                           | 44             | 3        | 3/6                                | 34                                                 |
| T(A)        | 26             | 26                                           | 45             | 5        | 5                                  | 35                                                 |
| T(B)        | 27             | 27                                           | 46             | 4        | 4                                  | 36                                                 |
| R(A)        | 28             | 28                                           | 47             | 1        | 1                                  | 32                                                 |
| R(B)        | 29             | 29                                           | 48             | 2        | 2                                  | 33                                                 |

\*3 The following shows the pin assignment of the modular connector.

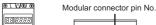

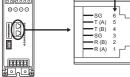

#### ■RS-422 connection diagram 5)

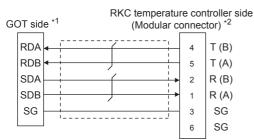

\*1 Set the 2-wire/4-wire terminating resistor setting switch of the RS-232/485 signal conversion adapter as shown below. 2-wire/4-wire: 4-wire (2 pairs)

Terminating resistor:  $330\Omega$ 

Page 68 Setting the RS-232/485 signal conversion adaptor

\*2 For details of the pin assignment, refer to the following manual.

Luuser's Manual of the RKC temperature controller

#### ■RS-422 connection diagram 6)

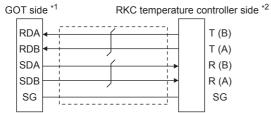

\*1 Set the 2-wire/4-wire terminating resistor setting switch of the RS-232/485 signal conversion adapter as shown below. 2-wire/4-wire: 4-wire (2 pairs)

Terminating resistor:  $330\Omega$ 

Page 68 Setting the RS-232/485 signal conversion adaptor

\*2 For the terminal number of the temperature controller, refer to the following table

| Signal name | Terminal No.   |                                              |                |                      |                                    |                |
|-------------|----------------|----------------------------------------------|----------------|----------------------|------------------------------------|----------------|
|             | FB400<br>FB900 | PF900/901<br>AG500<br>HA400/401<br>HA900/901 | MA900<br>MA901 | THV-A1 <sup>*3</sup> | B400<br>(RS-422<br>specifications) | FZ400<br>FZ900 |
| SG          | 25             | 25                                           | 44             | 3                    | 3/6                                | 34             |
| T(A)        | 26             | 26                                           | 45             | 5                    | 5                                  | 35             |
| T(B)        | 27             | 27                                           | 46             | 4                    | 4                                  | 36             |
| R(A)        | 28             | 28                                           | 47             | 1                    | 1                                  | 32             |
| R(B)        | 29             | 29                                           | 48             | 2                    | 2                                  | 33             |

\*3 The following shows the pin assignment of the modular connector.

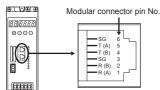

10

#### Precautions when preparing a cable

#### ■Cable length

The length of the RS-422 cable must be within the maximum distance.

#### ■GOT side connector

For the GOT side connector, refer to the following.

#### ■RKC temperature controller side connector

Use the connector compatible with the RKC temperature controller side module. For details, refer to user's manual of the RKC temperature controller.

#### **Connecting terminating resistors**

#### ■GOT side

Set the terminating resistor by operating the terminating resistor setting switch.

For the procedure to set the terminating resistor, refer to the following.

Page 62 Terminating resistors of GOT

# **RS-485** cable

#### Connection diagram

#### ■RS-485 connection diagram 1)

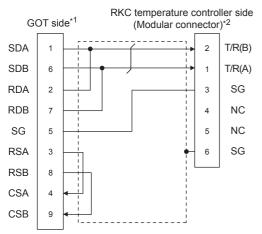

- \*1 Set the terminating resistor setting switch of the GOT main unit to "100 OHM".
- \*2 For details of the pin assignment, refer to the following manual.

#### ■RS-485 connection diagram 2)

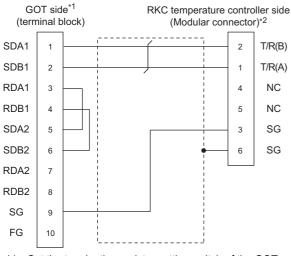

- \*1 Set the terminating resistor setting switch of the GOT main unit to "100 OHM".
- \*2 For details of the pin assignment, refer to the following manual.

#### ■RS-485 connection diagram 3)

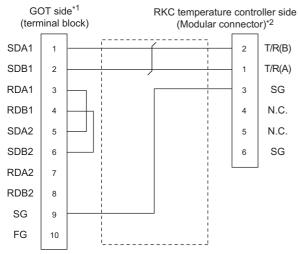

- \*1 Set the terminating resistor setting switch of the GOT main unit to "100 OHM".
- \*2 For details of the pin assignment, refer to the following manual.

#### ■RS-485 connection diagram 4)

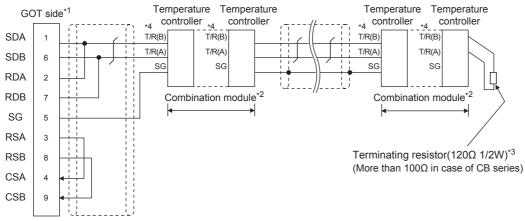

\*1 Set the terminating resistor setting switch of the GOT main unit to "100 OHM".

\*2 When combining the module, because the communication line is connected between the modules with each other, wire only the communication terminal on the both end of the combination module.

\*3 Terminating resistor should be provided for a temperature controller which will be a terminal. When using X-TIO, turn ON the terminating resistor selector in the terminal base. When combining the module, provide the terminating resistor to the end of the combination module (the one that is far from the converter).

\*4 For the terminal number of the temperature controller, refer to the following table.

| Signal | Termi            | erminal No.               |           |                    |                    |                    |                    |                           |     |  |  |  |
|--------|------------------|---------------------------|-----------|--------------------|--------------------|--------------------|--------------------|---------------------------|-----|--|--|--|
| name   | me Z- CB100/     |                           | CB7 FB100 |                    |                    | FB400/FB90         |                    | RB100/                    | RB7 |  |  |  |
|        | TIO/<br>Z-<br>CT | CB400/<br>CB500/<br>CB900 | 00        | Communication<br>1 | Communication<br>2 | Communication<br>1 | Communication<br>2 | RB400/<br>RB500/<br>RB900 | 00  |  |  |  |
| SG     | 5                | 13                        | 7         | 13                 | 16                 | 25                 | 25                 | 13                        | 25  |  |  |  |
| T/R(A) | 3                | 14                        | 8         | 14                 | 17                 | 26                 | 28                 | 14                        | 26  |  |  |  |
| T/R(B) | 4                | 15                        | 9         | 15                 | 18                 | 27                 | 29                 | 15                        | 27  |  |  |  |

| Signal | Terminal N     | Terminal No.           |                 |                 |            |       |           |           |     |                 |  |  |  |
|--------|----------------|------------------------|-----------------|-----------------|------------|-------|-----------|-----------|-----|-----------------|--|--|--|
| F      | PF900<br>PF901 | HA400/401<br>HA900/901 |                 | MA900/<br>MA901 | RMC5<br>00 | X-TIO | SA1<br>00 | SA2<br>00 | SB1 | B400<br>(RS-485 |  |  |  |
|        | AG500          | Communication          | Communication 2 |                 |            |       |           |           |     | specifications) |  |  |  |
| SG     | 25             | 13                     | 25              | 44              | 13         | 17    | 1         | 10        | 1   | 3/6             |  |  |  |
| T/R(A) | 26             | 14                     | 26              | 45              | 14         | 16    | 2         | 11        | 2   | 1/5             |  |  |  |
| T/R(B) | 27             | 15                     | 27              | 46              | 15         | 15    | 3         | 12        | 3   | 2/4             |  |  |  |

| Signal name | Terminal No. |                                                    |                |
|-------------|--------------|----------------------------------------------------|----------------|
|             | FZ110        | FZ400<br>FZ900<br>PZ400<br>PZ900<br>GZ400<br>GZ900 | RZ100<br>RZ400 |
| SG          | 16           | 34                                                 | 13             |
| T/R(A)      | 17           | 35                                                 | 14             |
| T/R(B)      | 18           | 36                                                 | 15             |

#### ■RS-485 connection diagram 5)

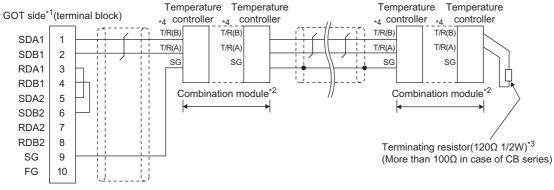

\*1 Set the terminating resistor setting switch of the GOT main unit to "100 OHM".

\*2 When combining the module, because the communication line is connected between the modules with each other, wire only the communication terminal on the both end of the combination module.

\*3 Terminating resistor should be provided for a temperature controller which will be a terminal. When using X-TIO, turn ON the terminating resistor selector in the terminal base. When combining the module, provide the terminating resistor to the end of the combination module (the one that is far from the converter).

| Signal | Termi            | erminal No.               |                |                    |                    |                    |                    |                           |     |  |  |  |  |
|--------|------------------|---------------------------|----------------|--------------------|--------------------|--------------------|--------------------|---------------------------|-----|--|--|--|--|
| name   | name Z- CB100/   |                           | 100/ CB7 FB100 |                    |                    | FB400/FB90         |                    | RB100/                    | RB7 |  |  |  |  |
|        | TIO/<br>Z-<br>CT | CB400/<br>CB500/<br>CB900 | 00             | Communication<br>1 | Communication<br>2 | Communication<br>1 | Communication<br>2 | RB400/<br>RB500/<br>RB900 | 00  |  |  |  |  |
| SG     | 5                | 13                        | 7              | 13                 | 16                 | 25                 | 25                 | 13                        | 25  |  |  |  |  |
| T/R(A) | 3                | 14                        | 8              | 14                 | 17                 | 26                 | 28                 | 14                        | 26  |  |  |  |  |
| T/R(B) | 4                | 15                        | 9              | 15                 | 18                 | 27                 | 29                 | 15                        | 27  |  |  |  |  |

\*4 For the terminal number for connecting to FB series or RB series, refer to the table below.

| Signal | Terminal I     | Terminal No.           |                 |                 |            |       |           |           |     |                 |  |  |  |
|--------|----------------|------------------------|-----------------|-----------------|------------|-------|-----------|-----------|-----|-----------------|--|--|--|
| name   | PF900<br>PF901 | HA400/401<br>HA900/901 |                 | MA900/<br>MA901 | RMC5<br>00 | X-TIO | SA1<br>00 | SA2<br>00 | SB1 | B400<br>(RS-485 |  |  |  |
|        | AG500          | Communication          | Communication 2 |                 |            |       |           |           |     | specifications) |  |  |  |
| SG     | 25             | 13                     | 25              | 44              | 13         | 17    | 1         | 10        | 1   | 3/6             |  |  |  |
| T/R(A) | 26             | 14                     | 26              | 45              | 14         | 16    | 2         | 11        | 2   | 1/5             |  |  |  |
| T/R(B) | 27             | 15                     | 27              | 46              | 15         | 15    | 3         | 12        | 3   | 2/4             |  |  |  |

| Signal name | Terminal No. |                                                    |                |  |  |  |  |  |
|-------------|--------------|----------------------------------------------------|----------------|--|--|--|--|--|
|             | FZ110        | FZ400<br>FZ900<br>PZ400<br>PZ900<br>GZ400<br>GZ900 | RZ100<br>RZ400 |  |  |  |  |  |
| SG          | 16           | 34                                                 | 13             |  |  |  |  |  |
| T/R(A)      | 17           | 35                                                 | 14             |  |  |  |  |  |
| T/R(B)      | 18           | 36                                                 | 15             |  |  |  |  |  |

#### ■RS-485 connection diagram 6)

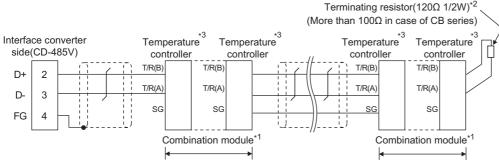

- \*1 When combining the module, because the communication line is connected between the modules with each other, wire only the communication terminal on the both end of the combination module.
- \*2 Terminating resistor should be provided for a temperature controller which will be a terminal. When using X-TIO, turn ON the terminating resistor selector in the terminal base. When combining the module, provide the terminating resistor to the end of the combination module (the one that is far from the converter).
- \*3 For the terminal number of the temperature controller, refer to the following table.

| Signal | Termi            | Terminal No.              |                   |                    |                    |                    |                    |                           |     |  |  |  |
|--------|------------------|---------------------------|-------------------|--------------------|--------------------|--------------------|--------------------|---------------------------|-----|--|--|--|
| name   | Z- CB100/        |                           | - CB100/ CB7 FB10 |                    |                    | FB400/FB90         |                    | RB100/                    | RB7 |  |  |  |
|        | TIO/<br>Z-<br>CT | CB400/<br>CB500/<br>CB900 | 00                | Communication<br>1 | Communication<br>2 | Communication<br>1 | Communication<br>2 | RB400/<br>RB500/<br>RB900 | 00  |  |  |  |
| SG     | 5                | 13                        | 7                 | 13                 | 16                 | 25                 | 25                 | 13                        | 25  |  |  |  |
| T/R(A) | 3                | 14                        | 8                 | 14                 | 17                 | 26                 | 28                 | 14                        | 26  |  |  |  |
| T/R(B) | 4                | 15                        | 9                 | 15                 | 18                 | 27                 | 29                 | 15                        | 27  |  |  |  |

| Signal              | Terminal No | Ferminal No.           |                 |    |            |                      |       |       |       |  |  |  |  |  |  |
|---------------------|-------------|------------------------|-----------------|----|------------|----------------------|-------|-------|-------|--|--|--|--|--|--|
| name PF900<br>PF901 | PF901       | HA400/401<br>HA900/901 |                 |    | RMC5<br>00 | THV-A1 <sup>*4</sup> | Χ-ΤΙΟ | SA100 | SA200 |  |  |  |  |  |  |
|                     | AG500       | Communication 1        | Communication 2 |    |            |                      |       |       |       |  |  |  |  |  |  |
| SG                  | 25          | 13                     | 25              | 44 | 13         | 3                    | 17    | 1     | 10    |  |  |  |  |  |  |
| T/R(A)              | 26          | 14                     | 26              | 45 | 14         | 1                    | 16    | 2     | 11    |  |  |  |  |  |  |
| T/R(B)              | 27          | 15                     | 27              | 46 | 15         | 2                    | 15    | 3     | 12    |  |  |  |  |  |  |

| Signal name | Terminal No. | Terminal No.                                       |                |     |  |  |  |  |  |  |
|-------------|--------------|----------------------------------------------------|----------------|-----|--|--|--|--|--|--|
|             | FZ110        | FZ400<br>FZ900<br>PZ400<br>PZ900<br>GZ400<br>GZ900 | RZ100<br>RZ400 | SRJ |  |  |  |  |  |  |
| SG          | 16           | 34                                                 | 13             | 3   |  |  |  |  |  |  |
| T/R(A)      | 17           | 35                                                 | 14             | 5   |  |  |  |  |  |  |
| T/R(B)      | 18           | 36                                                 | 15             | 4   |  |  |  |  |  |  |

\*4 The following shows the pin assignment of the modular connector.

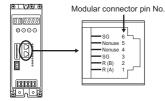

#### ■RS-485 connection diagram 7)

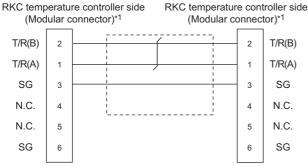

\*1 For details of the pin assignment, refer to the following manual.

#### ■RS-485 connection diagram 8)

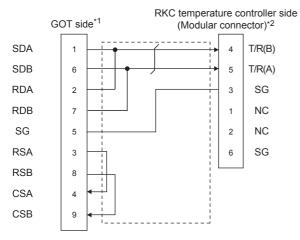

- \*1 Set the terminating resistor setting switch of the GOT main unit to "Enable".
- \*2 For details of the pin assignment, refer to the following manual.

#### ■RS-485 connection diagram 9)

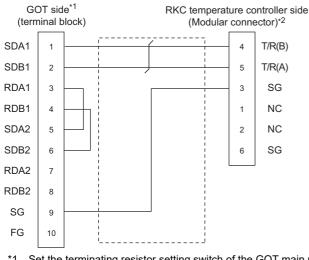

- \*1 Set the terminating resistor setting switch of the GOT main unit to "Enable".
- \*2 For details of the pin assignment, refer to the following manual.

#### ■RS-485 connection diagram 10)

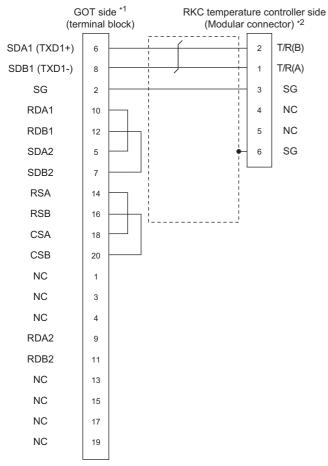

- \*1 Set the terminating resistor setting switch of the GOT main unit to "100 OHM".
- \*2 For details of the pin assignment, refer to the following manual.

#### ■RS-485 connection diagram 11)

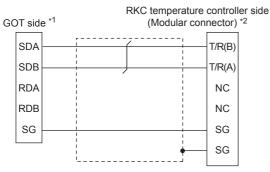

\*1 Set the 2-wire/4-wire terminating resistor setting switch of the RS-232/485 signal conversion adapter as shown below. 2-wire/4-wire: 2-wire (1 pair)

Terminating resistor:  $110\Omega$ 

Page 68 Setting the RS-232/485 signal conversion adaptor

\*2 For details of the pin assignment, refer to the following manual.

#### ■RS-485 connection diagram 12)

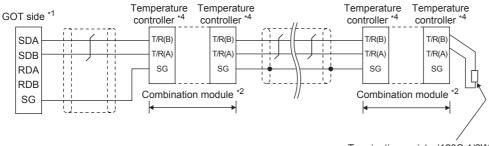

Terminating resistor( $120\Omega \ 1/2W$ ) <sup>\*3</sup> (More than  $100\Omega$  in case of CB series)

- \*1 Set the 2-wire/4-wire terminating resistor setting switch of the RS-232/485 signal conversion adapter as shown below. 2-wire/4-wire: 2-wire (1 pair)
  - Terminating resistor: 110Ω

Page 68 Setting the RS-232/485 signal conversion adaptor

- \*2 When combining the module, because the communication line is connected between the modules with each other, wire only the communication terminal on the both end of the combination module.
- \*3 Terminating resistor should be provided for a temperature controller which will be a terminal. When using X-TIO, turn ON the terminating resistor selector in the terminal base. When combining the module, provide the terminating resistor to the end of the combination module (the one that is far from the converter).
- \*4 For the terminal number for connecting to FB series or RB series, refer to the table below.

| Signal | Term                                                                       | inal No.      |    |                    |                    |                    |                    |                           |     |
|--------|----------------------------------------------------------------------------|---------------|----|--------------------|--------------------|--------------------|--------------------|---------------------------|-----|
| name   | name Z- CB1                                                                | 2- CB100/ CB7 |    | FB100              |                    | FB400/FB90         |                    | RB100/                    | RB7 |
|        | TIO/         CB400/           Z-         CB500/           CT         CB900 |               | 00 | Communication<br>1 | Communication<br>2 | Communication<br>1 | Communication<br>2 | RB400/<br>RB500/<br>RB900 | 00  |
| SG     | 5                                                                          | 13            | 7  | 13                 | 16                 | 25                 | 25                 | 13                        | 25  |
| T/R(A) | 3                                                                          | 14            | 8  | 14                 | 17                 | 26                 | 28                 | 14                        | 26  |
| T/R(B) | 4                                                                          | 15            | 9  | 15                 | 18                 | 27                 | 29                 | 15                        | 27  |
| Signal | Termi                                                                      | inal No.      |    |                    |                    |                    |                    |                           |     |

| orginar | Terminari      |                        |                 |    |            |       |           |           |     |                 |
|---------|----------------|------------------------|-----------------|----|------------|-------|-----------|-----------|-----|-----------------|
| name    | PF900<br>PF901 | HA400/401<br>HA900/901 |                 |    | RMC5<br>00 | X-TIO | SA1<br>00 | SA2<br>00 | SB1 | B400<br>(RS-485 |
|         | AG500          | Communication          | Communication 2 |    |            |       |           |           |     | specifications) |
| SG      | 25             | 13                     | 25              | 44 | 13         | 17    | 1         | 10        | 1   | 3/6             |
| T/R(A)  | 26             | 14                     | 26              | 45 | 14         | 16    | 2         | 11        | 2   | 1/5             |
| T/R(B)  | 27             | 15                     | 27              | 46 | 15         | 15    | 3         | 12        | 3   | 2/4             |

| Signal name | Terminal No. |                                                    |                |  |  |
|-------------|--------------|----------------------------------------------------|----------------|--|--|
|             | FZ110        | FZ400<br>FZ900<br>PZ400<br>PZ900<br>GZ400<br>GZ900 | RZ100<br>RZ400 |  |  |
| SG          | 16           | 34                                                 | 13             |  |  |
| T/R(A)      | 17           | 35                                                 | 14             |  |  |
| T/R(B)      | 18           | 36                                                 | 15             |  |  |

#### ■RS-485 connection diagram 13)

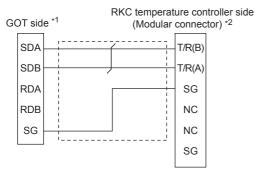

\*1 Set the 2-wire/4-wire terminating resistor setting switch of the RS-232/485 signal conversion adapter as shown below. 2-wire/4-wire: 2-wire (1 pair)

Terminating resistor: 110Ω

- Page 68 Setting the RS-232/485 signal conversion adaptor
- \*2 For details of the pin assignment, refer to the following manual.

#### Precautions when preparing a cable

#### ■Cable length

The length of the RS-485 cable must be 1200m or less.

#### ■GOT side connector

For the GOT side connector, refer to the following.

Page 58 GOT connector specifications

#### RKC temperature controller side connector

Use the connector compatible with the RKC temperature controller side module. For details, refer to user's manual of the RKC temperature controller.

#### Connecting terminating resistors

#### ■GOT side

Set the terminating resistor by operating the terminating resistor setting switch.

For the procedure to set the terminating resistor, refer to the following.

Page 62 Terminating resistors of GOT

# **10.4** GOT Side Settings

# Setting the communication interface (Controller setting)

#### Set the channel of the connected equipment.

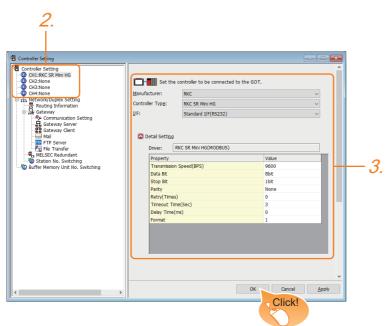

- **1.** Select [Common]  $\rightarrow$  [Controller Setting] from the menu.
- 2. In the [Controller Setting] window, select the channel No. to be used from the list menu.
- 3. Set the following items.
- [Manufacturer]: [RKC]
- [Controller Type]: [RKC SR Mini HG]
- [I/F]: Interface to be used
- [Detail Setting]: Configure the settings according to the usage environment.
- Page 387 Communication detail settings
- 4. When you have completed the settings, click the [OK] button.

#### Point P

The settings of connecting equipment can be confirmed in [I/F Communication Setting]. For details, refer to the following.

Page 48 I/F communication setting

# **Communication detail settings**

| Property                | Value |
|-------------------------|-------|
| Transmission Speed(BPS) | 9600  |
| Data Bit                | 8 bit |
| Stop Bit                | 1 bit |
| Parity                  | None  |
| Retry(Times)            | 0     |
| Timeout Time(Sec)       | 3     |
| Delay Time(ms)          | 0     |
| Format                  | 1     |

| Item               | Description                                                                                                    | Range                                                    |
|--------------------|----------------------------------------------------------------------------------------------------|----------------------------------------------------------|
| Transmission Speed | Set this item when change the transmission speed used for communication with the connected equipment.<br>(Default: 9600bps)                                                                                                    | 9600bps<br>19200bps<br>38400bps<br>57600bps<br>115200bps |
| Data Bit           | Set this item when change the data length used for communication with the connected equipment. (Default: 8bits)                                                                                                    | 7bits<br>8bits                                           |
| Stop Bit           | Set this item when change the data length used for communication with the connected equipment. (Default: 1bit)                                                                                                    | 1bit<br>2bits                                            |
| Parity             | Specify whether or not to perform a parity check, and how it is performed during communication.<br>(Default: None)                                                                                                    | None<br>Even<br>Odd                                      |
| Retry              | Set the number of retries to be performed when a communication error occurs.<br>(Default: 0time)                                                                                                    | 0 to 5times                                              |
| Timeout Time       | Set the time period for a communication to time out.<br>(Default: 3sec)                                                                                                    | 3 to 30sec                                               |
| Delay Time         | Set this item to adjust the transmission timing of the communication request from the GOT. (Default: 0ms)                                                                                                    | 0 to 300ms                                               |
| Format             | Select the communication format.<br>(Default: 1)<br>Format 1: Accessible to H-PCP-J, H-PCP-A, H-PCP-B, SRZ, FB, PF, HA, MA, RMC, SRX, B400AG,<br>THV, FZ, RZ, PZ, GZ series<br>Format 2: Accessible to CB series, RB, SA, SB1 series | 1<br>2                                                   |

# Point P

· Communication interface setting by the Utility

The communication interface setting can be changed on the Utility's [Communication setting] after writing [Communication Settings] of project data.

For details on the Utility, refer to the following manual.

GOT2000 Series User's Manual (Utility)

• Precedence in communication settings

When settings are made by GT Designer3 or the Utility, the latest setting is effective.

# **10.5** Temperature Controller Side Setting

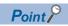

YOKOGAWA temperature controller

For details of RKC temperature controller, refer to the following manual.

User's Manual of the RKC temperature controller

| Model name             |                                               | Refer to                                                          |
|------------------------|-----------------------------------------------|-------------------------------------------------------------------|
| Temperature controller | H-PCP-J                                       | ের Page 388 Connecting to SR Mini HG series (HGH-<br>PCP-J)       |
|                        | Н-РСР-А, Н-РСР-В                              | CF Page 391 Connecting to SR Mini HG series (H-PCP-A,<br>H-PCP-B) |
|                        | Z-TIO module,<br>Z-DIO module,<br>Z-CT module | SP Page 392 Connecting to Z-TIO, Z-DIO, Z-CT                      |
|                        | Z-COM module                                  | SP Page 394 Connecting to Z-COM module                            |
|                        | SRJ Series                                    | SP Page 396 Connecting to SRJ series                              |
|                        | CB Series                                     | SP Page 396 Connecting to CB series                               |
|                        | FB Series                                     | SP Page 397 Connecting to FB series                               |
|                        | RB Series                                     | SP Page 398 Connecting to RB series                               |
|                        | PF900/901                                     | SP Page 398 Connecting to PF series                               |
|                        | HA400/401, HA900/901                          | SP Page 399 Connecting to HA series                               |
|                        | AG500                                         | SP Page 400 Connecting to AG series                               |
|                        | RMC500                                        | SP Page 400 Connecting to RMC series                              |
|                        | MA900, MA901                                  | SP Page 401 Connecting to MA series                               |
|                        | THV-A1                                        | SP Page 401 Connecting to THV series                              |
|                        | SA100<br>SA200                                | CF Page 402 Connecting to SA series                               |
|                        | X-TIO module                                  | Service Page 402 Connecting to X-TIO Module                       |
|                        | SB1                                           | SP Page 404 Connecting to SB1 series                              |
|                        | B400                                          | SP Page 405 Connecting to B400 series                             |
|                        | FZ Series                                     | F Page 407 Connecting to FZ series                                |
|                        | RZ Series                                     | Page 408 Connecting to RZ series                                  |
|                        | PZ Series                                     | Page 409 Connecting to PZ series                                  |
|                        | GZ Series                                     | SP Page 410 Connecting to GZ series                               |

# Connecting to SR Mini HG series (HGH-PCP-J)

# **Communication settings**

Make the communication settings of the temperature controller.

| Item                             | Setting range               |
|----------------------------------|-----------------------------|
| Transmission speed <sup>*1</sup> | 9600bps, 19200bps, 38400bps |
| Communication mode               | MODBUS                      |
| Data bit                         | 8bits                       |
| Parity bit                       | None                        |
| Stop bit <sup>*1</sup>           | 1bit                        |
| Unit address <sup>*2</sup>       | 0 to F                      |

\*1 Adjust the settings with GOT settings.

\*2 Select the unit address without overlapping with that of other units.

## Setting DIP switches

Make the settings of transmission speed, communication mode, data length, parity bit and stop bit.

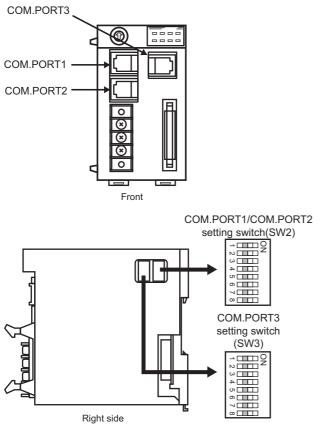

#### ■Transmission speed settings

COM.PORT1/COM.PORT2

| SW2 |     | Communication speed |
|-----|-----|---------------------|
| 3   | 4   |                     |
| OFF | OFF | 9600bps             |
| ON  | OFF | 19200bps            |
| OFF | ON  | 38400bps            |

#### COM.PORT3

| SW3 |     | Communication speed |
|-----|-----|---------------------|
| 3   | 4   |                     |
| OFF | OFF | 9600bps             |
| ON  | OFF | 19200bps            |
| OFF | ON  | 38400bps            |

### ■Communication mode settings

COM.PORT1/COM.PORT2

| SW2 |     |     |     | Communication protocol |
|-----|-----|-----|-----|------------------------|
| 5   | 6   | 7   | 8   |                        |
| ON  | OFF | OFF | OFF | MODBUS protocol        |

#### · COM.PORT3

| SW3 | Communication protocol |
|-----|------------------------|
| 5   |                        |
| ON  | MODBUS protocol        |

# ■Settings of data length, parity bit, and stop bit

COM.PORT1/COM.PORT2

| SW2 |     | Data bit configuration            |
|-----|-----|-----------------------------------|
| 1   | 2   |                                   |
| OFF | OFF | Data 8-bit, Non parity, Stop 1bit |

• COM.PORT3

| SW3 |     | Data bit configuration            |
|-----|-----|-----------------------------------|
| 1   | 2   |                                   |
| OFF | OFF | Data 8-bit, Non parity, Stop 1bit |

## Unit address settings

Set the unit address using the unit address setting switch.

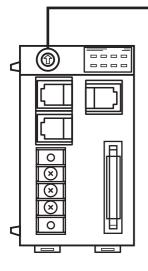

Ļ

Unit address setting switch

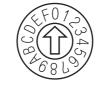

Setting range: 0 to F

# Connecting to SR Mini HG series (H-PCP-A, H-PCP-B)

#### **Communication settings**

Make the communication settings of the temperature controller.

| Item                             | Setting range     |
|----------------------------------|-------------------|
| Transmission speed <sup>*1</sup> | 9600bps, 19200bps |
| Data bit                         | 8bits             |
| Parity bit                       | None              |
| Unit address <sup>*2</sup>       | 0 to F            |

\*1 Adjust the settings with GOT settings.

\*2 Select the unit address without overlapping with that of other units.

### Setting DIP switches

Make the settings of transmission speed, data length, parity bit, and stop bit.

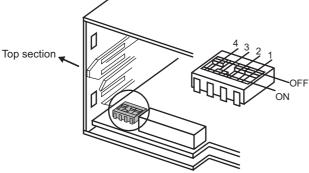

Rear view of module mainframe with mother block removed

#### Transmission speed settings

| 3   | 4  | Communication speed |
|-----|----|---------------------|
| OFF | ON | 9600bps             |
| ON  | ON | 19200bps            |

#### Settings of data length and parity bit

| 1   | 2   | Data bit configuration |
|-----|-----|------------------------|
| OFF | OFF | Data 8-bit, Non parity |

#### Unit address settings

Set the unit address using the unit address setting switch.

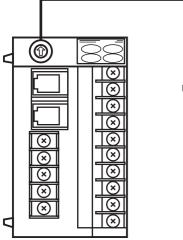

Unit address setting switch

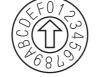

Setting range: 0 to F

## **Communication settings**

Make the communication settings of the temperature controller.

| Item                              | Setting range                   |  |  |  |  |  |
|-----------------------------------|---------------------------------|--|--|--|--|--|
| Communication speed <sup>*1</sup> | 9600bps, 19200bps, 38400bps     |  |  |  |  |  |
| Communication protocol            | DDBUS                           |  |  |  |  |  |
| Data bit configuration            | Data bit : 8bits, Parity : None |  |  |  |  |  |
|                                   | Data bit : 8bits, Parity : Even |  |  |  |  |  |
|                                   | Data bit : 8bits, Parity : Odd  |  |  |  |  |  |
|                                   | Stop bit : 1bit (fixed)         |  |  |  |  |  |
| Unit address <sup>*2</sup>        | 0 to F                          |  |  |  |  |  |
| Interval time                     | 0 to 250ms                      |  |  |  |  |  |

\*1 Adjust the settings with GOT settings.

\*2 Select the module address without overlapping with that of other units.

### Setting DIP switches

Make the settings of transmission speed, data bit configuration, communication protocol

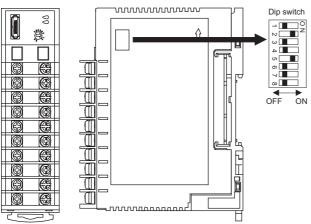

Front side

Right side

| Setting item           | Set value                        | Switch | Switch position |     |     |    |    |  |  |  |
|------------------------|----------------------------------|--------|-----------------|-----|-----|----|----|--|--|--|
|                        |                                  | 1      | 2               | 3   | 4   | 5  | 6  |  |  |  |
| Communication speed    | 9600bps                          | ON     | OFF             |     |     |    |    |  |  |  |
|                        | 19200bps                         | OFF    | ON              |     |     |    |    |  |  |  |
|                        | 38400bps                         | ON     | ON              |     |     |    |    |  |  |  |
| Data bit configuration | Data bit: 8bits,<br>Parity: None |        |                 | OFF | OFF | ON |    |  |  |  |
|                        | Data bit: 8bits,<br>Parity: Even |        |                 | OFF | ON  | ON |    |  |  |  |
|                        | Data bit: 8bits,<br>Parity: Odd  |        |                 | ON  | ON  | ON |    |  |  |  |
| Communication protocol | MODBUS                           |        |                 |     |     | •  | ON |  |  |  |

#### Unit address settings

Set the unit address using the unit address setting switch.

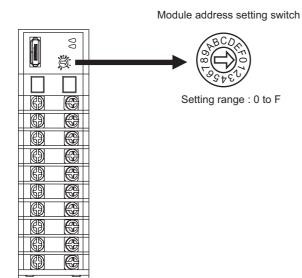

## Interval time settings

Configure the interval time setting using the RKC communication setting tool (WinPCI).

After the communication is started, set as follows.

| Setting item  | Set value    |
|---------------|--------------|
| Instrument    | 0            |
| CFG file      | ZTIO_rkc.cfg |
| Interval time | 0 to 250ms   |

For the using method of RKC communication setting tool, refer to the following.

IF RKC communication setting tool user's manual

# **Connecting to Z-COM module**

| Communication settings              |                             |  |  |  |  |
|-------------------------------------|-----------------------------|--|--|--|--|
| Item                                | Setting range               |  |  |  |  |
| Communication speed <sup>*1</sup>   | 9600bps, 19200bps, 38400bps |  |  |  |  |
| Communication protocol              | Host (MODBUS)               |  |  |  |  |
| Data bit                            | 8bits (fixed)               |  |  |  |  |
| Parity                              | None (fixed)                |  |  |  |  |
| Stop bit                            | 1bit (fixed)                |  |  |  |  |
| Unit address <sup>*2</sup>          | 0 to F                      |  |  |  |  |
| Interval time                       | 0 to 250ms                  |  |  |  |  |
| Dip switch settings valid / invalid | valid                       |  |  |  |  |

\*1 Adjust the settings with GOT settings.

\*2 Select the unit address without overlapping with that of other units.

# Setting DIP switches

Make the settings of transmission speed, data bit configuration, communication protocol.

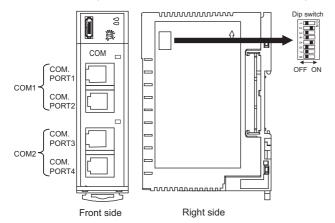

| Setting item                           | Set value        | Switch | Switch position |    |     |    |     |     |     |  |  |
|----------------------------------------|------------------|--------|-----------------|----|-----|----|-----|-----|-----|--|--|
|                                        |                  | 1      | 2               | 3  | 4   | 5  | 6   | 7   | 8   |  |  |
| Communication speed                    | 9600bps          | ON     | OFF             |    |     |    |     |     |     |  |  |
| (COM1)                                 | 19200bps         | OFF    | ON              |    |     |    |     |     |     |  |  |
|                                        | 38400bps         | ON     | ON              |    |     |    |     |     |     |  |  |
| Communication protocol<br>(COM1)       | Host<br>(MODBUS) |        |                 | ON |     |    |     |     |     |  |  |
| Communication speed                    | 9600bps          |        |                 |    | OFF |    |     |     |     |  |  |
| (COM2)                                 | 19200bps         |        |                 |    | ON  |    |     |     |     |  |  |
| Communication protocol<br>(COM2)       | Host<br>(MODBUS) |        |                 |    |     | ON | OFF | OFF |     |  |  |
| Dip switch settings<br>valid / invalid | valid            |        |                 |    |     | ·  |     |     | OFF |  |  |

#### Unit address settings

Set the unit address using the unit address setting switch.

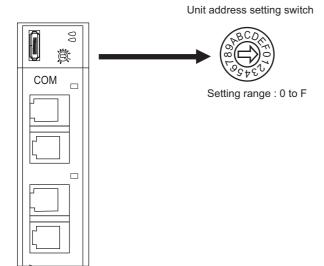

#### Interval time settings

Configure the interval time setting using the RKC communication setting tool (WinPCI).

After the communication is started, set as follows.

| Setting item                  | Set value    |
|-------------------------------|--------------|
| Instrument                    | 0            |
| CFG file                      | ZCOM_rkc.cfg |
| Communication 1 interval time | 0 to 250ms   |
| Communication 2 interval time |              |

For the using method of RKC communication setting tool, refer to the following.

BKC communication setting tool user's manual

Communication settings are set with a RKC peripheral tool "PROTEM 2".

| Item                   | Setting range                     | Set value                              |
|------------------------|-----------------------------------|----------------------------------------|
| Communication protocol | 0: RKC communication<br>1: MODBUS | 1: MODBUS                              |
| Communication speed    | 0: 19200bps1: 38400bps            | Adjust the settings with GOT settings. |
| Interval time          | 0 to 100ms                        | Set this as necessary.                 |

#### Rotary switch setting

Set the device address using the rotary switch for address setting.

Rotary switch for address setting

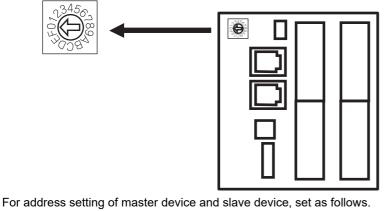

| Address of master device | Address range of slave device <sup>*1</sup> |
|--------------------------|---------------------------------------------|
| 0                        | 1 to 3                                      |
| 4                        | 5 to 7                                      |
| 8                        | 9 to B                                      |
| С                        | D to F                                      |

\*1 J-TI-A/B is available to connect three slave devices for one master device.

# **Connecting to CB series**

#### **Communication settings**

| communication settings            |                                          |
|-----------------------------------|------------------------------------------|
| Item                              | Setting range                            |
| Device address <sup>*1</sup>      | 1 to 99                                  |
| Communication speed <sup>*2</sup> | 2: 9600bps<br>3: 19200bps                |
| Data bit configuration            | 0: 8/1/None<br>6: 8/1/Even<br>7: 8/1/Odd |
| Interval time                     | 0 to 150                                 |

\*1 When the setting value is set to 0, a communication is not made.

\*2 Adjust the settings with GOT settings.

#### **Communication setting mode**

Set the communication setting mode using the operation panel of the CB series main unit.

For details of the communication setting mode, refer to the following.

CB series "Communication Instruction Manual"

# **Connecting to FB series**

| Communication settings                          |                                                 |
|-------------------------------------------------|-------------------------------------------------|
| Item                                            | Setting range                                   |
| Communication protocol                          | 1: MODBUS                                       |
| Device address<br>(Slave address) <sup>*1</sup> | 1 to 99                                         |
| Communication speed <sup>*2</sup>               | 96: 9600bps<br>19.2: 19200bps<br>38.4: 38400bps |
| Data bit configuration                          | ST Page 397 Data bit configuration              |
| Interval time                                   | 0 to 250                                        |

\*1 When the setting value is set to 0, a communication is not made.

\*2 Adjust the settings with GOT settings.

#### Data bit configuration

| Set value | Data bit | Parity bit | Stop bit |
|-----------|----------|------------|----------|
| 8n1       | 8        | None       | 1        |
| 8n2       | 8        | None       | 2        |
| 8E1       | 8        | Even       | 1        |
| 8E2       | 8        | Even       | 2        |
| 801       | 8        | Odd        | 1        |
| 802       | 8        | Odd        | 2        |

#### Communication setting mode

Set the communication setting mode using the operation panel of the FB series main unit.

For details of the communication setting mode, refer to the following.

FB series "Communication Instruction Manual"

# **Connecting to RB series**

| Communication settings                          |                                   |
|-------------------------------------------------|-----------------------------------|
| Item                                            | Setting range                     |
| Communication protocol                          | 1: MODBUS                         |
| Device address<br>(Slave address) <sup>*1</sup> | 1 to 99                           |
| Communication speed <sup>*2</sup>               | 2: 9600bps<br>3: 19200bps         |
| Data bit configuration                          | ☞ Page 398 Data bit configuration |
| Interval time                                   | 0 to 250                          |

\*1 When the setting value is set to 0, a communication is not made.

\*2 Adjust the settings with GOT settings.

#### Data bit configuration

| <b>3</b> |                       |                          |
|----------|-----------------------|--------------------------|
| Data bit | Parity bit            | Stop bit                 |
| 8        | None                  | 1                        |
| 8        | None                  | 2                        |
| 8        | Even                  | 1                        |
| 8        | Even                  | 2                        |
| 8        | Odd                   | 1                        |
| 8        | Odd                   | 2                        |
|          | 8<br>8<br>8<br>8<br>8 | 8None8None8Even8Even8Odd |

#### Communication setting mode

Set the communication setting mode using the operation panel of the RB series main unit.

For details of the communication setting mode, refer to the following.

ST RB series "Communication Instruction Manual"

## **Connecting to PF series**

#### Communication settings

Make the communication settings by operating the key of the temperature controller.

| Item                                                                       | Setting range                                                                                                    |
|----------------------------------------------------------------------------|----------------------------------------------------------------------------------------------------|
| Communication speed 1 <sup>*1</sup>                                        | 9600bps, 19200bps, 38400bps, 57600bps                                                                                                    |
| Communication protocol 1                                                   | MODBUS                                                                                                    |
| Data bit configuration 1 <sup>*1</sup><br>(Data bit, Parity bit, Stop bit) | [8N1]: 8bit, None, 1bit<br>[8N2]: 8bit, None, 2bit<br>[8E1]: 8bit, Even, 1bit<br>[8E2]: 8bit, Even, 2bit<br>[8O1]: 8bit, Odd, 1bit<br>[8O2]: 8bit, Odd, 2bit |
| Device address 1 <sup>*2</sup> (Slave address 1)                           | 1 to 99 <sup>*4</sup>                                                                                                    |
| Interval time <sup>*3</sup>                                                | 0 to 250 (ms)                                                                                                    |

\*1 Adjust the settings with GOT settings.

\*2 Select the device address1 without overlapping with that of other units.

\*3 Set the maximum time from the sending of the last character stop bit from the GOT side until the switching of the GOT side to the receiving status (until the temperature controller becomes ready to send). Set as necessary.

\*4 When the setting value is set to 0, a communication is not made.

Make the communication settings by operating the key of the temperature controller.

#### (Communication 1)

| Item                                                                       | Setting range                                                                                                    |
|----------------------------------------------------------------------------|----------------------------------------------------------------------------------------------------|
| Communication speed 1 <sup>*1</sup>                                        | 9600bps, 19200bps, 38400bps                                                                                                    |
| Data bit configuration 1 <sup>*1</sup><br>(Data bit, Parity bit, Stop bit) | [8N1]: 8bit, None, 1bit<br>[8N2]: 8bit, None, 2bit<br>[8E1]: 8bit, Even, 1bit<br>[8E2]: 8bit, Even, 2bit<br>[8O1]: 8bit, Odd, 1bit<br>[8O2]: 8bit, Odd, 2bit |
| Device address 1 <sup>*2</sup> (Slave address 1)                           | 1 to 99 <sup>*4</sup>                                                                                                    |
| Interval time <sup>*3</sup>                                                | 0 to 250 (ms)                                                                                                    |

#### (Communication 2)

| Item                                                                       | Setting range                                                                                                    |
|----------------------------------------------------------------------------|----------------------------------------------------------------------------------------------------|
| Communication speed 2 <sup>*1</sup>                                        | 9600bps, 19200bps, 38400bps                                                                                                    |
| Data bit configuration 2 <sup>*1</sup><br>(Data bit, Parity bit, Stop bit) | [8N1]: 8bit, None, 1bit<br>[8N2]: 8bit, None, 2bit<br>[8E1]: 8bit, Even, 1bit<br>[8E2]: 8bit, Even, 2bit<br>[8O1]: 8bit, Odd, 1bit<br>[8O2]: 8bit, Odd, 2bit |
| Device address 2 <sup>*2</sup> (Slave address 2)                           | 1 to 99 <sup>*4</sup>                                                                                                    |
| Interval time <sup>*3</sup>                                                | 0 to 250 (ms)                                                                                                    |

\*1 Adjust the settings with GOT settings.

\*2 Select the device address1/2 without overlapping with that of other units.

\*3 Set the maximum time from the sending of the last character stop bit from the GOT side until the switching of the GOT side to the receiving status (until the temperature controller becomes ready to send). Set as necessary.

\*4 When the setting value is set to 0, a communication is not made.

Make the communication settings by operating the key of the temperature controller.

| Item                                         | Setting range               |
|----------------------------------------------|-----------------------------|
| Communication speed <sup>*1</sup>            | 9600bps, 19200bps, 38400bps |
| Communication protocol                       | MODBUS                      |
| Data bit configuration <sup>*1</sup>         | [8N1]: 8bit, None, 1bit     |
| (Data bit, Parity bit, Stop bit)             | [8N2]: 8bit, None, 2bit     |
|                                              | [8E1]: 8bit, Even, 1bit     |
|                                              | [8E2]: 8bit, Even, 2bit     |
|                                              | [8O1]: 8bit, Odd, 1bit      |
|                                              | [802]: 8bit, Odd, 2bit      |
| Device address <sup>*2</sup> (Slave address) | 1 to 99 <sup>*4</sup>       |
| Interval time <sup>*3</sup>                  | 0 to 250 (ms)               |

\*1 Adjust the settings with GOT settings.

\*2 Select the device address1 without overlapping with that of other units.

- \*3 Set the maximum time from the sending of the last character stop bit from the GOT side until the switching of the GOT side to the receiving status (until the temperature controller becomes ready to send). Set as necessary.
- \*4 When the setting value is set to 0, a communication is not made.

# **Connecting to RMC series**

#### **Communication settings**

Make the communication settings by operating the key of the temperature controller.

| Item                                                                     | Setting range                                                                                                    |
|--------------------------------------------------------------------------|----------------------------------------------------------------------------------------------------|
| Communication speed <sup>*1</sup>                                        | 9600bps, 19200bps, 38400bps                                                                                                    |
| Communication protocol                                                   | MODBUS                                                                                                    |
| MODBUS data <sup>*2</sup><br>Extension time                              | 0 to 255 (ms)                                                                                                    |
| Data bit configuration <sup>*1</sup><br>(Data bit, Parity bit, Stop bit) | [8N1]: 8bit, None, 1bit<br>[8N2]: 8bit, None, 2bit<br>[8E1]: 8bit, Even, 1bit<br>[8E2]: 8bit, Even, 2bit<br>[8O1]: 8bit, Odd, 1bit<br>[8O2]: 8bit, Odd, 2bit |
| Device address <sup>*3</sup> (Slave address)                             | 1 to 99 <sup>*4</sup>                                                                                                    |
| Interval time <sup>*5</sup>                                              | 0 to 250 (ms)                                                                                                    |

\*1 Adjust the settings with GOT settings.

\*2 Set the extension time for the data interval time in the MODBUS communication (which is lower than 24 bit time). Set when the data time interval exceeds 24 bit time.

\*3 Select the device address without overlapping with that of other units.

\*4 When the setting value is set to 0, a communication is not made.

\*5 Set the maximum time from the sending of the last character stop bit from the GOT side until the switching of the GOT side to the receiving status (until the temperature controller becomes ready to send). Set as necessary.

Make the communication settings by operating the key of the temperature controller.

| Item                                                                     | Setting range                                                                                                    |
|--------------------------------------------------------------------------|----------------------------------------------------------------------------------------------------|
| Communication speed <sup>*1</sup>                                        | 9600bps, 19200bps                                                                                                    |
| Data bit configuration <sup>*1</sup><br>(Data bit, Parity bit, Stop bit) | [8N1]: 8bit, None, 1bit         [8N2]: 8bit, None, 2bit         [8E1]: 8bit, Even, 1bit         [8E2]: 8bit, Even, 2bit         [8O2]: 8bit, Odd, 1bit         [8O2]: 8bit, Odd, 2bit |
| Device address <sup>*2</sup> (Slave address)                             | 1 to 99 <sup>*4</sup>                                                                                                    |
| Interval time <sup>*3</sup>                                              | 0 to 250 (ms)                                                                                                    |

\*1 Adjust the settings with GOT settings.

\*2 Select the device address1 without overlapping with that of other units.

\*3 Set the maximum time from the sending of the last character stop bit from the GOT side until the switching of the GOT side to the receiving status (until the temperature controller becomes ready to send). Set as necessary.

\*4 When the setting value is set to 0, a communication is not made.

# **Connecting to THV series**

#### **Communication settings**

Make the communication settings by operating the key of the temperature controller.

| Item                                         | Setting range                                                                |
|----------------------------------------------|------------------------------------------------------------------------------|
| Communication speed <sup>*1</sup>            | 9600bps (fixed)                                                              |
| Data bit configuration <sup>*1</sup>         | Data bit: 8bit (fixed)<br>Parity bit: None (fixed)<br>Stop bit: 1bit (fixed) |
| Device address <sup>*2</sup> (Slave address) | 1 to 99 <sup>°4</sup>                                                        |
| Interval time <sup>*3</sup>                  | 0 to 250 (ms)                                                                |

\*1 Adjust the settings of the GOT side with the temperature controller settings.

\*2 Select the device address1 without overlapping with that of other units.

\*3 Set the maximum time from the sending of the last character stop bit from the GOT side until the switching of the GOT side to the receiving status (until the temperature controller becomes ready to send). Set as necessary.

\*4 When the setting value is set to 0, a communication is not made.

Make the communication settings by operating the key of the temperature controller.

| Item                                                                     | Setting range                                                                                                    |
|--------------------------------------------------------------------------|----------------------------------------------------------------------------------------------------|
| Communication speed <sup>*1</sup>                                        | 9600bps, 19200bps                                                                                                    |
| Data bit configuration <sup>*1</sup><br>(Data bit, Parity bit, Stop bit) | [8N1]: 8bit, None, 1bit<br>[8N2]: 8bit, None, 2bit<br>[8E1]: 8bit, Even, 1bit<br>[8E2]: 8bit, Even, 2bit<br>[8O1]: 8bit, Odd, 1bit<br>[8O2]: 8bit, Odd, 2bit |
| Device address <sup>*2</sup><br>(Slave address)                          | 1 to 99 <sup>*4</sup>                                                                                                    |
| Interval time <sup>*3</sup>                                              | 0 to 250 (ms)                                                                                                    |

\*1 Adjust the settings with GOT settings.

- \*2 Select the device address1 without overlapping with that of other units.
- \*3 Set the maximum time from the sending of the last character stop bit from the GOT side until the switching of the GOT side to the receiving status (until the temperature controller becomes ready to send). Set as necessary.

\*4 When the setting value is set to 0, a communication is not made.

# **Connecting to X-TIO Module**

#### **Communication settings**

Make the communication settings of the temperature controller.

| Item                                   | Setting range                                                                                             |
|----------------------------------------|----------------------------------------------------------------------------------------------------|
| Communication speed <sup>*1</sup>      | 9600bps, 19200bps, 38400bps                                                                               |
| Communication protocol                 | MODBUS                                                                                                    |
| Data bit configuration                 | Data bit: 8bit, Parity: None                                                                              |
|                                        | Data bit: 8bit, Parity: Even                                                                              |
|                                        | Data bit: 8bit, Parity: Odd                                                                               |
|                                        | Stop bit: 1bit (fixed)                                                                                    |
| Module address <sup>*2</sup>           | 1 to 99                                                                                                   |
| Internal data bus terminating resistor | When combining the module, turn ON the internal data bus terminating resistor at both ends of the module. |
| Data interval extension time           | 0 to 99ms                                                                                                 |

\*1 Adjust the settings with GOT settings.

\*2 When the setting value is set to 0, a communication is not made.

#### Setting DIP switches

Make the settings of transmission speed, data bit configuration, communication protocol.

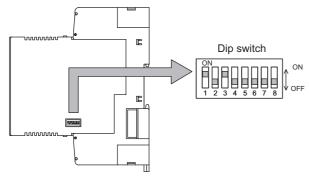

| Setting item                 | Set value                       | Switch | Switch position |    |     |     |     |   |    |  |
|------------------------------|---------------------------------|--------|-----------------|----|-----|-----|-----|---|----|--|
|                              |                                 | 1      | 2               | 3  | 4   | 5   | 6   | 7 | 8  |  |
| Communication speed          | 9600bps                         | ON     | OFF             |    |     |     |     |   |    |  |
|                              | 19200bps                        | OFF    | ON              |    |     |     |     |   |    |  |
|                              | 38400bps                        | ON     | ON              |    |     |     |     |   |    |  |
| Data bit configuration       | Data bit: 8bit,<br>Parity: None |        | •               | ON | OFF | OFF |     |   |    |  |
|                              | Data bit: 8bit,<br>Parity: Even |        |                 | ON | OFF | ON  |     |   |    |  |
|                              | Data bit: 8bit,<br>Parity: Odd  |        |                 | ON | ON  | ON  |     |   |    |  |
| Communication protocol       | MODBUS                          |        |                 |    |     |     | ON  |   |    |  |
| Internal data bus            | OFF                             |        |                 |    |     |     | OFF |   |    |  |
| termination resistor setting | ON                              |        |                 |    |     |     |     |   | ON |  |
| Data interval extension time | 0 to 99ms                       |        |                 |    | ON  | OFF | ON  |   |    |  |

#### Module address settings

Set the unit address using the rotary switch (address setting switch).

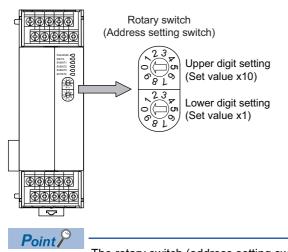

The rotary switch (address setting switch) is also used for the data interval extension time setting.

The setting method is the same as that of the module address.

For the data interval extension time, refer to the following.

Page 404 Data interval extension time settings

#### Data interval extension time settings

Set the data interval extension time as the following procedure.

- **1.** Turn the power of the module OFF.
- 2. Set the DIP switch 4 and 6 to ON and 5 to OFF.
- 3. Set the data interval extension time using the rotary switch (address setting switch).
- For the setting method, refer to the following.
- Page 403 Module address settings
- 4. Turn the power of the module ON.

The FAIL/RUN lamp lights in green and the set time becomes valid.

5. Turn the power of the module OFF again and set the DIP switches and rotary switch to the original position.

# **Connecting to SB1 series**

#### Communication settings

Make the communication settings of SB1 using the switch key on the front surface.

For the operation procedure, refer to the SB1 manual.

| Item                                              | Setting range                                         |
|---------------------------------------------------|-------------------------------------------------------|
| Communication protocol <sup>*2</sup>              | 0: RKC communication<br>1: MODBUS                     |
| Device address <sup>*1*3</sup><br>(Slave address) | 0 to 99                                               |
| Communication speed*1*4                           | 0: 2400bps<br>1: 4800bps<br>2: 9600bps<br>3: 19200bps |
| Data bit configuration <sup>*1*5</sup>            | 0 to 5                                                |
| Interval time <sup>*6</sup>                       | 0 to 250ms                                            |

\*1 Adjust the settings with GOT settings.

- \*2 Select 1: MODBUS.
- \*3 When the setting value is 0, communication is not performed.

\*4 The communication speed cannot be set to 2400bps or 4800bps on the GOT side. Select 2 or 3.

\*5 For details on the data bit configuration, refer to the following.

| Set value | Data bit | Parity bit | Stop bit |
|-----------|----------|------------|----------|
| 0         | 8        | None       | 1        |
| 1         | 8        | None       | 2        |
| 2         | 8        | Even       | 1        |
| 3         | 8        | Even       | 2        |
| 4         | 8        | Odd        | 1        |
| 5         | 8        | Odd        | 2        |

\*6 Set the maximum time from when the last character stop bit is sent from the GOT side until the transmission cable becomes ready to receive.

Make the communication settings of B400 using the rotary switch key and the DIP switch.

For the operation procedure, refer to the B400 manual.

| Item                                 | Setting range                        | Settings                                     |
|--------------------------------------|--------------------------------------|----------------------------------------------|
| Unit address setting<br>(CH1 to CH8) | 0 to 99 <sup>*1</sup>                | ST Page 405 Rotary switch setting (SW1, SW2) |
| Communication speed                  | 4800bps, 9600bps, 19200bps, 38400bps | ☞ Page 406 DIP switch setting (SW3)          |
| Data bit configuration               | 0 to 5                               |                                              |
| Communication specification setting  | RS-422A, RS-485                      | ☞ Page 406 DIP switch settings (SW4)         |
| Termination resistor setting         | Enable, Disable                      |                                              |

\*1 When the setting value is 98 or 99, the communication address is the same as for 97.

#### ■Rotary switch setting (SW1, SW2)

Set the unit address using the rotary switch.

Rotary switch (Address setting switch)

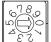

SW1: Lower digit setting (Set value x1)

SW2: Upper digit setting (Set value x10)

| Item                                 | Setting range                                                     |
|--------------------------------------|-------------------------------------------------------------------|
| Unit address setting<br>(CH1 to CH4) | The communication address is the rotary switch setting value + 1. |
| Unit address setting<br>(CH5 to CH8) | The communication address is the rotary switch setting value + 2. |

405

#### ■DIP switch setting (SW3)

Set the communication speed and the data bit configuration using the DIP switch (SW3).

Dip switch(SW3)

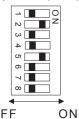

OFF

| Setting item           | Set value                                             | lue Switch position |     |     |     |   |   |   |   |
|------------------------|-------------------------------------------------------|---------------------|-----|-----|-----|---|---|---|---|
|                        |                                                       | 1                   | 2   | 3   | 4   | 5 | 6 | 7 | 8 |
| Communication speed    | 4800bps                                               | OFF                 | OFF | -   |     |   |   |   |   |
|                        | 9600bps                                               | ON                  | OFF |     |     |   |   |   |   |
|                        | 19200bps                                              | OFF                 | ON  |     |     |   |   |   |   |
|                        | 38400bps                                              | ON                  | ON  |     |     |   |   |   |   |
| Data bit configuration | Data bit:<br>8 bits,<br>Parity:<br>None, Stop: 2 bits | -                   |     | OFF | OFF | - |   |   |   |
|                        | Data bit:<br>8 bits,<br>Parity:<br>None, Stop: 1 bit  | -                   |     | ON  | OFF | - |   |   |   |
|                        | Data bit:<br>8 bits,<br>Parity:<br>Even, Stop: 1 bit  | -                   |     | OFF | ON  | - |   |   |   |
|                        | Data bit:<br>8 bits,<br>Parity:<br>Odd, Stop: 1 bit   | -                   |     | ON  | ON  | - |   |   |   |

#### ■DIP switch settings (SW4)

Set the communication specifications and the termination resistor using the DIP switch (SW4).

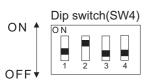

| Setting item                        | Set value | Switch position |     |   |   |  |
|-------------------------------------|-----------|-----------------|-----|---|---|--|
|                                     |           | 1               | 2   | 3 | 4 |  |
| Communication specification setting | RS-422A   | OFF             | OFF | - |   |  |
|                                     | RS485     | ON              | ON  | - |   |  |
| Termination resistor setting        | Enable    | - ON            |     |   |   |  |
|                                     | Disable   | - OFF           |     |   |   |  |

| Item                                            | Setting range                                                                 |  |
|-------------------------------------------------|-------------------------------------------------------------------------------|--|
| Communication protocol                          | 1: MODBUS (Data transfer order: Higher→Lower)                                 |  |
| Device address<br>(Slave address) <sup>*1</sup> | 1 to 99                                                                       |  |
| Communication speed <sup>*2</sup>               | 0:2400bps<br>1:4800bps<br>2:9600bps<br>3:19200bps<br>4:38400bps<br>5:57600bps |  |
| Data bit configuration                          | 도 Page 407 Data bit configuration                                             |  |
| Interval time                                   | 0 to 250                                                                      |  |

\*1 When the setting value is set to 0, a communication is not made.

\*2 Adjust the settings with GOT settings.

#### Data bit configuration

| 5         |          |            |          |  |  |
|-----------|----------|------------|----------|--|--|
| Set value | Data bit | Parity bit | Stop bit |  |  |
| 0         | 8        | None       | 1        |  |  |
| 1         | 8        | None       | 2        |  |  |
| 2         | 8        | Even       | 1        |  |  |
| 3         | 8        | Even       | 2        |  |  |
| 4         | 8        | Odd        | 1        |  |  |
| 5         | 8        | Odd        | 2        |  |  |

#### Communication setting mode

Set the communication setting mode using the operation panel of the FZ series main unit.

For details of the communication setting mode, refer to the following.

FZ Series User's Manual

407

| Communication settings                          |                                                                 |  |  |
|-------------------------------------------------|-----------------------------------------------------------------|--|--|
| Item                                            | Setting range                                                   |  |  |
| Communication protocol                          | 1: MODBUS                                                       |  |  |
| Device address<br>(Slave address) <sup>*1</sup> | 1 to 99                                                         |  |  |
| Communication speed <sup>*2</sup>               | 0:2400bps<br>1:4800bps<br>2:9600bps<br>3:19200bps<br>4:38400bps |  |  |
| Data bit configuration                          | SP Page 408 Data bit configuration                              |  |  |
| Interval time                                   | 0 to 150                                                        |  |  |

\*1 When the setting value is set to 0, a communication is not made.

\*2 Adjust the settings with GOT settings.

#### Data bit configuration

| 5         |          |            |          |  |  |
|-----------|----------|------------|----------|--|--|
| Set value | Data bit | Parity bit | Stop bit |  |  |
| 0         | 8        | None       | 1        |  |  |
| 1         | 8        | None       | 2        |  |  |
| 6         | 8        | Even       | 1        |  |  |
| 7         | 8        | Odd        | 1        |  |  |
| 8         | 8        | Even       | 2        |  |  |
| 9         | 8        | Odd        | 2        |  |  |

#### Communication setting mode

Set the communication setting mode using the operation panel of the RZ series main unit.

For details of the communication setting mode, refer to the following.

RZ Series User's Manual

| Item                                            | Setting range                                                                                            |
|-------------------------------------------------|----------------------------------------------------------------------------------------------------|
| Communication protocol                          | 1: MODBUS (Data transfer order: Higher→Lower)                                                            |
| Device address<br>(Slave address) <sup>*1</sup> | 1 to 99                                                                                                  |
| Communication speed *2                          | 0:2400bps<br>1:4800bps<br>2:9600bps<br>3:19200bps<br>4:38400bps<br>5:57600bps                            |
| Data bit configuration                          | 0 to 5<br>For details on the setting value, refer to the following.<br>F Page 409 Data bit configuration |
| Interval time                                   | 0 to 250ms                                                                                               |

\*1 When the setting value is set to 0, a communication is not made.

\*2 Adjust the settings with GOT settings.

#### Data bit configuration

| <b>3</b> |                                                                                                    |                          |  |  |  |
|----------|----------------------------------------------------------------------------------------------------|--------------------------|--|--|--|
| Data bit | Parity bit                                                                                                    | Stop bit                 |  |  |  |
| 8        | None                                                                                                    | 1                        |  |  |  |
| 8        | None                                                                                                    | 2                        |  |  |  |
| 8        | Even                                                                                                    | 1                        |  |  |  |
| 8        | Even                                                                                                    | 2                        |  |  |  |
| 8        | Odd                                                                                                    | 1                        |  |  |  |
| 8        | Odd                                                                                                    | 2                        |  |  |  |
|          | Data bit           8           8           8           8           8           8           8           8           8           8           8           8 | 8None8None8Even8Even8Odd |  |  |  |

#### Communication setting mode

Set the communication setting mode using the operation panel of the PZ series main unit.

For details of the communication setting mode, refer to the following.

PZ Series User's Manual

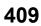

| Item                                            | Setting range                                                                                             |  |  |  |
|-------------------------------------------------|----------------------------------------------------------------------------------------------------|--|--|--|
| Communication protocol                          | 1: MODBUS (Data transfer order: Higher→Lower)                                                             |  |  |  |
| Device address<br>(Slave address) <sup>*1</sup> | 1 to 99                                                                                                   |  |  |  |
| Communication speed *2                          | 0:2400bps<br>1:4800bps<br>2:9600bps<br>3:19200bps<br>4:38400bps<br>5:57600bps<br>6:115200bps              |  |  |  |
| Data bit configuration                          | 0 to 5<br>For details on the setting value, refer to the following.<br>にず Page 410 Data bit configuration |  |  |  |
| Interval time                                   | 0 to 250ms                                                                                                |  |  |  |

\*1 When the setting value is set to 0, a communication is not made.

\*2 Adjust the settings with GOT settings.

#### Data bit configuration

| Data bit | Parity bit | Stop bit                                   |  |  |  |
|----------|------------|--------------------------------------------|--|--|--|
| 8        | None       | 1                                          |  |  |  |
| 8        | None       | 2                                          |  |  |  |
| 8        | Even       | 1                                          |  |  |  |
| 8        | Even       | 2                                          |  |  |  |
| 8        | Odd        | 1                                          |  |  |  |
| 8        | Odd        | 2                                          |  |  |  |
|          |            | Data bitParity bit8None8None8Even8Even8Odd |  |  |  |

#### Communication setting mode

Set the communication setting mode using the operation panel of the GZ series main unit.

For details of the communication setting mode, refer to the following.

GZ Series User's Manual

# Station number setting

Set each station number so that no station number overlaps.

The station number can be set without regard to the cable connection order. There is no problem even if station numbers are not consecutive.

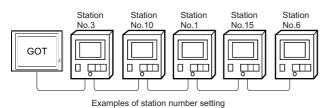

#### **Direct specification**

The station number setting range of the temperature controller side differs from that of the GOT side.

Specify the station No. of the temperature controller to be changed when setting devices referring the following table.

| Temperature controller      | Module address setting of temperature controller side | GOT side station<br>number setting | Remark                                                    |
|-----------------------------|-------------------------------------------------------|------------------------------------|-----------------------------------------------------------|
| H-PCP-J                     | 0 to F                                                | 1 to 16                            | The GOT side station number setting is the module address |
| H-PCP-A                     | (Hexadecimal)                                         | (Decimal)                          | setting value +1.                                         |
| H-PCP-B                     |                                                       |                                    |                                                           |
| Z-TIO                       |                                                       |                                    |                                                           |
| Z-COM                       |                                                       |                                    |                                                           |
| Z-DIO                       | 0 to F                                                | 17 to 32                           | The GOT side station number setting is the module address |
|                             | (Hexadecimal)                                         | (Decimal)                          | setting value +17.                                        |
| Z-CT                        | 0 to F                                                | 33 to 48                           | The GOT side station number setting is the module address |
|                             | (Hexadecimal)                                         | (Decimal)                          | setting value +33.                                        |
| Х-ТІО                       | 1 to 99                                               | 2 to 100                           | The GOT side station number setting is the module address |
|                             | (Decimal)                                             | (Decimal)                          | setting value +1.                                         |
| CB, FB, RB, PF, AG, HA, MA, | 1 to 99                                               | 1 to 99                            | The GOT side station number setting is the same as the    |
| RMC, THV, SA, SB1           | (Decimal)                                             | (Decimal)                          | module address setting value.                             |
| B400                        | 1 to 99                                               | 1 to 99                            | The GOT side station number is the module address setting |
|                             | (Decimal)                                             | (Decimal)                          | value +1 or +2.                                           |

#### Indirect specification

When setting the device, indirectly specify the station number of the temperature controller of which data is to be changed using the 16-bit GOT internal data register (GD10 to GD25).

When specifying the station No. from 100 to 115 on GT Designer3, the value of GD10 to GD25 compatible to the station No. specification will be the station No. of the temperature controller.

| Specification station NO. | Compatible device | Setting range                                                                              |
|---------------------------|-------------------|--------------------------------------------------------------------------------------------|
| 100                       | GD10              | 1 to 99                                                                                    |
| 101                       | GD11              | For the setting other than the above, error (dedicated device is out of range) will occur. |
| 102                       | GD12              |                                                                                            |
| 103                       | GD13              |                                                                                            |
| 104                       | GD14              |                                                                                            |
| 105                       | GD15              |                                                                                            |
| 106                       | GD16              |                                                                                            |
| 107                       | GD17              |                                                                                            |
| 108                       | GD18              |                                                                                            |
| 109                       | GD19              |                                                                                            |
| 110                       | GD20              |                                                                                            |
| 111                       | GD21              |                                                                                            |
| 112                       | GD22              |                                                                                            |
| 113                       | GD23              |                                                                                            |
| 114                       | GD24              |                                                                                            |
| 115                       | GD25              |                                                                                            |

# **10.6** Settable Device Range

For the device setting dialog and range of devices usable in the GOT, refer to the following. Page 613 RKC equipment ([RKC SR Mini HG])

# 10.7 Precautions

#### Station number setting of the temperature controller system

Make sure to establish temperature controller system with No.01 station.

#### GOT clock control

Since the temperature controller does not have a clock function, the settings of "time adjusting" or "time broad cast" by GOT clock control will be disabled.

#### Disconnecting some of multiple connected equipment

By setting GOT internal device, GOT can cut the portion of multiple connection of the controller. For example, faulty station that has communication timeout can be cut from the system.

For details of GOT internal device setting, refer to the following manual.

GT Designer3 (GOT2000) Screen Design Manual

#### Precautions for using 32-bit data

The storage order of 32-bit data of the RKC temperature controller is from lower-order bits by default.

Configure the following settings according to the temperature controller to be used.

#### ■FZ, PZ and GZ series

Set the communication protocol from the higher-order bit to the lower-order bit on the temperature controller side. For the details, refer to the following.

- Page 407 Connecting to FZ series
- Page 409 Connecting to PZ series
- Page 410 Connecting to GZ series

#### ■Other than FZ, PZ and GZ series

Use [MODBUS/RTU Master] for the communication driver.

Configure the following settings in the [Controller Setting] window in GT Designer3.

- [Manufacturer]: [MODBUS]
- [Controller Type]: [MODBUS Slave(GOT:Master)]
- [Detail Setting]: [LH Order] for [32bit Order]

For details on the MODBUS/RTU master connection, refer to the following manual.

GOT2000 Series Connection Manual (Microcomputers, MODBUS/Fieldbus Products, Peripherals) For GT Works3 Version1

# **11** ALLEN-BRADLEY PLC

- Page 415 Connectable Model List
- Page 418 Serial Connection
- Page 433 Ethernet Connection
- Page 446 Settable Device Range

# **11.1** Connectable Model List

The following table shows the connectable models.

| Series         | Model name     | Clock | Communication<br>Type | Connectable model                         | Refer to                      |
|----------------|----------------|-------|-----------------------|-------------------------------------------|-------------------------------|
| SLC500         | SLC500-20      | ×     | RS-232                | GT GT GT GS                               | Page 418 Connecting to SLC500 |
|                | SLC500-30      |       |                       | GT GT GT CS<br>27 25 23 25                | series                        |
|                | SLC500-40      | -     |                       |                                           |                               |
|                | SLC5/01        | 1     |                       |                                           |                               |
|                | SLC5/02        | 1     |                       |                                           |                               |
|                | SLC5/03        | 0     | RS-232                | GT GT GT GS GS                            |                               |
|                | SLC5/04        | 1     |                       | GT GT GT GT GS GS 27 25 23 21 25 21       |                               |
|                | SLC5/05        | 1     |                       |                                           |                               |
| MicroLogix1000 | 1761-L10BWA    | ×     | RS-232                | GT GT GT GS GS                            | Page 420 Connecting to        |
| (Digital CPU)  | 1761-L10BWB    | ]     |                       | GT GT GT GT GS GS<br>27 25 23 21 25 21    | MicroLogix series             |
|                | 1761-L16AWA    |       |                       |                                           |                               |
|                | 1761-L16BWA    | ]     |                       |                                           |                               |
|                | 1761-L16BWB    |       |                       |                                           |                               |
|                | 1761-L16BBB    |       |                       |                                           |                               |
|                | 1761-L32AWA    |       |                       |                                           |                               |
|                | 1761-L32BWA    |       |                       |                                           |                               |
|                | 1761-L32BWB    |       |                       |                                           |                               |
|                | 1761-L32BBB    |       |                       |                                           |                               |
|                | 1761-L32AAA    |       |                       |                                           |                               |
| MicroLogix1000 | 1761-L20AWA-5A | ×     | RS-232                | GT GT GT GT GS GS                         |                               |
| (Analog CPU)   | 1761-L20BWA-5A | ]     |                       | GT GT GT GT GS GS 27 25 23 21 25 21       |                               |
|                | 1761-L20BWB-5A |       |                       |                                           |                               |
| MicroLogix1100 | 1763-L16BWA    | ×     | RS-232                | GT GT GT GT GS GS<br>27 25 23 21 25 21    |                               |
| MicroLogix1200 | 1762-L24BWA    | ×     | RS-232                | GT GT GT GT GT GS GS 21                   | *                             |
| MicroLogix1400 | 1766-L32AWA    | ×     | RS-232                | GT GT GT GT GT GS GS<br>27 25 23 21 25 21 | †<br>                         |
| MicroLogix1500 | 1764-LSP       | ×     | RS-232                | GT GT GT GT GS GS                         | 1                             |
|                | 1764-LRP       |       |                       | GT GT GT GS GS<br>27 25 23 21 25 21       |                               |

| Series         | Model name     | Clock      | Communication<br>Type | Connectable model             | Refer to                                           |
|----------------|----------------|------------|-----------------------|-------------------------------|----------------------------------------------------|
| ControlLogix   | 1756-L         | ×          | RS-232                | CT CT CT                      | Page 423 Connecting to                             |
|                | 1756-L1M1      |            |                       | GT GT GT CS<br>27 25 23 25    | ControlLogix, CompactLogix, or                     |
|                | 1756-L1M2      |            |                       |                               | FlexLogix series                                   |
|                | 1756-L1M3      |            |                       |                               |                                                    |
|                | 1756-L61       |            |                       |                               |                                                    |
|                | 1756-L62       |            |                       |                               |                                                    |
|                | 1756-L63       |            |                       |                               |                                                    |
|                | 1756-L64       |            |                       |                               |                                                    |
|                | 1756-L55M12    |            |                       |                               |                                                    |
|                | 1756-L55M13    |            |                       |                               |                                                    |
|                | 1756-L55M14    |            |                       |                               |                                                    |
|                | 1756-L55M16    |            |                       |                               |                                                    |
|                | 1756-L55M22    |            |                       |                               |                                                    |
|                | 1756-L55M23    |            |                       |                               |                                                    |
|                | 1756-L55M24    |            |                       |                               |                                                    |
| CompactLogix   | 1769-L31       | ×          | RS-232                | CT CT CT                      | Page 423 Connecting to                             |
|                | 1769-L32C      | -          |                       | GT GT GT GS<br>27 25 23 25    | ControlLogix, CompactLogix, or FlexLogix series    |
|                | 1769-L35CR     |            |                       |                               |                                                    |
| FlexLogix      | 1794-L33       | × RS-      | RS-232                |                               | Page 423 Connecting to                             |
| -              | 1794-L34       | -          |                       | GT GT GS<br>27 25 23 25       | ControlLogix, CompactLogix, or<br>FlexLogix series |
| MicroLogix1000 | 1761-L10BWA    | × Ethernet | GT GT GS              | Page 433 Ethernet connection  |                                                    |
| (Digital CPU)  | 1761-L10BWB    | 1          |                       | GT GT GT GS<br>27 25 23 25    | type: Connecting to Ethernet (AB<br>MicroLogix)    |
|                | 1761-L16AWA    | 1          |                       |                               |                                                    |
|                | 1761-L16BWA    | 1          |                       |                               |                                                    |
|                | 1761-L16BWB    | 1          |                       |                               |                                                    |
|                | 1761-L16BBB    |            |                       |                               |                                                    |
|                | 1761-L32AWA    | 1          |                       |                               |                                                    |
|                | 1761-L32BWA    | 1          |                       |                               |                                                    |
|                | 1761-L32BWB    | 1          |                       |                               |                                                    |
|                | 1761-L32BBB    | 1          |                       |                               |                                                    |
|                | 1761-L32AAA    |            |                       |                               |                                                    |
| MicroLogix1000 | 1761-L20AWA-5A | ×          | Ethernet              | GT GT GT GS                   | 1                                                  |
| (Analog CPU)   | 1761-L20BWA-5A | 1          |                       | GT GT GT GS 27 25 23 25       |                                                    |
|                | 1761-L20BWB-5A | 1          |                       |                               |                                                    |
| MicroLogix1100 | 1763-L16BWA    | ×          | Ethernet              | GT GT GT GS 25                |                                                    |
| MicroLogix1200 | 1762-L24BWA    | ×          | Ethernet              | GT GT GT GT CS<br>27 25 23 25 |                                                    |
|                |                |            |                       | 27 25 23 25                   |                                                    |
| MicroLogix1400 | 1766-L32AWA    | ×          | Ethernet              | GT GT GT GS<br>27 25 23 25    |                                                    |
| 5              | 1764-LSP       | ×          | Ethernet              | GT GT GT GS                   |                                                    |
|                | 1764-LRP       | 1          |                       | GT GT GT CS<br>27 25 23 25    |                                                    |

| Series       | Model name                                       | Clock | Communication<br>Type | Connectable model                      | Refer to                                                                                                    |  |
|--------------|--------------------------------------------------|-------|-----------------------|----------------------------------------|----------------------------------------------------------------------------------------------------|--|
| ControlLogix | 1756-L                                           | ×     | Ethernet              | GT GT GT GT GS GS                      | Page 434 Ethernet connection                                                                                                    |  |
|              | 1756-L1M1                                        |       |                       | GT GT GT GT GS GS 21 25 21             | type: Connecting to Ethernet (AB)                                                                                                    |  |
|              | 1756-L1M2                                        |       |                       |                                        | The second second secon |  |
|              | 1756-L1M3                                        |       |                       |                                        |                                                                                                    |  |
|              | 1756-L61                                         |       |                       |                                        |                                                                                                    |  |
|              | 1756-L62                                         |       |                       |                                        |                                                                                                    |  |
|              | 1756-L63                                         |       |                       |                                        |                                                                                                    |  |
|              | 1756-L64                                         |       |                       |                                        |                                                                                                    |  |
|              | 1756-L55M12                                      |       |                       |                                        |                                                                                                    |  |
|              | 1756-L55M13                                      |       |                       |                                        |                                                                                                    |  |
|              | 1756-L55M14                                      |       |                       |                                        |                                                                                                    |  |
|              | 1756-L55M16                                      |       |                       |                                        |                                                                                                    |  |
|              | 1756-L55M22                                      |       |                       |                                        |                                                                                                    |  |
|              | 1756-L55M23                                      |       |                       |                                        |                                                                                                    |  |
|              | 1756-L55M24                                      |       |                       |                                        |                                                                                                    |  |
| ControlLogix | 1756-L72S                                        | ×     | Ethernet              | GT GT GT GT GS GS<br>27 25 23 21 25 21 | Page 434 Ethernet connection                                                                                                    |  |
|              | 1756-L71                                         |       |                       |                                        | type: Connecting to Ethernet (AB)                                                                                                    |  |
|              | 1756-L72                                         |       |                       |                                        | SP Page 436 Ethernet connection<br>type: Connecting to Ethernet (AB Tag)                                                                                                    |  |
|              | 1756-L73                                         |       |                       |                                        |                                                                                                    |  |
|              | 1756-L74                                         |       |                       |                                        |                                                                                                    |  |
|              | 1756-L75                                         |       |                       |                                        |                                                                                                    |  |
|              | 1756-L81E                                        |       |                       |                                        |                                                                                                    |  |
|              | 1756-L82E                                        |       |                       |                                        |                                                                                                    |  |
|              | 1756-L83E                                        |       |                       |                                        |                                                                                                    |  |
|              | 1756-L84E                                        |       |                       |                                        |                                                                                                    |  |
|              | 1756-L85E                                        |       |                       |                                        |                                                                                                    |  |
| CompactLogix | 1769-L31 <sup>*1</sup>                           | ×     | Ethernet              | GT GT GT GT GS GS                      | Page 434 Ethernet connection                                                                                                    |  |
|              | 1769-L32C *1                                     |       |                       | GT GT GT GT GS GS 27 25 23 21 25 21    | type: Connecting to Ethernet (AB)                                                                                                    |  |
|              | 1769-L35CR *1                                    | 1     |                       |                                        | SP Page 436 Ethernet connection type: Connecting to Ethernet (AB Tag)                                                                                                    |  |
|              | 1769-L32E                                        | ×     | Ethernet              | GT GT GT GT GS GS                      | ST Page 434 Ethernet connection                                                                                                    |  |
|              | 1769-L35E                                        |       |                       | GT GT GT GT GS GS<br>27 25 23 21 25 21 | type: Connecting to Ethernet (AB)<br>"" Page 436 Ethernet connection<br>type: Connecting to Ethernet (AB Tag)                                                                                                    |  |
| FlexLogix    | 1794-L33 <sup>*2</sup><br>1794-L34 <sup>*2</sup> | ×     | Ethernet              | GT GT GT GS<br>27 25 23 25             | Service Page 436 Ethernet connection type: Connecting to Ethernet (AB Tag)                                                                                                    |  |

\*1 1769-L31, 1769-L32C, and 1769-L35CR do not support Ethernet connection type: Ethernet (AB Tag).

\*2 1794-L33 and 1794-L34 do not support Ethernet connection type: Ethernet (AB).

# **11.2** Serial Connection

# **Connecting to SLC500 series**

#### When connecting to one PLC

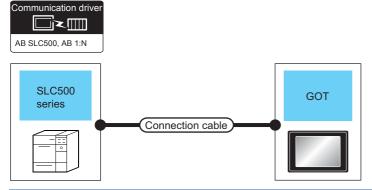

| PLC    |                       | Connection cable                                                 |                  |                             | Number of                                                                              |                          |
|--------|-----------------------|------------------------------------------------------------------|------------------|-----------------------------|----------------------------------------------------------------------------------------|--------------------------|
| Series | Communication<br>Type | Cable model<br>Connection diagram number                         | Max.<br>distance | Option device <sup>*2</sup> | Model                                                                                  | connectable<br>equipment |
| SLC500 | RS-232                | GT09-C30R20701-9S(3m)<br>or<br>(User)RS232 connection diagram 1) | 15m              | - (Built into GOT)          | GT GT 25<br>GT 25<br>S1 <sup>oss</sup> S1 <sup>orm</sup><br>S1 <sup>oss</sup> S5<br>21 | 1 GOT for 1 PLC          |
|        |                       |                                                                  |                  | GT15-RS2-9P                 | <sup>бт</sup> 27 25                                                                    |                          |
|        |                       |                                                                  |                  | GT10-C02H-6PT9P*1           | GT 03P<br>2104P<br>R4 R2<br>R2                                                         |                          |
|        |                       | (User) RS232 connection diagram 5)                               | 15m              | - (Built into GOT)          | GT 04R GT 03P<br>2104P<br>R2                                                           |                          |

\*1 When a GT10-C02H-6PT9P unit of the sub version A or B is used, do not ground the case of the D-sub (9-pin) connector.

\*2 GT25-W, GT2505-V does not support the option device.

#### When connecting to multiple PLCs

Communication driver

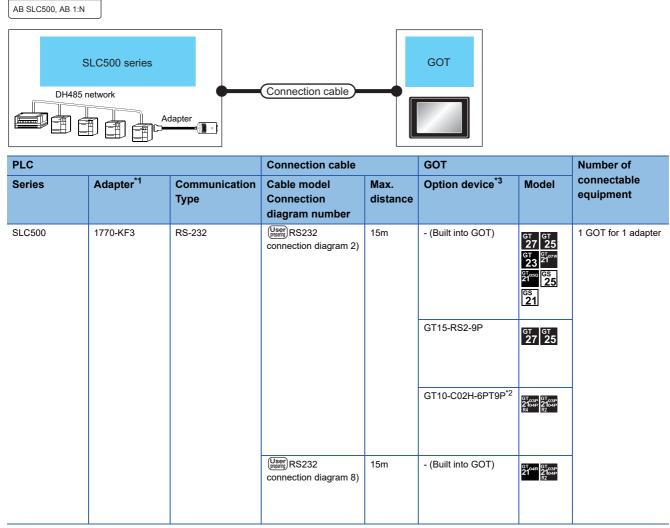

\*1 Allen-Bradley product manufactured by Rockwell Automation, Inc. For details of the product, contact Rockwell Automation, Inc.

\*2 When a GT10-C02H-6PT9P unit of the sub version A or B is used, do not ground the case of the D-sub (9-pin) connector.

\*3 GT25-W, GT2505-V does not support the option device.

11

## When connecting to one PLC

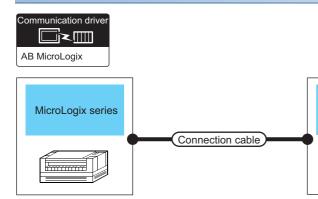

| PLC                                                                                                    |                       | Connection cable                                                                                                    |                  | GOT                         |                                                       | Number of                |
|----------------------------------------------------------------------------------------------------|-----------------------|----------------------------------------------------------------------------------------------------|------------------|-----------------------------|-------------------------------------------------------|--------------------------|
| Series <sup>*2</sup>                                                                                                    | Communication<br>Type | Cable model<br>Connection diagram number                                                                                                    | Max.<br>distance | Option device <sup>*4</sup> | Model                                                 | connectable<br>equipment |
| MicroLogix1000 <sup>*5</sup><br>MicroLogix1100 <sup>*5</sup><br>MicroLogix1200 <sup>*5</sup><br>MicroLogix1400 <sup>*5</sup><br>MicroLogix1500 <sup>*5</sup> | RS-232                | 1761-CBL-PM02 <sup>*1</sup><br>(Series C or later)<br>or<br>(User)<br>RS232 connection diagram 3)                                               | 15m              | - (Built into GOT)          | GT GT 25<br>GT 25<br>23 210""<br>240°0 GS 25<br>GS 21 | 1 GOT for 1 PLC          |
|                                                                                                    |                       |                                                                                                    |                  | GT15-RS2-9P                 | <sup>ст</sup> 27 25                                   |                          |
|                                                                                                    |                       |                                                                                                    |                  | GT10-C02H-6PT9P*3           | GT 03P<br>2104P<br>R4 R2<br>R2                        |                          |
|                                                                                                    |                       | User<br>RS232 connection diagram 7)                                                                                                    | 15m              | - (Built into GOT)          | GT 04R 2103P<br>2104R 2104P<br>R2                     |                          |
|                                                                                                    |                       | 1761-CBL-PM02 <sup>*1</sup><br>(Series C or later)<br>or<br>(User)<br>RS232 connection diagram 3)<br>+<br>(User)<br>RS232 connection diagram 6) | 15m              | - (Built into GOT)          | <sup>6т</sup> 21 <sup>04R</sup> 2103р<br>2104Р<br>82  |                          |

GOT

| PLC                          |                       | Connection cable GOT                                                 |                  |                               | Number of                                                          |                          |
|------------------------------|-----------------------|----------------------------------------------------------------------|------------------|-------------------------------|--------------------------------------------------------------------|--------------------------|
| Series <sup>*2</sup>         | Communication<br>Type | Cable model<br>Connection diagram number                             | Max.<br>distance | Option device <sup>*4</sup>   | Model                                                              | connectable<br>equipment |
| MicroLogix1400 <sup>*6</sup> | RS-232                | GT09-C30R20701-9S(3m)<br>or<br>(User)<br>RS232 connection diagram 1) | 15m              | - (Built into GOT)            | GT GT<br>27 25<br>GT 25<br>2107#<br>2105<br>2105<br>25<br>CS<br>21 | 1 GOT for 1 PLC          |
|                              |                       |                                                                      |                  | GT15-RS2-9P                   | <sup>ст</sup> 27 25                                                |                          |
|                              |                       |                                                                      |                  | GT10-C02H-6PT9P <sup>*3</sup> | GT <sub>03P</sub><br>2104P<br>R4<br>R2<br>R2                       |                          |
|                              |                       | RS232 connection diagram 5)                                          | 15m              | - (Built into GOT)            | GT04R 2104P 2104P 2104P 2104P 2104P                                |                          |

\*1 Allen-Bradley product manufactured by Rockwell Automation, Inc. For details of the product, contact Rockwell Automation, Inc.

\*2 For MicroLogix1000 (Digital CPU), it is supported in the series D and later.

\*3 When a GT10-C02H-6PT9P unit of the sub version A or B is used, do not ground the case of the D-sub (9-pin) connector.

\*4 GT25-W, GT2505-V does not support the option device.

\*5 Connect the GOT to COM0.

\*6 Connect the GOT to COM2.

#### When connecting to multiple PLCs

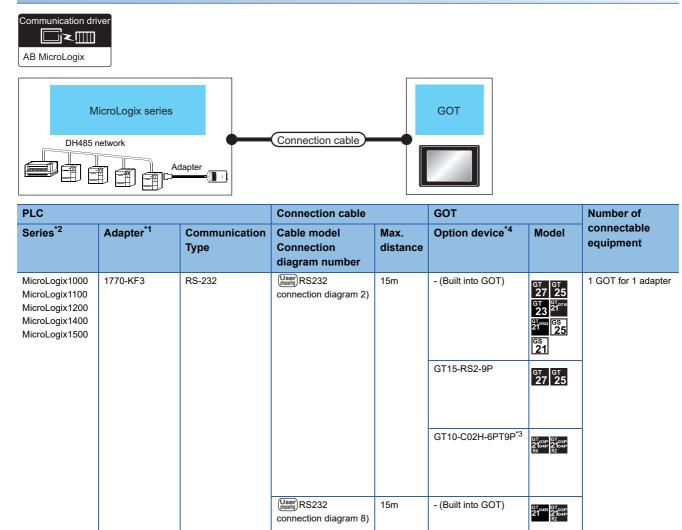

\*1 Allen-Bradley product manufactured by Rockwell Automation, Inc. For details of the product, contact Rockwell Automation, Inc.

\*2 For MicroLogix1000 (Digital CPU), it is supported in the series C and later.

\*3 When a GT10-C02H-6PT9P unit of the sub version A or B is used, do not ground the case of the D-sub (9-pin) connector.

\*4 GT25-W, GT2505-V does not support the option device.

# Connecting to ControlLogix, CompactLogix, or FlexLogix series

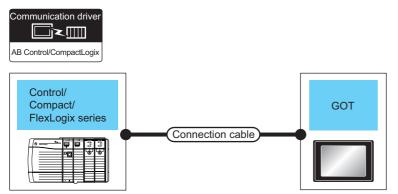

| PLC                                       |                       | Connection cable                                                                                |                  | GOT                               |                                              | Number of                |  |
|-------------------------------------------|-----------------------|-------------------------------------------------------------------------------------------------|------------------|-----------------------------------|----------------------------------------------|--------------------------|--|
| Series                                    | Communication<br>Type | Cable model<br>Connection diagram number                                                        | Max.<br>distance | Option device <sup>*2</sup>       | Model                                        | connectable<br>equipment |  |
| ControlLogix<br>CompactLogix<br>FlexLogix | RS-232                | 1747-CP3 <sup>*1</sup><br>1756-CP3 <sup>*1</sup><br>or<br>(Jsee)<br>RS232 connection diagram 4) | 15m              | - (Built into GOT)<br>GT15-RS2-9P | GT GT<br>27 25<br>GT 23 25<br>23 25<br>GT 25 | 1 GOT for 1 PLC          |  |

\*1 Allen-Bradley product manufactured by Rockwell Automation, Inc. For details of the product, contact Rockwell Automation, Inc.

\*2 GT25-W, GT2505-V does not support the option device.

# **Connection Diagram**

The following diagram shows the connection between the GOT and the PLC.

#### RS-232 cable

#### ■Connection diagram

• RS232 connection diagram 1)

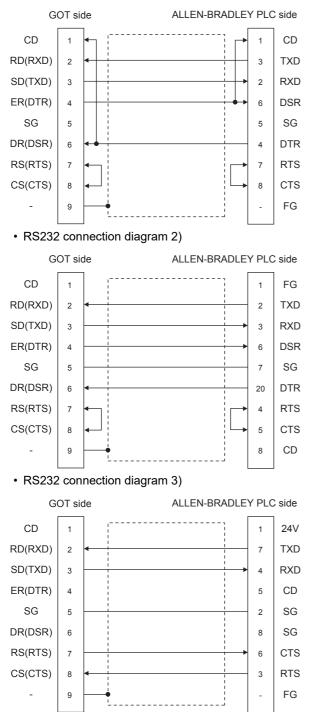

#### • RS232 connection diagram 4)

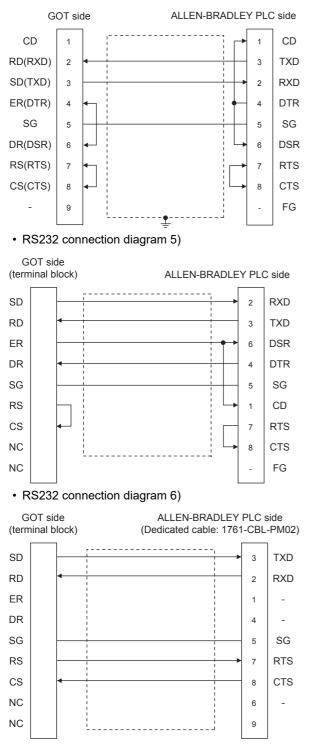

#### RS232 connection diagram 7)

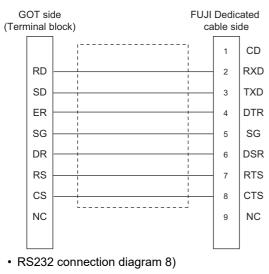

GOT side (terminal block) ALLEN-BRADLEY PLC side SD RXD 3 RD TXD 2 ER 6 DSR DTR DR 20 SG 7 SG RTS RS 4 CS CTS 5 FG NC 1 NC CD 8

#### ■Precautions when preparing a cable

Cable length

The length of the RS-232 cable must be 15m or less.

· GOT side connector

For the GOT side connector, refer to the following.

Improvement Page 58 GOT connector specifications

ALLEN-BRADLEY PLC side connector

Use the connector compatible with the ALLEN-BRADLEY PLC side module.

For details, refer to the ALLEN-BRADLEY PLC user's manual.

# **GOT Side Settings**

#### Setting communication interface (Communication settings)

Set the channel of the connected equipment.

| Controller Setting                                                                                                    |                                          |                                        |                      | ^ |             |
|----------------------------------------------------------------------------------------------------|------------------------------------------|----------------------------------------|----------------------|---|-------------|
| OrlinAB SLC500     OrlinAB SLC500     OrlinAB | Manufacturer:<br>Controler Typg:<br>J/F: | AB<br>AB SLCS00<br>Standard I/F(RS232) | ЭТ.<br>~<br>~<br>~   |   |             |
| FTP Server                                                                                                    |                                          | SLC500, AB 1:N                         | Value                | r |             |
| 5 Buffer Memory Unit No. Switching                                                                                                    | Transmission S<br>Data Bit               | ipeed(BPS)                             | 19200<br>8bit        |   | <i>— 3.</i> |
|                                                                                                    | Stop Bit<br>Parity<br>Sum Check          |                                        | 1bit<br>Even<br>Done |   |             |
|                                                                                                    | Sum Check Ty<br>Adapter Addr             |                                        | BCC<br>0             |   |             |
|                                                                                                    | Host Address                             |                                        | 1                    | J |             |

- **1.** Select [Common]  $\rightarrow$  [Controller Setting] from the menu.
- 2. In the [Controller Setting] window, select the channel No. to be used from the list menu.
- **3.** Set the following items.
- [Manufacturer]: [AB]
- [Controller Type]: Select one of the following items according to the controller to be connected.
- [AB SLC500]
- [AB MicroLogix]
- [AB Control/CompactLogix]
- [I/F]: Interface to be used
- [Detail Setting]: Configure the settings according to the usage environment.
- Page 428 Communication detail settings
- 4. When you have completed the settings, click the [OK] button.

#### Point P

The settings of connecting equipment can be confirmed in [I/F Communication Setting]. For details, refer to the following.

Page 48 I/F communication setting

11

## Communication detail settings

#### ■AB SLC500, AB 1: Ns

| Property                | Value |
|-------------------------|-------|
| Transmission Speed(BPS) | 19200 |
| Data Bit                | 8 bit |
| Stop Bit                | 1 bit |
| Parity                  | Even  |
| Sum Check               | Done  |
| Sum Check Type          | BCC   |
| Adapter Address         | 0     |
| Host Address            | 1     |

| Item                       | Description                                                                                                    | Range                            |
|----------------------------|----------------------------------------------------------------------------------------------------|----------------------------------|
| Transmission Speed         | Set this item when change the transmission speed used for communication with<br>the connected equipment.<br>(Default: 19200bps)                                                                                                    | 4800bps,<br>9600bps,<br>19200bps |
| Adapter Address*1          | The adapter address is to be specified depending on the connection type.<br><in (serial)="" connection="" cpu="" direct=""><br/>The address of the connected PLC<br/><in adapter(1770-k3)="" connection="" via=""><br/>The address of the adapter<br/>(Default: 0)</in></in>      | 0 to 31                          |
| Host Address <sup>*1</sup> | The host address is to be specified depending on the connection type.<br><in (serial)="" connection="" cpu="" direct=""><br/>Optional address<br/><in adapter(1770-k3)="" connection="" via=""><br/>The address of the PLC of the system configuration<br/>(Default: 1)</in></in> | 1 to 31                          |

\*1 Do not specify the same value for the adapter address and host address.

#### ■AB MicroLogix

| Property                | Value |
|-------------------------|-------|
| Transmission Speed(BPS) | 19200 |
| Data Bit                | 8 bit |
| Stop Bit                | 1 bit |
| Parity                  | None  |
| Sum Check               | Done  |
| Sum Check Type          | BCC   |
| Adapter Address         | 0     |
| Host Address            | 1     |

| Item                          | Description                                                                                                    | Range                                         |
|-------------------------------|----------------------------------------------------------------------------------------------------|-----------------------------------------------|
| Transmission Speed            | Set this item when change the transmission speed used for communication with the connected equipment. (Default: 19200bps)                                                                                                    | 4800bps,<br>9600bps,<br>19200bps,<br>38400bps |
| Sum Check Type                | Specify the format in which the sum check is performed during communication when performing sum check. (Default: BCC)                                                                                                    | BCC, CRC16                                    |
| Adapter Address <sup>*1</sup> | The adapter address is to be specified depending on the connection type.<br><in (serial)="" connection="" cpu="" direct=""><br/>The address of the connected PLC<br/><in adapter(1770-k3)="" connection="" via=""><br/>The address of the adapter<br/>(Default: 0)</in></in>      | 0 to 63                                       |
| Host Address <sup>*1</sup>    | The host address is to be specified depending on the connection type.<br><in (serial)="" connection="" cpu="" direct=""><br/>Optional address<br/><in adapter(1770-k3)="" connection="" via=""><br/>The address of the PLC of the system configuration<br/>(Default: 1)</in></in> | 0 to 63                                       |

\*1 Do not specify the same value for the adapter address and host address.

#### ■AB Control/CompactLogix

| Property                | Value |
|-------------------------|-------|
| Transmission Speed(BPS) | 19200 |
| Data Bit                | 8 bit |
| Stop Bit                | 1 bit |
| Parity                  | None  |
| Sum Check Type          | BCC   |
| Retry(Times)            | 3     |
| Timeout Time(Sec)       | 3     |
| Adapter Address         | 0     |
| Host Address            | 0     |
| Delay Time(ms)          | 0     |

| Item               | Description                                                                                                    | Range                                                       |
|--------------------|----------------------------------------------------------------------------------------------------|-------------------------------------------------------------|
| Transmission Speed | Set this item when change the transmission speed used for communication with<br>the connected equipment.<br>(Default: 19200bps) | 9600bps,<br>19200bps,<br>38400bps,<br>57600bps<br>115200bps |
| Data Bit           | Set this item when change the data length used for communication with the connected equipment. (Default: 8bits)                 | 7bits/8bits                                                 |
| Stop Bit           | Specify the stop bit length for communications.<br>(Default: 1bit)                                                              | 1bit/2bits                                                  |
| Parity             | Specify whether or not to perform a parity check, and how it is performed during communication.<br>(Default: None)              | None<br>Even<br>Odd                                         |
| Sum Check Type     | Specify the format in which the sum check is performed during communication when performing sum check. (Default: BCC)           | BCC,<br>CRC16                                               |
| Retry              | Set the number of retries to be performed when a communication error occurs. (Default: 3times)                                  | 0 to 5times                                                 |
| Timeout Time       | Set the time period for a communication to time out.<br>(Default: 3sec)                                                         | 3 to 30sec                                                  |
| Adapter Address    | Specify the adapter address (station No. of the PLC that the GOT will monitor) in the connected network. (Default: 0)           | 0 to 254                                                    |
| Host Address       | Specify the host address (station No. of the adapter to which the GOT is connected) in the connected network. (Default: 0)      | 0 to 254                                                    |
| Delay Time         | Set this item to adjust the transmission timing of the communication request from the GOT. (Default: 0ms)                       | 0 to 300ms                                                  |

### Point P

Communication interface setting by the Utility

The communication interface setting can be changed on the Utility's [Communication setting] after writing [Communication Settings] of project data.

For details on the Utility, refer to the following manual.

GOT2000 Series User's Manual (Utility)

Precedence in communication settings

When settings are made by GT Designer3 or the Utility, the latest setting is effective.

### **PLC Side Setting**

Point P

#### ALLEN-BRADLEY PLC

For details of ALLEN-BRADLEY PLCs, refer to the following manuals.

| Item                       | Setting details                  |                                               |                                               |  |  |  |  |  |
|----------------------------|----------------------------------|-----------------------------------------------|-----------------------------------------------|--|--|--|--|--|
|                            | SLC500 Series                    | MicroLogix<br>1000/1200/1500 Series           | Control/Compact/FlexLogix Series              |  |  |  |  |  |
| Baud Rate <sup>*1</sup>    | 4800bps,<br>9600bps,<br>19200bps | 4800bps,<br>9600bps,<br>19200bps,<br>38400bps | 4800bps,<br>9600bps,<br>19200bps,<br>38400bps |  |  |  |  |  |
| Parity                     | EVEN                             | NONE                                          | NONE                                          |  |  |  |  |  |
| Control Line               | NO HANDSHAKING                   |                                               |                                               |  |  |  |  |  |
| Communication Driver       | DF1 HALF-DUPLEX SLAVE            |                                               |                                               |  |  |  |  |  |
| Duplicate Packet Detection | DISABLE                          |                                               |                                               |  |  |  |  |  |
| Station Address            | 0                                |                                               |                                               |  |  |  |  |  |
| Error Detection            | BCC                              | BCC, CRC <sup>*2</sup>                        | BCC, CRC <sup>*2</sup>                        |  |  |  |  |  |

\*1 Set the Baud Rate according to the transmission speed setting on the GOT side. For the transmission speed setting on the GOT side, refer to the following.

Page 428 Communication detail settings

\*2 Set the Error Detection according to the sum check format setting on the GOT side. For the sum check format setting on the GOT side, refer to the following.

Page 428 Communication detail settings

#### Connecting to DH485 network via adapter (1770-KF3)

#### ■Setting of the adapter side

| Item                           | Setting details                                |
|--------------------------------|------------------------------------------------|
| RS232 Baud Rate <sup>*1</sup>  | 4800bps, 9600bps, 19200bps                     |
| Parity                         | SLC500 series: EVEN, MicroLogix series: NONE   |
| Flow Control                   | Disable (No Handshaking)                       |
| DF1 Device Category            | DF1 half-duplex slave, local mode              |
| Error Detection <sup>*2</sup>  | SLC500 series: BCC, MicroLogix series: BCC/CRC |
| DH-485 Baud Rate <sup>*5</sup> | 9600bps, 19200bps                              |
| Maximum Node Address           | 1 to 31 <sup>*3</sup>                          |
| DH-485 Node Address            | 0 to 31 <sup>*4</sup>                          |

\*1 Set the RS232 Baud Rate according to the transmission speed setting on the GOT side.
 For the transmission speed setting on the GOT side, refer to the following.
 Image 428 Communication detail settings

\*2 Set the Error Detection according to the sum check format setting on the GOT side. For the sum check format setting on the GOT side, refer to the following. Set Page 428 Communication detail settings

\*3 For the Maximum Node Address, set the same address as the Maximum Node Address on the DH-485 network.

\*4 Set the DH-485 Node Address according to the Host Address on the GOT side.
 Set a unique DH-485 Node Address so that it does not conflict with the Node Address of the PLC CPU on the DH-485 network.
 For the Host Address setting on the GOT side, refer to the following.
 Image 428 Communication detail settings

\*5 Set the DH-485 baud rate according to the baud rate on the CPU side.

#### ■Setting of the CPU side

| Item                    | Setting details   |
|-------------------------|-------------------|
| Baud Rate <sup>*1</sup> | 9600bps, 19200bps |
| Communication Driver    | DH485             |
| Node Address            | 1 to 31           |

 $^{*1}$   $\,$  Set the baud rate according to the DH-485 baud rate on the Adapter side.

## **11.3** Ethernet Connection

# Ethernet connection type: Connecting to Ethernet (AB MicroLogix)

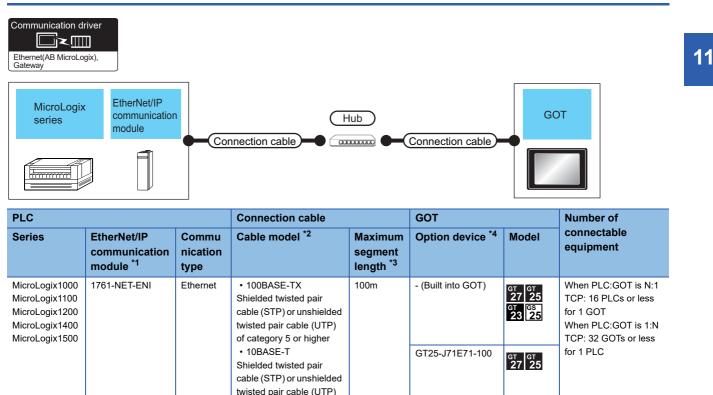

- (Built into GOT)

GT25-J71E71-100

ат ат 27 25

<sup>бт</sup> бт 27 25

\*1 Allen-Bradley product manufactured by Rockwell Automation, Inc. For details of the product, contact Rockwell Automation, Inc.

of category 3 or higher

\*2 The applicable destination to connect the twisted pair cable depends on the configuration of the Ethernet network system. Connect to the applicable Ethernet module, hub, transceiver, or other system equipment according to the Ethernet network system. Use the cable, connector, or hub that meets the IEEE802.3 10BASE-T/100BASE-TX standard. To connect the target device and hub, use a cable according to the target device configuration.

\*3 The length between the hub and node.

MicroLogix1100

MicroLogix1400

The maximum length depends on the Ethernet equipment you use.

When a repeater hub is used, the number of connectable personal computers is as follows.

• 10BASE-T: Max. 4 nodes for a cascade connection (500 m)

• 100BASE-TX: Max. 2 nodes for a cascade connection (205 m)

For the cascade connection between the switching hubs, there is no theoretical limit to the number of cascades.

- For the limit, contact the switching hub manufacturer.
- \*4 GT25-W and GT2505-V do not support the option device.

## Ethernet connection type: Connecting to Ethernet (AB)

| Communication dr | c, EtherNet/IP                                       |                           |                                                                                                    |                                            | Connection cable   | GC                                                                                                    | DT                                                                                                    |
|------------------|------------------------------------------------------|---------------------------|----------------------------------------------------------------------------------------------------|--------------------------------------------|--------------------|----------------------------------------------------------------------------------------------------|----------------------------------------------------------------------------------------------------|
| PLC              |                                                      |                           | Connection cable                                                                                                    |                                            | GOT                |                                                                                                    | Number of                                                                                                    |
| Series           | EtherNet/IP<br>communication<br>module <sup>*1</sup> | Commu<br>nication<br>Type | Cable model <sup>*2</sup>                                                                                                    | Maximum<br>segment<br>length <sup>*3</sup> | Option device *6   | Model <sup>*4</sup>                                                                                                    | connectable<br>equipment                                                                                                    |
| ControlLogix     | *4                                                   | Ethernet                  | 100BASE-TX<br>Shielded twisted pair<br>cable (STP) or unshielded<br>twisted pair cable (UTP)<br>of category 5 or higher<br>10BASE-T<br>Shielded twisted pair | 100m                                       | - (Built into GOT) | GT GT 25<br>GT 25<br>GT 2 <sup>1</sup> 0 <sup>-7W</sup><br>2 <sup>1048</sup> <sup>01</sup> 039<br>2 <sup>1048</sup> <sup>01</sup> 039<br>2 <sup>1048</sup> <sup>01</sup> 039<br>2 <sup>1048</sup> <sup>01</sup> 039<br>2 <sup>1049</sup> <sup>01</sup> 039<br>2 <sup>1049</sup> <sup>01</sup> 039<br>2 <sup>1049</sup> <sup>01</sup> 039<br>2 <sup>1049</sup> <sup>01</sup> 039<br>2 <sup>105</sup> <sup>01</sup> 039<br>2 <sup>105</sup> <sup>01</sup> 039<br>2 <sup>10</sup> 0392 <sup>10</sup> 039<br>2 <sup>105</sup> <sup>01</sup> | *5                                                                                                    |
|                  |                                                      |                           | Shielded twisted pair<br>cable (STP) or unshielded<br>twisted pair cable (UTP)<br>of category 3 or higher                                                    |                                            | GT25-J71E71-100    | ат<br>27 25                                                                                                    | -                                                                                                    |
| CompactLogix     | -                                                    | Ethernet                  |                                                                                                    | 100m                                       | - (Built into GOT) | GT GT GT 25<br>GT 27 25<br>GT 21<br>23 21<br>GT 04R GT 03P<br>2104R GT 03P<br>2104R GT 03P<br>2104R GT 03P<br>2104R GT 03P<br>2104R GT 03P<br>2104 GT 03P<br>2104 GT 03P<br>2107 GT 03P<br>2107 GT 03P<br>2107 GT 03P<br>2107 GT 03P<br>2107 GT 03P<br>2107 GT 03P<br>2107 GT 03P<br>2107 GT 03P<br>2107 GT 03P<br>2107 GT 03P<br>2107 GT 03P<br>2107 GT 03P<br>2107 GT 03P<br>2107 GT 03P<br>2107 GT 03P<br>2107 GT 03P<br>2107 GT 03P<br>21007 GT 03P<br>2107 GT 03P<br>2100 GT 03P<br>2107 GT 03P<br>2                                                                                                    | When PLC:GOT is N:1<br>TCP: 128 PLCs or less<br>for 1 GOT<br>When PLC:GOT is 1:N<br>TCP: 32 GOTs or less<br>(recommended to 16 or |
|                  |                                                      |                           |                                                                                                    |                                            | GT25-J71E71-100    | ат<br>27 25                                                                                                    | less) for 1 PLC                                                                                                    |

- \*1 Allen-Bradley product manufactured by Rockwell Automation, Inc. For details of the product, contact Rockwell Automation, Inc.
- \*2 The destination connected with the twisted pair cable varies with the configuration of the applicable Ethernet network system. Connect to the Ethernet module, hub, transceiver or other system equipment corresponding to the applicable Ethernet network system. Use cables, connectors, and hubs that meet the IEEE802.3 10BASE-T/100BASE-TX standards. To connect the target device and hub, use a cable according to the target device configuration.
- \*3 A length between a hub and a node.

The maximum distance differs depending on the Ethernet device to be used.

The following shows the number of the connectable nodes when a repeater hub is used.

- 10BASE-T: Max. 4 nodes for a cascade connection (500m)
- 100BASE-TX: Max. 2 nodes for a cascade connection (205m)

When switching hubs are used, the cascade connection between the switching hubs has no logical limit for the number of cascades. For the limit, contact the switching hub manufacturer.

\*4 The connectable EtherNet/IP communication module differs depending on the PLC model name.

| PLC model name                                                                                  | Connectable EtherNet/IP communication module                                                                                |
|-------------------------------------------------------------------------------------------------|----------------------------------------------------------------------------------------------------|
| 1756-L, 1756-L1M1, 1756-L1M2, 1756-L1M3                                                         | 1756-ENET(10Mbps), 1756-ENBT(10/100Mbps)                                                                                    |
| 1756-L61, 1756-L62, 1756-L63                                                                    | 1756-ENET(10Mbps), 1756-ENBT(10/100Mbps)                                                                                    |
| 1756-L64                                                                                        | 1756-ENET(10Mbps), 1756-ENBT(10/100Mbps),<br>1756-EN2T(10/100Mbps)                                                          |
| 1756-L55M12, 1756-L55M13, 1756-L55M14,<br>1756-L55M16, 1756-L55M22, 1756-L55M23,<br>1756-L55M24 | 1756-ENET(10Mbps), 1756-ENBT(10/100Mbps)                                                                                    |
| 1756-L72S                                                                                       | 1756-EN2T(10/100Mbps)                                                                                                    |
| 1756-L71, 1756-L72, 1756-L73, 1756-L74,<br>1756-L75                                             | 1756-EN2T(10/100Mbps), 1756-EN2TR(10/100Mbps),<br>1756-EN3TR(10/100Mbps), 1756-ENBT(10/100Mbps)                             |
| 1756-L81E, 1756-L82E, 1756-L83E,<br>1756-L84E, 1756-L85E                                        | 1756-EN2T(10/100Mbps), 1756-EN2TR(10/100Mbps),<br>1756-EN3TR(10/100Mbps), 1756-ENBT(10/100Mbps),<br>1756-EN2TSC(10/100Mbps) |

\*5 The number of the connectable GOTs for 1 PLC differs depending on the PLC model name. (ControlLogix5550/5555/5560)

• When PLC:GOT is N:1, the following number of the PLCs can be connected to 1 GOT. TCP: 128 or less

When PLC:GOT is 1:N, the following number of the GOTs can be connected to 1 PLC.

TCP: 64 or less (recommended to 16 or less)

(ControlLogix5570/ControlLogix5580)

• When PLC:GOT is N:1, the following number of the PLCs can be connected to 1 GOT. TCP: 128 or less

When PLC:GOT is 1:N, the following number of the GOTs can be connected to 1 PLC.

TCP: 128 or less (recommended to 16 or less)

## Ethernet connection type: Connecting to Ethernet (AB Tag)

| Communication d<br>Ethemet(AB Tag), C<br>ControlLogis<br>CompactLog<br>FlexLogix | Sateway<br>K, EtherNet/IP             |                  |                                                                                                    |                                 | Connection cable                      | G                                               | от                                                                                                    |
|----------------------------------------------------------------------------------|---------------------------------------|------------------|----------------------------------------------------------------------------------------------------|---------------------------------|---------------------------------------|-------------------------------------------------|----------------------------------------------------------------------------------------------------|
| PLC<br>Series                                                                    | EtherNet/IP                           | Commu            | Connection cable<br>Cable model <sup>*2</sup>                                                                                                    | Maximum                         | GOT<br>Option device <sup>*5</sup>    | Model                                           | Number of connectable                                                                                                    |
| Series                                                                           | communication<br>module <sup>*1</sup> | nication<br>Type |                                                                                                    | segment<br>length <sup>*3</sup> | Option device                         | Model                                           | equipment                                                                                                    |
| ControlLogix                                                                     | *4                                    | Ethernet         | t00BASE-TX<br>Shielded twisted pair<br>cable (STP) or unshielded<br>twisted pair cable (UTP)<br>of category 5 or higher<br>t0BASE-T<br>Shielded twisted pair | 100m                            | - (Built into GOT)<br>GT25-J71E71-100 | GT GT 25<br>GT 25<br>23 25<br>GT GT 25<br>GT 25 | When PLC:GOT is N:1<br>TCP: 16 PLCs or less<br>for 1 GOT<br>When PLC:GOT is 1:N<br>TCP: 32 GOTs or less<br>(recommended to 16 or<br>less) for 1 PLC |
|                                                                                  |                                       |                  | cable (STP) or unshielded<br>twisted pair cable (UTP)<br>of category 3 or higher                                                                             |                                 |                                       |                                                 |                                                                                                    |
| CompactLogix                                                                     | -                                     | Ethernet         |                                                                                                    | 100m                            | - (Built into GOT)                    | GT GT<br>27 25<br>GT GS<br>23 25                | When PLC:GOT is N:1<br>TCP: 16 PLCs or less<br>for 1 GOT<br>When PLC:GOT is 1:N<br>TCP: 20 GOTs or less                                             |
|                                                                                  |                                       |                  |                                                                                                    |                                 | GT25-J71E71-100                       | <sup>ст</sup> 27 25                             | (recommended to 16 or less) for 1 PLC                                                                                                    |
| FlexLogix                                                                        | 1788-ENBT/A                           | Ethernet         |                                                                                                    | 100m                            | - (Built into GOT)                    | GT GT<br>27 25<br>GT GS<br>23 25                | When PLC:GOT is N:1<br>TCP: 16 PLCs or less<br>for 1 GOT<br>When PLC:GOT is 1:N<br>TCP: 20 GOTs or less                                             |
|                                                                                  |                                       |                  |                                                                                                    |                                 | GT25-J71E71-100                       | <sup>ст</sup> 27 <sup>ст</sup> 25               | (recommended to 16 or less) for 1 PLC                                                                                                    |

- \*1 Allen-Bradley product manufactured by Rockwell Automation, Inc. For details of the product, contact Rockwell Automation, Inc.
- \*2 The destination connected with the twisted pair cable varies with the configuration of the applicable Ethernet network system. Connect to the Ethernet module, hub, transceiver or other system equipment corresponding to the applicable Ethernet network system. Use cables, connectors, and hubs that meet the IEEE802.3 10BASE-T/100BASE-TX standards. To connect the target device and hub, use a cable according to the target device configuration.
- \*3 A length between a hub and a node.

The maximum distance differs depending on the Ethernet device to be used.

The following shows the number of the connectable nodes when a repeater hub is used.

- 10BASE-T: Max. 4 nodes for a cascade connection (500m)
- 100BASE-TX: Max. 2 nodes for a cascade connection (205m)

When switching hubs are used, the cascade connection between the switching hubs has no logical limit for the number of cascades. For the limit, contact the switching hub manufacturer.

\*4 The connectable EtherNet/IP communication module differs depending on the PLC model name.

| PLC model name                                                                                  | Connectable EtherNet/IP communication module                                                                                |
|-------------------------------------------------------------------------------------------------|----------------------------------------------------------------------------------------------------|
| 1756-L, 1756-L1M1, 1756-L1M2, 1756-L1M3                                                         | 1756-ENET(10Mbps), 1756-ENBT(10/100Mbps)                                                                                    |
| 1756-L61, 1756-L62, 1756-L63                                                                    | 1756-ENET(10Mbps), 1756-ENBT(10/100Mbps)                                                                                    |
| 1756-L64                                                                                        | 1756-ENET(10Mbps), 1756-ENBT(10/100Mbps),<br>1756-EN2T(10/100Mbps)                                                          |
| 1756-L55M12, 1756-L55M13, 1756-L55M14,<br>1756-L55M16, 1756-L55M22, 1756-L55M23,<br>1756-L55M24 | 1756-ENET(10Mbps), 1756-ENBT(10/100Mbps)                                                                                    |
| 1756-L72S                                                                                       | 1756-EN2T(10/100Mbps)                                                                                                    |
| 1756-L71, 1756-L72, 1756-L73, 1756-L74,<br>1756-L75                                             | 1756-EN2T(10/100Mbps), 1756-EN2TR(10/100Mbps),<br>1756-EN3TR(10/100Mbps), 1756-ENBT(10/100Mbps)                             |
| 1756-L81E, 1756-L82E, 1756-L83E,<br>1756-L84E, 1756-L85E                                        | 1756-EN2T(10/100Mbps), 1756-EN2TR(10/100Mbps),<br>1756-EN3TR(10/100Mbps), 1756-ENBT(10/100Mbps),<br>1756-EN2TSC(10/100Mbps) |

### **GOT Side Settings**

#### Setting communication interface (Communication settings)

Set the channel of the connected equipment.

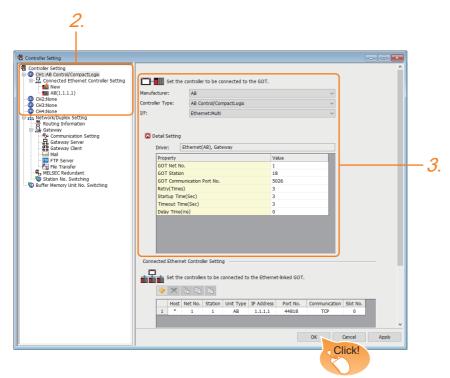

- **1.** Select [Common]  $\rightarrow$  [Controller Setting] from the menu.
- 2. In the [Controller Setting] window, select the channel No. to be used from the list menu.
- **3.** Set the following items.
- [Manufacturer]: [AB]
- [Controller Type]: Depends on the Ethernet connection type.
- Ethernet (AB MicroLogix): [AB MicroLogix]
- Ethernet (AB): [AB Control/CompactLogix]
- Ethernet (AB Tag): [AB Control/CompactLogix (Tag)]
- [I/F]: [Ethernet:Multi]
- [Detail Setting]: Configure the settings according to the usage environment.
- Page 439 Communication detail settings
- 4. When you have completed the settings, click the [OK] button.

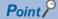

The settings of connecting equipment can be confirmed in [I/F Communication Setting].

For details, refer to the following.

Page 48 I/F communication setting

#### Communication detail settings

Make the settings according to the usage environment.

| Property                   | Value |  |
|----------------------------|-------|--|
| GOT Net No.                | 1     |  |
| GOT Station                | 18    |  |
| GOT Communication Port No. | 5017  |  |
| Retry(Times)               | 3     |  |
| Startup Time(Sec)          | 3     |  |
| Timeout Time(Sec)          | 3     |  |
| Delay Time(ms)             | 0     |  |

| Item                       | Description                                                                                                    | Range                                                          |
|----------------------------|----------------------------------------------------------------------------------------------------|----------------------------------------------------------------|
| GOT Net No.                | Set the network No. of the GOT.<br>(Default: 1)                                                                                                    | 1 to 239                                                       |
| GOT Station <sup>*1</sup>  | Set the station No. of the GOT.<br>(Default: 18)                                                                                                    | 1 to 64                                                        |
| GOT Communication Port No. | Set the GOT port No. for the connection with the Ethernet equipment. (Default: 5026*2*3)                                                                                      | 1024 to 5010, 5014 to 44817,<br>44819 to 49152, 49171 to 65534 |
| Retry                      | Set the number of retries to be performed when a communication timeout occurs.<br>When receiving no response after retries, the communication times out.<br>(Default: 3times) | 0 to 5times                                                    |
| Startup Time               | Specify the time period from the GOT startup until GOT starts the communication with the PLC CPU. (Default: 3sec)                                                             | 1 to 255sec                                                    |
| Timeout Time               | Set the time period for a communication to time out.<br>(Default: 3sec)                                                                                                    | 3 to 90sec                                                     |
| Delay Time                 | Set the delay time for reducing the load of the network/destination PLC. (Default: 0ms)                                                                                       | 0 to 10000 (ms)                                                |

\*1 Set different values for [GOT Station] of [Detail Setting] and [Station] of [Connected Ethernet Controller Setting].

Page 440 Connected Ethernet Controller Setting

\*2 When the communication driver is set to [Ethernet(AB Tag), Gateway], the default is 5028.
\*3 When assigning the same driver to the multiple channels, in the communication drivers set as the second and following, the default

#### value of [GOT Communication Port No.] becomes the earliest number in the vacant numbers of No. 6000 and later.

#### GOT Ethernet Setting

The GOT can be connected to a different network by configuring the following setting.

#### ■GOT IP address setting

Set the following communication port setting.

- Standard port (When using GT25-W or GS25: Port 1)
- Extended port (When using GT25-W or GS25: Port 2)

#### ■GOT Ethernet common setting

Set the following setting which is common to the standard port and the extension port, or port 1 and port 2.

- [Default Gateway]
- [Peripheral S/W Communication Port No.]
- [Transparent Port No.]

#### ■IP filter setting

By configuring the IP filter setting, the access from the specific IP address can be permitted or shut off.

For the detailed settings, refer to the following manual.

Page 44 GOT Ethernet Setting

#### **Connected Ethernet Controller Setting**

#### Ethernet connection type: Ethernet (AB MicroLogix)

The following describes [Connected Ethernet Controller Setting] when [AB MicroLogix] is selected for [Controller Type].

| 🖷 Controller Setting                                                                                                    |                                     |                                                                |                                          |                                                 |                     |   |                      |       | × |
|----------------------------------------------------------------------------------------------------|-------------------------------------|----------------------------------------------------------------|------------------------------------------|-------------------------------------------------|---------------------|---|----------------------|-------|---|
| Controler Setting  Controler Setting  Setting  Controler Setting  Setting  Controler Setting  Setting  Controler Setting  Controler Setting  Controler Setting  Controler Setting  Setting  Controler Setting  Setting  Controler Setting  Setting  Controler Setting  Setting  Controler Setting  Setting | Manufacture<br>Controller T<br>J/F: | er:<br>yp <u>e</u> :<br>Setti <u>ng</u><br>I Ethern<br>Set the | AB<br>AB Micr<br>Etherno<br>et Controlle | roLogix<br>et:Multi<br>er Setting<br>i to be co | Ethernet-Inked GOT. |   | Communication<br>TCP |       |   |
| < >>                                                                                                    |                                     |                                                                |                                          |                                                 | <br>C               | ĸ | Cancel               | Apply | • |

| Item                  | Description                                                                                                    | Set value              |
|-----------------------|----------------------------------------------------------------------------------------------------|------------------------|
| Host                  | The host is displayed.<br>It refers to a station that can be connected without setting a station number.<br>(The host is indicated with an asterisk (*).) | _                      |
| Net No.               | Set the network No. of the connected Ethernet equipment.<br>(Default: 1)                                                                                  | 1 to 239               |
| Station <sup>*1</sup> | Set the station No. of the connected Ethernet equipment.<br>(Default: 1)                                                                                  | 1 to 64                |
| Unit Type             | AB(MicroLogix) (fixed)                                                                                                    | AB(MicroLogix) (fixed) |
| IP address            | Set the IP address of the connected Ethernet equipment.<br>(Default: 1.1.1.1)                                                                             | PLC side IP address    |
| Port No.              | 44818 (fixed)                                                                                                    | 44818 (fixed)          |
| Communication         | TCP (fixed)                                                                                                    | TCP (fixed)            |

\*1 Set different values for [GOT Station] of [Detail Setting] and [Station] of [Connected Ethernet Controller Setting].

#### Ethernet connection type: Ethernet (AB)

The following describes [Connected Ethernet Controller Setting] when [AB Control/CompactLogix] is selected for [Controller Type].

| en Controller Setting                                                                                                    |    |                                                                             |                                                                        |                                   |                                     |        |       | × |
|----------------------------------------------------------------------------------------------------|----|-----------------------------------------------------------------------------|------------------------------------------------------------------------|-----------------------------------|-------------------------------------|--------|-------|---|
| Controller Setting  Controller Setting  Controller Setting  Controller Setting  Construct Ethemet Controller Setting  Construct Ethemet Controller | •× | AB<br>AB Contro<br>Ethernet:<br>g<br>net Controller So<br>he controllers to | /CompactLogix<br>lulti<br>ttting<br>be connected t<br><br>ionUnit Type | t-Inked GOT.<br>Port No.<br>44818 | v<br>v<br>v<br>Communication<br>TCP |        |       |   |
|                                                                                                    |    |                                                                             |                                                                        |                                   | ОК                                  | Cancel | Apply | - |

| Item                  | Description                                                                                                    | Set value           |
|-----------------------|----------------------------------------------------------------------------------------------------|---------------------|
| Host                  | The host is displayed.<br>It refers to a station that can be connected without setting a station number.<br>(The host is indicated with an asterisk (*).) | -                   |
| Net No.               | Set the network No. of the connected Ethernet equipment.<br>(Default: 1)                                                                                  | 1 to 239            |
| Station <sup>*1</sup> | Set the station No. of the connected Ethernet equipment.<br>(Default: 1)                                                                                  | 1 to 64             |
| Unit Type             | AB (fixed)                                                                                                    | AB (fixed)          |
| IP address            | Set the IP address of the connected Ethernet equipment.<br>(Default: 1.1.1.1)                                                                             | PLC side IP address |
| Port No.              | 44818 (fixed)                                                                                                    | 44818 (fixed)       |
| Communication format  | TCP (fixed)                                                                                                    | TCP (fixed)         |
| Slot No.              | Set the slot No. connected to the CPU module in the PLC module.<br>(Default: 0)                                                                           | 0 to 16             |

\*1 Set different values for [GOT Station] of [Detail Setting] and [Station] of [Connected Ethernet Controller Setting].

#### Ethernet connection type: Ethernet (AB Tag)

The following describes [Connected Ethernet Controller Setting] when [AB Control/CompactLogix(Tag)] is selected for [Controller Type].

| Item          | Description                                                                                                    | Range               |
|---------------|----------------------------------------------------------------------------------------------------|---------------------|
| Host          | The host is displayed.<br>It refers to a station that can be connected without setting a station number.<br>(The host is indicated with an asterisk (*).) | -                   |
| Net No.       | Set the network No. of the connected Ethernet equipment.<br>(Default: 1)                                                                                  | 1 to 239            |
| Station *1    | Set the station No. of the connected Ethernet equipment.<br>(Default: 1)                                                                                  | 1 to 64             |
| Unit Type     | AB (Tag) (fixed)                                                                                                    | AB (Tag) (fixed)    |
| IP Address    | Set the IP address of the connected Ethernet equipment.<br>(Default: 1.1.1.1)                                                                             | PLC side IP address |
| Port No.      | 44818 (fixed)                                                                                                    | 44818 (fixed)       |
| Communication | TCP (fixed)                                                                                                    | TCP (fixed)         |
| Connection    | Set the message communication type according to the connected Ethernet<br>equipment.<br>(Default: UCMM)                                                   | UCMM<br>Class3      |
| Slot No.      | Set the slot No. connected to the CPU module in the PLC module.<br>(Default: 0)                                                                           | 0 to 20             |

\*1 Set different values for [GOT Station] of [Detail Setting] and [Station] of [Connected Ethernet Controller Setting].

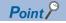

• [Connected Ethernet Controller Setting] for GT21 and GS21

Effective range of [Connected Ethernet Controller Setting]

Only [1] to [4] of [Connected Ethernet Controller Setting] can be used for GT21 and GS21.

If [5] onwards are used, the settings are invalid on GT21 and GS21.

[Host] setting

Set [Host] within the range from [1] to [4] in [Connected Ethernet Controller Setting].

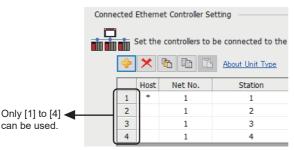

• [Connected Ethernet Controller Setting] for a multiple CPU system

When the Ethernet connection type is Ethernet (AB Tag), monitoring in the multiple CPU system is possible by setting a different [Slot No.] for one module with the same IP address in [Connected Ethernet Controller Setting].

The following shows [Connected Ethernet Controller Setting] for configuring a system.

(Example: System configuration)

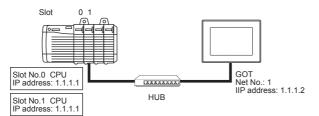

(Example: Settings in [Connected Ethernet Controller Setting])

|   |            | Echenn    | et Control   | er securiş | ,           |             |             |               |            |          |
|---|------------|-----------|--------------|------------|-------------|-------------|-------------|---------------|------------|----------|
|   | <b>i</b> 1 | Set the   | controller   | s to be c  | onnected to | the Etherne | t-linked GO | т.            |            |          |
| [ |            | $\times$  | fa là        | L.         |             |             |             |               |            |          |
|   |            |           |              | Station    | Unit Type   | IP Address  | Port No     | Communication | Connection | Slot No. |
| Γ |            | Hoet      |              |            |             |             |             |               |            |          |
| - | 1          | Host<br>* | Net No.<br>1 | 1          | AB(Tag)     | 1.1.1.1     | 44818       | TCP           | UCMM       | 0        |

In the above settings, the GOT monitors the CPU as follows.

When [Net No.] is set to 1 and [Station No.] is set to 1 for an object, the GOT monitors the CPU whose slot No. is 0.

When [Net No.] is set to 1 and [Station No.] is set to 2 for an object, the GOT monitors the CPU whose slot No. is 1.

· Communication interface setting by the Utility

The communication interface setting can be changed on the Utility's [Communication setting] after writing [Communication Settings] of project data.

For details on the Utility, refer to the following manual.

GOT2000 Series User's Manual (Utility)

• Precedence in communication settings

When settings are made by GT Designer3 or the Utility, the latest setting is effective.

Setting IP address and port No

The same IP address cannot be set for the same port No.The same IP address can be set for the different port No.

### PLC side setting

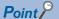

#### ALLEN-BRADLEY PLC

For details of ALLEN-BRADLEY PLCs, refer to the following manuals.

#### Parameter setting

Set the following parameters with the software package manufactured by the Allen-Bradley.

| Item       | Setting details                                                             |
|------------|-----------------------------------------------------------------------------|
| Name       | Sets the name.                                                              |
| IP Address | IP address of the connected module <sup>*1</sup>                            |
| Slot       | Slots No. for installing the EtherNet/IP communication module <sup>*2</sup> |

\*1 For the IP address, make the same setting as that of each Ethernet module set on GT Designer3. Do not set the same IP Address as those of GOT and controller on the Ethernet network.

For the address setting on GT Designer3, refer to the following.

Page 439 Communication detail settings

\*2 The EtherNet/IP communication module cannot be connected to the slot [0]. Set the slot No. to [1] or later.

#### Rotary switch setting

In EtherNet/IP communication module (1756-EN2T, 1756-EN2TR, 1756-EN3TR, and 1756-EN2TSC only), IP address can be set by rotary switches. EtherNet/IP communication module have 3 rotary switches named X, Y, and Z. The following shows the procedure to set IP address using the rotary switches X, Y, and Z.

For details of these rotary switches, refer to the following manual.

Manual of EtherNet/IP communication module to be used

| Rotary switch setting value | Description                                                                                                    |
|-----------------------------|----------------------------------------------------------------------------------------------------|
| 1 to 254                    | The fourth octet of the IP address is the value set by the rotary switches.         *The network address part is fixed to [192.168.1.***].         (Setting example)         If the switches are set to X=0, Y=3, Z=1, IP address of EtherNet/IP communication module will be [192.168.1.31].         Adjust the settings with the GOT settings.         Image: Page 440 Connected Ethernet Controller Setting |
| 888                         | The setting value which sets EtherNet/IP communication module to initial setting.<br>When the setting value is [888], the EtherNet/IP communication module cannot be connected with the GOT.                                                                                                    |
| Other than above            | To set the IP address with a peripheral tool, set the values on left for the rotary switches.                                                                                                    |

### Precautions

#### When setting IP address

Do not use "0" and "255" at the end of an IP address.

(Numbers of \*.\*.\*.0 and \*.\*.\*.255 are used by the system.)

The GOT may not monitor the controller correctly with the above numbers.

Consult with the administrator of the network before setting an IP address to the GOT and controller.

#### When connecting to multiple GOTs

#### Setting Station

When connecting two or more GOTs in the Ethernet network, set each [Station] to the GOT.

#### Setting IP address

Do not use the IP address "192.168.0.18" when using multiple GOTs with the GOT 1000 series mixed. A communication error may occur on the GOT with the IP address.

#### When connecting to the multiple network equipment (including GOT) in a segment

By increasing the network load, the transmission speed between the GOT and PLC may be reduced.

The following actions may improve the communication performance.

- Using a switching hub
- More high speed by 100BASE-TX (100Mbps)Reduction of the monitoring points on GOT

#### Tag name of AB native tag

When using the multiple AB native tags with long names, the monitor display speed may slow down.

For details, refer to the following manual.

GT Designer3 (GOT2000) Screen Design Manual

## **11.4** Settable Device Range

For the device setting dialog and range of devices usable in the GOT, refer to the following.

- Bage 615 ALLEN-BRADLEY equipment ([AB SLC500])
- Page 618 ALLEN-BRADLEY equipment ([AB MicroLogix])
- Page 623 ALLEN-BRADLEY equipment ([AB MicroLogix (Extended)])
- Page 623 ALLEN-BRADLEY equipment ([AB Control/CompactLogix])
- Page 627 ALLEN-BRADLEY equipment ([AB Control/CompactLogix(Tag)])

# 12 GE PLC

- Page 447 Connectable Model List
- Page 449 System Configuration
- Page 456 Connection Diagram
- Page 459 GOT Side Settings
- Page 461 PLC Side Setting
- Page 464 Settable Device Range
- Page 464 Precautions

## **12.1** Connectable Model List

The following table shows the connectable models.

| Series      | Model name  | Clock | Communication Type | Connectable model       | Refer to                  |
|-------------|-------------|-------|--------------------|-------------------------|---------------------------|
| Series90-30 | IC693CPU311 | ×     | RS-232             | GT GT GT GS             | ST Page 449 Connecting to |
|             | IC693CPU313 | 1     | RS-422             | GT GT GT GS 27 25 23 25 | Series90-30               |
|             | IC693CPU323 | 1     |                    |                         |                           |
|             | IC693CPU350 | 1     |                    |                         |                           |
|             | IC693CPU360 | 1     |                    |                         |                           |
|             | IC693CPU363 | 1     |                    |                         |                           |
|             | IC693CPU366 | 1     |                    |                         |                           |
|             | IC693CPU367 | 1     |                    |                         |                           |
|             | IC693CPU374 | 1     |                    |                         |                           |
| Series90-70 | IC697CPU731 | ×     | RS-232             | GT GT GT GS             | Page 452 Connecting to    |
|             | IC697CPX772 | 1     | RS-422             | GT GT GT GS 27 25 23 25 | Series90-70               |
|             | IC697CPX782 | 1     |                    |                         |                           |
|             | IC697CPX928 | 1     |                    |                         |                           |
|             | IC697CPX935 | 1     |                    |                         |                           |
|             | IC697CPU780 | 1     |                    |                         |                           |
|             | IC697CGR772 | 1     |                    |                         |                           |
|             | IC697CGR935 | 7     |                    |                         |                           |
|             | IC697CPU788 | 7     |                    |                         |                           |
|             | IC697CPU789 | 7     |                    |                         |                           |
|             | IC697CPM790 | 1     |                    |                         |                           |

| Series         | Model name  | Clock | Communication Type | Connectable model       | Refer to               |
|----------------|-------------|-------|--------------------|-------------------------|------------------------|
| VersaMax Micro | IC200UAA003 | ×     | RS-232<br>RS-422   | GT GT GT GS             | Page 454 Connecting to |
|                | IC200UAL004 |       |                    | GT GT GT GS 27 25 23 25 | VersaMax Micro         |
|                | IC200UAL005 |       |                    |                         |                        |
|                | IC200UAL006 |       |                    |                         |                        |
|                | IC200UAA007 |       |                    |                         |                        |
|                | IC200UAR028 |       |                    |                         |                        |
|                | IC200UDD110 |       |                    |                         |                        |
|                | IC200UDD120 |       |                    |                         |                        |
|                | IC200UDD212 |       |                    |                         |                        |
|                | IC200UDR005 |       |                    |                         |                        |
|                | IC200UDR006 |       |                    |                         |                        |
|                | IC200UDR010 |       |                    |                         |                        |
|                | IC200UDD064 |       |                    |                         |                        |
|                | IC200UDD164 |       |                    |                         |                        |
|                | IC200UDR164 |       |                    |                         |                        |
|                | IC200UDR064 |       |                    |                         |                        |
|                | IC200UAR014 |       |                    |                         |                        |
|                | IC200UDD104 |       |                    |                         |                        |
|                | IC200UDD112 |       |                    |                         |                        |
|                | IC200UDR001 | 7     |                    |                         |                        |
|                | IC200UDR002 | 7     |                    |                         |                        |
|                | IC200UDR003 | 1     |                    |                         |                        |

## **12.2** System Configuration

## **Connecting to Series90-30**

#### Point P

Communication driver

#### Connectable model

Only the models that are compatible with SNP-X protocol can be connected.

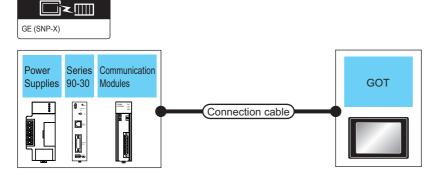

#### For the RS-232 connection

| PLC                                                                     |                                                                                        |                                        |                           | Connection cable                                |                    | GOT                                                |                                   | Number of                |                    |                                  |  |
|-------------------------------------------------------------------------|----------------------------------------------------------------------------------------|----------------------------------------|---------------------------|-------------------------------------------------|--------------------|----------------------------------------------------|-----------------------------------|--------------------------|--------------------|----------------------------------|--|
| Power<br>Supplies <sup>*1</sup>                                         | Model name                                                                             | Communication<br>Modules <sup>*1</sup> | Commu<br>nication<br>Type | Cable model<br>Connection<br>diagram number     | Max.<br>distance   | Option device <sup>*2</sup>                        | Model                             | connectable<br>equipment |                    |                                  |  |
| IC693PWR321<br>IC693PWR330<br>IC693PWR331<br>IC693PWR332<br>IC693PWR328 | IC693CPU311<br>IC693CPU313<br>IC693CPU323                                              | IC693CMM311                            | RS-232                    | (Jeer) Page 456 RS-232<br>connection diagram 1) | 15m                | - (Built into GOT)                                 | GT GT<br>27 25<br>GT GS<br>23 25  | 1 PLC for 1<br>GOT       |                    |                                  |  |
|                                                                         |                                                                                        |                                        |                           |                                                 |                    | GT15-RS2-9P                                        | <sup>ст</sup> 27 <sup>ст</sup> 25 |                          |                    |                                  |  |
| IC693PWR321<br>IC693PWR330<br>IC693PWR331<br>IC693PWR332<br>IC693PWR328 | IC693CPU350<br>IC693CPU360<br>IC693CPU366<br>IC693CPU366<br>IC693CPU367<br>IC693CPU374 | IC693CMM311                            |                           | RS-232                                          | RS-232             | User<br>Page 456 RS-232 1<br>connection diagram 1) | <u> </u>                          | 15m                      | - (Built into GOT) | ат ат<br>27 25<br>ат ая<br>23 25 |  |
|                                                                         | 10093070374                                                                            |                                        |                           |                                                 |                    | GT15-RS2-9P                                        | <sup>ст ст</sup><br>27 25         | -                        |                    |                                  |  |
| IC693PWR321<br>IC693PWR330<br>IC693PWR331<br>IC693PWR332<br>IC693PWR328 | VR330 vR331 vR332 vR332                                                                |                                        |                           | 15m                                             | - (Built into GOT) | ет ет<br>27 25<br><sup>ст</sup> 25<br>23 25        |                                   |                          |                    |                                  |  |
|                                                                         |                                                                                        |                                        | GT15-RS2-9P               | <sup>ст</sup> 27 25                             |                    |                                                    |                                   |                          |                    |                                  |  |

\*1 Product manufactured by GE Corporation.

For details of the product, contact GE Corporation.

\*2 GT25-W, GT2505-V does not support the option device.

12

| PLC                                                                     |                                                                         |                                        |                           | Connection cable                                |                     | GOT                         |                                  | Number of<br>connectable<br>equipment |
|-------------------------------------------------------------------------|-------------------------------------------------------------------------|----------------------------------------|---------------------------|-------------------------------------------------|---------------------|-----------------------------|----------------------------------|---------------------------------------|
| Power<br>Supplies <sup>*1</sup>                                         | Model name                                                              | Communication<br>Modules <sup>*1</sup> | Commu<br>nication<br>Type | Cable model<br>Connection<br>diagram number     | Max.<br>distance    | Option device <sup>*2</sup> | Model                            |                                       |
| IC693PWR321<br>IC693PWR330<br>IC693PWR331<br>IC693PWR332<br>IC693PWR328 | VR330 IC693CPU313 connection diagram 1)<br>VR331 IC693CPU323 VR332      | 1200m                                  | - (Built into GOT)        | GT GT 25<br>GT GS<br>23 25                      | 8 PLCs for 1<br>GOT |                             |                                  |                                       |
|                                                                         |                                                                         |                                        | GT15-RS4-9S               | <sup>ст ст</sup><br>27 25                       |                     |                             |                                  |                                       |
| IC693PWR321<br>IC693PWR330<br>IC693PWR331<br>IC693PWR332<br>IC693PWR328 | IC693CPU350<br>IC693CPU360<br>IC693CPU366<br>IC693CPU367<br>IC693CPU374 | IC693CMM311                            |                           | (User) Page 457 RS-422<br>connection diagram 1) | 1200m               | - (Built into GOT)          | ат ат<br>27 25<br>ат аз<br>23 25 |                                       |
| 100932008320                                                            | 100930P0374                                                             |                                        |                           |                                                 |                     | GT15-RS4-9S                 | <sup>бт</sup> 27 25              |                                       |
| IC693PWR321<br>IC693PWR330<br>IC693PWR331<br>IC693PWR332                | Connection diagram 1)                                                   | 1200m                                  | - (Built into GOT)        | ат ат<br>27 25<br>ат аз<br>23 25                |                     |                             |                                  |                                       |
| IC693PWR328                                                             |                                                                         |                                        |                           |                                                 |                     | GT15-RS4-9S                 | <sup>ст ст</sup><br>27 25        |                                       |

#### For the RS-422 connection (connecting to the Communication Modules)

\*1 Product manufactured by GE Corporation. For details of the product, contact GE Corporation.

| PLC                                                                     |                                                                         |                       | Connection cable                                   |                  | GOT                         |                                     | Number of                |
|-------------------------------------------------------------------------|-------------------------------------------------------------------------|-----------------------|----------------------------------------------------|------------------|-----------------------------|-------------------------------------|--------------------------|
| Power<br>Supplies <sup>*1</sup>                                         | Model name                                                              | Communication<br>Type | Cable model<br>Connection<br>diagram number        | Max.<br>distance | Option device <sup>*2</sup> | Model                               | connectable<br>equipment |
| IC693PWR321<br>IC693PWR330<br>IC693PWR331<br>IC693PWR332<br>IC693PWR328 | IC693CPU350<br>IC693CPU360<br>IC693CPU366<br>IC693CPU367<br>IC693CPU374 | RS-422                | (User)<br>Page 457 RS-422<br>connection diagram 2) | 1200m            | - (Built into GOT)          | GT GT<br>27 25<br>GT GS<br>23 25    | 8 PLCs for 1 GO          |
|                                                                         |                                                                         |                       |                                                    |                  | GT15-RS4-9S                 | <sup>бт</sup> бт<br>27 25           |                          |
| IC693PWR321<br>IC693PWR330<br>IC693PWR331<br>IC693PWR332<br>IC693PWR328 | IC693CPU363                                                             | RS-422                | (Jeer)<br>Page 457 RS-422<br>connection diagram 2) | 1200m            | - (Built into GOT)          | GT GT 25<br>GT 25<br>GT 25<br>GT 25 |                          |
|                                                                         |                                                                         |                       |                                                    |                  | GT15-RS4-9S                 | <sup>ст</sup> ст<br>27 25           |                          |

#### For the RS-422 connection (connecting to the Power Supplies)

\*1 Product manufactured by GE Corporation.

For details of the product, contact GE Corporation.

\*2 GT25-W, GT2505-V does not support the option device.

#### For the RS-422 connection (connecting to the PLC)

| PLC                                                                     |                             |                       | Connection cable                                |                  | GOT                         |                                    | Number of                |  |
|-------------------------------------------------------------------------|-----------------------------|-----------------------|-------------------------------------------------|------------------|-----------------------------|------------------------------------|--------------------------|--|
| Power<br>Supplies <sup>*1</sup>                                         | Model name                  | Communication<br>Type | Cable model<br>Connection<br>diagram number     | Max.<br>distance | Option device <sup>*2</sup> | Model                              | connectable<br>equipment |  |
| IC693PWR321<br>IC693PWR330<br>IC693PWR331<br>IC693PWR332<br>IC693PWR328 | IC693CPU363<br>(CPU port 2) | RS-422                | (User) Page 457 RS-422<br>connection diagram 2) | 1200m            | - (Built into GOT)          | GT GT<br>27 25<br>GT 3 65<br>23 25 | 8 PLC for 1 GOT          |  |
|                                                                         |                             |                       |                                                 |                  | GT15-RS4-9S                 | <sup>ат ат</sup><br>27 25          |                          |  |

\*1 Product manufactured by GE Corporation.

For details of the product, contact GE Corporation.

## Connecting to Series90-70

Point P

Only the models that are compatible with SNP-X protocol can be connected.

#### For the RS-232 connection

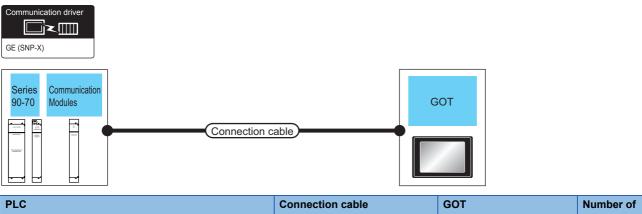

| PLC                                                                                    | PLC                                    |                       | Connection cable                                |                  | GOT                         |                                             | Number of                |
|----------------------------------------------------------------------------------------|----------------------------------------|-----------------------|-------------------------------------------------|------------------|-----------------------------|---------------------------------------------|--------------------------|
| Model name                                                                             | Communication<br>Modules <sup>*1</sup> | Communication<br>Type | Cable model<br>Connection<br>diagram number     | Max.<br>distance | Option device <sup>*2</sup> | Model                                       | connectable<br>equipment |
| IC697CPX772<br>IC697CPX782<br>IC697CPX928<br>IC697CPX935<br>IC697CPU780                | IC697CMM711                            | RS-232                | (User) Page 456 RS-232<br>connection diagram 1) | 15m              | - (Built into GOT)          | ат 27<br>27 25<br><sup>GT</sup> 25<br>23 25 | 1 PLC for 1 GOT          |
| IC697CPU788<br>IC697CPU789<br>IC697CPU731<br>IC697CGR772<br>IC697CGR935<br>IC697CPM790 |                                        |                       |                                                 |                  | GT15-RS2-9P                 | <sup>ст</sup> 27 <sup>ст</sup> 25           |                          |

\*1 Product manufactured by GE Corporation.

For details of the product, contact GE Corporation.

#### For the RS-422 connection

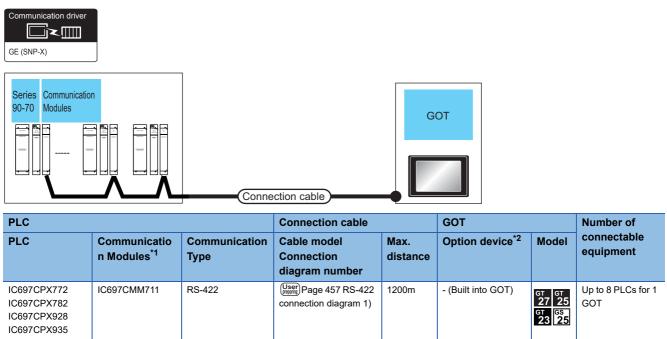

|                            |             |        | -                                                  |       |             |                                |                         |
|----------------------------|-------------|--------|----------------------------------------------------|-------|-------------|--------------------------------|-------------------------|
| IC697CPX772<br>IC697CPX782 | IC697CMM711 | RS-422 | (User)<br>Page 457 RS-422<br>connection diagram 1) | 1200m |             | GT GT<br>27 25<br>GT GS        | Up to 8 PLCs for<br>GOT |
| IC697CPX928                |             |        |                                                    |       |             | GT GS 23                       |                         |
| IC697CPX935                |             |        |                                                    |       |             |                                |                         |
| IC697CPU780                |             |        |                                                    |       |             |                                |                         |
| IC697CPU788                |             |        |                                                    |       | GT15-RS4-9S | GT GT                          |                         |
| IC697CPU789                |             |        |                                                    |       |             | <sup>GT</sup> <sup>GT</sup> 25 |                         |
| IC697CPU731                |             |        |                                                    |       |             |                                |                         |
| IC697CGR772                |             |        |                                                    |       |             |                                |                         |
| IC697CGR935                |             |        |                                                    |       |             |                                |                         |
| IC697CPM790                |             |        |                                                    |       |             |                                |                         |
|                            | •           | •      | ·                                                  |       |             |                                |                         |

\*1 Product manufactured by GE Corporation. For details of the product, contact GE Corporation.

## Connecting to VersaMax Micro

**Point** 

Only the models that are compatible with SNP-X protocol can be connected.

#### For the RS-232 connection

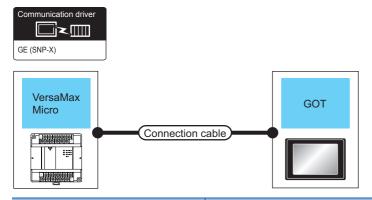

| PLC                                                                                                    |                       | Connection cable                                   |                  | GOT                               |                                                                                 | Number of connectable |
|----------------------------------------------------------------------------------------------------|-----------------------|----------------------------------------------------|------------------|-----------------------------------|---------------------------------------------------------------------------------|-----------------------|
| Model name                                                                                                    | Communication<br>Type | Cable model<br>Connection diagram<br>number        | Max.<br>distance | Option device <sup>*1</sup>       | Model                                                                           | equipment             |
| IC200UAA003<br>IC200UAR014<br>IC200UDD104<br>IC200UDD112<br>IC200UDR001<br>IC200UDR002<br>IC200UDR003                                                             | RS-232                | (Jusen) Page 456 RS-232<br>connection diagram 2)   | 15m              | - (Built into GOT)<br>GT15-RS2-9P | GT GT 27<br>27 25<br>GT 65<br>23 25<br>GT 67<br>27 25                           | 1 PLC for 1 GOT       |
| IC200UAL004<br>IC200UAL005<br>IC200UAL006<br>IC200UAA007<br>IC200UAR028<br>IC200UDD110<br>IC200UDD120<br>IC200UDD120<br>IC200UDR015<br>IC200UDR006<br>IC200UDR010 | RS-232                | (Jeef)<br>Page 456 RS-232<br>connection diagram 2) | 15m              | - (Built into GOT)<br>GT15-RS2-9P | et<br>et<br>et<br>et<br>et<br>et<br>et<br>et<br>et<br>et<br>et<br>et<br>et<br>e |                       |
| IC200UDD064<br>IC200UDD164<br>IC200UDR164<br>IC200UDR164                                                                                                    |                       |                                                    |                  |                                   |                                                                                 |                       |

#### For the RS-422 connection

| Communication driver                                                                                                    |                       |                                                 | nnection cabl    |                                   |                                                    |                        |
|----------------------------------------------------------------------------------------------------|-----------------------|-------------------------------------------------|------------------|-----------------------------------|----------------------------------------------------|------------------------|
| PLC                                                                                                    |                       | Connection cable                                |                  | GOT                               |                                                    | Number of connectable  |
| PLC                                                                                                    | Communication<br>Type | Cable model<br>Connection diagram<br>number     | Max.<br>distance | Option device <sup>*1</sup>       | Model                                              | equipment              |
| IC200UAL004<br>IC200UAL005<br>IC200UAL006<br>IC200UAA007<br>IC200UAR028<br>IC200UDD110<br>IC200UDD120<br>IC200UDD212<br>IC200UDR005<br>IC200UDR006<br>IC200UDR006<br>IC200UDR064<br>IC200UDR164<br>IC200UDR064 | RS-422                | (Joon) Page 458 RS-422<br>connection diagram 3) | 1200m            | - (Built into GOT)<br>GT15-RS4-9S | GT 27 25<br>CT 23 25<br>CT 23 25<br>CT 25<br>CT 25 | Up to 8 PLCs for 1 GOT |

## 12.3 Connection Diagram

The following diagram shows the connection between the GOT and the PLC.

### RS-232 cable

#### **Connection diagram**

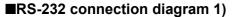

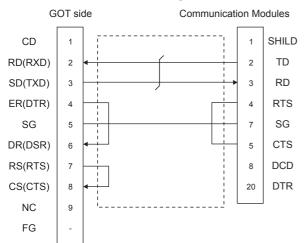

#### ■RS-232 connection diagram 2)

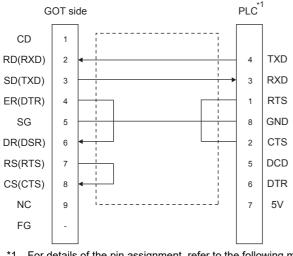

\*1 For details of the pin assignment, refer to the following manual.

#### Precautions when preparing a cable

#### ■Cable length

The length of the RS-232 cable must be 15m or less.

#### ■GOT side connector

For the GOT side connector, refer to the following.

#### ■GE PLC side connector

Use the connector compatible with the GE PLC side module. For details, refer to the GE PLC user's manual.

#### Connection diagram

#### ■RS-422 connection diagram 1)

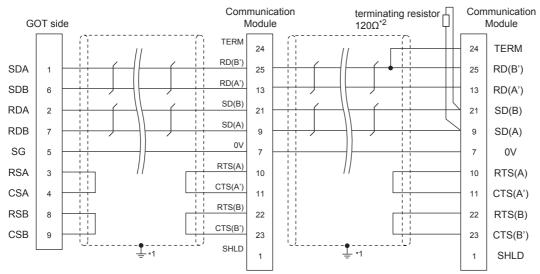

\*1 Connect FG grounding to the appropriate part of a cable shield line.

\*2 A terminating resistor should be connected to communication module at a terminal station.

#### ■RS-422 connection diagram 2)

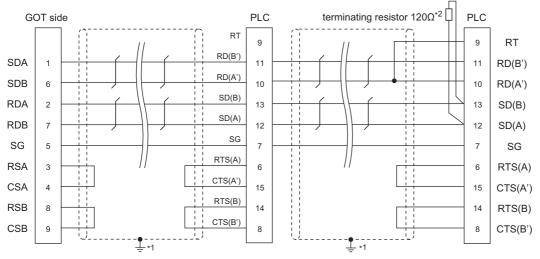

\*1 Connect FG grounding to the appropriate part of a cable shield line.

\*2 Terminating resistor should be provided for a PLC which will be a terminal.

#### ■RS-422 connection diagram 3)

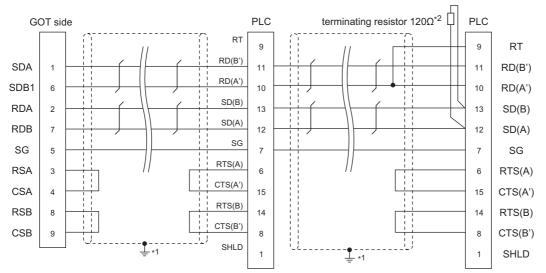

\*1 Connect FG grounding to the appropriate part of a cable shield line.

\*2 Terminating resistor should be provided for a PLC which will be a terminal.

#### Precautions when preparing a cable

#### ■Cable length

The length of the RS-422 cable must be 1200m or less.

#### ■GOT side connector

For the GOT side connector, refer to the following.

#### ■GE PLC side connector

Use the connector compatible with the GE PLC side module. For details, refer to the GE PLC user's manual.

#### Connecting terminating resistors

#### ■GOT side

• For GT27, GT25 (except GT2505-V), GT23, GS25

Set the terminating resistor setting switch of the GOT main unit to "Disable".

• For GT2505-V

Set the terminating resistor selector to "330 $\Omega$ ".

For the procedure to set the terminating resistor, refer to the following.

Page 62 Terminating resistors of GOT

#### ■GE PLC side

When connecting a GE PLC to the GOT, a terminating resistor must be connected.

## 12.4 GOT Side Settings

### Setting the communication interface (Controller setting)

#### Set the channel of the connected equipment.

| Controller Setting                                                         |                          |                                  |               | · · · |
|----------------------------------------------------------------------------|--------------------------|----------------------------------|---------------|-------|
| CHIGE Series 90<br>CH2:None<br>CH3:None                                    | Set the                  | controller to be connected to th | e GOT.        |       |
| CH4:None                                                                   | Manufacturer:            | GE                               |               | ~     |
| Network/Duplex Setting                                                     | Controller Type:         | GE Series 90                     |               | ~     |
|                                                                            | J/F:                     | Standard I/F(RS232)              |               | ~     |
| ー・コー Mail<br>- 一部 FTP Server<br>- 売買 FTP Transfer<br>- 晴, MELSEC Redundant |                          | GE(SNP-X)                        |               |       |
|                                                                            | Property                 |                                  | Value         |       |
| Buffer Memory Unit No. Switching                                           | Transmission<br>Data Bit | n Speed(BPS)                     | 19200<br>8bit |       |
|                                                                            | Stop Bit                 |                                  | 1bit          |       |
|                                                                            | Parity                   |                                  | Odd           |       |
|                                                                            | Retry(Times              | ;)                               | 3             |       |
|                                                                            | Timeout Tin              |                                  | 3             |       |
|                                                                            | Host Addres              |                                  | 00            |       |
|                                                                            | Delay Time(              | ms)                              | 5             |       |
|                                                                            |                          |                                  |               |       |
|                                                                            |                          |                                  |               |       |

- **1.** Select [Common]  $\rightarrow$  [Controller Setting] from the menu.
- 2. In the [Controller Setting] window, select the channel No. to be used from the list menu.
- **3.** Set the following items.
- [Manufacturer]: [GE]
- [Controller Type]: [GE Series 90]
- [I/F]: Interface to be used
- [Detail Setting]: Configure the settings according to the usage environment.
- Page 460 Communication detail settings
- 4. When you have completed the settings, click the [OK] button.

#### Point P

The settings of connecting equipment can be confirmed in [I/F Communication Setting]. For details, refer to the following.

Page 48 I/F communication setting

### **Communication detail settings**

Make the settings according to the usage environment.

#### GE (SNP-X)

| Property                | Value |
|-------------------------|-------|
| Transmission Speed(BPS) | 19200 |
| Data Bit                | 8 bit |
| Stop Bit                | 1 bit |
| Parity                  | Odd   |
| Retry(Times)            | 3     |
| Timeout Time(Sec)       | 3     |
| Host Address            | 00    |
| Delay Time(ms)          | 5     |

| Item                   | Description                                                                                                    | Range                                                        |
|------------------------|----------------------------------------------------------------------------------------------------|--------------------------------------------------------------|
| Transmission Speed     | Set this item when change the transmission speed used for communication with the connected equipment.<br>(Default: 19200bps)  | 9600bps,<br>19200bps,<br>38400bps,<br>57600bps,<br>115200bps |
| Data Bit <sup>*1</sup> | Set this item when change the data length used for communication with the connected equipment. (Default: 8bits)               | 7bits/8bits                                                  |
| Stop Bit               | Specify the stop bit length for communications.<br>(Default: 1bit)                                                            | 1bit/2bits                                                   |
| Parity                 | Specify whether or not to perform a parity check, and how it is performed during communication.<br>(Default: Odd)             | None<br>Even<br>Odd                                          |
| Retry                  | Set the number of retries to be performed when a communication error occurs.<br>(Default: 3times)                             | 0 to 5times                                                  |
| Timeout Time           | Set the time period for a communication to time out.<br>(Default: 3sec)                                                       | 1 to 30sec                                                   |
| Host Address           | Specify the host address (station No. of the GOT to which the PLC is connected)<br>in the connected network.<br>(Default: 00) | 00 to 31                                                     |
| Delay Time             | Set this item to adjust the transmission timing of the communication request from the GOT. (Default: 5ms)                     | 0 to 300ms                                                   |

\*1 If no setting is provided for the data length for the controller, set "8 bits".

If the setting is provided for the data length for the controller, set the same set value for the data length for the GOT as that for the PLC.

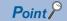

· Communication interface setting by the Utility

The communication interface setting can be changed on the Utility's [Communication setting] after writing [Communication Settings] of project data.

For details on the Utility, refer to the following manual.

GOT2000 Series User's Manual (Utility)

• Precedence in communication settings

When settings are made by GT Designer3 or the Utility, the latest setting is effective.

## 12.5 PLC Side Setting

Point P

#### GE PLC

For details of GE PLCs, refer to the following manuals.

GE PLC user's Manual

| Model name            |               | Refer to                              |
|-----------------------|---------------|---------------------------------------|
| PLC CPU               | Series 90-30  | া Page 461 Connecting to Series 90-30 |
|                       | VersaMaxMicro | Page 462 Connecting to VersaMaxMicro  |
| Communication Modules | IC693CMM311   | Page 462 Connecting to IC693CMM311    |
|                       | IC697CMM711   | Page 463 Connecting to IC697CMM711    |

### **Connecting to Series 90-30**

#### **Communication settings**

Make the communication settings using the engineering tool.

When making the settings, set [Configuration Mode] on the [Setting] tab of the engineering tool to "SNP only".

| Setting item                              | PLC side setting  |
|-------------------------------------------|-------------------|
| Port Mode <sup>*1</sup>                   | SNP               |
| Port Type <sup>*2</sup>                   | Slave             |
| Data Rate                                 | 9600bps, 19200bps |
| Flow Control                              | NONE              |
| Parity                                    | EVEN, ODD, NONE   |
| Stop Bits                                 | 1bit, 2bits       |
| Timeout <sup>*3</sup>                     | Long              |
| Turn Around Delay <sup>*4</sup>           | 0                 |
| SNP ID <sup>*5</sup>                      | 00 to 31          |
| Converter Power Consumption <sup>*6</sup> | 0                 |

- \*1 Set to SNP.
- \*2 Set to Slave.

\*3 Set to Long.

\*4 Set to 0.

\*5 Set within the range of 00 to 31.

When specifying the station No. from 0 to 9, add "0" before the number and set it as 00 to 09.

\*6 Set to 0.(only when connecting to Port2)

#### Communication settings

Make the communication settings using the engineering tool.

| Setting item                    | PLC side setting            |
|---------------------------------|-----------------------------|
| Data Rate                       | 9600bps, 19200bps, 38400bps |
| Bits / Character <sup>*6</sup>  | 7bits, 8bits                |
| Parity                          | EVEN, ODD, NONE             |
| Stop Bits                       | 1bit, 2bits                 |
| Port Mode <sup>*1</sup>         | SNP                         |
| Port Type <sup>*2</sup>         | Slave                       |
| Flow Control                    | NONE                        |
| Timeout <sup>*3</sup>           | Long                        |
| Turn Around Delay <sup>*4</sup> | 0                           |
| SNP ID <sup>*5</sup>            | 00 to 31                    |

\*1 Set to the SNP protocol.

\*2 Set to Slave.

\*3 Set to Long.

- \*4 Set to 0.
- \*5 Set within the range of 00 to 31.

When specifying the station No. from 0 to 9, add "0" before the number and set it as 00 to 09.

\*6 Set the same set value for the data length for the GOT and PLC.

### Connecting to IC693CMM311

#### Communication settings

Make the communication settings using the engineering tool.

When making the settings, set [Configuration Mode] on the [Setting] tab of the engineering tool to "SNP only".

| Setting item                    | PLC side setting  |
|---------------------------------|-------------------|
| SNP Enable <sup>*1</sup>        | YES               |
| SNP Mode <sup>*2</sup>          | Slave             |
| Interface <sup>*3</sup>         | RS232, RS485      |
| Data Rate                       | 9600bps, 19200bps |
| Parity                          | ODD, NONE, EVEN   |
| Stop Bits                       | 1bit, 2bits       |
| Flow Control <sup>*4</sup>      | NONE              |
| Turn Around Delay <sup>*5</sup> | NONE              |
| Timeout <sup>*6</sup>           | Long              |

\*1 Set to YES.

\*2 Set to SLAVE.

- \*3 Set the communication format to be used. (only when connecting to Port2)
- \*4 Set to NONE.

\*5 Set to NONE.

\*6 Set to LONG.

#### Communication settings

Make the communication settings using the engineering tool.

When making the settings, set [Configuration Mode] on the [Setting] tab of the engineering tool to "SNP only".

| Setting item                    | PLC side setting  |
|---------------------------------|-------------------|
| SNP Enable <sup>*1</sup>        | YES               |
| SNP Mode*2                      | Slave             |
| Interface <sup>*3</sup>         | RS232, RS485      |
| Data Rate                       | 9600bps, 19200bps |
| Parity                          | ODD, NONE, EVEN   |
| Stop Bits                       | 1bit, 2bits       |
| Flow Control <sup>*4</sup>      | NONE              |
| Turn Around Delay <sup>*5</sup> | NONE              |
| Timeout <sup>*6</sup>           | Long              |

\*1 Set to YES.

- \*2 Set to SLAVE.
- \*3 Set the communication format to be used. (only when connecting to Port2)
- \*4 Set to NONE.
- \*5 Set to NONE.
- \*6 Set to LONG.

### Station number setting

Set each station number so that no station number overlaps.

The station number can be set without regard to the cable connection order. There is no problem even if station numbers are not consecutive.

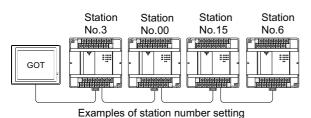

#### **Direct specification**

Specify the station No. of the PLC to be changed when setting device.

| Specification range |  |  |  |  |
|---------------------|--|--|--|--|
| 00 to 31            |  |  |  |  |

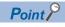

#### PLC Station No. settings

Make sure to set a 2-digit number for the station No. of the PLC to be monitored by the GOT.

## **12.6** Settable Device Range

For the device setting dialog and range of devices usable in the GOT, refer to the following.

## 12.7 Precautions

#### **GOT clock control**

The PLC clock data cannot be written to or read from the GOT.

The settings of "time adjusting" or "time broadcast" made on the GOT will be disabled on the PLC.

# **13** LS INDUSTRIAL SYSTEMS PLC

- Page 465 Connectable Model List
- Page 466 Serial Connection
- Page 480 Ethernet Connection
- Page 489 Settable Device Range

## **13.1** Connectable Model List

The following table shows the connectable models.

| Series   |       | Model name                                                                                      | Clock | Communication<br>Type | Connectable model                      | Refer to                        |
|----------|-------|-------------------------------------------------------------------------------------------------|-------|-----------------------|----------------------------------------|---------------------------------|
| MASTER-K | K80S  | K80S K7M-D===S(/DC)                                                                             | 0     | RS-232                | GT GT GT GT GS GS                      | Page 466 Connecting to          |
|          | K120S | K7M-DoooU                                                                                       |       | RS-422                | GT GT GT GT GS GS 27 25 23 21 25 21    | K80S or K120S                   |
|          | K200S | K3P-07□S                                                                                        | 0     | RS-232<br>RS-422      | GT GT GT GT GS GS 27 25 23 21 25 21    | CF Page 469 Connecting to K200S |
|          | K300S | K4P-15AS                                                                                        | 0     | RS-232<br>RS-422      | GT GT GT GT GT CS CS 21 25 21          | C Page 471 Connecting to K300S  |
| XGT      | XGK   | XGK-CPUU<br>XGK-CPUH<br>XGK-CPUA<br>XGK-CPUS<br>XGK-CPUE<br>XGK-CPUUN<br>XGK-CPUHN<br>XGK-CPUSN | 0     | Ethernet              | GT GT GT GT GS GS<br>27 25 23 21 25 21 | CP Page 480 Connecting to XGK   |

## **13.2** Serial Connection

### Connecting to K80S or K120S

#### When connecting to one PLC

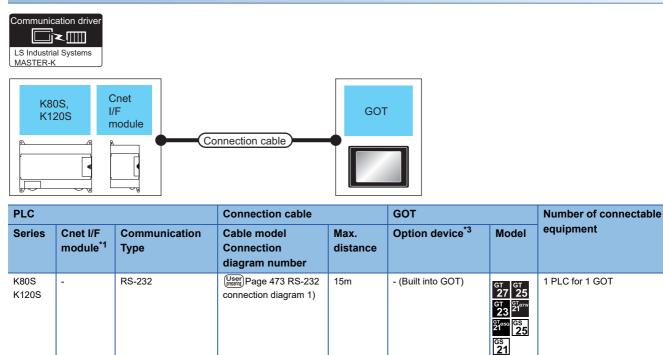

User Preparing Page 473 RS-232

connection diagram 3)

GT15-RS2-9P

GT10-C02H-6PT9P\*2

- (Built into GOT)

same as

above

<sup>GT</sup> GT 27 25

GT<sub>03P</sub> GT<sub>03P</sub> 2104P 2104P R4 R2

GT<sub>04R</sub> GT<sub>03P</sub> 2104R R2

| PLC           |                                  |                       | Connection cable                                  |                  | GOT                               |                                                                                                    | Number of connectable |  |
|---------------|----------------------------------|-----------------------|---------------------------------------------------|------------------|-----------------------------------|----------------------------------------------------------------------------------------------------|-----------------------|--|
| Series        | Cnet I/F<br>module <sup>*1</sup> | Communication<br>Type | Cable model<br>Connection<br>diagram number       | Max.<br>distance | Option device <sup>*3</sup>       | Model                                                                                                    | equipment             |  |
| K80S<br>K120S | G7L-CUEB                         | RS-232                | User:<br>Page 473 RS-232<br>connection diagram 2) | 15m              | - (Built into GOT)<br>GT15-RS2-9P | GT GT<br>27 25<br>GT 2 <sup>1</sup> 0 <sup>10</sup><br>2 <sup>1000</sup> 6 <sup>5</sup><br>2 <sup>1000</sup> 6 <sup>5</sup><br>21<br>6 <sup>3</sup><br>21 | 1 PLC for 1 GOT       |  |
|               |                                  |                       |                                                   |                  | GT10-C02H-6PT9P*2                 | GT_03P<br>R1<br>R1<br>R2<br>R2<br>R2<br>R2<br>R2<br>R2<br>R2<br>R2<br>R2<br>R2<br>R2<br>R2<br>R2                                                          |                       |  |
|               |                                  |                       | Connection diagram 4)                             | same as<br>above | - (Built into GOT)                | 67,048<br>21048<br>21049<br>R2                                                                                                    |                       |  |

\*1 Product manufactured by LS Industrial Systems Co., Ltd. For details of the product, contact LS Industrial Systems Co., Ltd.

\*2 When a GT10-C02H-6PT9P unit of the sub version A or B is used, do not ground the case of the D-sub (9-pin) connector.

\*3 GT25-W, GT2505-V does not support the option device.

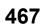

### When connecting to multiple PLCs

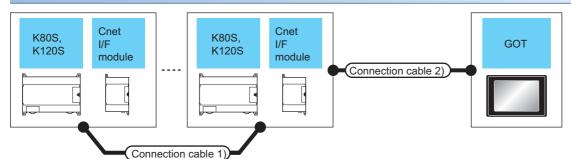

| PLC           | Connection cable 1)                             | Cnet I/F m    | odule <sup>*1</sup>       | Connection cable 2)                             | Max.               | GOT                         |                                                                              | Number of                          |
|---------------|-------------------------------------------------|---------------|---------------------------|-------------------------------------------------|--------------------|-----------------------------|------------------------------------------------------------------------------|------------------------------------|
| Series        | Cable model<br>Connection diagram<br>number     | Model<br>name | Commun<br>ication<br>Type | Cable model<br>Connection diagram<br>number     | distance           | Option device <sup>*3</sup> | Model                                                                        | connectable<br>equipment           |
| K80S<br>K120S | (User) Page 475 RS-422<br>connection diagram 2) | G7L-CUEC      | RS-422                    | User) Page 475 RS-422<br>connection diagram 1)  | 500m <sup>*2</sup> | - (Built into GOT)          | GT 27 25<br>GT 210 <sup>-777</sup><br>21 <sup>050</sup> 65<br>21<br>65<br>21 | 31 PLCs for 1<br>GOT <sup>*4</sup> |
|               |                                                 |               |                           |                                                 |                    | GT15-RS4-9S                 | <sup>ст</sup> ст<br>27 25                                                    |                                    |
|               |                                                 |               |                           |                                                 |                    | GT10-C02H-9SC               | GT <sub>04R</sub><br>2104R<br>2104P<br>R4                                    |                                    |
|               |                                                 |               |                           | (Jeer) Page 475 RS-422<br>connection diagram 3) | 500m <sup>*2</sup> | - (Built into GOT)          | GT 04R<br>2104P<br>2104P<br>ETIR4<br>GT 03P<br>ETIR4<br>ETIR4                |                                    |

\*1 Product manufactured by LS Industrial Systems Co., Ltd.For details of the product, contact LS Industrial Systems Co., Ltd.

\*2 The total length of the connection cable 1) + connection cable 2)

\*3 GT25-W, GT2505-V does not support the option device.

\*4 Up to 10 PLCs can be connected to GS21-W.

# **Connecting to K200S**

### When connecting to one PLC

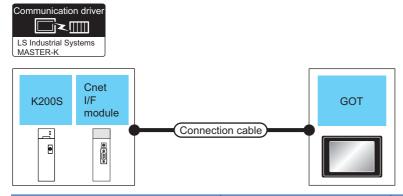

| PLC    | PLC                              |                       | Connection cable                                |                  | GOT                               |                                                                                                    | Number of connectable |
|--------|----------------------------------|-----------------------|-------------------------------------------------|------------------|-----------------------------------|----------------------------------------------------------------------------------------------------|-----------------------|
| Series | Cnet I/F<br>module <sup>*1</sup> | Communication<br>Type | Cable model<br>Connection<br>diagram number     | Max.<br>distance | Option device <sup>*3</sup>       | Model                                                                                                    | equipment             |
| K200S  | G6L-CUEB                         | RS-232                | (User) Page 473 RS-232<br>connection diagram 2) | 15m              | - (Built into GOT)<br>GT15-RS2-9P | GT GT<br>27 25<br>GT 2 <sup>1</sup> 0 <sup>210778</sup><br>2 <sup>10900</sup> S<br>21<br>S<br>21<br>S<br>21<br>S<br>21<br>S<br>25<br>S<br>27 25 | 1 PLC for 1 GOT       |
|        |                                  |                       |                                                 |                  | GT10-C02H-6PT9P*2                 | 27 25                                                                                                    |                       |
|        |                                  |                       | (User) Page 474 RS-232<br>connection diagram 4) | 15m              | - (Built into GOT)                | GT_04R<br>2104P<br>R2<br>R2<br>R2                                                                                                    |                       |

\*1 Product manufactured by LS Industrial Systems Co., Ltd.For details of the product, contact LS Industrial Systems Co., Ltd.

\*2 When a GT10-C02H-6PT9P unit of the sub version A or B is used, do not ground the case of the D-sub (9-pin) connector.

\*3 GT25-W, GT2505-V does not support the option device.

469

### When connecting to multiple PLCs

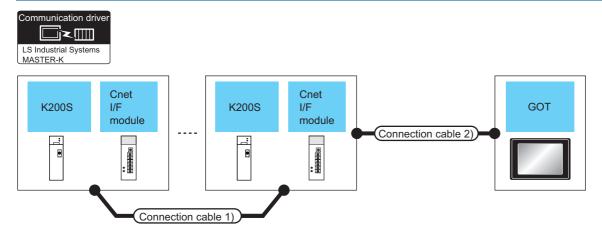

| PLC    | Connection cable 1)                             | Cnet I/F m    | odule <sup>*1</sup>       | Connection cable 2)                                | Max.               | GOT                                                |                                                                                                    | Number of                          |
|--------|-------------------------------------------------|---------------|---------------------------|----------------------------------------------------|--------------------|----------------------------------------------------|----------------------------------------------------------------------------------------------------|------------------------------------|
| Series | Cable model<br>Connection diagram<br>number     | Model<br>name | Commun<br>ication<br>Type | Cable model<br>Connection diagram<br>number        | distance           | Option device <sup>*3</sup>                        | Model                                                                                                    | connectable<br>equipment           |
| K200S  | (Jeen) Page 475 RS-422<br>connection diagram 2) | G6L-CUEC      | RS-422                    | Connection diagram 1)                              | 500m*2             | - (Built into GOT)<br>GT15-RS4-9S<br>GT10-C02H-9SC | GT GT<br>23<br>21 <sup>000</sup> GS<br>21 <sup>000</sup> GS<br>21 <sup>000</sup> GS<br>21<br>65<br>21<br>65<br>21<br>65<br>21<br>25<br>65<br>21<br>25 | 31 PLCs for 1<br>GOT <sup>*4</sup> |
|        |                                                 |               |                           | (User)<br>Page 475 RS-422<br>connection diagram 3) | 500m <sup>*2</sup> | - (Built into GOT)                                 | GT 04R<br>2104P<br>ET/R4<br>GT 03P<br>2104P<br>R4                                                                                                    |                                    |

\*1 Product manufactured by LS Industrial Systems Co., Ltd. For details of the product, contact LS Industrial Systems Co., Ltd.

\*2 The total length of the connection cable 1) + connection cable 2)

\*3 GT25-W, GT2505-V does not support the option device.

\*4 Up to 10 PLCs can be connected to GS21-W.

# **Connecting to K300S**

### When connecting to one PLC

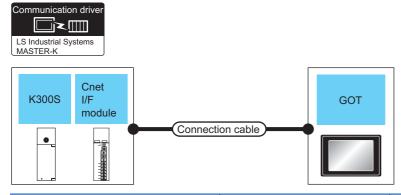

| PLC    | PLC                              |                       | Connection cable                                                                                                    |                  | GOT                               |                                                                                           | Number of connectable |
|--------|----------------------------------|-----------------------|----------------------------------------------------------------------------------------------------|------------------|-----------------------------------|-------------------------------------------------------------------------------------------|-----------------------|
| Series | Cnet I/F<br>module <sup>*1</sup> | Communication<br>Type | Cable model<br>Connection<br>diagram number                                                                                                    | Max.<br>distance | Option device <sup>*3</sup>       | Model                                                                                     | equipment             |
| K300S  | G4L-CUEA                         | RS-232                | (User) Page 473 RS-232<br>connection diagram 2)                                                                                                    | 15m              | - (Built into GOT)<br>GT15-RS2-9P | GT 27<br>GT 25<br>GT 23<br>21<br>21<br>21<br>21<br>25<br>GS 25<br>GS 25<br>GS 25<br>GT 25 | 1 PLC for 1 GOT       |
|        |                                  |                       |                                                                                                    |                  | GT10-C02H-6PT9P <sup>*2</sup>     | GT 03P<br>2104P<br>R4<br>R4<br>R2<br>R2<br>R2                                             |                       |
|        |                                  |                       | User<br>provide the second second | 15m              | - (Built into GOT)                | GT 04R GT 03P<br>2104P<br>R2<br>R2                                                        |                       |

\*1 Product manufactured by LS Industrial Systems Co., Ltd. For details of the product, contact LS Industrial Systems Co., Ltd.

\*2 When a GT10-C02H-6PT9P unit of the sub version A or B is used, do not ground the case of the D-sub (9-pin) connector.

\*3 GT25-W, GT2505-V does not support the option device.

### When connecting to multiple PLCs

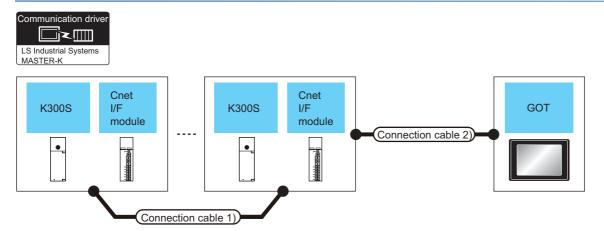

| PLC    | Connection cable 1)                             | Cnet I/F m                       | odule <sup>*1</sup>       | Connection cable 2)                             | Max.               | GOT                                                |                                                                                                    | Number of                          |
|--------|-------------------------------------------------|----------------------------------|---------------------------|-------------------------------------------------|--------------------|----------------------------------------------------|----------------------------------------------------------------------------------------------------|------------------------------------|
| Series | Cable model<br>Connection diagram<br>number     | Cnet I/F<br>module <sup>*1</sup> | Commun<br>ication<br>Type | Cable model<br>Connection diagram<br>number     | distance           | Option device <sup>*3</sup>                        | Model                                                                                                    | connectable<br>equipment           |
| K300S  | (Jeep) Page 475 RS-422<br>connection diagram 2) | G4L-CUEA                         | RS-422                    | Connection diagram 1)                           | 500m*2             | - (Built into GOT)<br>GT15-RS4-9S<br>GT10-C02H-9SC | GT GT<br>GT 23<br>21000 GS<br>21000 GS | 31 PLCs for 1<br>GOT <sup>*4</sup> |
|        |                                                 |                                  |                           | (User) Page 475 RS-422<br>connection diagram 3) | 500m <sup>*2</sup> | - (Built into GOT)                                 | GT04R<br>2104P<br>2104P<br>ET/R4<br>GT03P<br>2104P<br>R4                                                                                                    |                                    |

\*1 Product manufactured by LS Industrial Systems Co., Ltd. For details of the product, contact LS Industrial Systems Co., Ltd.

\*2 The total length of the connection cable 1) + connection cable 2)

\*3 GT25-W, GT2505-V does not support the option device.

\*4 Up to 10 PLCs can be connected to GS21-W.

# **Connection Diagram**

The following diagram shows the connection between the GOT and the PLC.

### RS-232 cable

### ■RS-232 connection diagram 1)

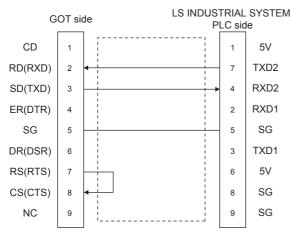

### ■RS-232 connection diagram 2)

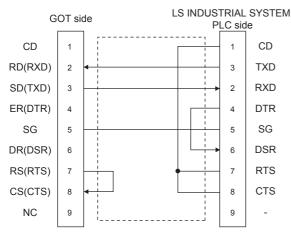

### ■RS-232 connection diagram 3)

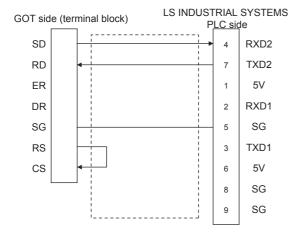

### ■RS-232 connection diagram 4)

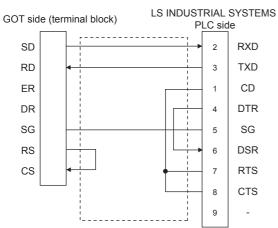

### ■Precautions when preparing a cable

Cable length

The length of the RS-232 cable must be 15m or less.

GOT side connector

For the GOT side connector, refer to the following.

- Page 58 GOT connector specifications
- LS INDUSTRIAL SYSTEMS PLC side connector

Use the connector compatible with the LS INDUSTRIAL SYSTEMS PLC side module.

For details, refer to the user's manual of the LS INDUSTRIAL SYSTEMS PLC.

### RS-422 cable

### ■RS-422 connection diagram 1)

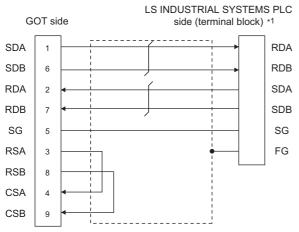

\*1 For the system terminal, connect a 120Ω (1/2W) terminating resistor across RDA and RDB, and across SDA and SDB respectively.

### ■RS-422 connection diagram 2)

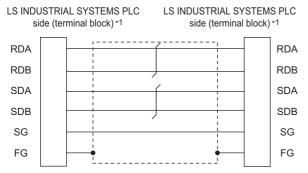

\*1 For the system terminal, connect a 120Ω (1/2W) terminating resistor across RDA and RDB, and across SDA and SDB respectively.

#### RS-422 connection diagram 3)

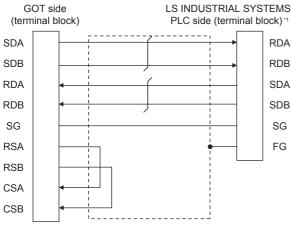

\*1 For the system terminal, connect a 120Ω (1/2W) terminating resistor across RDA and RDB, and across SDA and SDB respectively.

### ■Precautions when preparing a cable

Cable length

The length of the RS-422 cable must be 500m or less.

GOT side connector

For the GOT side connector, refer to the following.

Page 58 GOT connector specifications

LS INDUSTRIAL SYSTEMS PLC side connector

Use the connector compatible with the LS INDUSTRIAL SYSTEMS PLC side module.

For details, refer to the user's manual of the LS INDUSTRIAL SYSTEMS PLC.

### Connecting terminating resistors

• GOT side

When connecting a PLC to the GOT, a terminating resistor must be connected to the GOT.

 $\Diamond \mathsf{For}\ \mathsf{GT27},\ \mathsf{GT25}\ (\mathsf{except}\ \mathsf{GT2505-V}),\ \mathsf{GT23},\ \mathsf{GS25}$ 

Set the terminating resistor setting switch of the GOT main unit to disable.

♦ For GT2505-V, GT21, and GS21-W-N

Set the terminating resistor selector to 330  $\Omega$ .

♦For GS21-W

Since the terminating resistor is fixed to 330  $\Omega$ , no setting is required for the terminating resistor.

For the procedure to set the terminating resistor, refer to the following.

Page 62 Terminating resistors of GOT

LS INDUSTRIAL SYSTEMS PLC side

When connecting an LS INDUSTRIAL SYSTEMS PLC to the GOT, a terminating resistor must be connected.

## **GOT Side Settings**

### Setting the communication interface (Controller setting)

Set the channel of the connected equipment.

| Controller Setting<br>Controller Setting<br>Childraw (Children Stream MASTERK)<br>Children<br>Children | Manufacturer:<br>Controller Typ <u>e</u> :<br>J/F:<br>Controller Type: | s(Sec) | Value<br>30400<br>80t<br>10t<br>3<br>3<br>0 | 3 |
|----------------------------------------------------------------------------------------------------|------------------------------------------------------------------------|--------|---------------------------------------------|---|
|                                                                                                    | Delay Trme(m                                                           | s)<br> | Click!                                      |   |

- **1.** Select [Common]  $\rightarrow$  [Controller Setting] from the menu.
- 2. In the [Controller Setting] window, select the channel No. to be used from the list menu.
- **3.** Set the following items.
- [Manufacturer]: [LS Industrial Systems]
- [Controller Type]: [LS Industrial Systems MASTER-K]
- [I/F]: Interface to be used
- [Detail Setting]: Configure the settings according to the usage environment.
- Page 478 Communication detail settings
- 4. When you have completed the settings, click the [OK] button.

### Point P

The settings of connecting equipment can be confirmed in [I/F Communication Setting]. For details, refer to the following.

Page 48 I/F communication setting

### **Communication detail settings**

Make the settings according to the usage environment.

| Property                | Value |
|-------------------------|-------|
| Transmission Speed(BPS) | 38400 |
| Data Bit                | 8 bit |
| Stop Bit                | 1 bit |
| Parity                  | None  |
| Retry(Times)            | 3     |
| Timeout Time(Sec)       | 3     |
| Host Address            | 0     |
| Delay Time(ms)          | 0     |

| Item               | Description                                                                                                    | Range                                                        |
|--------------------|----------------------------------------------------------------------------------------------------|--------------------------------------------------------------|
| Transmission Speed | Set this item when change the transmission speed used for communication with the connected equipment.<br>(Default: 38400bps) | 9600bps,<br>19200bps,<br>38400bps,<br>57600bps,<br>115200bps |
| Data Bit           | Set this item when change the data length used for communication with the connected equipment.<br>(Default: 8bits)           | 7bits/8bits                                                  |
| Stop Bit           | Specify the stop bit length for communications.<br>(Default: 1bit)                                                           | 1bit/2bits                                                   |
| Parity             | Specify whether or not to perform a parity check, and how it is performed during communication.<br>(Default: None)           | None<br>Even<br>Odd                                          |
| Retry              | Set the number of retries to be performed when a communication error occurs.<br>(Default: 3times)                            | 0 to 5times                                                  |
| Timeout Time       | Set the time period for a communication to time out.<br>(Default: 3sec)                                                      | 3 to 30sec                                                   |
| Host Address       | Specify the host address (station No. of the PLC to which the GOT is connected) in the network of the GOT.<br>(Default: 0)   | 0 to 31                                                      |
| Delay Time         | Set this item to adjust the transmission timing of the communication request from the GOT. (Default: 0ms)                    | 0 to 300 (ms)                                                |

### Point P

· Communication interface setting by the Utility

The communication interface setting can be changed on the Utility's [Communication setting] after writing [Communication Settings] of project data.

For details on the Utility, refer to the following manual.

GOT2000 Series User's Manual (Utility)

Precedence in communication settings

When settings are made by GT Designer3 or the Utility, the latest setting is effective.

## **PLC Side Setting**

Point P

### LS INDUSTRIAL SYSTEMS PLC

For details of LS INDUSTRIAL SYSTEMS PLCs, refer to the following manual.

| Model name      | Refer to      |                                           |
|-----------------|---------------|-------------------------------------------|
| PLC CPU         | K80S<br>K120S | SP Page 479 Connecting to PLC CPU         |
|                 | K200S         |                                           |
|                 | K300S         |                                           |
| Cnet I/F module | G7L-CUEB      | SP Page 479 Connecting to Cnet I/F module |
|                 | G7L-CUEC      |                                           |
|                 | G6L-CUEB      |                                           |
|                 | G6L-CUEC      |                                           |
|                 | G4L-CUEA      |                                           |

### Connecting to PLC CPU

### Settings of the communication specifications

There is no item to be set using the hardware.

Set the items using the engineering software for MASTER-K.

| Item                | Setting details                                |
|---------------------|------------------------------------------------|
| Station No.         | 0 to 31                                        |
| Communication speed | 1200, 2400, 4800, 9600, 19200, 38400, 57600bps |
| Data bit            | 7 or 8                                         |
| Parity bit          | None, Even, Odd                                |
| Stop bit            | 1 or 2                                         |

\*1 For the setting method of the engineering software, refer to the following.

### **Connecting to Cnet I/F module**

### Settings of the communication specifications

There is no item to be set using the hardware.

Set the items using the engineering software for MASTER-K.

| Item                   |            | Setting details                               |  |  |
|------------------------|------------|-----------------------------------------------|--|--|
| Communication protocol |            | Dedicated protocol                            |  |  |
| Communication format   | Data bit   | 7 or 8                                        |  |  |
|                        | Stop bit   | 1 or 2                                        |  |  |
|                        | Start bit  | 1                                             |  |  |
|                        | Parity bit | Even/Odd/None                                 |  |  |
| Channel selection      |            | Stand-alone mode/Interlocking mode            |  |  |
| Synchronization        |            | Asynchronous                                  |  |  |
| Transmission speed     | RS-232C    | 300/600/1200/2400/4800/9600/19200/38400       |  |  |
| (bps)                  | RS-422/485 | 300/600/1200/2400/4800/9600/19200/38400/76800 |  |  |

\*1 For the setting method of the engineering software, refer to the following.

# **13.3** Ethernet Connection

# **Connecting to XGK**

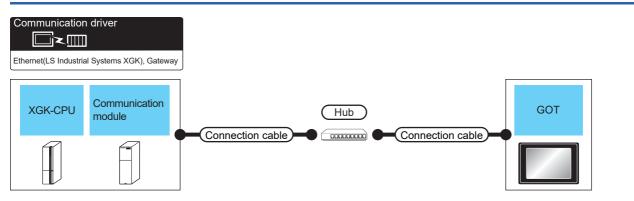

| PLC                                                      |                                      | Connection cable                                                                                                    | GOT                                        |                                       | Number of                                                                                                    |                                                                                                    |  |
|----------------------------------------------------------|--------------------------------------|----------------------------------------------------------------------------------------------------|--------------------------------------------|---------------------------------------|----------------------------------------------------------------------------------------------------|----------------------------------------------------------------------------------------------------|--|
| Model name                                               | Communication module <sup>*1*2</sup> | Cable model *3                                                                                                    | Maximum<br>segment<br>length <sup>*4</sup> | Option device *5                      | Model                                                                                                    | connectable<br>equipment                                                                                                    |  |
| XGK-CPUU<br>XGK-CPUH<br>XGK-CPUA<br>XGK-CPUS<br>XGK-CPUE | XGL-EFMT(B)                          | 100BASE-TX<br>Shielded twisted pair cable (STP)<br>or unshielded twisted pair cable<br>(UTP) of category 5 or higher<br>10BASE-T<br>Shielded twisted pair cable (STP)<br>or unshielded twisted pair cable<br>(UTP) of category 3 or higher | 100m                                       | - (Built into GOT)<br>GT25-J71E71-100 | GT 25<br>GT 25<br>GT 25<br>C1 21<br>C1 21<br>C25<br>C25<br>C21<br>C25<br>C21<br>C25<br>C25<br>C25<br>C21<br>C1 C1<br>C1 C1 C1<br>C1 C1 C1<br>C1 C1 C1<br>C1 C1 C1 C1<br>C1 C1 C1 C1 C1<br>C1 C1 C1 C1 C1 C1 C1 C1 C1 C1 C1 C1 C1 C | <ul> <li>63 PLCs or less for 1<br/>GOT</li> <li>16 GOTs or less for 1<br/>XGL-EFMT(B) when<br/>connecting to the<br/>communication module<sup>*6</sup></li> <li>4 GOTs or less for 1<br/>XGK-CPU when<br/>connecting to the<br/>Ethernet port built in the<br/>CPU<sup>*6</sup></li> </ul> |  |
| XGK-CPUUN<br>XGK-CPUHN<br>XGK-CPUSN                      | XGL-EFMT(B)                          |                                                                                                    |                                            | - (Built into GOT)                    | $\begin{array}{c} {}^{\text{GT}}_{\text{27}} & {}^{\text{GT}}_{\text{25}} \\ {}^{\text{GT}}_{\text{23}} & {}^{\text{GT}}_{\text{24}} \\ {}^{\text{GT}}_{\text{24}} & {}^{\text{GT}}_{\text{24}} \\ {}^{\text{GT}}_{\text{24}} & {}^{\text{GT}}_{\text{24}} \\ {}^{\text{GT}}_{\text{24}} & {}^{\text{GT}}_{\text{24}} \\ {}^{\text{GT}}_{\text{24}} & {}^{\text{GT}}_{\text{24}} \\ \\ {}^{\text{GS}}_{\text{25}} & {}^{\text{GS}}_{\text{21}} \end{array}$                                                                                                    |                                                                                                    |  |
|                                                          |                                      |                                                                                                    |                                            | GT25-J71E71-100                       | <sup>ст</sup> 27 <sup>ст</sup> 25                                                                                                    |                                                                                                    |  |
|                                                          | -(Ethernet port built<br>in the CPU) |                                                                                                    |                                            | - (Built into GOT)                    | GT GT 25<br>GT 25<br>GT 27<br>GT 27<br>GT GT 27<br>GT GT 27<br>GT GT 27<br>GT GT 25<br>GT 07W<br>21<br>GT 07W<br>21<br>GT 07W<br>21<br>GS 21                                                                                                    |                                                                                                    |  |
|                                                          |                                      |                                                                                                    |                                            | GT25-J71E71-100                       | ат<br>27 25                                                                                                    |                                                                                                    |  |

\*1 Product manufactured by LS Industrial Systems Co., Ltd. For details of the product, contact LS Industrial Systems Co., Ltd.

\*2 Select one of the following for [Unit Type] in [Connected Ethernet Controller Setting] of GT Designer3.

• When connecting to the communication module: [XGL-EFMT(B)]

• When connecting to the Ethernet port built in the CPU: [XGK-CPU]

For [Connected Ethernet Controller Setting] of GT Designer3, refer to the following.

Page 485 Connected Ethernet controller setting

\*3 The destination connected with the twisted pair cable varies with the configuration of the applicable Ethernet network system. Connect to the Ethernet module, hub, transceiver or other system equipment corresponding to the applicable Ethernet network system. Use cables, connectors, and hubs that meet the IEEE802.3 10BASE-T/100BASE-TX standards. To connect the target device and hub, use a cable according to the target device configuration \*4 A length between a hub and a node.

The maximum distance differs depending on the Ethernet device to be used.

The following shows the number of the connectable nodes when a repeater hub is used.

10BASE-T: Max. 4 nodes for a cascade connection (500m)

• 100BASE-TX: Max. 2 nodes for a cascade connection (205m)

When switching hubs are used, the cascade connection between the switching hubs has no logical limit for the number of cascades. For the limit, contact the switching hub manufacturer.

- \*5 GT25-W, GT2505-V does not support the option device.
- \*6 Set the number of connected GOTs in the engineering software for the PLC.
  - Page 487 PLC Side Setting

# **GOT side settings**

### Setting communication interface (Communication settings)

Set the channel of the connected equipment.

| Image: Construit Systems XXX         Image: Constructed Ethemet Controler Setting         Image: Constructed Ethemet Controler Setting         Image: Control (192, 168, 250, 110)         Image: Control (192, 168, 250, 110) | Controller Setting                                                                                                    |                                          |                                                                                                    |                                                                                                    |               | - • 💌 |     |
|----------------------------------------------------------------------------------------------------|----------------------------------------------------------------------------------------------------|------------------------------------------|----------------------------------------------------------------------------------------------------|----------------------------------------------------------------------------------------------------|---------------|-------|-----|
| Host Net No. Station Unit Type IP Address Port No. Communication 1 * 1 1 KGK-CPU 192.168.250.110 2004 TCP v                                                                                                    | Contact Indurinal Systems XCS     Contact Indurinal Systems XCS     Contact Ethernet Contoler Setting     Contact Ethernet Contoler Setting     Contact Ethernet Contoler Setting     Contact Ethernet Contoler Setting     Contact Ethernet     Contact Ethernet     Contact     Contact Ethernet     Con | Manufacture:<br>Controller Typg:<br>J/F: | L5 Industrial Systems<br>L5 Industrial Systems XGK<br>Ethernet.Hubi<br>EthernetL5 Industrial Systems XG<br>a.<br>b.<br>b.<br>b.<br>b.<br>c.<br>c.<br>c.<br>c.<br>c.<br>c.<br>c.<br>c.<br>c.<br>c.<br>c.<br>c.<br>c. | C), Gateway          Value         1         18         5640         3         3         3         0 | Communication |       | — ć |

- **1.** Select [Common]  $\rightarrow$  [Controller Setting] from the menu.
- 2. In the [Controller Setting] window, select the channel No. to be used from the list menu.
- **3.** Set the following items.
- [Manufacturer]: [LS Industrial Systems]
- [Controller Type]: [LS Industrial Systems XGK]
- [I/F]: [Ethernet: Multi]
- [Detail Setting]: Configure the settings according to the usage environment.
- Page 483 Communication detail settings
- 4. When you have completed the setting, click the [OK] button.

Point P

The settings of connecting equipment can be confirmed in [I/F Communication Setting]. For details, refer to the following.

Page 48 I/F communication setting

### **Communication detail settings**

Make the settings according to the usage environment.

| Property                   | Value |
|----------------------------|-------|
| GOT Net No.                | 1     |
| GOT Station                | 18    |
| GOT Communication Port No. | 5040  |
| Retry(Times)               | 3     |
| Startup Time(Sec)          | 3     |
| Timeout Time(Sec)          | 3     |
| Delay Time(ms)             | 0     |

| Item                       | Description                                                                                                    | Range                                       |
|----------------------------|----------------------------------------------------------------------------------------------------|---------------------------------------------|
| GOT Net No.                | Set the network No. of the GOT.<br>(Default: 1)                                                                                                    | 1 to 239                                    |
| GOT Station <sup>*1</sup>  | Set the station No. of the GOT.<br>(Default: 18)                                                                                                    | 1 to 64                                     |
| GOT Communication Port No. | Set the GOT port No. for the connection with the Ethernet equipment. (Default: $5040^{*2}$ )                                                                                     | 1024 to 5010, 5014 to 49152, 49171 to 65534 |
| Retry                      | Set the number of retries to be performed when a communication<br>timeout occurs.<br>When receiving no response after retries, the communication times out.<br>(Default: 3times) | 0 to 5times                                 |
| Startup Time               | Specify the time period from the GOT startup until GOT starts the communication with the PLC CPU. (Default: 3sec)                                                                | 3 to 255sec                                 |
| Timeout Time               | Set the time period for a communication to time out.<br>(Default: 3sec)                                                                                                    | 1 to 90sec                                  |
| Delay Time                 | Set the delay time for reducing the load of the network/destination PLC. (Default: 0ms)                                                                                          | 0 to 10000(ms)                              |

\*1 Set different values for [GOT Station] of [Detail Setting] and [Station] of [Connected Ethernet Controller Setting].

\*2 When assigning the same driver to the multiple channels, in the communication drivers set as the second and following, the default value of [GOT Communication Port No.] becomes the earliest number in the vacant numbers of No. 6000 and later.

### Point P

· Communication interface setting by the Utility

The communication interface setting can be changed on the Utility's [Communication Settings] after writing [Communication Settings] of project data.

For details on the Utility, refer to the following manual.

GOT2000 Series User's Manual (Utility)

• Precedence in communication settings

When settings are made by GT Designer3 or the Utility, the latest setting is effective.

### **GOT Ethernet Setting**

The GOT can be connected to a different network by configuring the following setting.

### ■GOT IP address setting

Set the following communication port setting.

- Standard port (When using GT25-W or GS25: Port 1)
- Extended port (When using GT25-W or GS25: Port 2)

### ■GOT Ethernet common setting

Set the following setting which is common to the standard port and the extension port, or port 1 and port 2.

- [Default Gateway]
- [Peripheral S/W Communication Port No.]
- [Transparent Port No.]

### ■IP filter setting

By configuring the IP filter setting, the access from the specific IP address can be permitted or shut off.

For the detailed settings, refer to the following manual.

Page 44 GOT Ethernet Setting

### **Connected Ethernet controller setting**

| -                                                                                                    |                      |                  |           |                    |          |               |            |
|----------------------------------------------------------------------------------------------------|----------------------|------------------|-----------|--------------------|----------|---------------|------------|
| 🖷 Controller Setting                                                                                                    |                      |                  |           |                    |          |               |            |
| Controler Setting     Outroler Setting     Outroler Setting     Outroler Setting     Outroler Setting     Outroler Setting     New     WW     WX SK-CPU(192.168.250.110)                                               | Manufacturer:        |                  |           | the GOT.           |          |               | Â          |
|                                                                                                    | -                    | LS Industrial Sy |           |                    |          | ~             |            |
| - CH3:None                                                                                                    | Controller Type:     | LS Industrial Sy | stems XGK |                    |          | ~             |            |
| CH4:None                                                                                                    | J∕F:                 | Ethernet:Multi   |           |                    |          | $\sim$        |            |
| Routing Information     Reverway     Generation Setting     Generation Setting     Generation Setting     Generation Setting     Generation     TrP Server     For Formation     MELSEC Redundant     MELSEC Redundant | Connected Ethernet C |                  |           | the Ethernet-Inker | i got.   |               |            |
|                                                                                                    | Host Ne              | t No. Station    | Unit Type | IP Address         | Port No. | Communication |            |
|                                                                                                    |                      |                  |           |                    |          |               |            |
|                                                                                                    |                      |                  |           |                    | ОК       | Cancel        | ~<br>Арріу |

| Item                                                                                  | Description                                                                                                    | Set value                 |             |  |  |
|---------------------------------------------------------------------------------------|----------------------------------------------------------------------------------------------------|---------------------------|-------------|--|--|
|                                                                                       |                                                                                                    | XGK-CPU                   | XGL-EFMT(B) |  |  |
| Host                                                                                  | The host is displayed.<br>It refers to a station that can be connected without setting a station number.<br>(The host is indicated with an asterisk (*).)                                           | -                         |             |  |  |
| Net No.                                                                               | 1 to 239                                                                                                    |                           |             |  |  |
| Station <sup>*1</sup>                                                                 | Set the station No. of the connected Ethernet equipment.<br>(Default: 1)                                                                                                    | 1 to 64                   |             |  |  |
| Unit Type                                                                             | Select one according to the connected unit.<br>When connecting to the Ethernet port built in the CPU: [XGK-CPU]<br>When connecting to the communication module: [XGL-EFMT(B)]<br>(Default: XGK-CPU) | XGK-CPU, XGL-EFMT(B)      |             |  |  |
| IP address                                                                            | Set the IP address of the connected Ethernet equipment.<br>(Default: 192.168.250.110)                                                                                                    | PLC side IP address       |             |  |  |
| Port No. *2                                                                           | 2004                                                                                                    | 2004 (TPC),<br>2005 (UDP) |             |  |  |
| Communication format <sup>*2</sup> Select a communication protocol.<br>(Default: TCP) |                                                                                                    | TCP TCP, UDP              |             |  |  |

\*1 Set different values for [GOT Station] of [Detail Setting] and [Station] of [Connected Ethernet Controller Setting].

Page 483 Communication detail settings

\*2 The setting range depends on the selection for [Unit Type].

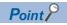

[Connected Ethernet Controller Setting] for GT21 and GS21

• Effective range of [Connected Ethernet Controller Setting]

Only [1] to [4] of [Connected Ethernet Controller Setting] can be used for GT21 and GS21.

If [5] onwards are used, the settings are invalid on GT21 and GS21.

• [Host] setting

Set [Host] within the range from [1] to [4] in [Connected Ethernet Controller Setting].

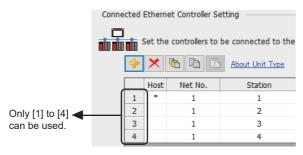

# **PLC Side Setting**

Point P

### LS INDUSTRIAL SYSTEMS PLC

For details of LS INDUSTRIAL SYSTEMS PLCs, refer to the following manual.

### Standard settings

Configure the settings in the XGT series engineering software.

| Item                            | Setting details                                                                                                    |
|---------------------------------|----------------------------------------------------------------------------------------------------|
| IP Adress                       | PLC side IP Adress <sup>*1</sup>                                                                                                    |
| Reception waiting time          | Time period from when communication with the controller stops until when communication is disconnected (Five seconds or longer is recommended.) |
| Number of Dedicated Connections | Set the number of TCP devices connected to the PLC.                                                                                             |
| Driver                          | Select XGT Server.                                                                                                    |

\*1 Adjust the settings with GOT settings.

Image 485 Connected Ethernet controller setting

### **Precautions**

### When connecting to multiple GOTs

### Setting Station

When connecting two or more GOTs in the Ethernet network, set each [Station] to the GOT.

Page 482 Setting communication interface (Communication settings)

### Setting IP address

Do not use the IP address "192.168.0.18" when using multiple GOTs with the GOT 1000 series mixed. A communication error may occur on the GOT with the IP address.

### When setting IP address

Do not use "0" and "255" at the end of an IP address.

(Numbers of \*.\*.\*.0 and \*.\*.\*.255 are used by the system.)

The GOT may not monitor the controller correctly with the above numbers.

Consult with the administrator of the network before setting an IP address to the GOT and controller.

### When connecting to the multiple network equipment (including GOT) in a segment

By increasing the network load, the transmission speed between the GOT and PLC may be reduced.

The following actions may improve the communication performance.

- · Using a switching hub
- More high speed by 100BASE-TX (100Mbps)
- · Reduction of the monitoring points on GOT

# **13.4** Settable Device Range

For the device setting dialog and range of devices usable in the GOT, refer to the following.

- Page 631 LS IS equipment ([LS Industrial Systems XGK])
- IP Page 635 LS IS equipment ([LS Industrial Systems MASTER-K])

# **14** MITSUBISHI ELECTRIC INDIA PLC

- Page 491 Connectable Model List
- Page 492 System Configuration
- Page 494 Connection Diagram
- Page 500 GOT Side Settings
- Page 502 PLC Side Settings
- Page 503 Settable Device Range

# **14.1** Connectable Model List

The following table shows the connectable models.

| Series             | Model name <sup>*1</sup>                                                                                                    | Clock  | Communication<br>Type | Connectable model                            | Refer to                                     |
|--------------------|----------------------------------------------------------------------------------------------------|--------|-----------------------|----------------------------------------------|----------------------------------------------|
| Nexgenie 1000 PLC  | NG16DL                                                                                                    | 0      | RS-232                | GT GT GT GT GS GS                            | Page 492 Connecting to                       |
|                    | NG16ADL         0         RS-232         GT         GT | RS-422 | RS-422 27 25 23       | Nexgenie 1000 PLC, Nexgenie<br>2000 PLUS PLC |                                              |
|                    | NG14RL                                                                                                    | 1      | K3-405                | *2                                           | 2000 PL03 PLC                                |
|                    | NG16DN                                                                                                    | 1      |                       |                                              |                                              |
|                    | NG16ADN                                                                                                    | 1      |                       |                                              |                                              |
|                    | NG14RN                                                                                                    |        |                       |                                              |                                              |
| Nexgenie 2000 PLUS | P2210                                                                                                    | 0      | RS-232                | GT GT GT GT GS GS                            | Page 492 Connecting to                       |
| PLC                | P2211                                                                                                    | ]      | RS-422<br>RS-485      | GT GT GT GT GS GS 27 25 23 21 25 21          | Nexgenie 1000 PLC, Nexgenie<br>2000 PLUS PLC |
|                    | P2213A                                                                                                    | 1      | K3-405                | *2                                           | 2000 PL03 PLC                                |
|                    | P2214                                                                                                    | 1      |                       |                                              |                                              |

#### \*1 Use the PLC versions listed below.

| Model   | Applicable Library    |                   | Applicable Target                     |                   |  |
|---------|-----------------------|-------------------|---------------------------------------|-------------------|--|
|         | Library name          | Version           | Target name                           | Version           |  |
| NG16DL  | GOT2000_NG_1000.lib   | Ver. 1.0 or later | Installable_Target_Nexgenie_T2.7      | Ver. 2.7 or later |  |
| NG16ADL |                       |                   |                                       |                   |  |
| NG14RL  |                       |                   |                                       |                   |  |
| NG16DN  |                       |                   |                                       |                   |  |
| NG16ADN |                       |                   |                                       |                   |  |
| NG14RN  |                       |                   |                                       |                   |  |
| P2210   | GOT2000_NG_P2210.lib  | Ver. 1.0 or later | Installable_Target_Nexgenie2210_T1.8  | Ver. 1.8 or later |  |
| P2211   |                       |                   |                                       |                   |  |
| P2213A  | GOT2000_NG_P2213A.lib | Ver. 1.0 or later | Installable_Target_Nexgenie2213A_T1.5 | Ver. 1.5 or later |  |
| P2214   | GOT2000_NG_P2214.lib  | Ver. 1.0 or later | Installable_Target_Nexgenie2214_T1.5  | Ver. 1.5 or later |  |

\*2 For GS21, only GS21-W-N supports the RS-485 connection.

# 14.2 System Configuration

# Connecting to Nexgenie 1000 PLC, Nexgenie 2000 PLUS PLC

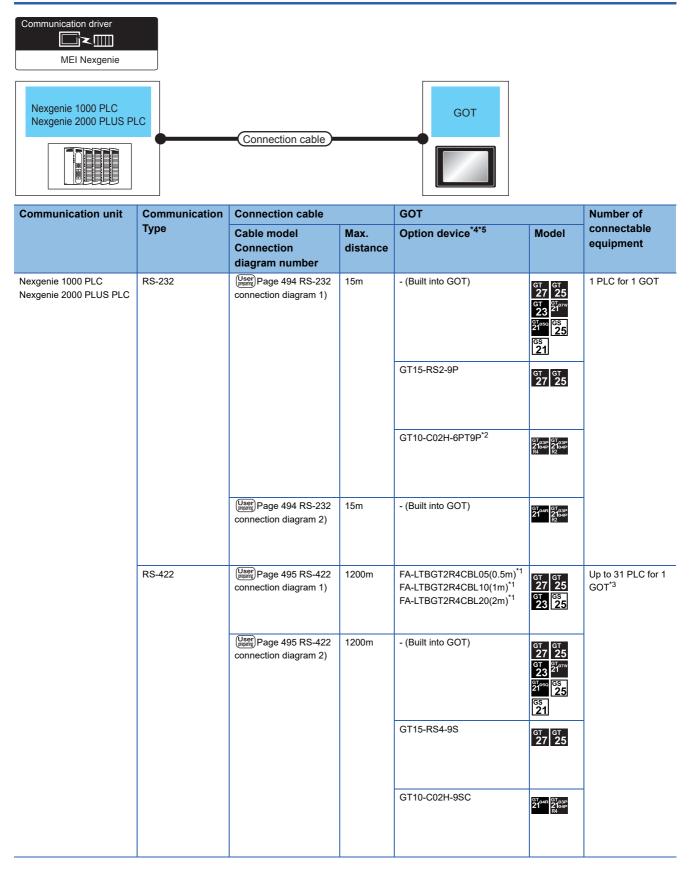

| Communication unit                          | Communication<br>Type | Connection cable                                   |                  | GOT                                                                                                    |                                                                | Number of                               |  |
|---------------------------------------------|-----------------------|----------------------------------------------------|------------------|----------------------------------------------------------------------------------------------------|----------------------------------------------------------------|-----------------------------------------|--|
|                                             |                       | Cable model<br>Connection<br>diagram number        | Max.<br>distance | Option device <sup>*4*5</sup>                                                                                    | Model                                                          | connectable<br>equipment                |  |
| Nexgenie 1000 PLC<br>Nexgenie 2000 PLUS PLC | RS-422                | (Jsep)<br>Page 496 RS-422<br>connection diagram 3) | 1200m            | - (Built into GOT)                                                                                               | GT 04R<br>2104P<br>2104P<br>2104P<br>2104P<br>2104P<br>R4      | Up to 31 PLC for 1<br>GOT <sup>*3</sup> |  |
| Nexgenie 1000 PLC<br>Nexgenie 2000 PLUS PLC | RS-485                | (User) Page 497 RS-485<br>connection diagram 1)    | 1200m            | FA-LTBGT2R4CBL05(0.5m) <sup>*1</sup><br>FA-LTBGT2R4CBL10(1m) <sup>*1</sup><br>FA-LTBGT2R4CBL20(2m) <sup>*1</sup> | GT GT 25<br>GT 25<br>GT 65<br>23 25                            | Up to 31 PLC for 1<br>GOT               |  |
|                                             |                       | User<br>Page 497 RS-485<br>connection diagram 2)   | 1200m            | - (Built into GOT)                                                                                               | GT GT<br>27 25<br>GT 25<br>GT 21<br>70°°° 25<br>CS<br>21<br>*6 | -                                       |  |
|                                             |                       |                                                    |                  | GT10-C02H-9SC                                                                                                    | GT <sub>04R</sub><br>2104R<br>2104P<br>R4                      | -                                       |  |
|                                             |                       | (User)<br>Page 498 RS-485<br>connection diagram 3) | 1200m            | GT15-RS4-TE                                                                                                    | бт бт<br>27 25                                                 |                                         |  |
|                                             |                       | (User) Page 498 RS-485<br>connection diagram 4)    | 1200m            | - (Built into GOT)                                                                                               | GT_04R<br>2104P<br>ETIR4<br>GT_03P<br>R4                       |                                         |  |

\*1 Product manufactured by MITSUBISHI ELECTRIC ENGINEERING COMPANY LIMITED. For details of the product, contact MITSUBISHI ELECTRIC ENGINEERING COMPANY LIMITED.

\*2 Do not ground the case of the 9-pin D-Sub connector when using the GT10-C02H-6PT9P (revision A or B).

\*3 One PLC can be connected to GS21-W.

\*4 GT25-W is not compatible to the option devices other than FA-LTBGT2R4CBLDD.

\*5 GT2505-V does not support the option device.

\*6 Only available to GS21-W-N for GS21.

# 14.3 Connection Diagram

The following diagram shows the connection between the GOT and the PLC.

# RS-232 cable

### Connection diagram

### ■RS-232 connection diagram 1)

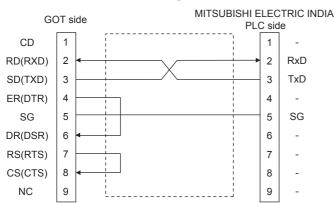

### ■RS-232 connection diagram 2)

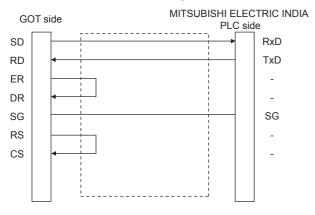

### Precautions when preparing a cable

### ■Cable length

The length of the RS-232 cable must be 15m or less.

### ■GOT side connector

For the GOT side connector, refer to the following.

### ■MITSUBISHI ELECTRIC INDIA PLC side connector

Use the connector compatible with the MITSUBISHI ELECTRIC INDIA PLC side module. For details, refer to the user's manual of the MITSUBISHI ELECTRIC INDIA PLC.

### RS-422 cable

The following diagram shows the connection between the GOT and the PLC.

### RS-422 connection diagram 1)

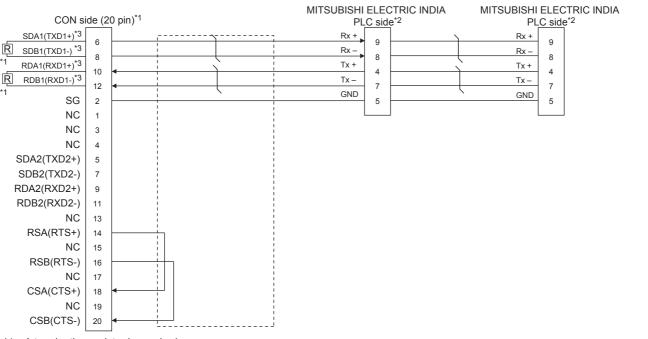

\*1 A terminating resistor is required. Set the terminating resistor selector switch in the main unit to "Disable", and connect a terminating resistor (110 Ω). Set the terminating resistors of GOT

- \*2 For terminating resistors in PLCs manufactured by MITSUBISHI ELECTRIC INDIA, refer to the manual of PLCs manufactured by MITSUBISHI ELECTRIC INDIA.
- \*3 Use a twisted pair cable for the SDA1/SDB1.

### RS-422 connection diagram 2)

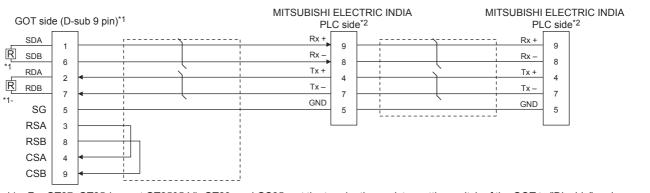

\*1 For GT27, GT25 (except GT2505-V), GT23, and GS25, set the terminating resistor setting switch of the GOT to "Disable" and connect a 330 Ω terminating resistor.

For GT2505-V, GT21, and GS21-W-N, set the terminating resistor to 330  $\Omega.$ 

For GS21-W, since the terminating resistor is fixed to 330  $\Omega$ , no setting is required for the terminating resistor.

- Page 62 Terminating resistors of GOT
- \*2 For terminating resistors in PLCs manufactured by MITSUBISHI ELECTRIC INDIA, refer to the manual of PLCs manufactured by MITSUBISHI ELECTRIC INDIA.

### RS-422 connection diagram 3)

| GOT side          | (terminal block) | *1 | MITSUBISHI<br>PL | ELEC<br>C side |          | MITSUBISHI<br>PL | ELECT |  |
|-------------------|------------------|----|------------------|----------------|----------|------------------|-------|--|
| SDA               |                  |    | Rx +             | 9              |          | Rx +             | 9     |  |
| SDB               |                  |    | Rx –             | 8              |          | Rx –             | 8     |  |
| RDA               | •                |    | Tx +             | 4              |          | Tx +             | 4     |  |
| RDB               | 4                |    | Tx –             | 7              |          | Tx –             | 7     |  |
| SG                |                  | ,  | GND              | 5              |          | GND              | 5     |  |
| RSA <sup>*3</sup> |                  | ·i |                  |                | <u> </u> |                  |       |  |
| RSB <sup>*3</sup> |                  |    |                  |                |          |                  |       |  |
| CSA <sup>*3</sup> | •                |    |                  |                |          |                  |       |  |
| CSB <sup>*3</sup> |                  |    |                  |                |          |                  |       |  |

\*1 Set the terminating resistor to " $330\Omega$ " when arranging the GOT in the end position of the system configuration.

Set the terminating resistor to "OPEN" when arranging the GOT in any position other than the end position of the system configuration.

- \*2 For terminating resistors in PLCs manufactured by MITSUBISHI ELECTRIC INDIA, refer to the manual of PLCs manufactured by MITSUBISHI ELECTRIC INDIA.
- \*3 The signals RSA, RSB, CSA, and CSB are not provided for GT2104-PMBD, GT2103-PMBD. Return connection is not required.

### Precautions when preparing a cable

### ■Cable length

The length of the RS-422 cable must be 1200m or less.

### ■GOT side connector

For the GOT side connector, refer to the following.

Page 58 GOT connector specifications

### Connectors on the MITSUBISHI ELECTRIC INDIA PLC side

Use proper connectors on the MITSUBISHI ELECTRIC INDIA PLC side.

For the details, refer to the User's Manual of the used PLC manufactured by MITSUBISHI ELECTRIC INDIA.

### **Connecting terminating resistors**

### ■GOT side

Set the terminating resistor setting switch.

For the procedure to set the terminating resistor, refer to the following.

Page 62 Terminating resistors of GOT

### ■MITSUBISHI ELECTRIC INDIA PLC side

It is necessary to set terminating resistors in the PLC manufactured by MITSUBISHI ELECTRIC INDIA when connecting the GOT to the PLC manufactured by MITSUBISHI ELECTRIC INDIA.

For the details, refer to the User's Manual of the used PLC manufactured by MITSUBISHI ELECTRIC INDIA.

### RS-485 cable

The following diagram shows the connection between the GOT and the PLC.

### RS-485 connection diagram 1)

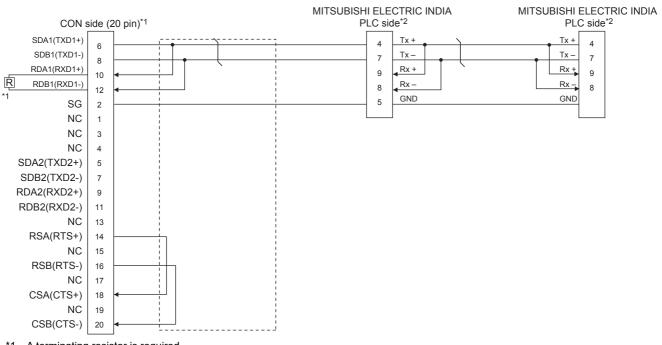

\*1 A terminating resistor is required.
 Set the terminating resistor selector switch in the main unit to "Disable", and connect a terminating resistor (110 Ω).
 Image 62 Terminating resistors of GOT

\*2 For terminating resistors in PLCs manufactured by MITSUBISHI ELECTRIC INDIA, refer to the manual of PLCs manufactured by MITSUBISHI ELECTRIC INDIA.

### RS-485 connection diagram 2)

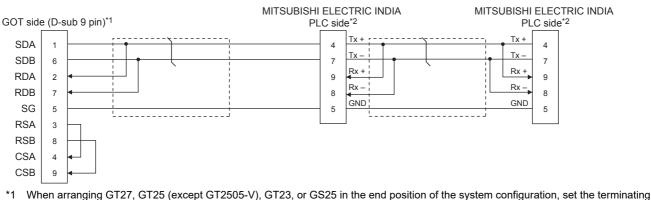

1 When arranging GT27, GT25 (except GT2505-V), GT23, or GS25 in the end position of the system configuration, set the terminating resistor to "Enable". (For GT2505-V, GT21, and GS21-W-N, set it to "110 Ω").

When arranging GT27, GT25 (except GT2505-V), GT23, or GS25 in any position other than the end position, set the terminating resistor to "Disable". (For GT2505-V, GT21, and GS21-W-N, set it to "OPEN".)

- Page 62 Terminating resistors of GOT
- \*2 For terminating resistors in PLCs manufactured by MITSUBISHI ELECTRIC INDIA, refer to the manual of PLCs manufactured by MITSUBISHI ELECTRIC INDIA.

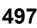

### RS-485 connection diagram 3)

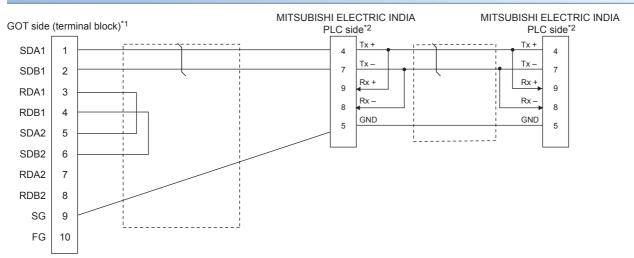

- \*1 Set the terminating resistor to "Enable" when arranging the GOT in the end position of the system configuration. Set the terminating resistor to "Disable" when arranging the GOT in any position other than the end position of the system configuration. Image 62 Terminating resistors of GOT
- \*2 For terminating resistors in PLCs manufactured by MITSUBISHI ELECTRIC INDIA, refer to the manual of PLCs manufactured by MITSUBISHI ELECTRIC INDIA.

### RS-485 connection diagram 4)

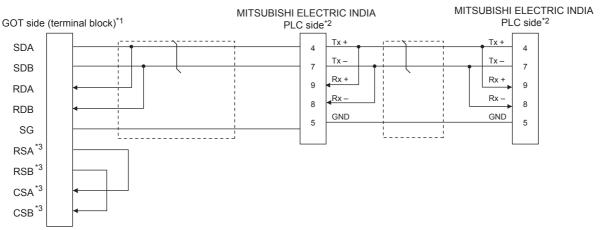

- \*1 Set the terminating resistor to "110Ω" when arranging the GOT in the end position of the system configuration.
  - Set the terminating resistor to "OPEN" when arranging the GOT in any position other than the end position of the system configuration.
- \*2 For terminating resistors in PLCs manufactured by MITSUBISHI ELECTRIC INDIA, refer to the manual of PLCs manufactured by MITSUBISHI ELECTRIC INDIA.
- \*3 The signals RSA, RSB, CSA, and CSB are not provided for GT2104-PMBD, GT2103-PMBD. Return connection is not required.

### Precautions when preparing a cable

### ■Cable length

The length of the RS-485 cable must be 1200m or less.

### ■GOT side connector

For the GOT side connector, refer to the following.

#### ■Connectors on the MITSUBISHI ELECTRIC INDIA PLC side

Use proper connectors on the MITSUBISHI ELECTRIC INDIA PLC side. For the details, refer to the User's Manual of the used MITSUBISHI ELECTRIC INDIA PLC.

### Connecting terminating resistors

#### ■GOT side

Set the terminating resistor using the terminating resistor setting switch.

For the procedure to set the terminating resistor, refer to the following.

Page 62 Terminating resistors of GOT

### Connectors on the MITSUBISHI ELECTRIC INDIA PLC side

Use proper connectors on the MITSUBISHI ELECTRIC INDIA PLC side.

For the details, refer to the User's Manual of the used PLC manufactured by MITSUBISHI ELECTRIC INDIA.

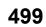

# 14.4 GOT Side Settings

## Setting the communication interface (Controller setting)

#### Set the channel of the connected equipment.

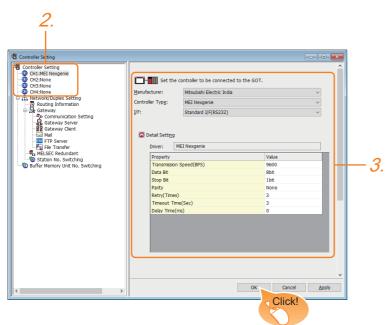

- **1.** Select [Common]  $\rightarrow$  [Controller Setting] from the menu.
- 2. In the [Controller Setting] window, select the channel No. to be used from the list menu.
- 3. Set the following items.
- [Manufacturer]: [Mitsubishi Electric India]
- [Controller Type]: [MEI Nexgenie]
- [I/F]: Interface to be used
- [Detail Setting]: Configure the settings according to the usage environment.
- Page 501 Communication detail settings
- 4. When you have completed the settings, click the [OK] button.

### Point P

The settings of connecting equipment can be confirmed in [I/F Communication Setting]. For details, refer to the following.

Page 48 I/F communication setting

# **Communication detail settings**

Make the settings according to the usage environment.

| Property                | Value |  |
|-------------------------|-------|--|
| Transmission Speed(BPS) | 9600  |  |
| Data Bit                | 8bit  |  |
| Stop Bit                | 1bit  |  |
| Parity                  | None  |  |
| Retry(Times)            | 3     |  |
| Timeout Time(Sec)       | 3     |  |
| Delay Time(ms)          | 0     |  |

| Item                   | Description                                                                                                    | Range                                               |
|------------------------|----------------------------------------------------------------------------------------------------|-----------------------------------------------------|
| Transmission Speed     | Set this item when change the transmission speed used for communication with the connected equipment. (Default: 9600bps) | 9600bps, 19200bps, 38400bps,<br>57600bps, 115200bps |
| Data Bit <sup>*1</sup> | Set this item when change the data length used for communication with the connected equipment. (Default: 8bits)          | 7bit/8bit                                           |
| Stop Bit               | Specify the stop bit length for communications.<br>(Default: 1bit)                                                       | 1bit/2bit                                           |
| Parity                 | Specify whether or not to perform a parity check, and how it is performed during communication.<br>(Default: Odd)        | None<br>Even<br>Odd                                 |
| Retry                  | Set the number of retries to be performed when a communication timeout occurs.<br>(Default: 3times)                      | 0 to 5times                                         |
| Timeout Time           | Set the time period for a communication to time out.<br>(Default: 3sec)                                                  | 1 to 30sec                                          |
| Delay Time             | Set this item to adjust the transmission timing of the communication request from the GOT.<br>(Default: 0ms)             | 0 to 300 (ms)                                       |

\*1 Set "8 bits".

Point *P* 

Communication interface setting by the Utility

The communication interface setting can be changed on the Utility's [Communication Settings] after writing [Communication Settings] of project data.

For details on the Utility, refer to the following manuals.

GOT2000 Series User's Manual (Utility)

• Precedence in communication settings

When settings are made by GT Designer3 or the Utility, the latest setting is effective.

# 14.5 PLC Side Settings

Point *P* 

PLCs manufactured by MITSUBISHI ELECTRIC INDIA For the details of PLCs manufactured by MITSUBISHI ELECTRIC INDIA, refer to the following manual.

### **Communication settings**

Make the communication settings using peripheral S/W of MITSUBISHI ELECTRIC INDIA PLC.

### ■Nexgenie 1000 PLC

| Item                              | Setting details                                  |
|-----------------------------------|--------------------------------------------------|
| Communication speed <sup>*1</sup> | 9600bps, 19200bps, 38400bps, 57600bps, 115200bps |
| Data bit                          | 8bits                                            |
| Stop bit*1                        | 1bit, 2bits                                      |
| Parity bit <sup>*1</sup>          | None, Even, Odd                                  |
| Full duplex/Half duplex           | Half duplex                                      |

\*1 Adjust the settings with GOT settings.

### ■Nexgenie 2000 PLUS PLC

| Item                              | Setting details             |
|-----------------------------------|-----------------------------|
| Communication speed <sup>*1</sup> | 9600bps, 19200bps, 38400bps |
| Data bit                          | 8bits                       |
| Stop bit <sup>*1</sup>            | 1bit, 2bits                 |
| Parity bit <sup>*1</sup>          | None, Even, Odd             |
| Full duplex/Half duplex           | Half duplex                 |

\*1 Adjust the settings with GOT settings.

# 14.6 Settable Device Range

For the device setting dialog and range of devices usable in the GOT, refer to the following.

Page 639 MITSUBISHI INDIA equipment ([MEI Nexgenie])

# **15** SICK SAFETY CONTROLLER

- Page 505 Connectable Model List
- Page 506 System Configuration
- Page 507 Connection Diagram
- Page 508 GOT Side Settings
- Page 510 PLC Side Setting
- Page 511 Settable Device Range

# **15.1** Connectable Model List

The following table shows the connectable models.

| Series     | Model name    | Clock | Communication<br>Type | Connectable model                   | Refer to                          |
|------------|---------------|-------|-----------------------|-------------------------------------|-----------------------------------|
| Flexi Soft | FX3-CPU000000 | ×     | RS-232                | GT GT GT GT GS GS                   | Page 506 Connecting to Flexi Soft |
|            | FX3-CPU130002 |       |                       | GT GT GT GT GS GS 27 25 23 21 25 21 |                                   |
|            | FX3-CPU320002 | 1     |                       |                                     |                                   |

# **15.2** System Configuration

# **Connecting to Flexi Soft**

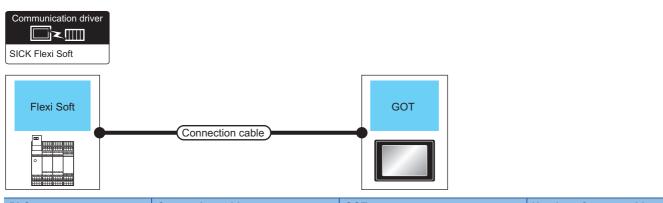

| PLC        |                       | Connection cable                                                                                                    |                  | GOT                         | Number of connectable                                                                                              |                 |
|------------|-----------------------|----------------------------------------------------------------------------------------------------|------------------|-----------------------------|----------------------------------------------------------------------------------------------------|-----------------|
| Series     | Communication<br>Type | Cable model<br>Connection diagram<br>number                                                                                               | Max.<br>distance | Option device <sup>*3</sup> | Model                                                                                                    | equipment       |
| Flexi Soft | RS-232                | Part Number:6021195(2m) <sup>*1</sup><br>Part Number:6036342(3m) <sup>*1</sup>                                                            | 3m               | - (Built into GOT)          | GT GT 27<br>GT 25<br>GT 3 <sup>21</sup><br><sup>21</sup> <sup>000</sup> <sup>65</sup><br>25<br><sup>65</sup><br>21 | 1 PLC for 1 GOT |
|            |                       |                                                                                                    |                  | GT15-RS2-9P                 | <sup>ст</sup> 27 ст<br>27 25                                                                                       |                 |
|            |                       |                                                                                                    |                  | GT10-C02H-6PT9P*2           | GT <sub>03P</sub> GT <sub>03P</sub><br>210ap<br>R4 R2<br>R2                                                        |                 |
|            |                       | Part Number:6021195(2m) <sup>*1</sup><br>Part Number:6036342(3m) <sup>*1</sup><br>+<br>(User)<br>Page 507 RS-232<br>connection diagram 1) | 3.3m             | - (Built into GOT)          | GT 04R 2103P<br>2104P<br>R2                                                                                        |                 |

\*1 Product manufactured by SICK Inc. For details of the product, contact SICK Inc.

\*2 When a GT10-C02H-6PT9P unit of the sub version A or B is used, do not ground the case of the D-sub (9-pin) connector.

# 15.3 Connection Diagram

The following diagram shows the connection between the GOT and the controller.

## RS-232 cable

### Connection diagram

### ■RS-232 connection diagram 1)

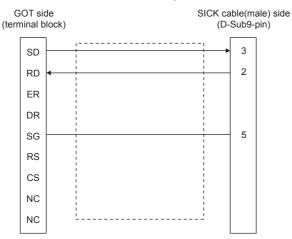

### Precautions when preparing a cable

### ■Cable length

The length of the RS-232 cable must be 30cm or less.

### ■GOT side connector

For the GOT side connector, refer to the following.

### ■SICK PLC side connector

Use the connector compatible with the SICK PLC side module. For details, refer to the user's manual of the SICK PLC.

# 15.4 GOT Side Settings

### Setting the communication interface (Controller setting)

#### Set the channel of the connected equipment.

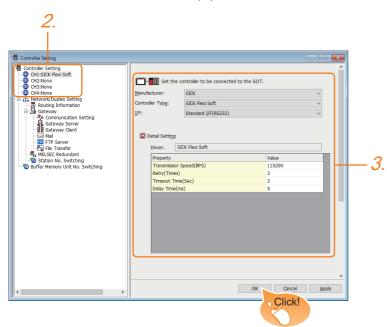

- **1.** Select [Common]  $\rightarrow$  [Controller Setting] from the menu.
- 2. In the [Controller Setting] window, select the channel No. to be used from the list menu.
- **3.** Set the following items.
- [Manufacturer]: [SICK]
- [Controller Type]: [SICK Flexi Soft]
- [I/F]: Interface to be used
- · [Detail Setting]: Configure the settings according to the usage environment.
- Page 509 Communication detail settings
- 4. When you have completed the settings, click the [OK] button.

### Point P

The settings of connecting equipment can be confirmed in [I/F Communication Setting]. For details, refer to the following.

Page 48 I/F communication setting

## **Communication detail settings**

Make the settings according to the usage environment.

### SICK Flexi Soft

| Property                | Value  |
|-------------------------|--------|
| Transmission Speed(BPS) | 115200 |
| Retry(Times)            | 3      |
| Timeout Time(Sec)       | 3      |
| Delay Time(ms)          | 5      |

| Item               | Description                                                                                                    | Range                                               |
|--------------------|----------------------------------------------------------------------------------------------------|-----------------------------------------------------|
| Transmission Speed | Set this item when change the transmission speed used for communication with the connected equipment. (Default: 115200bps) | 9600bps, 19200bps, 38400bps,<br>57600bps, 115200bps |
| Retry              | Set the number of retries to be performed when a communication error occurs. (Default: 3times)                             | 0 to 5times                                         |
| Timeout Time       | Set the time period for a communication to time out.<br>(Default: 3sec)                                                    | 1 to 30sec                                          |
| Delay Time         | Set this item to adjust the transmission timing of the communication request from the GOT.<br>(Default: 5ms)               | 0 to 300 (ms)                                       |

Point P

Communication interface setting by the Utility

The communication interface setting can be changed on the Utility's [Communication setting] after writing [Communication Settings] of project data.

For details on the Utility, refer to the following manual.

GOT2000 Series User's Manual (Utility)

• Precedence in communication settings

When settings are made by GT Designer3 or the Utility, the latest setting is effective.

# 15.5 PLC Side Setting

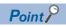

### SICK PLC

For details of SICK PLCs, refer to the following manual.

# **Connecting to Flexi Soft**

### **Communication settings**

Communication settings are not required, since the following contents are fixed.

| Setting item        | Controller Side Settings |
|---------------------|--------------------------|
| Communication speed | 115200bps (fixed)        |
| Data bit            | 8bits (fixed)            |
| Parity bit          | Without (fixed)          |
| Stop bit            | 1bit (fixed)             |

# **15.6** Settable Device Range

For the device setting dialog and range of devices usable in the GOT, refer to the following.

Page 642 SICK equipment ([SICK Flexi Soft])

# **16** SIEMENS PLC

- Page 513 Connectable Model List
- Page 514 Serial Connection
- Page 524 Ethernet Connection
- Page 535 Settable Device Range

# 16.1 Connectable Model List

The following table shows the connectable models.

| Series               | Clock          | Communication<br>Type | Ethernet<br>Connection<br>Type | Connectable model                      | Refer to                                                                       |
|----------------------|----------------|-----------------------|--------------------------------|----------------------------------------|--------------------------------------------------------------------------------|
| SIMATIC S7-200       | ×              | RS-232                | -                              | GT GT GT GT GS GS<br>27 25 23 21 25 21 | ে Page 516 Connecting to<br>SIMATIC S7-200 series                              |
|                      |                | Ethernet              | OP communication               | GT GT GT GT GS GS<br>27 25 23 21 25 21 | Series Page 525 Ethernet<br>connection type: Connecting to<br>OP communication |
| SIMATIC S7-200 SMART | °*1            | RS-232                | -                              | GT GS 21                               | SIMATIC S7-200 series                                                          |
|                      |                | Ethernet              | OP communication               | GT GT GT GT GS GS 27 25 23 21 25 21    | Series Page 525 Ethernet<br>connection type: Connecting to<br>OP communication |
| SIMATIC S7-200 CN    | ×              | RS-232                | -                              | ст сs<br>21 21                         | C <sup>arge</sup> Page 516 Connecting to SIMATIC S7-200 series                 |
| SIMATIC S7-300       | °*1            | RS-232                | -                              | GT GT GT GT GS GS<br>27 25 23 21 25 21 | SIMATIC S7-300 or SIMATIC S7-400 series                                        |
|                      |                | Ethernet              | FETCH/WRITE                    | GT GT GT GS<br>27 25 23 25             | Series Page 524 Ethernet<br>connection type: Connecting to<br>FETCH/WRITE      |
|                      |                |                       | OP communication               | GT GT GT GT GS GS<br>27 25 23 21 25 21 | Page 525 Ethernet<br>connection type: Connecting to<br>OP communication        |
| SIMATIC S7-400       | ° <sub>1</sub> | RS-232                | -                              | GT GT GT GT GS GS<br>27 25 23 21 25 21 | SIMATIC S7-300 or SIMATIC S7-400 series                                        |
|                      |                | Ethernet              | FETCH/WRITE                    | <sup>ст</sup> ст ст ст<br>27 25 23 25  | Series Page 524 Ethernet<br>connection type: Connecting to<br>FETCH/WRITE      |
|                      |                |                       | OP communication               | GT GT GT GT GT GS GS 27 25 23 21 25 21 | Series Page 525 Ethernet<br>connection type: Connecting to<br>OP communication |
| SIMATIC S7-1200      | ×              | Ethernet              | OP communication               | GT GT GT GT GS GS 27 25 23 21 25 21    | Page 525 Ethernet<br>connection type: Connecting to<br>OP communication        |
| SIMATIC S7-1500      | ×              | Ethernet              | OP communication               | GT GT GT GT GT CS GS 27 25 23 21 25 21 | Page 525 Ethernet<br>connection type: Connecting to<br>OP communication        |

\*1 Only OP communication type can be used in an Ethernet connection.

# 16.2 Serial Connection

## Connecting to SIMATIC S7-300 or SIMATIC S7-400 series

### When connecting to one PLC

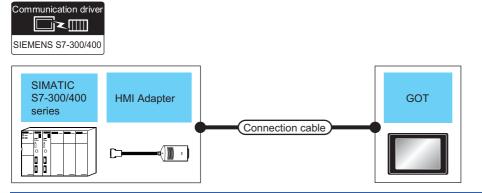

| PLC                              |                              | Connection cable          |                                                                        | GOT              |                             | Number of                                                                                                    |                            |
|----------------------------------|------------------------------|---------------------------|------------------------------------------------------------------------|------------------|-----------------------------|----------------------------------------------------------------------------------------------------|----------------------------|
| Series                           | HMI Adapter <sup>*1</sup>    | Commu<br>nication<br>Type | Cable model<br>Connection<br>diagram number                            | Max.<br>distance | Option device <sup>*3</sup> | Model                                                                                                    | connectable<br>equipment   |
| SIMATIC S7-300<br>SIMATIC S7-400 | MLFB:<br>6ES7 972-0CA11-0XA0 | RS-232                    | GT09-C30R20801-9S<br>(3m)<br>or<br>Usep RS232<br>connection diagram 1) | 15m              | - (Built into GOT)          | GT GT 27 25<br>GT 21 ST 25<br>ST 21 ST 21<br>ST 21<br>ST 25<br>ST 21<br>ST 25<br>ST 25 | 1 GOT for 1 HMI<br>Adapter |
|                                  |                              |                           |                                                                        |                  | GT15-RS2-9P                 | <sup>ст</sup> 27 25                                                                                                    | •                          |
|                                  |                              |                           |                                                                        |                  | GT10-C02H-6PT9P*2           | GT <sub>03P</sub><br>2104P<br>R4<br>R2<br>R2                                                                                                    | •                          |
|                                  |                              |                           | (User)<br>RS232<br>connection diagram 2)                               | 15m              | - (Built into GOT)          | GT 04R 2104P 2104P                                                                                                    |                            |

\*1 Product manufactured by Siemens AG. For details of this product, contact Siemens AG.

\*2 When a GT10-C02H-6PT9P unit of the sub version A or B is used, do not ground the case of the D-sub (9-pin) connector.

### When connecting to multiple PLCs

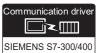

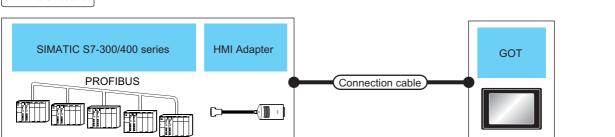

| PLC                              | PLC                          |                           | Connection cable                                                        |                  | GOT                                                                |                                                                                        | Number of                  |
|----------------------------------|------------------------------|---------------------------|-------------------------------------------------------------------------|------------------|--------------------------------------------------------------------|----------------------------------------------------------------------------------------|----------------------------|
| Series                           | HMI Adapter <sup>*1</sup>    | Commu<br>nication<br>Type | Cable model<br>Connection<br>diagram number                             | Max.<br>distance | Option device <sup>*3</sup>                                        | Model                                                                                  | connectable<br>equipment   |
| SIMATIC S7-300<br>SIMATIC S7-400 | MLFB:<br>6ES7 972-0CA11-0XA0 | RS-232                    | GT09-C30R20801-9S<br>(3m)<br>or<br>(user)RS232<br>connection diagram 1) | 15m              | - (Built into GOT)<br>GT15-RS2-9P<br>GT10-C02H-6PT9P <sup>*2</sup> | GT GT<br>27 G25<br>GT 3 2107W<br>2105C GS<br>25<br>GS<br>21<br>GT 27 GT<br>25<br>GT 25 | 1 GOT for 1 HMI<br>Adapter |
|                                  |                              |                           | (User)<br>RS232<br>connection diagram 2)                                | 15m              | - (Built into GOT)                                                 | 2104R 2103P<br>2104P<br>R2                                                             |                            |

\*1 Product manufactured by Siemens AG. For details of this product, contact Siemens AG.

\*2 When a GT10-C02H-6PT9P unit of the sub version A or B is used, do not ground the case of the D-sub (9-pin) connector.

# **Connecting to SIMATIC S7-200 series**

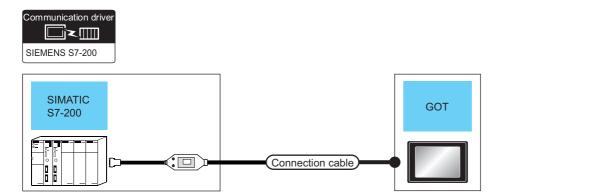

| PLC                                       |                       | Connection cable                                                                                                    |                  | GOT                           |                                                                                                    | Number of                |
|-------------------------------------------|-----------------------|----------------------------------------------------------------------------------------------------|------------------|-------------------------------|----------------------------------------------------------------------------------------------------|--------------------------|
| Series                                    | Communication<br>Type | Cable model<br>Connection diagram<br>number                                                                              | Max.<br>distance | Option device <sup>*3</sup>   | Model                                                                                                    | connectable<br>equipment |
| SIMATIC S7-200                            | RS-232                | 6ES7 901-3BF20-0XA0 <sup>*1</sup><br>6ES7 901-3CB30-0XA0 <sup>*1</sup>                                                   | 15m              | - (Built into GOT)            | GT GT 27<br>27 25<br>GT 23<br><sup>GT</sup> 2 <sup>T</sup> <sup>GT</sup><br>2 <sup>1</sup> <sup>GT</sup> 25<br>2 <sup>1</sup> <sup>GS</sup> 25 | 1 GOT for 1 PLC          |
|                                           |                       |                                                                                                    |                  | GT15-RS2-9P                   | <sup>ст</sup> 27 25                                                                                                    | -                        |
|                                           |                       |                                                                                                    |                  | GT10-C02H-6PT9P <sup>*2</sup> | GT 03P<br>2104P<br>R4<br>R2<br>R2<br>R2                                                                                                    |                          |
|                                           |                       | 6ES7 901-3BF20-0XA0 <sup>*1</sup><br>6ES7 901-3CB30-0XA0 <sup>*1</sup><br>+<br>(Jeen)<br>RS232 connection<br>diagram 3)  | 15m              | - (Built into GOT)            | GT03P<br>2104R<br>2104P<br>R204P                                                                                                    |                          |
| SIMATIC S7-200 SMART<br>SIMATIC S7-200 CN | RS-232                | 6ES7 901-3BF20-0XA0*1<br>6ES7 901-3CB30-0XA0*1                                                                           | 15m              | - (Built into GOT)            | <sup>GT</sup> 077W 21059<br>21059<br>GS<br>21                                                                                                  |                          |
|                                           |                       |                                                                                                    |                  | GT10-C02H-6PT9P*2             | GT <sub>03P</sub><br>2104P<br>R4<br>R2<br>R4<br>R2<br>R2<br>R2                                                                                 |                          |
|                                           |                       | 6ES7 901-3BF20-0XA0 <sup>*1</sup><br>6ES7 901-3CB30-0XA0 <sup>*1</sup><br>+<br>(Juser)<br>RS232 connection<br>diagram 3) | 15m              | - (Built into GOT)            | GT 04R 2104P<br>2104R 2104P<br>R2                                                                                                    |                          |

\*1 Product manufactured by Siemens AG. For details of this product, contact Siemens AG.

\*2 When a GT10-C02H-6PT9P unit of the sub version A or B is used, do not ground the case of the D-sub (9-pin) connector.

# **Connection Diagram**

The following diagram shows the connection between the GOT and the PLC.

### RS-232 cable

### ■Connection diagram

RS232 connection diagram 1)

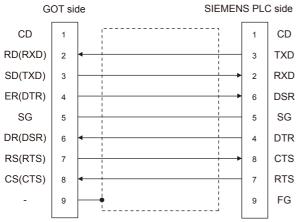

• RS232 connection diagram 2)

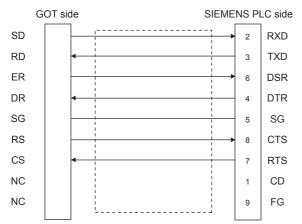

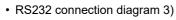

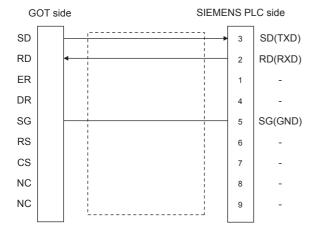

16

### ■Precautions when preparing a cable

Cable length

The length of the RS-232 cable must be 15m or less.

GOT side connector

For the GOT side connector, refer to the following.

 $\boxtimes$  Page 58 GOT connector specifications

SIEMENS PLC side connector

Use the connector compatible with the SIEMENS PLC side.

For details, refer to the SIEMENS PLC user's manual.

## **GOT Side Settings**

### Setting communication interface (Communication settings)

Set the channel of the connected equipment.

| Controller Setting                                                                                                    |                                                                                               |                                          |                     |          |
|----------------------------------------------------------------------------------------------------|-----------------------------------------------------------------------------------------------|------------------------------------------|---------------------|----------|
| Control State State     Control State     Control State     C | Manufacturer:<br>Controller Typ <u>e</u> :<br>J/F:<br>© Detail Setting<br>Driver:<br>Property | SIEMENS 57-200<br>n Speed(BPS)<br>Idress | r                   |          |
| ٢                                                                                                    | <u> </u>                                                                                      | OK                                       | Cancel An<br>Click! | v<br>ply |

- **1.** Select [Common]  $\rightarrow$  [Controller Setting] from the menu.
- 2. In the [Controller Setting] window, select the channel No. to be used from the list menu.
- **3.** Set the following items.
- [Manufacturer]: [SIEMENS]
- [Controller Type]: Select one of the following items.

<For GT27, GT25, GT23, and GS25>

[SIEMENS S7-300/400]

[SIEMENS S7-200]

<For GT21, GS21>

[SIEMENS S7-300/400]

[SIEMENS S7-200(CN/SMART)]

- [I/F]: Interface to be used
- [Detail Setting]: Configure the settings according to the usage environment.
- Page 520 Communication detail settings
- 4. When you have completed the settings, click the [OK] button.

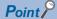

The settings of connecting equipment can be confirmed in [I/F Communication Setting]. For details, refer to the following.

Page 48 I/F communication setting

### Communication detail settings

Make the settings according to the usage environment.

### **SIEMENS S7-300/400**

| Property                | Value |
|-------------------------|-------|
| Transmission Speed(BPS) | 38400 |
| Data Bit                | 8 bit |
| Stop Bit                | 1 bit |
| Parity                  | Odd   |
| Adapter Address         | 1     |
| Host Address            | 2     |

| Item                             | Description                                                                                                    | Range                       |
|----------------------------------|----------------------------------------------------------------------------------------------------|-----------------------------|
| Transmission Speed <sup>*2</sup> | Set this item when change the transmission speed used for communication with the connected equipment. (Default: 38400bps)        | 9600bps, 19200bps, 38400bps |
| Data Bit                         | Set this item when change the data length used for communication with the connected equipment. (Default: 8bit)                   | 8bit (fixed)                |
| Stop Bit                         | Specify the stop bit length for communications.<br>(Default: 1bit)                                                               | 1bit (fixed)                |
| Parity                           | Specify whether or not to perform a parity check, and how it is performed during communication.<br>(Default: Odd)                | Odd (fixed)                 |
| Adapter Address <sup>*1*2</sup>  | Specify the adapter address (station No. of the adapter to which the GOT is connected) in the connected network.<br>(Default: 1) | 1 to 31                     |
| Host Address <sup>*1*2</sup>     | Specify the host address (station No. of the PLC that the GOT will monitor) in the connected network.<br>(Default: 2)            | 1 to 31                     |

\*1 Set the address without overlapping the address of other units.

\*2 The GOT automatically sets the values of Transmission Speed, Adapter Address, and Host Address to the HMI Adapter.

### ■SIEMENS S7-200

| Property                | Value |
|-------------------------|-------|
| Transmission Speed(BPS) | 19200 |
| Data Bit                | 8 bit |
| Stop Bit                | 1 bit |
| Parity                  | Even  |
| Adapter Address         | 0     |
| Host Address            | 2     |

| Item               | Description                                                                                                    | Range                                               |
|--------------------|----------------------------------------------------------------------------------------------------|-----------------------------------------------------|
| Transmission Speed | Set this item when change the transmission speed used for communication with the connected equipment. (Default: 19200bps)     | 9600bps, 19200bps, 38400bps,<br>57600bps, 115200bps |
| Data Bit           | Set this item when change the data length used for communication with the connected equipment. (Default: 8bits)               | 7bits/8bits                                         |
| Stop Bit           | Specify the stop bit length for communications.<br>(Default: 1bit)                                                            | 1bit/2bits                                          |
| Parity             | Specify whether or not to perform a parity check, and how it is performed during communication.<br>(Default: Even)            | None<br>Even<br>Odd                                 |
| Adapter Address    | Specify the adapter address (station No. of the adapter to which the GOT is connected) in the connected network. (Default: 0) | 0 to 31                                             |
| Host Address       | Specify the host address (station No. of the PLC that the GOT will monitor) in the connected network. (Default: 2)            | 1 to 31                                             |

### Point P

Communication interface setting by the Utility

The communication interface setting can be changed on the Utility's [Communication setting] after writing [Communication Settings] of project data.

For details on the Utility, refer to the following manual.

GOT2000 Series User's Manual (Utility)

• Precedence in communication settings

When settings are made by GT Designer3 or the Utility, the latest setting is effective.

### **PLC Side Setting**

Point P

#### SIEMENS PLC

For details of SIEMENS PLCs, refer to the following manuals.

| Model name   |                                            | Refer to                                                          |  |  |
|--------------|--------------------------------------------|-------------------------------------------------------------------|--|--|
| PLC CPU      | S7-200                                     | Page 522 Connecting to SIMATIC S7-200, SIMATIC S7-200 CN/SMART    |  |  |
| HMI Adapter  | 6ES7 972-0CA11-0XA0                        | Page 522 Connecting to HMI Adapter                                |  |  |
| PC/PPI cable | 6ES7 901-3BF20-0XA0<br>6ES7 901-3CB30-0XA0 | ST Page 522 Connecting to SIMATIC S7-200, SIMATIC S7-200 CN/SMART |  |  |

## **Connecting to HMI Adapter**

### Communication settings

The following communication settings are made at the communication detail settings of the GOT side.

For details, refer to the following.

Page 520 Communication detail settings

| Setting item       | PLC side setting            |  |  |  |
|--------------------|-----------------------------|--|--|--|
| Transmission speed | 9600bps, 19200bps, 38400bps |  |  |  |
| Data bit           | 8bits (fixed)               |  |  |  |
| Parity bit         | Odd (fixed)                 |  |  |  |
| Stop bit           | 1bit (fixed)                |  |  |  |
| Adapter address    | 1 to 31                     |  |  |  |
| Host address       | 1 to 31                     |  |  |  |

### Connecting to SIMATIC S7-200, SIMATIC S7-200 CN/SMART

The following devices are available to GT21 and GS21.

### **Communication settings**

Set the communication settings of PLC and PC/PPI cable.

### ■PLC settings

Set the communication settings of PLC by operating the SIEMENS programming tool(STEP7-WIN32).

| Setting item                     | PLC Side Setting  |  |  |
|----------------------------------|-------------------|--|--|
| Transmission speed <sup>*1</sup> | 9600bps, 19200bps |  |  |
| Data bit                         | 8bits (fixed)     |  |  |
| Parity bit                       | Even (fixed)      |  |  |
| Stop bit                         | 1bit (fixed)      |  |  |
| Host address <sup>*2</sup>       | 1 to 31           |  |  |

\*1 Adjust the settings with GOT settings.

\*2 Set the address without overlapping the address of other units.

### ■PC/PPI cable settings

Set the transmission speed by operating the DIP switch on the PC/PPI cable.

DIP switch

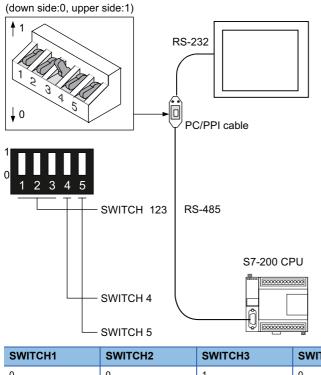

| SWITCH1 SW | WITCH2 | SWITCH3 | SWITCH4 | SWITCH5 | Transmission speed     |   |
|------------|--------|---------|---------|---------|------------------------|---|
| 0 0        |        | 1       | 0       | 0       | 19200bps <sup>*1</sup> |   |
| 0 1        |        | 0       | 0       | 0       | 9600bps <sup>*1</sup>  | 1 |

\*1 Adjust with GOT settings.

### Precautions

### GOT alarm list (system alarm) function

Error information cannot be monitored when the GOT is connected to a SIEMENS PLC.

(The error information on the PLC CPU side can be monitored.)

For details on the alarm list (system alarm), refer to the following manual:

GT Designer3 (GOT2000) Screen Design Manual

### When powering ON the system

### ■When powering ON the system

Turn ON all PLC CPUs before turning ON the GOT.

If the GOT is turned ON before power-up of the PLC CPUs, restart the GOT.

### When powering OFF a PLC CPU at another station

When a PLC CPU at another station (the PLC CPU to which the HMI Adapter is not connected) is turned OFF, monitoring by the GOT is stopped.

To resume the monitoring, restart the GOT.

(Monitoring will not be resumed on GOT even if the PLC CPU is turned ON again.)

# 16.3 Ethernet Connection

### Ethernet connection type: Connecting to FETCH/WRITE

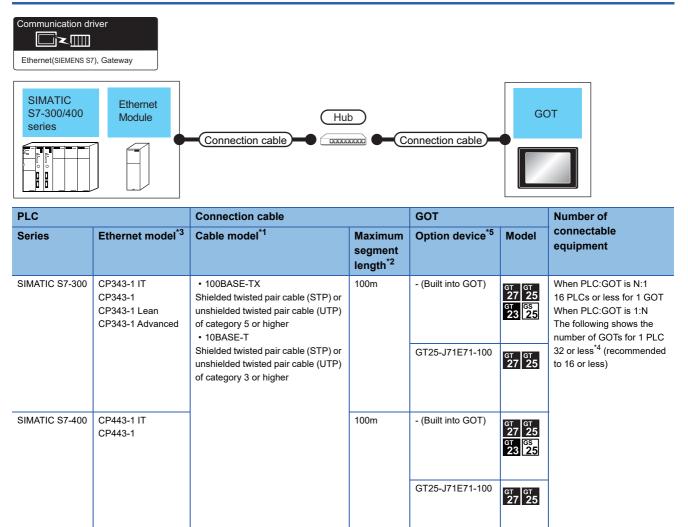

\*1 The destination connected with the twisted pair cable varies with the configuration of the applicable Ethernet network system. Connect to the Ethernet module, hub, transceiver or other system equipment corresponding to the applicable Ethernet network system. Use cables, connectors, and hubs that meet the IEEE802.3 10BASE-T/100BASE-TX standards.

To connect the target device and hub, use a cable according to the target device configuration.

\*2 A length between a hub and a node.

The maximum distance differs depending on the Ethernet device to be used.

The following shows the number of the connectable nodes when a repeater hub is used.

• 10BASE-T: Max. 4 nodes for a cascade connection (500m)

• 100BASE-TX: Max. 2 nodes for a cascade connection (205m)

When switching hubs are used, the cascade connection between the switching hubs has no logical limit for the number of cascades. For the limit, contact the switching hub manufacturer.

\*3 Product manufactured by Siemens AG. For details of the product, contact Siemens AG.

\*4 If the number of GOTs increases, the communication becomes highloaded, and it may affect the communication performance.

# Ethernet connection type: Connecting to OP communication

| Communication<br>Ethernet(SIEMENS O<br>SIMATIC<br>S7-200/300<br>/400/1200<br>series |                                                      | Hu                                                                                                    |                                            | onnection cable)                      | GC                                                                                                    | т                                                                                                    |
|-------------------------------------------------------------------------------------|------------------------------------------------------|----------------------------------------------------------------------------------------------------|--------------------------------------------|---------------------------------------|----------------------------------------------------------------------------------------------------|----------------------------------------------------------------------------------------------------|
|                                                                                     |                                                      |                                                                                                    |                                            |                                       |                                                                                                    |                                                                                                    |
| PLC                                                                                 |                                                      | Connection cable                                                                                                    |                                            | GOT                                   |                                                                                                    | Number of                                                                                                    |
| Series                                                                              | Ethernet model <sup>*3</sup>                         | Cable model <sup>*1</sup>                                                                                                    | Maximum<br>segment<br>length <sup>*2</sup> | Option device <sup>*5</sup>           | Model                                                                                                    | connectable<br>equipment                                                                                                    |
| SIMATIC S7-200                                                                      | CP 243-1<br>CP 243-1 IT                              | 100BASE-TX<br>Shielded twisted pair cable (STP) or<br>unshielded twisted pair cable (UTP)<br>of category 5 or higher<br>10BASE-T<br>Shielded twisted pair cable (STP) or<br>we bielded twisted pair cable (UTD) | 100m                                       | - (Built into GOT)                    | GT         GT         25           GT         21         61,037           GT         21         61,037           GT         21         70,037           GT         21         70,037           GS         GS         25           QS         21         21 | When PLC:GOT is N:1<br>The following shows the<br>number of PLCs for 1 GOT<br><for gt23,<br="" gt25,="" gt27,="">and GS25&gt;<br/>128 or less</for>                                                                |
|                                                                                     |                                                      | unshielded twisted pair cable (UTF<br>of category 3 or higher                                                                                                    |                                            | GT25-J71E71-100                       | <sup>ст</sup> 27 ст<br>27 25                                                                                                    | <ul> <li><for gs21="" gt21,=""></for></li> <li>4 or less</li> <li>When PLC:GOT is 1:N</li> <li>The following shows the</li> <li>number of GOTs for 1 PLC</li> <li>32 or less<sup>*4</sup> (recommended)</li> </ul> |
| SIMATICS7-<br>200SMART                                                              | - (Built into GOT)                                   |                                                                                                    | 100m                                       | - (Built into GOT)                    | GT GT 25<br>GT 25<br>GT 2 <sup>107W</sup><br>21 <sup>GT</sup> 2 <sup>103P</sup><br>2 <sup>104P</sup> 2 <sup>104P</sup><br>E <sup>104P</sup><br>CS CS 21                                                                                                    | to 16 or less)                                                                                                    |
|                                                                                     |                                                      |                                                                                                    |                                            | GT25-J71E71-100                       | <sup>ст</sup> 27 25                                                                                                    |                                                                                                    |
| SIMATIC S7-300                                                                      | CP 343-1<br>CP 343-1 Lean<br>CP 343-1<br>Advanced-IT |                                                                                                    | 100m                                       | - (Built into GOT)                    | GT GT 25<br>GT 2107W<br>23 2107W<br>2104P 2103P<br>2104P 2103P<br>2104P 2103P<br>2104P 2103P<br>2104P 2103P<br>2104P 2103P                                                                                                    |                                                                                                    |
|                                                                                     |                                                      |                                                                                                    |                                            | GT25-J71E71-100                       | ат ат<br>27 25                                                                                                    |                                                                                                    |
|                                                                                     | - (Built into PLC)                                   |                                                                                                    | 100m                                       | - (Built into GOT)<br>GT25-J71E71-100 | GT GT<br>27 25<br>GT 25<br>GT GT07W<br>23<br>CT04K GT04P<br>ETRA<br>CS CS<br>25 21<br>GT GT ST                                                                                                    |                                                                                                    |
|                                                                                     |                                                      |                                                                                                    |                                            |                                       | 20                                                                                                    |                                                                                                    |

| PLC                                                |                                                                                                    | Connection cable                                            |                                            | GOT                                                                                                    |                                                                                                    | Number of                                                                               |
|----------------------------------------------------|----------------------------------------------------------------------------------------------------|-------------------------------------------------------------|--------------------------------------------|----------------------------------------------------------------------------------------------------|----------------------------------------------------------------------------------------------------|-----------------------------------------------------------------------------------------|
| Series                                             | Ethernet model <sup>*3</sup>                                                                                                    | Cable model <sup>*1</sup>                                   | Maximum<br>segment<br>length <sup>*2</sup> | Option device <sup>*5</sup>                                                                                                    | Model                                                                                                    | connectable<br>equipment                                                                |
| SIMATIC CP 443-1<br>S7-400 CP 443-1<br>Advanced-IT | • 100BASE-TX<br>Shielded twisted pair cable (STP) or<br>unshielded twisted pair cable (UTP)<br>of category 5 or higher<br>• 10BASE-T<br>Shielded twisted pair cable (STP) or | 100m                                                        | - (Built into GOT)                         | GT GT<br>GT CT<br>GT CT<br>GT CT<br>GT<br>2104P<br>CT<br>GS GS<br>21                                                              | When PLC:GOT is N:1<br>The following shows the<br>number of PLCs for 1 GOT<br><for gt23,<br="" gt25,="" gt27,="">and GS25&gt;<br/>128 or less<br/><for gs21="" gt21,=""></for></for>                                                                                                    |                                                                                         |
|                                                    |                                                                                                    | unshielded twisted pair cable (UTP) of category 3 or higher |                                            | GT25-J71E71-100                                                                                                    | <sup>ст</sup> <sup>ст</sup> 27 25                                                                                                    | 4 or less<br>When PLC:GOT is 1:N<br>The following shows the<br>number of GOTs for 1 PLC |
| - (Built into PLC)                                 |                                                                                                    | 100m                                                        | - (Built into GOT)                         | GT GT 25<br>GT 25<br>GT 21<br>GT 21<br>GT 21<br>GT 03P<br>2104R 2103P<br>2104R 2103P<br>2104R 2103P<br>2104R 2103P<br>2104R 2103P | - 32 or less <sup>*4</sup> (recommended<br>to 16 or less)                                                                                                    |                                                                                         |
|                                                    |                                                                                                    |                                                             | 100m                                       | GT25-J71E71-100                                                                                                    | <sup>ст</sup> 27 <sup>ст</sup> 25                                                                                                    |                                                                                         |
| SIMATIC S7-<br>1200                                |                                                                                                    |                                                             |                                            | - (Built into GOT)                                                                                                    | GT GT 25<br>GT 21<br>GT 21<br>GT 21<br>GT 21<br>GT 21<br>GT 21<br>GT 21<br>GT 21<br>GT 21<br>GT 21<br>GT 21<br>GT 21<br>GT 25<br>GT 21<br>GT 25<br>GT 25<br>GT |                                                                                         |
|                                                    |                                                                                                    |                                                             | GT25-J71E71-100                            | <sup>ст</sup> 27 <sup>ст</sup> 25                                                                                                 |                                                                                                    |                                                                                         |
| SIMATIC S7-<br>1500                                | - (Built into PLC)                                                                                                    |                                                             | 100m                                       | - (Built into GOT)                                                                                                    | GT GT 25<br>GT 25<br>GT 32<br>GT 21047<br>21047<br>21000000000000000000000000000000000000                                                                                                    |                                                                                         |
|                                                    |                                                                                                    |                                                             |                                            | GT25-J71E71-100                                                                                                    | <sup>ст</sup> 27 <sup>ст</sup> 25                                                                                                    |                                                                                         |

\*1 The destination connected with the twisted pair cable varies with the configuration of the applicable Ethernet network system. Connect to the Ethernet module, hub, transceiver or other system equipment corresponding to the applicable Ethernet network system. Use cables, connectors, and hubs that meet the IEEE802.3 10BASE-T/100BASE-TX standards. To connect the target device and hub, use a cable according to the target device configuration.

\*2 A length between a hub and a node.

The maximum distance differs depending on the Ethernet device to be used.

The following shows the number of the connectable nodes when a repeater hub is used.

• 10BASE-T: Max. 4 nodes for a cascade connection (500m)

• 100BASE-TX: Max. 2 nodes for a cascade connection (205m)

When switching hubs are used, the cascade connection between the switching hubs has no logical limit for the number of cascades. For the limit, contact the switching hub manufacturer.

- \*3 Product manufactured by Siemens AG. For details of the product, contact Siemens AG.
- \*4 If the number of GOTs increases, the communication becomes highloaded, and it may affect the communication performance.
- \*5 GT25-W, GT2505-V does not support the option device.

### **GOT Side Settings**

### Setting communication interface (Communication settings)

Set the channel of the connected equipment.

| Controller Catting                                                                                                    |                                                                                                    |            |
|----------------------------------------------------------------------------------------------------|----------------------------------------------------------------------------------------------------|------------|
| Controller Setting<br>GrillsENERS S7(Lintenet)<br>GrillsENERS S7(Lintenet)<br>GrillsENERS S7(Lintenet)<br>GrillsHone<br>GrillsHone<br>Gril | Set the controler to be connected to the GOT.         Manufacture::       SEMENS         SEEVENS S7(Ethemet)       v         JF:       Ethemet.Mubi         Drive::       Ethemet.SIZ(Ethemet)         Drive::       Ethemet.SIZ(Ethemet)         Of Text No.       1         GOT Net No.       18         GOT Staton       18         GOT Communication Port No.       5023         Statup Time(sec)       3         Topearty       0         Delay Time(ms)       0         Delay Time(ms)       0 | - 3<br>- 3 |

- **1.** Select [Common]  $\rightarrow$  [Controller Setting] from the menu.
- 2. In the [Controller Setting] window, select the channel No. to be used from the list menu.
- 3. Set the following items.
- [Manufacturer]: [SIEMENS]
- [Controller Type]: Depends on the Ethernet connection type.
- FETCH/WRITE: [SIEMENS S7(Ethernet)]

OP communication: [SIEMENS OP(Ethernet)]

- [I/F]: [Ethernet:Multi]
- [Detail Setting]: Configure the settings according to the usage environment.
- Page 520 Communication detail settings
- 4. When you have completed the settings, click the [OK] button.

### Point P

The settings of connecting equipment can be confirmed in [I/F Communication Setting]. For details, refer to the following.

Page 48 I/F communication setting

### Communication detail settings

Make the settings according to the usage environment.

| Property                   | Value |  |  |
|----------------------------|-------|--|--|
| GOT Net No.                | 1     |  |  |
| GOT Station                | 18    |  |  |
| GOT Communication Port No. | 5023  |  |  |
| Startup Time(Sec)          | 3     |  |  |
| Timeout Time(Sec)          | 3     |  |  |
| Delay Time(ms)             | 0     |  |  |

| Item                       | Description                                                                                                    | Range                                          |
|----------------------------|----------------------------------------------------------------------------------------------------|------------------------------------------------|
| GOT Net No.                | Set the network No. of the GOT.<br>(Default: 1)                                                                                                    | 1 to 239                                       |
| GOT Station <sup>*1</sup>  | Set the station No. of the GOT.<br>(Default: 18)                                                                                                    | 1 to 254                                       |
| GOT Communication Port No. | Set the GOT port No. for the connection with the Ethernet equipment.<br>(Default)<br>Ethernet (SIEMENS S7), Gateway: 5023 <sup>*2</sup><br>Ethernet (SIEMENS OP), Gateway: 5024 <sup>*2</sup> | 1024 to 5010, 5014 to 49152, 49171 to<br>65534 |
| Startup Time               | Specify the time period from the GOT startup until GOT starts the communication with the PLC CPU. (Default: 3sec)                                                                             | 3 to 255 sec                                   |
| Timeout Time               | Set the time period for a communication to time out.<br>(Default: 3sec)                                                                                                    | 3 to 90 sec                                    |
| Delay Time                 | Set the delay time for reducing the load of the network/destination PLC. (Default: 0ms)                                                                                                    | 0 to 10000 (ms)                                |

\*1 Set different values for [GOT Station] of [Detail Setting] and [Station] of [Connected Ethernet Controller Setting].

\*2 When assigning the same driver to the multiple channels, in the communication drivers set as the second and following, the default value of [GOT Communication Port No.] becomes the earliest number in the vacant numbers of No. 6000 and later.

### Point P

· Communication interface setting by the Utility

The communication interface setting can be changed on the Utility's [Communication setting] after writing [Communication Settings] of project data.

For details on the Utility, refer to the following manual.

GOT2000 Series User's Manual (Utility)

Precedence in communication settings

When settings are made by GT Designer3 or the Utility, the latest setting is effective.

### GOT Ethernet Setting

The GOT can be connected to a different network by configuring the following setting.

#### ■GOT IP address setting

Set the following communication port setting.

- Standard port (When using GT25-W or GS25: Port 1)
- Extended port (When using GT25-W or GS25: Port 2)

### ■GOT Ethernet common setting

Set the following setting which is common to the standard port and the extension port, or port 1 and port 2.

- [Default Gateway]
- [Peripheral S/W Communication Port No.]
- [Transparent Port No.]

#### ■IP filter setting

By configuring the IP filter setting, the access from the specific IP address can be permitted or shut off.

For the detailed settings, refer to the following manual.

Page 44 GOT Ethernet Setting

### **Connected Ethernet Controller Setting**

### ■Ethernet connection type: FETCH/WRITE

The following describes [Connected Ethernet Controller Setting] when [SIEMENS S7(Ethernet)] is selected for [Controller Type].

| Controller Setting                                                                                                    |                                                                                                 |                                                                                                    |                                                    |                        |                      |       |
|----------------------------------------------------------------------------------------------------|-------------------------------------------------------------------------------------------------|----------------------------------------------------------------------------------------------------|----------------------------------------------------|------------------------|----------------------|-------|
| Controller Setting                                                                                                    | Set the contr                                                                                   | roller to be connected to the                                                                                                    | e GOT.                                             |                        |                      | Ŷ     |
| E Connectede Demenée Controleer setting     Expension Setting     Connectede Demenée Controleer setting     Construction     Construction | Manufacturer: SI<br>Controler Typg: SI<br>J/F: Et<br>O Detail Setting<br>Connected Ethernet Con | EMENS 57(Ethernet) EMENS 57(Ethernet) thernet:Mult atroler Setting rolers to be connected to th thermetic to the thermetic to the the thermetic to the the thermetic to the thermetic to the the the the the the the the the the | e Ethernet-Inked GOT.<br>IP Address   FETCH Port N | b. WRITE Port No. 2001 | Communication<br>TCP |       |
| <                                                                                                    |                                                                                                 |                                                                                                    |                                                    | OK                     | Cancel               | Apply |

| Item           | Description                                                                                                    | Set value           |
|----------------|----------------------------------------------------------------------------------------------------|---------------------|
| Host           | The host is displayed.<br>It refers to a station that can be connected without setting a station number.<br>(The host is indicated with an asterisk (*).) | _                   |
| Net No.        | Set the network No. of the connected Ethernet equipment. (Default: 1)                                                                                     | 1 to 239            |
| Station *1     | Set the station No. of the connected Ethernet equipment. (Default: 1)                                                                                     | 1 to 64             |
| Unit Type      | SIEMENS S7 (fixed)                                                                                                    | SIEMENS S7 (fixed)  |
| IP Address     | Set the IP address of the connected Ethernet equipment. (Default: 1.1.1.1)                                                                                | PLC side IP address |
| FETCH Port No. | Set the FETCH port No. of the connected Ethernet equipment. (Default: 2000)                                                                               | 1024 to 65534       |
| WRITE Port No. | For the WRITE port No. of the connected Ethernet equipment, the value that the FETCH port No. is incremented by one is set automatically. (Default: 2001) | 1025 to 65535       |
| Communication  | TCP (fixed)                                                                                                    | TCP (fixed)         |

\*1 Set different values for [GOT Station] of [Detail Setting] and [Station] of [Connected Ethernet Controller Setting].

### Ethernet connection type: OP communication

The following describes [Connected Ethernet Controller Setting] when [SIEMENS OP(Ethernet)] is selected for [Controller Type].

| 🖷 Controller Setting                                                                                                    |                                                                                                    |       |
|----------------------------------------------------------------------------------------------------|----------------------------------------------------------------------------------------------------|-------|
| Controler Setting     Controler Setting     CollisiEMERS OP(Ethemet)     CollisiEMERS OP(Ethemet)     Setting     Setting     Setting     Setting     Setting     Collision     Occlasione     Occlasione     Collision     Collision     C | Set the controller to be connected to the GOT.  Manufacturer: SIEMENIS Controller Typg: SIEMENIS OP(Ethemet) VF: Ethemet:Muki  Connected Ethemet Controller Setting Connected Ethemet to be connected to the Ethemet-Inked GOT. | -     |
| Buffer Memory Unit No. Switching                                                                                                    | Host Net No. Station Unit Type IP Address Port No. Connection No./Rack No. Module Position/Slot No. Communication                                                                                                    | T     |
|                                                                                                    | 1 * 1 1 57-200 OP 1.1.1.1 102 0 0 TCP                                                                                                    | ř     |
| <                                                                                                    | OK Cancel                                                                                                    | Apply |

| Item                     | Description                                                                                                    | Set value                                                                                                    |
|--------------------------|----------------------------------------------------------------------------------------------------|----------------------------------------------------------------------------------------------------|
| Host                     | The host is displayed.<br>It refers to a station that can be connected without setting a station number.<br>(The host is indicated with an asterisk (*).) | -                                                                                                    |
| Net No.                  | Set the network No. of the connected Ethernet equipment. (Default: 1)                                                                                     | 1 to 239                                                                                                    |
| Station *1               | Set the station No. of the connected Ethernet equipment. (Default: 1)                                                                                     | 1 to 254                                                                                                    |
| Unit Type                | Set the PLC type to be connected.                                                                                                    | S7-1500 OP<br>S7-200 OP<br>S7-200 SMART OP<br>S7-300/400 OP<br>S7-1200 OP                                                                     |
| IP Address               | Set the IP address of the connected Ethernet equipment. (Default: 0)                                                                                      | PLC side IP<br>address                                                                                                    |
| Port No.                 | 102 (fixed)                                                                                                    | 102 (fixed)                                                                                                    |
| Connection No./Rack No.  | Set the Connection No./Rack No. set on the PLC side. (Default: 0)                                                                                         | S7-1500 OP: 0 (fixed)         S7-200 OP: 0 to 7         S7-200 SMART OP:0 (fixed)         S7-300/400 OP: 0 to 7         S7-1200 OP: 0 (fixed) |
| Module Position/Slot No. | Set the module position/slot No. set on the PLC side. (Default: 0 unless the setting value is fixed)                                                      | S7-1500 OP: 0 to 31<br>S7-200 OP: 0 to 6<br>S7-200 SMART OP:1 (fixed)<br>S7-300/400 OP: 0 to 6<br>S7-1200 OP: 1 (fixed)                       |
| Communication            | TCP (fixed)                                                                                                    | TCP (fixed)                                                                                                    |

\*1 Set different values for [GOT Station] of [Detail Setting] and [Station] of [Connected Ethernet Controller Setting].

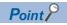

[Connected Ethernet Controller Setting] for GT21 and GS21

• Effective range of [Connected Ethernet Controller Setting]

Only [1] to [4] of [Connected Ethernet Controller Setting] can be used for GT21 and GS21.

If [5] onwards are used, the settings are invalid on GT21 and GS21.

• [Host] setting

Set [Host] within the range from [1] to [4] in [Connected Ethernet Controller Setting].

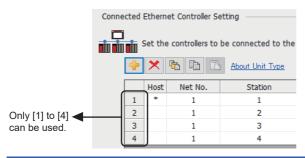

# PLC side setting

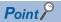

### SIEMENS PLC

For details of SIEMENS PLCs, refer to the following manuals.

### Parameter settings

Set the following parameters with the SIEMENS software package.

### ■Ethernet connection type: FETCH/WRITE

· Settings of IP address and subnet mask

| Item       | Setting details                |                      |
|------------|--------------------------------|----------------------|
| Parameters | IP Address PLC side IP address |                      |
|            | Subnet mask                    | PLC side subnet mask |

### Fetch port setting

| Item       |         | Setting details           |                   |
|------------|---------|---------------------------|-------------------|
| Options    | Mode    | Select [Fetch passive].   |                   |
| Addresses  | IP(dec) | Local PLC side IP address |                   |
|            |         | Remote                    | - (Default)       |
| PORT (dec) |         | Local                     | PLC side port No. |
|            |         | Remote                    | - (Default)       |

#### · Write port setting

| Item       |         | Setting details           |                   |
|------------|---------|---------------------------|-------------------|
| Options    | Mode    | Select [Write passive].   |                   |
| Addresses  | IP(dec) | Local PLC side IP address |                   |
|            |         | Remote                    | - (Default)       |
| PORT (dec) |         | Local                     | PLC side port No. |
|            |         | Remote                    | - (Default)       |

Precautions for setting

The Keep Alive function of the Siemens CP Module is not supported. Specify 0 for [Keep Alive].

### ■Ethernet connection type: OP communication

### • S7-200

#### Set the following parameters.

| Item                                                                                    | Setting details                            |                      |
|-----------------------------------------------------------------------------------------|--------------------------------------------|----------------------|
| Module Position                                                                         | Value in [Position] of the Ethernet module |                      |
| Module Address                                                                          | IP Address                                 | PLC side IP address  |
|                                                                                         | Subnet mask                                | PLC side subnet mask |
| Number of connections to configure for this module                                      | Set "1" as the number of connected GOT.    |                      |
| This is a Server connection: Servers respond to connection request from remote clients. | Mark the check box.                        |                      |
| Local Properties (Server)                                                               | Select [Accept all connection requests]    |                      |
| Remote Properties (Client)                                                              | Set "10.00" in [TSAP].                     |                      |
| Enable the Keep Alive function for this connection.                                     | Unmark the check box.                      |                      |

### • S7-200 SMART

#### Set the following parameters.

| Item               | Setting details                |                      |
|--------------------|--------------------------------|----------------------|
| Ethernet addresses | IP Address PLC side IP address |                      |
|                    | Subnet mask                    | PLC side subnet mask |

### • S7-300/400

### Set the following parameters.

### When using the Ethernet module

| Item       | Setting details                |                      |
|------------|--------------------------------|----------------------|
| Properties | IP Address PLC side IP address |                      |
|            | Subnet mask                    | PLC side subnet mask |

### When using the built-in Ethernet port

| Item        | Setting details                |                      |
|-------------|--------------------------------|----------------------|
| Device name | Set [PN-IO]                    |                      |
| Properties  | IP Address PLC side IP address |                      |
|             | Subnet mask                    | PLC side subnet mask |

### • S7-1200

#### Set the following parameters.

| Item               | Setting details                |                      |
|--------------------|--------------------------------|----------------------|
| Ethernet addresses | IP Address PLC side IP address |                      |
|                    | Subnet mask                    | PLC side subnet mask |

### • S7-1500

### Set the following parameters.

| Item               | Setting details                |                      |
|--------------------|--------------------------------|----------------------|
| Ethernet addresses | IP Address PLC side IP address |                      |
|                    | Subnet mask                    | PLC side subnet mask |

### Precautions

### When connecting to multiple GOTs

### Setting Station

When connecting two or more GOTs in the Ethernet network, set each [Station] to the GOT.

Page 529 Connected Ethernet Controller Setting

### Setting IP address

Do not use the IP address "192.168.0.18" when using multiple GOTs with the GOT 1000 series mixed. A communication error may occur on the GOT with the IP address.

### When setting IP address

Do not use "0" and "255" at the end of an IP address. (Numbers of \*.\*.\*.0 and \*.\*.\*.255 are used by the system.) The GOT may not monitor the controller correctly with the above numbers.

Consult with the administrator of the network before setting an IP address to the GOT and controller.

### When connecting to the multiple network equipment (including GOT) in a segment

By increasing the network load, the transmission speed between the GOT and PLC may be reduced.

The following actions may improve the communication performance.

- · Using a switching hub
- More high speed by 100BASE-TX (100Mbps)
- Reduction of the monitoring points on GOT

### When monitoring a nonexistent or turned-off station

If a time-out occurs with the initial communication by monitoring a nonexistent or turned-off station, the time-out can delay the communication with the normally operating station.

### Timing to start GOT communication

After the PLC starts up, start the GOT communication. When the GOT starts communication before the PLC starts up, a communication timeout occurs.

### **Operations during communication**

During normal communication, any operation which makes the GOT restart (including writing a project and changing utility data)may display the system alarm, "402 Communication timeout. Confirm communication pathway or modules.", when the GOT restarts.

### When Ethernet connection type is OP communication

To monitor a device, permit the access to the device in the PLC side setting. For details of SIEMENS PLCs, refer to the following manuals.

# 16.4 Settable Device Range

For the device setting dialog and range of devices usable in the GOT, refer to the following.

- IPage 643 SIEMENS equipment ([SIEMENS S7-200] or [SIEMENS S7-200(CN/SMART)])
- Page 648 SIEMENS equipment ([SIEMENS S7-300/400])
- Page 653 SIEMENS equipment ([SIEMENS S7(Ethernet)])
- Bage 657 SIEMENS equipment ([SIEMENS OP(Ethernet)])

# **17** HIRATA CORPORATION HNC CONTROLLER

For the connection to the HNC controller manufactured by Hirata Corporation, please contact our company.

# **18** MURATEC CONTROLLER

For the connection to the MURATEC controller, please contact our company.

# APPENDIX

# Appendix 1 Settable Device Range

This section describes the range of devices settable in GT Designer3 for each of non-Mitsubishi Electric products connected to the GOT.

The settable range varies with the selection for [Controller Type] in the [Controller Setting] window.

Configure the device setting according to the specifications of the controller to be used.

Device specifications differ depending on the controller model even among the controllers of the same series.

If a non-existent device or a device number out of the range is set for an object, other objects for which correct devices are set may not be monitored.

- Page 542 HITACHI IES equipment ([HITACHI IES EHV])
- Page 548 HITACHI IES equipment ([HITACHI IES HIDIC H])
- Page 553 HITACHI equipment ([HITACHI S10VE])
- Page 564 HITACHI equipment ([HITACHI S10mini/S10V])
- Page 571 FUJI equipment ([FUJI Temperature Controller/Digital Controller])
- Page 574 FUJI equipment ([FUJI MICREX-F])
- Page 580 FUJI equipment ([FUJI MICREX-SX SPH])
- Page 583 YASKAWA equipment ([YASKAWA GL/PROGIC8])
- Page 587 YASKAWA equipment ([YASKAWA CP9200(H)])
- Page 590 YASKAWA equipment ([YASKAWA CP9300MS(MC compatible)])
- Page 593 YASKAWA equipment ([YASKAWA MP2000/MP900/CP9200SH])
- Page 596 YASKAWA equipment ([YASKAWA MP3000])
- Page 599 YASKAWA equipment ([YASKAWA Robot Controller])
- Page 605 YOKOGAWA equipment ([YOKOGAWA STARDOM/FA500/FA-M3])
- Page 610 YOKOGAWA equipment ([YOKOGAWA GREEN/UT100/UT2000/UTAdvanced])
- Page 613 RKC equipment ([RKC SR Mini HG])
- Page 615 ALLEN-BRADLEY equipment ([AB SLC500])
- Page 618 ALLEN-BRADLEY equipment ([AB MicroLogix])
- Page 623 ALLEN-BRADLEY equipment ([AB MicroLogix (Extended)])
- Page 623 ALLEN-BRADLEY equipment ([AB Control/CompactLogix])
- Page 627 ALLEN-BRADLEY equipment ([AB Control/CompactLogix(Tag)])
- Page 628 GE equipment ([GE Series 90])
- Page 631 LS IS equipment ([LS Industrial Systems XGK])
- Page 635 LS IS equipment ([LS Industrial Systems MASTER-K])
- Page 639 MITSUBISHI INDIA equipment ([MEI Nexgenie])
- Page 642 SICK equipment ([SICK Flexi Soft])
- Page 643 SIEMENS equipment ([SIEMENS S7-200] or [SIEMENS S7-200(CN/SMART)])
- Page 648 SIEMENS equipment ([SIEMENS S7-300/400])
- Page 653 SIEMENS equipment ([SIEMENS S7(Ethernet)])
- Page 657 SIEMENS equipment ([SIEMENS OP(Ethernet)])

# HITACHI IES equipment ([HITACHI IES EHV])

#### GT GT GT GS 27 25 23 25

| Item                                                                                           | Reference                                                                              |  |
|------------------------------------------------------------------------------------------------|----------------------------------------------------------------------------------------|--|
| Device setting dialog<br>[] Page 542 Device setting dialog ([HITACHI IES EHV])                 |                                                                                        |  |
| Specifications of bit devices                                                                  | ces Fage 543 Monitoring-supported bit devices ([HITACHI IES EHV])                      |  |
|                                                                                                | Page 545 Availability of writing/reading data to/from bit devices ([HITACHI IES EHV])  |  |
| Specifications of word devices SPage 546 Monitoring-supported word devices ([HITACHI IES EHV]) |                                                                                        |  |
|                                                                                                | Page 547 Availability of writing/reading data to/from word devices ([HITACHI IES EHV]) |  |

#### Device setting dialog ([HITACHI IES EHV])

Set a device to be monitored.

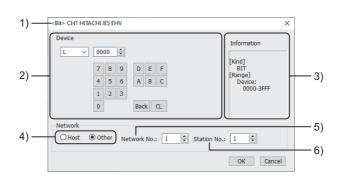

1) Title

Data type and channel number of the device to be set

2) [Device]

Set the device name and device number.

If a bit number needs to be specified, the setting item is displayed.

Example) Setting of L0000

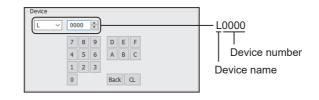

#### 3) [Information]

Displays the setting range of each setting item according to the selected device.

4) Station type specification

Select the station type (host or other) for the controller to be monitored.

• [Host]: The controller to be monitored is the host station.

• [Other]: The controller to be monitored is not the host station.

5) [Network No.]

This item appears when [Other] is selected for the station type.

Specify a network number.

The setting range is [1] to [239].

6) [Station No.]

This item appears when [Other] is selected for the station type.

Specify a station number.

The setting range is [1] to [254].

#### Monitoring-supported bit devices ([HITACHI IES EHV])

The following table shows monitoring-supported bit devices.

To check whether writing/reading data to/from each device is available, refer to the following.

Page 545 Availability of writing/reading data to/from bit devices ([HITACHI IES EHV])

For the formats of devices, refer to the following.

GT Designer3 (GOT2000) Screen Design Manual

#### ⊖: Available

| Device | e name                    | Device No.                                      | Setting range                                                                                                    | Specifications of EG devices <sup>*1</sup> |                                                          |  |
|--------|---------------------------|-------------------------------------------------|----------------------------------------------------------------------------------------------------|--------------------------------------------|----------------------------------------------------------|--|
|        |                           | representation                                  |                                                                                                    | Assignment to<br>EG devices                | Access using a client                                    |  |
| X*2    | External input            | Decimal + decimal<br>+ hexadecimal +<br>decimal | X(Remote No.)(Unit No.)(Slot No.)(Module bit No.)<br>Notation example: X05A95<br>• Remote No. (decimal): 0<br>• Unit No. (decimal): 0 to 5<br>• Slot No. (hexadecimal): 0 to A<br>• Module bit No. (decimal): 00 to 95                                                            | 0                                          | 0                                                        |  |
|        | Remote external input     | Decimal + decimal<br>+ hexadecimal +<br>decimal | X(Remote No.)(Remote slave station)(Slot No.)(Module<br>bit No.)<br>Notation example: X19A95<br>• Remote No. (Remote master station) (decimal): 1 to<br>4<br>• Remote slave station (decimal): 0 to 9<br>• Slot No. (hexadecimal): 0 to A<br>• Module bit No. (decimal): 00 to 95 |                                            |                                                          |  |
| Y*2    | External output           | Decimal + decimal<br>+ hexadecimal +<br>decimal | Y(Remote No.)(Unit No.)(Slot No.)(Module bit No.)<br>Notation example: Y05A95<br>• Remote No. (decimal): 0<br>• Unit No. (decimal): 0 to 5<br>• Slot No. (hexadecimal): 0 to A<br>• Module bit No. (decimal): 00 to 95                                                            | o                                          | 0                                                        |  |
|        | Remote external<br>output | Decimal + decimal<br>+ hexadecimal +<br>decimal | Y(Remote No.)(Remote slave station)(Slot No.)(Module<br>bit No.)<br>Notation example: Y19A95<br>• Remote No. (Remote master station) (decimal): 1 to<br>4<br>• Remote slave station (decimal): 0 to 9<br>• Slot No. (hexadecimal): 0 to A<br>• Module bit No. (decimal): 00 to 95 |                                            |                                                          |  |
| L      | 1st CPU link              | Hexadecimal                                     | 0000 to 3FFF                                                                                                    | 0                                          | 0                                                        |  |
| М      | Data area                 | Hexadecimal                                     | 00000 to 7FFFF                                                                                                    | 0                                          | 0                                                        |  |
| TD     | On-delay timer            | Decimal                                         | 0 to 2559                                                                                                    | 0                                          | ं<br>(Not usable as word<br>data)                        |  |
| CU     | Up counter                | Decimal                                         | 0 to 511                                                                                                    | 0                                          | ∘<br>(Not usable as word<br>data)                        |  |
| L1     | 2nd CPU link              | Hexadecimal                                     | 0000 to 3FFF                                                                                                    | 0                                          | 0                                                        |  |
| SS     | Single-shot timer         | Decimal                                         | 0 to 2559                                                                                                    | 0                                          | ं<br>(Not usable as word<br>data)                        |  |
| WDT    | Watchdog timer            | Decimal                                         | 0 to 2559                                                                                                    | 0                                          | ○<br>(Not usable as word<br>data)                        |  |
| MS     | Monostable timer          | Decimal                                         | 0 to 2559                                                                                                    | 0                                          | ∘<br>(Not usable as word<br>data)                        |  |
| TMR    | Retentive timer           | Decimal                                         | 0 to 2559                                                                                                    | 0                                          | <ul> <li>○</li> <li>(Not usable as word data)</li> </ul> |  |

| Device name |                              | Device No.                                | Setting range                                                                                                    | Specifications of           | Specifications of EG devices <sup>*1</sup>               |  |  |
|-------------|------------------------------|-------------------------------------------|----------------------------------------------------------------------------------------------------|-----------------------------|----------------------------------------------------------|--|--|
|             |                              | representation                            |                                                                                                    | Assignment to<br>EG devices | Access using a client                                    |  |  |
| RCU         | Ring counter                 | Decimal                                   | 0 to 511                                                                                                    | 0                           | (Not usable as word<br>data)                             |  |  |
| СТ          | Up/Down counter              | Decimal                                   | 0 to 511                                                                                                    | 0                           | ं<br>(Not usable as word<br>data)                        |  |  |
| R           | Bit internal output          | Hexadecimal                               | 000 to 7BF                                                                                                    | 0                           | <ul> <li>○</li> <li>(Not usable as word data)</li> </ul> |  |  |
| EX          | Extended external input      | Decimal +<br>hexadecimal +<br>hexadecimal | EX(Unit No.)(Slot No.)(Module bit No.)<br>Notation example: EX5A7FF<br>• Unit No. (decimal): 0 to 5<br>• Slot No. (hexadecimal): 0 to A<br>• Module bit No. (hexadecimal): 000 to 7FF | o                           | 0                                                        |  |  |
| EY          | Extended external output     | Decimal +<br>hexadecimal +<br>hexadecimal | EY(Unit No.)(Slot No.)(Module bit No.)<br>Notation example: EY5A7FF<br>• Unit No. (decimal): 0 to 5<br>• Slot No. (hexadecimal): 0 to A<br>• Module bit No. (hexadecimal): 000 to 7FF | 0                           | 0                                                        |  |  |
| TDN         | Off-delay timer              | Decimal                                   | 0 to 2559                                                                                                    | 0                           | 。<br>(Not usable as word data)                           |  |  |
| CTU         | Up coil up/down<br>counter   | Decimal                                   | 0 to 511                                                                                                    | 0                           | <ul> <li>○</li> <li>(Not usable as word data)</li> </ul> |  |  |
| CTD         | Down coil up/down<br>counter | Decimal                                   | 0 to 511                                                                                                    | 0                           | ○<br>(Not usable as word data)                           |  |  |
| CL          | Counter clear                | Decimal                                   | 0 to 2559                                                                                                    | 0                           | ं<br>(Not usable as word<br>data)                        |  |  |
| L2          | 3rd CPU link                 | Hexadecimal                               | 0000 to 3FFF                                                                                                    | 0                           | 0                                                        |  |  |
| L3          | 4th CPU link                 | Hexadecimal                               | 0000 to 3FFF                                                                                                    | 0                           | 0                                                        |  |  |
| L4          | 5th CPU link                 | Hexadecimal                               | 0000 to 3FFF                                                                                                    | 0                           | 0                                                        |  |  |
| L5          | 6th CPU link                 | Hexadecimal                               | 0000 to 3FFF                                                                                                    | 0                           | 0                                                        |  |  |
| L6          | 7th CPU link                 | Hexadecimal                               | 0000 to 3FFF                                                                                                    | 0                           | 0                                                        |  |  |
| L7          | 8th CPU link                 | Hexadecimal                               | 0000 to 3FFF                                                                                                    | 0                           | 0                                                        |  |  |

\*1 For the devices assigned to EG devices (gateway devices) and the compatible clients, refer to the following.

GT Designer3 (GOT2000) Screen Design Manual

\*2 Do not use a device range containing a device number to which I/O is not assigned.

If used, a device range error occurs during writing/reading, which results in system alarm 322.

#### Availability of writing/reading data to/from bit devices ([HITACHI IES EHV])

The following shows whether writing/reading data to/from bit devices is available by device type. When the device type is other than the bit type, set the device No. in multiples of 16.

R/W: Both read and write

R/-: Read only

-/W: Write only

| Device name | Device type |               |                |                          |                     |  |  |  |
|-------------|-------------|---------------|----------------|--------------------------|---------------------|--|--|--|
|             | Bit         | Byte (8 bits) | Word (16 bits) | Double-word (32<br>bits) | Quad-word (64 bits) |  |  |  |
| х           | R/W         | -/-           | -/-            | -/-                      | -/-                 |  |  |  |
| Y           | R/W         | -/-           | -/-            | -/-                      | -/-                 |  |  |  |
| L           | R/W         | -/-           | -/-            | -/-                      | -/-                 |  |  |  |
| М           | R/W         | -/-           | -/-            | -/-                      | -/-                 |  |  |  |
| TD          | R/W         | -/-           | -/-            | -/-                      | -/-                 |  |  |  |
| CU          | R/W         | -/-           | -/-            | -/-                      | -/-                 |  |  |  |
| L1          | R/W         | -/-           | -/-            | -/-                      | -/-                 |  |  |  |
| SS          | R/W         | -/-           | -/-            | -/-                      | -/-                 |  |  |  |
| WDT         | R/W         | -/-           | -/-            | -/-                      | -/-                 |  |  |  |
| MS          | R/W         | -/-           | -/-            | -/-                      | -/-                 |  |  |  |
| TMR         | R/W         | -/-           | -/-            | -/-                      | -/-                 |  |  |  |
| RCU         | R/W         | -/-           | -/-            | -/-                      | -/-                 |  |  |  |
| СТ          | R/W         | -/-           | -/-            | -/-                      | -/-                 |  |  |  |
| R           | R/W         | -/-           | -/-            | -/-                      | -/-                 |  |  |  |
| EX          | R/W         | -/-           | -/-            | -/-                      | -/-                 |  |  |  |
| EY          | R/W         | -/-           | -/-            | -/-                      | -/-                 |  |  |  |
| TDN         | R/W         | -/-           | -/-            | -/-                      | -/-                 |  |  |  |
| СТU         | R/W         | -/-           | -/-            | -/-                      | -/-                 |  |  |  |
| CTD         | R/W         | -/-           | -/-            | -/-                      | -/-                 |  |  |  |
| CL          | R/W         | -/-           | -/-            | -/-                      | -/-                 |  |  |  |
| L2          | R/W         | -/-           | -/-            | -/-                      | -/-                 |  |  |  |
| L3          | R/W         | -/-           | -/-            | -/-                      | -/-                 |  |  |  |
| L4          | R/W         | -/-           | -/-            | -/-                      | -/-                 |  |  |  |
| L5          | R/W         | -/-           | -/-            | -/-                      | -/-                 |  |  |  |
| L6          | R/W         | -/-           | -/-            | -/-                      | -/-                 |  |  |  |
| L7          | R/W         | -/-           | -/-            | -/-                      | -/-                 |  |  |  |

#### Monitoring-supported word devices ([HITACHI IES EHV])

The following table shows monitoring-supported word devices.

To check whether writing/reading data to/from each device is available, refer to the following.

Page 547 Availability of writing/reading data to/from word devices ([HITACHI IES EHV])

For the formats of devices, refer to the following.

GT Designer3 (GOT2000) Screen Design Manual

#### $\bigcirc$ : Available

| Device           | e name                           | Device No.                                      | Setting range                                                                                                    | Specifications of EG devices <sup>*1</sup> |                       |  |
|------------------|----------------------------------|-------------------------------------------------|----------------------------------------------------------------------------------------------------|--------------------------------------------|-----------------------|--|
|                  |                                  | representation                                  |                                                                                                    | Assignment to<br>EG devices                | Access using a client |  |
| TC               | Timer/Counter<br>(Elapsed value) | Decimal                                         | 0 to 2559                                                                                                    | 0                                          | 0                     |  |
| WR               | Word internal output             | Hexadecimal                                     | 0000 to EFFF                                                                                                    | 0                                          | 0                     |  |
| WX <sup>*2</sup> | External input                   | Decimal + decimal<br>+ hexadecimal +<br>decimal | WX(Remote No.)(Unit No.)(Slot No.)(Module bit No.)<br>Notation example: WX05A7<br>• Remote No. (decimal): 0<br>• Unit No. (decimal): 0 to 5<br>• Slot No. (hexadecimal): 0 to A<br>• Module bit No. (decimal): 0 to 7                                                                                                    | 0                                          | 0                     |  |
|                  | Remote external input            | Decimal + decimal<br>+ hexadecimal +<br>decimal | <ul> <li>WX(Remote No.)(Remote slave station)(Slot No.)(Module bit No.)</li> <li>Notation example: WX19A7</li> <li>Remote No. (Remote master station) (decimal): 1 to 4</li> <li>Remote slave station (decimal): 0 to 9</li> <li>Slot No. (hexadecimal): 0 to A</li> <li>Module bit No. (decimal): 0 to 7</li> </ul>         | 0                                          | 0                     |  |
| WY*2             | External output                  | Decimal + decimal<br>+ hexadecimal +<br>decimal | WY(Remote No.)(Unit No.)(Slot No.)(Module bit No.)<br>Notation example: WY05A7<br>• Remote No. (decimal): 0<br>• Unit No. (decimal): 0 to 5<br>• Slot No. (hexadecimal): 0 to A<br>• Module bit No. (decimal): 0 to 7                                                                                                    | 0                                          | 0                     |  |
|                  | Remote external<br>output        | Decimal + decimal<br>+ hexadecimal +<br>decimal | <ul> <li>WY(Remote No.)(Remote slave station)(Slot<br/>No.)(Module bit No.)</li> <li>Notation example: WY19A7</li> <li>Remote No. (Remote master station) (decimal): 1 to<br/>4</li> <li>Remote slave station (decimal): 0 to 9</li> <li>Slot No. (hexadecimal): 0 to A</li> <li>Module bit No. (decimal): 0 to 7</li> </ul> | 0                                          | 0                     |  |
| WL1              | 2nd CPU link                     | Hexadecimal                                     | 000 to 3FF                                                                                                    | 0                                          | 0                     |  |
| WL               | 1st CPU link                     | Hexadecimal                                     | 000 to 3FF                                                                                                    | 0                                          | 0                     |  |
| WM               | Data area                        | Hexadecimal                                     | 0000 to 7FFF                                                                                                    | 0                                          | 0                     |  |
| WEX              | Extended external input          | Decimal +<br>hexadecimal +<br>hexadecimal       | WEX(Unit No.)(Slot No.)(Module bit No.)<br>Notation example: WEX5A7F<br>• Unit No. (decimal): 0 to 5<br>• Slot No. (hexadecimal): 0 to A<br>• Module bit No. (hexadecimal): 00 to 7F                                                                                                    | 0                                          | 0                     |  |
| WEY              | Extended external output         | Decimal +<br>hexadecimal +<br>hexadecimal       | WEY(Unit No.)(Slot No.)(Module bit No.)<br>Notation example: WEY5A7F<br>• Unit No. (decimal): 0 to 5<br>• Slot No. (hexadecimal): 0 to A<br>• Module bit No. (hexadecimal): 00 to 7F                                                                                                    | 0                                          | 0                     |  |
| WN               | Internal output                  | Hexadecimal                                     | 00000 to 1FFFF                                                                                                    | 0                                          | 0                     |  |
| WL2              | 3rd CPU link                     | Hexadecimal                                     | 000 to 3FF                                                                                                    | 0                                          | 0                     |  |
| WL3              | 4th CPU link                     | Hexadecimal                                     | 000 to 3FF                                                                                                    | 0                                          | 0                     |  |
| WL4              | 5th CPU link                     | Hexadecimal                                     | 000 to 3FF                                                                                                    | 0                                          | 0                     |  |
| WL5              | 6th CPU link                     | Hexadecimal                                     | 000 to 3FF                                                                                                    | 0                                          | 0                     |  |
| WL6              | 7th CPU link                     | Hexadecimal                                     | 000 to 3FF                                                                                                    | 0                                          | 0                     |  |

| Device name |              | Device No.     | Setting range | Specifications of EG devices <sup>*1</sup> |                       |
|-------------|--------------|----------------|---------------|--------------------------------------------|-----------------------|
|             |              | representation |               | Assignment to<br>EG devices                | Access using a client |
| WL7         | 8th CPU link | Hexadecimal    | 000 to 3FF    | 0                                          | 0                     |

\*1 For the devices assigned to EG devices (gateway devices) and the compatible clients, refer to the following. GT Designer3 (GOT2000) Screen Design Manual

\*2 Do not use a device range containing a device number to which I/O is not assigned. If used, a device range error occurs during writing/reading, which results in system alarm 322.

#### Availability of writing/reading data to/from word devices ([HITACHI IES EHV])

The following shows whether writing/reading data to/from word devices is available by device type.

R/W: Both read and write

R/-: Read only

-/W: Write only

| Device name | Device type    |                       |                     |                  |  |  |  |
|-------------|----------------|-----------------------|---------------------|------------------|--|--|--|
|             | Word (16 bits) | Double-word (32 bits) | Quad-word (64 bits) | Bit of word data |  |  |  |
| тс          | R/W            | R/W                   | -/-                 | -/-              |  |  |  |
| WR          | R/W            | R/W                   | -/-                 | R/W              |  |  |  |
| WX          | R/W            | R/W                   | -/-                 | -/-              |  |  |  |
| WY          | R/W            | R/W                   | -/-                 | -/-              |  |  |  |
| WL1         | R/W            | R/W                   | -/-                 | -/-              |  |  |  |
| WL          | R/W            | R/W                   | -/-                 | -/-              |  |  |  |
| WM          | R/W            | R/W                   | -/-                 | -/-              |  |  |  |
| WEX         | R/W            | R/W                   | -/-                 | -/-              |  |  |  |
| WEY         | R/W            | R/W                   | -/-                 | -/-              |  |  |  |
| WN          | R/W            | R/W                   | -/-                 | R/W              |  |  |  |
| WL2         | R/W            | R/W                   | -/-                 | -/-              |  |  |  |
| WL3         | R/W            | R/W                   | -/-                 | -/-              |  |  |  |
| WL4         | R/W            | R/W                   | -/-                 | -/-              |  |  |  |
| WL5         | R/W            | R/W                   | -/-                 | -/-              |  |  |  |
| WL6         | R/W            | R/W                   | -/-                 | -/-              |  |  |  |
| WL7         | R/W            | R/W                   | -/-                 | -/-              |  |  |  |

# HITACHI IES equipment ([HITACHI IES HIDIC H])

# GT GT GT GS 27 25 23 25

| Item                                                   | Reference                                                                                    |
|--------------------------------------------------------|----------------------------------------------------------------------------------------------|
| Device setting dialog ([HITACHI IES HIDIC H])          |                                                                                              |
| Specifications of bit devices                          | SP Page 549 Monitoring-supported bit devices ([HITACHI IES HIDIC H])                         |
|                                                        | SP Page 550 Availability of writing/reading data to/from bit devices ([HITACHI IES HIDIC H]) |
| Specifications of word devices ([HITACHI IES HIDIC H]) |                                                                                              |
|                                                        | Page 552 Availability of writing/reading data to/from word devices ([HITACHI IES HIDIC H])   |

#### Device setting dialog ([HITACHI IES HIDIC H])

Set a device to be monitored.

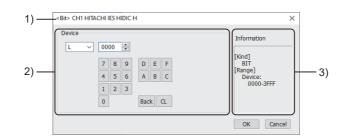

1) Title

Data type and channel number of the device to be set

2) [Device]

Set the device name and device number.

If a bit number needs to be specified, the setting item is displayed. Example) Setting of L0000

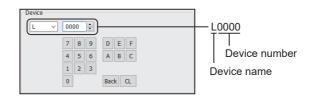

#### 3) [Information]

Displays the setting range of each setting item according to the selected device.

#### Monitoring-supported bit devices ([HITACHI IES HIDIC H])

The following table shows monitoring-supported bit devices.

Do not set device outside the range.

If the set device is outside the range, the object set by the device within the range cannot be displayed.

To check whether writing/reading data to/from each device is available, refer to the following.

Page 550 Availability of writing/reading data to/from bit devices ([HITACHI IES HIDIC H])

For the formats of devices, refer to the following.

GT Designer3 (GOT2000) Screen Design Manual

- $\bigcirc$ : Available
- ×: Not available

| Device            | name                      | Device No.                                      | Setting range                                                                                                    | Specifications of EG devices <sup>*1</sup> |                                   |  |
|-------------------|---------------------------|-------------------------------------------------|----------------------------------------------------------------------------------------------------|--------------------------------------------|-----------------------------------|--|
|                   |                           | representation                                  |                                                                                                    | Assignment to<br>EG devices                | Access using a client             |  |
| X*2               | External input            | Decimal + decimal<br>+ hexadecimal +<br>decimal | X(Remote No.)(Module No.)(Slot No.)(Module bit No.)<br>Notation example: X05A95<br>• Remote No. (decimal): 0<br>• Unit No. (decimal): 0 to 5<br>• Slot No. (hexadecimal): 0 to A<br>• Module bit No. (decimal): 00 to 95                                                          | 0                                          | 0                                 |  |
|                   | Remote external input     | Decimal + decimal<br>+ decimal +<br>decimal     | X(Remote No.)(Remote slave station)(Slot No.)(Module<br>bit No.)<br>Notation example: X19995<br>• Remote No. (Remote master station) (decimal): 1 to<br>4<br>• Remote slave station (decimal): 0 to 9<br>• Slot No. (decimal): 0 to 9<br>• Module bit No. (decimal): 00 to 95     |                                            |                                   |  |
| Y*2               | External output           | Decimal + decimal<br>+ hexadecimal +<br>decimal | Y(Remote No.)(Module No.)(Slot No.)(Module bit No.)<br>Notation example: Y05A95<br>• Remote No. (decimal): 0<br>• Unit No. (hexadecimal): 0 to 5<br>• Slot No. (hexadecimal): 0 to A<br>• Module bit No. (decimal): 00 to 95                                                      | 0                                          | 0                                 |  |
|                   | Remote external<br>output | Decimal + decimal<br>+ decimal +<br>decimal     | Y(Remote No.)(Remote slave station)(Slot No.)(Module<br>bit No.)<br>Notation example: Y19995<br>• Remote No. (Remote master station) (decimal): 1 to<br>4<br>• Remote slave station (decimal): 0 to 9<br>• Slot No. (hexadecimal): 0 to 9<br>• Module bit No. (decimal): 00 to 95 | -                                          |                                   |  |
| L                 | 1st CPU link              | Hexadecimal                                     | 0000 to 3FFF                                                                                                    | 0                                          | 0                                 |  |
| М                 | Data area                 | Hexadecimal                                     | 0000 to 3FFF                                                                                                    | 0                                          | 0                                 |  |
| TD <sup>*3</sup>  | On-delay timer            | Decimal                                         | 0 to 1023                                                                                                    | 0                                          | ं<br>(Not usable as word<br>data) |  |
| CU <sup>*3</sup>  | Up counter                | Decimal                                         | 0 to 2047                                                                                                    | 0                                          | ○<br>(Not usable as word data)    |  |
| L1                | 2nd CPU link              | Hexadecimal                                     | 0000 to 3FFF                                                                                                    | 0                                          | 0                                 |  |
| SS <sup>*3</sup>  | Single-shot timer         | Decimal                                         | 0 to 1023                                                                                                    | 0                                          | 。<br>(Not usable as word<br>data) |  |
| WDT <sup>*3</sup> | Watchdog timer            | Decimal                                         | 0 to 1023                                                                                                    | 0                                          | ○<br>(Not usable as word<br>data) |  |
| MS <sup>*3</sup>  | Monostable timer          | Decimal                                         | 0 to 1023                                                                                                    | 0                                          | ○<br>(Not usable as word<br>data) |  |
| TMR <sup>*3</sup> | Retentive timer           | Decimal                                         | 0 to 1023                                                                                                    | 0                                          | ○<br>(Not usable as word<br>data) |  |

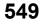

| Device name       |                        | Device No.     | Setting range | Specifications of           | EG devices <sup>*1</sup>          |
|-------------------|------------------------|----------------|---------------|-----------------------------|-----------------------------------|
|                   |                        | representation |               | Assignment to<br>EG devices | Access using a client             |
| RCU <sup>*3</sup> | Ring counter           | Decimal        | 0 to 2047     | 0                           | ं<br>(Not usable as word<br>data) |
| CT <sup>*3</sup>  | Up/Down counter        | Decimal        | 0 to 2047     | 0                           | ं<br>(Not usable as word<br>data) |
| R                 | Bit internal output    | Hexadecimal    | 000 to 7BF    | 0                           | ं<br>(Not usable as word<br>data) |
| DIF               | Rising edge detection  | Decimal        | 0 to 511      | 0                           | ं<br>(Not usable as word<br>data) |
| DFN               | Falling edge detection | Decimal        | 0 to 511      | 0                           | ਂ<br>(Not usable as word<br>data) |

\*1 For the devices assigned to EG devices (gateway devices) and the compatible clients, refer to the following. GT Designer3 (GOT2000) Screen Design Manual

\*2 Do not use a device range containing a device number to which I/O is not assigned. Writing/reading is not performed normally.

\*3 The same number cannot be used repeatedly.

#### Availability of writing/reading data to/from bit devices ([HITACHI IES HIDIC H])

The following shows whether writing/reading data to/from bit devices is available by device type.

When the device type is other than the bit type, set the device No. in multiples of 16.

R/W: Both read and write

R/-: Read only

-/W: Write only

| Device name | Device type |               |                |                          |                     |
|-------------|-------------|---------------|----------------|--------------------------|---------------------|
|             | Bit         | Byte (8 bits) | Word (16 bits) | Double-word (32<br>bits) | Quad-word (64 bits) |
| Х           | R/W         | -/-           | -/-            | -/-                      | -/-                 |
| Y           | R/W         | -/-           | -/-            | -/-                      | -/-                 |
| L           | R/W         | -/-           | -/-            | -/-                      | -/-                 |
| Μ           | R/W         | -/-           | -/-            | -/-                      | -/-                 |
| TD          | R/W         | -/-           | -/-            | -/-                      | -/-                 |
| CU          | R/W         | -/-           | -/-            | -/-                      | -/-                 |
| L1          | R/W         | -/-           | -/-            | -/-                      | -/-                 |
| SS          | R/W         | -/-           | -/-            | -/-                      | -/-                 |
| WDT         | R/W         | -/-           | -/-            | -/-                      | -/-                 |
| MS          | R/W         | -/-           | -/-            | -/-                      | -/-                 |
| TMR         | R/W         | -/-           | -/-            | -/-                      | -/-                 |
| RCU         | R/W         | -/-           | -/-            | -/-                      | -/-                 |
| СТ          | R/W         | -/-           | -/-            | -/-                      | -/-                 |
| R           | R/W         | -/-           | -/-            | -/-                      | -/-                 |
| DIF         | R/W         | -/-           | -/-            | -/-                      | -/-                 |
| DFN         | R/W         | -/-           | -/-            | -/-                      | -/-                 |

#### Monitoring-supported word devices ([HITACHI IES HIDIC H])

The following table shows monitoring-supported word devices.

Do not set device outside the range.

If the set device is outside the range, the object set by the device within the range cannot be displayed.

To check whether writing/reading data to/from each device is available, refer to the following.

Page 552 Availability of writing/reading data to/from word devices ([HITACHI IES HIDIC H])

For the formats of devices, refer to the following.

GT Designer3 (GOT2000) Screen Design Manual

- $\bigcirc$ : Available
- ×: Not available

| Device           | name                             | Device No.                                      | Setting range                                                                                                    | Specifications of           | EG devices <sup>*1</sup> |
|------------------|----------------------------------|-------------------------------------------------|----------------------------------------------------------------------------------------------------|-----------------------------|--------------------------|
|                  |                                  | representation                                  |                                                                                                    | Assignment to<br>EG devices | Access using a client    |
| TC <sup>*2</sup> | Timer/Counter<br>(Elapsed value) | Decimal                                         | 0000 to 2047                                                                                                    | 0                           | 0                        |
| WR               | Word internal output             | Hexadecimal                                     | 0000 to C3FF                                                                                                    | 0                           | 0                        |
| WX <sup>*3</sup> | External input                   | Decimal + decimal<br>+ hexadecimal +<br>decimal | WX(Remote No.)(Module No.)(Slot No.)(Module bit<br>No.)<br>Notation example: WX05A7<br>• Remote No. (decimal): 0<br>• Unit No. (decimal): 0 to 5<br>• Slot No. (hexadecimal): 0 to A<br>• Module bit No. (decimal): 0 to 7                                                                                       | 0                           | 0                        |
|                  | Remote external input            | Decimal + decimal<br>+ decimal +<br>decimal     | <ul> <li>WX(Remote No.)(Remote slave station)(Slot No.)(Module bit No.)</li> <li>Notation example: WX1997</li> <li>Remote No. (Remote master station) (decimal): 1 to 4</li> <li>Remote slave station (decimal): 0 to 9</li> <li>Slot No. (decimal): 0 to 9</li> <li>Module bit No. (decimal): 0 to 7</li> </ul> | 0                           | 0                        |
| WY <sup>*3</sup> | External output                  | Decimal + decimal<br>+ hexadecimal +<br>decimal | WY(Remote No.)(Module No.)(Slot No.)(Module bit<br>No.)<br>Notation example: WY05A7<br>• Remote No. (decimal): 0<br>• Unit No. (hexadecimal): 0 to 5<br>• Slot No. (hexadecimal): 0 to A<br>• Module bit No. (decimal): 0 to 7                                                                                   | 0                           | 0                        |
|                  | Remote external<br>output        | Decimal + decimal<br>+ decimal +<br>decimal     | WY(Remote No.)(Remote slave station)(Slot<br>No.)(Module bit No.)<br>Notation example: WY1997<br>• Remote No. (Remote master station) (decimal): 1 to<br>4<br>• Remote slave station (decimal): 0 to 9<br>• Slot No. (hexadecimal): 0 to 9<br>• Module bit No. (decimal): 0 to 7                                 | 0                           | 0                        |
| WL1              | Second CPU link                  | Hexadecimal                                     | 000 to 3FF                                                                                                    | 0                           | 0                        |
| WL               | First CPU link                   | Hexadecimal                                     | 000 to 3FF                                                                                                    | 0                           | 0                        |
| WM               | Data area                        | Hexadecimal                                     | 000 to 3FF                                                                                                    | 0                           | 0                        |
|                  |                                  |                                                 |                                                                                                    |                             |                          |

\*1 For the devices assigned to EG devices (gateway devices) and the compatible clients, refer to the following.

\*2 The same number cannot be used repeatedly.

\*3 Do not use a device range containing a device number to which I/O is not assigned. Writing/reading is not performed normally.

#### Availability of writing/reading data to/from word devices ([HITACHI IES HIDIC H])

The following shows whether writing/reading data to/from word devices is available by device type.

R/W: Both read and write

R/-: Read only

-/W: Write only

| Device name Device type |                |                       |                     |                  |
|-------------------------|----------------|-----------------------|---------------------|------------------|
|                         | Word (16 bits) | Double-word (32 bits) | Quad-word (64 bits) | Bit of word data |
| тс                      | R/W            | R/W                   | -/-                 | R/W              |
| WR                      | R/W            | R/W                   | -/-                 | R/W              |
| WX                      | R/W            | R/W                   | -/-                 | -/-              |
| WY                      | R/W            | R/W                   | -/-                 | -/-              |
| WL1                     | R/W            | R/W                   | -/-                 | -/-              |
| WL                      | R/W            | R/W                   | -/-                 | -/-              |
| WM                      | R/W            | R/W                   | -/-                 | -/-              |

# HITACHI equipment ([HITACHI S10VE])

# GT GT GT GS 27 25 23 25

| Item                           | Reference                                                                                   |  |  |
|--------------------------------|---------------------------------------------------------------------------------------------|--|--|
| Device setting dialog          | Page 553 Device setting dialog ([HITACHI S10VE])                                            |  |  |
| Specifications of bit devices  | Page 554 Monitoring-supported bit devices ([HITACHI S10VE])                                 |  |  |
|                                | Page 556 Availability of writing/reading data to/from bit devices ([HITACHI S10VE])         |  |  |
| Specifications of word devices | 도 Page 557 Monitoring-supported word devices ([HITACHI S10VE])                              |  |  |
|                                | EPage 560 Availability of writing/reading data to/from word devices ([HITACHI S10VE])       |  |  |
| Specifications of double-word  | SP Page 561 Monitoring-supported double-word devices ([HITACHI S10VE])                      |  |  |
| devices                        | Page 563 Availability of writing/reading data to/from double-word devices ([HITACHI S10VE]) |  |  |

#### Device setting dialog ([HITACHI S10VE])

Set a device to be monitored.

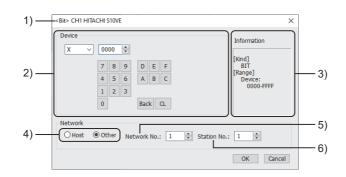

1) Title

Data type and channel number of the device to be set

2) [Device]

Set the device name and device number.

If a bit number needs to be specified, the setting item is displayed.

Example) Setting of X0000

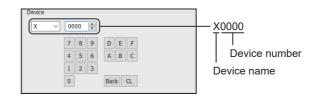

3) [Information]

Displays the setting range of each setting item according to the selected device.

4) Station type specification

Select the station type (host or other) for the controller to be monitored.

• [Host]: The controller to be monitored is the host station.

• [Other]: The controller to be monitored is not the host station.

5) [Network No.]

This item appears when [Other] is selected for the station type.

Specify a network number.

6) [Station No.]

This item appears when [Other] is selected for the station type. Specify a station number.

#### Monitoring-supported bit devices ([HITACHI S10VE])

The following table shows monitoring-supported bit devices.

To check whether writing/reading data to/from each device is available, refer to the following.

Page 556 Availability of writing/reading data to/from bit devices ([HITACHI S10VE])

For the formats of devices, refer to the following.

GT Designer3 (GOT2000) Screen Design Manual

#### $\bigcirc$ : Available

| Device           | e name                     | Device No.     | Setting range                                                                                                    | Specifications of EG devices <sup>*1</sup> |                                                          |  |
|------------------|----------------------------|----------------|----------------------------------------------------------------------------------------------------|--------------------------------------------|----------------------------------------------------------|--|
|                  |                            | representation |                                                                                                    | Assignment to<br>EG devices                | Access using a client                                    |  |
| х                | External input             | Hexadecimal    | X(Address)(Bit position)<br>Notation example: XFFF0<br>• Address (word unit) (hexadecimal): 000 to FFF<br>• Bit position (hexadecimal): 0 to F | 0                                          | <ul> <li>○</li> <li>(Not usable as word data)</li> </ul> |  |
| Y                | External output            | Hexadecimal    | Y(Address)(Bit position)<br>Notation example: YFFF0<br>• Address (word unit) (hexadecimal): 000 to FFF<br>• Bit position (hexadecimal): 0 to F | 0                                          | <ul> <li>○</li> <li>(Not usable as word data)</li> </ul> |  |
| GL <sup>*2</sup> | Global link register       | Hexadecimal    | GL(Address)(Bit position)<br>Notation example: GLFF0<br>• Address (word unit) (hexadecimal): 00 to FF<br>• Bit position (hexadecimal): 0 to F  | 0                                          | o<br>(Not usable as word<br>data)                        |  |
| R                | Internal register          | Hexadecimal    | R(Address)(Bit position)<br>Notation example: RFF0<br>• Address (word unit) (hexadecimal): 00 to FF<br>• Bit position (hexadecimal): 0 to F    | 0                                          | <ul> <li>○</li> <li>(Not usable as word data)</li> </ul> |  |
| К                | Keep relay                 | Hexadecimal    | K(Address)(Bit position)<br>Notation example: KFF0<br>• Address (word unit) (hexadecimal): 00 to FF<br>• Bit position (hexadecimal): 0 to F    | 0                                          | <ul> <li>○</li> <li>(Not usable as word data)</li> </ul> |  |
| E                | Event register             | Hexadecimal    | E(Address)(Bit position)<br>Notation example: EFFF0<br>• Address (word unit) (hexadecimal): 000 to FFF<br>• Bit position (hexadecimal): 0 to F | 0                                          | <ul> <li>○</li> <li>(Not usable as word data)</li> </ul> |  |
| Т                | On-delay timer             | Hexadecimal    | T(Address)(Bit position)<br>Notation example: T7F0<br>• Address (word unit) (hexadecimal): 00 to 7F<br>• Bit position (hexadecimal): 0 to F    | 0                                          | <ul> <li>○</li> <li>(Not usable as word data)</li> </ul> |  |
| С                | Up-down counter            | Hexadecimal    | C(Address)(Bit position)<br>Notation example: CF0<br>• Address (word unit) (hexadecimal): 0 to F<br>• Bit position (hexadecimal): 0 to F       | 0                                          | <ul> <li>○</li> <li>(Not usable as word data)</li> </ul> |  |
| U                | One-shot timer             | Hexadecimal    | U(Address)(Bit position)<br>Notation example: U0F0<br>• Address (word unit) (hexadecimal): 00 to 0F<br>• Bit position (hexadecimal): 0 to F    | 0                                          | o<br>(Not usable as word<br>data)                        |  |
| М                | Extended internal register | Hexadecimal    | M(Address)(Bit position)<br>Notation example: MFFF0<br>• Address (word unit) (hexadecimal): 000 to FFF<br>• Bit position (hexadecimal): 0 to F | 0                                          | o<br>(Not usable as word<br>data)                        |  |
| A                | Extended internal register | Hexadecimal    | A(Address)(Bit position)<br>Notation example: AFF0<br>• Address (word unit) (hexadecimal): 00 to FF<br>• Bit position (hexadecimal): 0 to F    | 0                                          | ○<br>(Not usable as word<br>data)                        |  |
| S                | System register            | Hexadecimal    | S(Address)(Bit position)<br>Notation example: SBFF0<br>• Address (word unit) (hexadecimal): 000 to BFF<br>• Bit position (hexadecimal): 0 to F | 0                                          | ○<br>(Not usable as word<br>data)                        |  |
| J                | Transfer register          | Hexadecimal    | J(Address)(Bit position)<br>Notation example: JFF0<br>• Address (word unit) (hexadecimal): 00 to FF<br>• Bit position (hexadecimal): 0 to F    | 0                                          | ○<br>(Not usable as word<br>data)                        |  |

| Device name |                                             | Device No.     | Setting range                                                                                                    | Specifications of EG devices <sup>*1</sup> |                                                          |  |
|-------------|---------------------------------------------|----------------|----------------------------------------------------------------------------------------------------|--------------------------------------------|----------------------------------------------------------|--|
|             |                                             | representation |                                                                                                    | Assignment to EG devices                   | Access using a client                                    |  |
| Q           | Receive register                            | Hexadecimal    | Q(Address)(Bit position)<br>Notation example: QFFF0<br>• Address (word unit) (hexadecimal): 000 to FFF<br>• Bit position (hexadecimal): 0 to F                                                                                              | 0                                          | 。<br>(Not usable as word<br>data)                        |  |
| LB          | Extended internal register                  | Hexadecimal    | LB(Address)(Bit position)<br>Notation example: LBFFF0<br>• Address (word unit) (hexadecimal): 000 to FFF<br>• Bit position (hexadecimal): 0 to F                                                                                            | 0                                          | ∘<br>(Not usable as word data)                           |  |
| LR          | Converter-specific<br>internal register     | Hexadecimal    | LR(Address)(Bit position)<br>Notation example: LR0FF0<br>• Address (word unit) (hexadecimal): 000 to 0FF<br>• Bit position (hexadecimal): 0 to F                                                                                            | 0                                          | <ul> <li>○</li> <li>(Not usable as word data)</li> </ul> |  |
| LV          | Converter-specific<br>edge contact register | Hexadecimal    | LV(Address)(Bit position)<br>Notation example: LV0FF0<br>• Address (word unit) (hexadecimal): 000 to 0FF<br>• Bit position (hexadecimal): 0 to F                                                                                            | 0                                          | <ul> <li>○</li> <li>(Not usable as word data)</li> </ul> |  |
| Ρ           | Process register                            | Hexadecimal    | <ul> <li>P(Address)(Bit position)</li> <li>Notation example: P080</li> <li>Address (word unit) (hexadecimal): 00 to 08</li> <li>Bit position (hexadecimal): 0 to F (Set 1 when the address is 00. Set 0 when the address is 08.)</li> </ul> | 0                                          | <ul> <li>○</li> <li>(Not usable as word data)</li> </ul> |  |
| V           | Edge contact                                | Hexadecimal    | V(Address)(Bit position)<br>Notation example: VFF0<br>• Address (word unit) (hexadecimal): 00 to FF<br>• Bit position (hexadecimal): 0 to F                                                                                                 | 0                                          | ○<br>(Not usable as word data)                           |  |
| CU          | Up-down counter (up counter)                | Hexadecimal    | 00 to FF                                                                                                    | 0                                          | o<br>(Not usable as word<br>data)                        |  |
| CD          | Up-down counter<br>(down counter)           | Hexadecimal    | 00 to FF                                                                                                    | 0                                          | ं<br>(Not usable as word<br>data)                        |  |
| CR          | Up-down counter<br>(reset)                  | Hexadecimal    | 00 to FF                                                                                                    | 0                                          | o<br>(Not usable as word<br>data)                        |  |
| NM          | Nesting coil (master control)               | Hexadecimal    | 00 to FF                                                                                                    | 0                                          | o<br>(Not usable as word<br>data)                        |  |
| NZ          | Nesting coil (zone control)                 | Hexadecimal    | 00 to FF                                                                                                    | 0                                          | ○<br>(Not usable as word<br>data)                        |  |
| N           | Nesting coil                                | Hexadecimal    | N(Address)(Bit position)<br>Notation example: NF0<br>• Address (word unit) (hexadecimal): 0 to F<br>• Bit position (hexadecimal): 0 to F                                                                                                    | 0                                          | ○<br>(Not usable as word<br>data)                        |  |

\*1 For the devices assigned to EG devices (gateway devices) and the compatible clients, refer to the following.

\*2 The global link register (GL) corresponds to the global link register (G) of the PLU CPU.

#### Availability of writing/reading data to/from bit devices ([HITACHI S10VE])

The following shows whether writing/reading data to/from bit devices is available by device type. When the device type is other than the bit type, set the device No. in multiples of 16.

R/W: Both read and write

R/-: Read only

-/W: Write only

| Device name | Device type |               |                |                          |                     |  |  |
|-------------|-------------|---------------|----------------|--------------------------|---------------------|--|--|
|             | Bit         | Byte (8 bits) | Word (16 bits) | Double-word (32<br>bits) | Quad-word (64 bits) |  |  |
| Х           | R/W         | -/-           | -/-            | -/-                      | -/-                 |  |  |
| Y           | R/W         | -/-           | -/-            | -/-                      | -/-                 |  |  |
| GL          | R/W         | -/-           | -/-            | -/-                      | -/-                 |  |  |
| R           | R/W         | -/-           | -/-            | -/-                      | -/-                 |  |  |
| К           | R/W         | -/-           | -/-            | -/-                      | -/-                 |  |  |
| E           | R/W         | -/-           | -/-            | -/-                      | -/-                 |  |  |
| Т           | R/W         | -/-           | -/-            | -/-                      | -/-                 |  |  |
| С           | R/W         | -/-           | -/-            | -/-                      | -/-                 |  |  |
| U           | R/W         | -/-           | -/-            | -/-                      | -/-                 |  |  |
| Μ           | R/W         | -/-           | -/-            | -/-                      | -/-                 |  |  |
| А           | R/W         | -/-           | -/-            | -/-                      | -/-                 |  |  |
| S           | R/-         | -/-           | -/-            | -/-                      | -/-                 |  |  |
| J           | R/W         | -/-           | -/-            | -/-                      | -/-                 |  |  |
| Q           | R/W         | -/-           | -/-            | -/-                      | -/-                 |  |  |
| LB          | R/W         | -/-           | -/-            | -/-                      | -/-                 |  |  |
| LR          | R/W         | -/-           | -/-            | -/-                      | -/-                 |  |  |
| LV          | R/W         | -/-           | -/-            | -/-                      | -/-                 |  |  |
| Р           | R/W         | -/-           | -/-            | -/-                      | -/-                 |  |  |
| V           | R/W         | -/-           | -/-            | -/-                      | -/-                 |  |  |
| CU          | R/W         | -/-           | -/-            | -/-                      | -/-                 |  |  |
| CD          | R/W         | -/-           | -/-            | -/-                      | -/-                 |  |  |
| CR          | R/W         | -/-           | -/-            | -/-                      | -/-                 |  |  |
| NM          | R/W         | -/-           | -/-            | -/-                      | -/-                 |  |  |
| NZ          | R/W         | -/-           | -/-            | -/-                      | -/-                 |  |  |
| Ν           | R/W         | -/-           | -/-            | -/-                      | -/-                 |  |  |

#### Monitoring-supported word devices ([HITACHI S10VE])

The following table shows monitoring-supported word devices.

To check whether writing/reading data to/from each device is available, refer to the following.

Page 560 Availability of writing/reading data to/from word devices ([HITACHI S10VE])

For the formats of devices, refer to the following.

GT Designer3 (GOT2000) Screen Design Manual

#### $\bigcirc$ : Available

| Device            | name                             | Device No.     | Setting range                                                                                                    | Specifications of EG devices <sup>*1</sup> |                                  |  |
|-------------------|----------------------------------|----------------|----------------------------------------------------------------------------------------------------|--------------------------------------------|----------------------------------|--|
|                   |                                  | representation |                                                                                                    | Assignment to<br>EG devices                | Access using a<br>client         |  |
| тс                | On-delay timer (count value)     | Hexadecimal    | 000 to 1FF                                                                                                    | 0                                          | ਂ<br>(Not usable as bit<br>data) |  |
| CC                | Up-down counter<br>(count value) | Hexadecimal    | 000 to 0FF                                                                                                    | 0                                          | ∘<br>(Not usable as bit<br>data) |  |
| UC                | One-shot timer (count value)     | Hexadecimal    | 000 to 0FF                                                                                                    | 0                                          | ∘<br>(Not usable as bit<br>data) |  |
| DW <sup>*2</sup>  | Function data register           | Hexadecimal    | 000 to FFF                                                                                                    | 0                                          | 0                                |  |
| AW                | Extension internal register      | Hexadecimal    | AW(Address)(Bit position)<br>Notation example: AWFF0<br>• Address (word unit) (hexadecimal): 00 to FF<br>• Bit position (hexadecimal): 0    | 0                                          | o<br>(Not usable as bit<br>data) |  |
| SW                | System register                  | Hexadecimal    | SW(Address)(Bit position)<br>Notation example: SWBFF0<br>• Address (word unit) (hexadecimal): 000 to BFF<br>• Bit position (hexadecimal): 0 | 0                                          | o<br>(Not usable as bit<br>data) |  |
| JW                | Transfer register                | Hexadecimal    | JW(Address)(Bit position)<br>Notation example: JWFF0<br>• Address (word unit) (hexadecimal): 00 to FF<br>• Bit position (hexadecimal): 0    | 0                                          | o<br>(Not usable as bit<br>data) |  |
| QW                | Receive register                 | Hexadecimal    | QW(Address)(Bit position)<br>Notation example: QWFFF0<br>• Address (word unit) (hexadecimal): 000 to FFF<br>• Bit position (hexadecimal): 0 | 0                                          | o<br>(Not usable as bit<br>data) |  |
| TS                | On-delay timer (set value)       | Hexadecimal    | 000 to 1FF                                                                                                    | 0                                          | ं<br>(Not usable as bit<br>data) |  |
| US                | One-shot timer (set value)       | Hexadecimal    | 000 to 0FF                                                                                                    | 0                                          | ਂ<br>(Not usable as bit<br>data) |  |
| CS                | Up-down counter (set value)      | Hexadecimal    | 000 to 0FF                                                                                                    | 0                                          | ○<br>(Not usable as bit<br>data) |  |
| FW <sup>*2</sup>  | Function work register           | Hexadecimal    | 000 to BFF                                                                                                    | 0                                          | 0                                |  |
| LWW <sup>*2</sup> | Extension function work register | Hexadecimal    | 0000 to FFFF                                                                                                    | 0                                          | 0                                |  |
| LXW <sup>*2</sup> | Backup work register             | Hexadecimal    | 0000 to 3FFF                                                                                                    | 0                                          | 0                                |  |
| XW                | External input                   | Hexadecimal    | XW(Address)(Bit position)<br>Notation example: XWFFF0<br>• Address (word unit) (hexadecimal): 000 to FFF<br>• Bit position (hexadecimal): 0 | 0                                          | o<br>(Not usable as bit<br>data) |  |
| YW                | External output                  | Hexadecimal    | YW(Address)(Bit position)<br>Notation example: YWFFF0<br>• Address (word unit) (hexadecimal): 000 to FFF<br>• Bit position (hexadecimal): 0 | 0                                          | o<br>(Not usable as bit<br>data) |  |

| Device name |                                             | Device No.     | Setting range                                                                                                    | Specifications of EG devices <sup>*1</sup> |                                  |                             |                            |
|-------------|---------------------------------------------|----------------|----------------------------------------------------------------------------------------------------|--------------------------------------------|----------------------------------|-----------------------------|----------------------------|
|             |                                             | representation |                                                                                                    |                                            |                                  | Assignment to<br>EG devices | t to Access using a client |
| RW          | Internal register                           | Hexadecimal    | RW(Address)(Bit position)<br>Notation example: RWFF0<br>• Address (word unit) (hexadecimal): 00 to FF<br>• Bit position (hexadecimal): 0      | 0                                          | ○<br>(Not usable as bit<br>data) |                             |                            |
| MW          | Extension internal<br>register              | Hexadecimal    | MW(Address)(Bit position)<br>Notation example: MWFFF0<br>• Address (word unit) (hexadecimal): 000 to FFF<br>• Bit position (hexadecimal): 0   | 0                                          | ∘<br>(Not usable as bit<br>data) |                             |                            |
| KW          | Keep relay                                  | Hexadecimal    | KW(Address)(Bit position)<br>Notation example: KWFF0<br>• Address (word unit) (hexadecimal): 00 to FF<br>• Bit position (hexadecimal): 0      | 0                                          | ∘<br>(Not usable as bit<br>data) |                             |                            |
| TW          | On-delay timer                              | Hexadecimal    | TW(Address)(Bit position)<br>Notation example: TW7F0<br>• Address (word unit) (hexadecimal): 00 to 7F<br>• Bit position (hexadecimal): 0      | 0                                          | ○<br>(Not usable as bit<br>data) |                             |                            |
| UW          | One-shot timer                              | Hexadecimal    | UW(Address)(Bit position)<br>Notation example: UW0F0<br>• Address (word unit) (hexadecimal): 00 to 0F<br>• Bit position (hexadecimal): 0      | 0                                          | ○<br>(Not usable as bit<br>data) |                             |                            |
| CW          | Up-down counter                             | Hexadecimal    | CW(Address)(Bit position)<br>Notation example: CW0F0<br>• Address (word unit) (hexadecimal): 00 to 0F<br>• Bit position (hexadecimal): 0      | 0                                          | ं<br>(Not usable as bit<br>data) |                             |                            |
| GW          | Global link register                        | Hexadecimal    | GW(Address)(Bit position)<br>Notation example: GWFF0<br>• Address (word unit) (hexadecimal): 00 to FF<br>• Bit position (hexadecimal): 0      | 0                                          | o<br>(Not usable as bit<br>data) |                             |                            |
| EW          | Event register                              | Hexadecimal    | EW(Address)(Bit position)<br>Notation example: EWFFF0<br>• Address (word unit) (hexadecimal): 000 to FFF<br>• Bit position (hexadecimal): 0   | 0                                          | ∘<br>(Not usable as bit<br>data) |                             |                            |
| NW          | Nesting coil                                | Hexadecimal    | NW(Address)(Bit position)<br>Notation example: NW0F0<br>• Address (word unit) (hexadecimal): 00 to 0F<br>• Bit position (hexadecimal): 0      | 0                                          | ○<br>(Not usable as bit<br>data) |                             |                            |
| PW          | Process register                            | Hexadecimal    | PW(Address)(Bit position)<br>Notation example: PW080<br>• Address (word unit) (hexadecimal): 00 to 08<br>• Bit position (hexadecimal): 0      | 0                                          | ○<br>(Not usable as bit<br>data) |                             |                            |
| IW          | I/O input register                          | Hexadecimal    | 000 to FFF                                                                                                    | 0                                          | ○<br>(Not usable as bit<br>data) |                             |                            |
| OW          | I/O output register                         | Hexadecimal    | 000 to FFF                                                                                                    | 0                                          | ○<br>(Not usable as bit<br>data) |                             |                            |
| BW          | Function data register                      | Hexadecimal    | 000 to 1FE                                                                                                    | 0                                          | ं<br>(Not usable as bit<br>data) |                             |                            |
| LBW         | Extension internal<br>register              | Hexadecimal    | LBW(Address)(Bit position)<br>Notation example: LBWFFF0<br>• Address (word unit) (hexadecimal): 000 to FFF<br>• Bit position (hexadecimal): 0 | 0                                          | ∘<br>(Not usable as bit<br>data) |                             |                            |
| LRW         | Converter-specific<br>internal register     | Hexadecimal    | LRW(Address)(Bit position)<br>Notation example: LRW0FF0<br>• Address (word unit) (hexadecimal): 000 to 0FF<br>• Bit position (hexadecimal): 0 | 0                                          | ○<br>(Not usable as bit<br>data) |                             |                            |
| LVW         | Converter-specific<br>edge contact register | Hexadecimal    | LVW(Address)(Bit position)<br>Notation example: LVW0FF0<br>• Address (word unit) (hexadecimal): 000 to 0FF<br>• Bit position (hexadecimal): 0 | 0                                          | ं<br>(Not usable as bit<br>data) |                             |                            |

| Device name |              | Device No.     |                                                                                                    |   | Specifications of EG devices <sup>*1</sup> |  |
|-------------|--------------|----------------|----------------------------------------------------------------------------------------------------|---|--------------------------------------------|--|
|             |              | representation |                                                                                                    |   | Access using a<br>client                   |  |
| VW          | Edge contact | Hexadecimal    | VW(Address)(Bit position)<br>Notation example: VWFF0<br>• Address (word unit) (hexadecimal): 00 to FF<br>• Bit position (hexadecimal): 0 | o | ○<br>(Not usable as bit<br>data)           |  |

\*1 For the devices assigned to EG devices (gateway devices) and the compatible clients, refer to the following.

\*2 When it is used with bit specification of word device, the offset function cannot be used.

#### Availability of writing/reading data to/from word devices ([HITACHI S10VE])

The following shows whether writing/reading data to/from word devices is available by device type.

R/W: Both read and write

R/-: Read only

-/W: Write only

-/-: No read/write access

| Device name       | Device type    |                       |                     |                  |  |  |
|-------------------|----------------|-----------------------|---------------------|------------------|--|--|
|                   | Word (16 bits) | Double-word (32 bits) | Quad-word (64 bits) | Bit of word data |  |  |
| TC                | R/W            | -/-                   | -/-                 | -/-              |  |  |
| CC                | R/W            | -/-                   | -/-                 | -/-              |  |  |
| UC                | R/W            | -/-                   | -/-                 | -/-              |  |  |
| DW <sup>*1</sup>  | R/W            | R/W                   | -/-                 | R/W              |  |  |
| AW                | R/W            | R/W                   | -/-                 | -/-              |  |  |
| SW                | R/-            | R/-                   | -/-                 | -/-              |  |  |
| JW                | R/W            | R/W                   | -/-                 | -/-              |  |  |
| QW                | R/W            | R/W                   | -/-                 | -/-              |  |  |
| TS                | R/W            | -/-                   | -/-                 | -/-              |  |  |
| US                | R/W            | -/-                   | -/-                 | -/-              |  |  |
| CS                | R/W            | -/-                   | -/-                 | -/-              |  |  |
| FW <sup>*1</sup>  | R/W            | R/W                   | -/-                 | R/W              |  |  |
| LWW <sup>*1</sup> | R/W            | R/W                   | -/-                 | R/W              |  |  |
| LXW <sup>*1</sup> | R/W            | R/W                   | -/-                 | R/W              |  |  |
| XW                | R/W            | R/W                   | -/-                 | -/-              |  |  |
| YW                | R/W            | R/W                   | -/-                 | -/-              |  |  |
| RW                | R/W            | R/W                   | -/-                 | -/-              |  |  |
| MW                | R/W            | R/W                   | -/-                 | -/-              |  |  |
| KW                | R/W            | R/W                   | -/-                 | -/-              |  |  |
| TW                | R/W            | R/W                   | -/-                 | -/-              |  |  |
| UW                | R/W            | R/W                   | -/-                 | -/-              |  |  |
| CW                | R/W            | R/W                   | -/-                 | -/-              |  |  |
| GW                | R/W            | R/W                   | -/-                 | -/-              |  |  |
| EW                | R/W            | R/W                   | -/-                 | -/-              |  |  |
| NW                | R/W            | R/W                   | -/-                 | -/-              |  |  |
| PW                | R/W            | R/W                   | -/-                 | -/-              |  |  |
| IW                | R/W            | R/W                   | -/-                 | -/-              |  |  |
| OW                | R/W            | R/W                   | -/-                 | -/-              |  |  |
| BW                | R/W            | R/W                   | -/-                 | -/-              |  |  |
| LBW               | R/W            | R/W                   | -/-                 | -/-              |  |  |
| LRW               | R/W            | R/W                   | -/-                 | -/-              |  |  |
| LVW               | R/W            | R/W                   | -/-                 | -/-              |  |  |
| VW                | R/W            | R/W                   | -/-                 | -/-              |  |  |

\*1 When bit specification of word device is performed, the uppermost bit is b0 and the lowermost bit is b15.

| Higher |    |         | Lower |
|--------|----|---------|-------|
| b0     | b1 | <br>b14 | b15   |

#### Monitoring-supported double-word devices ([HITACHI S10VE])

The following table shows monitoring-supported double-word devices.

To check whether writing/reading data to/from each device is available, refer to the following.

Page 563 Availability of writing/reading data to/from double-word devices ([HITACHI S10VE])

For the formats of devices, refer to the following.

GT Designer3 (GOT2000) Screen Design Manual

#### $\bigcirc$ : Available

| Device | e name                                                       | Device No.     | Setting range                                                                                                    | Specifications of EG devices <sup>*1</sup> |                       |  |
|--------|--------------------------------------------------------------|----------------|----------------------------------------------------------------------------------------------------|--------------------------------------------|-----------------------|--|
|        |                                                              | representation |                                                                                                    | Assignment to<br>EG devices                | Access using a client |  |
| LLL    | Long-word work register                                      | Hexadecimal    | 0000 to 1FFF                                                                                                    | ×                                          | ×                     |  |
| LML    | Backup long-word<br>work register                            | Hexadecimal    | 0000 to 1FFF                                                                                                    | ×                                          | ×                     |  |
| LF     | Floating-point work register                                 | Hexadecimal    | 0000 to 1FFF                                                                                                    | ×                                          | ×                     |  |
| LG     | Backup single-<br>precision floating-<br>point work register | Hexadecimal    | 0000 to 1FFF                                                                                                    | x                                          | ×                     |  |
| DL     | Function data register                                       | Hexadecimal    | 000 to FFE                                                                                                    | ×                                          | ×                     |  |
| AL     | Extension internal register                                  | Hexadecimal    | AL(Address)(Bit position)<br>Notation example: ALFE0<br>• Address (word unit) (hexadecimal): 00 to FE<br>• Bit position (hexadecimal): 0    | ×                                          | ×                     |  |
| SL     | System register                                              | Hexadecimal    | SL(Address)(Bit position)<br>Notation example: SLBFE0<br>• Address (word unit) (hexadecimal): 000 to BFE<br>• Bit position (hexadecimal): 0 | ×                                          | ×                     |  |
| JL     | Transfer register                                            | Hexadecimal    | JL(Address)(Bit position)<br>Notation example: JLFE0<br>• Address (word unit) (hexadecimal): 00 to FE<br>• Bit position (hexadecimal): 0    | ×                                          | ×                     |  |
| QL     | Receive register                                             | Hexadecimal    | QL(Address)(Bit position)<br>Notation example: QLFFE0<br>• Address (word unit) (hexadecimal): 000 to FFE<br>• Bit position (hexadecimal): 0 | ×                                          | ×                     |  |
| FL     | Function work register                                       | Hexadecimal    | 000 to BFE                                                                                                    | ×                                          | ×                     |  |
| LWL    | Extension function<br>work register                          | Hexadecimal    | 0000 to FFFE                                                                                                    | ×                                          | ×                     |  |
| LXL    | Backup work register                                         | Hexadecimal    | 0000 to 3FFE                                                                                                    | ×                                          | ×                     |  |
| XL     | External input                                               | Hexadecimal    | XL(Address)(Bit position)<br>Notation example: XLFFE0<br>• Address (word unit) (hexadecimal): 000 to FFE<br>• Bit position (hexadecimal): 0 | ×                                          | ×                     |  |
| YL     | External output                                              | Hexadecimal    | YL(Address)(Bit position)<br>Notation example: YLFFE0<br>• Address (word unit) (hexadecimal): 000 to FFE<br>• Bit position (hexadecimal): 0 | ×                                          | ×                     |  |
| RL     | Internal register                                            | Hexadecimal    | RL(Address)(Bit position)<br>Notation example: RLFE0<br>• Address (word unit) (hexadecimal): 00 to FE<br>• Bit position (hexadecimal): 0    | ×                                          | ×                     |  |
| ML     | Extension internal register                                  | Hexadecimal    | ML(Address)(Bit position)<br>Notation example: MLFFE0<br>• Address (word unit) (hexadecimal): 000 to FFE<br>• Bit position (hexadecimal): 0 | ×                                          | ×                     |  |
| KL     | Keep relay                                                   | Hexadecimal    | KL(Address)(Bit position)<br>Notation example: KLFE0<br>• Address (word unit) (hexadecimal): 00 to FE<br>• Bit position (hexadecimal): 0    | ×                                          | ×                     |  |

| Device            | e name                                      | Device No. Setting range |                                                                                                    | Specifications of EG devices <sup>*1</sup> |                       |  |
|-------------------|---------------------------------------------|--------------------------|----------------------------------------------------------------------------------------------------|--------------------------------------------|-----------------------|--|
|                   |                                             | representation           |                                                                                                    | Assignment to<br>EG devices                | Access using a client |  |
| TL                | On-delay timer                              | Hexadecimal              | TL(Address)(Bit position)<br>Notation example: TL7E0<br>• Address (word unit) (hexadecimal): 00 to 7E<br>• Bit position (hexadecimal): 0      | ×                                          | ×                     |  |
| UL                | One-shot timer                              | Hexadecimal              | UL(Address)(Bit position)<br>Notation example: UL0E0<br>• Address (word unit) (hexadecimal): 00 to 0E<br>• Bit position (hexadecimal): 0      | ×                                          | ×                     |  |
| CL                | Up-down counter                             | Hexadecimal              | CL(Address)(Bit position)<br>Notation example: CL0E0<br>• Address (word unit) (hexadecimal): 00 to 0E<br>• Bit position (hexadecimal): 0      | ×                                          | ×                     |  |
| GWL <sup>*2</sup> | Global link register                        | Hexadecimal              | GWL(Address)(Bit position)<br>Notation example: GWLFE0<br>• Address (word unit) (hexadecimal): 00 to FE<br>• Bit position (hexadecimal): 0    | ×                                          | ×                     |  |
| EL                | Event register                              | Hexadecimal              | EL(Address)(Bit position)<br>Notation example: ELFFE0<br>• Address (word unit) (hexadecimal): 000 to FFE<br>• Bit position (hexadecimal): 0   | ×                                          | ×                     |  |
| NL                | Nesting coil                                | Hexadecimal              | NL(Address)(Bit position)<br>Notation example: NL0E0<br>• Address (word unit) (hexadecimal): 00 to 0E<br>• Bit position (hexadecimal): 0      | ×                                          | ×                     |  |
| PL                | Process register                            | Hexadecimal              | PL(Address)(Bit position)<br>Notation example: PL060<br>• Address (word unit) (hexadecimal): 00 to 06<br>• Bit position (hexadecimal): 0      | ×                                          | ×                     |  |
| IL                | I/O input register                          | Hexadecimal              | 000 to FFE                                                                                                    | ×                                          | ×                     |  |
| OL                | I/O output register                         | Hexadecimal              | 000 to FFEF                                                                                                    | ×                                          | ×                     |  |
| BL                | Function data register                      | Hexadecimal              | 000 to 1FE                                                                                                    | ×                                          | ×                     |  |
| LBL               | Extension internal register                 | Hexadecimal              | LBL(Address)(Bit position)<br>Notation example: LBLFFE0<br>• Address (word unit) (hexadecimal): 000 to FFE<br>• Bit position (hexadecimal): 0 | ×                                          | ×                     |  |
| LRL               | Converter-specific<br>internal register     | Hexadecimal              | LRL(Address)(Bit position)<br>Notation example: LRL0FE0<br>• Address (word unit) (hexadecimal): 000 to 0FE<br>• Bit position (hexadecimal): 0 | ×                                          | ×                     |  |
| LVL               | Converter-specific<br>edge contact register | Hexadecimal              | LVL(Address)(Bit position)<br>Notation example: LVL0FE0<br>• Address (word unit) (hexadecimal): 000 to 0FE<br>• Bit position (hexadecimal): 0 | ×                                          | ×                     |  |
| VL                | Edge contact                                | Hexadecimal              | VL(Address)(Bit position)<br>Notation example: VLFE0<br>• Address (word unit) (hexadecimal): 00 to FE<br>• Bit position (hexadecimal): 0      | ×                                          | ×                     |  |
| BD                | Internal register                           | Hexadecimal              | 000 to 1FE                                                                                                    | ×                                          | ×                     |  |

\*1 For the devices assigned to EG devices (gateway devices) and the compatible clients, refer to the following.

\*2 The global link register (GWL) corresponds to the global link register (GL) of the PLU CPU.

#### Availability of writing/reading data to/from double-word devices ([HITACHI S10VE])

The following shows whether writing/reading data to/from double-word devices is available by device type.

R/W: Both read and write

R/-: Read only

-/W: Write only

| Device name Device type |                |                       |                     |                         |
|-------------------------|----------------|-----------------------|---------------------|-------------------------|
|                         | Word (16 bits) | Double-word (32 bits) | Quad-word (64 bits) | Bit of double-word data |
| LLL                     | -/-            | R/W                   | -/-                 | -/-                     |
| LML                     | -/-            | R/W                   | -/-                 | -/-                     |
| LF                      | -/-            | R/W                   | -/-                 | -/-                     |
| LG                      | -/-            | R/W                   | -/-                 | -/-                     |
| DL                      | -/-            | R/W                   | -/-                 | -/-                     |
| AL                      | -/-            | R/W                   | -/-                 | -/-                     |
| SL                      | -/-            | R/-                   | -/-                 | -/-                     |
| JL                      | -/-            | R/W                   | -/-                 | -/-                     |
| QL                      | -/-            | R/W                   | -/-                 | -/-                     |
| FL                      | -/-            | R/W                   | -/-                 | -/-                     |
| LWL                     | -/-            | R/W                   | -/-                 | -/-                     |
| LXL                     | -/-            | R/W                   | -/-                 | -/-                     |
| XL                      | -/-            | R/W                   | -/-                 | -/-                     |
| YL                      | -/-            | R/W                   | -/-                 | -/-                     |
| RL                      | -/-            | R/W                   | -/-                 | -/-                     |
| ML                      | -/-            | R/W                   | -/-                 | -/-                     |
| KL                      | -/-            | R/W                   | -/-                 | -/-                     |
| TL                      | -/-            | R/W                   | -/-                 | -/-                     |
| UL                      | -/-            | R/W                   | -/-                 | -/-                     |
| CL                      | -/-            | R/W                   | -/-                 | -/-                     |
| GWL                     | -/-            | R/W                   | -/-                 | -/-                     |
| EL                      | -/-            | R/W                   | -/-                 | -/-                     |
| NL                      | -/-            | R/W                   | -/-                 | -/-                     |
| PL                      | -/-            | R/W                   | -/-                 | -/-                     |
| IL                      | -/-            | R/W                   | -/-                 | -/-                     |
| OL                      | -/-            | R/W                   | -/-                 | -/-                     |
| BL                      | -/-            | R/W                   | -/-                 | -/-                     |
| LBL                     | -/-            | R/W                   | -/-                 | -/-                     |
| LRL                     | -/-            | R/W                   | -/-                 | -/-                     |
| LVL                     | -/-            | R/W                   | -/-                 | -/-                     |
| VL                      | -/-            | R/W                   | -/-                 | -/-                     |
| BD                      | -/-            | R/W                   | -/-                 | -/-                     |

## HITACHI equipment ([HITACHI S10mini/S10V])

# GT GT GT GS 27 25 23 25

| Item                           | Reference                                                                                          |  |  |
|--------------------------------|----------------------------------------------------------------------------------------------------|--|--|
| Device setting dialog          | চ্জে Page 564 Device setting dialog ([HITACHI S10mini/S10V])                                       |  |  |
| Specifications of bit devices  | Page 565 Monitoring-supported bit devices ([HITACHI S10mini/S10V])                                 |  |  |
|                                | Page 566 Availability of writing/reading data to/from bit devices ([HITACHI S10mini/S10V])         |  |  |
| Specifications of word devices | Figure 567 Monitoring-supported word devices ([HITACHI S10mini/S10V])                              |  |  |
|                                | Figure 769 Availability of writing/reading data to/from word devices ([HITACHI S10mini/S10V])      |  |  |
| Specifications of double-word  | SP Page 570 Monitoring-supported double-word devices ([HITACHI S10mini/S10V])                      |  |  |
| devices                        | Page 570 Availability of writing/reading data to/from double-word devices ([HITACHI S10mini/S10V]) |  |  |

#### Device setting dialog ([HITACHI S10mini/S10V])

Set a device to be monitored.

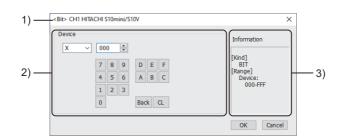

1) Title

Data type and channel number of the device to be set

2) [Device]

Set the device name and device number.

If a bit number needs to be specified, the setting item is displayed.

Example) Setting of X000

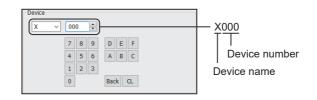

#### 3) [Information]

Displays the setting range of each setting item according to the selected device.

#### Monitoring-supported bit devices ([HITACHI S10mini/S10V])

The following table shows monitoring-supported bit devices.

To check whether writing/reading data to/from each device is available, refer to the following.

Page 566 Availability of writing/reading data to/from bit devices ([HITACHI S10mini/S10V])

For the formats of devices, refer to the following.

GT Designer3 (GOT2000) Screen Design Manual

#### $\bigcirc$ : Available

| Device | e name                     | Device No.     | Setting range                                                                                                    | Specifications of EG devices <sup>*1</sup> |                                                          |
|--------|----------------------------|----------------|----------------------------------------------------------------------------------------------------|--------------------------------------------|----------------------------------------------------------|
|        |                            | representation |                                                                                                    | Assignment to<br>EG devices                | Access using a client                                    |
| х      | External input             | Hexadecimal    | X(Address)(Bit position)<br>Notation example: XFF0<br>• Address (word unit) (hexadecimal): 00 to FF<br>• Bit position (hexadecimal): 0 to F   | 0                                          | 。<br>(Not usable as word<br>data)                        |
| Y      | External output            | Hexadecimal    | Y(Address)(Bit position)<br>Notation example: YFF0<br>• Address (word unit) (hexadecimal): 00 to FF<br>• Bit position (hexadecimal): 0 to F   | 0                                          | ∘<br>(Not usable as word data)                           |
| GL*2   | Global link register       | Hexadecimal    | GL(Address)(Bit position)<br>Notation example: GLFF0<br>• Address (word unit) (hexadecimal): 00 to FF<br>• Bit position (hexadecimal): 0 to F | 0                                          | o<br>(Not usable as word<br>data)                        |
| R      | Internal register          | Hexadecimal    | R(Address)(Bit position)<br>Notation example: RFF0<br>• Address (word unit) (hexadecimal): 00 to FF<br>• Bit position (hexadecimal): 0 to F   | 0                                          | 。<br>(Not usable as word<br>data)                        |
| К      | Keep relay                 | Hexadecimal    | K(Address)(Bit position)<br>Notation example: KFF0<br>• Address (word unit) (hexadecimal): 00 to FF<br>• Bit position (hexadecimal): 0 to F   | 0                                          | <ul> <li>○</li> <li>(Not usable as word data)</li> </ul> |
| E      | Event register             | Hexadecimal    | E(Address)(Bit position)<br>Notation example: EFF0<br>• Address (word unit) (hexadecimal): 00 to FF<br>• Bit position (hexadecimal): 0 to F   | 0                                          | <ul> <li>○</li> <li>(Not usable as word data)</li> </ul> |
| Т      | On-delay timer             | Hexadecimal    | T(Address)(Bit position)<br>Notation example: T1F0<br>• Address (word unit) (hexadecimal): 00 to 1F<br>• Bit position (hexadecimal): 0 to F   | 0                                          | <ul> <li>○</li> <li>(Not usable as word data)</li> </ul> |
| С      | Up-down counter            | Hexadecimal    | C(Address)(Bit position)<br>Notation example: CF0<br>• Address (word unit) (hexadecimal): 0 to F<br>• Bit position (hexadecimal): 0 to F      | 0                                          | o<br>(Not usable as word<br>data)                        |
| U      | One-shot timer             | Hexadecimal    | U(Address)(Bit position)<br>Notation example: U0F0<br>• Address (word unit) (hexadecimal): 00 to 0F<br>• Bit position (hexadecimal): 0 to F   | 0                                          | 。<br>(Not usable as word<br>data)                        |
| М      | Extended internal register | Hexadecimal    | M(Address)(Bit position)<br>Notation example: MFF0<br>• Address (word unit) (hexadecimal): 00 to FF<br>• Bit position (hexadecimal): 0 to F   | 0                                          | 。<br>(Not usable as word<br>data)                        |
| A      | Extended internal register | Hexadecimal    | A(Address)(Bit position)<br>Notation example: AFF0<br>• Address (word unit) (hexadecimal): 00 to FF<br>• Bit position (hexadecimal): 0 to F   | 0                                          | 。<br>(Not usable as word<br>data)                        |
| S      | System register            | Hexadecimal    | S(Address)(Bit position)<br>Notation example: SBF0<br>• Address (word unit) (hexadecimal): 00 to BF<br>• Bit position (hexadecimal): 0 to F   | 0                                          | ं<br>(Not usable as word<br>data)                        |
| J      | Transfer register          | Hexadecimal    | J(Address)(Bit position)<br>Notation example: JFF0<br>• Address (word unit) (hexadecimal): 00 to FF<br>• Bit position (hexadecimal): 0 to F   | 0                                          | ं<br>(Not usable as word<br>data)                        |

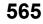

| Device name |                  | Device No.     | Setting range                                                                                                    | Specifications of EG devices <sup>*1</sup> |                                   |
|-------------|------------------|----------------|----------------------------------------------------------------------------------------------------|--------------------------------------------|-----------------------------------|
|             |                  | representation |                                                                                                    | Assignment to<br>EG devices                | Access using a<br>client          |
| Q           | Receive register | Hexadecimal    | Q(Address)(Bit position)<br>Notation example: QFF0<br>• Address (word unit) (hexadecimal): 00 to FF<br>• Bit position (hexadecimal): 0 to F | 0                                          | ○<br>(Not usable as word<br>data) |

\*1 For the devices assigned to EG devices (gateway devices) and the compatible clients, refer to the following.

\*2 The global link register (GL) corresponds to the global link register (G) of the PLU CPU.

#### Availability of writing/reading data to/from bit devices ([HITACHI S10mini/S10V])

The following shows whether writing/reading data to/from bit devices is available by device type.

When the device type is other than the bit type, set the device No. in multiples of 16.

R/W: Both read and write

R/-: Read only

-/W: Write only

| Device name | Device type |               |                |                          |                     |  |  |  |
|-------------|-------------|---------------|----------------|--------------------------|---------------------|--|--|--|
|             | Bit         | Byte (8 bits) | Word (16 bits) | Double-word (32<br>bits) | Quad-word (64 bits) |  |  |  |
| х           | R/W         | -/-           | -/-            | -/-                      | -/-                 |  |  |  |
| Y           | R/W         | -/-           | -/-            | -/-                      | -/-                 |  |  |  |
| GL          | R/W         | -/-           | -/-            | -/-                      | -/-                 |  |  |  |
| R           | R/W         | -/-           | -/-            | -/-                      | -/-                 |  |  |  |
| К           | R/W         | -/-           | -/-            | -/-                      | -/-                 |  |  |  |
| E           | R/W         | -/-           | -/-            | -/-                      | -/-                 |  |  |  |
| Т           | R/W         | -/-           | -/-            | -/-                      | -/-                 |  |  |  |
| С           | R/W         | -/-           | -/-            | -/-                      | -/-                 |  |  |  |
| U           | R/W         | -/-           | -/-            | -/-                      | -/-                 |  |  |  |
| М           | R/W         | -/-           | -/-            | -/-                      | -/-                 |  |  |  |
| A           | R/W         | -/-           | -/-            | -/-                      | -/-                 |  |  |  |
| S           | R/-         | -/-           | -/-            | -/-                      | -/-                 |  |  |  |
| J           | R/W         | -/-           | -/-            | -/-                      | -/-                 |  |  |  |
| Q           | R/W         | -/-           | -/-            | -/-                      | -/-                 |  |  |  |

#### Monitoring-supported word devices ([HITACHI S10mini/S10V])

The following table shows monitoring-supported word devices.

To check whether writing/reading data to/from each device is available, refer to the following.

Page 569 Availability of writing/reading data to/from word devices ([HITACHI S10mini/S10V])

For the formats of devices, refer to the following.

GT Designer3 (GOT2000) Screen Design Manual

#### $\bigcirc$ : Available

| Device name       |                                  | Device No.     | Setting range                                                                                                    | Specifications of EG devices <sup>*1</sup> |                                  |  |
|-------------------|----------------------------------|----------------|----------------------------------------------------------------------------------------------------|--------------------------------------------|----------------------------------|--|
|                   |                                  | representation |                                                                                                    | Assignment to<br>EG devices                | Access using a client            |  |
| тс                | On-delay timer (count value)     | Hexadecimal    | 000 to 1FF                                                                                                    | 0                                          | ਂ<br>(Not usable as bit<br>data) |  |
| CC                | Up-down counter<br>(count value) | Hexadecimal    | 00 to FF                                                                                                    | 0                                          | ∘<br>(Not usable as bit<br>data) |  |
| UC                | One-shot timer (count value)     | Hexadecimal    | 000 to 0FF                                                                                                    | 0                                          | ○<br>(Not usable as bit<br>data) |  |
| DW <sup>*2</sup>  | Function data register           | Hexadecimal    | 000 to FFF                                                                                                    | 0                                          | 0                                |  |
| AW                | Extension internal register      | Hexadecimal    | AW(Address)(Bit position)<br>Notation example: AWFF0<br>• Address (word unit) (hexadecimal): 00 to FF<br>• Bit position (hexadecimal): 0 | 0                                          | o<br>(Not usable as bit<br>data) |  |
| SW                | System register                  | Hexadecimal    | SW(Address)(Bit position)<br>Notation example: SWBF0<br>• Address (word unit) (hexadecimal): 00 to BF<br>• Bit position (hexadecimal): 0 | 0                                          | o<br>(Not usable as bit<br>data) |  |
| JW                | Transfer register                | Hexadecimal    | JW(Address)(Bit position)<br>Notation example: JWFF0<br>• Address (word unit) (hexadecimal): 00 to FF<br>• Bit position (hexadecimal): 0 | 0                                          | o<br>(Not usable as bit<br>data) |  |
| QW                | Receive register                 | Hexadecimal    | QW(Address)(Bit position)<br>Notation example: QWFF0<br>• Address (word unit) (hexadecimal): 00 to FF<br>• Bit position (hexadecimal): 0 | 0                                          | o<br>(Not usable as bit<br>data) |  |
| TS                | On-delay timer (set value)       | Hexadecimal    | 000 to 1FF                                                                                                    | 0                                          | ं<br>(Not usable as bit<br>data) |  |
| US                | One-shot timer (set value)       | Hexadecimal    | 000 to 0FF                                                                                                    | 0                                          | ं<br>(Not usable as bit<br>data) |  |
| CS                | Up-down counter (set value)      | Hexadecimal    | 00 to FF                                                                                                    | 0                                          | ○<br>(Not usable as bit<br>data) |  |
| FW <sup>*2</sup>  | Function work register           | Hexadecimal    | 000 to BFF                                                                                                    | 0                                          | 0                                |  |
| LWW <sup>*2</sup> | Extension function work register | Hexadecimal    | 0000 to FFFF                                                                                                    | 0                                          | 0                                |  |
| LXW <sup>*2</sup> | Backup work register             | Hexadecimal    | 0000 to 3FFF                                                                                                    | 0                                          | 0                                |  |
| XW                | External input                   | Hexadecimal    | XW(Address)(Bit position)<br>Notation example: XWFF0<br>• Address (word unit) (hexadecimal): 00 to FF<br>• Bit position (hexadecimal): 0 | 0                                          | o<br>(Not usable as bit<br>data) |  |
| YW                | External output                  | Hexadecimal    | YW(Address)(Bit position)<br>Notation example: YWFF0<br>• Address (word unit) (hexadecimal): 00 to FF<br>• Bit position (hexadecimal): 0 | 0                                          | o<br>(Not usable as bit<br>data) |  |

| Device name |                             | Device No.     | Setting range                                                                                                    | Specifications o            | Specifications of EG devices <sup>*1</sup> |  |
|-------------|-----------------------------|----------------|----------------------------------------------------------------------------------------------------|-----------------------------|--------------------------------------------|--|
|             |                             | representation |                                                                                                    | Assignment to<br>EG devices | Access using a client                      |  |
| RW          | Internal register           | Hexadecimal    | RW(Address)(Bit position)<br>Notation example: RWFF0<br>• Address (word unit) (hexadecimal): 00 to FF<br>• Bit position (hexadecimal): 0 | 0                           | o<br>(Not usable as bit<br>data)           |  |
| MW          | Extension internal register | Hexadecimal    | MW(Address)(Bit position)<br>Notation example: MWFF0<br>• Address (word unit) (hexadecimal): 00 to FF<br>• Bit position (hexadecimal): 0 | 0                           | o<br>(Not usable as bit<br>data)           |  |
| KW          | Keep relay                  | Hexadecimal    | KW(Address)(Bit position)<br>Notation example: KWFF0<br>• Address (word unit) (hexadecimal): 00 to FF<br>• Bit position (hexadecimal): 0 | 0                           | o<br>(Not usable as bit<br>data)           |  |
| τw          | On-delay timer              | Hexadecimal    | TW(Address)(Bit position)<br>Notation example: TW1F0<br>• Address (word unit) (hexadecimal): 00 to 1F<br>• Bit position (hexadecimal): 0 | 0                           | o<br>(Not usable as bit<br>data)           |  |
| UW          | One-shot timer              | Hexadecimal    | UW(Address)(Bit position)<br>Notation example: UW0F0<br>• Address (word unit) (hexadecimal): 00 to 0F<br>• Bit position (hexadecimal): 0 | 0                           | o<br>(Not usable as bit<br>data)           |  |
| CW          | Up-down counter             | Hexadecimal    | CW(Address)(Bit position)<br>Notation example: CWF0<br>• Address (word unit) (hexadecimal): 0 to F<br>• Bit position (hexadecimal): 0    | 0                           | 。<br>(Not usable as bit<br>data)           |  |
| GW          | Global link register        | Hexadecimal    | GW(Address)(Bit position)<br>Notation example: GWFF0<br>• Address (word unit) (hexadecimal): 00 to FF<br>• Bit position (hexadecimal): 0 | 0                           | 。<br>(Not usable as bit<br>data)           |  |
| EW          | Event register              | Hexadecimal    | EW(Address)(Bit position)<br>Notation example: EWFF0<br>• Address (word unit) (hexadecimal): 00 to FF<br>• Bit position (hexadecimal): 0 | 0                           | o<br>(Not usable as bit<br>data)           |  |

\*1 For the devices assigned to EG devices (gateway devices) and the compatible clients, refer to the following. GT Designer3 (GOT2000) Screen Design Manual

\*2 When it is used with bit specification of word device, the offset function cannot be used.

#### Availability of writing/reading data to/from word devices ([HITACHI S10mini/S10V])

The following shows whether writing/reading data to/from word devices is available by device type.

R/W: Both read and write

R/-: Read only

-/W: Write only

-/-: No read/write access

| Device name       | Device type    |                       |                     |                  |  |
|-------------------|----------------|-----------------------|---------------------|------------------|--|
|                   | Word (16 bits) | Double-word (32 bits) | Quad-word (64 bits) | Bit of word data |  |
| TC                | R/W            | -/-                   | -/-                 | -/-              |  |
| CC                | R/W            | -/-                   | -/-                 | -/-              |  |
| UC                | R/W            | -/-                   | -/-                 | -/-              |  |
| DW <sup>*1</sup>  | R/W            | R/W                   | -/-                 | R/W              |  |
| AW                | R/W            | R/W                   | -/-                 | -/-              |  |
| SW                | R/-            | R/-                   | -/-                 | -/-              |  |
| JW                | R/W            | R/W                   | -/-                 | -/-              |  |
| QW                | R/W            | R/W                   | -/-                 | -/-              |  |
| TS                | R/W            | -/-                   | -/-                 | -/-              |  |
| US                | R/W            | -/-                   | -/-                 | -/-              |  |
| CS                | R/W            | -/-                   | -/-                 | -/-              |  |
| FW <sup>*1</sup>  | R/W            | R/W                   | -/-                 | R/W              |  |
| LWW <sup>*1</sup> | R/W            | R/W                   | -/-                 | R/W              |  |
| LXW <sup>*1</sup> | R/W            | R/W                   | -/-                 | R/W              |  |
| XW                | R/W            | R/W                   | -/-                 | -/-              |  |
| YW                | R/W            | R/W                   | -/-                 | -/-              |  |
| RW                | R/W            | R/W                   | -/-                 | -/-              |  |
| MW                | R/W            | R/W                   | -/-                 | -/-              |  |
| KW                | R/W            | R/W                   | -/-                 | -/-              |  |
| TW                | R/W            | R/W                   | -/-                 | -/-              |  |
| UW                | R/W            | R/W                   | -/-                 | -/-              |  |
| CW                | R/W            | R/W                   | -/-                 | -/-              |  |
| GW                | R/W            | R/W                   | -/-                 | -/-              |  |
| EW                | R/W            | R/W                   | -/-                 | -/-              |  |

\*1 When bit specification of word device is performed, the uppermost bit is b0 and the lowermost bit is b15.

| Higher |    |         | Lower |
|--------|----|---------|-------|
| b0     | b1 | <br>b14 | b15   |

#### Monitoring-supported double-word devices ([HITACHI S10mini/S10V])

The following table shows monitoring-supported double-word devices.

To check whether writing/reading data to/from each device is available, refer to the following.

Page 570 Availability of writing/reading data to/from double-word devices ([HITACHI S10mini/S10V])

For the formats of devices, refer to the following.

GT Designer3 (GOT2000) Screen Design Manual

#### ⊖: Available

#### ×: Not available

| Device name |                                                              | Device No.     | Setting range | Specifications of EG devices <sup>*1</sup> |                       |
|-------------|--------------------------------------------------------------|----------------|---------------|--------------------------------------------|-----------------------|
|             |                                                              | representation |               | Assignment to<br>EG devices                | Access using a client |
| LLL         | Long-word work register                                      | Hexadecimal    | 0000 to 1FFF  | ×                                          | ×                     |
| LML         | Backup long-word<br>work register                            | Hexadecimal    | 0000 to 1FFF  | ×                                          | ×                     |
| LF          | Floating-point work register                                 | Hexadecimal    | 0000 to 1FFF  | ×                                          | ×                     |
| LG          | Backup single-<br>precision floating-<br>point work register | Hexadecimal    | 0000 to 1FFF  | ×                                          | ×                     |

#### Availability of writing/reading data to/from double-word devices ([HITACHI S10mini/ S10V])

The following shows whether writing/reading data to/from double-word devices is available by device type.

R/W: Both read and write

R/-: Read only

-/W: Write only

| Device name | Device type    |                       |                     |                         |
|-------------|----------------|-----------------------|---------------------|-------------------------|
|             | Word (16 bits) | Double-word (32 bits) | Quad-word (64 bits) | Bit of double-word data |
| LLL         | -/-            | R/W                   | -/-                 | -/-                     |
| LML         | -/-            | R/W                   | -/-                 | -/-                     |
| LF          | -/-            | R/W                   | -/-                 | -/-                     |
| LG          | -/-            | R/W                   | -/-                 | -/-                     |

### FUJI equipment ([FUJI Temperature Controller/Digital Controller])

#### GT GT GT GT GS GS 27 25 23 21 25 21

| Item                           | Reference                                                                                                    |
|--------------------------------|----------------------------------------------------------------------------------------------------|
| Device setting dialog          | Page 571 Device setting dialog ([FUJI Temperature Controller/Digital Controller])                                      |
| Specifications of bit devices  | Figure 572 Monitoring-supported bit devices ([FUJI Temperature Controller/Digital Controller])                         |
|                                | Figure 272 Availability of writing/reading data to/from bit devices ([FUJI Temperature Controller/Digital Controller]) |
| Specifications of word devices | Figure 573 Monitoring-supported word devices ([FUJI Temperature Controller/Digital Controller])                        |
|                                | Page 573 Availability of writing/reading data to/from word devices ([FUJI Temperature Controller/Digital Controller])  |

#### Device setting dialog ([FUJI Temperature Controller/Digital Controller])

Set a device to be monitored.

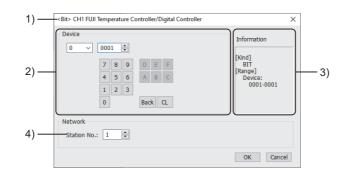

1) Title

Data type and channel number of the device to be set

2) [Device]

Set the device name and device number.

If a bit number needs to be specified, the setting item is displayed.

Example) Setting of 00001

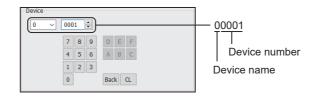

3) [Information]

Displays the setting range of each setting item according to the selected device.

4) [Station No.]

Set the station number.

The setting range is [1] to [199] (direct), [200] to [215] (indirect), or [216] to [255] (direct).

For indirect specification of a station number, refer to the following.

Page 572 Indirect specification of a station number ([FUJI Temperature Controller/Digital Controller])

#### Indirect specification of a station number ([FUJI Temperature Controller/Digital Controller])

When you specify any of 200 to 215 for the station number, the value of the corresponding GOT data register (GD10 to GD25) is used as the station number.

The following shows the correspondence between station number setting values and GOT data registers (GD).

| Station No. | GOT data register (GD) | Setting range                                                        |
|-------------|------------------------|----------------------------------------------------------------------|
| 200         | GD10                   | [1] to [119], [216] to [255]                                         |
| 201         | GD11                   | Setting a value outside the above range causes a device range error. |
| :           | :                      |                                                                      |
| 214         | GD24                   |                                                                      |
| 215         | GD25                   |                                                                      |

#### Monitoring-supported bit devices ([FUJI Temperature Controller/Digital Controller])

The following table shows monitoring-supported bit devices.

Devices are set with the coil and register numbers of the temperature controller.

For the coil numbers, register numbers, and their corresponding parameters' address maps, refer to the following.

Manual of the temperature controller used

To check whether writing/reading data to/from each device is available, refer to the following.

For the formats of devices, refer to the following.

GT Designer3 (GOT2000) Screen Design Manual

O: Available

×: Not available

| Device name |          | Device No. Sett<br>representation | Setting range | Specifications of EG devices <sup>*1</sup> |                       |
|-------------|----------|-----------------------------------|---------------|--------------------------------------------|-----------------------|
|             |          |                                   |               | Assignment to<br>EG devices                | Access using a client |
| 0           | Bit data | Decimal                           | 0001          | ×                                          | 0                     |
| 1           | Bit data | Decimal                           | 0001 to 0016  | ×                                          | 0                     |

\*1 For the devices assigned to EG devices (gateway devices) and the compatible clients, refer to the following.

#### Availability of writing/reading data to/from bit devices ([FUJI Temperature Controller/ Digital Controller])

The following shows whether writing/reading data to/from bit devices is available by device type.

When the device type is other than the bit type, set the device No. in multiples of 16.

R/W: Both read and write

R/-: Read only

-/W: Write only

| Device name | Device type |               |                |                          |                     |
|-------------|-------------|---------------|----------------|--------------------------|---------------------|
|             | Bit         | Byte (8 bits) | Word (16 bits) | Double-word (32<br>bits) | Quad-word (64 bits) |
| 0           | R/W         | -/-           | -/-            | -/-                      | -/-                 |
| 1           | R/-         | -/-           | -/-            | -/-                      | -/-                 |

#### Monitoring-supported word devices ([FUJI Temperature Controller/Digital Controller])

The following table shows monitoring-supported word devices.

Devices are set with the coil and register numbers of the temperature controller.

For the coil numbers, register numbers, and their corresponding parameters' address maps, refer to the following.

Manual of the temperature controller used

To check whether writing/reading data to/from each device is available, refer to the following.

For the formats of devices, refer to the following.

GT Designer3 (GOT2000) Screen Design Manual

O: Available

×: Not available

| Device name |           | Device No. | vice No. Setting range      |                       | Specifications of EG devices <sup>*1</sup> |  |
|-------------|-----------|------------|-----------------------------|-----------------------|--------------------------------------------|--|
|             |           |            | Assignment to<br>EG devices | Access using a client |                                            |  |
| 3           | Word data | Decimal    | 0001 to 4907                | 0                     | 0                                          |  |
| 4           | Word data | Decimal    | 0001 to 5032                | 0                     | 0                                          |  |

\*1 For the devices assigned to EG devices (gateway devices) and the compatible clients, refer to the following.

#### Availability of writing/reading data to/from word devices ([FUJI Temperature Controller/ Digital Controller])

The following shows whether writing/reading data to/from word devices is available by device type.

R/W: Both read and write

R/-: Read only

-/W: Write only

| Device name | Device type    |                       |                     |                  |
|-------------|----------------|-----------------------|---------------------|------------------|
|             | Word (16 bits) | Double-word (32 bits) | Quad-word (64 bits) | Bit of word data |
| 3           | R/-            | R/-                   | -/-                 | R/-              |
| 4           | R/W            | R/W                   | -/-                 | R/W              |

# FUJI equipment ([FUJI MICREX-F])

# GT GT GT GS 27 25 23 25

| Item                           | Reference                                                                                   |  |
|--------------------------------|---------------------------------------------------------------------------------------------|--|
| Device setting dialog          | Page 574 Device setting dialog ([FUJI MICREX-F])                                            |  |
| Specifications of bit devices  | SP Page 575 Monitoring-supported bit devices ([FUJI MICREX-F])                              |  |
|                                | Page 576 Availability of writing/reading data to/from bit devices ([FUJI MICREX-F])         |  |
| Specifications of word devices | Page 577 Monitoring-supported word devices ([FUJI MICREX-F])                                |  |
|                                | Figure 278 Availability of writing/reading data to/from word devices ([FUJI MICREX-F])      |  |
| Specifications of double-word  | Figure 579 Monitoring-supported double-word devices ([FUJI MICREX-F])                       |  |
| devices                        | Page 579 Availability of writing/reading data to/from double-word devices ([FUJI MICREX-F]) |  |

#### Device setting dialog ([FUJI MICREX-F])

Set a device to be monitored.

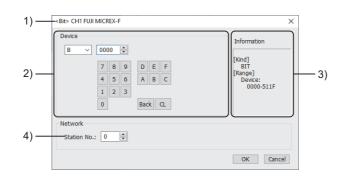

1) Title

Data type and channel number of the device to be set

2) [Device]

Set the device name and device number.

If a bit number needs to be specified, the setting item is displayed.

Example) Setting of B0000

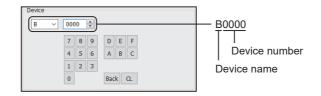

3) [Information]

Displays the setting range of each setting item according to the selected device.

4) [Station No.]

Specify a station number.

The setting range is [0] to [99].

## Monitoring-supported bit devices ([FUJI MICREX-F])

The following table shows monitoring-supported bit devices.

To check whether writing/reading data to/from each device is available, refer to the following.

Page 576 Availability of writing/reading data to/from bit devices ([FUJI MICREX-F])

For the formats of devices, refer to the following.

GT Designer3 (GOT2000) Screen Design Manual

#### $\bigcirc$ : Available

### ×: Not available

| Device | name                  | Device No.               | Setting range                                                                                                    | Specifications of           | f EG devices <sup>*1</sup>                               |
|--------|-----------------------|--------------------------|----------------------------------------------------------------------------------------------------|-----------------------------|----------------------------------------------------------|
|        |                       | representation           |                                                                                                    | Assignment to<br>EG devices | Access using a client                                    |
| В      | I/O relay             | Decimal +<br>hexadecimal | B(Word No.)(Bit No.)<br>Notation example: B5110<br>• Word No. (decimal): 000 to 511<br>• Bit No. (hexadecimal): 0 to F | 0                           | <ul> <li>○</li> <li>(Not usable as word data)</li> </ul> |
| L      | Link memory           | Decimal +<br>hexadecimal | L(Word No.)(Bit No.)<br>Notation example: L5110<br>• Word No. (decimal): 000 to 511<br>• Bit No. (hexadecimal): 0 to F | 0                           | <ul> <li>○</li> <li>(Not usable as word data)</li> </ul> |
| М      | Auxiliary relay       | Decimal +<br>hexadecimal | M(Word No.)(Bit No.)<br>Notation example: M5110<br>• Word No. (decimal): 000 to 511<br>• Bit No. (hexadecimal): 0 to F | 0                           | <ul> <li>○</li> <li>(Not usable as word data)</li> </ul> |
| К      | Keep relay            | Decimal +<br>hexadecimal | K(Word No.)(Bit No.)<br>Notation example: K0630<br>• Word No. (decimal): 000 to 063<br>• Bit No. (hexadecimal): 0 to F | 0                           | <ul> <li>○</li> <li>(Not usable as word data)</li> </ul> |
| A      | Annunciator relay     | Decimal +<br>hexadecimal | A(Word No.)(Bit No.)<br>Notation example: A0450<br>• Word No. (decimal): 000 to 045<br>• Bit No. (hexadecimal): 0 to F | 0                           | ○<br>(Not usable as word<br>data)                        |
| Т      | Timer output (0.01 s) | Decimal                  | 000 to 511                                                                                                    | 0                           | ○<br>(Not usable as word<br>data)                        |
|        | Timer output (0.1 s)  | Decimal                  | 512 to 999                                                                                                    | 0                           | 。<br>(Not usable as word<br>data)                        |
| С      | Counter output        | Decimal                  | 000 to 511                                                                                                    | 0                           | ○<br>(Not usable as word<br>data)                        |
| F      | Special relay         | Decimal +<br>hexadecimal | F(Word No.)(Bit No.)<br>Notation example: F1250<br>• Word No. (decimal): 000 to 125<br>• Bit No. (hexadecimal): 0 to F | 0                           | <ul> <li>○</li> <li>(Not usable as word data)</li> </ul> |
| D      | Differential relay    | Decimal +<br>hexadecimal | D(Word No.)(Bit No.)<br>Notation example: D0630<br>• Word No. (decimal): 000 to 063<br>• Bit No. (hexadecimal): 0 to F | 0                           | <ul> <li>○</li> <li>(Not usable as word data)</li> </ul> |

\*1 For the devices assigned to EG devices (gateway devices) and the compatible clients, refer to the following.

# Availability of writing/reading data to/from bit devices ([FUJI MICREX-F])

The following shows whether writing/reading data to/from bit devices is available by device type. When the device type is other than the bit type, set the device No. in multiples of 16.

R/W: Both read and write

R/-: Read only

-/W: Write only

| Device name | Device type |               |                |                          |                     |  |
|-------------|-------------|---------------|----------------|--------------------------|---------------------|--|
|             | Bit         | Byte (8 bits) | Word (16 bits) | Double-word (32<br>bits) | Quad-word (64 bits) |  |
| В           | R/W         | -/-           | -/-            | -/-                      | -/-                 |  |
| L           | R/W         | -/-           | -/-            | -/-                      | -/-                 |  |
| М           | R/W         | -/-           | -/-            | -/-                      | -/-                 |  |
| К           | R/W         | -/-           | -/-            | -/-                      | -/-                 |  |
| А           | R/W         | -/-           | -/-            | -/-                      | -/-                 |  |
| Т           | R/W         | -/-           | -/-            | -/-                      | -/-                 |  |
| С           | R/W         | -/-           | -/-            | -/-                      | -/-                 |  |
| F           | R/-         | -/-           | -/-            | -/-                      | -/-                 |  |
| D           | R/W         | -/-           | -/-            | -/-                      | -/-                 |  |

## Monitoring-supported word devices ([FUJI MICREX-F])

The following table shows monitoring-supported word devices.

To check whether writing/reading data to/from each device is available, refer to the following.

Page 578 Availability of writing/reading data to/from word devices ([FUJI MICREX-F])

For the formats of devices, refer to the following.

GT Designer3 (GOT2000) Screen Design Manual

#### $\bigcirc$ : Available

#### ×: Not available

| Device name       |                    | Device No.     | Setting range                                                                                                    | Specifications of           | Specifications of EG devices <sup>*1</sup> |  |  |
|-------------------|--------------------|----------------|----------------------------------------------------------------------------------------------------|-----------------------------|--------------------------------------------|--|--|
|                   |                    | representation |                                                                                                    | Assignment to<br>EG devices | Access using a client                      |  |  |
| WF                | Special relay      | Decimal        | 000 to 125                                                                                                    | 0                           | ○<br>(Not usable as bit<br>data)           |  |  |
| WD                | Differential relay | Decimal        | 000 to 063                                                                                                    | 0                           | ○<br>(Not usable as bit<br>data)           |  |  |
| W24 <sup>*2</sup> | Direct access      | Decimal        | W24:(Word No.)<br>Notation example: W24:0255<br>• Word No. (decimal): 0000 to 0255                                            | 0                           | 0                                          |  |  |
| W*2*3             | User file          | Decimal        | W(File No.):(Word No.)<br>Notation example: W30:4095<br>• File No. (decimal): 30 to 109<br>• Word No. (decimal): 0000 to 4095 | 0                           | 0                                          |  |  |
| WB                | I/O relay          | Decimal        | 000 to 511                                                                                                    | 0                           | ○<br>(Not usable as bit<br>data)           |  |  |
| WM                | Auxiliary relay    | Decimal        | 000 to 511                                                                                                    | 0                           | ○<br>(Not usable as bit<br>data)           |  |  |
| WK                | Keep relay         | Decimal        | 000 to 063                                                                                                    | 0                           | o<br>(Not usable as bit<br>data)           |  |  |
| WA                | Annunciator relay  | Decimal        | 000 to 045                                                                                                    | 0                           | ○<br>(Not usable as bit<br>data)           |  |  |
| WL                | Link memory        | Decimal        | 000 to 511                                                                                                    | 0                           | ○<br>(Not usable as bit<br>data)           |  |  |

\*1 For the devices assigned to EG devices (gateway devices) and the compatible clients, refer to the following.

\*2 When it is used with bit specification of word device, the offset function cannot be used.

\*3 When writing/reading data to/from a user file, set SI data for the data format of the PLC CPU, and 16 bits for the data length in GT Designer3.

With any setting other than the above, the PLC does not operate normally.

# Availability of writing/reading data to/from word devices ([FUJI MICREX-F])

The following shows whether writing/reading data to/from word devices is available by device type.

R/W: Both read and write

R/-: Read only

-/W: Write only

-/-: No read/write access

| Device name       | Device type    |                       |                     |                  |  |  |
|-------------------|----------------|-----------------------|---------------------|------------------|--|--|
|                   | Word (16 bits) | Double-word (32 bits) | Quad-word (64 bits) | Bit of word data |  |  |
| WF                | R/-            | R/-                   | -/-                 | -/-              |  |  |
| WD                | R/W            | R/W                   | -/-                 | -/-              |  |  |
| W24 <sup>*1</sup> | R/W            | R/W                   | -/-                 | R/W              |  |  |
| W <sup>*1</sup>   | R/W            | -/-                   | -/-                 | R/W              |  |  |
| WB                | R/W            | R/W                   | -/-                 | -/-              |  |  |
| WM                | R/W            | R/W                   | -/-                 | -/-              |  |  |
| WK                | R/W            | R/W                   | -/-                 | -/-              |  |  |
| WA                | R/W            | R/W                   | -/-                 | -/-              |  |  |
| WL                | R/W            | R/W                   | -/-                 | -/-              |  |  |

\*1 When bit specification of word device is performed, the uppermost bit is b0 and the lowermost bit is b15.

| Higher |    |         | Lower |
|--------|----|---------|-------|
| b0     | b1 | <br>b14 | b15   |

### Monitoring-supported double-word devices ([FUJI MICREX-F])

The following table shows monitoring-supported double-word devices.

To check whether writing/reading data to/from each device is available, refer to the following.

Page 579 Availability of writing/reading data to/from double-word devices ([FUJI MICREX-F])

For the formats of devices, refer to the following.

GT Designer3 (GOT2000) Screen Design Manual

#### ⊖: Available

### ×: Not available

| Device           | name                         | Device No.     | Setting range                                                                    | Specifications of EG devices <sup>*1</sup> |                       |
|------------------|------------------------------|----------------|----------------------------------------------------------------------------------|--------------------------------------------|-----------------------|
|                  |                              | representation |                                                                                  | Assignment to<br>EG devices                | Access using a client |
| TR <sup>*2</sup> | Timer current value (0.01 s) | Decimal        | 000 to 511                                                                       | ×                                          | ×                     |
| CR <sup>*2</sup> | Counter current value        | Decimal        | 000 to 511                                                                       | ×                                          | ×                     |
| BD               | Data memory                  | Decimal        | 0000 to 4095                                                                     | ×                                          | ×                     |
| TS <sup>*2</sup> | Timer set value (0.01<br>s)  | Decimal        | 000 to 511                                                                       | ×                                          | ×                     |
| W9 <sup>*2</sup> | Timer current value (0.1 s)  | Decimal        | W9:(Word No.)<br>Notation example: W9:0487<br>• Word No. (decimal): 0000 to 0487 | ×                                          | ×                     |
| CS <sup>*2</sup> | Counter set value            | Decimal        | 000 to 511                                                                       | ×                                          | ×                     |

\*1 For the devices assigned to EG devices (gateway devices) and the compatible clients, refer to the following.

\*2 Decimal points are not displayed.

## Availability of writing/reading data to/from double-word devices ([FUJI MICREX-F])

The following shows whether writing/reading data to/from double-word devices is available by device type.

R/W: Both read and write

R/-: Read only

-/W: Write only

| Device name | Device type    |                       |                     |                         |  |  |
|-------------|----------------|-----------------------|---------------------|-------------------------|--|--|
|             | Word (16 bits) | Double-word (32 bits) | Quad-word (64 bits) | Bit of double-word data |  |  |
| TR          | -/-            | R/W                   | -/-                 | -/-                     |  |  |
| CR          | -/-            | R/W                   | -/-                 | -/-                     |  |  |
| BD          | -/-            | R/W                   | -/-                 | -/-                     |  |  |
| TS          | -/-            | R/W                   | -/-                 | -/-                     |  |  |
| W9          | -/-            | R/W                   | -/-                 | -/-                     |  |  |
| CS          | -/-            | R/W                   | -/-                 | -/-                     |  |  |

# FUJI equipment ([FUJI MICREX-SX SPH])

#### GT GT GT GT GS GS 27 25 23 21 25 21

| Item                                         | Reference                                                                                 |  |
|----------------------------------------------|-------------------------------------------------------------------------------------------|--|
| Device setting dialog ([FUJI MICREX-SX SPH]) |                                                                                           |  |
| Specifications of word devices               | SP Page 581 Monitoring-supported word devices ([FUJI MICREX-SX SPH])                      |  |
|                                              | Page 581 Availability of writing/reading data to/from word devices ([FUJI MICREX-SX SPH]) |  |
| Notation of devices                          | SP Page 582 Notation of devices ([FUJI MICREX-SX SPH])                                    |  |

# Device setting dialog ([FUJI MICREX-SX SPH])

#### Set a device to be monitored.

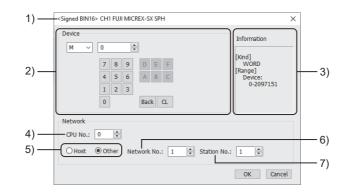

1) Title

Data type and channel number of the device to be set

2) [Device]

Set the device name and device number.

If a bit number needs to be specified, the setting item is displayed.

Example) Setting of M0

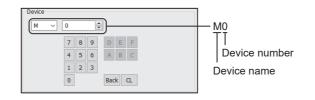

### 3) [Information]

Displays the setting range of each setting item according to the selected device.

4) [CPU No.]

Set the CPU number of the controller.

5) Station type specification

Select the station type (host or other) for the controller to be monitored.

• [Host]: The controller to be monitored is the host station.

• [Other]: The controller to be monitored is not the host station.

6) [Network No.]

This item appears when [Other] is selected for the station type.

Specify a network number.

7) [Station No.]

This item appears when [Other] is selected for the station type. Specify a station number.

## Monitoring-supported word devices ([FUJI MICREX-SX SPH])

The following table shows monitoring-supported word devices.

To check whether writing/reading data to/from each device is available, refer to the following.

Page 581 Availability of writing/reading data to/from word devices ([FUJI MICREX-SX SPH])

For the formats of devices, refer to the following.

GT Designer3 (GOT2000) Screen Design Manual

⊖: Available

×: Not available

| Device name |                   | Device No. | Setting range               | Specifications of EG devices <sup>*1</sup> |   |
|-------------|-------------------|------------|-----------------------------|--------------------------------------------|---|
|             |                   |            | Assignment to<br>EG devices | Access using a<br>client                   |   |
| М           | Non-retain memory | Decimal    | 0 to 2097151                | 0                                          | 0 |
| L           | Retain memory     | Decimal    | 0 to 2097151                | 0                                          | 0 |
| SM          | System memory     | Decimal    | 0 to 511                    | 0                                          | 0 |

\*1 For the devices assigned to EG devices (gateway devices) and the compatible clients, refer to the following.

## Availability of writing/reading data to/from word devices ([FUJI MICREX-SX SPH])

The following shows whether writing/reading data to/from word devices is available by device type.

R/W: Both read and write

R/-: Read only

-/W: Write only

-/-: No read/write access

| Device name | Device type    |                       |                     |                                |  |  |
|-------------|----------------|-----------------------|---------------------|--------------------------------|--|--|
|             | Word (16 bits) | Double-word (32 bits) | Quad-word (64 bits) | Bit of word data <sup>*1</sup> |  |  |
| Μ           | R/W            | R/W                   | -/-                 | R/W                            |  |  |
| L           | R/W            | R/W                   | -/-                 | R/W                            |  |  |
| SM          | R/W            | R/W                   | -/-                 | R/W                            |  |  |

\*1 The GOT reads the value from a device and then write a value to the device.

Do not change the device value with a sequence program until the GOT completes writing a value to the device.

## Notation of devices ([FUJI MICREX-SX SPH])

The notation of devices differs between the FUJI PLC programming software and GT Designer3. The notation also differs according to the type of FUJI PLC programming software.

## ■Notation of devices in the single CPU system ([FUJI MICREX-SX SPH])

n: Device number

| Device            |                           | Notation of devices in GT | Notation of devices in the PLC programming software |                            |  |
|-------------------|---------------------------|---------------------------|-----------------------------------------------------|----------------------------|--|
|                   |                           | Designer3                 | SX-Programmer Expert<br>(D300win)                   | SX-Programmer<br>Standard  |  |
| Non-retain memory | Word device               | Mn                        | %MW1.n                                              | WMn                        |  |
|                   | Double-word device        |                           | %MD1.n                                              | DMn                        |  |
|                   | Bit-specified word device | Mn.b0 to Mn.b15           | %MX1.n.01 to %MX1.n.15                              | Mn0 to MnF <sup>*1</sup>   |  |
| Retain memory     | Word device               | Ln                        | %MW3.n                                              | WLn                        |  |
|                   | Double-word device        |                           | %MD3.n                                              | DLn                        |  |
|                   | Bit-specified word device | Ln.b0 to Ln.b15           | %MX3.n.01 to %MX3.n.15                              | Ln0 to LnF <sup>*1</sup>   |  |
| System memory     | Word device               | SMn                       | %MW10.n                                             | WSMn                       |  |
|                   | Double-word device        |                           | %MD10.n                                             | DSMn                       |  |
|                   | Bit-specified word device | SMn.b0 to SMn.b15         | %MX10.n.01 to %MX10.n.15                            | SMn0 to SMnF <sup>*1</sup> |  |

\*1 The device number is not displayed when it is 0.

### ■Notation of devices in the multiple CPU system ([FUJI MICREX-SX SPH])

### n: Device number

p: CPU number

| Device            |                           | Notation of devices in GT     | Notation of devices in the P      | Notation of devices in the PLC programming software |  |  |
|-------------------|---------------------------|-------------------------------|-----------------------------------|-----------------------------------------------------|--|--|
|                   |                           | Designer3                     | SX-Programmer Expert<br>(D300win) | SX-Programmer<br>Standard                           |  |  |
| Non-retain memory | Word device               | 0-FF/p Mn                     | %MWp.1.n                          | WMp.n                                               |  |  |
|                   | Double-word device        |                               | %MDp.1.n                          | DMp.n                                               |  |  |
|                   | Bit-specified word device | 0-FF/p Mn.b0 to 0-FF/p Mn.b15 | %MXp.1.n.01 to %MXp.1.n.15        | Mp.n0 to Mp.nF <sup>*1</sup>                        |  |  |
| Retain memory     | Word device               | 0-FF/p Ln                     | %MWp.3.n                          | WLp.n                                               |  |  |
|                   | Double-word device        |                               | %MDp.3.n                          | DLp.n                                               |  |  |
|                   | Bit-specified word device | 0-FF/p Ln.b0 to 0-FF/p Ln.b15 | %MXp.3.n.01 to %MXp.3.n.15        | Lp.n0 to Lp.nF <sup>*1</sup>                        |  |  |
| System memory     | Word device               | 0-FF/p SMn                    | %MWp.10.n                         | WSMp.n                                              |  |  |
|                   | Double-word device        |                               | %MDp.10.n                         | DSMp.n                                              |  |  |
|                   | Bit-specified word device | %MXp.10.n.01 to %MXp.10.n.15  | %MX10.n.01 to %MX10.n.15          | SMp.n0 to SMp.nF <sup>*1</sup>                      |  |  |

\*1 The device number is not displayed when it is 0.

# YASKAWA equipment ([YASKAWA GL/PROGIC8])

#### GT GT GT GS 27 25 23 25

| Item                           | Reference                                                                                 |  |
|--------------------------------|-------------------------------------------------------------------------------------------|--|
| Device setting dialog          | T Page 583 Device setting dialog ([YASKAWA GL/PROGIC8])                                   |  |
| Specifications of bit devices  | Page 584 Monitoring-supported bit devices ([YASKAWA GL/PROGIC8])                          |  |
|                                | Page 584 Availability of writing/reading data to/from bit devices ([YASKAWA GL/PROGIC8])  |  |
| Specifications of word devices | SP Page 585 Monitoring-supported word devices ([YASKAWA GL/PROGIC8])                      |  |
|                                | SP Page 585 Display values of link register and holding register ([YASKAWA GL/PROGIC8])   |  |
|                                | Page 586 Availability of writing/reading data to/from word devices ([YASKAWA GL/PROGIC8]) |  |

## Device setting dialog ([YASKAWA GL/PROGIC8])

Set a device to be monitored.

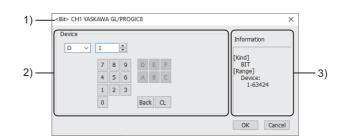

1) Title

Data type and channel number of the device to be set

2) [Device]

Set the device name and device number.

If a bit number needs to be specified, the setting item is displayed.

Example) Setting of O1

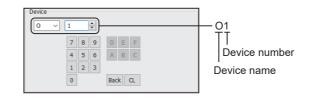

3) [Information]

Displays the setting range of each setting item according to the selected device.

## Monitoring-supported bit devices ([YASKAWA GL/PROGIC8])

The following table shows monitoring-supported bit devices.

To check whether writing/reading data to/from each device is available, refer to the following.

Page 584 Availability of writing/reading data to/from bit devices ([YASKAWA GL/PROGIC8])

For the formats of devices, refer to the following.

GT Designer3 (GOT2000) Screen Design Manual

#### $\bigcirc$ : Available

### ×: Not available

| Device name     |             | Device No. Setting range |                                                                                                    | Specifications of EG devices <sup>*1</sup> |                       |
|-----------------|-------------|--------------------------|----------------------------------------------------------------------------------------------------|--------------------------------------------|-----------------------|
|                 |             | representation           |                                                                                                    | Assignment to<br>EG devices                | Access using a client |
| I <sup>*2</sup> | Input relay | Decimal                  | 1 to 63424                                                                                                    | 0                                          | 0                     |
| O*3             | Coil        | Decimal                  | 1 to 63424                                                                                                    | 0                                          | 0                     |
| D               | Link coil   | Decimal                  | D(Channel No.)(Device)<br>Notation example: D12048<br>• Channel No. (decimal): 0 to 2<br>• Device (decimal): 1 to 2048<br>When [Channel No.] is [0], (Channel No.) is<br>unnecessary. | 0                                          | 0                     |

\*1 For the devices assigned to EG devices (gateway devices) and the compatible clients, refer to the following.

- \*2 Change the input relay 10001 to 14096 to I1 to I4096 for setting. (When set in default)
- \*3 Set the internal coil N1 to N1536 as O513 to O2048.
- However, setting must not exceed O1 to O512 and O513 to O2048.

## Availability of writing/reading data to/from bit devices ([YASKAWA GL/PROGIC8])

The following shows whether writing/reading data to/from bit devices is available by device type.

When the device type is other than the bit type, set the device No. in multiples of 16.

R/W: Both read and write

R/-: Read only

-/W: Write only

| Device name | Device type |               |                |                          |                     |
|-------------|-------------|---------------|----------------|--------------------------|---------------------|
|             | Bit         | Byte (8 bits) | Word (16 bits) | Double-word (32<br>bits) | Quad-word (64 bits) |
| I           | R/-         | -/-           | R/-            | R/-                      | -/-                 |
| 0           | R/W         | -/-           | R/W            | R/W                      | -/-                 |
| D           | R/W         | -/-           | R/W            | R/W                      | -/-                 |

## Monitoring-supported word devices ([YASKAWA GL/PROGIC8])

The following table shows monitoring-supported word devices.

To check whether writing/reading data to/from each device is available, refer to the following.

Page 586 Availability of writing/reading data to/from word devices ([YASKAWA GL/PROGIC8])

For the formats of devices, refer to the following.

GT Designer3 (GOT2000) Screen Design Manual

#### $\bigcirc$ : Available

#### x: Not available

| Device            | e name            | Device No.     | Setting range                                                                                                    | Specifications of           | f EG devices <sup>*1</sup> |
|-------------------|-------------------|----------------|----------------------------------------------------------------------------------------------------|-----------------------------|----------------------------|
|                   |                   | representation |                                                                                                    | Assignment to<br>EG devices | Access using a client      |
| Z*3               | Input register    | Decimal        | 1 to 31840                                                                                                    | 0                           | 0                          |
| R*2               | Link register     | Decimal        | R(Channel No.)(Device)<br>Notation example: R12048<br>• Channel No. (decimal): 0 to 2<br>• Device (decimal): 1 to 2048<br>When [Channel No.] is [0], (Channel No.) is<br>unnecessary.   | 0                           | 0                          |
| W <sup>*2*4</sup> | Holding register  | Decimal        | 1 to 28291                                                                                                    | 0                           | 0                          |
| K <sup>*5</sup>   | Constant register | Decimal        | 1 to 4096                                                                                                    | 0                           | 0                          |
| SW <sup>*2</sup>  | Holding register  | Decimal        | 1 to 28291                                                                                                    | 0                           | 0                          |
| SR*2              | Link register     | Decimal        | SR(Channel No.)(Device)<br>Notation example: SR12048<br>• Channel No. (decimal): 0 to 2<br>• Device (decimal): 1 to 2048<br>When [Channel No.] is [0], (Channel No.) is<br>unnecessary. | 0                           | 0                          |

\*1 For the devices assigned to EG devices (gateway devices) and the compatible clients, refer to the following.

- \*2 For the relationship between SR/SW and R/W, refer to the following.
- Page 585 Display values of link register and holding register ([YASKAWA GL/PROGIC8])
  \*3 Change the input register 30001 to 30512 to Z1 to Z512 for setting. (When set in default)
- \*4 Change the holding register 40001 to 49999 to W1 to W9999 for setting. (When set in default)
- \*5 Change the constant register 31001 to 35096 to K1 to K4096 for setting. (When set in default)

## Display values of link register and holding register ([YASKAWA GL/PROGIC8])

SR and SW are virtual registers compatible with the data format used to display internal data of PLCs using R or W. The following shows the difference between the display values of SR/SW and those of R/W corresponding to the values of PLC internal data.

| PLC internal data (16 bits) | SR, SW | R, W  |
|-----------------------------|--------|-------|
| 9999                        | 9999   | 9999  |
| 1001                        | 1001   | 1001  |
| 1000                        | 1000   | 1000  |
| 999                         | 999    | 999   |
| 0                           | 0      | 0     |
| -1                          | -1     | 32769 |
| -999                        | -999   | 33767 |
| -1000                       | -1000  | 33768 |
| -1001                       | -1001  | 33769 |
| -9999                       | -9999  | 42767 |

# Availability of writing/reading data to/from word devices ([YASKAWA GL/PROGIC8])

The following shows whether writing/reading data to/from word devices is available by device type.

R/W: Both read and write

R/-: Read only

-/W: Write only

| Device name | Device type    |                       |                     |                  |  |  |
|-------------|----------------|-----------------------|---------------------|------------------|--|--|
|             | Word (16 bits) | Double-word (32 bits) | Quad-word (64 bits) | Bit of word data |  |  |
| Z           | R/-            | R/-                   | -/-                 | R/-              |  |  |
| R           | R/W            | R/W                   | -/-                 | R/W              |  |  |
| W           | R/W            | R/W                   | -/-                 | R/W              |  |  |
| К           | R/W            | R/W                   | -/-                 | R/W              |  |  |
| SW          | R/W            | R/W                   | -/-                 | R/W              |  |  |
| SR          | R/W            | R/W                   | -/-                 | R/W              |  |  |

# YASKAWA equipment ([YASKAWA CP9200(H)])

#### GT GT GT GS 27 25 23 25

| Item                           | Reference                                                                                 |  |
|--------------------------------|-------------------------------------------------------------------------------------------|--|
| Device setting dialog          | SP Page 587 Device setting dialog ([YASKAWA CP9200(H)])                                   |  |
| Specifications of bit devices  | Page 588 Monitoring-supported bit devices ([YASKAWA CP9200(H)])                           |  |
|                                | Page 588 Availability of writing/reading data to/from bit devices ([YASKAWA CP9200(H)])   |  |
| Specifications of word devices | ST Page 589 Monitoring-supported word devices ([YASKAWA CP9200(H)])                       |  |
|                                | EPage 589 Availability of writing/reading data to/from word devices ([YASKAWA CP9200(H)]) |  |

# Device setting dialog ([YASKAWA CP9200(H)])

Set a device to be monitored.

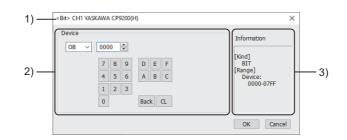

1) Title

Data type and channel number of the device to be set

2) [Device]

Set the device name and device number.

If a bit number needs to be specified, the setting item is displayed. Example) Setting of OB0000

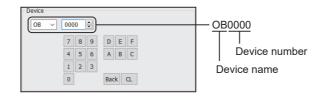

### 3) [Information]

Displays the setting range of each setting item according to the selected device.

## Monitoring-supported bit devices ([YASKAWA CP9200(H)])

The following table shows monitoring-supported bit devices.

To check whether writing/reading data to/from each device is available, refer to the following.

Page 588 Availability of writing/reading data to/from bit devices ([YASKAWA CP9200(H)])

For the formats of devices, refer to the following.

GT Designer3 (GOT2000) Screen Design Manual

⊖: Available

×: Not available

| Device | name        | Device No.     | Setting range | Specifications of           | EG devices <sup>*1</sup> |
|--------|-------------|----------------|---------------|-----------------------------|--------------------------|
|        |             | representation |               | Assignment to<br>EG devices | Access using a client    |
| IB*2   | Input relay | Hexadecimal    | 0000 to 07FF  | 0                           | 0                        |
| OB*2   | Coil        | Hexadecimal    | 0000 to 07FF  | 0                           | 0                        |

\*1 For the devices assigned to EG devices (gateway devices) and the compatible clients, refer to the following.

GT Designer3 (GOT2000) Screen Design Manual

\*2 During operation of CP-9200H, specify the reference No. and quantities so that they do not cover both IB\*\*\* and OB\*\*\*.

## Availability of writing/reading data to/from bit devices ([YASKAWA CP9200(H)])

The following shows whether writing/reading data to/from bit devices is available by device type.

When the device type is other than the bit type, set the device No. in multiples of 16.

R/W: Both read and write

R/-: Read only

-/W: Write only

| Device name | Device type | Device type   |                |                          |                     |
|-------------|-------------|---------------|----------------|--------------------------|---------------------|
|             | Bit         | Byte (8 bits) | Word (16 bits) | Double-word (32<br>bits) | Quad-word (64 bits) |
| IB          | R/W         | -/-           | R/W            | R/W                      | -/-                 |
| ОВ          | R/W         | -/-           | R/W            | R/W                      | -/-                 |

## Monitoring-supported word devices ([YASKAWA CP9200(H)])

The following table shows monitoring-supported word devices.

To check whether writing/reading data to/from each device is available, refer to the following.

Page 589 Availability of writing/reading data to/from word devices ([YASKAWA CP9200(H)])

For the formats of devices, refer to the following.

GT Designer3 (GOT2000) Screen Design Manual

#### ⊖: Available

×: Not available

| Device name      |                 | Device No.     | Setting range | Specifications of EG devices <sup>*1</sup> |                          |  |
|------------------|-----------------|----------------|---------------|--------------------------------------------|--------------------------|--|
|                  |                 | representation |               | Assignment to<br>EG devices                | Access using a<br>client |  |
| DW               | Data register   | Decimal        | 0 to 2047     | 0                                          | 0                        |  |
| MW <sup>*2</sup> | Common register | Decimal        | 0 to 7694     | 0                                          | 0                        |  |
| IW               | Input register  | Hexadecimal    | 0000 to 007F  | 0                                          | 0                        |  |
| OW               | Output register | Hexadecimal    | 0000 to 007F  | 0                                          | 0                        |  |
| ZD               | Data register   | Decimal        | 0 to 2047     | 0                                          | 0                        |  |

\*1 For the devices assigned to EG devices (gateway devices) and the compatible clients, refer to the following.

\*2 To use data registers of CPU #1 during operation of CP-9200, copy them to MW0 to MW7694.

## Availability of writing/reading data to/from word devices ([YASKAWA CP9200(H)])

The following shows whether writing/reading data to/from word devices is available by device type.

R/W: Both read and write

R/-: Read only

-/W: Write only

| Device name | Device type    |                       |                     |                  |  |
|-------------|----------------|-----------------------|---------------------|------------------|--|
|             | Word (16 bits) | Double-word (32 bits) | Quad-word (64 bits) | Bit of word data |  |
| DW          | R/W            | R/W                   | -/-                 | R/W              |  |
| MW          | R/W            | R/W                   | -/-                 | R/W              |  |
| IW          | R/W            | R/W                   | -/-                 | R/W              |  |
| OW          | R/W            | R/W                   | -/-                 | R/W              |  |
| ZD          | R/W            | R/W                   | -/-                 | R/W              |  |

# YASKAWA equipment ([YASKAWA CP9300MS(MC compatible)])

#### GT GT GT GS 27 25 23 25

| Item                           | Reference                                                                                              |  |  |  |
|--------------------------------|----------------------------------------------------------------------------------------------------|--|--|--|
| Device setting dialog          | CF Page 590 Device setting dialog ([YASKAWA CP9300MS(MC compatible)])                                  |  |  |  |
| Specifications of bit devices  | ☞ Page 591 Monitoring-supported bit devices ([YASKAWA CP9300MS(MC compatible)])                        |  |  |  |
|                                | Page 591 Availability of writing/reading data to/from bit devices ([YASKAWA CP9300MS(MC compatible)])  |  |  |  |
| Specifications of word devices | Page 592 Monitoring-supported word devices ([YASKAWA CP9300MS(MC compatible)])                         |  |  |  |
|                                | Page 592 Availability of writing/reading data to/from word devices ([YASKAWA CP9300MS(MC compatible)]) |  |  |  |

## Device setting dialog ([YASKAWA CP9300MS(MC compatible)])

Set a device to be monitored.

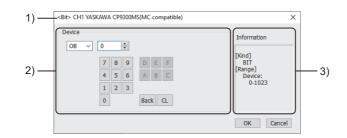

1) Title

Data type and channel number of the device to be set

2) [Device]

Set the device name and device number.

If a bit number needs to be specified, the setting item is displayed. Example) Setting of OB0

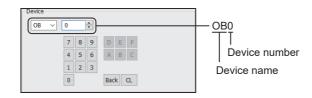

### 3) [Information]

Displays the setting range of each setting item according to the selected device.

## Monitoring-supported bit devices ([YASKAWA CP9300MS(MC compatible)])

The following table shows monitoring-supported bit devices.

To check whether writing/reading data to/from each device is available, refer to the following.

Page 591 Availability of writing/reading data to/from bit devices ([YASKAWA CP9300MS(MC compatible)])

For the formats of devices, refer to the following.

GT Designer3 (GOT2000) Screen Design Manual

⊖: Available

×: Not available

| Device name |             | Device No.     | Setting range Specifications of E |                             | EG devices <sup>*1</sup> |
|-------------|-------------|----------------|-----------------------------------|-----------------------------|--------------------------|
|             |             | representation |                                   | Assignment to<br>EG devices | Access using a client    |
| IB          | Input relay | Decimal        | 0 to 1023                         | 0                           | 0                        |
| OB          | Coil        | Decimal        | 0 to 1023                         | 0                           | 0                        |

\*1 For the devices assigned to EG devices (gateway devices) and the compatible clients, refer to the following.

# Availability of writing/reading data to/from bit devices ([YASKAWA CP9300MS(MC compatible)])

The following shows whether writing/reading data to/from bit devices is available by device type.

When the device type is other than the bit type, set the device No. in multiples of 16.

R/W: Both read and write

R/-: Read only

-/W: Write only

| Device name | Device type |               |                |                          |                     |  |
|-------------|-------------|---------------|----------------|--------------------------|---------------------|--|
|             | Bit         | Byte (8 bits) | Word (16 bits) | Double-word (32<br>bits) | Quad-word (64 bits) |  |
| IB          | R/-         | -/-           | R/-            | R/-                      | -/-                 |  |
| ОВ          | R/W         | -/-           | R/W            | R/W                      | -/-                 |  |

## Monitoring-supported word devices ([YASKAWA CP9300MS(MC compatible)])

The following table shows monitoring-supported word devices.

To check whether writing/reading data to/from each device is available, refer to the following.

Page 592 Availability of writing/reading data to/from word devices ([YASKAWA CP9300MS(MC compatible)])

For the formats of devices, refer to the following.

GT Designer3 (GOT2000) Screen Design Manual

⊖: Available

×: Not available

| Device name |                 | Device No.     | Setting range | EG devices <sup>*1</sup>    |                          |
|-------------|-----------------|----------------|---------------|-----------------------------|--------------------------|
|             |                 | representation |               | Assignment to<br>EG devices | Access using a<br>client |
| М           | Data register   | Decimal        | 0 to 2047     | 0                           | 0                        |
| Ι           | Input register  | Decimal        | 0 to 63       | 0                           | 0                        |
| 0           | Output register | Decimal        | 0 to 63       | 0                           | 0                        |

\*1 For the devices assigned to EG devices (gateway devices) and the compatible clients, refer to the following.

# Availability of writing/reading data to/from word devices ([YASKAWA CP9300MS(MC compatible)])

The following shows whether writing/reading data to/from word devices is available by device type.

R/W: Both read and write

R/-: Read only

-/W: Write only

| Device name | Device type                                                            |     |     |     |  |  |  |
|-------------|------------------------------------------------------------------------|-----|-----|-----|--|--|--|
|             | Word (16 bits)Double-word (32 bits)Quad-word (64 bits)Bit of word data |     |     |     |  |  |  |
| М           | R/W                                                                    | R/W | -/- | R/W |  |  |  |
| I           | R/W                                                                    | R/W | -/- | R/W |  |  |  |
| 0           | R/W                                                                    | R/W | -/- | R/W |  |  |  |

# YASKAWA equipment ([YASKAWA MP2000/MP900/CP9200SH])

#### GT GT GT GT GS GS 27 25 23 21 25 21

| Item                           | Reference                                                                                             |  |  |  |
|--------------------------------|----------------------------------------------------------------------------------------------------|--|--|--|
| Device setting dialog          | Page 593 Device setting dialog ([YASKAWA MP2000/MP900/CP9200SH])                                      |  |  |  |
| Specifications of bit devices  | েঃ Page 594 Monitoring-supported bit devices ([YASKAWA MP2000/MP900/CP9200SH])                        |  |  |  |
|                                | Page 594 Availability of writing/reading data to/from bit devices ([YASKAWA MP2000/MP900/CP9200SH])   |  |  |  |
| Specifications of word devices | ST Page 595 Monitoring-supported word devices ([YASKAWA MP2000/MP900/CP9200SH])                       |  |  |  |
|                                | EPage 595 Availability of writing/reading data to/from word devices ([YASKAWA MP2000/MP900/CP9200SH]) |  |  |  |

## Device setting dialog ([YASKAWA MP2000/MP900/CP9200SH])

Set a device to be monitored.

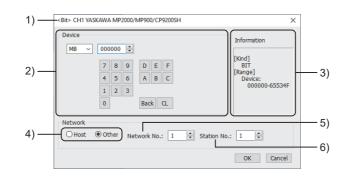

1) Title

Data type and channel number of the device to be set

2) [Device]

Set the device name and device number.

If a bit number needs to be specified, the setting item is displayed.

Example) Setting of MB000000

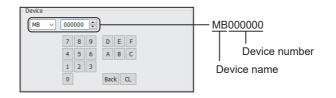

### 3) [Information]

Displays the setting range of each setting item according to the selected device.

4) Station type specification

Select the station type (host or other) for the controller to be monitored.

- [Host]: The controller to be monitored is the host station.
- [Other]: The controller to be monitored is not the host station.
- 5) [Network No.]

This item appears when [Other] is selected for the station type.

Specify a network number.

6) [Station No.]

This item appears when [Other] is selected for the station type. Specify a station number.

## Monitoring-supported bit devices ([YASKAWA MP2000/MP900/CP9200SH])

The following table shows monitoring-supported bit devices.

To check whether writing/reading data to/from each device is available, refer to the following.

Page 594 Availability of writing/reading data to/from bit devices ([YASKAWA MP2000/MP900/CP9200SH])

For the formats of devices, refer to the following.

GT Designer3 (GOT2000) Screen Design Manual

#### ⊖: Available

### ×: Not available

| Device name |             | Device No.               | Setting range Specifications of EG of                                                                                                    |                       | EG devices <sup>*1</sup> |
|-------------|-------------|--------------------------|----------------------------------------------------------------------------------------------------|-----------------------|--------------------------|
|             |             | representation           | Assignment to<br>EG devices                                                                                                    | Access using a client |                          |
| IB          | Input relay | Hexadecimal              | 00000 to 7FFFF                                                                                                    | 0                     | 0                        |
| MB          | Coil        | Decimal +<br>hexadecimal | MB(Word address)(Bit No.)<br>Notation example: MB655340<br>The rightmost digit is a bit address.<br>• Channel No. (decimal): 00000 to 65534<br>• Bit No. (hexadecimal): 0 to F | o                     | 0                        |

\*1 For the devices assigned to EG devices (gateway devices) and the compatible clients, refer to the following.

## Availability of writing/reading data to/from bit devices ([YASKAWA MP2000/MP900/ CP9200SH])

The following shows whether writing/reading data to/from bit devices is available by device type.

When the device type is other than the bit type, set the device No. in multiples of 16.

R/W: Both read and write

R/-: Read only

-/W: Write only

| Device name | Device type |               |                |                          |                     |  |
|-------------|-------------|---------------|----------------|--------------------------|---------------------|--|
|             | Bit         | Byte (8 bits) | Word (16 bits) | Double-word (32<br>bits) | Quad-word (64 bits) |  |
| IB          | R/-         | -/-           | R/-            | R/-                      | -/-                 |  |
| MB          | R/W         | -/-           | R/W            | R/W                      | -/-                 |  |

### Monitoring-supported word devices ([YASKAWA MP2000/MP900/CP9200SH])

The following table shows monitoring-supported word devices.

To check whether writing/reading data to/from each device is available, refer to the following.

Page 595 Availability of writing/reading data to/from word devices ([YASKAWA MP2000/MP900/CP9200SH])

For the formats of devices, refer to the following.

GT Designer3 (GOT2000) Screen Design Manual

⊖: Available

×: Not available

| Device name |                  | Device No.     | Setting range Specifications of EG d |                             | EG devices <sup>*1</sup> |
|-------------|------------------|----------------|--------------------------------------|-----------------------------|--------------------------|
|             |                  | representation |                                      | Assignment to<br>EG devices | Access using a<br>client |
| IW          | Input register   | Hexadecimal    | 0000 to 7FFF                         | 0                           | 0                        |
| MW          | Holding register | Decimal        | 0 to 65534                           | 0                           | 0                        |

\*1 For the devices assigned to EG devices (gateway devices) and the compatible clients, refer to the following.

### Availability of writing/reading data to/from word devices ([YASKAWA MP2000/MP900/ CP9200SH])

The following shows whether writing/reading data to/from word devices is available by device type.

R/W: Both read and write

R/-: Read only

-/W: Write only

-/-: No read/write access

| Device name      | Device type    |                       |                     |                  |  |  |
|------------------|----------------|-----------------------|---------------------|------------------|--|--|
|                  | Word (16 bits) | Double-word (32 bits) | Quad-word (64 bits) | Bit of word data |  |  |
| IW               | R/-            | R/-                   | -/-                 | R/-              |  |  |
| MW <sup>*1</sup> | R/W            | R/W                   | -/-                 | R/W              |  |  |

\*1 For the CP-317, only reading is possible for bit specification of word devices.

# YASKAWA equipment ([YASKAWA MP3000])

# GT GT GT GT GS GS 27 25 23 21 25 21

| Item                           | Reference                                                                             |  |  |  |
|--------------------------------|---------------------------------------------------------------------------------------|--|--|--|
| Device setting dialog          | SF Page 596 Device setting dialog ([YASKAWA MP3000])                                  |  |  |  |
| Specifications of bit devices  | ☞ Page 597 Monitoring-supported bit devices ([YASKAWA MP3000])                        |  |  |  |
|                                | Page 597 Availability of writing/reading data to/from bit devices ([YASKAWA MP3000])  |  |  |  |
| Specifications of word devices | SP Page 598 Monitoring-supported word devices ([YASKAWA MP3000])                      |  |  |  |
|                                | Page 598 Availability of writing/reading data to/from word devices ([YASKAWA MP3000]) |  |  |  |

# Device setting dialog ([YASKAWA MP3000])

Set a device to be monitored.

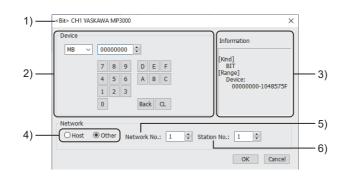

1) Title

Data type and channel number of the device to be set

2) [Device]

Set the device name and device number.

If a bit number needs to be specified, the setting item is displayed.

Example) Setting of MB00000000

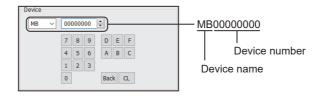

### 3) [Information]

Displays the setting range of each setting item according to the selected device.

4) Station type specification

Select the station type (host or other) for the controller to be monitored.

- [Host]: The controller to be monitored is the host station.
- [Other]: The controller to be monitored is not the host station.
- 5) [Network No.]

This item appears when [Other] is selected for the station type.

Specify a network number.

6) [Station No.]

This item appears when [Other] is selected for the station type. Specify a station number.

## Monitoring-supported bit devices ([YASKAWA MP3000])

The following table shows monitoring-supported bit devices.

To check whether writing/reading data to/from each device is available, refer to the following.

Page 597 Availability of writing/reading data to/from bit devices ([YASKAWA MP3000])

For the formats of devices, refer to the following.

GT Designer3 (GOT2000) Screen Design Manual

#### ⊖: Available

### ×: Not available

| Device            | name            | Device No.               | Setting range                                                                                                    | Specifications of        | f EG devices <sup>*1</sup>        |
|-------------------|-----------------|--------------------------|----------------------------------------------------------------------------------------------------|--------------------------|-----------------------------------|
|                   |                 | representation           |                                                                                                    | Assignment to EG devices | Access using a client             |
| IB                | Input register  | Hexadecimal              | 000000 to 21FFFF                                                                                                    | 0                        | 0                                 |
| OB                | Output register | Hexadecimal              | 000000 to 21FFFF                                                                                                    | 0                        | 0                                 |
| MB                | Data register   | Decimal +<br>hexadecimal | MB(Word address)(Bit No.)<br>Notation example: MB10485750<br>The rightmost digit is a bit address.<br>• Channel No. (decimal): 0000000 to 1048575<br>• Bit No. (hexadecimal): 0 to F   | 0                        | 0                                 |
| YGB <sup>*2</sup> | G register      | Decimal +<br>hexadecimal | YGB(Word address)(Bit No.)<br>Notation example: YGB20971510<br>The rightmost digit is a bit address.<br>• Channel No. (decimal): 0000000 to 2097151<br>• Bit No. (hexadecimal): 0 to F | 0                        | 0                                 |
| SB                | System register | Decimal +<br>hexadecimal | SB(Word address)(Bit No.)<br>Notation example: SB655340<br>The rightmost digit is a bit address.<br>• Channel No. (decimal): 00000 to 65534<br>• Bit No. (hexadecimal): 0 to F         | 0                        | 。<br>(Not usable as word<br>data) |

\*1 For the devices assigned to EG devices (gateway devices) and the compatible clients, refer to the following.

\*2 This device is displayed as GB in the peripherals of the YASKAWA PLC.

## Availability of writing/reading data to/from bit devices ([YASKAWA MP3000])

The following shows whether writing/reading data to/from bit devices is available by device type.

When the device type is other than the bit type, set the device No. in multiples of 16.

R/W: Both read and write

R/-: Read only

-/W: Write only

| Device name | Device type |               |                |                          |                     |  |
|-------------|-------------|---------------|----------------|--------------------------|---------------------|--|
|             | Bit         | Byte (8 bits) | Word (16 bits) | Double-word (32<br>bits) | Quad-word (64 bits) |  |
| IB          | R/-         | -/-           | R/-            | R/-                      | -/-                 |  |
| ОВ          | R/W         | -/-           | R/W            | R/W                      | -/-                 |  |
| MB          | R/W         | -/-           | R/W            | R/W                      | -/-                 |  |
| YGB         | R/W         | -/-           | R/W            | R/W                      | -/-                 |  |
| SB          | R/W         | -/-           | R/W            | R/W                      | -/-                 |  |

## Monitoring-supported word devices ([YASKAWA MP3000])

The following table shows monitoring-supported word devices.

To check whether writing/reading data to/from each device is available, refer to the following.

Page 598 Availability of writing/reading data to/from word devices ([YASKAWA MP3000])

For the formats of devices, refer to the following.

GT Designer3 (GOT2000) Screen Design Manual

#### ⊖: Available

#### ×: Not available

| Device name       |                 | Device No.     | Setting range  | Specifications of EG devices <sup>*1</sup> |                       |  |
|-------------------|-----------------|----------------|----------------|--------------------------------------------|-----------------------|--|
|                   |                 | representation |                | Assignment to<br>EG devices                | Access using a client |  |
| IW                | Input register  | Hexadecimal    | 00000 to 21FFF | 0                                          | 0                     |  |
| OW                | Output register | Hexadecimal    | 00000 to 21FFF | 0                                          | 0                     |  |
| MW                | Data register   | Decimal        | 0 to 1048575   | 0                                          | 0                     |  |
| YGW <sup>*2</sup> | G register      | Decimal        | 0 to 2097151   | 0                                          | 0                     |  |
| SW                | System register | Decimal        | 0 to 65534     | 0                                          | 0                     |  |

\*1 For the devices assigned to EG devices (gateway devices) and the compatible clients, refer to the following.

\*2 This device is displayed as GW in the peripherals of the YASKAWA PLC.

## Availability of writing/reading data to/from word devices ([YASKAWA MP3000])

The following shows whether writing/reading data to/from word devices is available by device type.

R/W: Both read and write

R/-: Read only

-/W: Write only

| Device name Device type |                |                       |                     |                  |  |
|-------------------------|----------------|-----------------------|---------------------|------------------|--|
|                         | Word (16 bits) | Double-word (32 bits) | Quad-word (64 bits) | Bit of word data |  |
| IW                      | R/-            | R/-                   | -/-                 | R/-              |  |
| OW                      | R/W            | R/W                   | -/-                 | R/W              |  |
| MW                      | R/W            | R/W                   | -/-                 | R/W              |  |
| YGW                     | R/W            | R/W                   | -/-                 | R/W              |  |
| SW                      | R/W            | R/W                   | -/-                 | R/W              |  |

# YASKAWA equipment ([YASKAWA Robot Controller])

# GT GT GT GS 27 25 23 25

| Item                           | Reference                                                                                       |  |  |
|--------------------------------|-------------------------------------------------------------------------------------------------|--|--|
| Device setting dialog          | 도 Page 599 Device setting dialog ([YASKAWA Robot Controller])                                   |  |  |
| Specifications of bit devices  | Page 600 Monitoring-supported bit devices ([YASKAWA Robot Controller])                          |  |  |
|                                | 다 Page 600 IO Data device details ([YASKAWA Robot Controller])                                  |  |  |
|                                | Page 601 Availability of writing/reading data to/from byte devices ([YASKAWA Robot Controller]) |  |  |
| Specifications of byte devices | Fige 603 Monitoring-supported double-word devices ([YASKAWA Robot Controller])                  |  |  |
|                                | Page 601 Availability of writing/reading data to/from bit devices ([YASKAWA Robot Controller])  |  |  |
| Specifications of word devices | Page 601 Monitoring-supported byte devices ([YASKAWA Robot Controller])                         |  |  |
|                                | SP Page 602 Robot Control device details ([YASKAWA Robot Controller])                           |  |  |
|                                | Page 601 Availability of writing/reading data to/from bit devices ([YASKAWA Robot Controller])  |  |  |
| Specifications of double-word  | 며 Page 601 Monitoring-supported byte devices ([YASKAWA Robot Controller])                       |  |  |
| devices                        | Page 601 Availability of writing/reading data to/from bit devices ([YASKAWA Robot Controller])  |  |  |
| Precautions                    | SP Page 604 Precautions ([YASKAWA Robot Controller])                                            |  |  |

# Device setting dialog ([YASKAWA Robot Controller])

Set a device to be monitored.

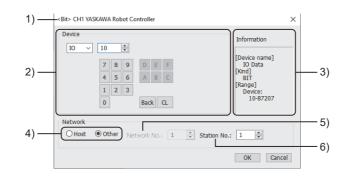

1)Title

Data type and channel number of the device to be set

2)[Device]

Set the device name and device number.

If a bit number needs to be specified, the setting item is displayed.

Example) Setting of IO10

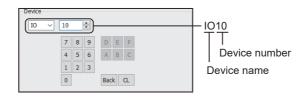

#### 3)[Information]

Displays the setting range of each setting item according to the selected device.

4)Station type specification

Select the station type (host or other) for the controller to be monitored.

• [Host]: The controller to be monitored is the host station.

• [Other]: The controller to be monitored is not the host station.

5)[Network No.]

This item appears when [Other] is selected for the station type.

Specify a network number.

The setting range is [1] (fixed).

599

## Monitoring-supported bit devices ([YASKAWA Robot Controller])

The following table shows monitoring-supported bit devices.

To check whether writing/reading data to/from each device is available, refer to the following.

Page 601 Availability of writing/reading data to/from byte devices ([YASKAWA Robot Controller])

- $\bigcirc$ : Available
- ×: Not available

| Device name |         | Device No.      | Setting range                                                                                                    | Specifications of EG devices <sup>*1</sup> |                       |  |
|-------------|---------|-----------------|----------------------------------------------------------------------------------------------------|--------------------------------------------|-----------------------|--|
|             |         | representation  |                                                                                                    | Assignment to<br>EG devices                | Access using a client |  |
| 10          | IO Data | Decimal + octal | IO(Byte address)(Bit address)<br>Notation example: IO87200<br>The rightmost digit is a bit address.<br>• Byte address (decimal): 1 to 8720<br>• Bit address (octal): 0 to 7<br>For the relationship between the data and device range<br>of the robot controller, refer to the following.<br>Image 600 IO Data device details ([YASKAWA<br>Robot Controller]) | 0                                          | 0                     |  |

\*1 For the devices assigned to EG devices (gateway devices) and the compatible clients, refer to the following.

# IO Data device details ([YASKAWA Robot Controller])

The following shows the relationship between the data and device range of the robot controller.

The rightmost digit of each device number is a bit address.

| Device range   | Virtual device name          |
|----------------|------------------------------|
| 10 to 5127     | Robot general-purpose input  |
| 10010 to 15127 | Robot general-purpose output |
| 20010 to 25127 | External input               |
| 27010 to 29567 | Network input                |
| 30010 to 35127 | External output              |
| 37010 to 39567 | Network output               |
| 40010 to 42567 | Robot-dedicated input        |
| 50010 to 55127 | Robot-dedicated output       |
| 60010 to 60647 | Interface panel input        |
| 70010 to 79997 | Auxiliary relay              |
| 80010 to 85127 | Robot control status         |
| 87010 to 87207 | Pseudo input                 |

## Availability of writing/reading data to/from bit devices ([YASKAWA Robot Controller])

The following shows whether writing/reading data to/from bit devices is available by device type.

When the device type is other than the bit type, set the device No. in multiples of 16.

R/W: Both read and write

R/-: Read only

-/W: Write only

-/-: No read/write access

| Device name Device type |   |     |               |                |                          |                     |
|-------------------------|---|-----|---------------|----------------|--------------------------|---------------------|
|                         |   | Bit | Byte (8 bits) | Word (16 bits) | Double-word (32<br>bits) | Quad-word (64 bits) |
| 10*                     | 1 | R/W | -/-           | R/W            | -/-                      | -/-                 |

\*1 Availability of reading/writing depends on the device number.

Page 600 IO Data device details ([YASKAWA Robot Controller])

## Monitoring-supported byte devices ([YASKAWA Robot Controller])

The following table shows monitoring-supported byte devices.

To check whether writing/reading data to/from each device is available, refer to the following.

Page 601 Availability of writing/reading data to/from bit devices ([YASKAWA Robot Controller])

- $\bigcirc$ : Available
- ×: Not available

| Device name |               | Device No.     | Setting range | Specifications of           | EG devices <sup>*1</sup> |
|-------------|---------------|----------------|---------------|-----------------------------|--------------------------|
|             |               | representation |               | Assignment to<br>EG devices | Access using a client    |
| В           | Byte Variable | Decimal        | 0 to 1999     | ×                           | ×                        |

\*1 For the devices assigned to EG devices (gateway devices) and the compatible clients, refer to the following.

## Availability of writing/reading data to/from byte devices ([YASKAWA Robot Controller])

The following shows whether writing/reading data to/from byte devices is available by device type.

R/W: Both read and write

R/-: Read only

-/W: Write only

| Device name | Device type |               |                |                          |                     |  |
|-------------|-------------|---------------|----------------|--------------------------|---------------------|--|
|             | Bit         | Byte (8 bits) | Word (16 bits) | Double-word (32<br>bits) | Quad-word (64 bits) |  |
| В           | -/-         | R/W           | -/-            | -/-                      | -/-                 |  |

## Monitoring-supported word devices ([YASKAWA Robot Controller])

The following table shows monitoring-supported word devices.

To check whether writing/reading data to/from each device is available, refer to the following.

Page 601 Availability of writing/reading data to/from byte devices ([YASKAWA Robot Controller])

⊖: Available

#### ×: Not available

| Device           | name             | Device No.                         | Setting range                                                                                                    | Specifications of           | EG devices <sup>*1</sup> |
|------------------|------------------|------------------------------------|----------------------------------------------------------------------------------------------------|-----------------------------|--------------------------|
|                  |                  | representation                     |                                                                                                    | Assignment to<br>EG devices | Access using a client    |
| I                | Integer Variable | Decimal                            | 0 to 1999                                                                                                    | 0                           | 0                        |
| М                | Resister Data    | Decimal                            | 0 to 999                                                                                                    | 0                           | 0                        |
| RC <sup>*2</sup> | Robot Control    | Hexadecimal +<br>decimal + decimal | RC(Command No.)-(Instance)((Attribute))<br>Notation example: RC70-8720(13)<br>• Command No. (hexadecimal): 70 to 8C, 300 to 30C<br>• Instance (decimal): 0 to 8720<br>• Attribute (decimal): 0 to 13<br>For the relationship between data that can be acquired<br>using Robot Control and the virtual GOT devices, refer<br>to the following.<br>Image 602 Robot Control device details<br>([YASKAWA Robot Controller]) | ×                           | ×                        |

\*1 For the devices assigned to EG devices (gateway devices) and the compatible clients, refer to the following.

\*2 Not available for a text display or text input object.

## Robot Control device details ([YASKAWA Robot Controller])

Data that can be acquired using the Robot Control is assigned to the GOT virtual device (RC device).

Specify the Command No., Instance, and Attribute for the RC device to enable monitoring of the corresponding data.

Note the following when using the RC device.

| Precautions                                           | Description                                                                                                    |
|-------------------------------------------------------|----------------------------------------------------------------------------------------------------|
| Basic use of the RC device                            | Read all the elements to a GOT internal device in a batch using the script function or device data transfer function to monitor the data stored in the device.<br>Setting the RC device to an object or others to monitor each element individually will decrease the monitoring speed.                                                                                                    |
| Setting of the device data type and number of devices | Check the size of each data corresponding to the Command No., Instance, and Attribute to be specified.<br>Set the data type and number of devices in the device settings so that the corresponding data can be stored.                                                                                                    |
| Objects for which the RC device<br>cannot be used     | Do not specify the RC device directly in the following object settings for which consecutive<br>devices are used.<br>• Text display: Monitor device<br>• Text input: Monitor device<br>• Parts movement: [Device] (When [Position] is selected for [Move Way])<br>• Simple alarm display: Monitor device (When [Continuous] is selected for [Device No.])<br>• Recipe display (record list): [Control target record name], [Narrow down record names], or [Cursor row record<br>name]<br>• Trend graph: Monitor device (When [Continuous] is selected for [Device Setting])<br>• Document display: [Keyword Device]<br>• Text print: Monitor device<br>As described in the column for Basic use of the RC device, read all the elements to a GOT internal device in a batch<br>to monitor the data stored in the device. |

For details on each command, refer to the following.

Manual of the YASKAWA robot controller

The GOT supports the following commands.

| Command No. (hexadecimal) | Command name                                                    |
|---------------------------|-----------------------------------------------------------------|
| 72                        | Status information read command                                 |
| 73                        | Execution job information read command                          |
| 74                        | Axis configuration information read command                     |
| 75                        | Robot position data read command                                |
| 76                        | Position deviation read command                                 |
| 77                        | Torque data read command                                        |
| 7F                        | Robot position variable (P) read/write command                  |
| 82                        | Alarm reset/error cancel command                                |
| 88                        | Control time acquisition command                                |
| 307                       | Robot position variable (P) multi-read/-write command           |
| 30A                       | Alarm data read command (subcode character string supported)    |
| 30B                       | Alarm history read command (subcode character string supported) |

## Availability of writing/reading data to/from word devices ([YASKAWA Robot Controller])

The following shows whether writing/reading data to/from word devices is available by device type.

R/W: Both read and write

R/-: Read only

-/W: Write only

-/-: No read/write access

| Device name | Device type                                                            |     |     |     |  |  |  |
|-------------|------------------------------------------------------------------------|-----|-----|-----|--|--|--|
|             | Word (16 bits)Double-word (32 bits)Quad-word (64 bits)Bit of word data |     |     |     |  |  |  |
| I           | R/W                                                                    | -/- | -/- | -/- |  |  |  |
| М           | R/W                                                                    | -/- | -/- | -/- |  |  |  |
| RC          | R/W                                                                    | R/W | -/- | R/- |  |  |  |

## Monitoring-supported double-word devices ([YASKAWA Robot Controller])

The following table shows monitoring-supported double-word devices.

To check whether writing/reading data to/from each device is available, refer to the following.

Page 601 Availability of writing/reading data to/from byte devices ([YASKAWA Robot Controller])

 $\bigcirc$ : Available

×: Not available

| Device name |  | name                | <b>•</b>       | Setting range | Specifications of EG devices <sup>*1</sup> |                       |
|-------------|--|---------------------|----------------|---------------|--------------------------------------------|-----------------------|
|             |  |                     | representation |               | Assignment to<br>EG devices                | Access using a client |
| D           |  | Double Int Variable | Decimal        | 0 to 1999     | 0                                          | 0                     |

\*1 For the devices assigned to EG devices (gateway devices) and the compatible clients, refer to the following.

# Availability of writing/reading data to/from double-word devices ([YASKAWA Robot Controller])

The following shows whether writing/reading data to/from double-word devices is available by device type.

R/W: Both read and write

R/-: Read only

-/W: Write only

| Device name | Device type    |                       |                     |                         |  |  |
|-------------|----------------|-----------------------|---------------------|-------------------------|--|--|
|             | Word (16 bits) | Double-word (32 bits) | Quad-word (64 bits) | Bit of double-word data |  |  |
| D           | -/-            | R/W                   | -/-                 | -/-                     |  |  |

## Precautions ([YASKAWA Robot Controller])

## ■Precautions when writing devices in a batch ([YASKAWA Robot Controller])

When many devices are written in a batch using the recipe function or device data transfer function, system alarm 402 (communication timeout error) may occur.

Take either of the following corrective actions.

- · Specifying a longer communication timeout period
- Reducing the number of devices written in a batch

# YOKOGAWA equipment ([YOKOGAWA STARDOM/FA500/FA-M3])

# GT GT GT GS 27 25 23 25

| Item                           | Reference                                                                                           |  |
|--------------------------------|----------------------------------------------------------------------------------------------------|--|
| Device setting dialog          | Page 605 Device setting dialog ([YOKOGAWA STARDOM/FA500/FA-M3])                                     |  |
| Specifications of bit devices  | Page 606 Monitoring-supported bit devices ([YOKOGAWA STARDOM/FA500/FA-M3])                          |  |
|                                | Page 607 Availability of writing/reading data to/from bit devices ([YOKOGAWA STARDOM/FA500/FA-M3])  |  |
| Specifications of word devices | Page 608 Monitoring-supported word devices ([YOKOGAWA STARDOM/FA500/FA-M3])                         |  |
|                                | Page 609 Availability of writing/reading data to/from word devices ([YOKOGAWA STARDOM/FA500/FA-M3]) |  |

## Device setting dialog ([YOKOGAWA STARDOM/FA500/FA-M3])

Set a device to be monitored.

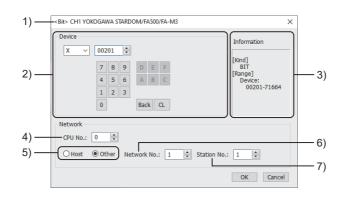

1) Title

Data type and channel number of the device to be set

2) [Device]

Set the device name and device number.

If a bit number needs to be specified, the setting item is displayed.

Example) Setting of X00201

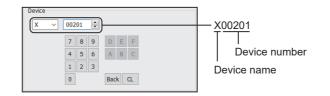

3) [Information]

Displays the setting range of each setting item according to the selected device.

4) [CPU No.]

Set the CPU number of the controller.

When monitoring a single CPU system, set the CPU No. to [0].

When monitoring a multiple CPU system, set the CPU No. to any of [0] to [4].

When [0] is set, the GOT monitors CPU No. 1.

5) Station type specification

Select the station type (host or other) for the controller to be monitored.

• [Host]: The controller to be monitored is the host station.

• [Other]: The controller to be monitored is not the host station.

605

6) [Network No.]This item appears when [Other] is selected for the station type.Specify a network number.

7) [Station No.]

This item appears when [Other] is selected for the station type. Specify a station number.

## Monitoring-supported bit devices ([YOKOGAWA STARDOM/FA500/FA-M3])

The following table shows monitoring-supported bit devices.

To check whether writing/reading data to/from each device is available, refer to the following.

Page 607 Availability of writing/reading data to/from bit devices ([YOKOGAWA STARDOM/FA500/FA-M3])

For the formats of devices, refer to the following.

GT Designer3 (GOT2000) Screen Design Manual

If a device outside the setting range is set for an object, the value display at the object is indefinite.

However, no error is displayed for system alarm.

A device to be set for an object must be in the device range of YOKOGAWA PLC.

For the device range of YOKOGAWA PLC, refer to the manual below.

Manual of YOKOGAWA PLC

⊖: Available

×: Not available

| Device name |                | Device No.        | Setting range                                                                                                    | Specifications of EG devices <sup>*1</sup> |                                   |
|-------------|----------------|-------------------|----------------------------------------------------------------------------------------------------|--------------------------------------------|-----------------------------------|
|             |                | representation    |                                                                                                    | Assignment to<br>EG devices                | Access using a client             |
| Х           | Input relay    | Decimal + decimal | X(Slot No.)(Terminal No.)<br>Notation example: X71601<br>• Slot No. (decimal): 002 to 716<br>• Terminal No. (decimal): 01 to 64                                                                 | 0                                          | 0                                 |
| Y           | Output relay   | Decimal + decimal | Y(Slot No.)(Terminal No.)<br>Notation example: Y71601<br>• Slot No. (decimal): 002 to 716<br>• Terminal No. (decimal): 01 to 64                                                                 | 0                                          | 0                                 |
| I           | Internal relay | Decimal           | 1 to 65535                                                                                                    | 0                                          | 0                                 |
| TU          | Timer          | Decimal           | 1 to 3072                                                                                                    | 0                                          | ∘<br>(Not usable as word<br>data) |
| CU          | Counter        | Decimal           | 1 to 3072                                                                                                    | 0                                          | ○<br>(Not usable as word<br>data) |
| М           | Special relay  | Decimal           | 1 to 9984                                                                                                    | 0                                          | 0                                 |
| L           | Link relay     | Decimal + decimal | L(FA link module No 1)(Link relay No.)<br>Notation example: L70001<br>• FA link module No 1 (decimal): 0 to 7 (Set the link<br>module No. minus 1.)<br>• Link relay No. (decimal): 0001 to 8192 | 0                                          | 0                                 |
| E           | Shared relay   | Decimal           | 1 to 4096                                                                                                    | 0                                          | 0                                 |

\*1 For the devices assigned to EG devices (gateway devices) and the compatible clients, refer to the following.

# Availability of writing/reading data to/from bit devices ([YOKOGAWA STARDOM/FA500/ FA-M3])

The following shows whether writing/reading data to/from bit devices is available by device type.

When the device type is other than the bit type, set the device No. in multiples of 16.

R/W: Both read and write

R/-: Read only

-/W: Write only

| Device name | Device type |               |                |                          |                     |  |  |
|-------------|-------------|---------------|----------------|--------------------------|---------------------|--|--|
|             | Bit         | Byte (8 bits) | Word (16 bits) | Double-word (32<br>bits) | Quad-word (64 bits) |  |  |
| Х           | R/-         | -/-           | R/-            | R/-                      | -/-                 |  |  |
| Y           | R/W         | -/-           | R/W            | R/W                      | -/-                 |  |  |
| I           | R/W         | -/-           | R/W            | R/W                      | -/-                 |  |  |
| TU          | R/W         | -/-           | -/-            | -/-                      | -/-                 |  |  |
| CU          | R/W         | -/-           | -/-            | -/-                      | -/-                 |  |  |
| М           | R/W         | -/-           | R/W            | R/W                      | -/-                 |  |  |
| L           | R/W         | -/-           | R/W            | R/W                      | -/-                 |  |  |
| E           | R/W         | -/-           | R/W            | R/W                      | -/-                 |  |  |

## Monitoring-supported word devices ([YOKOGAWA STARDOM/FA500/FA-M3])

The following table shows monitoring-supported word devices.

To check whether writing/reading data to/from each device is available, refer to the following.

Page 609 Availability of writing/reading data to/from word devices ([YOKOGAWA STARDOM/FA500/FA-M3])

For the formats of devices, refer to the following.

GT Designer3 (GOT2000) Screen Design Manual

### ⊖: Available

### X: Not available

| Device name |                  | Device No.        | Setting range                                                                                                    | Specifications of EG devices <sup>*1</sup> |                                  |  |
|-------------|------------------|-------------------|----------------------------------------------------------------------------------------------------|--------------------------------------------|----------------------------------|--|
|             |                  | representation    |                                                                                                    | Assignment to<br>EG devices                | Access using a client            |  |
| TP          | Timer            | Decimal           | 1 to 3072                                                                                                    | 0                                          | ○<br>(Not usable as bit<br>data) |  |
| CP          | Counter          | Decimal           | 1 to 3072                                                                                                    | 0                                          | ○<br>(Not usable as bit<br>data) |  |
| D           | Data register    | Decimal           | 1 to 65535                                                                                                    | 0                                          | 0                                |  |
| Z           | Special register | Decimal           | 1 to 1024                                                                                                    | 0                                          | ×                                |  |
| В           | File register    | Decimal           | 1 to 262144                                                                                                    | 0                                          | 0                                |  |
| V           | Index register   | Decimal           | 1 to 256                                                                                                    | 0                                          | 0                                |  |
| TS          | Timer            | Decimal           | 1 to 3072                                                                                                    | 0                                          | o<br>(Not usable as bit<br>data) |  |
| CS          | Counter          | Decimal           | 1 to 3072                                                                                                    | 0                                          | ○<br>(Not usable as bit<br>data) |  |
| R           | Shared register  | Decimal           | 1 to 4096                                                                                                    | 0                                          | 0                                |  |
| W           | Link register    | Decimal + decimal | <ul> <li>W(FA link module No 1)(Link register No.)</li> <li>Notation example: W70001</li> <li>FA link module No 1 (decimal): 0 to 7 (Set the link module No. minus 1.)</li> <li>Link register No. (decimal): 0001 to 8192</li> </ul> | 0                                          | ×                                |  |
| F           | Cache register   | Decimal           | 000001 to 524288                                                                                                    | 0                                          | 0                                |  |

\*1 For the devices assigned to EG devices (gateway devices) and the compatible clients, refer to the following.

## Availability of writing/reading data to/from word devices ([YOKOGAWA STARDOM/ FA500/FA-M3])

The following shows whether writing/reading data to/from word devices is available by device type.

R/W: Both read and write

R/-: Read only

-/W: Write only

-/-: No read/write access

| Device name | Device type    |                       |                     |                  |  |  |  |
|-------------|----------------|-----------------------|---------------------|------------------|--|--|--|
|             | Word (16 bits) | Double-word (32 bits) | Quad-word (64 bits) | Bit of word data |  |  |  |
| TP          | R/W            | R/W                   | -/-                 | -/-              |  |  |  |
| CP          | R/W            | R/W                   | -/-                 | -/-              |  |  |  |
| D           | R/W            | R/W                   | -/-                 | R/W              |  |  |  |
| Z           | R/W            | R/W                   | -/-                 | R/W              |  |  |  |
| В           | R/W            | R/W                   | -/-                 | R/W              |  |  |  |
| V           | R/W            | R/W                   | -/-                 | R/W              |  |  |  |
| TS          | R/-            | R/-                   | -/-                 | -/-              |  |  |  |
| CS          | R/-            | R/-                   | -/-                 | -/-              |  |  |  |
| R           | R/W            | R/W                   | -/-                 | R/W              |  |  |  |
| W           | R/W            | R/W                   | -/-                 | R/W              |  |  |  |
| F           | R/W            | R/W                   | -/-                 | R/W              |  |  |  |

609

# YOKOGAWA equipment ([YOKOGAWA GREEN/UT100/UT2000/ UTAdvanced])

# GT GT GT GS 27 25 23 25

| Item                           | Reference                                                                                                    |
|--------------------------------|----------------------------------------------------------------------------------------------------|
| Device setting dialog          | েঃ Page 610 Device setting dialog ([YOKOGAWA GREEN/UT100/UT2000/UTAdvanced])                                             |
| Specifications of bit devices  | IF Page 611 Monitoring-supported bit devices ([YOKOGAWA GREEN/UT100/UT2000/UTAdvanced])                                  |
|                                | েল Page 611 Availability of writing/reading data to/from bit devices ([YOKOGAWA GREEN/UT100/UT2000/<br>UTAdvanced])      |
| Specifications of word devices | ST Page 612 Monitoring-supported word devices ([YOKOGAWA GREEN/UT100/UT2000/UTAdvanced])                                 |
|                                | See Page 612 Availability of writing/reading data to/from word devices ([YOKOGAWA GREEN/UT100/UT2000/UT2000/UTAdvanced]) |

## Device setting dialog ([YOKOGAWA GREEN/UT100/UT2000/UTAdvanced])

#### Set a device to be monitored.

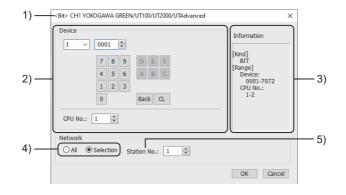

1) Title

Data type and channel number of the device to be set

2) [Device]

Set the device name and device number.

If a bit number needs to be specified, the setting item is displayed.

Example) Setting of I0001

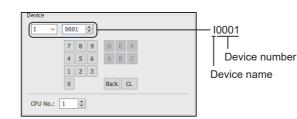

3) [Information]

Displays the setting range of each setting item according to the selected device.

4) Monitor target specification

Set the monitor target of the set device.

| Item        | Description                                                                                                    |
|-------------|----------------------------------------------------------------------------------------------------|
| [All]       | Select this item when writing data to all the connected temperature controllers.                                          |
|             | During monitoring, the temperature controller set for [Host Address] of the [Controller Setting] window is monitored.     |
|             | When data is input from a numerical input object, the data is written to all the connected temperature controllers.       |
|             | When no data is input, the temperature controller set for [Host Address] is monitored.                                    |
|             | When bit specification of word device is performed, data is written to the temperature controller set for [Host Address]. |
| [Selection] | Select this item when monitoring the temperature controller that has the specified station number.                        |

5) [Station No.]

This item appears when [Selection] is selected for the monitor target specification.

The setting range is [0] to [99] (direct) or [100] to [115] (indirect).

For indirect specification of a station number, refer to the following.

🖙 Page 611 Indirect specification of a station number ([YOKOGAWA GREEN/UT100/UT2000/UTAdvanced])

#### Indirect specification of a station number ([YOKOGAWA GREEN/UT100/UT2000/UTAdvanced])

When you specify any of 100 to 115 for the station number, the value of the corresponding GOT data register (GD10 to GD25) is used as the station number.

The following shows the correspondence between station number setting values and GOT data registers (GD).

| Station No. | GOT data register (GD) | Setting range                                                        |
|-------------|------------------------|----------------------------------------------------------------------|
| 100         | GD10                   | [0] to [99]                                                          |
| 101         | GD11                   | Setting a value outside the above range causes a device range error. |
| :           | :                      |                                                                      |
| 114         | GD24                   |                                                                      |
| 115         | GD25                   |                                                                      |

### Monitoring-supported bit devices ([YOKOGAWA GREEN/UT100/UT2000/UTAdvanced])

The following table shows monitoring-supported bit devices.

To check whether writing/reading data to/from each device is available, refer to the following.

Page 611 Availability of writing/reading data to/from bit devices ([YOKOGAWA GREEN/UT100/UT2000/UTAdvanced])

For the formats of devices, refer to the following.

GT Designer3 (GOT2000) Screen Design Manual

⊖: Available

×: Not available

| Device name |                | Device No.     | Setting range                                                                                                    | Specifications of EG devices <sup>*1</sup> |                          |  |
|-------------|----------------|----------------|----------------------------------------------------------------------------------------------------|--------------------------------------------|--------------------------|--|
|             |                | representation |                                                                                                    | Assignment to<br>EG devices                | Access using a<br>client |  |
| 1           | Internal relay | Decimal        | C(CPU No.)-I(Device)<br>Notation example: C2-I0001<br>• CPU No. (decimal): 1 to 2<br>• Device (decimal): 0001 to 7072<br>When there is no setting for the CPU No. in the<br>communication settings on the temperature controller<br>side, set the CPU No. on the GOT side to 1 (default). | 0                                          | 0                        |  |

\*1 For the devices assigned to EG devices (gateway devices) and the compatible clients, refer to the following.

#### Availability of writing/reading data to/from bit devices ([YOKOGAWA GREEN/UT100/ UT2000/UTAdvanced])

The following shows whether writing/reading data to/from bit devices is available by device type.

When the device type is other than the bit type, set the device No. in multiples of 16.

R/W: Both read and write

R/-: Read only

-/W: Write only

| Device name | Device type |               |                |                          |                     |
|-------------|-------------|---------------|----------------|--------------------------|---------------------|
|             | Bit         | Byte (8 bits) | Word (16 bits) | Double-word (32<br>bits) | Quad-word (64 bits) |
| Ι           | R/W         | -/-           | R/W            | -/-                      | -/-                 |

## Monitoring-supported word devices ([YOKOGAWA GREEN/UT100/UT2000/

### UTAdvanced])

The following table shows monitoring-supported word devices.

To check whether writing/reading data to/from each device is available, refer to the following.

Series Page 612 Availability of writing/reading data to/from word devices ([YOKOGAWA GREEN/UT100/UT2000/UTAdvanced])

For the formats of devices, refer to the following.

GT Designer3 (GOT2000) Screen Design Manual

- ⊖: Available
- ×: Not available

| Device name |               | Device No.     | Setting range                                                                                                    | Specifications of EG devices <sup>*1</sup> |                       |  |
|-------------|---------------|----------------|----------------------------------------------------------------------------------------------------|--------------------------------------------|-----------------------|--|
|             |               | representation |                                                                                                    | Assignment to<br>EG devices                | Access using a client |  |
| D           | Data register | Decimal        | C(CPU No.)-D(Device)<br>Notation example: C2-D0001<br>• CPU No. (decimal): 1 to 2<br>• Device (decimal): 0001 to 9000<br>When there is no setting for the CPU No. in the<br>communication settings on the temperature controller<br>side, set the CPU No. on the GOT side to 1 (default). | 0                                          | 0                     |  |
| В           | File register | Decimal        | 0001 to 1600                                                                                                    | 0                                          | 0                     |  |

\*1 For the devices assigned to EG devices (gateway devices) and the compatible clients, refer to the following.

### Availability of writing/reading data to/from word devices ([YOKOGAWA GREEN/UT100/ UT2000/UTAdvanced])

The following shows whether writing/reading data to/from word devices is available by device type.

R/W: Both read and write

R/-: Read only

-/W: Write only

| Device name | Device type           Word (16 bits)         Double-word (32 bits)         Quad-word (64 bits)         Bit of word data |     |     |     |  |  |
|-------------|----------------------------------------------------------------------------------------------------|-----|-----|-----|--|--|
|             |                                                                                                    |     |     |     |  |  |
| D           | R/W                                                                                                    | -/- | -/- | R/W |  |  |
| В           | R/W                                                                                                    | -/- | -/- | R/W |  |  |

## RKC equipment ([RKC SR Mini HG])

## GT GT GT GS 27 25 23 25

| Item                                                                                            | Reference                                                                               |
|-------------------------------------------------------------------------------------------------|-----------------------------------------------------------------------------------------|
| Device setting dialog [[RKC SR Mini HG]]                                                        |                                                                                         |
| Specifications of word devices [F Page 614 Monitoring-supported word devices ([RKC SR Mini HG]) |                                                                                         |
|                                                                                                 | Figure 614 Availability of writing/reading data to/from word devices ([RKC SR Mini HG]) |

### Device setting dialog ([RKC SR Mini HG])

Set a device to be monitored.

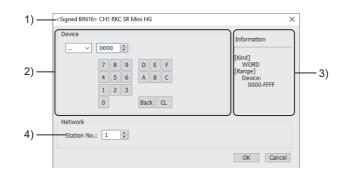

#### 1) Title

Data type and channel number of the device to be set

2) [Device]

Set the device name and device number.

If a bit number needs to be specified, the setting item is displayed.

Example) Setting of ..0000

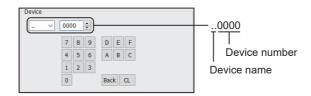

3) [Information]

Displays the setting range of each setting item according to the selected device.

4) [Station No.]

Set the station number.

Set it by a value of unit address +1 in decimal.

Example 1) When the unit address is 0: Set 1.

Example 2) When the unit address is F: Set 16.

The setting range is [0] to [99] (direct) or [100] to [115] (indirect).

For indirect specification of a station number, refer to the following.

Page 614 Indirect specification of a station number ([RKC SR Mini HG])

#### Indirect specification of a station number ([RKC SR Mini HG])

When you specify any of 100 to 115 for the station number, the value of the corresponding GOT data register (GD10 to GD25) is used as the station number.

The following shows the correspondence between station number setting values and GOT data registers (GD).

| Station No. | GOT data register (GD) | Setting range                                                        |
|-------------|------------------------|----------------------------------------------------------------------|
| 100         | GD10                   | [0] to [99]                                                          |
| 101         | GD11                   | Setting a value outside the above range causes a device range error. |
| :           | :                      |                                                                      |
| 114         | GD24                   |                                                                      |
| 115         | GD25                   |                                                                      |

#### Monitoring-supported word devices ([RKC SR Mini HG])

The following table shows monitoring-supported word devices.

To check whether writing/reading data to/from each device is available, refer to the following.

Page 614 Availability of writing/reading data to/from word devices ([RKC SR Mini HG])

For the formats of devices, refer to the following.

GT Designer3 (GOT2000) Screen Design Manual

- $\bigcirc$ : Available
- ×: Not available

| Device | name | Device No.     | 0 0          |                             | Specifications of EG devices <sup>*1</sup> |  |
|--------|------|----------------|--------------|-----------------------------|--------------------------------------------|--|
|        |      | representation |              | Assignment to<br>EG devices | Access using a client                      |  |
|        | Data | Hexadecimal    | 0000 to FFFF | 0                           | 0                                          |  |

\*1 For the devices assigned to EG devices (gateway devices) and the compatible clients, refer to the following.

#### Availability of writing/reading data to/from word devices ([RKC SR Mini HG])

The following shows whether writing/reading data to/from word devices is available by device type.

R/W: Both read and write

- R/-: Read only
- -/W: Write only
- -/-: No read/write access

| Device name | Device type    | Device type           |                     |                  |  |  |  |
|-------------|----------------|-----------------------|---------------------|------------------|--|--|--|
|             | Word (16 bits) | Double-word (32 bits) | Quad-word (64 bits) | Bit of word data |  |  |  |
|             | R/W            | R/W                   | -/-                 | R/W              |  |  |  |

## ALLEN-BRADLEY equipment ([AB SLC500])

## GT GT GT GT GS GS 27 25 23 21 25 21

| Item                                                                  | Reference                                                                         |  |
|-----------------------------------------------------------------------|-----------------------------------------------------------------------------------|--|
| Device setting dialog CP Page 615 Device setting dialog ([AB SLC500]) |                                                                                   |  |
| Specifications of bit devices                                         | ons of bit devices ST Page 616 Monitoring-supported bit devices ([AB SLC500])     |  |
|                                                                       | Figure 616 Availability of writing/reading data to/from bit devices ([AB SLC500]) |  |
| Specifications of word devices ([AB SLC500])                          |                                                                                   |  |
|                                                                       | Page 617 Availability of writing/reading data to/from word devices ([AB SLC500])  |  |

## Device setting dialog ([AB SLC500])

#### Set a device to be monitored.

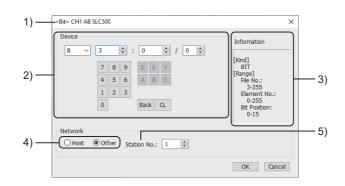

1) Title

Data type and channel number of the device to be set

2) [Device]

Set the device name and device number.

If a bit number needs to be specified, the setting item is displayed.

Example) Setting of B3:0/0

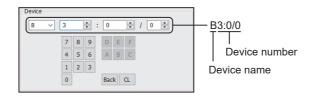

#### 3) [Information]

Displays the setting range of each setting item according to the selected device.

4) Station type specification

Select the station type (host or other) for the controller to be monitored.

• [Host]: The controller to be monitored is the host station.

• [Other]: The controller to be monitored is not the host station.

5) [Station No.]

This item appears when [Other] is selected for the station type. Specify a station number.

#### Monitoring-supported bit devices ([AB SLC500])

The following table shows monitoring-supported bit devices.

To check whether writing/reading data to/from each device is available, refer to the following.

Page 616 Availability of writing/reading data to/from bit devices ([AB SLC500])

For the formats of devices, refer to the following.

GT Designer3 (GOT2000) Screen Design Manual

The GOT reads the value from a device and then write a value to the device.

Do not change the device value with a sequence program until the GOT completes writing a value to the device.

 $\bigcirc$ : Available

#### X: Not available

| Device | name                      | Device No.     | Setting range                                                                                                    | Specifications of           | EG devices <sup>*1</sup> |
|--------|---------------------------|----------------|----------------------------------------------------------------------------------------------------|-----------------------------|--------------------------|
|        |                           | representation |                                                                                                    | Assignment to<br>EG devices | Access using a client    |
| Т      | Timer (completion bit)    | Decimal        | T(File No.):(Element No.)/13(DN)<br>Notation example: T4:255/13(DN)<br>• File No. (decimal): 4 to 255<br>• Element No. (decimal): 0 to 255                                         | o                           | ×                        |
|        | Timer (timing bit)        |                | T(File No.):(Element No.)/14(TT)<br>Notation example: T4:255/14(TT)<br>• File No. (decimal): 4 to 255<br>• Element No. (decimal): 0 to 255                                         |                             |                          |
| С      | Counter (completion bit)  | Decimal        | C(File No.):(Element No.)/13(DN)<br>Notation example: C5:255/13(DN)<br>• File No. (decimal): 5 to 255<br>• Element No. (decimal): 0 to 255                                         | 0                           | x                        |
|        | Counter (down<br>counter) |                | C(File No.):(Element No.)/14(CD)<br>Notation example: C5:255/14(CD)<br>• File No. (decimal): 5 to 255<br>• Element No. (decimal): 0 to 255                                         |                             |                          |
|        | Counter (up counter)      |                | C(File No.):(Element No.)/15(CU)<br>Notation example: C5:255/15(CU)<br>• File No. (decimal): 5 to 255<br>• Element No. (decimal): 0 to 255                                         |                             |                          |
| В      | Bit                       | Decimal        | B(File No.):(Element No.)/(Bit position)<br>Notation example: B3:255/0<br>• File No. (decimal): 3 to 255<br>• Element No. (decimal): 0 to 255<br>• Bit position (decimal): 0 to 15 | 0                           | 0                        |

\*1 For the devices assigned to EG devices (gateway devices) and the compatible clients, refer to the following.

### Availability of writing/reading data to/from bit devices ([AB SLC500])

The following shows whether writing/reading data to/from bit devices is available by device type.

When the device type is other than the bit type, set the device No. in multiples of 16.

R/W: Both read and write

R/-: Read only

-/W: Write only

| Device name | Device type |               |                |                          |                     |  |
|-------------|-------------|---------------|----------------|--------------------------|---------------------|--|
|             | Bit         | Byte (8 bits) | Word (16 bits) | Double-word (32<br>bits) | Quad-word (64 bits) |  |
| Т           | R/W         | -/-           | -/-            | -/-                      | -/-                 |  |
| С           | R/W         | -/-           | -/-            | -/-                      | -/-                 |  |
| В           | R/W         | -/-           | -/-            | -/-                      | -/-                 |  |

#### Monitoring-supported word devices ([AB SLC500])

The following table shows monitoring-supported word devices.

To check whether writing/reading data to/from each device is available, refer to the following.

Page 617 Availability of writing/reading data to/from word devices ([AB SLC500])

For the formats of devices, refer to the following.

GT Designer3 (GOT2000) Screen Design Manual

#### $\bigcirc$ : Available

#### X: Not available

| Device name |                             | Device No.     | Setting range                                                                                                    | Specifications of           | f EG devices <sup>*1</sup> |
|-------------|-----------------------------|----------------|----------------------------------------------------------------------------------------------------|-----------------------------|----------------------------|
|             |                             | representation |                                                                                                    | Assignment to<br>EG devices | Access using a client      |
| Т           | Timer (set value)           | Decimal        | T(File No.):(Element No.).1(PRE)<br>Notation example: T4:255.1(PRE)<br>• File No. (decimal): 4 to 255<br>• Element No. (decimal): 0 to 255 | 0                           | ×                          |
|             | N                           |                | T(File No.):(Element No.).2(ACC)<br>Notation example: T4:255.2(ACC)<br>• File No. (decimal): 4 to 255<br>• Element No. (decimal): 0 to 255 |                             |                            |
| С           | Counter (set value) Decimal | Decimal        | C(File No.):(Element No.).1(PRE)<br>Notation example: C5:255.1(PRE)<br>• File No. (decimal): 5 to 255<br>• Element No. (decimal): 0 to 255 | 0                           | ×                          |
|             | Counter (current value)     |                | C(File No.):(Element No.).2(ACC)<br>Notation example: C5:255.2(ACC)<br>• File No. (decimal): 5 to 255<br>• Element No. (decimal): 0 to 255 |                             |                            |
| N           | Integer                     | Decimal        | N(File No.):(Element No.)<br>Notation example: N7:255<br>• File No. (decimal): 7 to 255<br>• Element No. (decimal): 0 to 255               | 0                           | 0                          |
| В           | Bit                         | Decimal        | B(File No.):(Element No.)<br>Notation example: B3:255<br>• File No. (decimal): 3 to 255<br>• Element No. (decimal): 0 to 255               | 0                           | 0                          |

\*1 For the devices assigned to EG devices (gateway devices) and the compatible clients, refer to the following.

### Availability of writing/reading data to/from word devices ([AB SLC500])

The following shows whether writing/reading data to/from word devices is available by device type.

R/W: Both read and write

R/-: Read only

-/W: Write only

-/-: No read/write access

| Device name | Device type                | evice type |                     |                                |  |  |
|-------------|----------------------------|------------|---------------------|--------------------------------|--|--|
|             | Word (16 bits) Double-word |            | Quad-word (64 bits) | Bit of word data <sup>*1</sup> |  |  |
| Т           | R/W                        | R/-        | -/-                 | R/W                            |  |  |
| С           | R/W                        | R/-        | -/-                 | R/W                            |  |  |
| Ν           | R/W                        | R/W        | -/-                 | R/W                            |  |  |
| В           | R/W                        | R/W        | -/-                 | -/-                            |  |  |

\*1 The GOT reads the value from a device and then write a value to the device.

Do not change the device value with a sequence program until the GOT completes writing a value to the device.

## ALLEN-BRADLEY equipment ([AB MicroLogix])

#### GT GT GT GT GS GS 27 25 23 21 25 21

| Item                           | Reference                                                                                    |  |  |
|--------------------------------|----------------------------------------------------------------------------------------------|--|--|
| Device setting dialog          | Page 618 Device setting dialog ([AB MicroLogix])                                             |  |  |
| Specifications of bit devices  | Series Page 619 Monitoring-supported bit devices ([AB MicroLogix])                           |  |  |
|                                | Page 620 Availability of writing/reading data to/from bit devices ([AB MicroLogix])          |  |  |
| Specifications of word devices | 도 Page 621 Monitoring-supported word devices ([AB MicroLogix])                               |  |  |
|                                | Figure 622 Availability of writing/reading data to/from word devices ([AB MicroLogix])       |  |  |
| Specifications of double-word  | See Page 622 Monitoring-supported double-word devices ([AB MicroLogix])                      |  |  |
| devices                        | FPage 622 Availability of writing/reading data to/from double-word devices ([AB MicroLogix]) |  |  |

## Device setting dialog ([AB MicroLogix])

Set a device to be monitored.

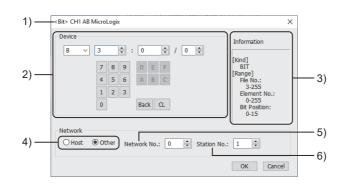

1) Title

Data type and channel number of the device to be set

2) [Device]

Set the device name and device number.

If a bit number needs to be specified, the setting item is displayed.

Example) Setting of B3:0/0

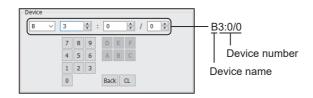

3) [Information]

Displays the setting range of each setting item according to the selected device.

4) Station type specification

Select the station type (host or other) for the controller to be monitored.

• [Host]: The controller to be monitored is the host station.

• [Other]: The controller to be monitored is not the host station.

5) [Network No.]

This item appears when [Other] is selected for the station type.

Specify a network number.

6) [Station No.]

This item appears when [Other] is selected for the station type. Specify a station number.

#### Monitoring-supported bit devices ([AB MicroLogix])

The following table shows monitoring-supported bit devices.

To check whether writing/reading data to/from each device is available, refer to the following.

Page 620 Availability of writing/reading data to/from bit devices ([AB MicroLogix])

For the formats of devices, refer to the following.

GT Designer3 (GOT2000) Screen Design Manual

The GOT reads the value from a device and then write a value to the device.

Do not change the device value with a sequence program until the GOT completes writing a value to the device.

 $\bigcirc$ : Available

#### x: Not available

| Device | name                      | Device No.     | Setting range                                                                                                    | Specifications of           | EG devices <sup>*1</sup> |
|--------|---------------------------|----------------|----------------------------------------------------------------------------------------------------|-----------------------------|--------------------------|
|        |                           | representation |                                                                                                    | Assignment to<br>EG devices | Access using a client    |
| Т      | Timer (completion bit)    | Decimal        | T(File No.):(Element No.)/13(DN)<br>Notation example: T3:255/13(DN)<br>• File No. (decimal): 3 to 255<br>• Element No. (decimal): 0 to 255                                         | 0                           | ×                        |
|        | Timer (timing bit)        |                | T(File No.):(Element No.)/14(TT)<br>Notation example: T3:255/14(TT)<br>• File No. (decimal): 3 to 255<br>• Element No. (decimal): 0 to 255                                         |                             |                          |
| С      | Counter (completion bit)  | Decimal        | C(File No.):(Element No.)/13(DN)<br>Notation example: C3:255/13(DN)<br>• File No. (decimal): 3 to 255<br>• Element No. (decimal): 0 to 255                                         | 0                           | ×                        |
|        | Counter (down<br>counter) |                | C(File No.):(Element No.)/14(CD)<br>Notation example: C3:255/14(CD)<br>• File No. (decimal): 3 to 255<br>• Element No. (decimal): 0 to 255                                         |                             |                          |
|        | Counter (up counter)      |                | C(File No.):(Element No.)/15(CU)<br>Notation example: C3:255/15(CU)<br>• File No. (decimal): 3 to 255<br>• Element No. (decimal): 0 to 255                                         |                             |                          |
| I      | Input                     | Decimal        | I:(Slot No.).(Element No.)/(Bit position)<br>Notation example: I:16.7/0<br>• Slot No. (decimal): 0 to 16<br>• Element No. (decimal): 0 to 7<br>• Bit position (decimal): 0 to 15   | 0                           | 0                        |
| 0      | Output                    | Decimal        | O:(Slot No.).(Element No.)/(Bit position)<br>Notation example: O:16.7/0<br>• Slot No. (decimal): 0 to 16<br>• Element No. (decimal): 0 to 7<br>• Bit position (decimal): 0 to 15   | 0                           | 0                        |
| В      | Bit                       | Decimal        | B(File No.):(Element No.)/(Bit position)<br>Notation example: B3:255/0<br>• File No. (decimal): 3 to 255<br>• Element No. (decimal): 0 to 255<br>• Bit position (decimal): 0 to 15 | 0                           | 0                        |

\*1 For the devices assigned to EG devices (gateway devices) and the compatible clients, refer to the following.

### Availability of writing/reading data to/from bit devices ([AB MicroLogix])

The following shows whether writing/reading data to/from bit devices is available by device type. When the device type is other than the bit type, set the device No. in multiples of 16.

R/W: Both read and write

R/-: Read only

-/W: Write only

| Device name | Device type |               |                |                          |                     |  |  |  |
|-------------|-------------|---------------|----------------|--------------------------|---------------------|--|--|--|
|             | Bit         | Byte (8 bits) | Word (16 bits) | Double-word (32<br>bits) | Quad-word (64 bits) |  |  |  |
| Т           | R/W         | -/-           | -/-            | -/-                      | -/-                 |  |  |  |
| С           | R/W         | -/-           | -/-            | -/-                      | -/-                 |  |  |  |
| I           | R/W         | -/-           | -/-            | -/-                      | -/-                 |  |  |  |
| 0           | R/W         | -/-           | -/-            | -/-                      | -/-                 |  |  |  |
| В           | R/W         | -/-           | -/-            | -/-                      | -/-                 |  |  |  |

### Monitoring-supported word devices ([AB MicroLogix])

The following table shows monitoring-supported word devices.

To check whether writing/reading data to/from each device is available, refer to the following.

Page 622 Availability of writing/reading data to/from word devices ([AB MicroLogix])

For the formats of devices, refer to the following.

GT Designer3 (GOT2000) Screen Design Manual

#### $\bigcirc$ : Available

#### ×: Not available

| Devic | e name                  | Device No.     | Setting range                                                                                                    | Specifications of        | Specifications of EG devices <sup>*1</sup> |  |
|-------|-------------------------|----------------|----------------------------------------------------------------------------------------------------|--------------------------|--------------------------------------------|--|
|       |                         | representation |                                                                                                    | Assignment to EG devices | Access using a client                      |  |
| I     | Input                   | Decimal        | I:(Slot No.).(Element No.)<br>Notation example: I:16.0<br>• Slot No. (decimal): 0 to 16<br>• Element No. (decimal): 0 to 7                 | 0                        | 0                                          |  |
| 0     | Output                  | Decimal        | O:(Slot No.).(Element No.)<br>Notation example: O:16.0<br>• Slot No. (decimal): 0 to 16<br>• Element No. (decimal): 0 to 7                 | 0                        | 0                                          |  |
| Т     | Timer (set value)       | Decimal        | T(File No.):(Element No.).1(PRE)<br>Notation example: T3:255.1(PRE)<br>• File No. (decimal): 3 to 255<br>• Element No. (decimal): 0 to 255 | 0                        | ×                                          |  |
|       | Timer (current value)   |                | T(File No.):(Element No.).2(ACC)<br>Notation example: T3:255.2(ACC)<br>• File No. (decimal): 3 to 255<br>• Element No. (decimal): 0 to 255 |                          |                                            |  |
| С     | Counter (set value)     | Decimal        | C(File No.):(Element No.).1(PRE)<br>Notation example: C3:255.1(PRE)<br>• File No. (decimal): 3 to 255<br>• Element No. (decimal): 0 to 255 | o                        | ×                                          |  |
|       | Counter (current value) |                | C(File No.):(Element No.).2(ACC)<br>Notation example: C3:255.2(ACC)<br>• File No. (decimal): 3 to 255<br>• Element No. (decimal): 0 to 255 |                          |                                            |  |
| N     | Integer                 | Decimal        | N(File No.):(Element No.)<br>Notation example: N7:0<br>• File No. (decimal): 3 to 255<br>• Element No. (decimal): 0 to 255                 | 0                        | 0                                          |  |
| В     | Bit                     | Decimal        | B(File No.):(Element No.)<br>Notation example: B3:0<br>• File No. (decimal): 3 to 255<br>• Element No. (decimal): 0 to 255                 | 0                        | 0                                          |  |
| S     | Status                  | Decimal        | S(File No.):(Device)<br>Notation example: S2:163<br>• File No. (decimal): 2<br>• Device (decimal): 0 to 163                                | 0                        | 0                                          |  |

\*1 For the devices assigned to EG devices (gateway devices) and the compatible clients, refer to the following. GT Designer3 (GOT2000) Screen Design Manual

#### Availability of writing/reading data to/from word devices ([AB MicroLogix])

The following shows whether writing/reading data to/from word devices is available by device type.

R/W: Both read and write

R/-: Read only

-/W: Write only

-/-: No read/write access

| Device name Device type |                |                       |                     |                                |
|-------------------------|----------------|-----------------------|---------------------|--------------------------------|
|                         | Word (16 bits) | Double-word (32 bits) | Quad-word (64 bits) | Bit of word data <sup>*1</sup> |
| I                       | R/W            | R/W                   | -/-                 | -/-                            |
| 0                       | R/W            | R/W                   | -/-                 | -/-                            |
| Т                       | R/W            | R/-                   | -/-                 | R/W                            |
| С                       | R/W            | R/-                   | -/-                 | R/W                            |
| Ν                       | R/W            | R/W                   | -/-                 | R/W                            |
| В                       | R/W            | R/W                   | -/-                 | -/-                            |
| S                       | R/W            | R/W                   | -/-                 | R/W                            |

\*1 The GOT reads the value from a device and then write a value to the device.

Do not change the device value with a sequence program until the GOT completes writing a value to the device.

### Monitoring-supported double-word devices ([AB MicroLogix])

The following table shows monitoring-supported double-word devices.

To check whether writing/reading data to/from each device is available, refer to the following.

Page 622 Availability of writing/reading data to/from double-word devices ([AB MicroLogix])

For the formats of devices, refer to the following.

GT Designer3 (GOT2000) Screen Design Manual

○: Available

×: Not available

| Device | e name        | Device No.     | Setting range                                                                                                    | Specifications of EG devices <sup>*1</sup> |                       |
|--------|---------------|----------------|----------------------------------------------------------------------------------------------------|--------------------------------------------|-----------------------|
|        |               | representation |                                                                                                    | Assignment to<br>EG devices                | Access using a client |
| L      | 32bit integer | Decimal        | L(File No.):(Element No.)<br>Notation example: L3:0<br>• File No. (decimal): 3 to 255<br>• Element No. (decimal): 0 to 255 | ×                                          | ×                     |
| F      | 32bit float   | Decimal        | F(File No.):(Element No.)<br>Notation example: F3:0<br>• File No. (decimal): 3 to 255<br>• Element No. (decimal): 0 to 255 | ×                                          | ×                     |

\*1 For the devices assigned to EG devices (gateway devices) and the compatible clients, refer to the following.

#### Availability of writing/reading data to/from double-word devices ([AB MicroLogix])

The following shows whether writing/reading data to/from double-word devices is available by device type. R/W: Both read and write

R/-: Read only

-/W: Write only

| Device name | Device type    |                     |                         |     |  |  |
|-------------|----------------|---------------------|-------------------------|-----|--|--|
|             | Word (16 bits) | Quad-word (64 bits) | Bit of double-word data |     |  |  |
| L           | -/-            | R/W                 | -/-                     | -/- |  |  |
| F           | -/-            | R/W                 | -/-                     | -/- |  |  |

## ALLEN-BRADLEY equipment ([AB MicroLogix (Extended)])

## GT GT GT GS 27 25 23 25

Contact our company for the device specifications when connecting the GOT to ALLEN-BRADLEY equipment.

## ALLEN-BRADLEY equipment ([AB Control/CompactLogix])

#### GT GT GT GT GS GS 27 25 23 21 25 21

| Item                           | Reference                                                                                                |  |  |
|--------------------------------|----------------------------------------------------------------------------------------------------|--|--|
| Device setting dialog          | Series Page 623 Device setting dialog ([AB Control/CompactLogix])                                        |  |  |
| Specifications of bit devices  | es Page 624 Monitoring-supported bit devices ([AB Control/CompactLogix])                                 |  |  |
|                                | Page 624 Availability of writing/reading data to/from bit devices ([AB Control/CompactLogix])            |  |  |
| Specifications of word devices | SP Page 625 Monitoring-supported word devices ([AB Control/CompactLogix])                                |  |  |
|                                | Fige 625 Availability of writing/reading data to/from word devices ([AB Control/CompactLogix])           |  |  |
| Specifications of double-word  | Page 626 Monitoring-supported double-word devices ([AB Control/CompactLogix])                            |  |  |
| devices                        | SP Page 626 Availability of writing/reading data to/from double-word devices ([AB Control/CompactLogix]) |  |  |

## Device setting dialog ([AB Control/CompactLogix])

Set a device to be monitored.

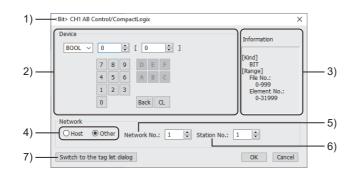

1) Title

Data type and channel number of the device to be set

2) [Device]

Set the device name and device number.

If a bit number needs to be specified, the setting item is displayed.

Example) Setting of BOOL0[0]

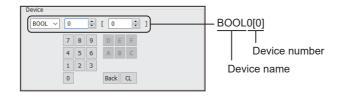

#### 3) [Information]

Displays the setting range of each setting item according to the selected device.

4) Station type specification

Select the station type (host or other) for the controller to be monitored.

- [Host]: The controller to be monitored is the host station.
- [Other]: The controller to be monitored is not the host station.

5) [Network No.]

This item appears when [Other] is selected for the station type.

Specify a network number.

#### 6) [Station No.]

This item appears when [Other] is selected for the station type.

Specify a station number.

7) [Switch to the tag list dialog] button

You can open the tag list dialog to check the tags imported to GT Designer3.

For the details, refer to the following.

GT Designer3 (GOT2000) Screen Design Manual

### Monitoring-supported bit devices ([AB Control/CompactLogix])

The following table shows monitoring-supported bit devices.

To check whether writing/reading data to/from each device is available, refer to the following.

Page 624 Availability of writing/reading data to/from bit devices ([AB Control/CompactLogix])

For the formats of devices, refer to the following.

GT Designer3 (GOT2000) Screen Design Manual

 $\bigcirc$ : Available

×: Not available

| Device name |                | Device No. | Setting range                                                                                                    | Specifications of        | EG devices <sup>*1</sup> |
|-------------|----------------|------------|----------------------------------------------------------------------------------------------------|--------------------------|--------------------------|
|             | representation |            | Assignment to<br>EG devices                                                                                                    | Access using a<br>client |                          |
| BOOL        | Bit data       | Decimal    | BOOL(File No.):[(Element No.)]<br>Notation example: BOOL999[0]<br>• File No. (decimal): 0 to 999<br>• Element No. (decimal): 0 to 31999 | o                        | o                        |

\*1 For the devices assigned to EG devices (gateway devices) and the compatible clients, refer to the following.

### Availability of writing/reading data to/from bit devices ([AB Control/CompactLogix])

The following shows whether writing/reading data to/from bit devices is available by device type.

When the device type is other than the bit type, set the device No. in multiples of 16.

R/W: Both read and write

R/-: Read only

-/W: Write only

| Device name | Device type |               |                |                          |                     |  |  |
|-------------|-------------|---------------|----------------|--------------------------|---------------------|--|--|
|             | Bit         | Byte (8 bits) | Word (16 bits) | Double-word (32<br>bits) | Quad-word (64 bits) |  |  |
| BOOL        | R/W         | -/-           | -/-            | -/-                      | -/-                 |  |  |

### Monitoring-supported word devices ([AB Control/CompactLogix])

The following table shows monitoring-supported word devices.

To check whether writing/reading data to/from each device is available, refer to the following.

Page 625 Availability of writing/reading data to/from word devices ([AB Control/CompactLogix])

For the formats of devices, refer to the following.

GT Designer3 (GOT2000) Screen Design Manual

⊖: Available

×: Not available

| Device name |           | Device No.     | Setting range                                                                                                    | Specifications of EG devices <sup>*1</sup> |                          |
|-------------|-----------|----------------|----------------------------------------------------------------------------------------------------|--------------------------------------------|--------------------------|
|             |           | representation |                                                                                                    | Assignment to<br>EG devices                | Access using a<br>client |
| INT         | Word data | Decimal        | INT(File No.):[(Element No.)]<br>Notation example: INT999[0]<br>• File No. (decimal): 0 to 999<br>• Element No. (decimal): 0 to 999 | o                                          | o                        |

\*1 For the devices assigned to EG devices (gateway devices) and the compatible clients, refer to the following.

GT Designer3 (GOT2000) Screen Design Manual

### Availability of writing/reading data to/from word devices ([AB Control/CompactLogix])

The following shows whether writing/reading data to/from word devices is available by device type.

R/W: Both read and write

R/-: Read only

-/W: Write only

| Device name Device type |                |                       |                     |                  |  |  |
|-------------------------|----------------|-----------------------|---------------------|------------------|--|--|
|                         | Word (16 bits) | Double-word (32 bits) | Quad-word (64 bits) | Bit of word data |  |  |
| INT                     | R/W            | R/W                   | -/-                 | R/W              |  |  |

#### Monitoring-supported double-word devices ([AB Control/CompactLogix])

The following table shows monitoring-supported double-word devices.

To check whether writing/reading data to/from each device is available, refer to the following.

Page 626 Availability of writing/reading data to/from double-word devices ([AB Control/CompactLogix])

For the formats of devices, refer to the following.

GT Designer3 (GOT2000) Screen Design Manual

#### ⊖: Available

×: Not available

| Device name |                     | Device No.     | Setting range                                                                                                    | Specifications of EG devices <sup>*1</sup> |                       |
|-------------|---------------------|----------------|----------------------------------------------------------------------------------------------------|--------------------------------------------|-----------------------|
|             |                     | representation |                                                                                                    | Assignment to<br>EG devices                | Access using a client |
| DINT        | Double-word data    | Decimal        | DINT(File No.):[(Element No.)]<br>Notation example: DINT999[0]<br>• File No. (decimal): 0 to 999<br>• Element No. (decimal): 0 to 999     | ×                                          | ×                     |
| REAL        | Floating point data | Decimal        | REAL(File No.):[(Element No.)]<br>Notation example: REAL999[0]<br>• File No. (decimal): 0 to 999<br>• Element No. (hexadecimal): 0 to 999 | ×                                          | ×                     |

\*1 For the devices assigned to EG devices (gateway devices) and the compatible clients, refer to the following.

#### Availability of writing/reading data to/from double-word devices ([AB Control/ CompactLogix])

The following shows whether writing/reading data to/from double-word devices is available by device type.

R/W: Both read and write

R/-: Read only

-/W: Write only

| Device name | Device type           Word (16 bits)         Double-word (32 bits)         Quad-word (64 bits)         Bit of double-word data |     |     |     |  |  |
|-------------|----------------------------------------------------------------------------------------------------|-----|-----|-----|--|--|
|             |                                                                                                    |     |     |     |  |  |
| DINT        | -/-                                                                                                    | R/W | -/- | -/- |  |  |
| REAL        | -/-                                                                                                    | R/W | -/- | -/- |  |  |

## ALLEN-BRADLEY equipment ([AB Control/CompactLogix(Tag)])

## GT GT GT GS 27 25 23 25

| Item Reference        |                                                                        |  |
|-----------------------|------------------------------------------------------------------------|--|
| Device setting dialog | SP Page 627 Device setting dialog ([AB Control/CompactLogix(Tag)])     |  |
| Device specifications | Page 627 Monitoring-supported devices ([AB Control/CompactLogix(Tag)]) |  |

### Device setting dialog ([AB Control/CompactLogix(Tag)])

Set a device to be monitored.

In the device setting dialog, only GOT internal devices are settable.

For how to set AB native tags, refer to the following.

GT Designer3 (GOT2000) Screen Design Manual

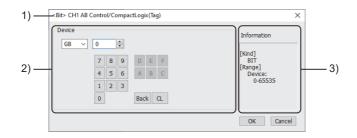

1) Title

Data type and channel number of the device to be set

2) [Device]

Set the device name and device number.

If a bit number needs to be specified, the setting item is displayed.

3) [Information]

Displays the setting range of each setting item according to the selected device.

## Monitoring-supported devices ([AB Control/CompactLogix(Tag)])

When this communication driver is used, the AB native tags are usable in the device setting.

For details on usable AB native tags, refer to the following.

GT Designer3 (GOT2000) Screen Design Manual

## GE equipment ([GE Series 90])

#### GT GT GT GS 27 25 23 25

| Item                                          | Reference                                                                            |  |
|-----------------------------------------------|--------------------------------------------------------------------------------------|--|
| Device setting dialog                         | SF Page 628 Device setting dialog ([GE Series 90])                                   |  |
| Specifications of bit devices                 | SP Page 629 Monitoring-supported bit devices ([GE Series 90])                        |  |
|                                               | Figure 629 Availability of writing/reading data to/from bit devices ([GE Series 90]) |  |
| Specifications of word devices [GE Series 90] |                                                                                      |  |
|                                               | Page 630 Availability of writing/reading data to/from word devices ([GE Series 90])  |  |

## Device setting dialog ([GE Series 90])

#### Set a device to be monitored.

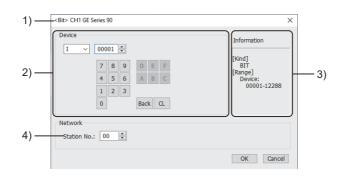

#### 1) Title

Data type and channel number of the device to be set

2) [Device]

Set the device name and device number.

If a bit number needs to be specified, the setting item is displayed.

Example) Setting of I00001

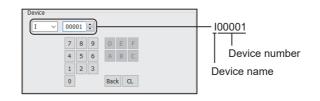

3) [Information]

Displays the setting range of each setting item according to the selected device.

4) [Station No.]

Specify a station number.

The setting range is [00] to [31].

#### Monitoring-supported bit devices ([GE Series 90])

The following table shows monitoring-supported bit devices.

To check whether writing/reading data to/from each device is available, refer to the following.

Page 629 Availability of writing/reading data to/from bit devices ([GE Series 90])

For the formats of devices, refer to the following.

GT Designer3 (GOT2000) Screen Design Manual

#### $\bigcirc$ : Available

#### ×: Not available

| Device name |               | Device No.     | Setting range  | Specifications of EG devices <sup>*1</sup> |                       |
|-------------|---------------|----------------|----------------|--------------------------------------------|-----------------------|
|             |               | representation |                | Assignment to<br>EG devices                | Access using a client |
| I           | Input         | Decimal        | 00001 to 12288 | 0                                          | 0                     |
| Q           | Output        | Decimal        | 00001 to 12288 | 0                                          | 0                     |
| М           | Internal      | Decimal        | 00001 to 12288 | 0                                          | 0                     |
| Т           | Temporary     | Decimal        | 001 to 256     | 0                                          | 0                     |
| S           | System status | Decimal        | 001 to 128     | 0                                          | ×                     |
| SA          | System status | Decimal        | 001 to 128     | 0                                          | 0                     |
| SB          | System status | Decimal        | 001 to 128     | 0                                          | 0                     |
| SC          | System status | Decimal        | 001 to 128     | 0                                          | 0                     |
| G           | Global data   | Decimal        | 0001 to 7680   | 0                                          | 0                     |

\*1 For the devices assigned to EG devices (gateway devices) and the compatible clients, refer to the following.

### Availability of writing/reading data to/from bit devices ([GE Series 90])

The following shows whether writing/reading data to/from bit devices is available by device type.

When the device type is other than the bit type, set the device No. in multiples of 16.

R/W: Both read and write

- R/-: Read only
- -/W: Write only

| Device name | Device type |               |                |                          |                     |  |  |  |
|-------------|-------------|---------------|----------------|--------------------------|---------------------|--|--|--|
|             | Bit         | Byte (8 bits) | Word (16 bits) | Double-word (32<br>bits) | Quad-word (64 bits) |  |  |  |
| 1           | R/W         | -/-           | R/W            | -/-                      | -/-                 |  |  |  |
| Q           | R/W         | -/-           | R/W            | -/-                      | -/-                 |  |  |  |
| М           | R/W         | -/-           | R/W            | -/-                      | -/-                 |  |  |  |
| т           | R/W         | -/-           | R/W            | -/-                      | -/-                 |  |  |  |
| S           | R/-         | -/-           | R/-            | -/-                      | -/-                 |  |  |  |
| SA          | R/W         | -/-           | R/W            | -/-                      | -/-                 |  |  |  |
| SB          | R/W         | -/-           | R/W            | -/-                      | -/-                 |  |  |  |
| SC          | R/W         | -/-           | R/W            | -/-                      | -/-                 |  |  |  |
| G           | R/W         | -/-           | R/W            | -/-                      | -/-                 |  |  |  |

#### Monitoring-supported word devices ([GE Series 90])

The following table shows monitoring-supported word devices.

To check whether writing/reading data to/from each device is available, refer to the following.

Page 630 Availability of writing/reading data to/from word devices ([GE Series 90])

For the formats of devices, refer to the following.

GT Designer3 (GOT2000) Screen Design Manual

⊖: Available

×: Not available

| Device name |                        | Device No.     | Setting range  | Specifications of EG devices <sup>*1</sup> |                       |
|-------------|------------------------|----------------|----------------|--------------------------------------------|-----------------------|
|             |                        | representation |                | Assignment to<br>EG devices                | Access using a client |
| R           | System register        | Decimal        | 00001 to 32640 | 0                                          | 0                     |
| AI          | Analog input register  | Decimal        | 00001 to 32640 | 0                                          | 0                     |
| AQ          | Analog output register | Decimal        | 00001 to 32640 | 0                                          | 0                     |

\*1 For the devices assigned to EG devices (gateway devices) and the compatible clients, refer to the following.

### Availability of writing/reading data to/from word devices ([GE Series 90])

The following shows whether writing/reading data to/from word devices is available by device type.

R/W: Both read and write

- R/-: Read only
- -/W: Write only

| Device name | Device type                                                            |     |     |     |  |  |
|-------------|------------------------------------------------------------------------|-----|-----|-----|--|--|
|             | Word (16 bits)Double-word (32 bits)Quad-word (64 bits)Bit of word data |     |     |     |  |  |
| R           | R/W                                                                    | R/W | -/- | R/W |  |  |
| AI          | R/W                                                                    | R/W | -/- | R/W |  |  |
| AQ          | R/W                                                                    | R/W | -/- | R/W |  |  |

## LS IS equipment ([LS Industrial Systems XGK])

## GT GT GT GT GS GS 27 25 23 21 25 21

Not available to GT2105-Q.

| Item                                                                                                    | Reference                                                                                        |
|----------------------------------------------------------------------------------------------------|--------------------------------------------------------------------------------------------------|
| Device setting dialog ([LS Industrial Systems XGK])                                                        |                                                                                                  |
| Specifications of bit devices                                                                              | Page 632 Monitoring-supported bit devices ([LS Industrial Systems XGK])                          |
|                                                                                                    | EPage 633 Availability of writing/reading data to/from bit devices ([LS Industrial Systems XGK]) |
| Specifications of word devices [IS Page 632 Monitoring-supported bit devices ([LS Industrial Systems XGK]) |                                                                                                  |
|                                                                                                    | Page 633 Availability of writing/reading data to/from bit devices ([LS Industrial Systems XGK])  |

### Device setting dialog ([LS Industrial Systems XGK])

Set a device to be monitored.

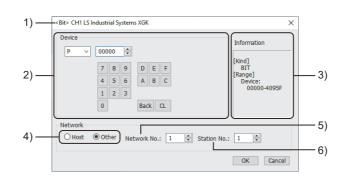

1)Title

Data type and channel number of the device to be set

2)[Device]

Set the device name and device number.

If a bit number needs to be specified, the setting item is displayed.

Example) Setting of P00000

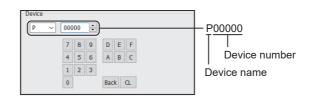

3)[Information]

Displays the setting range of each setting item according to the selected device.

4)Station type specification

Select the station type (host or other) for the controller to be monitored.

• [Host]: The controller to be monitored is the host station.

• [Other]: The controller to be monitored is not the host station.

5)[Network No.]

This item appears when [Other] is selected for the station type.

Specify a network number.

The setting range is [1] to [239].

6)[Station No.]

This item appears when [Other] is selected for the station type.

Specify a station number.

The setting range is [1] to [64].

### Monitoring-supported bit devices ([LS Industrial Systems XGK])

The following table shows monitoring-supported bit devices.

To check whether writing/reading data to/from each device is available, refer to the following.

Page 633 Availability of writing/reading data to/from bit devices ([LS Industrial Systems XGK])

 $\bigcirc$ : Available

×: Not available

| Devid | ce name         | Device No.               | Setting range                                                                                                    | Specifications of           | Specifications of EG devices <sup>*1</sup>               |  |  |
|-------|-----------------|--------------------------|----------------------------------------------------------------------------------------------------|-----------------------------|----------------------------------------------------------|--|--|
|       |                 | representation           |                                                                                                    | Assignment to<br>EG devices | Access using a<br>client                                 |  |  |
| Ρ     | I/O Relay       | Decimal +<br>hexadecimal | P(Device)(Bit No.)<br>Notation example: P40950<br>The rightmost digit is a bit address.<br>• Device (decimal): 0 to 4095<br>• Bit No. (hexadecimal): 0 to F   | 0                           | o                                                        |  |  |
| L     | Link relay      | Decimal +<br>hexadecimal | L(Device)(Bit No.)<br>Notation example: L112630<br>The rightmost digit is a bit address.<br>• Device (decimal): 0 to 11263<br>• Bit No. (hexadecimal): 0 to F | 0                           | 0                                                        |  |  |
| М     | Auxiliary relay | Decimal +<br>hexadecimal | M(Device)(Bit No.)<br>Notation example: M40950<br>The rightmost digit is a bit address.<br>• Device (decimal): 0 to 4095<br>• Bit No. (hexadecimal): 0 to F   | 0                           | 0                                                        |  |  |
| К     | Keep Relay      | Decimal +<br>hexadecimal | K(Device)(Bit No.)<br>Notation example: K40950<br>The rightmost digit is a bit address.<br>• Device (decimal): 0 to 4095<br>• Bit No. (hexadecimal): 0 to F   | 0                           | 0                                                        |  |  |
| Т     | Timer contact   | Decimal                  | 0000 to 8191                                                                                                    | 0                           | ं<br>(Not usable as word<br>data)                        |  |  |
| С     | Counter contact | Decimal                  | 0000 to 4095                                                                                                    | 0                           | <ul> <li>○</li> <li>(Not usable as word data)</li> </ul> |  |  |
| F     | Special relay   | Decimal +<br>hexadecimal | F(Device)(Bit No.)<br>Notation example: F40950<br>The rightmost digit is a bit address.<br>• Device (decimal): 0 to 4095<br>• Bit No. (hexadecimal): 0 to F   | 0                           | 0                                                        |  |  |

\*1 For the devices assigned to EG devices (gateway devices) and the compatible clients, refer to the following.

#### Availability of writing/reading data to/from bit devices ([LS Industrial Systems XGK])

The following shows whether writing/reading data to/from bit devices is available by device type. When the device type is other than the bit type, set the device No. in multiples of 16.

R/W: Both read and write

R/-: Read only

-/W: Write only

-/-: No read/write access

| Device name     | Device type |               |                |                          |                     |
|-----------------|-------------|---------------|----------------|--------------------------|---------------------|
|                 | Bit         | Byte (8 bits) | Word (16 bits) | Double-word (32<br>bits) | Quad-word (64 bits) |
| Р               | R/W         | -/-           | R/W            | -/-                      | -/-                 |
| L               | R/W         | -/-           | R/W            | -/-                      | -/-                 |
| Μ               | R/W         | -/-           | R/W            | -/-                      | -/-                 |
| К               | R/W         | -/-           | R/W            | -/-                      | -/-                 |
| т               | R/W         | -/-           | -/-            | -/-                      | -/-                 |
| С               | R/W         | -/-           | -/-            | -/-                      | -/-                 |
| F <sup>*1</sup> | R/W         | -/-           | R/W            | -/-                      | -/-                 |

\*1 Data cannot be written to F00000 to F1023F.

#### Monitoring-supported word devices ([LS Industrial Systems XGK])

The following table shows monitoring-supported word devices.

To check whether writing/reading data to/from each device is available, refer to the following.

- Page 633 Availability of writing/reading data to/from bit devices ([LS Industrial Systems XGK])
- ⊖: Available
- ×: Not available

| Device name     |                       | Device No.               | Setting range                                                                                                    | Specifications of           | f EG devices <sup>*1</sup>       |
|-----------------|-----------------------|--------------------------|----------------------------------------------------------------------------------------------------|-----------------------------|----------------------------------|
|                 |                       | representation           |                                                                                                    | Assignment to<br>EG devices | Access using a client            |
| D               | Data Register         | Decimal                  | 000000 to 524287                                                                                                    | 0                           | 0                                |
| R               | File Register         | Decimal                  | 00000 to 32767                                                                                                    | 0                           | 0                                |
| ZR              | File Register         | Decimal                  | 000000 to 524287                                                                                                    | 0                           | 0                                |
| U <sup>*2</sup> | Analog Data Register  | Hexadecimal +<br>decimal | U(BaseNo.)(SlotNo.).(Special module No.)<br>Notation example: U7F.00<br>• BaseNo. (hexadecimal): 0 to 7<br>• SlotNo. (hexadecimal): 0 to F<br>• Special module No. (decimal): 00 to 31 | 0                           | 0                                |
| Ν               | Comm. Data Register   | Decimal                  | 00000 to 21503                                                                                                    | 0                           | 0                                |
| Z               | Index Register        | Decimal                  | 000 to 255                                                                                                    | 0                           | 0                                |
| Т               | Timer current value   | Decimal                  | 0000 to 8191                                                                                                    | 0                           | ○<br>(Not usable as bit<br>data) |
| С               | Counter current value | Decimal                  | 0000 to 4095                                                                                                    | 0                           | ○<br>(Not usable as bit<br>data) |

\*1 For the devices assigned to EG devices (gateway devices) and the compatible clients, refer to the following.

\*2 When the device type is the double-word (32 bits) type, set an even number for the special module number only.

## Availability of writing/reading data to/from word devices ([LS Industrial Systems XGK])

The following shows whether writing/reading data to/from word devices is available by device type.

R/W: Both read and write

R/-: Read only

-/W: Write only

| Device name | Device type    |                       |                     |                  |  |  |
|-------------|----------------|-----------------------|---------------------|------------------|--|--|
|             | Word (16 bits) | Double-word (32 bits) | Quad-word (64 bits) | Bit of word data |  |  |
| D           | R/W            | R/W                   | -/-                 | R/W              |  |  |
| R           | R/W            | R/W                   | -/-                 | R/W              |  |  |
| ZR          | R/W            | R/W                   | -/-                 | R/W              |  |  |
| U           | R/W            | R/W                   | -/-                 | R/W              |  |  |
| Ν           | R/W            | R/W                   | -/-                 | R/W              |  |  |
| Z           | R/W            | R/W                   | -/-                 | R/W              |  |  |
| Т           | R/W            | R/W                   | -/-                 | -/-              |  |  |
| С           | R/W            | R/W                   | -/-                 | -/-              |  |  |

## LS IS equipment ([LS Industrial Systems MASTER-K])

#### GT GT GT GT GS GS 27 25 23 21 25 21

| Item                                                                                                    | Reference                                                                                             |
|----------------------------------------------------------------------------------------------------|----------------------------------------------------------------------------------------------------|
| Device setting dialog ([LS Industrial Systems MASTER-K])                                                         |                                                                                                    |
| Specifications of bit devices SPage 636 Monitoring-supported bit devices ([LS Industrial Systems MASTER-K])      |                                                                                                    |
|                                                                                                    | Page 637 Availability of writing/reading data to/from bit devices ([LS Industrial Systems MASTER-K])  |
| Specifications of word devices [IS Page 637 Monitoring-supported word devices ([LS Industrial Systems MASTER-K]) |                                                                                                    |
|                                                                                                    | Page 638 Availability of writing/reading data to/from word devices ([LS Industrial Systems MASTER-K]) |

### Device setting dialog ([LS Industrial Systems MASTER-K])

Set a device to be monitored.

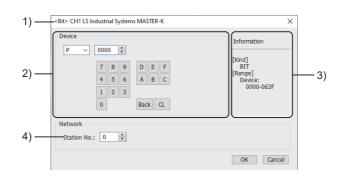

1) Title

Data type and channel number of the device to be set

2) [Device]

Set the device name and device number.

If a bit number needs to be specified, the setting item is displayed.

Example) Setting of P0000

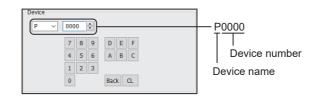

3) [Information]

Displays the setting range of each setting item according to the selected device.

4) [Station No.]

This item appears when [Selection] is selected for the monitor target specification.

The setting range is [0] to [31] (direct) or [100] to [115] (indirect).

For indirect specification of a station number, refer to the following.

See Page 636 Indirect specification of a station number ([LS Industrial Systems MASTER-K])

#### Indirect specification of a station number ([LS Industrial Systems MASTER-K])

When you specify any of 100 to 115 for the station number, the value of the corresponding GOT data register (GD10 to GD25) is used as the station number.

The following shows the correspondence between station number setting values and GOT data registers (GD).

| Station No. | GOT data register (GD) | Setting range                                                        |
|-------------|------------------------|----------------------------------------------------------------------|
| 100         | GD10                   | [0] to [31]                                                          |
| 101         | GD11                   | Setting a value outside the above range causes a device range error. |
| :           | :                      |                                                                      |
| 114         | GD24                   |                                                                      |
| 115         | GD25                   |                                                                      |

### Monitoring-supported bit devices ([LS Industrial Systems MASTER-K])

The following table shows monitoring-supported bit devices.

To check whether writing/reading data to/from each device is available, refer to the following.

Page 637 Availability of writing/reading data to/from bit devices ([LS Industrial Systems MASTER-K])

For the formats of devices, refer to the following.

GT Designer3 (GOT2000) Screen Design Manual

- $\bigcirc$ : Available
- ×: Not available

| Device name |                   | Device No.               | Setting range                                                                                                    | Specifications of           | Specifications of EG devices <sup>*1</sup>               |  |
|-------------|-------------------|--------------------------|----------------------------------------------------------------------------------------------------|-----------------------------|----------------------------------------------------------|--|
|             |                   | representation           |                                                                                                    | Assignment to<br>EG devices | Access using a client                                    |  |
| Ρ           | I/O relay         | Decimal +<br>hexadecimal | P(Device)(Bit No.)<br>Notation example: P0630<br>• Device (decimal): 000 to 063<br>• Bit No. (hexadecimal): 0 to F | 0                           | o<br>(Not usable as word<br>data)                        |  |
| L           | Link relay        | Decimal +<br>hexadecimal | L(Device)(Bit No.)<br>Notation example: L0630<br>• Device (decimal): 000 to 063<br>• Bit No. (hexadecimal): 0 to F | 0                           | 。<br>(Not usable as word<br>data)                        |  |
| М           | Auxiliary relay   | Decimal +<br>hexadecimal | M(Device)(Bit No.)<br>Notation example: M1910<br>• Device (decimal): 000 to 191<br>• Bit No. (hexadecimal): 0 to F | o                           | <ul> <li>○</li> <li>(Not usable as word data)</li> </ul> |  |
| К           | Keep relay        | Decimal +<br>hexadecimal | K(Device)(Bit No.)<br>Notation example: K0310<br>• Device (decimal): 000 to 031<br>• Bit No. (hexadecimal): 0 to F | 0                           | 。<br>(Not usable as word<br>data)                        |  |
| Т           | Timer (contact)   | Decimal                  | 0 to 255                                                                                                    | 0                           | ं<br>(Not usable as word<br>data)                        |  |
| С           | Counter (contact) | Decimal                  | 0 to 255                                                                                                    | 0                           | <ul> <li>○</li> <li>(Not usable as word data)</li> </ul> |  |
| F           | Special relay     | Decimal +<br>hexadecimal | F(Device)(Bit No.)<br>Notation example: F0630<br>• Device (decimal): 000 to 063<br>• Bit No. (hexadecimal): 0 to F | 0                           | <ul> <li>○</li> <li>(Not usable as word data)</li> </ul> |  |

\*1 For the devices assigned to EG devices (gateway devices) and the compatible clients, refer to the following.

### Availability of writing/reading data to/from bit devices ([LS Industrial Systems MASTER-K])

The following shows whether writing/reading data to/from bit devices is available by device type.

When the device type is other than the bit type, set the device No. in multiples of 16.

R/W: Both read and write

R/-: Read only

-/W: Write only

-/-: No read/write access

| Device name | Device type |               |                |                          |                     |  |  |
|-------------|-------------|---------------|----------------|--------------------------|---------------------|--|--|
|             | Bit         | Byte (8 bits) | Word (16 bits) | Double-word (32<br>bits) | Quad-word (64 bits) |  |  |
| Р           | R/W         | -/-           | -/-            | -/-                      | -/-                 |  |  |
| L           | R/W         | -/-           | -/-            | -/-                      | -/-                 |  |  |
| М           | R/W         | -/-           | -/-            | -/-                      | -/-                 |  |  |
| К           | R/W         | -/-           | -/-            | -/-                      | -/-                 |  |  |
| Т           | R/W         | -/-           | -/-            | -/-                      | -/-                 |  |  |
| С           | R/W         | -/-           | -/-            | -/-                      | -/-                 |  |  |
| F           | R/-         | -/-           | -/-            | -/-                      | -/-                 |  |  |

### Monitoring-supported word devices ([LS Industrial Systems MASTER-K])

The following table shows monitoring-supported word devices.

To check whether writing/reading data to/from each device is available, refer to the following.

Page 638 Availability of writing/reading data to/from word devices ([LS Industrial Systems MASTER-K])

For the formats of devices, refer to the following.

GT Designer3 (GOT2000) Screen Design Manual

⊖: Available

#### ×: Not available

| Device | name                    | Device No.     | Setting range | Specifications of           | EG devices <sup>*1</sup>         |
|--------|-------------------------|----------------|---------------|-----------------------------|----------------------------------|
|        |                         | representation |               | Assignment to<br>EG devices | Access using a client            |
| Т      | Timer (current value)   | Decimal        | 0 to 255      | 0                           | ं<br>(Not usable as bit<br>data) |
| С      | Counter (current value) | Decimal        | 0 to 255      | 0                           | ्<br>(Not usable as bit<br>data) |
| D      | Data register           | Decimal        | 0 to 9999     | 0                           | ्<br>(Not usable as bit<br>data) |
| F      | Special relay           | Decimal        | 000 to 063    | 0                           | ्<br>(Not usable as bit<br>data) |
| Ρ      | I/O relay               | Decimal        | 000 to 063    | 0                           | ्<br>(Not usable as bit<br>data) |
| М      | Auxiliary relay         | Decimal        | 000 to 191    | 0                           | ्<br>(Not usable as bit<br>data) |
| К      | Keep relay              | Decimal        | 000 to 031    | 0                           | ं<br>(Not usable as bit<br>data) |
| L      | Link relay              | Decimal        | 000 to 063    | 0                           | (Not usable as bit<br>data)      |

637

| Device name |                 | name Device No. Setting range |         | Specifications of EG devices <sup>*1</sup> |                                  |
|-------------|-----------------|-------------------------------|---------|--------------------------------------------|----------------------------------|
|             | representation  |                               |         | Assignment to<br>EG devices                | Access using a<br>client         |
| S           | Step controller | Decimal                       | 0 to 99 | 0                                          | ∘<br>(Not usable as bit<br>data) |

\*1 For the devices assigned to EG devices (gateway devices) and the compatible clients, refer to the following. GT Designer3 (GOT2000) Screen Design Manual

# Availability of writing/reading data to/from word devices ([LS Industrial Systems MASTER-K])

The following shows whether writing/reading data to/from word devices is available by device type.

R/W: Both read and write

R/-: Read only

-/W: Write only

| Device name | Device type    |                       |                     |                  |  |  |
|-------------|----------------|-----------------------|---------------------|------------------|--|--|
|             | Word (16 bits) | Double-word (32 bits) | Quad-word (64 bits) | Bit of word data |  |  |
| Т           | R/W            | -/-                   | -/-                 | -/-              |  |  |
| С           | R/W            | -/-                   | -/-                 | -/-              |  |  |
| D           | R/W            | R/W                   | -/-                 | -/-              |  |  |
| F           | R/-            | R/-                   | -/-                 | -/-              |  |  |
| Р           | R/W            | R/W                   | -/-                 | -/-              |  |  |
| Μ           | R/W            | R/W                   | -/-                 | -/-              |  |  |
| К           | R/W            | R/W                   | -/-                 | -/-              |  |  |
| L           | R/W            | R/W                   | -/-                 | -/-              |  |  |
| S           | R/W            | -/-                   | -/-                 | -/-              |  |  |

## MITSUBISHI INDIA equipment ([MEI Nexgenie])

## GT GT GT GT GS GS 27 25 23 21 25 21

| Item                           | Reference                                                                              |
|--------------------------------|----------------------------------------------------------------------------------------|
| Device setting dialog          | 다ァ Page 639 Device setting dialog ([MEI Nexgenie])                                     |
| Specifications of bit devices  | CP Page 640 Monitoring-supported bit devices ([MEI Nexgenie])                          |
|                                | SP Page 640 Availability of writing/reading data to/from bit devices ([MEI Nexgenie])  |
| Specifications of word devices | 다ァ Page 641 Monitoring-supported word devices ([MEI Nexgenie])                         |
|                                | EP Page 641 Availability of writing/reading data to/from word devices ([MEI Nexgenie]) |

## Device setting dialog ([MEI Nexgenie])

#### Set a device to be monitored.

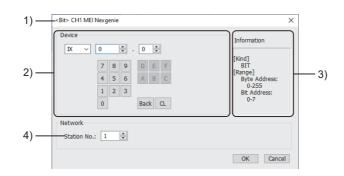

#### 1) Title

Data type and channel number of the device to be set

2) [Device]

Set the device name and device number.

If a bit number needs to be specified, the setting item is displayed.

Example) Setting of IX0.0

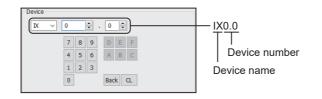

3) [Information]

Displays the setting range of each setting item according to the selected device. 4) [Station No.]

This item appears when [Selection] is selected for the monitor target specification. The setting range is [1] to [247]. Α

#### Monitoring-supported bit devices ([MEI Nexgenie])

The following table shows monitoring-supported bit devices.

To check whether writing/reading data to/from each device is available, refer to the following.

Page 640 Availability of writing/reading data to/from bit devices ([MEI Nexgenie])

For the formats of devices, refer to the following.

GT Designer3 (GOT2000) Screen Design Manual

#### $\bigcirc$ : Available

#### ×: Not available

| Devic |        |                 | Setting range                                                                                                    | Specifications of           | EG devices <sup>*1</sup> |
|-------|--------|-----------------|----------------------------------------------------------------------------------------------------|-----------------------------|--------------------------|
|       |        | representation  |                                                                                                    | Assignment to<br>EG devices | Access using a client    |
| IX    | Input  | Decimal + octal | IX(Byte address).(Bit address)<br>Notation example: IX255.0<br>• Byte address (decimal): 0 to 255<br>• Bit address (octal): 0 to 7   | ×                           | ×                        |
| QX    | Output | Decimal + octal | QX(Byte address).(Bit address)<br>Notation example: QX255.0<br>• Byte address (decimal): 0 to 255<br>• Bit address (octal): 0 to 7   | ×                           | ×                        |
| MX    | Marker | Decimal + octal | MX(Byte address).(Bit address)<br>Notation example: MX8191.0<br>• Byte address (decimal): 0 to 8191<br>• Bit address (octal): 0 to 7 | ×                           | ×                        |

\*1 For the devices assigned to EG devices (gateway devices) and the compatible clients, refer to the following.

### Availability of writing/reading data to/from bit devices ([MEI Nexgenie])

The following shows whether writing/reading data to/from bit devices is available by device type.

When the device type is other than the bit type, set the device No. in multiples of 16.

R/W: Both read and write

- R/-: Read only
- -/W: Write only
- -/-: No read/write access

| Device name | Device type |               |                |                       |                     |  |  |
|-------------|-------------|---------------|----------------|-----------------------|---------------------|--|--|
|             | Bit         | Byte (8 bits) | Word (16 bits) | Double-word (32 bits) | Quad-word (64 bits) |  |  |
| IX          | R/-         | -/-           | -/-            | -/-                   | -/-                 |  |  |
| QX          | R/-         | -/-           | -/-            | -/-                   | -/-                 |  |  |
| МХ          | R/W         | -/-           | -/-            | -/-                   | -/-                 |  |  |

#### Monitoring-supported word devices ([MEI Nexgenie])

The following table shows monitoring-supported word devices.

To check whether writing/reading data to/from each device is available, refer to the following.

Page 641 Availability of writing/reading data to/from word devices ([MEI Nexgenie])

For the formats of devices, refer to the following.

GT Designer3 (GOT2000) Screen Design Manual

#### ⊖: Available

#### ×: Not available

| Device name |             | Device No.     | Setting range | Specifications of EG devices <sup>*1</sup> |                                  |
|-------------|-------------|----------------|---------------|--------------------------------------------|----------------------------------|
|             |             | representation |               | Assignment to<br>EG devices                | Access using a<br>client         |
| IW          | Input       | Decimal        | 0 to 254      | ×                                          | ×                                |
| QW          | Output      | Decimal        | 0 to 254      | ×                                          | ×                                |
| MW          | Marker      | Decimal        | 0 to 32254    | 0                                          | ○<br>(Not usable as bit<br>data) |
| SW          | System Word | Decimal        | 0 to 468      | 0                                          | ○<br>(Not usable as bit<br>data) |

\*1 For the devices assigned to EG devices (gateway devices) and the compatible clients, refer to the following.

### Availability of writing/reading data to/from word devices ([MEI Nexgenie])

The following shows whether writing/reading data to/from word devices is available by device type.

R/W: Both read and write

R/-: Read only

-/W: Write only

-/-: No read/write access

| Device name      | Device type    |                       |                     |                  |  |  |
|------------------|----------------|-----------------------|---------------------|------------------|--|--|
|                  | Word (16 bits) | Double-word (32 bits) | Quad-word (64 bits) | Bit of word data |  |  |
| IW               | R/-            | R/-                   | -/-                 | -/-              |  |  |
| QW               | R/-            | R/-                   | -/-                 | -/-              |  |  |
| MW               | R/W            | R/W                   | -/-                 | -/-              |  |  |
| SW <sup>*1</sup> | R/W            | R/W                   | -/-                 | -/-              |  |  |

\*1 Some devices are read-only.

For the details, refer to the following manual.

## GT GT GT GT GS GS 27 25 23 21 25 21

The device specifications are the same as those of MELSEC-WS series.

| Item                                                                                    | Reference                                                                              |  |  |
|-----------------------------------------------------------------------------------------|----------------------------------------------------------------------------------------|--|--|
| Device setting dialog                                                                   | ্রে Page 642 Device setting dialog ([SICK Flexi Soft])                                 |  |  |
| Specifications of bit devices                                                           | GOT2000 Series Connection Manual (Mitsubishi Electric Products) For GT Works3 Version1 |  |  |
|                                                                                         | GOT2000 Series Connection Manual (Mitsubishi Electric Products) For GT Works3 Version1 |  |  |
| Specifications of word devices                                                          | GOT2000 Series Connection Manual (Mitsubishi Electric Products) For GT Works3 Version1 |  |  |
|                                                                                         | GOT2000 Series Connection Manual (Mitsubishi Electric Products) For GT Works3 Version1 |  |  |
| Engineering software for SICK<br>equipment and device<br>representation of GT Designer3 | GOT2000 Series Connection Manual (Mitsubishi Electric Products) For GT Works3 Version1 |  |  |
| Offset specifications                                                                   | GOT2000 Series Connection Manual (Mitsubishi Electric Products) For GT Works3 Version1 |  |  |

## Device setting dialog ([SICK Flexi Soft])

Set a device to be monitored.

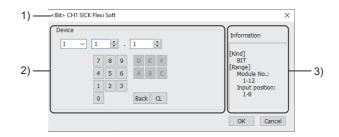

1) Title

Data type and channel number of the device to be set

2) [Device]

Set the device name and device number.

If a bit number needs to be specified, the setting item is displayed.

Example) Setting of I1.1

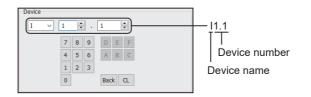

3) [Information]

Displays the setting range of each setting item according to the selected device.

## SIEMENS equipment ([SIEMENS S7-200] or [SIEMENS S7-200(CN/ SMART)])

## GT GT GT GT GT GS GS 27 25 23 21 25 21

The item selectable for [Controller Type] in the [Controller Setting] window varies by GOT model.

• For GT27, GT25, GT23, and GS25

[SIEMENS S7-200]

For GT21 and GS21

#### [SIEMENS S7-200(CN/SMART)]

| Item                           | Reference                                                                                                    |
|--------------------------------|----------------------------------------------------------------------------------------------------|
| Device setting dialog          | Page 643 Device setting dialog ([SIEMENS S7-200] or [SIEMENS S7-200(CN/SMART)])                                                |
| Specifications of bit devices  | Page 644 Monitoring-supported bit devices ([SIEMENS S7-200] or [SIEMENS S7-200(CN/SMART)])                                     |
|                                | Sign Page 645 Availability of writing/reading data to/from bit devices ([SIEMENS S7-200] or [SIEMENS S7-200(CN/ SMART)])       |
| Specifications of word devices | Page 646 Monitoring-supported word devices ([SIEMENS S7-200] or [SIEMENS S7-200(CN/SMART)])                                    |
|                                | Series Page 647 Availability of writing/reading data to/from word devices ([SIEMENS S7-200] or [SIEMENS S7-200(CN/SMART)])     |
| Specifications of double-word  | Figure 647 Monitoring-supported double-word devices ([SIEMENS S7-200] or [SIEMENS S7-200(CN/SMART)])                           |
| devices                        | See Page 647 Availability of writing/reading data to/from double-word devices ([SIEMENS S7-200] or [SIEMENS S7-200(CN/SMART)]) |

### Device setting dialog ([SIEMENS S7-200] or [SIEMENS S7-200(CN/SMART)])

Set a device to be monitored.

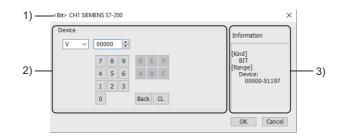

1) Title

Data type and channel number of the device to be set

2) [Device]

Set the device name and device number.

If a bit number needs to be specified, the setting item is displayed.

Example) Setting of V00000

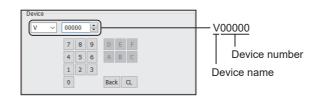

#### 3) [Information]

Displays the setting range of each setting item according to the selected device.

### Monitoring-supported bit devices ([SIEMENS S7-200] or [SIEMENS S7-200(CN/ SMART)])

The following table shows monitoring-supported bit devices.

To check whether writing/reading data to/from each device is available, refer to the following.

Page 645 Availability of writing/reading data to/from bit devices ([SIEMENS S7-200] or [SIEMENS S7-200(CN/SMART)])

For the formats of devices, refer to the following.

GT Designer3 (GOT2000) Screen Design Manual

- $\bigcirc$ : Available
- ×: Not available

| Device name     |                        | Device No.                     | Setting range                                                                                                    |                                                                                                    | Specifications of EG devices <sup>*1</sup> |                                |
|-----------------|------------------------|--------------------------------|----------------------------------------------------------------------------------------------------|----------------------------------------------------------------------------------------------------|--------------------------------------------|--------------------------------|
|                 |                        | representation                 | GT27, GT25, GT23,<br>SoftGOT2000, and<br>GS25                                                                                 | GT21 and GS21                                                                                           | Assignment to<br>EG devices                | Access using a client          |
| I               | Input relay            | Decimal + octal                | I(Byte address)(Bit address)<br>Notation example: I70                                                                         |                                                                                                    | 0                                          | ं<br>(Not usable as word       |
|                 |                        |                                | Byte address (decimal):<br>0 to 7<br>Bit address (octal): 0 to<br>7                                                           | <ul> <li>Byte address (decimal):<br/>00 to 31</li> <li>Bit address (octal): 0 to<br/>7</li> </ul>       | -                                          | data)                          |
| Q <sup>*2</sup> | Output relay           | Decimal + octal                | Q(Byte address)(Bit addres<br>Notation example: Q70                                                                           | s)                                                                                                    | 0                                          | ं<br>(Not usable as word       |
|                 |                        |                                | Byte address (decimal):<br>0 to 7<br>Bit address (octal): 0 to<br>7                                                           | <ul> <li>Byte address (decimal):<br/>00 to 31</li> <li>Bit address (octal): 0 to<br/>7</li> </ul>       |                                            | data)                          |
| М               | Bit memory             | Decimal + octal                | M(Byte address)(Bit address)<br>Notation example: M310<br>• Byte address (decimal): 00 to 31<br>• Bit address (octal): 0 to 7 |                                                                                                    | 0                                          | ○<br>(Not usable as word data) |
| S               | Sequence control relay | Decimal + octal                | S(Byte address)(Bit address)<br>Notation example: S310<br>• Byte address (decimal): 00 to 31<br>• Bit address (octal): 0 to 7 |                                                                                                    | 0                                          | 0                              |
| Т               | Timer                  | Decimal                        | 0 to 255                                                                                                    |                                                                                                    | ×                                          | ×                              |
| С               | Counter                | Decimal                        | 0 to 255                                                                                                    |                                                                                                    | ×                                          | ×                              |
| SM              | Special memory         | Decimal + octal                | SM(Byte address)(Bit addres)<br>Notation example: SM1940                                                                      | M(Byte address)(Bit address)<br>otation example: SM1940                                                 |                                            | ∘<br>(Not usable as word       |
|                 |                        |                                | <ul> <li>Byte address (decimal):<br/>000 to 194</li> <li>Bit address (octal): 0 to<br/>7</li> </ul>                           | <ul> <li>Byte address (decimal):<br/>0000 to 2047</li> <li>Bit address (octal): 0 to<br/>7</li> </ul>   |                                            | data)                          |
| V               | Variable memory        | ariable memory Decimal + octal | V(Byte address)(Bit address)<br>Notation example: V51190                                                                      |                                                                                                    | 0                                          | ∘<br>(Not usable as word       |
|                 |                        |                                | <ul> <li>Byte address (decimal):<br/>0000 to 5119</li> <li>Bit address (octal): 0 to<br/>7</li> </ul>                         | <ul> <li>Byte address (decimal):<br/>00000 to 20479</li> <li>Bit address (octal): 0 to<br/>7</li> </ul> |                                            | data)                          |

\*1 For the devices assigned to EG devices (gateway devices) and the compatible clients, refer to the following.

\*2 Writing is possible only while the programmable controller is running.

# Availability of writing/reading data to/from bit devices ([SIEMENS S7-200] or [SIEMENS S7-200(CN/SMART)])

The following shows whether writing/reading data to/from bit devices is available by device type.

When the device type is other than the bit type, set the device No. in multiples of 16.

R/W: Both read and write

R/-: Read only

-/W: Write only

| Device name | Device type |               |                |                          |                     |  |  |
|-------------|-------------|---------------|----------------|--------------------------|---------------------|--|--|
|             | Bit         | Byte (8 bits) | Word (16 bits) | Double-word (32<br>bits) | Quad-word (64 bits) |  |  |
| I           | R/W         | -/-           | -/-            | -/-                      | -/-                 |  |  |
| Q           | R/W         | -/-           | -/-            | -/-                      | -/-                 |  |  |
| Μ           | R/W         | -/-           | -/-            | -/-                      | -/-                 |  |  |
| S           | R/W         | -/-           | -/-            | -/-                      | -/-                 |  |  |
| Т           | R/-         | -/-           | -/-            | -/-                      | -/-                 |  |  |
| С           | R/-         | -/-           | -/-            | -/-                      | -/-                 |  |  |
| SM          | R/W         | -/-           | -/-            | -/-                      | -/-                 |  |  |
| V           | R/W         | -/-           | -/-            | -/-                      | -/-                 |  |  |

### Monitoring-supported word devices ([SIEMENS S7-200] or [SIEMENS S7-200(CN/ SMART)])

The following table shows monitoring-supported word devices.

To check whether writing/reading data to/from each device is available, refer to the following.

ST Page 647 Availability of writing/reading data to/from word devices ([SIEMENS S7-200] or [SIEMENS S7-200(CN/ SMART)])

For the formats of devices, refer to the following.

GT Designer3 (GOT2000) Screen Design Manual

 $\bigcirc$ : Available

×: Not available

| Device name             |                        | Device No.     | Setting range                                 |               | Specifications of EG devices <sup>*1</sup> |                                  |
|-------------------------|------------------------|----------------|-----------------------------------------------|---------------|--------------------------------------------|----------------------------------|
|                         |                        | representation | GT27, GT25, GT23,<br>SoftGOT2000, and<br>GS25 | GT21 and GS21 | Assignment to<br>EG devices                | Access using a client            |
| Т                       | Timer                  | Decimal        | 0 to 255                                      |               | 0                                          | ○<br>(Not usable as bit<br>data) |
| С                       | Counter                | Decimal        | 0 to 255                                      |               | 0                                          | ○<br>(Not usable as bit<br>data) |
| VW <sup>*2</sup>        | Variable memory        | Decimal        | 0 to 5118                                     | 0 to 20478    | 0                                          | ं<br>(Not usable as bit<br>data) |
| IW <sup>*2</sup>        | Input relay            | Decimal        | 0 to 6                                        | 0 to 30       | 0                                          | ं<br>(Not usable as bit<br>data) |
| QW <sup>*2*3</sup>      | Output relay           | Decimal        | 0 to 6                                        | 0 to 30       | 0                                          | ं<br>(Not usable as bit<br>data) |
| MW <sup>*2</sup>        | Bit memory             | Decimal        | 0 to 30                                       |               | 0                                          | ं<br>(Not usable as bit<br>data) |
| AIW <sup>*2</sup>       | Analog input           | Decimal        | 0 to 30                                       | 0 to 110      | ×                                          | ×                                |
| AQW <sup>*2*</sup><br>3 | Analog output          | Decimal        | 0 to 30                                       | 0 to 110      | 0                                          | ं<br>(Not usable as bit<br>data) |
| SMW <sup>*2</sup>       | Special memory         | Decimal        | 0 to 192                                      | 0 to 2046     | 0                                          | ं<br>(Not usable as bit<br>data) |
| SW <sup>*2</sup>        | Sequence control relay | Decimal        | 0 to 30                                       |               | 0                                          | ○<br>(Not usable as bit<br>data) |

\*1 For the devices assigned to EG devices (gateway devices) and the compatible clients, refer to the following.

\*2 When the device type is the word (16 bits) type, set an even number for the device number. When the device type is the double-word (32 bits) type, set the device number in multiples of 4.

\*3 Writing is possible only while the programmable controller is running.

# Availability of writing/reading data to/from word devices ([SIEMENS S7-200] or [SIEMENS S7-200(CN/SMART)])

The following shows whether writing/reading data to/from word devices is available by device type.

R/W: Both read and write

R/-: Read only

-/W: Write only

-/-: No read/write access

| Device name | Device type    |                       |                     |                  |
|-------------|----------------|-----------------------|---------------------|------------------|
|             | Word (16 bits) | Double-word (32 bits) | Quad-word (64 bits) | Bit of word data |
| Т           | R/W            | -/-                   | -/-                 | -/-              |
| С           | R/W            | -/-                   | -/-                 | -/-              |
| VW          | R/W            | R/W                   | -/-                 | -/-              |
| IW          | R/W            | R/W                   | -/-                 | -/-              |
| QW          | R/W            | R/W                   | -/-                 | -/-              |
| MW          | R/W            | R/W                   | -/-                 | -/-              |
| AIW         | R/-            | R/-                   | -/-                 | -/-              |
| AQW         | R/W            | R/W                   | -/-                 | -/-              |
| SMW         | R/W            | R/W                   | -/-                 | -/-              |
| SW          | R/W            | R/W                   | -/-                 | -/-              |

# Monitoring-supported double-word devices ([SIEMENS S7-200] or [SIEMENS S7-200(CN/SMART)])

The following table shows monitoring-supported double-word devices.

To check whether writing/reading data to/from each device is available, refer to the following.

SMART)])

For the formats of devices, refer to the following.

GT Designer3 (GOT2000) Screen Design Manual

 $\bigcirc$ : Available

×: Not available

| Device I | name               | Device No.     | Setting range                                 |               | Specifications of           | EG devices <sup>*1</sup> |
|----------|--------------------|----------------|-----------------------------------------------|---------------|-----------------------------|--------------------------|
|          |                    | representation | GT27, GT25, GT23,<br>SoftGOT2000, and<br>GS25 | GT21 and GS21 | Assignment to<br>EG devices | Access using a client    |
| HC       | High-speed counter | Decimal        | 0 to 2                                        | 0 to 5        | ×                           | ×                        |

\*1 For the devices assigned to EG devices (gateway devices) and the compatible clients, refer to the following.

# Availability of writing/reading data to/from double-word devices ([SIEMENS S7-200] or [SIEMENS S7-200(CN/SMART)])

The following shows whether writing/reading data to/from double-word devices is available by device type.

R/W: Both read and write

R/-: Read only

-/W: Write only

| Device name | Device type    |                       |                     |                         |
|-------------|----------------|-----------------------|---------------------|-------------------------|
|             | Word (16 bits) | Double-word (32 bits) | Quad-word (64 bits) | Bit of double-word data |
| НС          | -/-            | R/-                   | -/-                 | -/-                     |

# SIEMENS equipment ([SIEMENS S7-300/400])

# GT GT GT GT GS GS 27 25 23 21 25 21

| Item                           | Reference                                                                                            |
|--------------------------------|----------------------------------------------------------------------------------------------------|
| Device setting dialog          | SF Page 648 Device setting dialog ([SIEMENS S7-300/400])                                             |
| Specifications of bit devices  | See Page 649 Monitoring-supported bit devices ([SIEMENS S7-300/400])                                 |
|                                | SP Page 649 Availability of reading data to/from bit devices ([SIEMENS S7-300/400])                  |
| Specifications of word devices | SP Page 650 Monitoring-supported word devices ([SIEMENS S7-300/400])                                 |
|                                | See Page 650 Availability of writing/reading data to/from word devices ([SIEMENS S7-300/400])        |
| Specifications of double-word  | See Page 651 Monitoring-supported double-word devices ([SIEMENS S7-300/400])                         |
| devices                        | See Page 651 Availability of writing/reading data to/from double-word devices ([SIEMENS S7-300/400]) |
| Notation of devices            | SP Page 652 Notation of devices ([SIEMENS S7-300/400])                                               |

# Device setting dialog ([SIEMENS S7-300/400])

Set a device to be monitored.

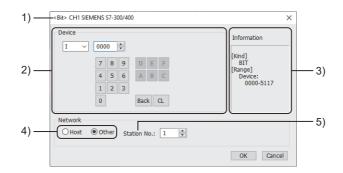

1) Title

Data type and channel number of the device to be set

2) [Device]

Set the device name and device number.

If a bit number needs to be specified, the setting item is displayed.

Example) Setting of I0000

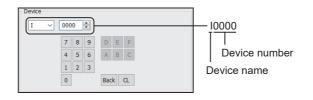

3) [Information]

Displays the setting range of each setting item according to the selected device.

4) Station type specification

Select the station type (host or other) for the controller to be monitored.

- [Host]: The controller set for [Host Address] of the [Controller Setting] window is monitored.
- [Other]: The controller having the specified station number (MPI address) is monitored.
- 5) [Station No.]

This item appears when [Other] is selected for the station type. Specify a station number.

## Monitoring-supported bit devices ([SIEMENS S7-300/400])

The following table shows monitoring-supported bit devices.

To check whether writing/reading data to/from each device is available, refer to the following.

Page 649 Availability of reading data to/from bit devices ([SIEMENS S7-300/400])

For the formats of devices, refer to the following.

GT Designer3 (GOT2000) Screen Design Manual

The notation of device setting is different between the SIEMENS PLC peripheral software and GOT.

For the notation of devices, refer to the following.

Page 652 Notation of devices ([SIEMENS S7-300/400])

⊖: Available

×: Not available

| Device | name         | Device No.      | Setting range                                                                                                    | Specifications of           | EG devices <sup>*1</sup> |
|--------|--------------|-----------------|----------------------------------------------------------------------------------------------------|-----------------------------|--------------------------|
|        |              | representation  |                                                                                                    | Assignment to<br>EG devices | Access using a client    |
| I      | Input relay  | Decimal + octal | I(Byte address)(Bit address)<br>Notation example: I5110<br>• Byte address (decimal): 000 to 511<br>• Bit address (octal): 0 to 7    | 0                           | 0                        |
| Q      | Output relay | Decimal + octal | Q(Byte address)(Bit address)<br>Notation example: Q5110<br>• Byte address (decimal): 000 to 511<br>• Bit address (octal): 0 to 7    | 0                           | 0                        |
| М      | Bit memory   | Decimal + octal | M(Byte address)(Bit address)<br>Notation example: M20470<br>• Byte address (decimal): 0000 to 2047<br>• Bit address (octal): 0 to 7 | 0                           | 0                        |

\*1 For the devices assigned to EG devices (gateway devices) and the compatible clients, refer to the following.

# Availability of reading data to/from bit devices ([SIEMENS S7-300/400])

The following shows whether writing/reading data to/from bit devices is available by device type.

When the device type is other than the bit type, set the device No. in multiples of 16.

To use the device as word data, use the word device that has the same device name appended with "W".

Example) Use IW for I.

R/W: Both read and write

R/-: Read only

-/W: Write only

-/-: No read/write access

| Device name | Device type | levice type   |                |                          |                     |  |
|-------------|-------------|---------------|----------------|--------------------------|---------------------|--|
|             | Bit         | Byte (8 bits) | Word (16 bits) | Double-word (32<br>bits) | Quad-word (64 bits) |  |
| I           | R/W         | -/-           | -/-            | -/-                      | -/-                 |  |
| Q           | R/W         | -/-           | -/-            | -/-                      | -/-                 |  |
| М           | R/W         | -/-           | -/-            | -/-                      | -/-                 |  |

649

### Monitoring-supported word devices ([SIEMENS S7-300/400])

The following table shows monitoring-supported word devices.

To check whether writing/reading data to/from each device is available, refer to the following.

Page 650 Availability of writing/reading data to/from word devices ([SIEMENS S7-300/400])

For the formats of devices, refer to the following.

GT Designer3 (GOT2000) Screen Design Manual

#### $\bigcirc$ : Available

#### x: Not available

| Device name        |                         | Device No.     | Setting range                                                                                                    | Specifications of EG devices |                       |
|--------------------|-------------------------|----------------|----------------------------------------------------------------------------------------------------|------------------------------|-----------------------|
|                    |                         | representation |                                                                                                    | Assignment to<br>EG devices  | Access using a client |
| DB <sup>*2*3</sup> | Data register           | Decimal        | DB(Data block No.).DBW(Device)<br>Notation example: DB4095.DBW0<br>• Data block No. (decimal): 1 to 4095<br>• Device (Data word No.) (decimal): 0 to 65534 (Set an<br>even number.) | 0                            | 0                     |
| IW <sup>*4</sup>   | Input relay             | Decimal        | 0 to 510                                                                                                    | 0                            | 0                     |
| QW <sup>*4</sup>   | Output relay            | Decimal        | 0 to 510                                                                                                    | 0                            | 0                     |
| MW <sup>*4</sup>   | Bit memory              | Decimal        | 0 to 2046                                                                                                    | 0                            | 0                     |
| T <sup>*5</sup>    | Timer (current value)   | Decimal        | 0 to 511                                                                                                    | 0                            | 0                     |
| С                  | Counter (current value) | Decimal        | 0 to 511                                                                                                    | 0                            | 0                     |

\*1 For the devices assigned to EG devices (gateway devices) and the compatible clients, refer to the following.

\*2 It is necessary to define the data block using a peripheral software or sequence program, before using this device.

\*3 Continuous access across data blocks is not possible.

\*4 When the device type is the word (16 bits) type, set an even number for the device number. When the device type is the double-word (32 bits) type, set the device number in multiples of 4.

\*5 Only one device can be set as the write destination. Do not set this device as the write destination for a function to write data to consecutive devices such as the recipe function.

# Availability of writing/reading data to/from word devices ([SIEMENS S7-300/400])

The following shows whether writing/reading data to/from word devices is available by device type.

R/W: Both read and write

R/-: Read only

-/W: Write only

-/-: No read/write access

| Device name      | Device type    |                       |                     |                  |
|------------------|----------------|-----------------------|---------------------|------------------|
|                  | Word (16 bits) | Double-word (32 bits) | Quad-word (64 bits) | Bit of word data |
| DB               | R/W            | R/W                   | -/-                 | R/W              |
| IW <sup>*1</sup> | R/W            | R/W                   | -/-                 | -/-              |
| QW*1             | R/W            | R/W                   | -/-                 | -/-              |
| MW <sup>*1</sup> | R/W            | R/W                   | -/-                 | -/-              |
| т                | R/W            | R/W                   | -/-                 | -/-              |
| С                | R/W            | R/W                   | -/-                 | -/-              |

\*1 To use the device as bit data, use the bit device that has the same device name without "W". Example) Use I for IW.

## Monitoring-supported double-word devices ([SIEMENS S7-300/400])

The following table shows monitoring-supported double-word devices.

To check whether writing/reading data to/from each device is available, refer to the following.

Page 651 Availability of writing/reading data to/from double-word devices ([SIEMENS S7-300/400])

For the formats of devices, refer to the following.

GT Designer3 (GOT2000) Screen Design Manual

#### ⊖: Available

#### ×: Not available

| Device name        |               | Device No. Setting range |                                                                                                    | Specifications of EG devices <sup>*1</sup> |                       |
|--------------------|---------------|--------------------------|----------------------------------------------------------------------------------------------------|--------------------------------------------|-----------------------|
|                    |               | representation           |                                                                                                    | Assignment to<br>EG devices                | Access using a client |
| DB <sup>*2*3</sup> | Data register | Decimal                  | <ul> <li>DB(Data block No.).DBD(Device)</li> <li>Notation example: DB4095.DBD0</li> <li>Data block No. (decimal): 1 to 4095</li> <li>Device (Data word No.) (decimal): 0 to 65532 (Set the number in multiples of 4.)</li> </ul> | 0                                          | 0                     |

\*1 For the devices assigned to EG devices (gateway devices) and the compatible clients, refer to the following.

\*2 It is necessary to define the data block using a peripheral software or sequence program, before using this device.

\*3 Continuous access across data blocks is not possible.

## Availability of writing/reading data to/from double-word devices ([SIEMENS S7-300/ 400])

The following shows whether writing/reading data to/from double-word devices is available by device type.

R/W: Both read and write

- R/-: Read only
- -/W: Write only

| Device name | Device type    |                       |                     |                         |
|-------------|----------------|-----------------------|---------------------|-------------------------|
|             | Word (16 bits) | Double-word (32 bits) | Quad-word (64 bits) | Bit of double-word data |
| DB          | R/W            | R/W                   | -/-                 | -/-                     |

# Notation of devices ([SIEMENS S7-300/400])

The notation of device setting is different between the SIEMENS PLC peripheral software and GOT.

## ■Notation of bit devices ([SIEMENS S7-300/400])

| Notation in the GOT | Notation in the PLC |
|---------------------|---------------------|
| Q0007               | Q0.7                |

# ■Notation of bit-specified data register ([SIEMENS S7-300/400])

| Notation in the GOT | Notation in the PLC |
|---------------------|---------------------|
| DB1.DBW0.b0         | DB1.DBX1.0          |
| DB1.DBW0.b1         | DB1.DBX1.1          |
| :                   | :                   |
| DB1.DBW0.b7         | DB1.DBX1.7          |
| DB1.DBW0.b8         | DB1.DBX0.0          |
| :                   | :                   |
| DB1.DBW0.b15        | DB1.DBX0.7          |
| DB1.DBW2.b0         | DB1.DBX3.0          |
| :                   | :                   |
| DB1.DBW2.b7         | DB1.DBX3.7          |
| DB1.DBW2.b8         | DB1.DBX2.0          |
| :                   | :                   |
| DB1.DBW2.b15        | DB1.DBX2.7          |
| :                   | :                   |

# SIEMENS equipment ([SIEMENS S7(Ethernet)])

# GT GT GT GS 27 25 23 25

| Item                           | Reference                                                                                            |  |  |  |  |
|--------------------------------|----------------------------------------------------------------------------------------------------|--|--|--|--|
| Device setting dialog          | েঁ Page 653 Device setting dialog ([SIEMENS S7(Ethernet)])                                           |  |  |  |  |
| Specifications of bit devices  | া Page 654 Monitoring-supported bit devices ([SIEMENS S7(Ethernet)])                                 |  |  |  |  |
|                                | See Page 654 Availability of writing/reading data to/from bit devices ([SIEMENS S7(Ethernet)])       |  |  |  |  |
| Specifications of word devices | Page 655 Monitoring-supported word devices ([SIEMENS S7(Ethernet)])                                  |  |  |  |  |
|                                | ST Page 655 Availability of writing/reading data to/from word devices ([SIEMENS S7(Ethernet)])       |  |  |  |  |
| Specifications of double-word  | ST Page 656 Monitoring-supported double-word devices ([SIEMENS S7(Ethernet)])                        |  |  |  |  |
| devices                        | Figure 256 Availability of writing/reading data to/from double-word devices ([SIEMENS S7(Ethernet)]) |  |  |  |  |
| Notation of devices            | SF Page 652 Notation of devices ([SIEMENS S7-300/400])                                               |  |  |  |  |

# Device setting dialog ([SIEMENS S7(Ethernet)])

Set a device to be monitored.

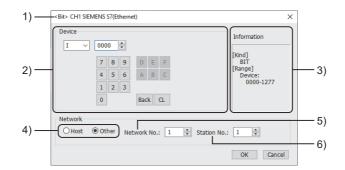

1) Title

Data type and channel number of the device to be set

2) [Device]

Set the device name and device number.

If a bit number needs to be specified, the setting item is displayed.

Example) Setting of I0000

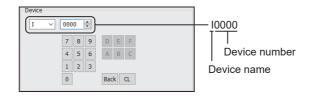

#### 3) [Information]

Displays the setting range of each setting item according to the selected device.

4) Station type specification

Select the station type (host or other) for the controller to be monitored.

- [Host]: The controller set for [Host Address] of the [Controller Setting] window is monitored.
- [Other]: The controller having the specified station number is monitored.
- 5) [Network No.]

This item appears when [Other] is selected for the station type.

Specify a network number.

6) [Station No.]

This item appears when [Other] is selected for the station type.

Specify a station number.

## Monitoring-supported bit devices ([SIEMENS S7(Ethernet)])

The following table shows monitoring-supported bit devices.

To check whether writing/reading data to/from each device is available, refer to the following.

Page 654 Availability of writing/reading data to/from bit devices ([SIEMENS S7(Ethernet)])

For the formats of devices, refer to the following.

GT Designer3 (GOT2000) Screen Design Manual

The notation of device setting is different between the SIEMENS PLC peripheral software and GOT.

For the notation of devices, refer to the following.

Page 652 Notation of devices ([SIEMENS S7-300/400])

⊖: Available

×: Not available

| Device name |              | Device No.      | Setting range                                                                                                    | Specifications of EG devices <sup>*1</sup> |                       |  |
|-------------|--------------|-----------------|----------------------------------------------------------------------------------------------------|--------------------------------------------|-----------------------|--|
|             |              | representation  |                                                                                                    | Assignment to<br>EG devices                | Access using a client |  |
| I           | Input relay  | Decimal + octal | I(Byte address)(Bit address)<br>Notation example: I1270<br>• Byte address (decimal): 000 to 127<br>• Bit address (octal): 0 to 7 | 0                                          | 0                     |  |
| Q           | Output relay | Decimal + octal | Q(Byte address)(Bit address)<br>Notation example: Q1270<br>• Byte address (decimal): 000 to 127<br>• Bit address (octal): 0 to 7 | 0                                          | 0                     |  |
| М           | Bit memory   | Decimal + octal | M(Byte address)(Bit address)<br>Notation example: M2550<br>• Byte address (decimal): 000 to 255<br>• Bit address (octal): 0 to 7 | 0                                          | 0                     |  |

\*1 For the devices assigned to EG devices (gateway devices) and the compatible clients, refer to the following.

# Availability of writing/reading data to/from bit devices ([SIEMENS S7(Ethernet)])

The following shows whether writing/reading data to/from bit devices is available by device type.

When the device type is other than the bit type, set the device No. in multiples of 16.

To use the device as word data, use the word device that has the same device name appended with "W".

Example) Use IW for I.

R/W: Both read and write

R/-: Read only

-/W: Write only

| Device name | Device type | Device type   |                |                          |                     |  |  |  |  |
|-------------|-------------|---------------|----------------|--------------------------|---------------------|--|--|--|--|
|             | Bit         | Byte (8 bits) | Word (16 bits) | Double-word (32<br>bits) | Quad-word (64 bits) |  |  |  |  |
| 1           | R/W         | -/-           | -/-            | -/-                      | -/-                 |  |  |  |  |
| Q           | R/W         | -/-           | -/-            | -/-                      | -/-                 |  |  |  |  |
| М           | R/W         | -/-           | -/-            | -/-                      | -/-                 |  |  |  |  |

## Monitoring-supported word devices ([SIEMENS S7(Ethernet)])

The following table shows monitoring-supported word devices.

To check whether writing/reading data to/from each device is available, refer to the following.

Page 655 Availability of writing/reading data to/from word devices ([SIEMENS S7(Ethernet)])

For the formats of devices, refer to the following.

GT Designer3 (GOT2000) Screen Design Manual

#### ⊖: Available

#### x: Not available

| Device name        |                         | Device No.     | Setting range                                                                                                    | Specifications of           | EG devices <sup>*1</sup> |
|--------------------|-------------------------|----------------|----------------------------------------------------------------------------------------------------|-----------------------------|--------------------------|
|                    |                         | representation |                                                                                                    | Assignment to<br>EG devices | Access using a<br>client |
| T <sup>*2</sup>    | Timer (current value)   | Decimal        | 0 to 255                                                                                                    | 0                           | 0                        |
| С                  | Counter (current value) | Decimal        | 0 to 255                                                                                                    | 0                           | 0                        |
| DB <sup>*3*4</sup> | Data register           | Decimal        | <ul> <li>DB(Data block No.).DBW(Device)</li> <li>Notation example: DB255.DBW0</li> <li>Data block No. (decimal): 1 to 255</li> <li>Device (Data word No.) (decimal): 0 to 2046 (Set an even number.)</li> </ul> | 0                           | 0                        |
| IW <sup>*5</sup>   | Input relay             | Decimal        | 0 to 126                                                                                                    | 0                           | 0                        |
| QW <sup>*5</sup>   | Output relay            | Decimal        | 0 to 126                                                                                                    | 0                           | 0                        |
| MW <sup>*5</sup>   | Bit memory              | Decimal        | 0 to 254                                                                                                    | 0                           | 0                        |

\*1 For the devices assigned to EG devices (gateway devices) and the compatible clients, refer to the following.

\*2 Only one device can be set as the write destination.

Do not set this device as the write destination for a function to write data to consecutive devices such as the recipe function.

\*3 It is necessary to define the data block using a peripheral software or sequence program, before using this device.

\*4 Continuous access across data blocks is not possible.

\*5 When the device type is the word (16 bits) type, set an even number for the device number. When the device type is the double-word (32 bits) type, set the device number in multiples of 4.

### Availability of writing/reading data to/from word devices ([SIEMENS S7(Ethernet)])

The following shows whether writing/reading data to/from word devices is available by device type.

R/W: Both read and write

R/-: Read only

-/W: Write only

-/-: No read/write access

| Device name      | Device type    |                       |                     |                  |  |  |  |
|------------------|----------------|-----------------------|---------------------|------------------|--|--|--|
|                  | Word (16 bits) | Double-word (32 bits) | Quad-word (64 bits) | Bit of word data |  |  |  |
| Т                | R/W            | -/-                   | -/-                 | -/-              |  |  |  |
| С                | R/W            | -/-                   | -/-                 | -/-              |  |  |  |
| DB               | R/W            | R/W                   | -/-                 | R/W              |  |  |  |
| IW <sup>*1</sup> | R/W            | R/W                   | -/-                 | -/-              |  |  |  |
| QW <sup>*1</sup> | R/W            | R/W                   | -/-                 | -/-              |  |  |  |
| MW <sup>*1</sup> | R/W            | R/W                   | -/-                 | -/-              |  |  |  |

\*1 To use the device as bit data, use the bit device that has the same device name without "W". Example) Use I for IW.

## Monitoring-supported double-word devices ([SIEMENS S7(Ethernet)])

The following table shows monitoring-supported double-word devices.

To check whether writing/reading data to/from each device is available, refer to the following.

Page 656 Availability of writing/reading data to/from double-word devices ([SIEMENS S7(Ethernet)])

For the formats of devices, refer to the following.

GT Designer3 (GOT2000) Screen Design Manual

⊖: Available

#### ×: Not available

| Device name        |               | Device No.     | Setting range                                                                                                    | Specifications of EG devices <sup>*1</sup> |                          |  |
|--------------------|---------------|----------------|----------------------------------------------------------------------------------------------------|--------------------------------------------|--------------------------|--|
|                    |               | representation |                                                                                                    | Assignment to<br>EG devices                | Access using a<br>client |  |
| DB <sup>*2*3</sup> | Data register | Decimal        | <ul> <li>DB(Data block No.).DBD(Device)</li> <li>Notation example: DB255.DBD0</li> <li>Data block No. (decimal): 1 to 255</li> <li>Device (Data word No.) (decimal): 0 to 2044 (Set the number in multiples of 4.)</li> </ul> | 0                                          | 0                        |  |

\*1 For the devices assigned to EG devices (gateway devices) and the compatible clients, refer to the following.

\*2 It is necessary to define the data block using a peripheral software or sequence program, before using this device.

\*3 Continuous access across data blocks is not possible.

# Availability of writing/reading data to/from double-word devices ([SIEMENS S7(Ethernet)])

The following shows whether writing/reading data to/from double-word devices is available by device type.

R/W: Both read and write

- R/-: Read only
- -/W: Write only

| Device name | Device type    |                       |                     |                         |  |  |  |
|-------------|----------------|-----------------------|---------------------|-------------------------|--|--|--|
|             | Word (16 bits) | Double-word (32 bits) | Quad-word (64 bits) | Bit of double-word data |  |  |  |
| DB          | R/W            | R/W                   | -/-                 | -/-                     |  |  |  |

# SIEMENS equipment ([SIEMENS OP(Ethernet)])

#### GT GT GT GT GS GS 27 25 23 21 25 21

Not available to GT2105-Q.

| Item                           | Reference                                                                                             |
|--------------------------------|----------------------------------------------------------------------------------------------------|
| Device setting dialog          | Series Page 657 Device setting dialog ([SIEMENS OP(Ethernet)])                                        |
| Specifications of bit devices  | Series Page 658 Monitoring-supported bit devices ([SIEMENS OP(Ethernet)])                             |
|                                | SP Page 659 Availability of writing/reading data to/from bit devices ([SIEMENS OP(Ethernet)])         |
| Specifications of byte devices | Series Page 659 Monitoring-supported byte devices ([SIEMENS OP(Ethernet)])                            |
|                                | SP Page 659 Availability of writing/reading data to/from byte devices ([SIEMENS OP(Ethernet)])        |
| Specifications of word devices | SP Page 660 Monitoring-supported word devices ([SIEMENS OP(Ethernet)])                                |
|                                | SP Page 661 Availability of writing/reading data to/from word devices ([SIEMENS OP(Ethernet)])        |
| Specifications of double-word  | SP Page 662 Monitoring-supported double-word devices ([SIEMENS OP(Ethernet)])                         |
| devices                        | SP Page 662 Availability of writing/reading data to/from double-word devices ([SIEMENS OP(Ethernet)]) |
| Offset specifications          | SP Page 663 Offset specifications ([SIEMENS OP(Ethernet)])                                            |
| Notation of devices            | SP Page 652 Notation of devices ([SIEMENS S7-300/400])                                                |

# Device setting dialog ([SIEMENS OP(Ethernet)])

Set a device to be monitored.

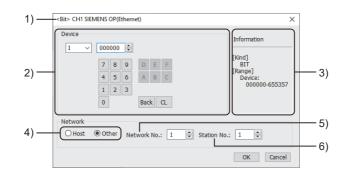

1) Title

Data type and channel number of the device to be set

2) [Device]

Set the device name and device number.

If a bit number needs to be specified, the setting item is displayed.

Example) Setting of I000000

| Device | 000 | 000 | ÷. | ٦   |   |    | 1000000       |
|--------|-----|-----|----|-----|---|----|---------------|
|        | 000 | 000 | *  | ٦   |   |    | 100000        |
|        | 7   | 8   | 9  | D   | Е | F  |               |
|        | 4   | 5   | 6  | A   | В | С  | Device number |
|        | 1   | 2   | 3  |     |   |    | Device name   |
|        | 0   |     |    | Bac | k | CL | Device nume   |
|        |     |     |    |     |   |    |               |

#### 3) [Information]

Displays the setting range of each setting item according to the selected device.

4) Station type specification

Select the station type (host or other) for the controller to be monitored.

- [Host]: The controller set for [Host Address] of the [Controller Setting] window is monitored.
- [Other]: The controller having the specified station number is monitored.

5) [Network No.]

This item appears when [Other] is selected for the station type.

Specify a network number.

#### 6) [Station No.]

This item appears when [Other] is selected for the station type.

Specify a station number.

# Monitoring-supported bit devices ([SIEMENS OP(Ethernet)])

The following table shows monitoring-supported bit devices.

To check whether writing/reading data to/from each device is available, refer to the following.

Page 659 Availability of writing/reading data to/from bit devices ([SIEMENS OP(Ethernet)])

For the formats of devices, refer to the following.

GT Designer3 (GOT2000) Screen Design Manual

The notation of device setting is different between the SIEMENS PLC peripheral software and GOT.

For the notation of devices, refer to the following.

Bage 652 Notation of devices ([SIEMENS S7-300/400])

○: Available

×: Not available

| Devic | e name                 | Device No.      | Setting range                                                                                                    | Specifications of           | Specifications of EG devices <sup>*1</sup>               |  |  |
|-------|------------------------|-----------------|----------------------------------------------------------------------------------------------------|-----------------------------|----------------------------------------------------------|--|--|
|       |                        | representation  |                                                                                                    | Assignment to<br>EG devices | Access using a client                                    |  |  |
| I     | Input relay            | Decimal + octal | I(Byte address)(Bit address)<br>Notation example: I655350<br>• Byte address (decimal): 00000 to 65535<br>• Bit address (octal): 0 to 7 | 0                           | <ul> <li>○</li> <li>(Not usable as word data)</li> </ul> |  |  |
| Q*2   | Output relay           | Decimal + octal | Q(Byte address)(Bit address)<br>Notation example: Q655350<br>• Byte address (decimal): 00000 to 65535<br>• Bit address (octal): 0 to 7 | 0                           | <ul> <li>○</li> <li>(Not usable as word data)</li> </ul> |  |  |
| V     | Variable memory        | Decimal + octal | V(Byte address)(Bit address)<br>Notation example: V204790<br>• Byte address (decimal): 00000 to 20479<br>• Bit address (octal): 0 to 7 | 0                           | <ul> <li>○</li> <li>(Not usable as word data)</li> </ul> |  |  |
| М     | Bit memory             | Decimal + octal | M(Byte address)(Bit address)<br>Notation example: M655350<br>• Byte address (decimal): 00000 to 65535<br>• Bit address (octal): 0 to 7 | 0                           | <ul> <li>○</li> <li>(Not usable as word data)</li> </ul> |  |  |
| S     | Sequence control relay | Decimal + octal | S(Byte address)(Bit address)<br>Notation example: S310<br>• Byte address (decimal): 00 to 31<br>• Bit address (octal): 0 to 7          | 0                           | 0                                                        |  |  |
| Т     | Timer                  | Decimal         | 0 to 255                                                                                                    | 0                           | ×                                                        |  |  |
| С     | Counter                | Decimal         | 0 to 255                                                                                                    | 0                           | ×                                                        |  |  |
| SM    | Special memory         | Decimal + octal | SM(Byte address)(Bit address)<br>Notation example: SM20470<br>• Byte address (decimal): 0000 to 2047<br>• Bit address (octal): 0 to 7  | o                           | <ul> <li>○</li> <li>(Not usable as word data)</li> </ul> |  |  |

\*1 For the devices assigned to EG devices (gateway devices) and the compatible clients, refer to the following.

\*2 Writing is possible only while the programmable controller is running.

## Availability of writing/reading data to/from bit devices ([SIEMENS OP(Ethernet)])

The following shows whether writing/reading data to/from bit devices is available by device type. When the device type is other than the bit type, set the device No. in multiples of 16.

R/W: Both read and write

R/-: Read only

-/W: Write only

-/-: No read/write access

| Device name      | ice name Device type |               |                |                          |                     |  |  |
|------------------|----------------------|---------------|----------------|--------------------------|---------------------|--|--|
|                  | Bit                  | Byte (8 bits) | Word (16 bits) | Double-word (32<br>bits) | Quad-word (64 bits) |  |  |
| l <sup>*1</sup>  | R/W                  | -/-           | -/-            | -/-                      | -/-                 |  |  |
| Q <sup>*1</sup>  | R/W                  | -/-           | -/-            | -/-                      | -/-                 |  |  |
| V <sup>*1</sup>  | R/W                  | -/-           | -/-            | -/-                      | -/-                 |  |  |
| M <sup>*1</sup>  | R/W                  | -/-           | -/-            | -/-                      | -/-                 |  |  |
| S <sup>*1</sup>  | R/W                  | -/-           | -/-            | -/-                      | -/-                 |  |  |
| Т                | R/-                  | -/-           | -/-            | -/-                      | -/-                 |  |  |
| С                | R/-                  | -/-           | -/-            | -/-                      | -/-                 |  |  |
| SM <sup>*1</sup> | R/W                  | -/-           | -/-            | -/-                      | -/-                 |  |  |

\*1 To use the device as word data, use the word device that has the same device name appended with "W". Example) Use IW for I.

# Monitoring-supported byte devices ([SIEMENS OP(Ethernet)])

The following table shows monitoring-supported byte devices.

To check whether writing/reading data to/from each device is available, refer to the following.

Page 659 Availability of writing/reading data to/from byte devices ([SIEMENS OP(Ethernet)])

For the formats of devices, refer to the following.

GT Designer3 (GOT2000) Screen Design Manual

 $\bigcirc$ : Available

#### ×: Not available

|    |              | Device No.     | Setting range | Specifications of EG devices <sup>*1</sup> |                          |  |
|----|--------------|----------------|---------------|--------------------------------------------|--------------------------|--|
|    |              | representation |               | Assignment to<br>EG devices                | Access using a<br>client |  |
| IB | Input relay  | Decimal        | 0 to 65535    | ×                                          | ×                        |  |
| QB | Output relay | Decimal        | 0 to 65535    | ×                                          | ×                        |  |
| MB | Bit memory   | Decimal        | 0 to 65535    | ×                                          | ×                        |  |

\*1 For the devices assigned to EG devices (gateway devices) and the compatible clients, refer to the following.

# Availability of writing/reading data to/from byte devices ([SIEMENS OP(Ethernet)])

The following shows whether writing/reading data to/from byte devices is available by device type.

R/W: Both read and write

R/-: Read only

-/W: Write only

| Device name | ame Device type |                |                          |                     |                  |
|-------------|-----------------|----------------|--------------------------|---------------------|------------------|
|             | Byte (8 bits)   | Word (16 bits) | Double-word (32<br>bits) | Quad-word (64 bits) | Bit of byte data |
| IB          | R/W             | -/-            | -/-                      | -/-                 | -/-              |
| QB          | R/W             | -/-            | -/-                      | -/-                 | -/-              |
| MB          | R/W             | -/-            | -/-                      | -/-                 | -/-              |

## Monitoring-supported word devices ([SIEMENS OP(Ethernet)])

The following table shows monitoring-supported word devices.

To check whether writing/reading data to/from each device is available, refer to the following.

Page 661 Availability of writing/reading data to/from word devices ([SIEMENS OP(Ethernet)])

For the formats of devices, refer to the following.

GT Designer3 (GOT2000) Screen Design Manual

#### $\bigcirc$ : Available

#### ×: Not available

| Device name             |                        | Device No.     | Setting range                                                                                                    | Specifications of EG devices <sup>*1</sup> |                                  |
|-------------------------|------------------------|----------------|----------------------------------------------------------------------------------------------------|--------------------------------------------|----------------------------------|
|                         |                        | representation |                                                                                                    | Assignment to<br>EG devices                | Access using a client            |
| T <sup>*2</sup>         | Timer                  | Decimal        | 0 to 65535                                                                                                    | 0                                          | ○<br>(Not usable as bit<br>data) |
| С                       | Counter                | Decimal        | 0 to 65535                                                                                                    | 0                                          | ∘<br>(Not usable as bit<br>data) |
| DB <sup>*3*4</sup>      | Data register          | Decimal        | DB(Data block No.).DBW(Device)<br>Notation example: DB65535.DBW0<br>• Data block No. (decimal): 1 to 65535<br>• Device (Data word No.) (decimal): 0 to 65534 (Set an<br>even number.) | 0                                          | 0                                |
| VW <sup>*5</sup>        | Variable memory        | Decimal        | 0 to 20478                                                                                                    | 0                                          | ○<br>(Not usable as bit<br>data) |
| IW <sup>*5</sup>        | Input relay            | Decimal        | 0 to 65534                                                                                                    | 0                                          | ○<br>(Not usable as bit<br>data) |
| QW <sup>*5*6</sup>      | Output relay           | Decimal        | 0 to 65534                                                                                                    | 0                                          | ○<br>(Not usable as bit<br>data) |
| MW <sup>*5</sup>        | Bit memory             | Decimal        | 0 to 65534                                                                                                    | 0                                          | ○<br>(Not usable as bit<br>data) |
| AIW <sup>*5</sup>       | Analog input           | Decimal        | 0 to 110                                                                                                    | 0                                          | ×                                |
| AQW <sup>*5*</sup><br>6 | Analog output          | Decimal        | 0 to 110                                                                                                    | 0                                          | ं<br>(Not usable as bit<br>data) |
| SMW <sup>*5</sup>       | Special memory         | Decimal        | 0 to 2046                                                                                                    | 0                                          | ं<br>(Not usable as bit<br>data) |
| SW <sup>*5</sup>        | Sequence control relay | Decimal        | 0 to 30                                                                                                    | 0                                          | ं<br>(Not usable as bit<br>data) |

\*1 For the devices assigned to EG devices (gateway devices) and the compatible clients, refer to the following.

\*2 Only one device can be set as the write destination.

Do not set this device as the write destination for a function to write data to consecutive devices such as the recipe function.

\*3 It is necessary to define the data block using a peripheral software or sequence program, before using this device.

\*4 Continuous access across data blocks is not possible.

\*5 When the device type is the word (16 bits) type, set an even number for the device number. When the device type is the double-word (32 bits) type, set the device number in multiples of 4.

\*6 Writing is possible only while the programmable controller is running.

# Availability of writing/reading data to/from word devices ([SIEMENS OP(Ethernet)])

The following shows whether writing/reading data to/from word devices is available by device type.

R/W: Both read and write

R/-: Read only

-/W: Write only

-/-: No read/write access

| Device name       | Device type    |                       |                     |                  |  |  |
|-------------------|----------------|-----------------------|---------------------|------------------|--|--|
|                   | Word (16 bits) | Double-word (32 bits) | Quad-word (64 bits) | Bit of word data |  |  |
| Т                 | R/W            | R/W                   | -/-                 | -/-              |  |  |
| С                 | R/W            | R/W                   | -/-                 | -/-              |  |  |
| DB                | R/W            | R/W                   | -/-                 | R/W              |  |  |
| VW <sup>*1</sup>  | R/W            | R/W                   | -/-                 | -/-              |  |  |
| IW*1              | R/W            | R/W                   | -/-                 | -/-              |  |  |
| QW <sup>*1</sup>  | R/W            | R/W                   | -/-                 | -/-              |  |  |
| MW <sup>*1</sup>  | R/W            | R/W                   | -/-                 | -/-              |  |  |
| AIW               | R/-            | R/-                   | -/-                 | -/-              |  |  |
| AQW               | R/W            | R/W                   | -/-                 | -/-              |  |  |
| SMW <sup>*1</sup> | R/W            | R/W                   | -/-                 | -/-              |  |  |
| SW <sup>*1</sup>  | R/W            | R/W                   | -/-                 | -/-              |  |  |

\*1 To use the device as bit data, use the bit device that has the same device name without "W". Example) Use I for IW.

A

## Monitoring-supported double-word devices ([SIEMENS OP(Ethernet)])

The following table shows monitoring-supported double-word devices.

To check whether writing/reading data to/from each device is available, refer to the following.

Page 662 Availability of writing/reading data to/from double-word devices ([SIEMENS OP(Ethernet)])

For the formats of devices, refer to the following.

GT Designer3 (GOT2000) Screen Design Manual

#### $\bigcirc$ : Available

#### ×: Not available

| Device name        |                    | Device No.     | Setting range                                                                                                    | Specifications of EG devices <sup>*1</sup> |                          |
|--------------------|--------------------|----------------|----------------------------------------------------------------------------------------------------|--------------------------------------------|--------------------------|
|                    |                    | representation |                                                                                                    | Assignment to<br>EG devices                | Access using a<br>client |
| ID                 | Input relay        | Decimal        | 0 to 65532 (Set the number in multiples of 4.)                                                                                                    | ×                                          | ×                        |
| QD                 | Output relay       | Decimal        | 0 to 65532 (Set the number in multiples of 4.)                                                                                                    | ×                                          | ×                        |
| MD                 | Bit memory         | Decimal        | 0 to 65532 (Set the number in multiples of 4.)                                                                                                    | ×                                          | ×                        |
| DB <sup>*2*3</sup> | Data register      | Decimal        | <ul> <li>DB(Data block No.).DBD(Device)</li> <li>Notation example: DB4095.DBD0</li> <li>Data block No. (decimal): 1 to 4095</li> <li>Device (Data word No.) (decimal): 0 to 65532 (Set the number in multiples of 4.)</li> </ul> | 0                                          | 0                        |
| HC                 | High-speed counter | Decimal        | 0 to 3                                                                                                    | ×                                          | ×                        |

\*1 For the devices assigned to EG devices (gateway devices) and the compatible clients, refer to the following.

\*2 It is necessary to define the data block using a peripheral software or sequence program, before using this device.

\*3 Continuous access across data blocks is not possible.

# Availability of writing/reading data to/from double-word devices ([SIEMENS OP(Ethernet)])

The following shows whether writing/reading data to/from double-word devices is available by device type.

R/W: Both read and write

R/-: Read only

-/W: Write only

| Device name | e name Device type |                       |                     |                         |
|-------------|--------------------|-----------------------|---------------------|-------------------------|
|             | Word (16 bits)     | Double-word (32 bits) | Quad-word (64 bits) | Bit of double-word data |
| ID          | -/-                | R/W                   | -/-                 | -/-                     |
| QD          | -/-                | R/W                   | -/-                 | -/-                     |
| MD          | -/-                | R/W                   | -/-                 | -/-                     |
| DB          | R/W                | R/W                   | -/-                 | -/-                     |
| НС          | -/-                | R/-                   | -/-                 | -/-                     |

# Offset specifications ([SIEMENS OP(Ethernet)])

The following shows the offset specifications of each device when using the offset function.

For the notation and range of devices, refer to the following.

- Page 658 Monitoring-supported bit devices ([SIEMENS OP(Ethernet)])
- Page 659 Monitoring-supported byte devices ([SIEMENS OP(Ethernet)])
- Page 660 Monitoring-supported word devices ([SIEMENS OP(Ethernet)])

#### Page 662 Monitoring-supported double-word devices ([SIEMENS OP(Ethernet)])

| Device             |     | Offset specifications                                                                                                    |                                                                                                    |  |  |
|--------------------|-----|----------------------------------------------------------------------------------------------------|----------------------------------------------------------------------------------------------------|--|--|
|                    |     | GT27, GT25, GT23, SoftGOT2000, and GS25                                                                                                    | GT21 and GS21                                                                                                    |  |  |
| Bit device         | 1   | When the bit address is increased by 8 bits, the byte addr                                                                                               | ess is increased by 1 byte.                                                                                                    |  |  |
|                    | Q   | Example) Offset for I000000<br>When offset value is 10, I000012 is monitored.                                                                            |                                                                                                    |  |  |
|                    | V   |                                                                                                    |                                                                                                    |  |  |
|                    | М   |                                                                                                    |                                                                                                    |  |  |
|                    | S   |                                                                                                    |                                                                                                    |  |  |
|                    | SM  |                                                                                                    |                                                                                                    |  |  |
|                    | Т   | Example) Offset for T0                                                                                                    |                                                                                                    |  |  |
|                    | С   | When offset value is 10, T10 is monitored.                                                                                                    |                                                                                                    |  |  |
| Byte device        | IB  | Example) Offset for IB0                                                                                                    |                                                                                                    |  |  |
|                    | QB  | When offset value is 10, IB10 is monitored.                                                                                                    |                                                                                                    |  |  |
|                    | MB  |                                                                                                    |                                                                                                    |  |  |
| Word device        | Т   | Example) Offset for T0                                                                                                    |                                                                                                    |  |  |
|                    | С   | When offset value is 10, T10 is monitored.                                                                                                    |                                                                                                    |  |  |
|                    | DB  | The offset target is device number (data word number).<br>When a bit is specified, the bit is not supported for the bit number offset.                   |                                                                                                    |  |  |
|                    |     | The offset value is specified as offset regardless of the data type.<br>Example) Offset for DB1.DBW0<br>When offset value is 10, DB1.DBW10 is monitored. | The offset value is changed and the value is specified for<br>offset according to the data type.<br>Example) Offset for DB1.DBW0<br>When offset value is 10, DB1.DBW20 is monitored. |  |  |
|                    | VW  | The offset value is specified as offset regardless of the                                                                                                | The offset value is changed and the value is specified for                                                                                                    |  |  |
|                    | IW  | data type.                                                                                                    | offset according to the data type.                                                                                                    |  |  |
|                    | QW  | <ul> <li>Example) Offset for VW0</li> <li>When offset value is 10, VW10 is monitored.</li> </ul>                                                         | Example) Offset for VW0<br>When offset value is 10, VW20 are monitored.                                                                                                    |  |  |
|                    | MW  |                                                                                                    |                                                                                                    |  |  |
|                    | AIW |                                                                                                    |                                                                                                    |  |  |
|                    | AQW |                                                                                                    |                                                                                                    |  |  |
|                    | SMW |                                                                                                    |                                                                                                    |  |  |
|                    | SW  |                                                                                                    |                                                                                                    |  |  |
| Double-word device | ID  | The offset value is specified as offset regardless of the                                                                                                | The offset value is changed and the value is specified for                                                                                                    |  |  |
|                    | QD  | data type.                                                                                                    | offset according to the data type.                                                                                                    |  |  |
|                    | MD  | <ul> <li>Example) Offset for ID0</li> <li>When offset value is 10, DB1.DBW10 is monitored.</li> </ul>                                                    | Example) Offset for ID0<br>When offset value is 10, ID40 is monitored.                                                                                                    |  |  |
|                    | DB  | The offset target is device number (data word number).                                                                                                   | 1                                                                                                    |  |  |
|                    |     | The offset value is specified as offset regardless of the data type.<br>Example) Offset for DB1.DBD0<br>When offset value is 10, DB1.DBD10 is monitored. | The offset value is changed and the value is specified for<br>offset according to the data type.<br>Example) Offset for DB1.DBD0<br>When offset value is 10, DB1.DBD20 is monitored. |  |  |
|                    | HC  | Example) Offset for HC0<br>When offset value is 1, HC1 is monitored.                                                                                     | ·                                                                                                    |  |  |

663

# REVISIONS

| Revision date | * Manual Number    | Revision                                                                                                    |  |
|---------------|--------------------|----------------------------------------------------------------------------------------------------|--|
| Sep. 2013     | SH(NA)-081199ENG-A | Compatible with GT Works3 Version1.100E                                                                                                    |  |
| Nov. 2013     | SH(NA)-081199ENG-B | Compatible with GT Works3 Version1.104J  • Changing the icons of the supported models                                                                                                    |  |
| Jan. 2014     | SH(NA)-081199ENG-C | Compatible with GT Works3 Version1.108N • Writing errors have been corrected.                                                                                                    |  |
| Apr. 2014     | SH(NA)-081199ENG-D | Compatible with GT Works3 Version1.112S<br>• GT25 and GS21 have been added.<br>• The ALLEN-BRADLEY PLC MicroLogix1400 is supported.                                                                                                    |  |
| Jul. 2014     | SH(NA)-081199ENG-E | Compatible with GT Works3 Version1.118Y <ul> <li>SICK safety controller connection of GS21 is supported.</li> <li>SICK safety controller FX3-CPU320002 is supported.</li> <li>ALLEN-BRADLEY PLC Ethernet connection type: Ethernet (AB Tag) is supported.</li> <li>SIEMENS PLC SIMATIC S7-300/400 series connection of GS21 is supported.</li> </ul>                                                     |  |
| Oct. 2014     | SH(NA)-081199ENG-F | Compatible with GT Works3 Version1.122C<br>• GT21 is added.<br>• PLCs manufactured by MITSUBISHI INDIA are supported.<br>• The multi CPU of PLCs manufactured by Yokogawa Electric Corporation is supported.<br>• The IP filter setting is supported.                                                                                                    |  |
| Jan. 2015     | SH(NA)-081199ENG-G | Compatible with GT Works3 Version1.126G<br>• YASKAWA PLC connection of GT21 is supported.                                                                                                    |  |
| Apr. 2015     | SH(NA)-081199ENG-H | Compatible with GT Works3 Version1.130L<br>• FUJI PLC (MICREX-SX SPH) is supported.<br>• LS INDUSTRIAL SYSTEMS PLC connection of GT21 is supported.<br>• ALLEN-BRADLEY PLC connection (Serial only) of GT21 is supported.<br>• ALLEN-BRADLEY PLC connection multi-CPU (Ethernet (AB Tag)) is supported.<br>• GT27 is added (GT2705-VTBD).<br>• GT21 is added (GT2104-RTBD, GT2103-PMBDS2, GT2103-PMBLS). |  |
| Jun. 2015     | SH(NA)-081199ENG-I | Compatible with GT Works3 Version1.134Q<br>• SIEMENS PLC Ethernet connection of GT21 is supported.                                                                                                    |  |
| Oct. 2015     | SH(NA)-081199ENG-J | Compatible with GT Works3 Version1.144A<br>• GT21 is added (GT2104-PMBD, GT2104-PMBDS).<br>• YASKAWA PLC MP3000 series is supported.                                                                                                    |  |
| Dec. 2015     | SH(NA)-081199ENG-K | Compatible with GT Works3 Version1.150G<br>• Station blocking function compatible Ethernet connection<br>• Station monitoring function of the following connection<br>CC-Link IE controller network connection<br>CC-Link IE Field Network connection<br>• The PC link module F3LC11-2F of PLCs manufactured by Yokogawa Electric Corporation is supported.                                              |  |
| May 2016      | SH(NA)-081199ENG-L | Compatible with GT Works3 Version1.155M<br>• GT21 is added (GT2105-QTBDS, GT2105-QMBDS, GT2104-PMBDS2, GT2104-PMBLS).<br>• GT21 of connection type<br>ALLEN-BRADLEY PLC Ethernet connection type: Ethernet (AB) is supported.                                                                                                    |  |
| Aug. 2016     | SH(NA)-081199ENG-M | Compatible with GT Works3 Version1.160S • GT21 is added FUJI PLC (MICREX-SX series only). • GOT2000 series Ethernet communication unit is supported.                                                                                                    |  |
| Oct. 2016     | SH(NA)-081199ENG-N | Compatible with GT Works3 Version1.165X  • RKC Temperature controller (FZ/RZ series) is supported.                                                                                                    |  |
| Jan. 2017     | SH(NA)-081199ENG-O | Compatible with GT Works3 Version1.170C<br>• GT2107-W is added (GT2107-WTBD, GT2107-WTSD).                                                                                                    |  |
| Apr. 2017     | SH(NA)-081199ENG-P | Compatible with GT Works3 Version1.175H<br>• GT25 is added (GT25-W).<br>• Hirata Corporation HNC controller connection is supported.                                                                                                    |  |
| Jun. 2017     | SH(NA)-081199ENG-Q | Compatible with GT Works3 Version1.180N <ul> <li>GT25 is added (GT2505-V).</li> <li>For Ethernet connection, the default value of the GOT station No. is changed to [18].</li> </ul>                                                                                                    |  |
| Oct. 2017     | SH(NA)-081199ENG-R | <ul> <li>For Ethernet connection, the default value of the GOT station No. is changed to [18].</li> <li>Compatible with GT Works3 Version1.185T</li> <li>FUJI Temperature controller (PXF4, PXF5, PXF9, PUMA, PUMB) is supported.</li> <li>YOKOGAWA Temperature controller (UP32A) is supported.</li> <li>MURATEC controller connection is supported.</li> </ul>                                         |  |

\* The manual number is given on the bottom left of the back cover.

| Revision date | * Manual Number     | Revision                                                                                                    |
|---------------|---------------------|----------------------------------------------------------------------------------------------------|
| Dec. 2017     | SH(NA)-081199ENG-S  | Compatible with GT Works3 Version 1.190Y <ul> <li>Compatible with avoiding overlapping of [GOT Communication Port No.]</li> </ul>                                                                                                    |
| Apr. 2018     | SH(NA)-081199ENG-T  | Compatible with GT Works3 Version1.195D<br>• The following devices of MicroLogix series, ALLEN-BRADLEY PLC are supported.<br>I, O, F device<br>• The following model of SIEMENS PLC is additionally supported. (only GT21)<br>SIEMENS S7-200 CN/SMART<br>• RKC temperature controller (SR-J series) are additionally supported.                                                                                                    |
| Jul. 2018     | SH(NA)-081199ENG-U  | Compatible with GT Works3 Version1.200J<br>• ALLEN-BRADLEY PLC Ethernet connection (Ethernet (AB MicroLogix)) is supported.                                                                                                    |
| Oct. 2018     | SH(NA)-081199ENG-V  | Compatible with GT Works3 Version1.205P<br>• Abbreviations, generic terms, and icon indications have been changed.                                                                                                    |
| Jan. 2019     | SH(NA)-081199ENG-W  | Compatible with GT Works3 Version1.210U<br>• GT2505-V supports the following connection using the RS-232/485 signal conversion adapter (GT14-RS2T4-<br>9P).<br>Connection to FUJI Temperature controller<br>Connection to YOKOGAWA Temperature controller<br>Connection to RKC Temperature controller                                                                                                    |
| Apr. 2019     | SH(NA)-081199ENG-X  | Compatible with GT Works3 Version1.215Z  • Some corrections                                                                                                    |
| Jul. 2019     | SH(NA)-081199ENG-Y  | Some corrections                                                                                                    |
| Oct. 2019     | SH(NA)-081199ENG-Z  | Some corrections                                                                                                    |
| Jan. 2020     | SH(NA)-081199ENG-AA | Some corrections                                                                                                    |
| Apr. 2020     | SH(NA)-081199ENG-AB | Some corrections                                                                                                    |
| Jun. 2020     | SH(NA)-081199ENG-AC | <ul> <li>Compatible with GT Works3 Version1.240A</li> <li>The company name of TOSHIBA MACHINE CO., LTD. has been changed to SHIBAURA MACHINE CO., LTD.</li> <li>TD.</li> <li>RKC temperature controller (PZ/GZ series) are additionally supported.</li> </ul>                                                                                                    |
| Oct. 2020     | SH(NA)-081199ENG-AD | Compatible with GT Works3 Version1.245F<br>• HITACHI PLC S10VE is supported.                                                                                                    |
| Jan. 2021     | SH(NA)-081199ENG-AE | Compatible with GT Works3 Version1.250L<br>• GT25 is added (GT2512-WXTBD, GT2512-WXTSD).<br>• GS21 is added (GS2110-WTBD-N, GS2107-WTBD-N).                                                                                                    |
| Apr. 2021     | SH(NA)-081199ENG-AF | <ul> <li>Compatible with GT Works3 Version1.255R</li> <li>HITACHI IES PLC and HITACHI IES EHV series are supported.</li> <li>SIEMENS PLC SIMATIC S7-200 SMART series is available to GT27, GT25, and GT23.</li> <li>SIEMENS PLC SIMATIC S7-1500 series is supported.</li> <li>The 8-bit and 64-bit tag communication for ALLEN-BRADLEY PLC AB Control/CompactLogix(Tag) connection is supported.</li> <li>The model name and communication driver name for connection to HITACHI IES PLC have been changed.</li> </ul> |
| Jul. 2021     | SH(NA)-081199ENG-AG | Compatible with GT Works3 Version1.260W<br>• Extending the following device range in HITACHI IES HIDIC H series is supported.<br>TD, CU, SS, WDT, MS, TMR, RCU, CT, TC, WR<br>• Changed the name of the direct CPU connection to the direct CPU connection (serial).                                                                                                    |
| Oct. 2021     | SH(NA)-081199ENG-AH | Compatible with GT Works3 Version1.265B<br>• Connection to YASKAWA robot controller YRC1000 is supported.<br>• Connection to LS IS PLC XGT series is supported.                                                                                                    |
| Jan. 2022     | SH(NA)-081199ENG-AI | Some corrections                                                                                                    |
| Apr. 2022     | SH(NA)-081199ENG-AJ | Some corrections                                                                                                    |
| Jul. 2022     | SH(NA)-081199ENG-AK | Compatible with GT Works3 Version1.280S <ul> <li>Connection to YASKAWA robot controller YRC1000micro is supported.</li> </ul>                                                                                                    |
| Jan. 2023     | SH(NA)-081199ENG-AL | Compatible with GT Works3 Version1.290C<br>• The name of the communication driver for Ethernet connection to ALLEN-BRADLEY PLC has been changed.                                                                                                    |
| Apr. 2023     | SH(NA)-081199ENG-AM | Some corrections                                                                                                    |
| Jul. 2023     | SH(NA)-081199ENG-AN | Compatible with GT Works3 Version1.300N<br>• GS25 model (GS2512-WXTBD) has been added.                                                                                                    |
| Oct. 2023     | SH(NA)-081199ENG-AP | Some corrections                                                                                                    |

| Revision date | * Manual Number     | Revision         |
|---------------|---------------------|------------------|
| Jan. 2024     | SH(NA)-081199ENG-AQ | Some corrections |

This manual confers no industrial property rights or any rights of any other kind, nor does it confer any patent licenses. Mitsubishi Electric Corporation cannot be held responsible for any problems involving industrial property rights which may occur as a result of using the contents noted in this manual.

©2013 MITSUBISHI ELECTRIC CORPORATION

# WARRANTY

Please check the following product warranty details before using this product.

#### Gratis Warranty Term and Gratis Warranty Range

If any faults or defects (hereinafter "Failure") found to be the responsibility of Mitsubishi occurs during use of the product within the gratis warranty term, the product shall be repaired at no cost via the sales representative or Mitsubishi Service Company. However, if repairs are required onsite at domestic or overseas location, expenses to send an engineer will be solely at the customer's discretion.

Mitsubishi shall not be held responsible for any re-commissioning, maintenance, or testing on-site that involves replacement of the failed module.

#### (1) Gratis Warranty Term

The gratis warranty term of the product shall be for thirty-six (36) months after the date of purchase or delivery to a designated place.

Note that after manufacture and shipment from Mitsubishi, the maximum distribution period shall be six (6) months, and the longest gratis warranty term after manufacturing shall be forty-two (42) months.

The gratis warranty term of repair parts shall not exceed the gratis warranty term before repairs.

#### (2) Gratis Warranty Range

(a) The customer shall be responsible for the primary failure diagnosis unless otherwise specified.

If requested by the customer, Mitsubishi Electric Corporation or its representative firm may carry out the primary failure diagnosis at the customer's expense.

The primary failure diagnosis will, however, be free of charge should the cause of failure be attributable to Mitsubishi Electric Corporation.

- (b) The range shall be limited to normal use within the usage state, usage methods, and usage environment, etc., which follow the conditions and precautions, etc., given in the instruction manual, user's manual and caution labels on the product.
- (c) Even within the gratis warranty term, repairs shall be charged in the following cases.
  - Failure occurring from inappropriate storage or handling, carelessness or negligence by the user. Failure caused by the user's hardware or software design.
    - Failure caused by unapproved modifications, etc., to the product by the user.
    - When the Mitsubishi product is assembled into a user's device, Failure that could have been avoided if functions or structures, judged as necessary in the legal safety measures the user's device is subject to or as necessary by industry standards, had been provided.
    - Failure that could have been avoided if consumable parts designated in the instruction manual had been correctly serviced or replaced.
    - Replacing consumable parts such as a battery, backlight, and fuse.
    - Failure caused by external irresistible forces such as fires or abnormal voltages, and Failure caused by force majeure such as earthquakes, lightning, wind and water damage.
    - Failure caused by reasons that could not be predicted by scientific technology standards at the time of shipment from Mitsubishi.
    - Any other failure found not to be the responsibility of Mitsubishi or that admitted not to be so by the user.

#### 2. Onerous repair term after discontinuation of production

- (1) Mitsubishi shall accept onerous product repairs for seven (7) years after production of the product is discontinued. Discontinuation of production shall be notified with Mitsubishi Technical Bulletins, etc.
- (2) Mitsubishi shall not accept a request for product supply (including spare parts) after production is discontinued.

#### ■ 3. Overseas service

Overseas, repairs shall be accepted by Mitsubishi's local overseas FA Center. Note that the repair conditions at each FA Center may differ.

#### ■4. Exclusion of loss in opportunity and secondary loss from warranty liability

Regardless of the gratis warranty term, Mitsubishi shall not be liable for compensation to:

- (1) Damages caused by any cause found not to be the responsibility of Mitsubishi.
- (2) Loss in opportunity, lost profits incurred to the user by Failures of Mitsubishi products.
- (3) Special damages and secondary damages whether foreseeable or not, compensation for accidents, and compensation for damages to products other than Mitsubishi products.
- (4) Replacement by the user, maintenance of on-site equipment, start-up test run and other tasks.

#### ■ 5. Changes in product specifications

The specifications given in the catalogs, manuals, or technical documents are subject to change without prior notice.

### ■6. Product application

(1) In using the Mitsubishi graphic operation terminal, the usage conditions shall be that the application will not lead to a major accident even if any problem or fault should occur in the graphic operation terminal device, and that backup and fail-safe functions are systematically provided outside of the device for any problem or fault.

(2) The Mitsubishi graphic operation terminal has been designed and manufactured for applications in general industries, etc. Thus, applications in which the public could be affected such as in nuclear power plants and other power plants operated by respective power companies, and applications in which a special quality assurance system is required, such as for Railway companies or Public service shall be excluded from the graphic operation terminal applications.

In addition, applications in which human life or property could be greatly affected, such as in aircraft, medical, railway applications, incineration and fuel devices, manned transportation equipment, recreation and amusement devices, safety devices, shall also be excluded from the graphic operation terminal.

Even for the above applications, however, Mitsubishi Electric Corporation may consider the possibility of an application, provided that the customer notifies Mitsubishi Electric Corporation of the intention, the application is clearly defined and any special quality is not required, after the user consults the local Mitsubishi representative.

# **Intellectual Property Rights**

#### ■Trademarks

MELDAS, MELSEC, iQ Platform, MELSOFT, GOT, CC-Link, CC-Link/LT, and CC-Link IE are trademarks or registered trademarks of Mitsubishi Electric Corporation in Japan and other countries.

Microsoft, Microsoft Access, Excel, SQL Server, Visual Basic, Visual C++, Visual C#, Windows, Windows NT, Windows

Server, and Windows Vista are trademarks of the Microsoft group of companies.

MODBUS is a trademark of Schneider Electric SA.

DeviceNet is a trademark of ODVA (Open DeviceNet Vendor Association, Inc.).

VNC is a registered trademark of RealVNC Ltd. in the United States and other countries.

Unicode is a trademark or registered trademark of Unicode, Inc. in the United States and other countries.

PictBridge is a registered trademark of Canon Inc.

Adobe and Adobe Reader are registered trademarks of Adobe Systems Incorporated.

Oracle and JavaScript are registered trademarks of Oracle Corporation and/or its affiliates in the United States and other countries.

QR Code is a trademark or registered trademark of DENSO WAVE INCORPORATED in Japan, the United States, and/or other countries.

Anybus is a registered trademark of HMS Industrial Networks AB.

Android and Google Chrome are trademarks or registered trademarks of Google Inc.

IOS is a trademark or registered trademark of Cisco in the U.S. and other countries and is used under license.

Safari and iPhone are trademarks of Apple Inc. registered in the United States and other countries. The iPhone trademark is used under license from AIPHONE CO., LTD.

Intel and Intel Core are trademarks or registered trademarks of Intel Corporation in the United States and other countries.

Other company and product names herein are trademarks or registered trademarks of their respective owners.

#### ■Copyrights

The screens (screenshots) are used in accordance with the Microsoft Corporation guideline.

SH(NA)-081199ENG-AQ(2401)MEE MODEL: GOT2000-CON3-SW1-E MODEL CODE: -

# MITSUBISHI ELECTRIC CORPORATION

HEAD OFFICE: TOKYO BLDG., 2-7-3, MARUNOUCHI, CHIYODA-KU, TOKYO 100-8310, JAPAN NAGOYA WORKS: 1-14, YADA-MINAMI 5-CHOME, HIGASHI-KU, NAGOYA 461-8670, JAPAN

When exported from Japan, this manual does not require application to the Ministry of Economy, Trade and Industry for service transaction permission.

Specifications subject to change without notice.